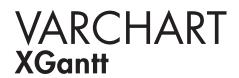

ASP.NET Edition 4.3 User's and Reference Guide

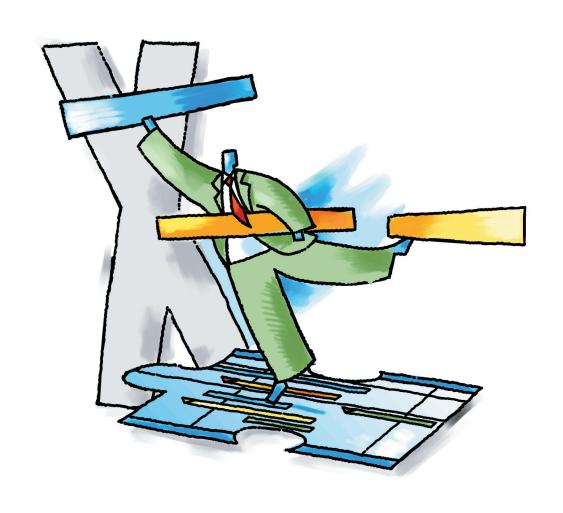

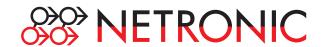

# **VARCHART XGantt ASP.NET Edition**

Version 4.3

User's Guide

NETRONIC Software GmbH
Pascalstrasse 15
52076 Aachen
Germany
Phone +49 (0) 2408 141-0
Fax +49 (0) 2408 141-33
Email sales@netronic.com
www.netronic.com

© Copyright 2009 NETRONIC Software GmbH All rights reserved.

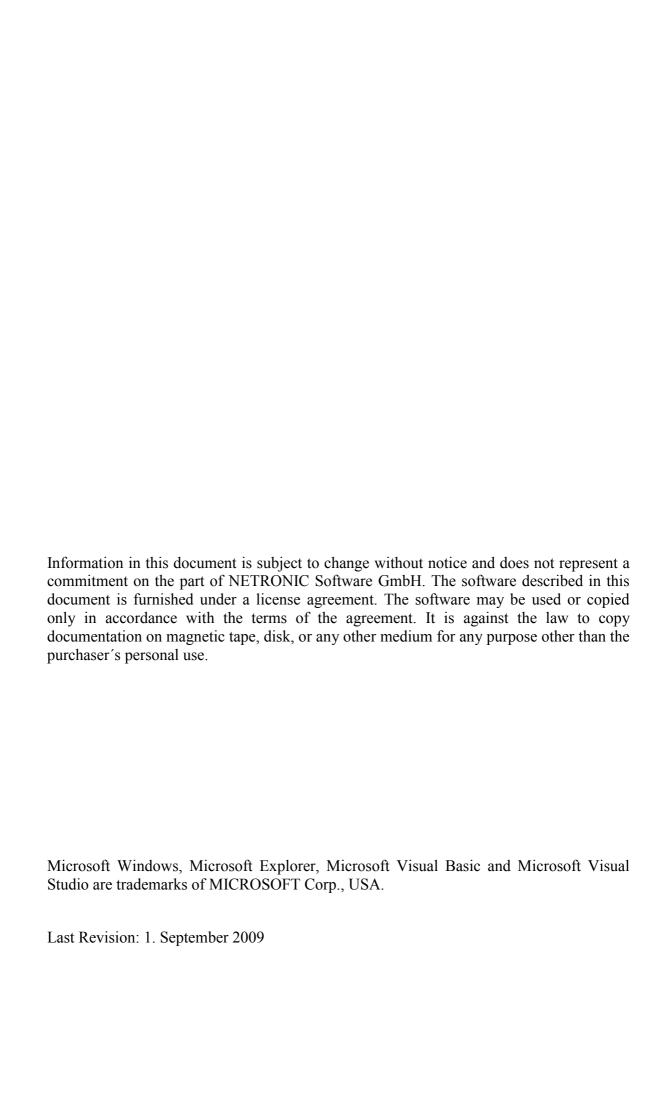

| 1    | Introduction                                           | 11 |
|------|--------------------------------------------------------|----|
| 1.1  | VARCHART XGantt at a Glance                            | 11 |
| 1.2  | Installation                                           | 13 |
| 1.3  | Licensing                                              | 14 |
| 1.4  | Delivery                                               | 16 |
| 1.5  | Usage of the German version                            | 18 |
| 1.6  | Support and Advice                                     | 20 |
| 2    | Tutorial                                               | 21 |
| 2.1  | Overview                                               | 21 |
| 2.2  | Placing the Control on a Web Page                      | 22 |
| 2.3  | Supplying Data                                         | 23 |
| 2.4  | Calculating End Dates                                  | 29 |
| 2.5  | Marking Non-working Intervals in Activities            | 33 |
| 2.6  | Interactions in the VARCHART XGantt Web Server Control | 35 |
| 2.7  | Using Layers                                           | 39 |
| 2.8  | Using Filters                                          | 42 |
| 2.9  | Creating Histograms                                    | 45 |
| 2.10 | Exporting a Diagram                                    | 61 |
| 2.11 | Saving the Configuration                               | 62 |
| 3    | Important Concepts                                     | 63 |
| 3.1  | AJAX Extensions                                        | 63 |
| 3.2  | Boxes                                                  | 65 |
| 3.3  | Data Tables                                            | 69 |
| 3.4  | Date Lines                                             | 76 |
| 3.5  | Dates and Daylight Saving Time                         | 77 |
| 3.6  | Events                                                 | 79 |
| 3.7  | Filters                                                | 80 |

| 3.8  | Graphics Formats                          | 82  |
|------|-------------------------------------------|-----|
| 3.9  | Grouping                                  | 86  |
| 3.10 | Hierarchical Order                        | 90  |
| 3.11 | Histograms                                | 92  |
| 3.12 | How to Use a Calendar                     | 98  |
| 3.13 | Layers                                    | 99  |
| 3.14 | Link Appearance                           | 102 |
| 3.15 | Links                                     | 103 |
| 3.16 | Localization of Text Output               | 107 |
| 3.17 | Maps                                      | 109 |
| 3.18 | MultiState Fields                         | 114 |
| 3.19 | Node (Activity)                           | 116 |
| 3.20 | Resource Scheduler                        | 117 |
| 3.21 | Schedule                                  | 121 |
| 3.22 | Sorting                                   | 124 |
| 3.23 | Table                                     | 131 |
| 3.24 | Time Scale                                | 133 |
| 3.25 | Tooltips during Runtime                   | 139 |
| 3.26 | Unicode                                   | 140 |
| 3.27 | Viewer Metafile (*.vmf)                   | 141 |
| 3.28 | Writing PDF files                         | 142 |
| 4    | Property Pages and Dialog Boxes           | 145 |
| 4.1  | General Information                       | 145 |
| 4.2  | The "General" Property Page               | 146 |
| 4.3  | The "Border Area" Property Page           | 152 |
| 4.4  | The "Nodes" Property Page                 | 154 |
| 4.5  | The "Layout" Property Page                | 158 |
| 4.6  | The "Objects" Property Page               | 162 |
| 4.7  | The "Links" Property Page                 | 164 |
| 4.8  | The "Schedule" Property Page              | 166 |
| 4.9  | The "Administrate Data Tables" Dialog Box | 168 |
| 4.10 | The "Specify Bar Appearance" Dialog Box   | 171 |
| 4.11 | The "Edit Layer" Dialog Box               | 175 |

| 4.12 | The "Edit Layer Format" Dialog Box                                                                         | 180 |
|------|----------------------------------------------------------------------------------------------------|-----|
| 4.13 | The "Administrate Filters" Dialog Box                                                                      | 184 |
| 4.14 | The "Edit Filter" Dialog Box                                                                               | 186 |
| 4.15 | The "Administrate Line formats" Dialog Box                                                                 | 190 |
| 4.16 | The "Edit Line format" Dialog Box                                                                          | 192 |
| 4.17 | The "Grouping" Dialog Box                                                                                  | 195 |
| 4.18 | The "Administrate Calendar grids" Dialog Box                                                               | 203 |
| 4.19 | The "Administrate Line grids" Dialog Box                                                                   | 205 |
| 4.20 | The "Administrate Maps" Dialog Box                                                                         | 208 |
| 4.21 | The "Edit Map" Dialog Box                                                                                  | 210 |
| 4.22 | The "Configure Mapping" Dialog Box                                                                         | 212 |
| 4.23 | The "Administer Boxes" Dialog Box                                                                          | 213 |
| 4.24 | The "Edit Box" Dialog Box                                                                                  | 216 |
| 4.25 | The "Administrate Box Formats" Dialog Box                                                                  | 217 |
| 4.26 | The "Edit Box Format" Dialog Box                                                                           | 219 |
| 4.27 | The "Administrate Link Appearances" Dialog Box                                                             | 222 |
| 4.28 | The "Specify Table" Dialog Box                                                                             | 226 |
| 4.29 | The "Edit Table" Dialog Box                                                                                | 228 |
| 4.30 | The "Edit Table Format" Dialog Box                                                                         | 230 |
| 4.31 | The "Edit Line Attributes" Dialog Box                                                                      | 235 |
| 4.32 | The "Edit Pattern Attributes" Dialog Box                                                                   | 236 |
| 4.33 | The "Specify Calendars" Dialog Box                                                                         | 237 |
| 4.34 | The "Administrate Intervals" Dialog Box (Calendar)                                                         | 239 |
| 4.35 | The "Administrate Calendar Profiles" Dialog Box                                                            | 241 |
| 4.36 | The "Administrate Intervals" Dialog Box (Calendar Profiles, Profile Type <day profile="">)</day>           | 242 |
| 4.37 | The "Administrate Intervals" Dialog Box (Calendar Profiles, Profile Type <week profile="">)</week>         | 243 |
| 4.38 | The "Administrate Intervals" Dialog Box (Calendar Profiles, Profile Type <variable profile="">)</variable> | 244 |
| 4.39 | The "Administrate Intervals" Dialog Box (Calendar Profiles, Profile Type <year profile="">)</year>         | 246 |
| 4.40 | The "Specify Time Scale" Dialog Box                                                                        | 248 |
| 4.41 | The "Edit Time Scale Section" Dialog Box                                                                   | 251 |
| 4.42 | The "Administrate Histograms" Dialog Box                                                                   | 257 |

| 4.43 | The "Edit Histogram" Dialog Box                                                                                                    | 259 |
|------|----------------------------------------------------------------------------------------------------|-----|
| 4.44 | The "Select Curve Data Source" Dialog Box                                                                                                    | 263 |
| 4.45 | The "Select Ribbon Type" Dialog Box                                                                                                    | 264 |
| 4.46 | The "Specify Date Lines" Dialog Box                                                                                                    | 266 |
| 4.47 | The "Edit Date Line" Dialog Box                                                                                                    | 268 |
| 4.48 | The "Specification of Texts, Graphics and Legend" Dialog Box                                                                                      | 270 |
| 4.49 | The "Legend Attributes Dialog Box"                                                                                                    | 273 |
| 4.50 | The "Licensing" Dialog Box                                                                                                    | 275 |
| 4.51 | The "Request License Information" Dialog Box                                                                                                    | 277 |
| 5    | Frequently Asked Questions                                                                                                    | 279 |
| 5.1  | What Needs to be Done if the .NET-Framework was Installed, but still an Error Message Occurs Saying that the Wrong Version of .NET was Installed? | 279 |
| 5.2  | Does VARCHART XGantt ASP.NET Require the Session State?                                                                                           | 280 |
| 5.3  | What Type of Storage of the Session State does VARCHART                                                                                           | 204 |
| E 1  | XGantt ASP.NET Require?                                                                                                    | 281 |
| 5.4  | What Needs to be Considered When Leading Date?                                                                                                    | 282 |
| 5.5  | What Can I do if in the Web Application or the Brogramming                                                                                        | 283 |
| 5.6  | What Can I do if in the Web Application or the Programming Environment a Fatal Error Occurs?                                                      | 284 |
| 5.7  | How can I Move a Bar into the Visible Area by Clicking on the Table?                                                                              | 285 |
| 5.8  | How can I Make Overlapping Activities in a Group Visible?                                                                                         | 286 |
| 5.9  | How can I Save and Reload the Order of Activities?                                                                                                | 287 |
| 5.10 | How can I Improve the Performance?                                                                                                    | 288 |
| 5.11 | What to do if the Control Does Not Work With a User Account of a Computer                                                                         | 290 |
| 5.12 | Can All Fonts be Used?                                                                                                    | 291 |
| 5.13 | How to find the Name of the IIS Worker Process                                                                                                    | 292 |
| 5.14 | What if an ASPX Page is Displayed as a HTML Page?                                                                                                 | 293 |
| 5.15 | How can Jittering and "Scrolling Away" be Avoided When Clicking on the Control?                                                                   | 294 |
| 5.16 | Why Does the Message "Page not found" Occur When Invoking a HTML or an ASPX Page, Although the Page Does Exist?                                   | 295 |
| 5.17 | How Can a URL be Put on a Node?                                                                                                    | 296 |

| 5.18 | How Can a Reload of a Page be Initialized When a Session Timeout Occurs? | 297 |
|------|--------------------------------------------------------------------------|-----|
| 5.19 | How to Use XGantt Best Together With Microsoft's ASP .NET AJAX ?         | 298 |
| 6    | API Reference                                                            | 299 |
| 6.1  | Object Types                                                             | 299 |
| 6.2  | VcBorderArea                                                             | 301 |
| 6.3  | VcBorderBox                                                              | 303 |
| 6.4  | VcBox                                                                    | 311 |
| 6.5  | VcBoxCollection                                                          | 321 |
| 6.6  | VcBoxFormat                                                              | 328 |
| 6.7  | VcBoxFormatCollection                                                    | 333 |
| 6.8  | VcBoxFormatField                                                         | 340 |
| 6.9  | VcCalendar                                                               | 349 |
| 6.10 | VcCalendarCollection                                                     | 358 |
| 6.11 | VcCalendarGrid                                                           | 365 |
| 6.12 | VcCalendarProfile                                                        | 376 |
| 6.13 | VcCurve                                                                  | 379 |
| 6.14 | VcCurveCollection                                                        | 411 |
| 6.15 | VcDataDefinition                                                         | 418 |
| 6.16 | VcDataDefinitionField                                                    | 420 |
| 6.17 | VcDataDefinitionTable                                                    | 425 |
| 6.18 | VcDataRecord                                                             | 431 |
| 6.19 | VcDataRecordCollection                                                   | 437 |
| 6.20 | VcDataTable                                                              | 445 |
| 6.21 | VcDataTableCollection                                                    | 448 |
| 6.22 | VcDataTableField                                                         | 454 |
| 6.23 | VcDataTableFieldCollection                                               | 461 |
| 6.24 | VcDateLine                                                               | 467 |
| 6.25 | VcDateLineCollection                                                     | 475 |
| 6.26 | VcDateLineGrid                                                           | 480 |
| 6.27 | VcFilter                                                                 | 489 |
| 6.28 | VcFilterCollection                                                       | 495 |

| 6.29 | VcFilterSubCondition         | 501 |
|------|------------------------------|-----|
| 6.30 | VcGantt                      | 506 |
| 6.31 | VcGroup                      | 639 |
| 6.32 | VcGroupCollection            | 650 |
| 6.33 | VcGroupLevelLayout           | 654 |
| 6.34 | VcGroupLevelLayoutCollection | 669 |
| 6.35 | VcHistogram                  | 674 |
| 6.36 | VcHistogramCollection        | 681 |
| 6.37 | VcInterval                   | 686 |
| 6.38 | VcIntervalCollection         | 699 |
| 6.39 | VcLayer                      | 704 |
| 6.40 | VcLayerCollection            | 734 |
| 6.41 | VcLayerFormat                | 740 |
| 6.42 | VcLayerFormatField           | 743 |
| 6.43 | VcLineFormat                 | 750 |
| 6.44 | VcLineFormatCollection       | 753 |
| 6.45 | VcLineFormatField            | 759 |
| 6.46 | VcLink                       | 767 |
| 6.47 | VcLinkAppearance             | 773 |
| 6.48 | VcLinkAppearanceCollection   | 782 |
| 6.49 | VcLinkCollection             | 789 |
| 6.50 | VcMap                        | 793 |
| 6.51 | VcMapCollection              | 799 |
| 6.52 | VcMapEntry                   | 806 |
| 6.53 | VcNode                       | 816 |
| 6.54 | VcNodeCollection             | 827 |
| 6.55 | VcNodeLevelLayout            | 831 |
| 6.56 | VcNumericScale               | 839 |
| 6.57 | VcNumericScaleCollection     | 848 |
| 6.58 | VcPrinter                    | 853 |
| 6.59 | VcRect                       | 872 |
| 6.60 | VcResourceScheduler2         | 876 |
| 6.61 | VcRibbon                     | 937 |
| 6.62 | VcScheduler                  | 947 |

| 7    | Index                   | 997 |
|------|-------------------------|-----|
| b./U | VcTimeScaleCollection   | 993 |
| 6 70 | VaTima Caala Callaction | 003 |
| 6.69 | VcTimeScale             | 988 |
| 6.68 | VcTableFormatField      | 976 |
| 6.67 | VcTableFormatCollection | 972 |
| 6.66 | VcTableFormat           | 965 |
| 6.65 | VcTableCollection       | 964 |
| 6.64 | VcTable                 | 960 |
| 6.63 | VcSection               | 955 |

### 1 Introduction

### 1.1 VARCHART XGantt at a Glance

Gantt charts allow to display and schedule the chronological sequence of tasks and the workload of resources. Due to their graphical visualization, interrelations and changes become obvious at a glance. Beside being employed in the project management, Gantt diagrams have been established above all in control panels of the manufacturing industry and in systems of resource management and disposition.

VARCHART XGantt is an interactive graphical component which can easily be integrated into your own applications within short time because there is no time-consuming programming of graphical charts. Due to the great variety of layout options, VARCHART XGantt can meet individual graphical demands.

VARCHART XGantt ASP.NET is a web server control which was completely syntonized to the Microsoft .NET framework.

#### ➤ The functionalities of VARCHART XGantt are:

- Creating, deleting or shifting of nodes
- Creating and deleting of links (linking nodes)
- Visualization of date fields by bars or symbols
- Data driven allocation of graphical attributes
- Sorting and grouping according to various criteria
- Collapsing or expanding of groups of activities
- Variable structure of the time scale
- Flexible design of the table area
- Adding of date lines and line grids
- Continuous zooming of diagrams
- Zooming of diagram sections to full screen size
- Exchange of the application data via files or the programming interface
- Various design options for histograms
- Easy customization of properties via the property pages
- Powerful programming interface

### **12** Introduction

**Note:** The source code samples of this documentation are written in VB.NET and C#.

### 1.2 Installation

To develop an application on the basis of .NET you need a developing environment such as Microsoft Visual Studio 2005 that supports the .Net framework 2.0 at least and is compatible with mixed-mode components. As operating system only the 32bit or 64bit (x64) editions of Windows from XP upwards can be used.

To install the VARCHART XGantt ASP.NET control on your computer, please start the setup program and follow the instructions.

By default, the control and its associated files will be stored in a folder located at

#### c:\Program Files\VARCHART\XGantt ASP.NET.

After installing you should add the control to the toolbox of your developing environment.

We give an example of how to proceed in Microsoft Visual Studio 2005; in other development environments the procedure is similar:

- 1. In Visual Studio please create a new project of the type **ASP.NET Web Application**. It doesn't matter which language you choose, but please mind that the toolbox be visible. If it is not, click on **View** > **Toolbox**.
- 2. Open the context menu by a right mouse click on the toolbox and select **Choose Items...**
- 3. By clicking on **Browse** of the tab .**NET Framework Components** you can choose the assembly **NETRONIC.XGantt.Web.dll** from the installation directory. After confirming by **OK**, the icon of VARCHART XGantt ASP.NET is added to the toolbox.
- 4. To add the symbol for the **UpdatePanel** to your toolbox, choose the assembly **NETRONIC.Web.dll**.

### 1.3 Licensing

For licensing the VARCHART XGantt.ASP.Net control please click the icon and draw the control onto the ASP.Net page.

Open the **Property Pages** by a right mouse click on the control.

On the **General** tab, please open the licensing dialog by clicking on the **Licensing...** button.

By clicking on the button **Request license information from NETRONIC** a dialog to fill in the licensing information will open.

Four items are needed for the registration:

- the name of the company
- the name of a staff member
- the registration number
- the hardware identification

Please fill in the information needed. You will find the license number "BXnnnn" on the delivery note of your order.

If you click on **Send email to NETRONIC...**, an email will be generated that only needs to be dispatched. Alternatively, you can write an email containing the required information by yourself. Please send all enquiries concerning the licensing to registration@netronic.com

After sending the mail, you will immediately receive a license file. To finish the licensing procedure, please copy the file to the installation directory (directory that contains the file **NETRONIC.XGantt.Web.dll**).

## 1.3.1 Integration of a License File Into an ASP.NET Website Project of Visual Studio 2005

In a website project, Visual Studio 2005 stores the license information for XGantt ASP.NET to the file app\_licenses.dll. When building a project (Build > Rebuild all), the file will not be updated. After receiving a new license file, the acceptance of the new license needs to be enforced which requires to go through the steps described below:

- 1. Open the project in VS 2005
- 2. In the project explorer, click on the file NETRONIC.XGantt.Web.dll, which you can find in the directory bin. In the field Auto-refresh path

the property window indicates the folder from which the file **NETRONIC.XGantt.Web.dll** is updated automatically.

- 3. Please close VS 2005.
- 4. Please copy the license file **NETRONIC.XGantt.Web.VcGantt.lic** to the folder mentioned in step 2.
- 5. Please open the project in VS 2005.
- 6. Please rebuild the project by clicking on **Build > Rebuild all**. The license file is now copied to the **bin** folder of the project.
- 7. Please close VS 2005 and re-open the project in VS 2005.
- 8. In the project explorer, please click on the file **licenses.licx** by using the right mouse button and select **build runtime licenses** from the pop-up menu. The file **app\_licenses.dll** will be rebuilt and the new license information will be copied from the file **NETRONIC.XGantt.Web.-VcGantt.lic** to the DLL file.
- 9. Please close VS 2005 and re-open the project in VS 2005.
- 10. Re-build the project by **Build > Rebuild all** once again.

### 1.3.2 Run Time Licenses

If you have developed a web application with XGantt ASP.NET this application runs on your development computer but not on a server operating system. For running your application on a server you need a special run time license that you can purchase from NETRONIC under specification of the IP adress of the server on which the application is to be installed and the developing license number. You will receive rlic file an (NETRONIC.XGantt.Web.VcGantt.rlic). Please copy this file into the directory containing the ASPX page with the XGantt control.

**Tip:** Please note that a run time license is always assigned to a developer license. If you own more than one developer licenses the application has to be always created with the developer license for which you have obtained the run time license.

### 1.4 Delivery

If you wish to deliver to a customer an application developed by yourself having used VARCHART XGantt ASP.NET, the below files have to be included:

NETRONIC.XGantt.Web.dll

NETRONIC.XGanttd.Web.dll (if you want to use the German version)

MFC80u.dll

msvcp80.dll

msvcr80.dll

gdiplus.dll

ImageServer.aspx

NETRONIC. Web.dll (from version 4.2 onward)

NETRONIC.XGantt.Web.VcGantt.rlic (will only be made available by NETRONIC when purchasing a run time license)

opsaps.dll (only if your application uses the resource scheduling module)

All other files belonging to VARCHART XGantt ASP.NET are only used during the phase of development and must **not** be passed on to your customers.

Please ensure to own a correct run time license. VARCHART XGantt ASP.NET only runs on a server if the run time license file **NETRONIC.XGantt.Web.VcGantt.rlic** is in the folder of the web application. The run time license refers to the IP address of the server computer.

In order to install the three libraries *mfc80u.dll*, *msvcp80.dll* and *msvcr80.dll* please use the setup file *vcredist\_vs2005sp1\_x86.exe*. If the x\_64 version of VARCHART XGantt

is applied, the setup file vcredist\_vs2005sp1\_x64.exe has to be used instead. You should only use the version which is included in our setup. You will find it in the installation folder of XGanttASP.Net in the subfolder **redist**. For further information please see: <a href="mailto:msdn2.microsoft.com/en-us/library/ms235285(VS.80).aspx">msdn2.microsoft.com/en-us/library/ms235285(VS.80).aspx</a>.

When using Windows NT 4.0 or 2000 the library *gdiplus.dll* should be installed locally with your application (recommendation of Microsoft). If you use Windows XP or Server 2003 or later, this library is already installed as

part of the operating system and must not be overwritten. For information about this, please see:

msdn.microsoft.com/library/default.asp?url=/library/en-us/gdicpp/GDIPlus/GDIPlus.asp

VARCHART XGantt ASP.NET can be run on the platforms:

- on the server side:
- Windows Server 2003
- Windows Vista
- Windows XP SP2 or later
- Windows 2000 SP3 or later

using the .Net framework 2.0 (for further information, see

msdn.microsoft.com/netframework/technologyinfo/sysreqs/default.aspx)

- Internet Information Services 5.0 or higher
- on the client side:
- JavaScript compatible HTML browser

#### Tips:

• How to check which .NET Framework is already installed:

In the **Control Panel** double click on the **Software** icon and look for 'Microsoft .NET Framework' in the list of applications.

• To be able to use the AJAX extensions, a browser with activated JavaScript is required on the client side.

### 1.5 Usage of the German version

The VARCHART XGanttASP .NET Edition is available in German and in English. When installing the German version, the resource assembly NETRONIC.XGanttd.Web.dll is copied to the installation directory in addition to the control assembly NETRONIC.XGantt.Web.dll.

#### Usage at design time

If the **Regional Options** (Control Panel, Regional and Language Options) were set to **German**, the resource assembly is loaded from the installation directory and the German dialogs and property pages are available at design time.

#### Usage at run time

If you want to make sure that the resource assembly is used at run time as well and German dialogs are available you have to copy the resource assembly to the application directory. For this, a reference to the assembly has to be added in the project ("Add Reference").

**Tip:** Because the development environment sets the parameter "Copy-Local" to **False** by default, you will have to set it to **True** manually. When the solution is rebuilt afterwards, the resource assembly is copied to the according application directory and will be loaded from there.

In case of problems you should check whether the file version numbers of the assemblies match (Windows Explorer, context menu of the file, **Properties**, tab **Version**).

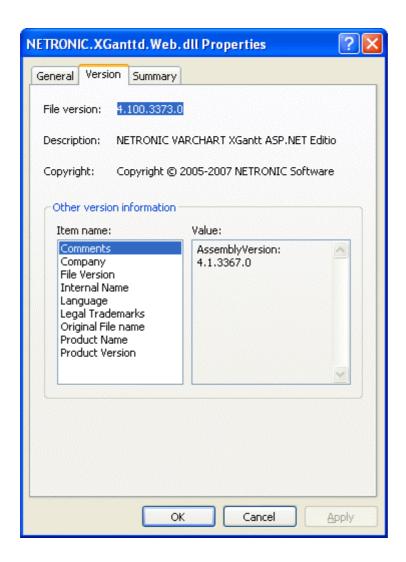

### 1.6 Support and Advice

Are you wondering whether VARCHART XGantt is going to meet the special requirements of your Gantt chart?

Are you trying to make a plan of how much effort it could be to program a special feature of your Gantt chart?

Have you just started testing VARCHART XGantt and are you wondering how to get to a special feature of your Gantt chart?

We would be glad to assist you with any queries you may have. Please contact

**NETRONIC Software GmbH** 

Pascalstr. 15

52076 Aachen

Germany

Phone +49-2408-141-0

Fax +49-2408-141-33

Email support@netronic.com

www.netronic.com

...by the way: you may order our support and maintenance service that lasts longer than the 30 days of free support during the initial testing phase. The service includes:

- A support hotline
- Detailed expert advice to questions of application
- Quick fixing of possible bugs in the software
- Upgrades to new VARCHART XGantt releases for development and runtime versions.

We also offer training classes and workshops (at your or at our place).

### 2 Tutorial

#### 2.1 Overview

In this tutorial, we will get you acquainted with the fundamentals of VARCHART XGantt that are essential for integrating a bar chart into your own web application.

Step by step, we will explain to you aspects of VARCHART XGantt that are important for the development of an application and we will introduce the wide range of design options to you. We recommend to read this tutorial chapter by chapter, while the other parts of the user guide rather serve for consulting on specific situations.

#### Property pages and dialogs

In this chapter you will find comprehensive information on the property pages and dialogs which allow to configure VARCHART XGantt at design time without having to write a single code line.

#### API Reference

In the above chapter you will find detailed information on all objects, properties, methods and events of VARCHART XGantt.

As the developing environment for the code samples, we use Visual Studio .NET 2005. Our first progam sample will show the below result:

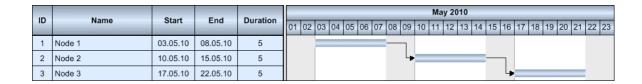

The program sample will primarily demonstrate the inbuilt interactions of VARCHART XGantt.

### 2.2 Placing the Control on a Web Page

To place the VARCHART XGantt control on the web page, please select it in the toolbox, then draw a frame by mouse on the page at the position where you want it to appear.

Beside, the ASP.NET page **ImageServer.aspx** needs to be made available on the web site. VARCHART XGantt needs it to send image data as a stream from the server to the client. The file is stored to the the installation folder during the installation process. Please copy it to the folder of your web application.

#### Tip:

A "name space" instruction at the beginning of the program will save you the detailed reference indication when using data types and "enum" elements.

VB: Imports NETRONIC.XGantt.Web

C#: using NETRONIC.XGantt.Web

For example instead of **NETRONIC.XGantt.Web.VcNodeCollection** you only need to write **VcNodeCollection**.

#### XGantt ASP.NET and Windows SharePoint Services

Currently the only way to integrate VARCHART XGantt ASP.NET into Windows SharePoint Services is to provide a web application which implements the required Gantt functionality inside an ASP.NET web page. Subsequent to that a link to the web page containing the XGantt control has to be added to SharePoint using the Page Viewer Web Part.

The web application may be placed anywhere on the web server the SharePoint system resides on or it may be installed on any other web server.

### 2.3 Supplying Data

For activities and links to be displayed, VARCHART XGantt needs the supply of data. By default, for the communication associated two tables are used:

- 1. NodeTable (also called Maindata)
- 2. LinkTable (also called Relations)

When placing a VARCHART XGantt on a web page, the basic fields were already provided in advance.

#### Fields of the Maindata data table:

| Index | Name     | Primary key | Туре     | DateFormat | Editable | Hidden |
|-------|----------|-------------|----------|------------|----------|--------|
| 0     | ID       | True        | Integer  |            | True     | False  |
| 1     | Name     | False       | String   |            | False    | False  |
| 2     | Start    | False       | DateTime | DD.MM.YYYY | False    | False  |
| 3     | End      | False       | DateTime | DD.MM.YYYY | True     | False  |
| 4     | Duration | False       | Integer  |            | False    | False  |

#### Fields of the Relations data table:

| Index | Name                | Туре  | Editable | Hidden |       |
|-------|---------------------|-------|----------|--------|-------|
| 0     | Link ID             | True  | String   | False  | False |
| 1     | Predecessor Node ID | False | String   | True   | False |
| 2     | Successor Node ID   | False | String   | True   | False |

Further fields required need to be defined manually. You can do this at design time by the dialog **Administrate Data Tables** (lower section) or at run time by the method **Add(...)** of the object **VcDataTableFieldCollection**.

If you need more tables than the ones defined by default you can create them in the upper section of the dialog box Administrate Data Tables after having clicked Extended data tables enabled on the property page General.

#### 24 Supplying Data

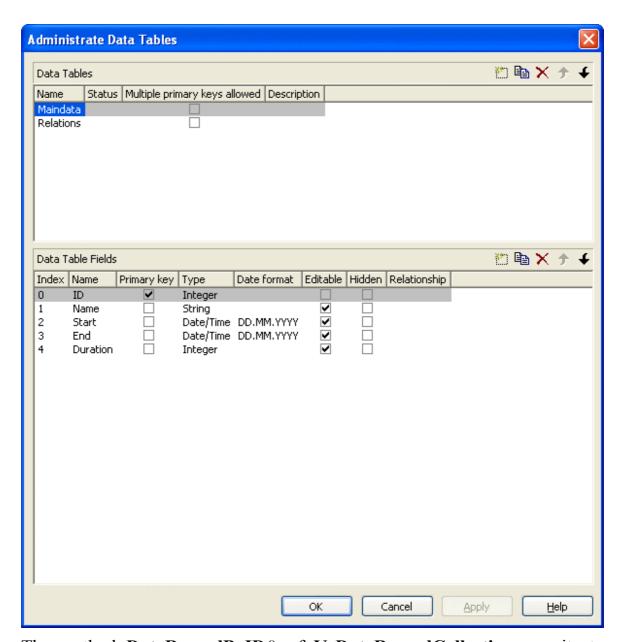

The method **DataRecordByID()** of **VcDataRecordCollection** permits to quickly find objects by means of the primary key.

In order to make activities and links visible in our starter sample, you need to enter some records into the data table first.

This you can do by using the method **Add(...)** of the object type **VcData-RecordCollection**. The method **EndLoading** completes the data input for the corresponding chart be composed. For this, please enter the below code lines in the **Load** event of the form.

#### **Example Code VB.NET**

```
Dim dataTable As VcDataTable
Dim dataRecCltn As VcDataRecordCollection
VcGantt1.ExtendedDataTablesEnabled = True
```

```
dataTable = VcGantt1.DataTableCollection.DataTableByName("Maindata")
dataRecCltn = dataTable.DataRecordCollection
dataRecCltn.Add("1;Node 1;07.05.2010;;5")
dataRecCltn.Add("2;Node 2;14.05.2010;;5")
dataRecCltn.Add("3;Node 3;21.05.2010;;5")

dataTable = VcGantt1.DataTableCollection.DataTableByName("Relations")
dataRecCltn = dataTable.DataRecordCollection
dataRecCltn.Add("1;1;2")
dataRecCltn.Add("2;2;3")
VcGantt1.EndLoading
```

#### **Example Code C#**

```
vcGantt1.ExtendedDataTablesEnabled = true;
VcDataTable dataTable =
vcGantt1.DataTableCollection.DataTableByName("Maindata");
VcDataRecordCollection dataRecCltn = dataTable.DataRecordCollection;
dataRecCltn.Add("1;Node 1;07.05.2010;;5");
dataRecCltn.Add("2;Node 2;14.05.2010;;5");
dataRecCltn.Add("3;Node 3;21.05.2010;;5");

dataTable =
vcGantt1.DataTableCollection.DataTableByName("Relations");
dataRecCltn = dataTable.DataRecordCollection;
dataRecCltn.Add("1;1;2");
dataRecCltn.Add("2;2;3");
vcGantt1.EndLoading;
```

The values in a record are separated by semicolons. The order of the fields has to correspond to the order of the fields in the data definition. New records have to have an unambiguous identification which is not empty. The date in the record has to correspond to the DateFormat definition in the data definition table. The interpretation of the duration depends on the settings of **Time unit**. It is pre-set to days, which you can modify on the **General** property page.

The **Date output format** is defined consistently for the table and for all dialogs on the **General** property page.

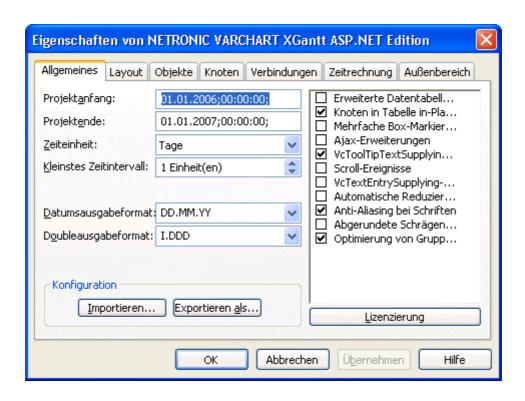

#### Loading data from a CSV file

Alternatively, you may also load the data from a CSV file. The structure of the file has to correspond to the below scheme:

#### **Example Code**

```
1;Node 1;07.05.2010;;5;
2;Node 2;14.05.2010;;5;
3;Node 3;21.05.2010;;5;
****
1;1;2;
2;2;3;
```

Each record has its own line. The contents of the lines correspond to the parameters passed by the method **Add(...)** of the object type **VcDataRecordCollection**.

The records of the Maindata data table are listed first, followed by the records of the Relations data table. Use \*\*\*\* Table name \*\*\*\* to mark the beginning of a record group.

If you saved this kind of file for example by the name **intro.csv**, you may import the data as follows:

#### **Example Code VB.NET**

```
VcGantt1.Open("c:\intro.csv")
```

#### **Example Code C#**

```
vcGantt1.Open(@"c:\intro.csv");
```

#### Specifying the period of time which is represented

Until now, you will see no activities, because the time scale has not been adjusted to the corresponding period. The displayed range of the time scale can be defined via the properties **TimeScaleStart** and **TimeScaleEnd** or determined from the data by the method **OptimizeTimeScaleStartEnd(...)** of the object **VcGantt**.

#### **Example Code VB.NET**

```
VcGantt1.TimeScaleEnd = New DateTime(2011, 1, 1)
VcGantt1.TimeScaleStart = New DateTime(2010, 5, 4)

Example Code C#
vcGantt1.TimeScaleEnd = new DateTime(2011,1,1);
vcGantt1.TimeScaleStart = new DateTime(2010,5,4);
```

Below you can find the code which you will need for our starter sample.

#### **Example Code VB.NET**

```
Private Sub Page Load (ByVal sender As System. Object, ByVal e As
System.EventArgs) Handles MyBase.Load
   Dim dataTable As VcDataTable
   Dim dataRecCltn As VcDataRecordCollection
   vcGantt1.ExtendedDataTablesEnabled = True
   dataTable = VcGantt1.DataTableCollection.DataTableByName("Maindata")
   dataRecCltn = dataTable.DataRecordCollection
    dataRecCltn.Add("1;Node 1;03.05.2010;;5")
   dataRecCltn.Add("2; Node 2; 08.05.2010;; 5")
    dataRecCltn.Add("3;Node 3;15.05.2010;;5")
   dataTable = VcGantt1.DataTableCollection.DataTableByName("Relations")
   dataRecCltn = dataTable.DataRecordCollection
   dataRecCltn.Add("1;1;2")
   dataRecCltn.Add("2;2;3")
   VcGantt1.EndLoading()
   VcGantt1.OptimizeTimeScaleStartEnd(3)
End Sub
Example Code C#
private void Page Load(object sender, System.EventArgs e)
```

### 28 Supplying Data

```
vcGantt1.ExtendedDataTablesEnabled = true;
    VcDataTable dataTable =
vcGantt1.DataTableCollection.DataTableByName("Maindata");
    VcDataRecordCollection dataRecCltn = dataTable.DataRecordCollection;
    dataRecCltn.Add("1;Node 1;03.05.2010;;5");
    dataRecCltn.Add("2;Node 2;08.05.2010;;5");
    dataRecCltn.Add("3;Node 3;15.05.2010;;5");

    dataTable =
vcGantt1.DataTableCollection.DataTableByName("Relations");
    dataRecCltn = dataTable.DataRecordCollection;
    dataRecCltn.Add("1;1;2");
    dataRecCltn.Add("2;2;3");
    vcGantt1.EndLoading();
    vcGantt1.OptimizeTimeScaleStartEnd(3);
}
```

If you run the program now, the result should be as shown in the below illustration.

| 9  |        | Chart    | Food | Duration | May 2010 |    |    |    |    |    |    |    |    |    |    |    |    |    |    |    |    |    |      |      |      |      |
|----|--------|----------|------|----------|----------|----|----|----|----|----|----|----|----|----|----|----|----|----|----|----|----|----|------|------|------|------|
| ID | Name   | Start    | End  | Duration | 01       | 02 | 03 | 04 | 05 | 06 | 07 | 08 | 09 | 10 | 11 | 12 | 13 | 14 | 15 | 16 | 17 | 18 | 19 2 | 20 2 | 1 22 | 2 23 |
| 1  | Node 1 | 03.05.10 |      | 5        |          |    |    |    |    |    |    | -  | 7  |    |    |    |    |    |    |    |    |    |      |      |      |      |
| 2  | Node 2 | 10.05.10 |      | 5        |          |    |    |    |    |    |    |    | L, |    |    |    |    |    |    | 7  |    |    |      |      |      |      |
| 3  | Node 3 | 17.05.10 |      | 5        |          |    |    |    |    |    |    |    |    |    |    |    |    |    |    | Ļ  |    |    |      |      |      |      |

### 2.4 Calculating End Dates

The table column that holds the end dates is still empty. The end of an activity can be calculated from the fields Start and Duration by using the calendar which is included in VARCHART XGantt.

In the default calendar, the weekdays (Monday to Friday) are pre-defined as active times and the weekends (Saturday and Sunday) are defined as nonactive times.

You can recognize the non-active times in the diagram by their gray background. The calendar may be switched off by deactivating the option **Nodes use calendar** on the **Nodes** property page.

Please note the difference in calculating when using and when not using a calendar:

An activity which starts on Friday and lasts for 3 days will end on Tuesday if the calendar is activated. Without a calendar, the activity will finish on Sunday already.

The end date can be calculated by using the method **AddDuration(...)** of the object VcCalendar. This requires the start and the duration of each activity. The fields can be accessed via their index. After having set the end date by the method set DataField(...), the method Update() of VcNode needs to be invoked for the modifications to be displayed.

#### **Example Code VB.NET**

```
Dim tmpCal As VcCalendar
Dim tmpDate As Date
Set tmpCal = VcGantt1.CalendarCollection.Active
tmpDate = tmpCalendar.AddDuration(node.DataField(2), node.DataField(4))
node.DataField(3) = tmpDate
node.Update()
```

#### **Example Code C#**

```
VcCalendar tmpCal = vcGantt1.CalendarCollection.Active;
DateTime tmpDate = tmpCal.AddDuration((DateTime)node.get DataField(2),
                               Convert.ToInt32(node.get DataField(4)));
node.set DataField(3, tmpDate);
node. Update();
```

Start and end dates of activities that were created or modified by mouse interactions are automatically placed in active times.

| ID | Name   | Start    | End      | Duration | 01 | 02 | 03 | 04 | 05 | 06 | 07 | 08 | 09 |
|----|--------|----------|----------|----------|----|----|----|----|----|----|----|----|----|
| 1  | Node 1 | 03.05.10 | 08.05.10 | 5        |    |    |    |    |    |    |    |    |    |

In contrast, dates that were set by the API or by editing dialogs can be placed in non-working times.

| ID | Name                                                                                                    | Start    | End      | Duration |    |    |    |    |    |    |    |    |    |  |
|----|----------------------------------------------------------------------------------------------------|----------|----------|----------|----|----|----|----|----|----|----|----|----|--|
| 10 | - Committee of the committee of the comm | Otart    | Liid     | Duration | 01 | 02 | 03 | 04 | 05 | 06 | 07 | 08 | 09 |  |
| 1  | Node 1                                                                                                    | 03.05.10 | 08.05.10 | 5        |    |    |    |    |    |    |    |    |    |  |

Dates that were generated by calculation are always placed in working times. In order to ensure dates set by the API to be placed in working times, the start date needs to be calculated from the end date and from the duration of the activity.

#### **Example Code VB.NET**

```
tmpDate = tmpCal.AddDuration(node.DataField(3),
                       (-1) * node.DataField(4))
node.DataField(2) = tmpDate
```

#### **Example Code C#**

```
tmpDate = tmpCal.AddDuration((DateTime)node.get DataField(3),(-1) *
Convert.ToInt32(node.get DataField(4)));
node.set DataField(2, tmpDate);
```

For keeping the data consistent, missing or negative durations should be treated as improper and be reset to 0. If the start date is missing, the end date cannot be calculated. The code was resumed in a separate method called **SetNodeEndDate(...)**.

#### **Example Code VB.NET**

```
Private Sub SetNodeEndDate(ByVal node As VcNode)
   'Avoid empty duration or negative duration
   If node.DataField(4) = "" Or node.DataField(4) < 0 Then</pre>
       node.DataField(4) = "0"
   'Start date empty then end date should also be empty
   If node.DataField(2) = "31.12.1899 00:00:00" Then
       node.DataField(3) = ""
     'Precondition is property page nodes
     '"Assign calendar to nodes" must be true
     Dim tmpCal As VcCalendar
     tmpCal = VcGantt1.CalendarCollection.Active
     Dim tmpDate As DateTime
     tmpDate = tmpCal.AddDuration(node.DataField(2), node.DataField(4))
     node.DataField(3) = tmpDate
     'Start date only in active times
```

#### **Example Code C#**

```
private void SetNodeEndDate(VcNode node)
   // Avoid empty duration or negative duration
   if ((string) node.get DataField(4) == "" ||
        Convert.ToInt32(node.get DataField(4)) < 0)</pre>
            node.set DataField(4,"0");
   // Start Date empty then end date should also be empty
   if (node.get DataField(2).ToString() == "31.12.1899 00:00:00")
        node.set DataField(3,"");
   else
      // Precondition in property page nodes
      // "Assign calendar to nodes" must be true
      VcCalendar tmpCal = vcGantt1.CalendarCollection.Active;
      DateTime tmpDate = tmpCal.AddDuration(
                        (DateTime) node.get_DataField(2),
                        Convert.ToInt32(node.get DataField(4)));
      node.set DataField(3, tmpDate);
      // start date only in active times
      tmpDate = tmpCal.AddDuration((DateTime)node.get DataField(3),
                      (-1) * Convert.ToInt32(node.get DataField(4)));
      node.set DataField(2, tmpDate);
      node.Update();
   }
```

The calculation of dates is required

- 1. after activities were loaded
- 2. after the values of activities were modified via the API

A computational loop for all nodes can be established via the property **NodeCollection** of **VcGantt**. The code will be added to the event **Page\_Load(...)** at the end.

#### **Example Code VB.NET**

```
'Calculate end date for all nodes
Dim node As VcNode
For Each node In VcGantt1.NodeCollection
SetNodeEndDate node
Next
```

### **32** Calculating End Dates

#### **Example Code C#**

```
// Calculate end date for all nodes
foreach (VcNode node in vcGantt1.NodeCollection)
   {
    SetNodeEndDate(node);
   }
```

If values of data were altered by the API, the method **SetNodeEndDate(...)** has to be invoked explicitly.

| ID |        | Chart          | F-7      | Duration |    |    |    |    |    |      |      |    |    |    | Ma | y 20 | 10 |     |        |    |    |    |    |      |       |
|----|--------|----------------|----------|----------|----|----|----|----|----|------|------|----|----|----|----|------|----|-----|--------|----|----|----|----|------|-------|
| ID | Name   | Name Start End |          | Duration | 01 | 02 | 03 | 04 | 05 | 06 ( | 07 ( | 80 | 09 | 10 | 11 | 12   | 13 | 4 1 | 5 16   | 17 | 18 | 19 | 20 | 21 2 | 22 23 |
| 1  | Node 1 | 03.05.10       | 08.05.10 | 5        |    |    |    |    |    |      | _    |    | ٦  |    |    |      |    |     |        |    |    |    |    |      |       |
| 2  | Node 2 | 10.05.10       | 15.05.10 | 5        |    |    |    |    |    |      |      |    | L, |    |    |      |    | _   | $\neg$ |    |    |    |    |      |       |
| 3  | Node 3 | 17.05.10       | 22.05.10 | 5        |    |    |    |    |    |      |      |    |    |    |    |      |    |     | 4      | -  |    |    |    |      |       |

#### 2.5 Marking Non-working Intervals in **Activities**

The visual interruption of the activities by non working intervals can be displayed by setting the option Layers with nonWork interval. The option only shows if the activities depend on a calendar. To link nodes to a calendar, you can set the option Nodes use calendars.

The option can be activated during run time or during design time. At design time, on the property page Nodes you can activate the option Layers with nonWork interval.

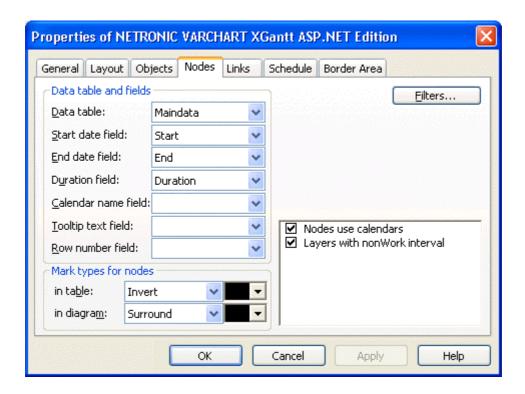

At runtime you can set the property LayersWithNonWorkInterval of the object VcGantt.

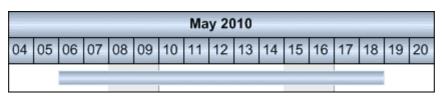

LayersWithNonWorkInterval = false

### **34** Marking Non-working Intervals in Activities

|    | May 2010 |    |    |    |    |    |    |    |    |    |    |    |    |    |    |    |  |
|----|----------|----|----|----|----|----|----|----|----|----|----|----|----|----|----|----|--|
| 04 | 05       | 06 | 07 | 08 | 09 | 10 | 11 | 12 | 13 | 14 | 15 | 16 | 17 | 18 | 19 | 20 |  |
|    |          |    |    |    |    |    |    |    |    |    |    |    |    |    |    |    |  |

 $Layers {\it With Non Work Interval} = true$ 

### 2.6 Interactions in the VARCHART XGantt **Web Server Control**

VARCHART XGantt ASP.NET being a web server control is run on the server while on the client only a browser is required. On the client, no programming code is active except for scripts generated by the .NET framework. Therefore, compared to the .NET edition, interactions of the ASP.NET edition are significantly reduced. Only simple clicks by the left mouse button can be recognized and are accepted. This results in the below list of interactions:

- Selecting activities and table fields
- Scrolling parts of the diagram by clicking on the scroll bar buttons (scrolling by small steps) or clicking on the neutral parts of of the scroll bar or dragging the schroll bar with the mouse respectively (scrolling by large steps)
- Collapsing and expanding groups of hierarchy levels by clicking on the +/- symbols in the table.
- Modifying the table/diagram ratio by dragging the splitter bar with the mouse

| Name   | Duration | 04 | 05 | 06 |
|--------|----------|----|----|----|
| Node 1 | 5 🗼      | +  |    |    |
| Node 2 | 5        |    |    |    |

Display of a tool tip, if the mouse remains for some time on an object of the chart. This requires the AJAX extensions to have been enabled and, on the side of the client, a browser where JavaScript was activated

The above interactions have been implemented in the VARCHART XGantt control, so the developer does not need to invest time or work into them.

The picture below shows a sample application, where names and durations of activities can be modified by text boxes, start dates can be entered by the calendar control and the time scale resolution can be modified by buttons.

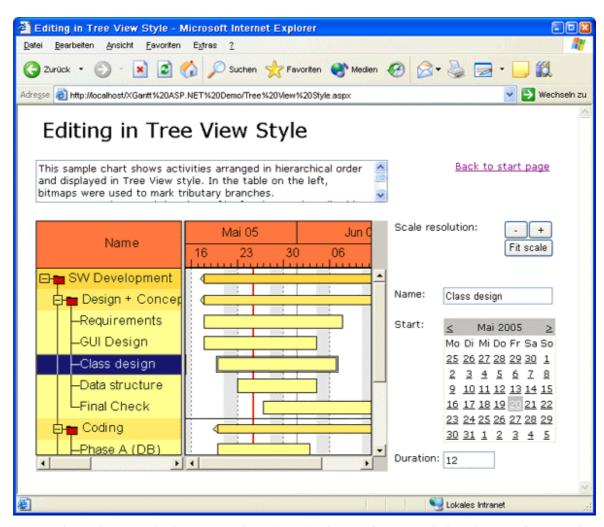

Data that do not belong to the description of an activity but refer to the VARCHART XGantt control as a whole, such as the time scale resolution, can most easily be modified. The below sample code for zooming by buttons demonstrates this:

#### **Example Code VB.NET**

```
Private Sub ZoomInButton_Click(ByVal sender As System.Object, ByVal e_
As System.EventArgs) Handles ZoomInButton.Click
   Dim uw = VcGanttASP1.TimeScaleCollection.Active.Section(0).UnitWidth
   uw += 30
    VcGanttASP1.TimeScaleCollection.Active.Section(0).UnitWidth = uw
End Sub

Private Sub ZoomOutButton_Click(ByVal sender As System.Object, ByVal_ e
As System.EventArgs) Handles ZoomOutButton.Click
   Dim uw = VcGanttASP1.TimeScaleCollection.Active.Section(0).UnitWidth
   uw -= 30
   If (uw < 30) Then
        uw = 30
   End If
   VcGanttASP1.TimeScaleCollection.Active.Section(0).UnitWidth = uw
End Sub</pre>
```

#### **Example Code C#**

```
private void ZoomInButton Click(object sender, System.EventArgs e)
vcGanttASP1.TimeScaleCollection.Active.get Section(0).UnitWidth;
  uw += 30;
  vcGanttASP1.TimeScaleCollection.Active.get Section(0).UnitWidth = uw;
private void ZoomOutButton_Click(object sender, System.EventArgs e)
vcGanttASP1.TimeScaleCollection.Active.get Section(0).UnitWidth;
  uw -= 30;
  if (uw < 30)
     uw = 30:
  vcGanttASP1.TimeScaleCollection.Active.get Section(0).UnitWidth = uw;
```

Clicks by the right mouse button, double clicks and even mouse movements remain unnoticed. This results in the below list of disabled interactions:

- moving elements in the Gantt chart
- altering the time scale resolution by dragging a time scale section
- modifying the size ratio between the table and the Gantt graph or the histogram by moving splitter bars
- control by the key board, in-place editing of table data
- dialogs, context menus on clicking the right mouse button
- drag & drop

These restrictions can partly be compensated by using the standard web server controls provided by the .NET framework or by using own controls. Apart from buttons and text boxes there is also a calendar control to edit dates.

If data of single activities are to be edited, the user has to select an activity first. The selection ist to be stored for the HTTP request following. Due to the absent memory of the HTTP protocol, the selection will not be known any more on the server, if the user - for example - modifies the name of the activity in a text box and thus triggers another HTTP request. A way to save the selection is to store it to a session variable:

### **Example Code**

VB.NET:

```
Private Sub VcGanttASP1_VcNodeLeftClicking(ByVal sender As Object,
ByVal_ e As NETRONIC.XGantt.Web.VcNodeClickingEventArgs) Handles
VcGanttASP1.VcNodeLeftClicking
   Session.Remove("ClickedObject")
   Session.Add("ClickedObject", e.Node)
   If (e.Node.GetType().ToString() = "NETRONIC.XGantt.Web.VcNode") Then
     NameTextBox.Text = e.Node.DataField(1)
   End If
End Sub
Private Sub NameTextBox TextChanged (ByVal sender As Object,
ByVal e As System. EventArgs) Handles NameTextBox. TextChanged
  Dim obj As NETRONIC.XGantt.Web.VcNode
   obj = Session.Item("ClickedObject")
   If (Not obj Is Nothing) Then
      obj.DataField(1) = NameTextBox.Text
      obj.Update()
   End If
End Sub
Sample C#:
private void vcGanttASP1 VcNodeLeftClicking(object sender,
NETRONIC.XGantt.Web.VcNodeClickingEventArgs e)
   Session.Remove("ClickedObject");
   Session.Add("ClickedObject", obj);
   if (obj.GetType().ToString() == "NETRONIC.XGantt.Web.VcNode")
      NameTextBox.Text=(String)((VcNode)obj).get_DataField(1);
}
private void NameTextBox TextChanged(object sender, System.EventArgs e)
   Object obj = Session["ClickedObject"];
   if (obj!=null)
      if (obj.GetType().ToString() == "NETRONIC.XGantt.Web.VcNode")
         ((VcNode)obj).set DataField(1, NameTextBox.Text);
         ((VcNode)obj).Update();
}
```

As an alternative, the VcNodeCollection object also offers a solution. It requires to identify the activity affected in the collection, since several activites may have been selected by the user.

# 2.7 Using Layers

A layer is the graphical representation of a pair of dates. In addition, the same pair of dates can be displayed by different layers. Logically, the different layers stack up to a pile.

In our example, we are now going to create a second, different looking layer.

1. On the **Objects** property page, please select **Layers...**, which will pop up the dialog **Specify bar appearance**. Please note that the layer **Start-End** was already defined before.

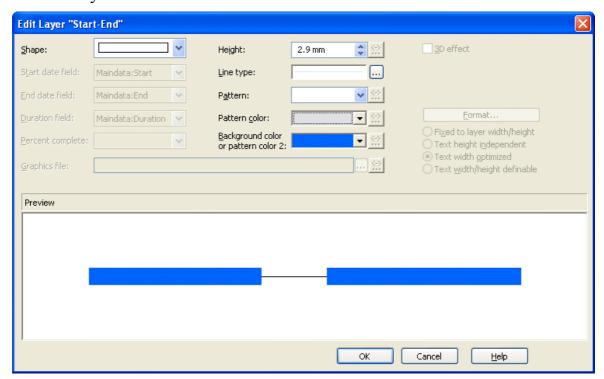

- 2. Please copy the definition of the layer **Start-End** by clicking on the **Copy** layer button .
- 3. You can now edit the new layer **Start-End1** by clicking on the button **Edit layer** .....
- 4. Please change the **Background color** to yellow and the **Shape** to an arrow pointing downward.

### **40** Using Layers

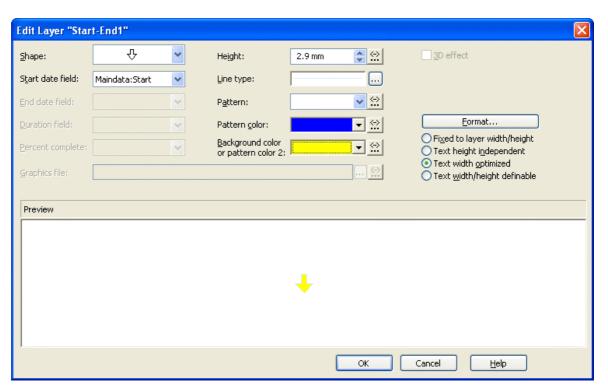

- 5. By clicking on OK, you will return to the dialog **Specify bar appearance**.
- 6. The layers will be displayed in the preview if marked the column **Preview**. The red triangle appearing indicates the display of the layer in the preview window below.

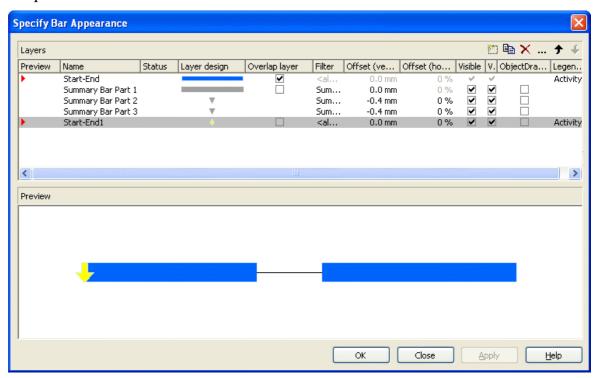

7. Our modification of the definition results in the below layer shape:

# Using Layers 41

|   | ID | Name   | Start    | End      | Duration | May 2007                                                                   |
|---|----|--------|----------|----------|----------|----------------------------------------------------------------------------|
| Ľ |    |        |          |          |          | 04 05 06 07 08 09 10 11 12 13 14 15 16 17 18 19 20 21 22 23 24 25 26 27 28 |
| Г | 1  | Node 1 | 07.05.07 | 12.05.07 | 5        | <b>▼</b>                                                                   |
| Г | 2  | Node 2 | 14.05.07 | 19.05.07 | 5        | <u> </u>                                                                   |
|   | 3  | Node 3 | 21.05.07 | 26.05.07 | 5        | L <sub>V</sub>                                                             |

# 2.8 Using Filters

Next, we would like to have the red arrow appear only if the node is a milestone i.e., if the duration of the activity equals 0.

This problem can be solved easily by using filters. A filter consists of a series of linked conditions which result in a logical Yes/No statement.

Layers are always linked to filters. The corresponding layer becomes visible only if the evaluation of the filter conditions results in "Yes". The filter <always>, which is assigned to a layer by default, always returns "Yes". For our example, two filters are required that contain one condition each:

- The red arrow shall appear if the duration = 0
- The blue bar shall appear if the duration > 0
- 1. On the property pages **Objects** please click on the button **Filters**, which will pop up the dialog **Administrate Filters**.
- 2. Now please create two new filters by clicking on the button ...

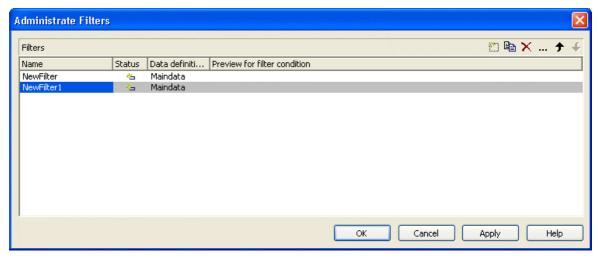

- 3. In the column **Name** rename "NewFilter" and "NewFilter1" into "Milestone" and "Activity".
- 4. Please confirm the modifications by clicking on **Apply**.
- 5. Select the filter "Milestone" and open the dialog **Edit Filter** by clicking on ....
- 6. Select "Duration" as **Fieldname**, as **Operator** "equal" and as **Comparison value** 0.

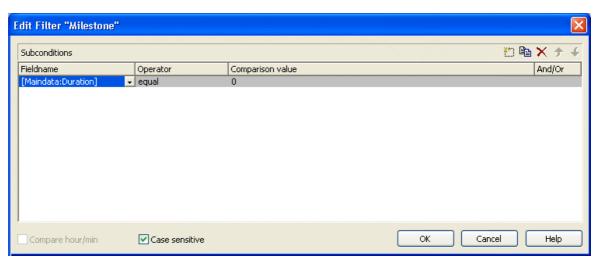

- 7. Leave the dialog by clicking on **OK**.
- 8. Select "Activity" and by clicking go again to the **Edit Filter** dialog.
- 9. Select "Duration" as **Fieldname**, for the **Operator** "greater than" and for the **Comparison value** 0.

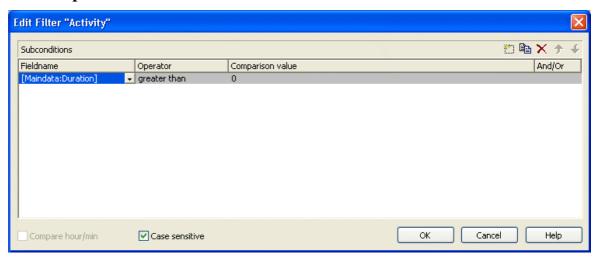

10. Leave the dialog by clicking on **OK**.

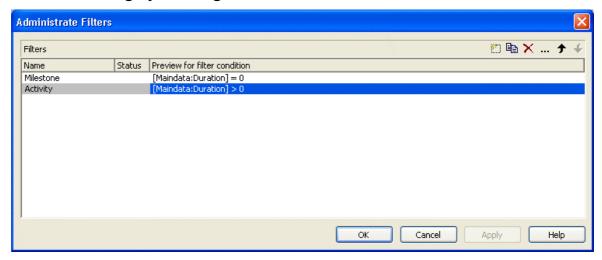

## 44 Using Filters

- 11. Click on **OK** again to return to the property pages.
- 12. To put the filters into operation they need to be assigned to the layers. For this, please click on the button **Layers...** to open the dialog **Specify Bar Appearance**.

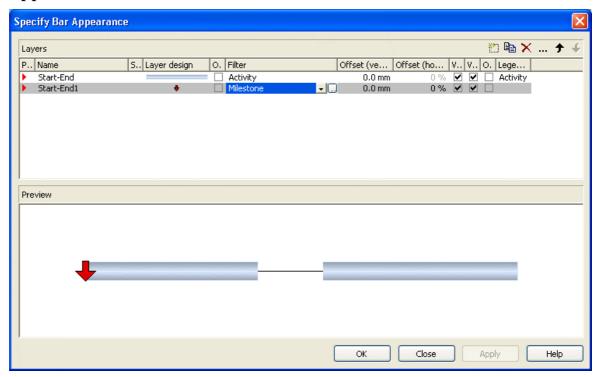

13. Please run the program now and set the duration of the first activity to 0. The result is shown in the below illustration:

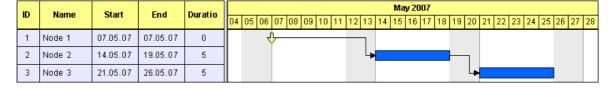

#### 2.9 **Creating Histograms**

In this chapter we will demonstrate how to program a histogram.

Histograms sum up activities and reproduce the totalized result as a graphical plain or area. The line that limits the area at the top represents the workload curve (for example of a machine, of a production line or of the staff of a project – denoted from now on as a "production system").

The work load curve can refer to the capacity curve, the latter representing a set of the maximum possible workload values. While the workload curve composes of values taken from the activities, the values of the capacity curve have to be taken from data otherwise defined.

When displaying the two curves, the workload curve may exceed or fall below the capacity curve, indicating a bottleneck or a shortfall in the production system, respectively. Areas where the capacity curve is above the workload curve are shortfall areas. The workload curve being above the capacity curve indicates an overload. If both curves are at equal height, the workload has reached its optimum.

Overload and shortfall areas can differ in their appearance to visually distinguish between bottlenecks and shortfall in the production system.

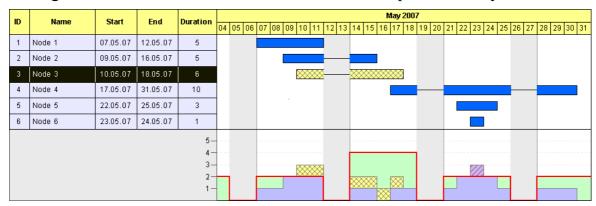

The picture above shows the histogram summarizing the activities into blue unhatched areas. Marked nodes in the Gantt graph as well as in the histogram appear yellow and show a crosshatch pattern (node 3). The capacity curve is a strong red line. Overloads are displayed in blue with a crosshatch pattern (node 6). Shortfalls appear as unhatched, light green areas.

We will program the above histogram step by step.

Areas that show colors and patterns in the histograms of VARCHART XGantt basically are formed by a curve, to which a reference curve is assigned. In the resulting area, colors and patterns can be filled.

To reach our aim, we will go through the below steps:

**Step 2**: Marked activities shall appear inverted in the table while in the Gantt graph, they shall be crosshatched. As a first partial step, their markebility is switched off for the Gantt graph.

**Step 3**: To distinguish between selected and non-selected nodes, a data field named "Selected" is created, that stores the actual selection state of a node.

Step 4: A value is assigned to the data field, that represents the marking state.

**Step 5**: Two different filters are created that separater selected and unselected activities.

**Step 6**: Two different appearances are defined for selected and unselected nodes. They are combined with the filters.

**Step 7**: Four curves are created for the histogram: the capacity curve, the curve of unmarked activities, the curve of marked activities and an auxiliary curve to fill an area. To the areas between the curves, colors and patterns are assigned.

**Step 8**: Finally, the values of the capacity curve are defined.

**Step 1**: First, please switch on the display of histograms in the Gantt diagram. Please invoke the property page **Layout** and find the tab section **Chart areas**, where you can set the option **Gantt graph and histogram**.

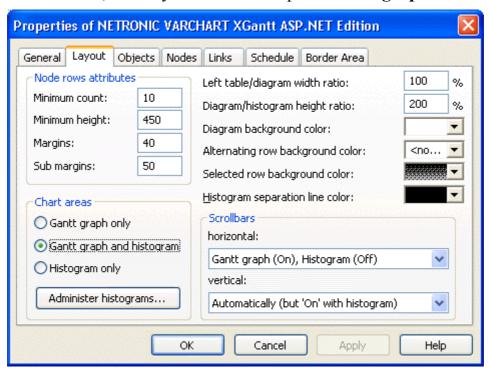

Step 2: Since marked nodes in the Gantt graph shall show a crosshatch pattern of their own, their markebility is switched off now for the Gantt graph. Please invoke the property page Nodes, find the tab section Mark Types and set the field for nodes in diagram to No Mark.

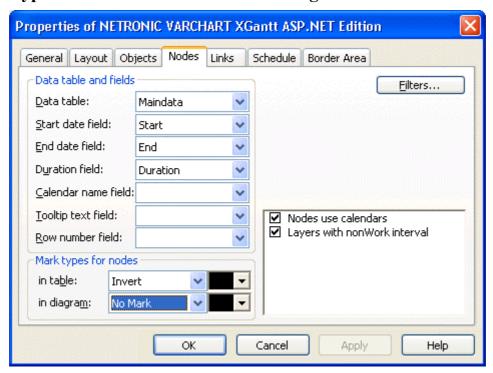

Step 3: To distinguish between selected and non-selected nodes, a data field named "Selected" is created, that stores the actual selection state of a node. Please invoke the dialog Administrate Data Tables by clicking <br/>
bData tables on the property page **Objects** and select the Maindata data table. In the lower section, please add a field of the type **Integer** and name it "Selected". On the contents of this field it will depend later on what the node is going to look like when displayed.

## 48 Creating Histograms

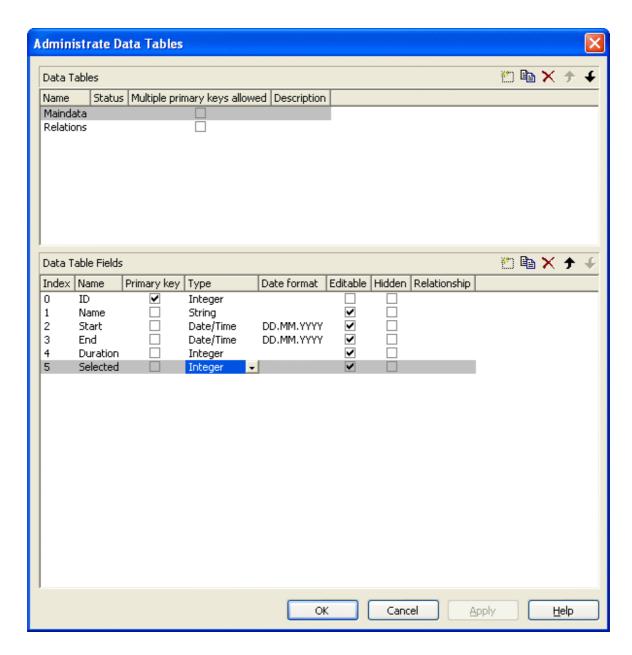

### **Example Code VB.NET**

```
Private Sub VcGantt1_VcNodesMarked(ByVal sender As Object, ByVal e As
NETRONIC.XGantt.Web.VcNodesMarkedEventArgs) Handles
VcGantt1.VcNodesMarked
  Dim node As VcNode
  For Each node In VcGantt1.NodeCollection
        If node.Marked = True Then
            node.DataField(5) = 1
        Else
            node.DataField(5) = 0
        End If
            node.Update()
        Next
End Sub
```

### **Example Code C#**

```
private void vcGantt1 VcNodesMarked(object sender,
NETRONIC.XGantt.Web.VcNodesMarkedEventArgs e)
  foreach (VcNode node in vcGantt1.NodeCollection)
     if (node.Marked == true)
        node.set DataField(5,1);
       node.set DataField(5,0);
     node.Update();
   }
```

In the event VcNodeCreated the below code prevents a node from appearing marked when created. Because all previously selected nodes will be unmarked when a new node is created, the field contents of "Selected" needs to be updated.

### **Example Code VB.NET**

```
Private Sub VcGantt1 VcNodeCreated(ByVal sender As Object, ByVal e As
NETRONIC.XGantt.Web.VcNodeCreatedEventArgs) Handles
VcGantt1.VcNodeCreated
   e.Node.DataField(1) = "Node " + e.Node.DataField(0)
   e.Node.Marked = False
  e.Node.Update()
  Dim node As VcNode
   For Each node In VcGantt1.NodeCollection
     node.DataField(5) = 0
     node.Update()
  Next
End Sub
```

#### **Example Code C#**

```
private void vcGantt1 VcNodeCreated(object sender,
NETRONIC.XGantt.Web.VcNodeCreatedEventArgs e)
  e.Node.set DataField(1, "Node " + e.Node.get DataField(0));
  e.Node.Marked = false;
  e.Node.Update();
  foreach (VcNode node in vcGantt1.NodeCollection)
    node.set DataField(5,0);
    node.Update();
  }
```

**Step 5**: In this step two different filters are created that separate selected from unselected activities. Please invoke the property page **Objects** click on the button Filter... to get to the dialog Administrate Filters. Please create two

new filters by clicking on the button and name them "Selected" and "NotSelected".

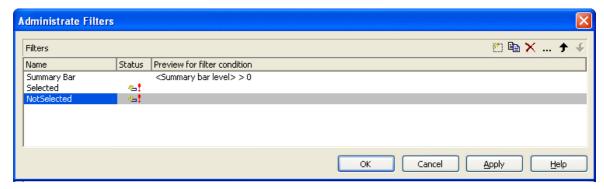

Now, please set the filter conditions. To the filter "Not Selected", please assign the condition "Selected not equal 1". Due to this condition, only unselected nodes will be filtered. Now please mark the filter Not Selected and click on the ... button right-hand at the top of the dialog. It will invoke the Edit Filter dialog. In the column Fieldname please choose the field Selected, in the column Operator please choose not equal and in the column Comparison value please enter the value 1. Quit the dialog by **OK**.

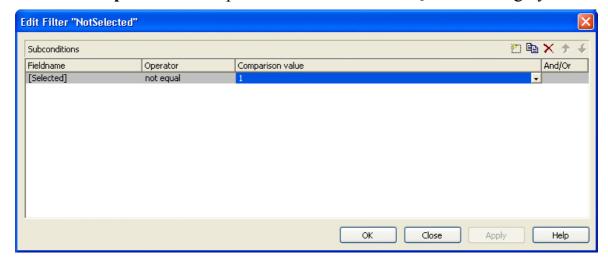

Now, in the same way please assign to the filter "Selected" the condition "Selected equal 1".

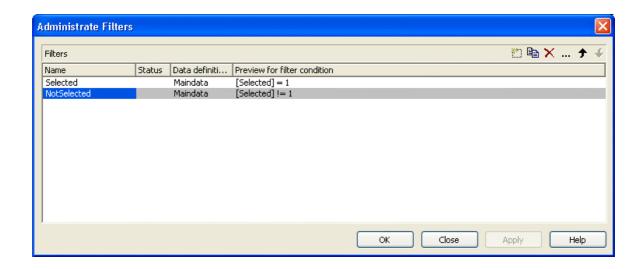

**Step 6**: In this step, we will define two different appearances for selected and unselected nodes to be combined with the filters.

Please select the property page **Objects** and click on the object **Layers...**. This will pop up the dialog **Specify Bar Appearance**. Please rename the layer "Start-End" into "Unselected Nodes" by entering the new name directly into the field in the column **Name**. Please find the column **Filter** and assign the filter "Not Selected" to the Layer. Copy the layer by clicking on the button and name the copy "Selected Nodes". Assign the Filter "Selected" to the layer.

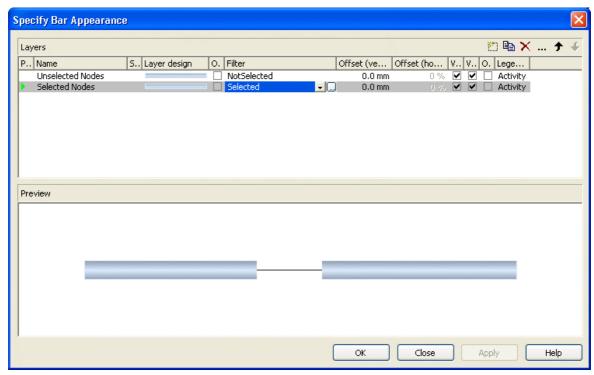

## **52** Creating Histograms

Both layers still look alike. You can modify the design of the layer "Selected Nodes" by double-clicking in the corresponding field of the column **Layer design**. The dialog **Edit-Layer** will pop up. Please select a cross hatch **Pattern**, a yellow **Background color** and a black **Pattern color**.

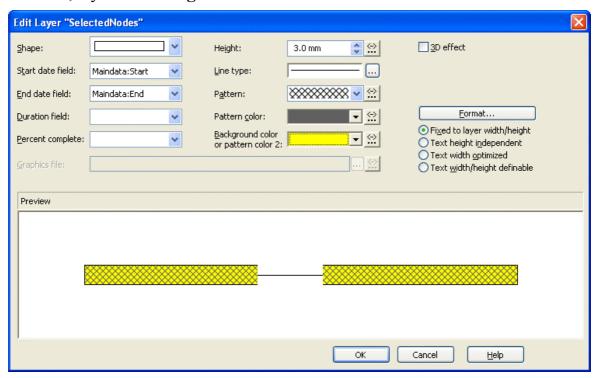

To ensure that weekends in non work intervals are indicated by a line instead of a bar, one more option needs to be set on the **Nodes** property page. There please activate the option **Layers with nonWork interval**.

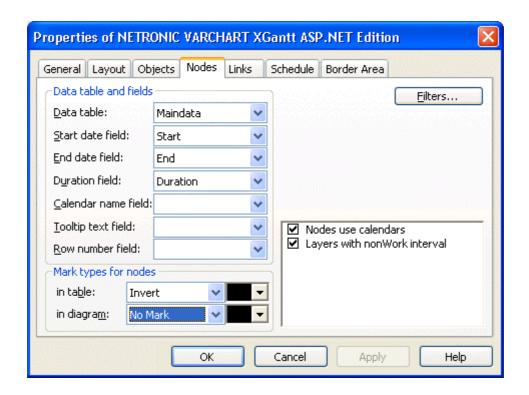

Step 7: In this step, four curves will be created for the histogram: the capacity curve, the curve of unmarked activities, the curve of marked activities and an auxiliary curve to fill an area. Click on Administer histograms... on the property page Layout to invoke the corresponding dialog.

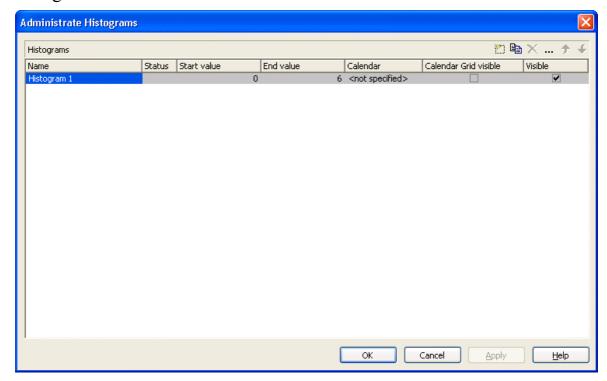

Several histograms may be present in a Gantt chart at the same time. Each of

## **54** Creating Histograms

the histograms has a numeric scale of ist own and contains its own curves.

Please now define the start and end values of the numeric scale. Click in the **Histogram\_1** field of the **End value** column and enter 6.

Now, please edit the histogram. For this, please click on the **Edit** button right-hand at the top of the dialog.

"Curve 1" shall represent the capacity curve (in red). "Curve 2" shall summarize the marked nodes while "Curve 3" shall represent the unmarked nodes. "Curve 4" is an auxiliary curve to provide the green background of the shortfall areas.

One curve already exists. Please create three further curves and define their properties according to the illustration.

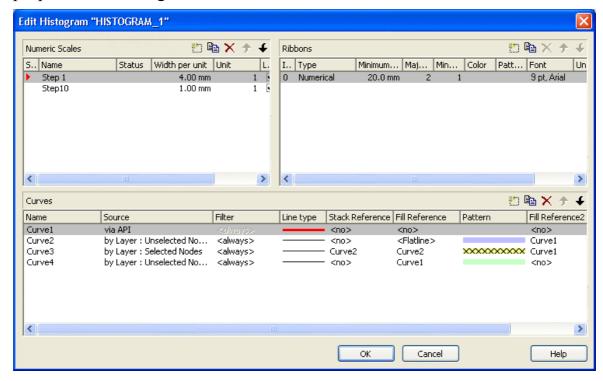

To a curve, two reference curves can be assigned at maximum. A curve forms areas with ist reference curves, to which colors and patterns can be assigned (see sketches below). Of the first reference curve, all parts that form above and below the curve add up to the area (top sketch). Of the second reference curve, only those parts add to the area that form below the curve, that is, of which the Y-values are smaller than those of the original curve (bottom sketch). In addition, areas formed by the second reference curve are displayed at higher priority. We will see below, what the consequences will be in the histogram.

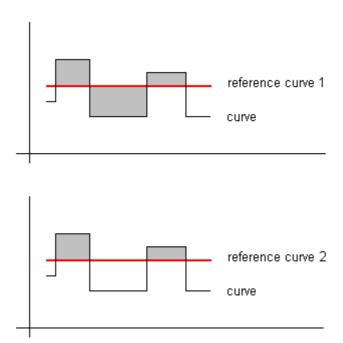

The capacity curve (Curve 1) will receive its values from a list, that we are going to provide later on by programming code. Therefore, please set its data source in the field Source to via API. Because of this, an additional filter for nodes from which data can be taken is not needed.

Please set the **Line type** to a thick red line. The values of this curve shall not be added to the values of another curve; therefore the field Stack reference remains empty. Also, the capacity curve is not intended to form an area with another curve, therefore the two fill references and their fill patterns remain empty. Please create Curve 1 as described by clicking on the corresponding fields in the dialog.

Curve 2 represents the nodes not selected and composes of values from the layers named "Unselected Nodes". A filter for further selection is not needed. Please choose a blue line color for the curve line. The curve values will not be added to the values of another curve, so the Stack Reference remains empty. The curve is supposed to form an area with the X-axis, so please in the field Fill Reference select the value Flatline.

This curve, consisting of the non-selected nodes, should also indicate in a special way, where it exceeds the capacity curve in order to mark the bottlenecks of the production system. Therefore, as soon as its Y-values exceed those of Curve 1, the area below shall be hatched. So please set Curve 1 as its second reference curve and select a hatched fill pattern.

"Curve 3" shall represent the selected nodes. So please, as its data source, assign the layers named "Selected Nodes". A filter is not needed. Please assign a light gray line color. Since the selected nodes shall be displayed above the non-selected nodes, their values have to be added to the ones of the non-selected nodes. So please choose Curve 2 as the **Stack Reference**. The same curve also serves as the first reference curve, since the selected nodes visually shall differ from the non-selected ones. As a fill pattern, please select a gray cross hatch pattern on a yellow background.

The area formed will be visible above and below Curve 2. In addition, it shall appear above the capacity curve; therefore please assign Curve 1 as the second reference curve and fill the area with the same color and pattern. If selected nodes rise above the capacity curve, they will appear in the same color and pattern as below the capacity curve (you could distinguish between selected nodes above and below the capacity curve by assigning e.g. a red color here).

By curve 4 we are going to define an area that represents the light green background between the capacity curve and the node piles below. It indicates available resources of the production system. It is limited at its bottom by the unselected nodes, so please choose them as the data source. At the top, the area is limited by the capacity curve, which you please set as the first reference curve

Question: Why does the area of Curve 4 not hide the selected nodes? Answer: Because there is a priority in the list of curves presented by this dialog. The curves listed at the bottom have a lower priority than those listed at the top. This is why areas of curve 3 are displayed on top of areas of curve 4. You can modify the priority by the arrows right-hand at the top of the window.

### Step 8:

In the final step, we are going to provide the values of the capacity curve. For this, please modify the code in the **Load** event as shown below:

#### **Example Code VB.NET**

```
Private Sub Page Load (ByVal sender As System. Object, ByVal e As
System.EventArgs) Handles MyBase.Load
   VcGantt1.Width = ClientSize.Width - VcGantt1.Left
   VcGantt1.Height = ClientSize.Height - VcGantt1.Top
   VcGantt1.InsertNodeRecord("1;Node 1;07.05.2007;;5")
   VcGantt1.InsertNodeRecord("2;Node 2;09.05.2007;;5")
   VcGantt1.InsertNodeRecord("3;Node 3;10.05.2007;;6")
   VcGantt1.InsertNodeRecord("4;Node 4;17.05.2007;;10")
   VcGantt1.InsertNodeRecord("5;Node 5;22.05.2007;;3")
   VcGantt1.InsertNodeRecord("6;Node 6;23.05.2007;;1")
   VcGantt1.EndLoading()
```

```
VcGantt1.OptimizeTimeScaleStartEnd(3)
   'calculate end date
   Dim node As VcNode
   For Each node In VcGantt1.NodeCollection
      setNodeEndDate(node)
   Next
   Dim histogram As VcHistogram
   Dim curve As VcCurve
  histogram = VcGantt1.HistogramCollection.FirstHistogram
   curve = histogram.CurveCollection.CurveByName(" Curve1 ")
   curve.PointsEquidistant = False
   curve.SetValues("01.05.2007", "2")
   curve.SetValues("05.05.2007", "0")
   curve.SetValues("07.05.2007", "2")
   curve.SetValues("12.05.2007", "0")
   curve.SetValues("14.05.2007", "4")
   curve.SetValues("19.05.2007", "0")
   curve.SetValues("21.05.2007", "2")
   curve.SetValues("26.05.2007", "0")
   curve.SetValues("28.05.2007", "2")
End Sub
Example Code C#
private void Page Load(object sender, System.EventArgs e)
   vcGantt1.Width = ClientSize.Width - vcGantt1.Left;
   vcGantt1.Height = ClientSize.Height - vcGantt1.Top;
   vcGantt1.InsertNodeRecord("1; Node 1; 07.05.2007;;5");
   vcGantt1.InsertNodeRecord("2; Node 2; 09.05.2007;;5");
   vcGantt1.InsertNodeRecord("3; Node 3; 10.05.2007; ; 6");
   vcGantt1.InsertNodeRecord("4;Node 4;17.05.2007;;10");
   vcGantt1.InsertNodeRecord("5; Node 5; 22.05.2007;;3");
   vcGantt1.InsertNodeRecord("6; Node 6; 23.05.2007;;1");
   vcGantt1.EndLoading();
   vcGantt1.OptimizeTimeScaleStartEnd(3);
   // calculate end date
   foreach (VcNode node in vcGantt1.NodeCollection)
      SetNodeEndDate(node);
   VcHistogram histogram =
   vcGantt1.HistogramCollection.FirstHistogram();
   VcCurve curve = histogram.CurveCollection.CurveByName("Curve 1");
   curve.PointsEquidistant = false;
   curve.SetValues(Convert.ToDateTime("01.05.2007"),"2");
   curve.SetValues(Convert.ToDateTime("05.05.2007"),"0");
   curve.SetValues(Convert.ToDateTime("07.05.2007"),"2");
   curve.SetValues(Convert.ToDateTime("12.05.2007"), "0");
   curve.SetValues(Convert.ToDateTime("14.05.2007"), "4");
```

Now, please run the program and mark an activity. You can recognize immediately by the cross hatched section on a yellow background in the histogram, what part the activity occupies in the bulk of the work load displayed.

## **Calendar Grids in Histograms**

You can assign one ore more calendar grids to a histogram, so that different calendar grids in the Gantt graph can also become visible in the histogram.

To have an own calendar grid assigned to a histogram, three conditions have to be fulfilled:

- 1. A calendar has to be assigned to the histogram
- 2. The calendar grid has to be switched on
- 3. An appearance has to be defined that enables the display of the calendar grid

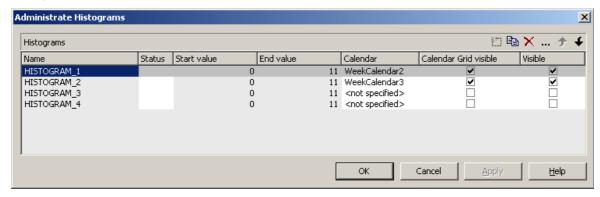

Calendar assigned, calendar grid switched on

The corresponding API calls are:

### **Example Code VB.NET**

```
// assigning the calendar to the histogram (by the calendar name)
histogram.calendarName = group.DataField(14)
// switching the calendar grid on
histogram.ShowCalendarGrids = True
// setting the histogram visible
histogram.Visible = True
```

As a calendar grid for the histogram VARCHART XGantt takes the first invisible calendar grid in the first section of the time scale, if there is no other

one present. This is the same calendar grid that is used groupwise in the Gantt graph:

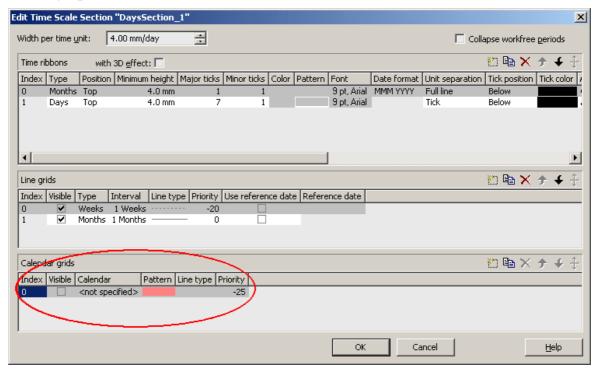

Thus the calendar grid will display the same appearance in the Gantt graph as in the histogram. In the example below it is a calendar grid that shows a different pattern for each group (groupwise calendar grid):

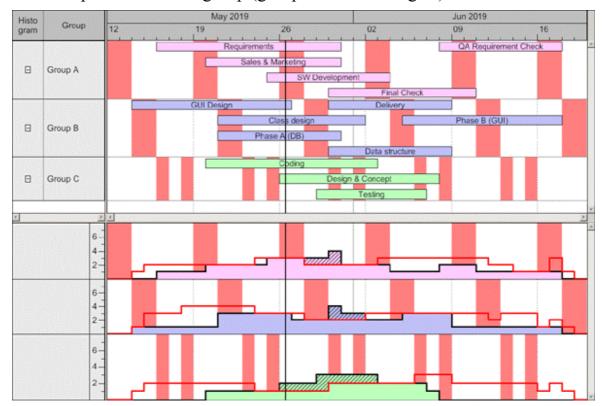

## **60** Creating Histograms

If you set another calendar grid to the time scale section, VARCHART XGantt will use this one for its histograms:

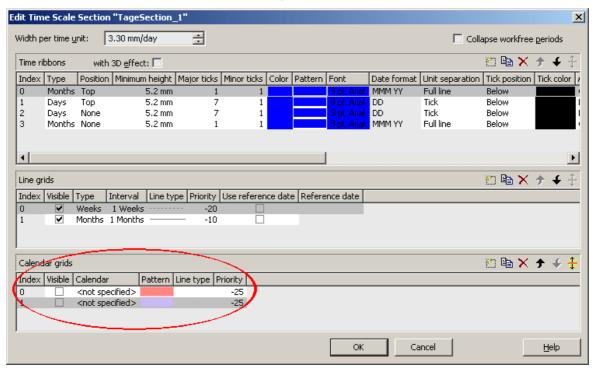

By using the second calendar grid, you can assign a different appearance compared to the calendar grid in the Gantt Graph. In our case, it shows a different color:

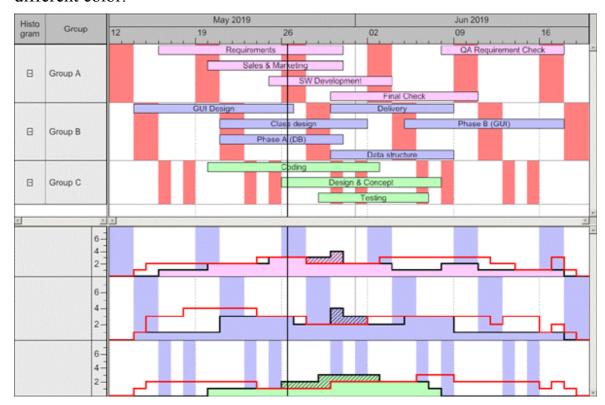

# 2.10 Exporting a Diagram

You can export a diagram into a graphics file by using the API method ExportGraphicsToFile.

Available formats:

- \*.BMP (Microsoft Windows Bitmap)
- \*.EMF (Enhanced Metafile)
- \*.EMF, with EMF+ included
- \*.GIF (Graphics Interchange Format)
- \*.JPG (Joint Photographic Experts Group)
- \*.PNG (Portable Network Graphics)
- \*.TIF (Tagged Image File Format)
- \*.WMF (Microsoft Windows Metafile)
- \*.WMF, with EMF included

Only WMF and EMF are vector formats that allow to store files independent of pixel resolution. All other formats are pixel-oriented and confined to a limited resolution.

Please find detailed information on graphics formats in the chapter: Important Concepts > Graphics Formats.

# 2.11 Saving the Configuration

All settings made on the property pages at design time are added to your project as HTML code. Changes come into operation only after saving your project.

## Tip:

For this reason, you should activate in Microsoft Visual Studio .NET 2003 the Option Save all changes in Tools Options Environment Projects and Solutions, so that your settings are automatically saved before compiling.

If you do not select this option, you will have to save your project manually if you want the settings of the property pages to be used in the program.

You can store the settings of the property pages to a configuration outside your project at any time and load them when needed. This is very useful if you want to use previous settings again or if you need the same settings for different projects.

A stored configuration consists of two files of identical names but different extensions, (INI and IFD), that both are indispensable.

### How to save your current configuration:

On the **General** property page please click on the **Export...** button and enter the name of the INI file. The ifd-file of the same name will be created automatically.

## How to load a stored configuration:

On the **General** property page please click on the **Import...** button and select the desired file

### 3 **Important Concepts**

## 3.1 AJAX Extensions

The VARCHART XGantt ASP.NET Edition contains a new DLL file, NETRONIC. Web.dll, which provides all components of the AJAX extensions. After having enabled the extensions, the following features are available for your Gantt chart:

You can make tooltips available in a very easy way. The tool tips can contain any kind of element formatable in HTML, such as pictures, tables and others. All HTML font formats can be displayed, such as bold or colors.

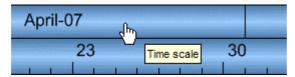

After interactions in the Gantt chart only parts of the wep page, namely the chart and other sections which you may define, will be updated. Thus there will be neither flicker nor change of scroll position which would occur on re-loading a page.

The sections of the web page defined by you serve for updating other controls, for example a calendar, with ongoing interactions.

For this, you need the new VcUpdatePanel control included in the NETRONIC. Web.dll. It works as a "shell control" and is invisible to a user on the web page.

To use the VcUpdatePanel click on the according icon in your tool box and draw a frame at the position in the form where you want it to appear. Afterwards, the reference list of the project. automatically shows a reference to the NETRONIC.Web.dll.

Now drag the control to be updated synchronously with interactions of the VcGantt control into the empty frame. You can also drag more than one control into a VcUpdatePanel.

The latter invokes graphical updates, visualizing the data that are present on the server also on the client (browser). You must not drag a VcGantt control onto a VcUpdatePanel,

The picture below shows an update panel on the right into which a calendar was drawn, the dates of which are synchronized with the dates of the node on which the pointer is positioned.

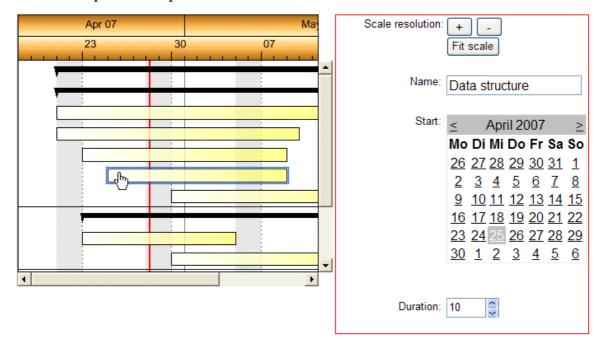

You have to activate the AJAX extensions as well as the use of the tool tips. This may be done either on the property page **General** by ticking the box **Ajax extension** and if necessary **VcToolTipTextSupplying events** or by the properties **Ajax extensions enabled** and **ToolTipTextSupplyingEvent-Enabled**. Accordingly, the event **VcToolTipTextSupplying** will be triggered each time the pointer remains on an object for a certain time.

The AJAX extension are switched on by default, the tooltips are not.

## Tipps:

- Both properties have to be set before the first loading of a page.
- The AJAX extensions have to be activated in order to use the tool tips.
- You should refrain from using "SmartNavigation" simultaneously with AJAX extensions, since there are incompatibilities.

## 3.2 Boxes

In the diagram area, boxes that contain texts or graphics can be displayed. To generate boxes, please select the property page **Objects** and press the **Boxes...** button. The dialog **Administrate Boxes** will open, where you can add, copy, delete or edit boxes.

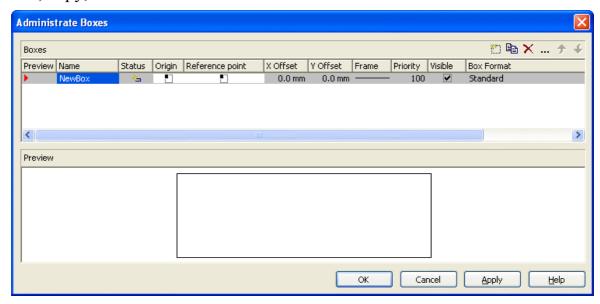

The properties **Origin**, **Reference Point**, **X Offset** and **Y Offset** allow to exactly position a box in the diagram area. The relative position of the boxes does not depend on the current diagram size.

For each box you can specify

- its name
- its point of origin (a point in the diagram to which the reference point refers to form what is called "the offset")
- its reference point, i. e. the complementary point of the box to form the offset
- its X or Y Offset (distance between origin and reference point in x or y direction)
- type, thickness and color of the box frame line
- its priority in comparison to other diagram objects (nodes, grids, etc.)
- whether the box is visible
- its format

The **Edit Box** dialog lets you edit a box. This dialog box will appear at design time when you click on the **Edit box** button in the **Administer Boxes** dialog box.

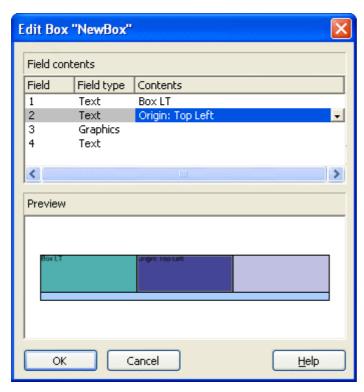

The **Field** column contains the numbers of the box fields. (The number of fields depends on the selected box format.)

The **Field type** column displays the field types (text or graphics).

You can enter the text of the field or a graphics file name into the **Content** column. If a text field contains more than one line, you can use "\n" in the text string to separate two lines of the text field (Example: "Line1\nLine2"). Without the line feed symbol the lines will automatically be separated where blanks occur.

### Box formats

For each box you can select a box format, and you can specify the box formats.

In the **Administrate Box Formats** dialog box you can add, copy, delete or edit box formats. This dialog box will appear if you click the **Edit** button of the **Box format** field in the **Administrate Boxes** dialog.

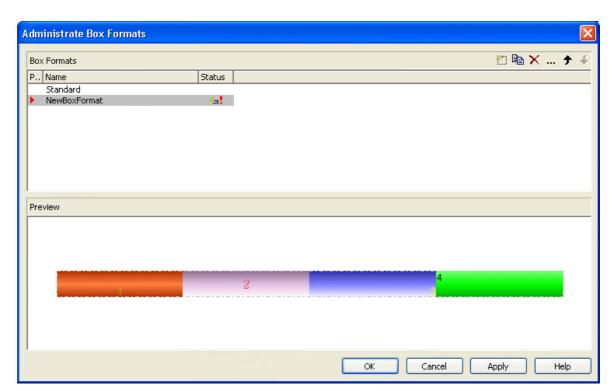

In the **Edit Box Format** dialog box you can specify the box format. Click the button in the **Administrate Box Formats** dialog box to open this dialog.

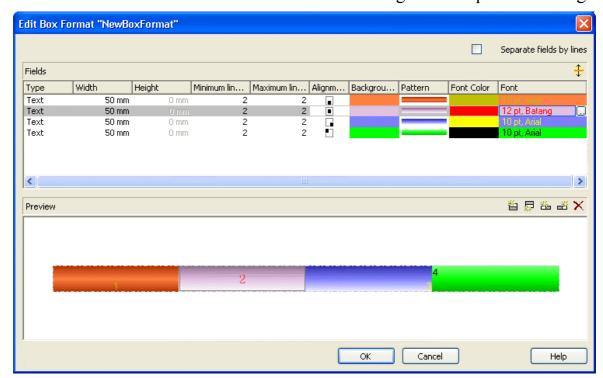

You can specify whether the box fields are to be separated by lines.

Furthermore, the following items can be specified for each box:

- the field type (text or graphics)
- width and height

# **68** Important Concepts: Boxes

- how many lines of text can be displayed in the current field
- the alignment
- the background color
- the fill pattern
- the font attributes

## 3.3 Data Tables

As a data base for the graphical display of Gantt charts VARCHART XGantt uses two standard data tables for nodes and links, the fields of which can be individually defined. In version 4.0 this concept was extended. Up to 90 data tables can be defined and 1:n relations can be set up between the tables. This helps avoiding redundancies in many cases; it allows to access the main data record by the depending data record and supplies the data required by the resource scheduling module integrated in VARCHART XGantt.

For reasons of compatibility to existing applications VARCHART XGantt continues to operate in the previous mode. Only by activating the corresponding option at design time or at run time the extended data tables can be used. You can find the option **Extended data tables enabled** on the property page **General**:

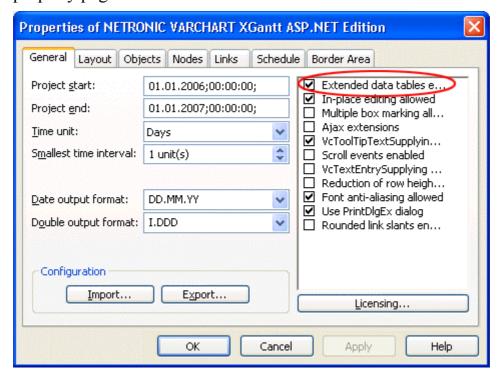

In the programming interface, the extended data tables are switched on at runtime by setting the VcGantt property **ExtendendDataTablesEnabled** to **True** 

## ▶ Handling Data Tables

By default, the data tables **Maindata** and **Relations** exist. On the property page **Objects** you can click on the button **Data tables...** to get to the dialog **Administrate Data Tables**. Generating new data tables requires to have

on the Extended data tables mode before. The data tables Task and Operation in the picture below were created by clicking on in the section Data Tables.

In the section **Data Table Fields** you can edit the fields of the above selected table. You can generate new fields by delete existing fields by or copy fields by as shown below.

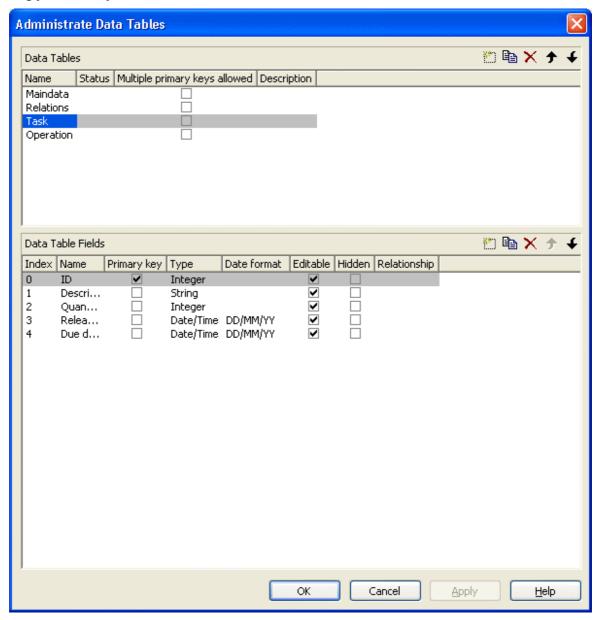

The column **Index** is essential when using the API, since the contents of the data fields can only be addressed via the index. If you modify the sequence of fields in this dialog, i.e. the index, after having produced programming code, you need to adapt the programming code that accesses the corresponding field.

If you modify the data type, you may accordingly have to adapt formats and layers already defined to ensure that the appropriate data type is used when the fields are accessed.

The primary key feature is to be set to a field if you want a data record to be unique and thus distinguishable. The primary key may also consist of more fields, but only up to three. For a detailed description of the use of composite primary keys see chapter **The Administrate Data Tables Dialog Box**.

For a data table referred to by a relation, selecting a field to be the primary key is compulsory.

Relating tables is useful if the content shows a 1:n relation and if a subordinated data record should directly refer to a data field of the main data record.

Between two tables A and B at the moment only a single 1:n relationship can be established; a second field of B is not allowed to relate to the primary key of A. Nevertheless, a field of a third table C is allowed to relate to the primary key of table A.

**Note:** If a data table with a composite primary key is used in a relationship, the relationship has to match the primary key. Otherwise a unique connection is not possible. If the relationship is not defined correctly - which is checked neither at the API nor in the **Administrate Data Tables** dialog, the data record will not be connected. This leads to the event **VcDataRecord-NotFound**.

In the sample below a relation is created between the tables **Operation** and **Task** by setting **Task:ID** in the column **Relationship**.

# **72** Important Concepts: Data Tables

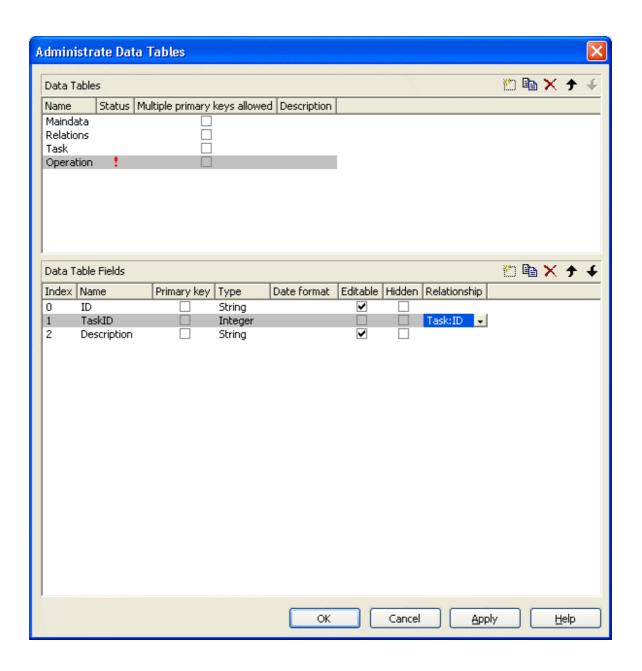

#### **Table Task:**

| ID | Description | Quantity | Release date | Due date |
|----|-------------|----------|--------------|----------|
| 1  | Task 1      | 10       | 12.05.07     | 20.05.07 |
| 2  | Task 2      | 20       | 01.06.07     | 15.06.07 |

## **Table Operation:**

| ID | TaskID | Description | Start    | End      |
|----|--------|-------------|----------|----------|
| 1  | 1      | Operation 1 | 12.05.07 | 14.05.07 |
| 2  | 1      | Operation 2 | 15.05.07 | 19.05.07 |

| ID | TaskID | Description | Start    | End      |
|----|--------|-------------|----------|----------|
| 3  | 2      | Operation 3 | 01.06.07 | 05.06.07 |
| 4  | 2      | Operation 4 | 05.06.07 | 11.06.07 |
| 5  | 2      | Operation 5 | 11.06.07 | 15.06.07 |

#### **Example Code VB.NET**

```
Dim dataTableCltn As VcDataTableCollection
Dim dataTable As VcDataTable
dataTableCltn = VcGantt1.DataTableCollection
dataTable = dataTableCltn.DataTableByName("Task")
dataTable.DataRecordCollection.Add("1;Task 1;10;12.05.2007;20.05.2007")
dataTable.DataRecordCollection.Add("2;Task 2;10;01.06.2007;15.06.2007")
dataTable = dataTableCltn.DataTableByName("Operation")
dataTable.DataRecordCollection.Add("1;1;Operation
1;12.05.2007;14.05.2007")
dataTable.DataRecordCollection.Add("2;1;Operation
2;15.05.2007;19.05.2007")
dataTable.DataRecordCollection.Add("3;2;Operation
3;01.06.2007;05.06.2007")
dataTable.DataRecordCollection.Add("4;2;Operation
4;05.06.2007;11.06.2007")
dataTable.DataRecordCollection.Add("5;2;Operation
5;11.06.2007;15.06.2007")
VcGantt1.EndLoading()
```

Depending on the data table selected on the property page **Nodes** in the **Data table and fields** section, the graphical display of the nodes may originate from different bases. When creating nodes interactively, the base is the table to which new data records are added automatically. The corresponding rows displayed by the visualization are influenced by the active node filter, by grouping and by display options.

#### **74** Important Concepts: Data Tables

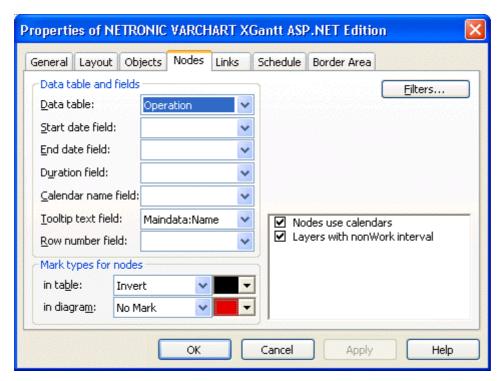

This is the result in the table of the Gantt chart if the table **Operation** was taken as base. The entries for Description, Quantity and Due date originate from the main table **Task**.

| Description | Quantity | Due date | Operation  |
|-------------|----------|----------|------------|
| Task1       | 10       | 20.05.07 | Operation1 |
| Task1       | 10       | 20.05.07 | Operation2 |
| Task2       | 20       | 15.06.07 | Operation3 |
| Task2       | 20       | 15.06.07 | Operation4 |
| Task2       | 20       | 15.06.07 | Operation5 |

If the table **Task** instead of **Operation** is used, the visible table in XGantt will consist of two entries only.

| ID | Description | Quantity | Due date | Operation |
|----|-------------|----------|----------|-----------|
| 1  | Task 1      | 10       | 20.05.07 |           |
| 2  | Task 2      | 20       | 15.06.07 |           |

In version 4.0 of VARCHART XGantt new object types are available that will replace the former ones. For reasons of compatibility, the former object types have been preserved in the present version. In new applications and in updates of existing applications the new objects should be used only.

| Former                | Present from Version 4.0 Onward  |
|-----------------------|----------------------------------|
| VcDataDefinition      | VcDataTableCollectionVcDataTable |
| VcDataDefinitionTable | VcDataTableFieldCollection       |
| VcDefinitionField     | VcDataTableField                 |
|                       | VcDataRecordCollection           |
|                       | VcDataRecord                     |

# 3.4 Date Lines

Date lines (vertical lines in the diagram) can highlight certain dates. Their attributes, such as the date, the line type, the priority and whether they are visible can be set in the below "Specify..." and "Edit..." dialogs. You can get to them if you click on **Date lines** button on the **Objects** property page:

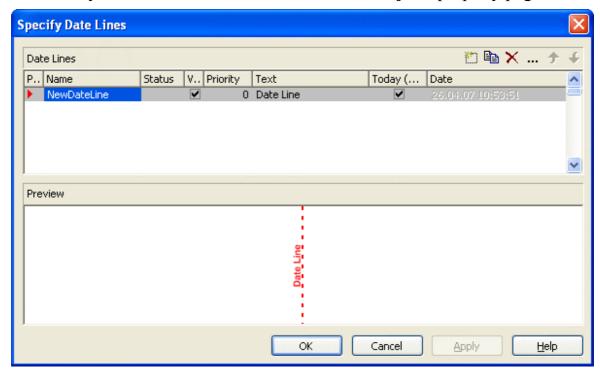

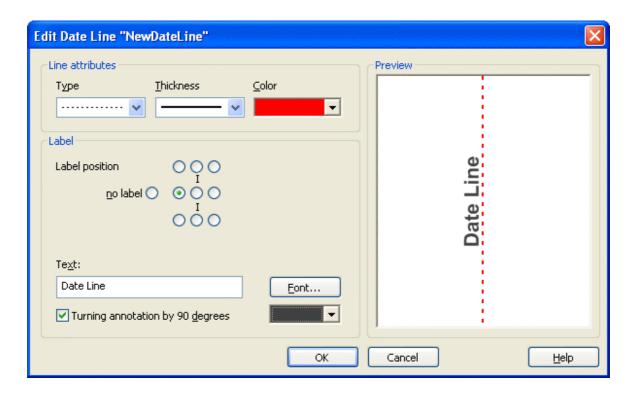

#### 3.5 **Dates and Daylight Saving Time**

Dates in VARCHART components always refer to the time zone set in the system that the program is running on. It is not possible to set dates from different time zones; the dates have to be converted into dates of the time zone set to the system that VARCHART XGantt is running on before they are passed to the VARCHART component. The latter automatically refers to the information on the beginning and the end of daylight saving time which is present in the system.

To make the switching times known to a VARCHART component, the check box in the time zone dialog Automatically adjust clock for daylight saving **changes** needs to be ticked, as shown in the picture. You can find the dialog in the Windows system by clicking on the button Start, then on the menu item Control Panel, then on the icon Date and Time.

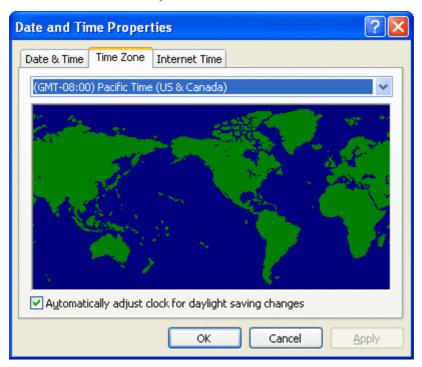

When switching to or back from daylight saving time, a VARCHART component uses the start date and the end date including hour, month and day of daylight saving time that usually are communicated by the system. This implies that the DST times of the years before and after the current year are extrapolated and true deviations probably existing of those years are ignored, since they are also unknown to the system. For example, a couple of years ago daylight saving time was prolonged for some weeks at the beginning and end. Since the system only knows the current rules, dates in those periods consequently will be interpreted in the wrong way.

At present, VARCHART components can only take into account a DST time offset of exactly one hour. Besides, the switch can only take place at full hour. Since the VARCHART components always receives and displays the date values of local time, at the beginning of the DST period there is an hour missing and at the end there are two hours of the same number. At present, the identical numbers are not discriminated when passed, returned or displayed.

The switching becomes visible in the time scale if its resolution is hours.

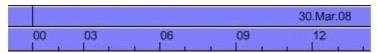

Switching between 0 and 3 o'clock in spring (1 hour missing)

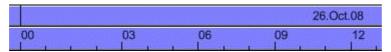

Switching between 0 and 3 o'clock in spring (1 hour twice)

#### New Default Date From Version 4.3 Onward

If in a VARCHART component a date is retrieved that does not exist, up to version 4.3 the date **31.12.1899 00:00:00** was returned. From version 4.3 onward, a different date **01.01.0001 00:00:00** will be returned.

In certain situations this can lead to an argument-out-of-range exception which you can intercept by treating the exception.

If within your application program, for example a date is handled by DateTimePicker controls of .NET, and if you try to display an "empty" date, up to version 4.3 the date 31.12.1899 00:00:00 was displayed. The new default though, which is 01.01.0001 00:00:00 cannot be displayed by using the default settings of the DateTimePicker, so it will throw an ArgumentOutOfRange exception.

Your program should react to this; in any case you should write some treatment to this exception, otherwise an untreated exception could occur and could entail an unexpected end of program.

## 3.6 Events

Events are the elements that pass information on the user's interactions with the VARCHART XGantt control to the application. Each time a user interacts with VARCHART XGantt, for example by modifying data or by clicking on somewhere in the control, a corresponding event is invoked. You can react to these events in the program code of your application.

In all programming environments, functions which already contain the parameters provided by the control are supplied for the various events. Each event is described in detail by the API Reference.

**Note:** By means of the events you can control all interactions and revoke them where required.

#### Return Status

The below table shows the return status values of VARCHART events:

| Constant         | value | description         |
|------------------|-------|---------------------|
| vcRetStatDefault | 2     | default value       |
| vcRetStatFalse   | 0     | revoking the action |

## 3.7 Filters

A filter consists of conditions that are to be fulfilled by layers, histogram curves, links or table formats. Filters let you select layers, curves, links or table formats that fulfil the criteria defined, e.g. in order to highlight them in the diagram.

When applying a filter, the data of the record is compared to the criteria of the filter. Those layers, curves, links or table formats that fulfil the filter criteria will be selected.

For example, you can define a filter that selects "All activities starting after January 2012".

Filters can only be handled in design mode.

You can reach the **Administrate Filters** dialog box:

- via the **Objects** property page
- for layers: via the **Specify Bar Appearance** dialog box
- for table formats: via the **Edit Table** dialog box
- for links: via the **Filter** button of the **Link** property page
- for histogram curves: via the **Filter** combo box of the **Edit Histogram** dialog
- for nodes: via the **Filter** button of the **Nodes** property page.

Use the **Administrate Filters** dialog box to rename, create, copy, delete or edit filters.

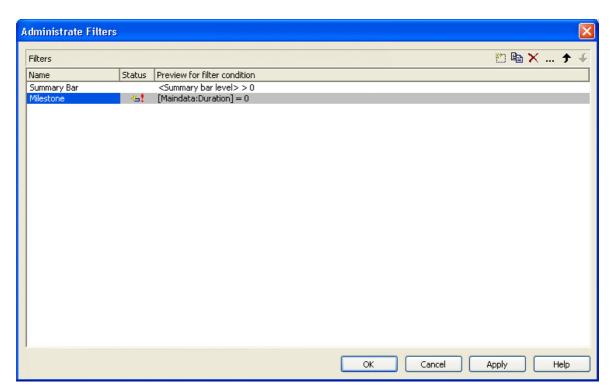

To edit a filter, please click on the **Edit filter** button of the **Administrate Filters** dialog box. Then the **Edit Filter** dialog box will open.

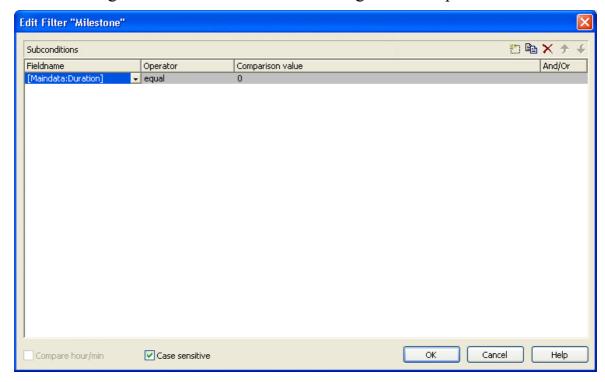

# 3.8 Graphics Formats

VARCHART supports the below graphics formats, which is important to exporting charts, affecting mainly the calls VcGanttASP1.ShowGraphics-ExportDialog and VcGanttASP1.ExportGraphics.

### **▶ WMF (Windows Metafile Format)**

This vector graphics format has been in existence since Windows 3.0. It internally consists of command data sets that correspond to the GDI commands of the Windows API. By them, the GDI commands can be persisted to all intents and purposes. Nevertheless, this format was incomplete already when it was developed. It had and today still has a limited coordinate space. Beside, it lacks clipping, transforming coordinates and filling complex polygons. The problem of the missing option to transform the "real" coordinates into inches and centimeters was encountered by the Aldus company already at an early stage. They developed the "Aldus Placeable Header" which for long has been recognized and used by virtually all programs that display and use WMF files, except for the Windows API itself, which up to now is unable to generate or process the header, although it is mentioned and explained in the Microsoft documentation.

When Microsoft released Windows NT and 95, the WMF format became dispensable and its successor called EMF entered the market. Still, WMF is quite popular up to now, especially with ClipArt graphics that do not require the extended options of the successor format. The innovations of Windows 95 and NT have not been not transferred to the format, it has remained unchanged since.

In WMF, a comment data set is available which can be used to place EMF commands. If a display program discovers those kinds of comments, i.e. if it can display EMF files, it automatically will discard the WMF command data sets and will display the EMF command data sets instead. Thus a single file can contain a WMF graphics as well as an EMF graphics. Presumably, this was implemented for reasons of compatibility, but it inflates the file size considerably.

For the description of the format please see http://msdn.microsoft.com/en-us/library/cc215212.aspx

On the limitations of the format see http://support.microsoft.com/kb-/81497/en-us

### EMF (Enhanced Metafile Format)

This vector graphics format was introduced simultaneously with the 32bit operation systems Windows NT and 95. It suspends the limitations imposed by the WMF format and internally consists of graphics commands that correspond to the GDI32 commands of the Windows API. The coordinates' space is 32 bits large, transformation and clipping are supported. The commands of masking and alpha-blending equipped blitting of storage bitmaps added to GDI32 later on are not supported though.

In spite of its advantages that it features compared to WMF, the format has remained largely unknown, although all display programs and Office packages can handle EMF.

A disadvantage when using GDI+ is that some of the new GDI+ graphical features such as color gradients and transparencies are not fully supported. In addition, when exporting the chart into an EMF file, discontinuous lines (for example dashed) are stored as a set of short, continued lines, which on one hand increases storage demand and on the other hand consumes more time when the file is loaded.

EMF also offers a comment data set that can be used to place EMF+ commands. If a display program discovers those kinds of comments, i.e. if it can display EMF+ files, it automatically will discard the EMF command data sets and will display the EMF+ command data sets instead. Thus a single file can contain a EMF graphics as well as an EMF+ graphics. Presumably, this was implemented for reasons of compatibility, but it inflates the file size considerably.

By the way, if required, printing jobs in Windows internally are cached as EMF data streams and passed to the printer driver.

For the format description please see http://msdn.microsoft.com/enus/library/cc204166.aspx

## **EMF+ (Enhanced Metafile Format)**

Although the name suggests this format to be an extension of EMF, it is a vector graphics format of its own which was introduced simultaneously with the GDI+ Windows API. Internally, it consists of graphics command data sets that correspond to the GDI+ commands. By the way, GDI+ is not an extension of the GDI API, but a graphics library of its own. In addition to EMF also transparencies and color gradients are completely supported.

Up to now the format has remained quite unknown and quite often ist not supported by the common display programs, except by Microsoft Office from

2003 onward. Microsoft has published the structure of the EMF+ format only in 2007

For the format description please see http://msdn.microsoft.com/en-us/library/cc204376.aspx

### GIF (Graphics Interchange Format)

This bitmap format was developed by CompuServe for a lossless, compressed storage of graphics files before the World Wide Web came into existence. It can only display 256 colors simultaneously and is therefore unable to store today's graphics files reasonably. This format is only supported by the VARCHART products for reasons of compatibility.

## JPEG (Joint Photographic Experts Group)

This bitmap format was developed by the JPEG for compressed storage of photographs, accepting loss. Storing charts and diagrams requires a precise storage of lines, so using this format does not make much sense. This format is only supported by the VARCHART products for reasons of compatibility.

## BMP (Windows Bitmap)

This bitmap format was developed by Microsoft for a lossless, uncompressed storage of graphics files. Internally, the format is used directly in the memory of the Windows API GDI. A restraint is given by this format not supporting the alpha channel, so merely 24 bits per pixel can be stored. Due to its high memory demand this format should be abandoned. It is only supported by the VARCHART products for reasons of compatibility.

## ➤ TIFF (Tagged Image File Format)

This bitmap format was developed by Aldus (merged into ADOBE) for a lossless, uncompressed storage of graphics files. Graphics files can be stored with or without loss. The format has not been enhanced for quite some time. It is only supported by the VARCHART products for reasons of compatibility.

## PNG (Portable Network Graphics)

This bitmap format was developed by the World Wide Web Consortium (W3C) for a lossless, compressed storage of graphics files to replace the copyright-afflicted and limited GIF format. PNG is brilliantly qualified to store VARCHART charts; transparent elements are actually drawn as such. It is universally used by virtually every display program and internet browser. The format itself is free of copyrights and completely documented.

In the VARCHART products from version 4.2 onward the free library **libpng** is used, in order to set a resolution and thus store bitmaps of any size. It has to be taken into account though that very large PNG files may cause problems when loaded, since usually PNG files get completely unpacked in the memory and then are displayed.

For the format description please see http://www.libpng.org/pub/png-/spec/1.1/PNG-Contents.html.

# 3.9 Grouping

It often is necessary to split activities into groups and then visually emphasize the groups in your diagram. For example, activities are frequently grouped by project phases (e.g. planning, construction, manufacturing, etc.) or by departments (Construction Dept., Accounts Dept., etc.).

A grouped diagram (tree view style) could look something like this:

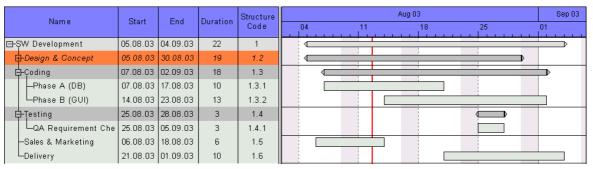

Groups are formed by a value, that all members of a group have in common. Nodes that show the same entry in their grouping data field belong to the same group. The grouping field and all other grouping criteria can be set in the corresponding dialog which you can open by clicking the **Grouping** button on the **Objects** property page.

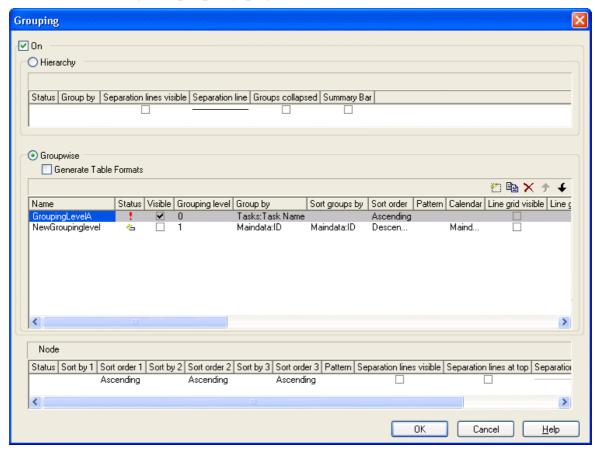

In the diagram, an extra row is displayed above a group that contains the group title. The appearance of the group title in the table can be individually defined in the **Edit Table Format** dialog box depending on whether the groups are expanded or collapsed (table formats **Subtitle** and **Collapsed**), e.g. by using different colors or data fields.

The small plus or minus sign next to the group headings indicates whether the associated group is collapsed or expanded. By clicking on the sign, you can switch from the collapsed state to the expanded one and vice versa. To enable the feature, the **Modifications allowed** check box in the **Grouping** dialog has to be ticked.

You can use the **Sort groups by** and the **Sort order** options to set the order of the groups.

More options can be selected for groups:

- whether **table formats** are to be generated
- a **pattern** for the title row of the group (only in the diagram)
- display and style of calendar and line grids
- whether all activities of a group should be displayed in a single row or not (switching on/off the option **Nodes in separate rows**) and, if so, whether the node layout should be optimized automatically (**Optimized**)
- whether the groups should be collapsed when starting the program (Groups collapsed)
- display and style of **Separation lines**
- whether the collapse/expand function (**Modifications Allowed**) should be available to the user
- whether summary bars are to be displayed (Summary Bars)
- whether **Group nodes** are to be displayed

## **▶** Empty Groups

If you delete all nodes of a group, the title of this group in the table will still remain. If you remove the grouping and apply it again, or if you finish the program and restart it, the titles of all empty groups will disappear.

## ➤ Diagram with Grouping Option "Nodes in One Line"

This section gives a brief description of the **Nodes in separate rows** option for the group layout of the activities.

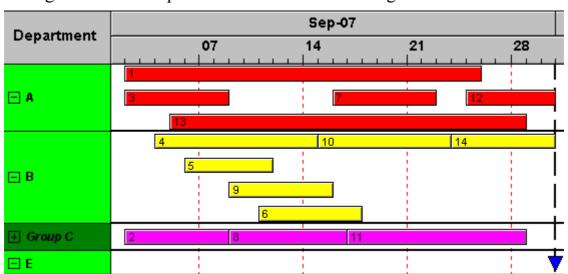

A diagram with this option enabled looks something like this:

The grouping procedure is the same as previously described, where each activity was displayed in a separate line. If the **Nodes in separate rows** option of the **Grouping** dialog was not set, a whole group is displayed in one row. Naturally, the activities may overlap within the row. In order to make overlays visible, the group can be expanded, which means that, strictly speaking, the option should be called "In as few lines as possible". In their expanded state, you are free to move overlapping activities until all overlays have gone. Thus an expanded diagram ensures that overlapping activities (even if they do so for only a second) can instantly be recognized.

When a group is collapsed (as is Group C in the example), it shows that it comprises several activities, but there is no way to recognize whether there are overlays.

Naturally, with this type of diagram, it makes no sense to arrange the activities in a table format. Therefore, we recommend to display annotations on layers instead or to use tooltips for their identification.

## Displaying Overlaying nodes

If the Nodes in separate rows> mode was not selected, you can specify via the sorting order which nodes lie above the others. The nodes are sorted according to their sorting order, that means that the last node in the sorting order lies above all others and is completely visible.

## Summary bars

Summary bars can be displayed in the grouping lines. You can specify whether summary bars are to be displayed and for which grouping levels. To display summary bars at grouping levels defined by Grouping level, in the Grouping dialog, the check box Summary Bar needs to be ticked for the corresponding level.

The VcGantt property **SummaryBarsVisible** lets you specify/enquire at run time whether summary bars are visible or not. On condition that the grouping is not hierarchically, you can switch on or off the summary bars for each level separately with the help of the parameter **GroupingLevel**.

On the **Layer** property page you can specify the appearance of the summary bars by creating appropriate layers which visualize the summary bars. You may define one layer for all or several levels as well as different layers for each level, e. g. the layer "Summary bar 1" for the first level, "Summary bar 2" for the second level etc.

Now you have to assign corresponding filters to the summary bars so that the visualization is carried out at all. Filters can be created in the **Administrate Filters** dialog, e.g. the filter "Summary bar 1" for the first level. In order to specify the appropriate level, in the **Edit Filter** dialog select "<summary bar-level>" under **Field name**, select the right **Operator** (equal, greater or equal, greater than, etc.) and enter the desired level number in the **Comparison** field.

# 3.10 Hierarchical Order

An alternative way of arranging activities by levels is to use a hierarchy. For a hierarchical order the project data has to contain a hierarchy code of the format:

A hierarchical layout could look something like this:

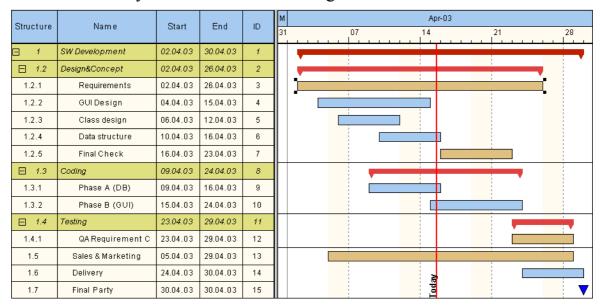

The symbols + and – are automatically displayed in front of the superordinate activities. Sublevels are indented automatically. By clicking on the - symbol, the structure of subordinate activities will fold (collapse); by clicking on the + symbol it will unfold (expand).

The program does not check whether the dates of the superordinate activities comprehend the dates of the subordinate ones, i.e. the program does not verify or set activity durations.

If the hierarchical order is selected, no other grouping or sorting option can be set.

A hierarchical arrangement can be set in the **Grouping** dialog:

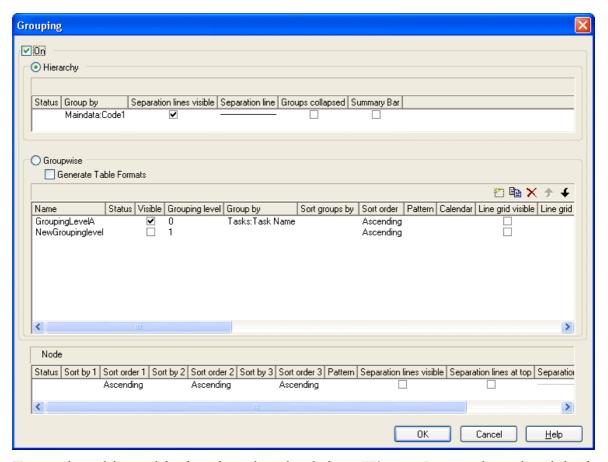

To apply a hierarchical order, the check box **Hierarchy** needs to be ticked. After this, a data field that contains the structure code has to be selected from the combo box (**Group by**).

In addition, the below hierarchy features can be set:

- Display and style of Separation lines
- whether the activities should be collapsed on the start of the program (**Groups collapsed**)
- whether summary bars are to be displayed (Summary Bar)

The table formats **Hierarchy** and **HierarchyCollapsed** are used to display the summary activities. They can be modified in the **Edit Table Format** dialog.

# 3.11 Histograms

Histograms are used to summarize activities to curves, with the activities fulfilling certain criteria.

On the **Layout** property page you can specify whether the Gantt chart only, the histogram only or both, the Gantt chart and the histogram should be displayed.

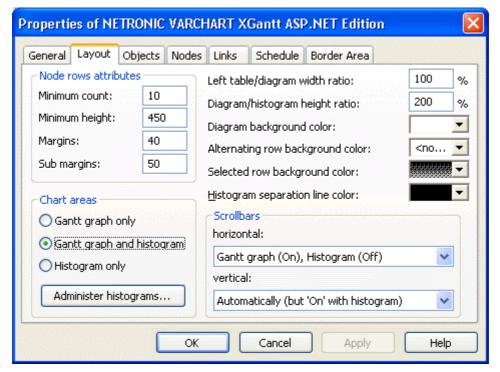

To select the histogram(s) to be displayed and for editing histograms, please click on the button **Administer histograms**.

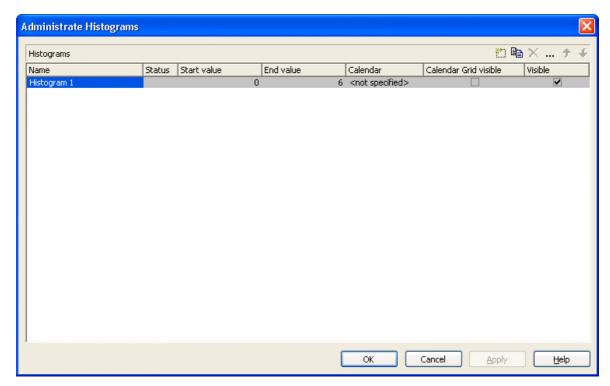

The dialog allows to select one or more histograms to be displayed.

A histogram has a numeric scale (y axis) and curves. Its x axis is scaled by the Gantt chart time scale.

For each histogram you can define the start and the end values of the numeric scale separately.

To edit a histogram, please mark it and click on the **Edit** button ( ··· ).

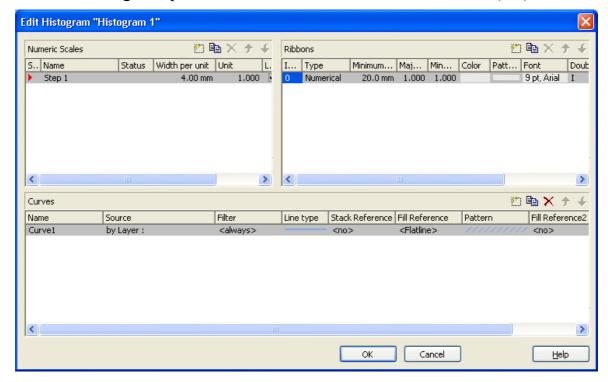

#### Numeric scales

In the above dialog you can define different numeric scales and select the one to apply to the histogram. You can define the grading of a numeric scale in y direction (**Width per unit**). Beside, you can decide whether a line grid is to be displayed and you can define its features.

In the **Ribbons** area you can assign one or more ribbons to the numeric scale being edited. To each ribbon you can set a **Type**, a **Minimum width**, a number to define after how many units a **Major** or a **Minor ticks** should occur, you can assign a background **Color**, **Font** features, a **Double format** and a **Unit label** to designate the units used in the ribbon. For the unit label, please ensure that sufficient space is provided by the minimum width of the ribbon; otherwise the label cannot be displayed and remains invisible.

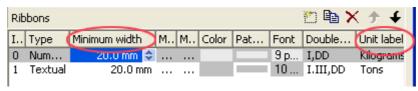

### Histogram curves

A histogram may contain several capacity curves, for each of which you can individually define a number of parameters. A **Name** and a **Line type** are the most simple ones. For a curve to be generated, a **Source** needs to be specified to supply the data, i.e. the values of the points. For this, please click on the **Source** field and then on the **Edit** button (...). The below dialog will appear:

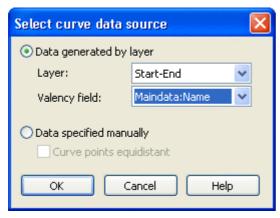

You can choose between two alternatives:

## ▶ 1. Data generated by layers

The curves are generated from data of the activities. When summing up the activities to a curve, the start and end dates of each of the selected layers (e.g. named "Start-End") are used.

When generating data from layers, you can once more filter out certain layers that shall add to the curve. For this, in the upstream Edit Histogram dialog you can choose a **Filter** for each curve for the selection of activities.

#### **Example:**

Only those activities that fulfil the conditions of Filter1 contribute to Curve1. Filter1 contains the condition "Code1 = X", i.e. only the activities 1 and 2 for which "Code1 = X" applies contribute to Curve 1.

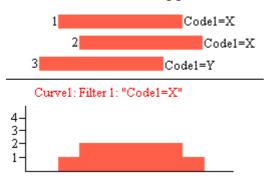

For curves generated by layers you can select a data field of the activity that provides the fraction on the scale, by which the curve is to rise on the numeric scale when an activity is added (e.g. by 5 units).

### 2. Data defined by the API

This option allows to set curve values by the API. The latter offers the VcCurve method **SetValues** by which the points can be freely defined.

For curves generated by the API you can set in the Select curve data source dialog whether the curve points are to be created with a regular spacing (Curve points equidistant), where the curve points cannot be modified interactively, or in arbitrary positions that allow for interactive modifications.

Curve points equidistant: Please specify the start value (startDate) and the y values of the histogram curve. The curve points are calculated from the start value and the values set to Time Unit and Smallest time interval (on the property page General).

Set Values X, Y1, Y2, Y3, ...

Curves generated in this way cannot be edited interactively.

Curve points not equidistant: Specify pairs of x and y values:

Set Values X1, Y1

Set Values X2, Y2

Set Values X3, Y3...

The fields **Time Unit** and **Smallest time interval** do not apply. A curve generated this way can be edited interactively.

#### Reference curve

A typical way to use curves defined by the **SetValues** method of the API is the capacity curve. It mostly serves as a reference curve, that forms areas with other curves, to which colors and patterns can be assigned.

The **Fill Reference** field allows you to specify the curve to limit the opposite end of the area (starting at the curve being edited). If you select <Flatline>, the area will reach down to the x axis, possibly hiding other curves on its way (which depends on the drawing priorities of the curves). In applications often the capacity curve is assigned here.

The curve line and fill pattern of the area you can set in the **Line type** and **Pattern** fields

If you click on the entry in the **Line type** field, the **Line attributes** dialog box will appear where you can define the color, thickness and type of each curve line. If you click on the **Pattern** field, the **Pattern Attributes** dialog box will appear where you can define a pattern and the foreground/background colors for the fill pattern below a curve.

In addition to the first reference curve, you can specify a second one.

For this, please select a curve In the **Fill Reference2** field. The area between the curves is displayed only if the y values of the curve being edited are higher than the y values of the second reference curve, i.e. if the area expands below the curve being edited.

In the corresponding **Pattern** field you can specify the pattern and the color of the area.

Examples of handling histograms you can find in "Tutorial: Displaying Histograms" and in "Tutorial: Displaying Capacity Bottlenecks".

## Stacking Curves

Stacking curves is useful, for instance, if a histogram displays different curves that visualize the workload of single resources but in addition shall indicate the total workload.

In the example below, there are red and yellow activities indicating that they occupy different resources. Filters of corresponding conditions collect them to form a curve each. Being stacked the curves indicate the total workload of the system.

To display the red urve on top of the yellow one, please select the yellow curve (Curve 1) to be the **Stack Reference** of the red curve (Curve 2).

(If you select <No> in the **Stack Reference** for all curves, the curves will overlap visually and may hide each other).

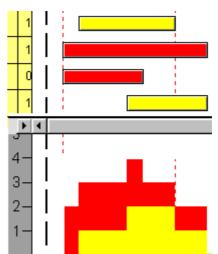

| Name   | Stack Reference | e Fill Reference             | Pattern |
|--------|-----------------|------------------------------|---------|
| Curve1 | <no></no>       | <no≻< th=""><th></th></no≻<> |         |
| Curve2 | Curve1          | Curve1                       |         |

Curve2 is stacked on Curve1.

**98** Important Concepts: How to Use a Calendar

# 3.12 How to Use a Calendar

# 3.13 Layers

A layer is the graphical representation of a single date (symbol or bitmap layers) or of a pair of dates (rectangle, wedge-shaped or line layers).

Activities (or nodes) are graphically displayed by one or more layers. If an activity comprises several layers, the layers are graphically "stratified", starting with the layer of lowest priority and finishing with the layer of highest priority.

For each layer a filter is used. By the filter, only those layers are collected that comply with the criteria defined by the filter.

Layers can have different patterns, background colors, pattern colors and annotations. In addition, they can be of varying heights and may have a vertical and horizontal offsets. These options enable the layers of a node to differ from each other and to remain visible when displayed.

In the **Specify Bar Appearance** dialog box, you can define the layers of a node and specify their drawing priority.

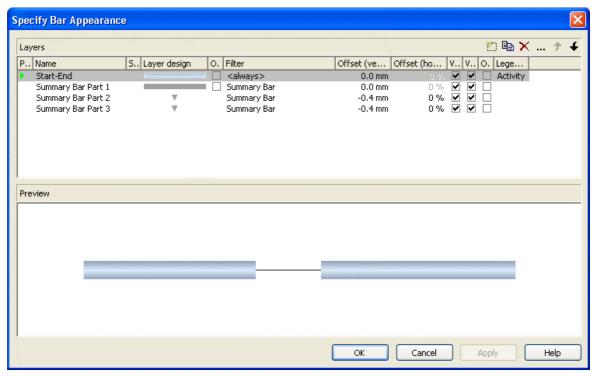

By clicking on the buttons right-hand at the top of the layer you can add (), copy (), delete (×) or edit layers (...).

To edit a layer, please select it from the list and click on the **Edit layer** button ( ... ) or double-click on the **Layer graphics**. The **Edit Layer** dialog box will open and lets you edit the graphical attributes of the layer.

#### **100** Important Concepts: Layers

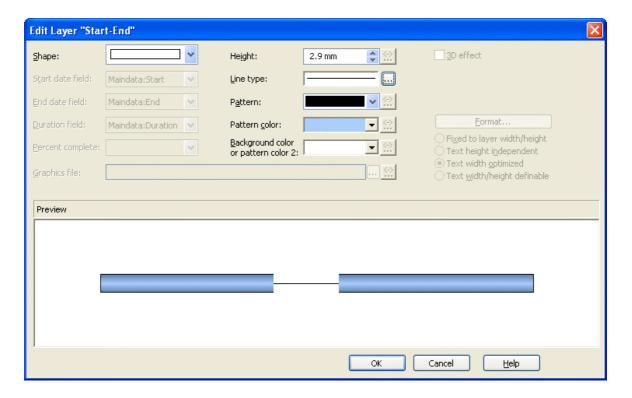

## Filter for a layer

By using filters, you can assign a layer to selected nodes, the selection of which depends on their data.

To define the conditions of a filter, in the **Specify Bar Appearance** dialog please click in the **Filter** field. Of the two buttons appearing, please click on the ... button to open the **Administrate Filters** dialog box. You can reach the **Edit Filter** dialog by pressing ... in the top right corner of the window.

(Also see "Important Concepts: Filters".)

In the example below, for a value of "X" in the field "Code2" a rectangle layer is defined and for a value of "Y" a symbol layer is defined. The colors are mapped using the field "Code1".

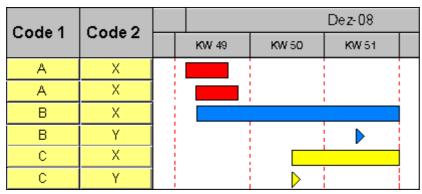

### ▶ Layer shapes

You can choose between rectangle layers, wedge-shaped layers, line layers, symbol layers, bitmap layers and invisible symbol layers.

Select the layer shape from the **Shape** select box in the **Edit Layer** dialog box.

Symbol layers represent specific dates in time. There are some symbol layers that were predefined, but you can also define your own symbol layers. For example, you can use your company logo as a bitmap layer. You can specify the desired bitmap files in the **Graphics file** field.

Pairs of dates are visualized by rectangle, wedge-shaped or line layers. Wedge-shaped layers are useful for visualising increasing and decreasing activities, e. g. during the project start or end.

Of an invisible symbol layer, only its annotation is visible, and these layers will not be displayed in the legend.

Combining layer forms, patterns, colors and filters, a large variety of different layers can be defined. The below picture shows some examples:

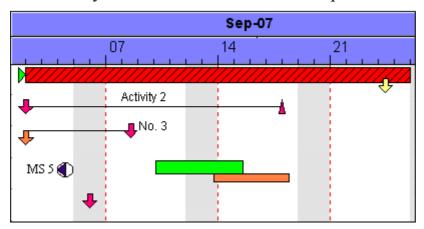

## > Degree of completion

VARCHARTXGantt allows to display the degree of completion of an activity. For this, please

create a layer named "Completed" and edit it by using the **Edit Layer** dialog box. For wedge-shaped and rectangle layers you can select the data field that contains the percentage degree of completion of the selected layer. So, for the layer "Completed" please select the data field "% completed". Now specify the graphical attributes (color, pattern etc.) so that the "Completed" layer can be easily recognized.

Degree of completion: 90 %

# 3.14 Link Appearance

You can define different link appearances in the **Administrate Link appearances** dialog. The link appearances will be assigned to the links dynamically by filters.

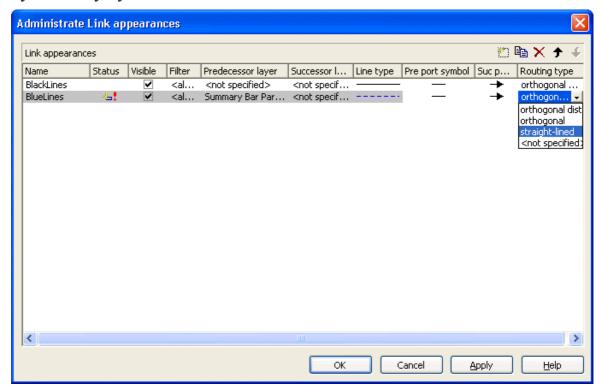

## ► Further Specifications for the Link Appearances

Fur further information about link appearances please see chapter 4.28 "The Administrate Link Appearances Dialog Box".

Important Concepts: Links 103

# **3.15 Links**

A link is defined by a record of the data table which contains the link data. Link data are automatically and simultaneously generated on the generation of nodes. Link data can be loaded from a file via the API or they can be generated interactively by the user.

### Generating Links

Links can be generated via the API by the method VcGantt.InsertLink-Record. You can delete links by the methods VcGantt.DeleteLinkRecord and VcLink.DeleteLink.

#### Events

You can react to the following events:

**VcLinksLeftClicking** 

**VcLinksMarked** 

**VcLinksMarking** 

### Specifying Links

On the **Links** property page you can choose whether the links are to be displayed, and, if desired, set more options.

Furthermore you can define link appearances in the dialog **Administrate Link Appearances**. For each one you can select a filter, set the predecessor / successor layer, choose a line type, the predecessor / successor port symbols and the routing type.

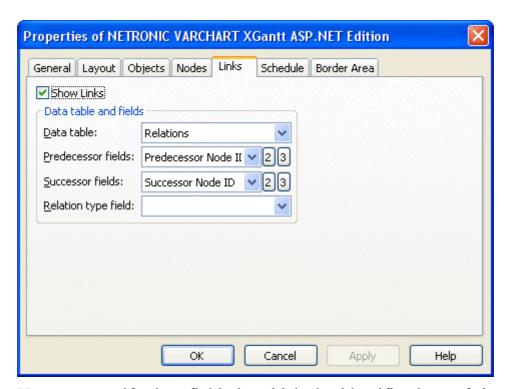

You can specify data fields in which the identifications of the predecessor/successor nodes and the relation types are to be stored. If the identification of a predecessor or successor node consists of more than one field, the corresponding link has to match this identification. That means that according to the ID of the respective node, a second or third field has to be selected if necessary. The first field is displayed by default. For setting a second or third field, click on the corresponding button and select the desired field from the drop-down list

## Types of Links

In the combo box **Relation type field** you can select a data field that the link type is to be loaded from.

### Link types:

• FF: Finish-Finish

• FS: Finish-Start

SF: Start-Finish

• SS: Start-Start

This data field enables the link type to be visualized by the appropriate line routing.

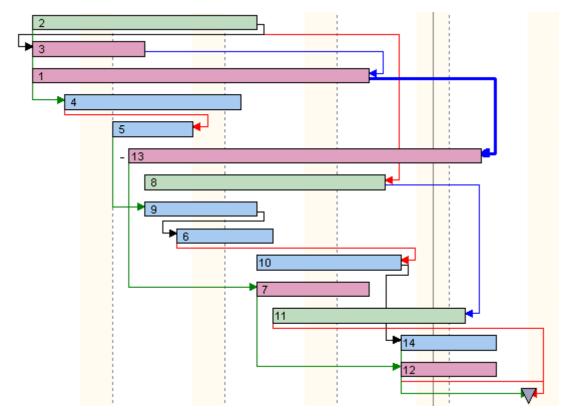

Example visualizing different link types

## Automated Layout

For the link routing a layouter is available to automatically display links in their optimum position. It can nest elbows so that line cross-overs are reduced to a minimum. The link routing is always unambiguous and allows the user to clearly distinguish where a link comes from and where it leads to.

The row heights in Gantt charts automatically adapt in order to create the required space to display all parallel horizontal link sections in a row.

Little slants are drawn in each elbow to indicate the direction into which the link is going.

# **106** Important Concepts: Links

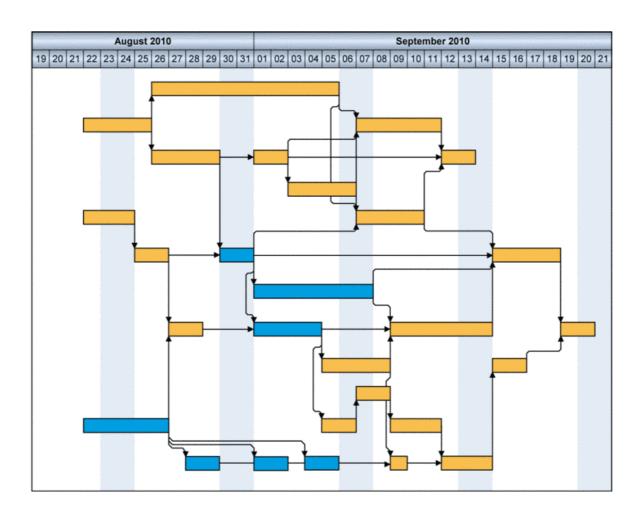

# 3.16 Localization of Text Output

The **VcTextEntrySupplying** event allows to replace all items in the names of the months and days that appear during runtime in order to, for example, translate them into a different language.

To do so, activate the check box **VcTextEntrySupplying events** on the **General** property page. Or set the property **TextEntrySupplyingEventEnabled** to **True** to activate the event.

#### **Example Code VB.NET**

```
VcGanttASP1.TextEntrySupplyingEventEnabled = True
```

#### **Example Code C#**

```
vcGanttASP1.TextEntrySupplyingEventEnabled = true;
```

Then capture the **VcTextEntrySupplying** event and specify the text you want to have appear.

#### **Example Code VB.NET**

```
Private Sub VcGantt1_VcTextEntrySupplying(ByVal sender As Object, ByVal e As NETRONIC.XGantt.VcTextEntrySupplyingEventArgs) Handles VcGantt1.VcTextEntrySupplying
```

```
Select Case e.ControlIndex
    Case VcTextEntryIndex.vcTXERibCW
    e.Text = "CW"

    Case VcTextEntryIndex.vcTXERibDay0
        e.Text = "Mo"

    Case VcTextEntryIndex.vcTXERibMon8
        e.Text = "September"

    Case VcTextEntryIndex.vcTXERibQuar3
        e.Text = "Quarter 3"
    End Select
End Sub
```

#### **Example Code C#**

## 108 Important Concepts: Localization of Text Output

```
case VcTextEntryIndex.vcTXERibQuar3:
    e.Text = "Quarter 3";
    break;
}
```

## **3.17 Maps**

Maps are used to set certain properties in dependence of data, thus avoiding to define large numbers of filters.

By using maps you can for example assign background colors, patterns, pattern colors and more properties to layers in dependence on their data.

Maps - logically - consist of at least two columns. One contains the keys, the other one contains the values. One key is assigned to one value. If there are more than two columns, more than one value is assigned to one key.

Example: The key "A" is assigned to the value "green" in the map. If the map is applied and some node field contains a value "A", the color of green is assigned to the node, for example as the background color of its layer. As a second value, a legend text could be assigned saying "finishes in time".

The principle is, that a field value of an object is compared to the key of the map. If they are equal, the map value(s) will apply.

By using filters, you can also specify ranges of values as keys.

### ► Example: Background color of layers

In the below example, the background color of a layer will be assigned in dependence on the node data via a map.

In the **Edit Layer** dialog box, please click on the ( button near the **Background color** field .

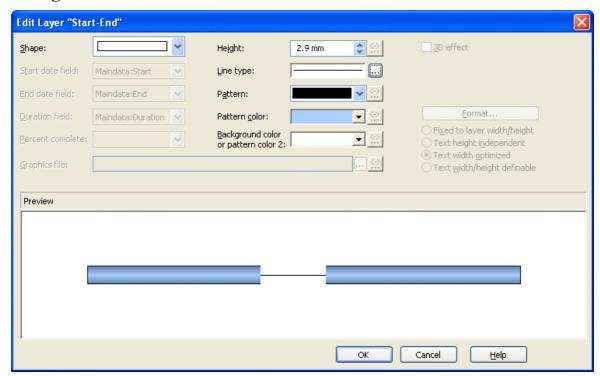

You will get to the **Configure Mapping** dialog.

### Configuring Mapping

The **Configure Mapping** dialog lets you assign a data field of a node to a map, so that the value in the data field can be compared to the keys of the map. Thus the desired property, in our example the background color of the layer, is specified data- dependent. If the attribute shall not be dependent on only one single value but on a range of values, you can create a filter for this range of values which you select in the **Edit Map** dialog instead of a single value. This filter will then be displayed in the **Configure Mapping** dialog in the list of the data field entries.

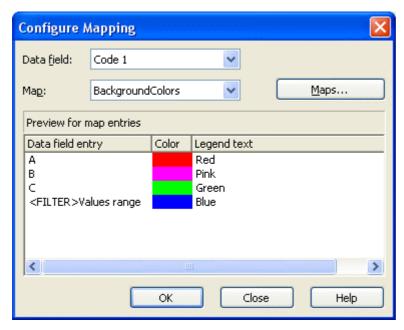

To configure a mapping, To configure a mapping, please select a node **Data field** at the top of the dialog, the values of which shall be compared to the key values of the map. From the field below, select an appropriate map **Map**. (Only those maps are selectable which match the attribute selected in the **Edit Layer** dialog. Because in our example you have selected the background color, only maps of the type "Color map" are displayed). After having selected the map, its contents becomes visible in the preview of the dialog. If there isn't a map to select, please create one as described the chapter below.

### Administration of Maps

In the Administrate Maps dialog which can be invoked by clicking the Maps button or by clicking the Maps button of the Objects property page, you can modify the name and the type of a map by directly entering the

corresponding data fields. By clicking the corresponding buttons on the right at the top of the window, you can also create, copy, edit or delete maps.

You can choose between different types of maps, according to whether colors, patterns, graphic files, fonts, lengths or numbers are to be allocated to data field contents.

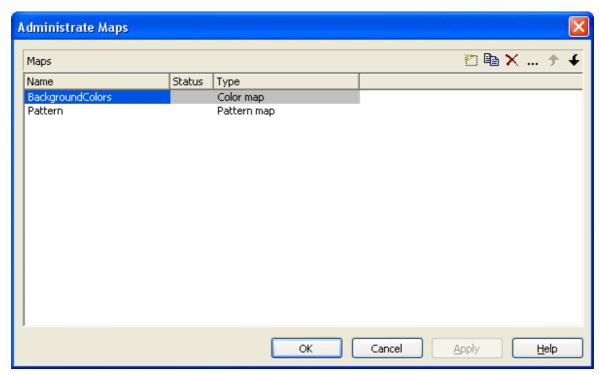

### ▶ Editing Maps

To edit a map, mark it in the table and click on the button above the table. The **Edit Map** dialog box will open.

#### 112 Important Concepts: Maps

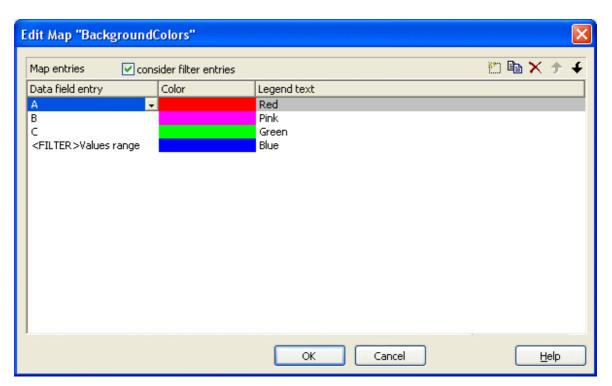

Of each key (=data field entry), the table shows its corresponding values, which, depending on the map type, in our example are the color and the legend text assigned.

By the buttons right-hand at the top you can create, copy or delete keys (map entries) or modify their position in the table.

If you have ticked the check box **consider filter entries** not only the single values from the list of data field entries are considered as keys but also the filters which can be selected from the drop down list. Thus you can not only specify a single value as key but also a range of values.

In a map you can create 150 map entries at maximum. If you need more map entries, please create a new map, e. g. as a copy of the one being edited.

### Example

The below example shows a layer where the activities of the field value = "A" are displayed in red, the activities of the field value = "B" are displayed in pink, etc. The default background color is gray. The latter is used for activities that have no data field value or that have filed value which is not defined in the map.

| ID | Description | Code 1 |    |    | Dec-08 |   |
|----|-------------|--------|----|----|--------|---|
| טו | Description |        | 49 | 50 | 51     |   |
| 1  | Activity 1  | Α      | 1  |    |        |   |
| 2  | Activity 2  | А      | 2  |    |        |   |
| 3  | Activity 3  | В      |    |    |        | з |
| 4  | Activity 4  | В      |    |    |        | 4 |
| 5  | Activity 5  | С      |    |    |        | 5 |
| 6  | Activity 6  | С      |    |    |        | б |

For further details please read the chapters "Property Pages and Dialog Boxes".

### **▶** Adjusting the Map during Runtime

You can adjust the map during runtime using VcMap methods, which lets the user modify your default settings via a dialog designed by yourself.

### 3.18 MultiState Fields

#### What are MultiState Fields?

It is possible in the table section to display different contents of data fields as different graphics by using maps and graphical fields. MultiState fields are an enhancement of this principle, where a click on a picture results in a change of state of the associated data field. MultiState fields are a comfortable way to edit data fields that can adopt a final number of different states. This is why multState fields can only work if the module **Data Editing** was licensed.

### > The Way they Work

A click on the field triggers the search for the next picture in the map that differs from the present one. The corresponding value (i.e. the key in the map) will be assigned to the data field. If, apart from the map, another graphics file was set as a default, it will also be considered when the map is searched through. If the default picture appears, an empty string will be set to the data feld. In other respects the default picture will appear, if in the data field a value occurs that does not equal a key in map.

A most simple application of multiState fields are boolean data fields, which, for example, display the values **true** and **false** by check boxes that show or or do not show a check. When clicking on the present state, the picture will change to the opposite state and the value of the corresponding data field will turn from **true** to **false** (or vice versa).

### Instructions for Programming

- Keys in the map that point to the same graphics file should be placed consecutively. This is the only way to have the same graphics file displayed just once when the map is searched through. This is because on a click, the next picture file will be selected which is different to the picture presently displayed. For example, you can link the keys **true**, **t** and **True** to the same graphics file. If the file is displayed, a different file will be displayed on the subsequent click. So displaying the same graphics file for three times is avoided.
- For the same reason, you should put all keys at the beginning of the map, that point to a graphics file equal to the default graphics file.
- If the same graphics file consecutively appears in the map, the value written to the data field will always be the first key. If **true**, **t** and **True**

were put consecutively in the map (pointing to the same graphics file), always **true** will be stored to the data field, but never **t** or **True**.

- MultiState fields only change their state if editing is allowed (see the VcGantt property **InplaceEditingAllowed**).
- To avoid the pictures to be displayed in different sizes, the height of a graphics field should be set to a value unequal to 0 mm (see dialog **Edit table format** in the VARCHART XGantt property pages).

### > Instructions for Programming

The graphics files are best placed in a directory of their own below the directory of the web application. The names of the graphics files in the graphics map can then be set without specifying a path. Beside, by the VcGantt property **FilePath** VARCHART needs to be told where to find the graphic files.

Sample code in C#:

VcGantt1.FilePath = this.Page.MapPath("GraphicsFileFolder");

For more information on graphics files and maps please read the chapters **The "Edit Table Format" Dialog Box** and **Maps** in the User's Guide and the documentation of the VcGantt property **FilePath** in the Reference Manual.

## 3.19 Node (Activity)

A node (activity) represents a record of the Maindata table. Nodes can be created via the programming interface by the metohid **InsertNodeRecord**. They can be deleted by **DeleteNodeRecord**.

### Further Settings to Nodes

Beside, you can set on the **Nodes** property page:

- The data fields that the data of start, finish, and duration of interactively created nodes are to be stored to.
- Whether workfree periods are to be highlighted. In rectangle layers this will be indicated by a solid line.
- Whether calendars are to be assigned to the nodes. The influence of calendars becomes visible when nodes are moved and when durations are calculated. When moving activities, their start and finish dates will not be placed on workfree days. When calculating durations, workfree periods will be taken into account. By default, a five-days calendar ("WeekCalendar") is defined.
- If a calendar is required for an individual node, you can set a data field to store the name of the calendar.
- Whether a user is enabled to move several marked nodes at a time.
- Whether a marked node is enabled to be moved as a whole, that is, with all its layers.

#### Events

You can react to the below events:

- VcNodeLeftClicking
- VcNodesMarked
- VcNodesMarking

### 3.20 Resource Scheduler

The ResourceScheduler2 is a substantial enhancement of Resource-Scheduler1 (version 3.1). The different object types required for resource scheduling are now anticipated in data tables of their own, which was facilitated by version 4.0 of VARCHART XGantt. In contrast, ResourceScheduler1 merely allowed the different objects like tasks, operations, assignments and resources to be implicitly defined in the maindata table.

The below object types exist in ResourceScheduler2 and need to be defined in data tables of their own; resources may even be defined in up to 25 different tables:

- **Tasks**: These objects are composed by operations (see below) and hold basic properties such as the release date, the due date, priority and quantity.
- Operations: These objects can be assigned to resources (see below) by assignments (see below) and will receive the start and end dates of the processing time as a result of scheduling. Operations have a defined position within a sequence of their task and can be marked as "started". Beside, several different sequences of operations can be defined that represent mutually exclusive "routes" of processing. All operations of a route selected by the scheduling procedure will be scheduled.
- **Resources**: As their main features, these objects are part of a capacity curve and after scheduling, they also are part of a workload curve. Beside, they time the operations that they have received (timing resource). Therefore, in order to be scheduled, an operation needs to be assigned to a resource. Beside a timing resource, also work and material resources can be assigned to an operation. Another essential feature of a timing resource is its ability to be grouped on multiple levels. A timing resource may belong to different groups at one time.
- Assignments: These objects are the links between operations and resources, that allow to specify a factor for the quantity to be multiplied or divided. When groups of timing resources are scheduled, the assignments are marked correspondingly and additional assignments are generated for each single resource, so that they can be scheduled and displayed in VARCHART XGantt.
- **Links**: These objects describe the sequence of tasks, i.e., preceding tasks have to be finished before the succeeding ones can start.

### **Survey of the Objects and Their Properties**

## **118** Important Concepts: Resource Scheduler

| Task Table                               |                                                                                                |
|------------------------------------------|------------------------------------------------------------------------------------------------|
| TaskDataTableName                        | Name of the task table                                                                         |
| TaskDueDateFieldIndex                    | Date, up to which a task has to be finished                                                    |
| TaskPlanningStrategyFieldIndex           | Planning strategy: ASAP or JIT for single tasks                                                |
| TaskPriorityFieldIndex                   | By assessing the importance of a job, the priority will bring forward a job or put it on hold. |
| TaskQuantityFieldIndex                   | Quantity to be produced by the task.                                                           |
| TaskReleaseDateFieldIndex                | Date from which onward a task is allowed to be scheduled.                                      |
| TaskResultEndDateFieldIndex              | Scheduled date of finish                                                                       |
| TaskResultPostEndDateFieldIndex          | Scheduled date of post time finish                                                             |
| TaskResultPreparationStartDateFieldIndex | Scheduled date of preparation time start                                                       |
| TaskResultProcessingStepFieldIndex       | Scheduled sequence number of the task                                                          |
| TaskResultProcessingTimeFieldIndex       | Scheduled planning time of the task                                                            |
| TaskResultRouteFieldIndex                | Scheduled route consisting of the resources available that work off the task                   |
| TaskResultStartDateFieldIndex            | Scheduled start date of the task                                                               |

| Operations Table                                  |                                                                                              |
|---------------------------------------------------|----------------------------------------------------------------------------------------------|
| OperationDataTableName                            | Name of the operation table                                                                  |
| OperationMaximumInterruptionTimeFieldIndex        | Maximum time for which the operation is allowed to be interrupted while occupying a resource |
| OperationLoadPerItemFieldIndex                    | Load of resource per item                                                                    |
| OperationOverlapQuantityFieldIndex                | Overlapping time with other resources                                                        |
| OperationPostLoadFieldIndex                       | Post load of the operation                                                                   |
| OperationPreparationLoadFieldIndex                | Preparation load of the operation                                                            |
| OperationResultPostEndDateFieldIndex              | Scheduled finish of the post time                                                            |
| OperationResultProcessingTimeFieldIndex           | Scheduled processing time of the operation                                                   |
| OperationResultPreparationStartDateFieldIndex     | Scheduled start date of the preparation time                                                 |
| OperationResultSelectedTimingResourceIDFieldIndex | Determined ID of the timing resource                                                         |

| Operations Table                  |                                            |
|-----------------------------------|--------------------------------------------|
| OperationResultStatusFieldIndex   | Error or warning state                     |
| OperationRouteFieldIndex          | Route to which the operation belongs       |
| OperationSequenceNumberFieldIndex | Sequence of the operation within the route |
| OperationStartLockDateFieldIndex  | Fixed start date                           |
| OperationTaskIDFieldIndex         | Task, to which the operation belongs       |
| OperationWorkInProcessFieldIndex  | Degree of completion of the operation      |

| Resourcen Table                           |                                                                                     |  |
|-------------------------------------------|-------------------------------------------------------------------------------------|--|
| ResourceCalendarNameFieldIndex            | Name of the resource calendar                                                       |  |
| ResourceCapacityType                      | Finite or infinite capacities for all resources                                     |  |
| ResourceCapacityTypeFieldIndex            | Finite or infinite capacities for single resources                                  |  |
| ResourceConstraintTypeFieldIndex          | Condition for work and material resources                                           |  |
| ResourceDataTableName                     | Name of the resource table                                                          |  |
| ResourceEfficiencyFieldIndex              | Efficiency in %                                                                     |  |
| ResourceGroupDataTableName                | Name of the table of group resources                                                |  |
| ResourceGroupIDFieldIndex                 | Group identity of the resource                                                      |  |
| ResourceNameFieldIndex                    | Name of the resource                                                                |  |
| ResourceResultLoadCurveNamePrefix         | Curve to which the scheduled work load of work and timing resources is to be stored |  |
| ResourceResultStockCurveNamePrefix        | Curve to which the scheduled stock of material resources is to be stored            |  |
| ResourceSelectionStrategy                 | Selection strategy of resources                                                     |  |
| ResourceSoftConstraintStartDateFieldIndex | Date of status change of a resource from "hard" to "soft"                           |  |
| ResourceType                              | Type of resource                                                                    |  |
| ResultProcessingStepCount                 | Number of scheduled tasks                                                           |  |

| Assignment Table              |                                                            |
|-------------------------------|------------------------------------------------------------|
| AssignmentDataTableName       | Name of the assignment table                               |
| AssignmentIsResultFieldIndex  | Was the data record generated by the scheduling procedure? |
| AssignmentIsVisibleFieldIndex | Should the assignment be visible in                        |

### **120** Important Concepts: Resource Scheduler

| Assignment Table                               |                                   |
|------------------------------------------------|-----------------------------------|
|                                                | the chart?                        |
| AssignmentLoadOrConsumptionFieldIndex          | Value per item                    |
| AssignmentMaximumLoadFieldIndex                | Maximum work load limit           |
| AssignmentMinimumLoadFieldIndex                | Minimum work load limit           |
| AssignmentOperationIDFieldIndex                | Operation assigned                |
| AssignmentResourceSelectionStrategyrFieldIndex | ASAP or JIT for a single resource |
| AssignmentResourceIDFieldIndex                 | Resource assigned                 |

| Link Table                      |                              |
|---------------------------------|------------------------------|
| LinkDataTableName               | Name of the link table       |
| LinkDurationFieldIndex          | Minimum time offset          |
| LinkPredecessorTaskIDFieldIndex | Predecessor task of the link |
| LinkSuccessorTaskIDFieldIndex   | Successor task of the link   |

| General Properties and Methods          |                                                          |
|-----------------------------------------|----------------------------------------------------------|
| BaseTimeUnit                            | Separate time unit for resource scheduling               |
| BaseTimeUnitsPerStep                    | Coarse or small steps for scheduling?                    |
| DataRecordEventsEnabled                 | Should DataRecord events be enabled?                     |
| DefaultOperationMaximumInterruptionTime | Maximum duration of a unique interruption for operations |
| DefaultResourceCalendarName             | Default calendar for scheduling                          |
| FullUsageOfPlanningUnitsEnabled         | Using up remaining capacities of resources               |
| PlanningEndDate                         | End of the scheduling time span                          |
| PlanningStartDate                       | Beginning of the scheduling time span                    |
| PlanningStrategy                        | Planning strategy: ASAP or JIT for all tasks             |
| Process                                 | starting the scheduling procedure                        |
| ToleranceTimeOnASAPDueDates             | Allowance to the due date                                |
| ToleranceTimeOnJITReleaseDates          | Allowance to the release date                            |
| ToleranceTimeOnStartLockDates           | Allowance to a locked start date                         |
| WorkInProcessType                       | Unit of the degree of completion                         |
| WritingDebugFilesEnabled                | Should debug files be written?                           |

After having set the properties of the table, the scheduling procedure can be started by invoking the method **Process**.

### 3.21 Schedule

You can perform simple date calculations by using the VARCHART XGantt scheduler. The start and end dates of the project are to be passed as parameters.

By the **Schedule** property page you can adapt the date calculation settings of VARCHART XGantt to your interface by specifying the data fields that you want to use for the input (**Schedule Input**) and output (**Schedule Result**) of the scheduler.

The scheduler uses data fields of the respective nodes and links tables.

The key data for calculating the dates is the durations of the activities, their logical dependencies and the project start. Those informations are used to calculate the early/late start and end dates plus the total float and the free float. The **Predecessor** and **Successor** fields cannot be edited in the **Schedule Input** table. They merely display the settings that were made on the **Links** property page.

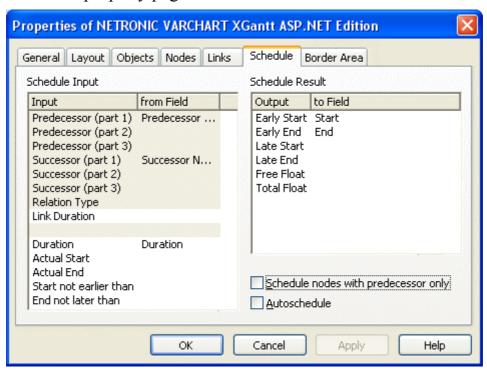

The results are stored to data fields of the interface. Available results are: **Early Start, Early Finish, Late Start, Late Finish, Total Float** and **Free Float**. To each of the results you can assign a field from the list of fields specified in the data definition. The below examples were calculated for the project start on May 4th, 2007, which you can set in the API by typing the below code:

#### **Example Code VB.NET**

VcGantt1.ScheduleProject ("04.05.2007", "11.05.2007")

The settings illustrated above would give the following graphical display:

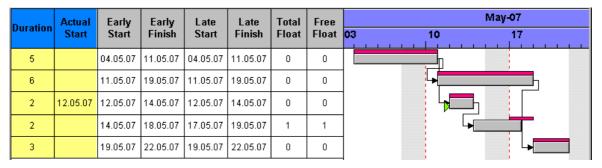

In this example, the early and late dates are both shown as layers.

There are further possibilities to manipulate VARCHART XGantt scheduler's date calculations.

- 1. You can specify actual start/end dates. This way, the activities cannot be moved
- 2. You can specify reference dates for the **Start not before** and **End not later than** expressions by defining a field from the data definition for each respective value in the left-hand table on the **Schedule** property page.

The below diagram shows the settings that were made for the example following:

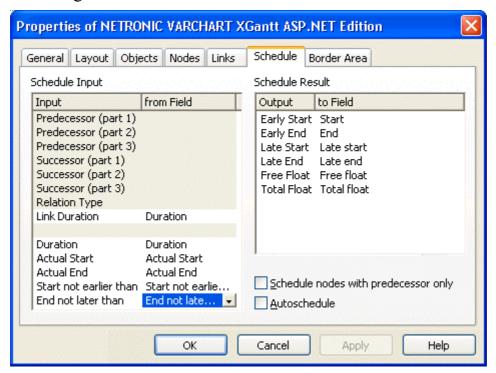

By setting the actual start of an activity, the early and late dates are also fixed. In the following example, the actual start date set is marked by a green triangle.

|     |        | Early    | Early    | Late     | Late     | Total | Free  |          | May-07 |       |       |             |       |    |    |
|-----|--------|----------|----------|----------|----------|-------|-------|----------|--------|-------|-------|-------------|-------|----|----|
| Dur | ration | Start    | Finish   | Start    | Finish   | Float | Float | Float    | Float  | Float | Float | Float Float | 03 10 | 17 | 2. |
|     | 5      | 04.05.07 | 11.05.07 | 04.05.07 | 11.05.07 | 0     | 0     |          |        |       |       |             |       |    |    |
|     | 6      | 11.05.07 | 19.05.07 | 11.05.07 | 19.05.07 | 0     | 0     | -        |        |       |       |             |       |    |    |
|     | 2      | 11.05.07 | 13.05.07 | 13.05.07 | 15.05.07 | 2     | 0     | <b>-</b> |        |       |       |             |       |    |    |
|     | 2      | 13.05.07 | 15.05.07 | 17.05.07 | 19.05.07 | 2     | 2     | -        |        |       |       |             |       |    |    |
|     | 3      | 19.05.07 | 22.05.07 | 19.05.07 | 22.05.07 | 0     | 0     |          | L.     |       |       |             |       |    |    |

Using the expressions **Start not before** and **End not later than** may or may not have an effect. In the following example, the date limits are marked by red and green triangles. Some do not have any effect on the date calculation, although the end date restriction of the second activity means that a negative float has been calculated for the first two.

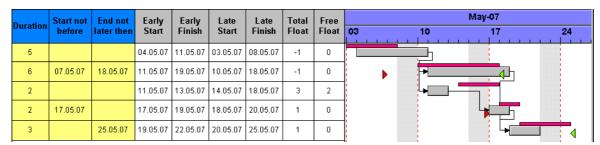

## 3.22 Sorting

Usually, applications require activities to be sorted according to certain criteria. Only those nodes can be sorted, that do not form part of a hierarchy, i.e. that are base nodes or belong to a group. So you will find setting options in places where you can set properties of group nodes and base nodes. When sorting nodes, it makes a difference whether nodes are arranged in separate rows or whether several nodes are displayed in a single row.

### **Arrangement: Nodes in Separate Rows**

If you wish the nodes to be arranged in separate rows, please invoke the **Grouping** dialog that you can get to by selecting the **Objects** property page and then **Grouping**:

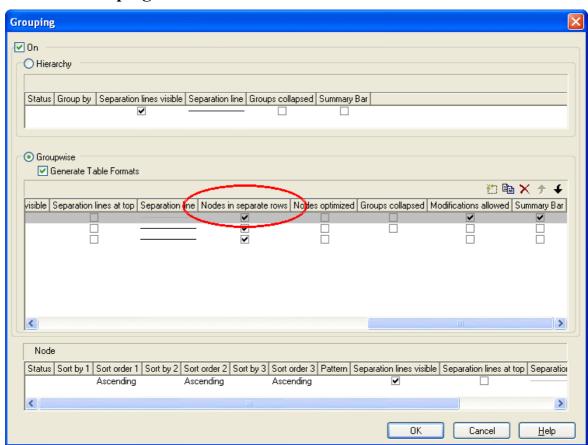

In the center window, please tick the box **Nodes in separate rows**. Alternatively, you can set this feature by the API property **VcGroupLevel-Layout.AllNodesInOneRow**.

In the window below which is called **Nodes** you can specify three data fields by which the activities are to be sorted when the diagram pops up. In

addition, you can select an ascending or a descending sorting order for each of the data fields.

If the activities are grouped, sorting will apply to the nodes of each group.

Beside, the below options for defining the appearance of the node line are available:

- Selection of a Pattern
- display, position and style of the Separation Line
- specify after how many activities a separating line should be drawn by entering a value in the field **Separation line step size**. If the activities are grouped, the counting will be done separately for each group.

Further sorting options can be set on the **Nodes** property page:

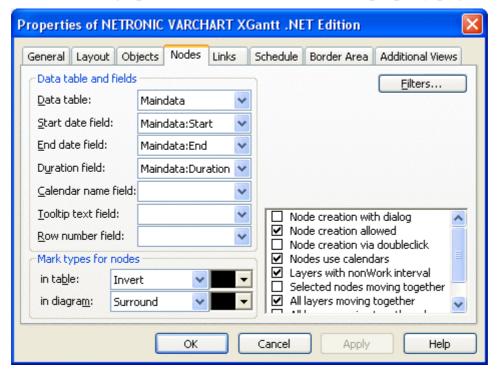

- You can select a data field to which the row numbers of the activities are stored. The **row number field** will not be updated until saving the data by the **Save As** method.
- Further sorting options can be set on the **Nodes** property page:

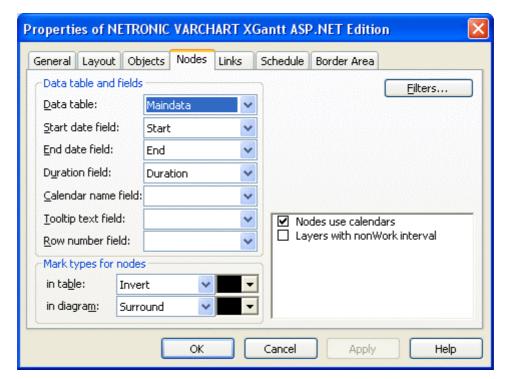

• You can determine a data field to store the row number of each activity. The row number field will not be updated until you have saved the data via the **Save As** method.

### **Arrangement: Nodes of a Group in One Row**

If several nodes (i.e. the nodes of a group) are put in a single row, you can assign a drawing priority (which is also a kind of sorting) to the nodes. Two different types of arrangement exist, the **overlapping** one and the **optimized** one, where the activities of one row either overlap each other or avoid overlapping by widening the row.

You can put several nodes in one row by unticking the box **Nodes in separate rows** in the **Grouping** dialog. By default, the adjacent field **Nodes optimized** will appear activated:

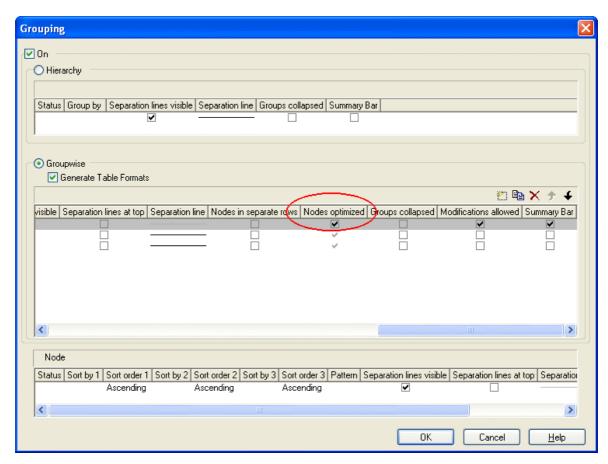

You can deactivate this check box which will entail the nodes of a row being displayed as overlapping. You can alternatively set this feature by the API property **VcGroup.NodesArrangedOptimized**.

The drawing priority of the nodes you can set by the field **Sort overlapping nodes by**:

#### **128** Important Concepts: Sorting

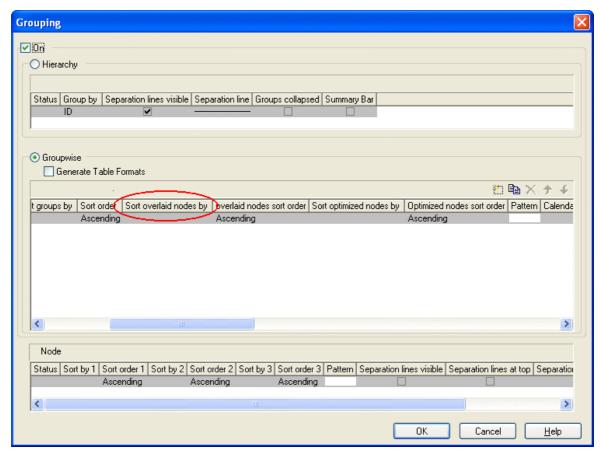

In analogy to overlapping nodes, you can sort optimized nodes by the field **Sort optimized nodes by**.

If you do not set a sorting priority, the nodes by default will be displayed in the order of their date and duration, the latest and shortest ones being drawn on top of the earlier and longer ones. The drawing priority can also be set by the API properties VcLevelLayout.OverlaidNodesSortDataFieldIndex and VcLevelLayout.OptimizedNodesSortDataFieldIndex.

You do not need to update the sorted nodes by a separate call, they will update automatically. Besides, by the adjacent field **Overlapping nodes sort order** you can assign an ascending or descending sort order. The sorting direction can alternatively be set by the API properties **OverlaidNodesSort-Order** and **OptimizedNodesSortOrder**, respectively.

Below, some results of the settings are shown:

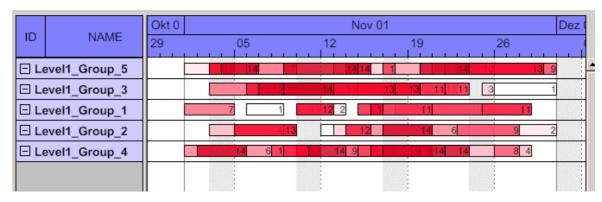

Overlay node arrangement showing an ascending drawing priority of dark nodes (dark nodes drawn on top of light nodes)

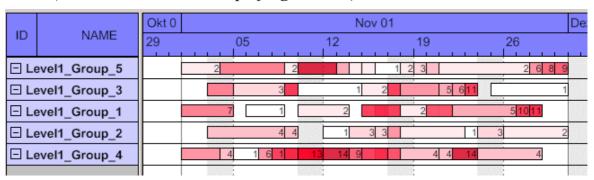

Overlay node arrangement showing an descending drawing priority of dark nodes (light nodes drawn on top of dark nodes)

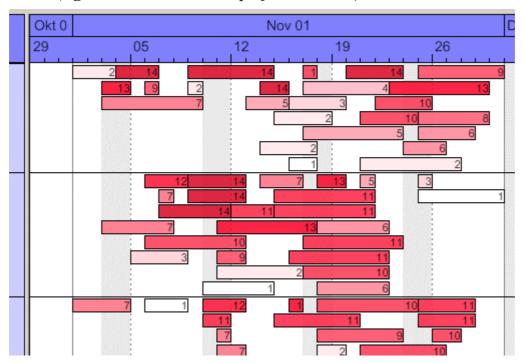

Optimized node arrangement showing an ascending drawing priority of dark nodes (dark nodes drawn in the upper section of the row)

### 130 Important Concepts: Sorting

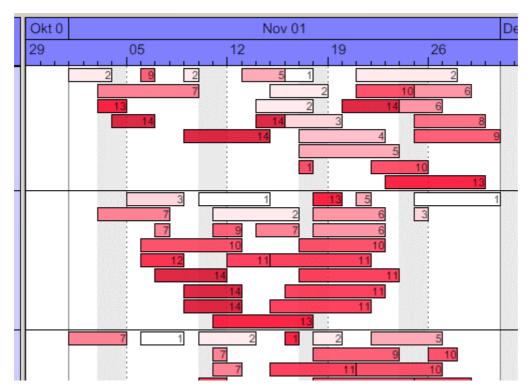

Optimized node arrangement showing an descending drawing priority of dark nodes (light nodes drawn in the upper section of the row)

### **3.23 Table**

The properties of the table can be set by three different dialogs, that can be reached by the property page **Objects** and the button **Table**. The dialogs of the actual table features are named **Specify Table**, **Edit Table** and **Edit Table Format**. You can create several tables in the **Specify Table** dialog.

The table consists of six columns (default) that are only visible if they are assigned a width greater than 0. The rows in the table are defined by table formats. For each table format you can specify the font style, font color, background color, alignment and margins. Each format is applied in certain conditions:

- StandardListCaption for the table header
- **StandardList** for activities/rows.

In addition to the default table formats you can create table formats for that you can specify names and filters individually.

#### Table formats for a hierarchical arrangement:

The hierarchical arrangement can be set on the property page **Objects** by clicking on the button **Grouping**.

- **Hierarchy:** Format for hierarchical levels when expanded; the second field (usually the activity name) will be indented to display a lower level. A "-" indicates that the level can be collapsed.
- **HierarchyCollapsed:** Format for collapsed hierarchy levels. A "+" indicates that the level can be expanded.

| ID    | NAME              | START    |
|-------|-------------------|----------|
| 1     | SW Development    | 02.09.98 |
| 1.2   | ⊕ Design&Concept  | 02.09.98 |
| 1.3   | ⊡ Coding          | 09.09.98 |
| 1.3.1 | Phase A (DB)      | 09.09.98 |
| 1.3.2 | Phase B (GUI)     | 15.09.98 |
| 1.4   | <b>⊞ Testing</b>  | 17.09.98 |
| 1.5   | Sales & Marketing | 05.09.98 |
| 1.6   | Delivery          | 24.09.98 |
| 1.7   | Final Party       |          |

Picture above: The format **HierarchyCollapsed** is displayed in the row **Design&Concept** indicating a collapsed hierarchy level; the format **Hierarchy** is displayed in the row **Coding**, indicating an expanded hierarchy level.

#### Table formats for a grouped arrangement:

A grouped arrangement can be set on the property page **Objects** by clicking on the button **Grouping**.

- **Subtitle:** for the headers of non-collapsed groups. The header consists of a single field that fills the width of the table completely. A "-" indicates that a group can be collapsed.
- Collapsed: Format for the headers of collapsed groups. A "+" indicates that a group can be expanded.

| ID         | NAME                 | START    |  |  |  |  |  |
|------------|----------------------|----------|--|--|--|--|--|
| <b>□ A</b> |                      |          |  |  |  |  |  |
| 1          | SW Development       | 02.09.08 |  |  |  |  |  |
| 3          | Requirements         | 02.09.08 |  |  |  |  |  |
| 7          | Final Check          | 16.09.08 |  |  |  |  |  |
| 12         | QA Requirement Check | 23.09.08 |  |  |  |  |  |
| ⊕ Gr       | ⊞ Group C            |          |  |  |  |  |  |
| ⊕ Gr       | ⊕ Group B            |          |  |  |  |  |  |
| ⊟E         |                      |          |  |  |  |  |  |
| 15         | Final Party          | 30.09.08 |  |  |  |  |  |

Picture above: The format **Subtitle** is displayed in the rows **GroupC** and **GroupB** indicating a collapsed group level; the format **Subtitle Collapsed** is displayed in the rows A and E, indicating an expanded group level

### 3.24 Time Scale

Above the diagram area, the time scale is displayed. You can display one or more annotated ribbons of the time scale below the diagram area, too (see **Edit Time Scale Section** dialog box, **Ribbons**, **Position**). The appropriate timescale for the time period displayed can be selected.

You can divide the time scale into sections, specifying the number of sections to be displayed, their ranges and scales. Project phases that you want to plan in particular detail can be displayed in a more "magnified" form than the other phases: Perhaps you wish to present your project plans for the immediate future in more detail than your plans for the distant future or past, enabling you to concentrate on the project phases that are currently of most interest to you and shift the focus as your project progresses. Or you can start with a general project overview and continue your planning in increasing detail.

| Nov-07 |       |       |       |       | Dec-07 |       |  |
|--------|-------|-------|-------|-------|--------|-------|--|
| CW 45  | CW 46 | CW 47 | CW 48 | CW 49 | CW 50  | CW 51 |  |
|        |       |       |       |       |        |       |  |

There is a whole range of options for designing the timescale, sections and grids. For each individual object, you can specify the scales, notations, font attributes, text alignment, colors, line thicknesses, line types, and so on. To keep your planning transparent, you can define grids, e.g. a day or week grid, for each section.

You can select the timescale you want to use for your diagram (**Selected**) from the range of preset timescales offered in the **Specify Time Scale** dialog. The time scales differ from one another in the width of the time unit and the ribbons.

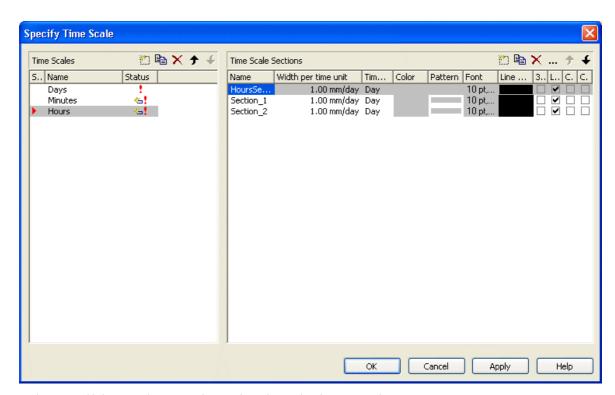

It is possible to change the selection during runtime.

### Specifying start and end dates of the time scale

The default start and end dates of the time scale are specified on the **General** property page (**Project Start** and **Project End**). At runtime, fit this value to the current data via the **TimeScaleStart** property or the **OptimizeTime-ScaleStartEnd** method. The date format is "DD.MM.YYYY;hh:mm:ss".

**Note:** The end date is not included. If you specify **TimeScaleEnd** = "31.12.02" for example, the last day displayed will be the 30.12.02.

#### Sections

You can split the time scale into sections to highlight certain planning phases and specify different ribbons for each section. In the **Specify Time Scale** dialog you can set the **Time unit** and the **Width per time unit** individually for each section. Also, for each section you can define a separate color, font, pattern 3D effect, line grid and calendar grid, and specify whether workfree periods are suppressed.

When you select a line grid, variable vertical grid lines are displayed in the appropriate section.

When you use a calendar, a predefined calendar grid can be displayed in the appropriate section where workfree periods are marked by colored vertical areas.

From the Specify Time Scale dialog you can reach the Edit Time Scale Section dialog box where you can edit each of the ribbons and grids of each section.

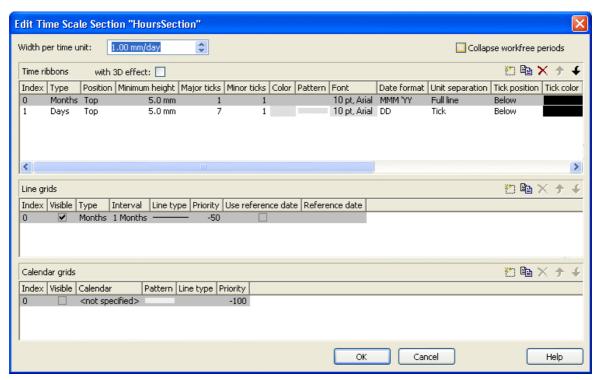

### Width per time unit

The unit is the smallest unit the time scale is divided to. Possible unit widths are: second, minute, hour and day. You can specify the unit in the Specify Time Scale.

You can specify the Width per time unit in millimetres per unit width in steps of 100th of a millimetre per unit width. The minimum width you can assign to the time unit is 0.01 mm.

#### Ribbons

Ribbons serve the purpose of annotating the timescale. Each section may be assigned several ribbons (e.g. one with a monthly and a second with a daily scale). For each ribbon you can specify the **Position**, i. e. whether it is to be displayed or not and whether it is to be displayed at the top or at the bottom of the diagram. Furthermore, you can specify for each ribbon the following: the type, minimal height, major and minor ticks, color, font, date format, unit separation, alignment, serial annotation, reference date, calendar.

Which date formats are available for a particular ribbon depends on the type of ribbon selected.

To compose the date you can use the following tokens:

#### **136** Important Concepts: Time Scale

D: first letter of the day of the week (not adjustable)

TD: Day of the Week (adjustable by using the event **VcTextEntrySupplying**)

DD: two-digit figure for the day of the month: 01-31

DDD: first three letters of the day of the week (not adjustable)

M: first letter of the name of the month (not adjustable)

TM: name of the month (adjustable by using the event **VcTextEntrySupplying**)

MM: two-digit figure for the month: 01-12

MMM: first three letters of the name of the month (not adjustable)

YY: two-digit figure for the year

YYYY: four-digit figure for the year

WW: two-digit figure for the number of the calendar week: 01-53

TW: text for "calendar week" (adjustable by using the event **VcTextEntrySupplying**)

Q: one-digit figure for the quarter: 1-4

TQ: name of quarter (adjustable by using the event **VcTextEntrySupplying**)

hh: two-digit figure for the hour in 24 hours format: 00-23

HH: two-digit figure for the hour in 12 hours format: 01-12

Th: Text of "o' clock" (adjustable by using the event **VcTextEntrySupplying**)

TH: "am" or "pm" (adjustable by using the event **VcTextEntrySupplying**)

mm two-digit figure for the minute: 00-59

ss: two-digit figure for the second: 00-59

TS: short date format, as defined in the regional settings of the windows control panel

TL: long date format, as defined in the regional settings of the windows control panel

TT: time format, as defined in the regional settings of the windows control panel

xC/XC: You can set a maximum ten-place, simple upward counting from a

reference date onward, for example "15:05:07:16:00", which equals 15 months, 5 days, 7 hours, 16 minutes, 0 seconds. The notation is: **xC44:C33:C22:C11:C00**. In written language: Show at least 2 digits for the counters 4...0 and a preceding "-" symbol if the value is negative. The separators are variable and can be replaced by other separators symbols. "x" means: Display a preceding "-" symbol if the value is negative, but no "+" symbol if it is positive. "X" means: Display a preceding "-" symbol if the value is negative and a "+" symbol for positive values. In the dialog **Edit Time Scale Section...** the check boxes **Use reference date** and **Adjust major ticks to reference date** need to be ticked, also, the parameter **Serial annotation** has to be set to **No**. In the application the reference date is set at run time by the call **VcRibbon.set ReferenceDate**, overriding any settings in the dialog.

**Note:** Characters which are not to be interpreted as part of the date should be preceded by a backslash '\'. '\\' for instance results in '\'. The special characters: ':, /, -' and **blank** don't need '\' as prefix.

#### Example for the ribbon annotation

1. ribbon: **TWWW - TM - TQ - YYYY**, 2. ribbon: **TD** 

| CW37 - September - Quarter 3 - 2007 |         |           |          |        |          |        |        |  |  |
|-------------------------------------|---------|-----------|----------|--------|----------|--------|--------|--|--|
| Monday                              | Tuesday | Wednesday | Thursday | Friday | Saturday | Sunday | Monday |  |  |

You can replace the predefined texts by our own texts by setting the property **TextEntrySupplyingEventEnabled** to "True". Then you can react to the following values of the ControlIndex:

- vcTXERibDay0 to vcTXERibDay6 (2212 to 2218)
- vcTXERibCW (2223)
- vcTXERibMon0 to vcTXERibMon11 (2200 to 2211)
- vcTXERibQuar0 to vcTXERibQuar2 (2219 to 2222)

#### **Example Code VB.NET**

Private Sub VcGantt1\_VcTextEntrySupplying(ByVal sender As Object, ByVal e As NETRONIC.XGantt.VcTextEntrySupplyingEventArgs) Handles VcGantt1.VcTextEntrySupplying

### **138** Important Concepts: Time Scale

```
e.Text = "Semaine"
Case VcTextEntryIndex.vcTXERibMon8
        e.Text = "Septembre"
Case VcTextEntryIndex.vcTXERibQuar3
        e.Text = "3. Trimestre"
End Select
End Sub
```

#### **Example Code C#**

```
private void VcGantt1_VcTextEntrySupplying(object sender,
NETRONIC.XGantt.VcTextEntrySupplyingEventArgs e)
   switch(e.ControlIndex)
      case VcTextEntryIndex.vcTXERibDay0:
        e.Text = "Lundi";
        break;
      case VcTextEntryIndex.vcTXERibCW:
         e.Text = "Semaine";
         break;
      case VcTextEntryIndex.vcTXERibMon8:
        e.Text = "Septembre";
         break;
      case VcTextEntryIndex.vcTXERibQuar3:
         e.Text = "3. Trimestre";
         break;
      }
```

| Semaine 37 - Septembre - 3. Trimestre - 2007 |       |          |       |          |        |          |       |  |  |
|----------------------------------------------|-------|----------|-------|----------|--------|----------|-------|--|--|
| Lundi                                        | Mardi | Mercredi | Jeudi | Vendredi | Samedi | Dimanche | Lundi |  |  |

## 3.25 Tooltips during Runtime

You can use tooltips to provide information on the object that was touched by the mouse. By the event VcToolTipTextSupplying you can edit the texts of all the tooltips that appear at run time, for example in order to translate them into different languages or suppress them.

To activate the event, activate the check box VcToolTipTextSupplying events on the General property page.

Or set the property ToolTipTextSupplyingEventEnabled to True.

### 3.26 Unicode

To display Unicode characters on the property pages at design time, an appropriate font has to be set by following the menu of the operating system through **Start / Settings / Control Panel / Display / Appearance** to the **Window** field.

Besides, only those characters can be displayed that belong to the language set by the menu items **Start / Settings / Control Panel / Regional and Language options**.

All objects in a VARCHART component which contain texts can display Unicode characters if an appropriate font was set in the corresponding property **Font**.

A Unicode font can be assigned to context menus, tooltips and run time dialogs by the property **DialogFont** of the **VcDummyObject** object.

You will find an overview of all available fonts, which contain at least part of all unicode characters in "Wazu Japa's Gallery of Unicode Fonts" (http://www.wazu.jp/index.html). Detailed information on the Unicode standard is also offered on the homepage of the Unicode Consortium (http://www.unicode.org) and on Microsoft's GlobalDev Homepage (http://www.microsoft.com / globaldev / getwr / steps / wrg\_unicode.mspx). In Windows 2000 and XP you can find out about the characters contained in the built-in fonts under Start / Programs / Accessories / System Tools / Character Map.

When importing CSV files, the method **VcGantt.Load** automatically recognizes whether there is a Unicode or an ANSI file.

**Note**: The development environments of Visual Studio 6 are not able to use Unicode characters in source code files. Internally however, the strings of VB6 are displayed in Unicode. If you use Visual C++ combined with MFC you have to set the Defines\_UNICODE and UNICODE to use strings in Unicode. The version Visual Studio .NET 2002 and later versions allow to edit source code files in Unicode coding. When saving a file, you need to select the coding type "Unicode".

# 3.27 Viewer Metafile (\*.vmf)

## 3.28 Writing PDF files

Writing PDF files is only possible if an appropriate PDF printing driver is available on your server. The drivers that are free of charge and those that are commercially available differ in their functionality and in the quality of the created PDF files.

Due to the lack of a consistent standard for the controlling of drivers, each printing driver has to be configured individually. The target path for the output file of many PDF printing drivers for instance is preset and can only be modified by altering the Windows registry, by editing INI files or by using driver-specific function APIs or COM objects.

To be suitable for ASP.NET, a PDF printing driver has to fulfill the below requirements concerning controlling and print quality:

- As a basic principle, the driver needs to offer the option to switch off all runtime dialogs and message boxes, in particular dialogs for setting file names and paths.
- If file names and paths shall not be set until runtime and if this is only possible by modifying entries of the Windows registry, the permissions of the user account that enable the ASP.Net application to run, have to be set accordingly.
- As in terms of permissions ASP.NET applications run with their own user account, all settings of the account have to be adjustable, even if it has no desktop.
- For the correct output of texts, Unicode support is needed.
- Fill patterns have to be displayed in sufficient quality. Please note that apart from bitmaps, transparencies cannot be displayed. In bitmaps however, unwanted artifacts may occur.
- The driver has to support vertical text output, otherwise the vertical annotation of date lines in VARCHART XGantt cannot be used.

The aforementioned requirements are fulfilled for instance by the printing driver included in the **Adobe Acrobat Suite** from version 6 onward [www.adobe.com] and the free driver eDocPrintPro [www.pdfprinter.at].

Below, please find an outline of the required steps to control the printing driver, using the example of **eDocPrintPro**:

• The dialog **Printing Preferences** can be accessed by the driver's settings in the control panel or by the driver's entry in Start/Programs or by the usual print dialog of an application. In that dialog please select that the PDF file should be created without a dialog popping up and that the name

of the target file is to be derived from the name of the document for instance. Also, files already existing should be replaced without a dialog. The required settings in **eDocPrintPro** look as follows:

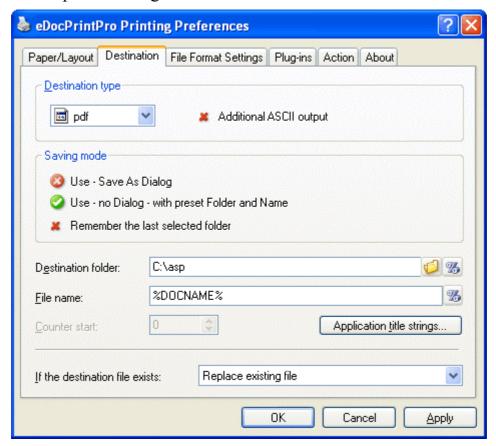

- As ASP.Net applications usually run with an own user account, this account has to be granted writing permission for the target directory.
- In addition, the user account needs the print permission.
- In the program, the VcPrinter object of VARCHART XGantt should contain the below settings:

#### **Example Code**

```
VcGantt1.Printer.PrinterName = "eDocPrintPro"
VcGantt1.Printer.DocumentName = "abc.pdf"
VcGantt1.PrintEx
```

Very few printing drivers require a different program code:

#### **Example Code**

```
VcGantt1.Printer.PrinterName = "Win2PDF"
VcGantt1.PrintToFile "abc.pdf"
```

The **eDocPrintPro** settings of the current user are stored to the registry by the below path:

#### **144** Important Concepts: Writing PDF files

HKEY\_CURRENT\_USER\Software\MAYComputer\eDocPrintPro\eDocPrintPro

As of **eDocPrintPro** version 3.13 a user may define default settings that are valid for all user accounts including the ASP.NET user account. After the above settings were made for the current user it will suffice to copy them to the below path of the registry:

 $HKEY\_LOCAL\_MACHINE \\SOFTWARE \\MayComputer \\eDocPrintPro\\Def\\eDocPrintPro\\Def$ 

For further information concerning configuration and usage of **eDocPrintPro** please contact the producer.

# 4 Property Pages and Dialog Boxes

#### **General Information** 4.1

Property pages allow to configure VARCHART XGantt already at design time. There are two ways to get to the property pages:

Press the right mouse button while the mouse pointer is on the control and select **Properties** from the context menu.

or

In the **Properties** box of the control (to be invoked by the F4 key) click on the right icon in the icon bar .

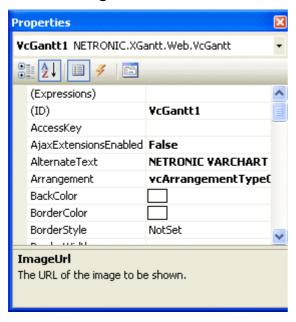

More information about the functions of property pages and dialog boxes you can obtain by either clicking on the Help button or by pressing the F1 key of your keyboard. This will open the corresponding online help file.

# 4.2 The "General" Property Page

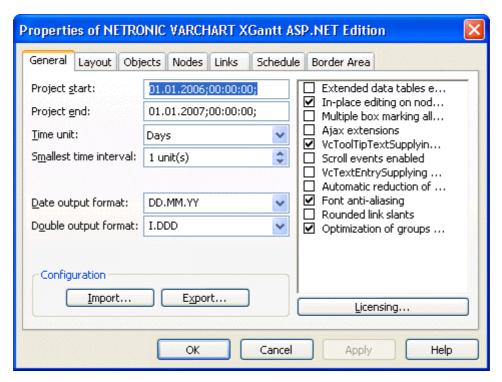

On this property page you can enter the general settings of VARCHART XGantt.

# **Project start**

Specify the default start date of the time scale. At run time, this value can be adapted to the current data by the property **TimeScaleStart** or by the method **OptimizeTimeScaleStartEnd**. The date format is "DD.MM.YYYY;hh:mm:ss;". This feature can also be set by the property **VcScheduler.Scheduled-ProjectStartDate** 

# **Project end**

Specify the default end date of the time scale. At run time, this value can be adapted to the current data by using the property **TimeScaleEnd** or the method **OptimizeTimeScaleStartEnd**. The date format is "DD.MM.YYYY;hh:mm:ss;". his feature can also be set by the property **VcScheduler.ScheduledProjectEndDate** 

**Note:** The actual end date is not included. If you set **TimeScaleEnd** = "31.12.09" for example, the last day displayed will be December, 30st 2009.

#### Time unit

Select the time unit for your diagram. The value entered here will be used to calculate the duration (see Chapter "Important Concepts: Layer") and for the interactive modification and moving of the nodes in the diagram.

**Example:** If you select the time unit "Days" here, the nodes can only be moved in as many day steps as specified in the field **Smallest time interval**.

This feature can also be set by the property **VcGanttASP.TimeUnit**.

#### Smallest time interval

Specify how many time units are equivalent to one step.

**Example:** If you set the **Time Unit** to "Minutes" and the **Smallest time interval** to "30", the nodes can be moved in half-hour steps. This way a bar or layer will "snap" at a full hour and at half an hour.

This feature can also be set by the property VcGantt.TimeUnitsPerStep.

# **Date output format**

From the combo box, select a format for your date output, or define a format.

The format will also apply to the dialogs at runtime.

This feature can also be set by the property VcGanttASP.DateOutput-Format.

To compose the date you can use the following tokens:

D: first letter of the day of the week (not adjustable)

TD: Day of the Week (adjustable by using the event **VcTextEntrySupplying**)

DD: two-digit figure for the day of the month: 01-31

DDD: first three letters of the day of the week (not adjustable)

M: first letter of the name of the month (not adjustable)

TM: name of the month (adjustable by using the event

VcTextEntrySupplying)

MM: two-digit figure for the month: 01-12

MMM: first three letters of the name of the month (not adjustable)

YY: two-digit figure for the year

YYYY: four-digit figure for the year

#### 148 The "General" Property Page

WW: two-digit figure for the number of the calendar week: 01-53

TW: text for "calendar week" (adjustable by using the event

VcTextEntrySupplying)

Q: one-digit figure for the quarter: 1-4

TQ: name of quarter (adjustable by using the event

VcTextEntrySupplying)

hh two-digit figure for the hour in 24 hours format: 00-23

HH: two-digit figure for the hour in 12 hours format: 01-12

Th: Text of "o' clock" (adjustable by using the event

**VcTextEntrySupplying**)

TH: "am" or "pm" (adjustable by using the event

VcTextEntrySupplying)

mm two-digit figure for the minute: 00-59

ss: two-digit figure for the second: 00-59

TS: short date format, as defined in the regional settings of the windows

control panel

TL: long date format, as defined in the regional settings of the windows

control panel

TT: time format, as defined in the regional settings of the windows

control panel

**Note:** Characters which are not to be interpreted as part of the date should be preceded by a backslash '\'. '\\' for instance results in '\'. The special characters: ':, /, -' and **blank** do not need '\' as a prefix.

# **Double output format**

From the select box, please choose a format for the data type **Double**. You can choose between **I** (whole number), **I.DDD**, **I.DDDDDD** or **I,DDD**, **I,DDDDDD** (3 or 6 decimal digits) and \$ **I,III.DD** or **I.III,DD** € (two-digit currency).

This feature can also be set by the property VcGanttASP.DoubleOutput-Format.

# Configuration

You can store the settings of the property pages to a configuration outside your project at any time, and load them when required. This is very useful if you want to use previous settings again or you need the settings for different projects.

A configuration consists of two files of the same name that have different extensions, an ini- and an IFD file, which both are indispensable.

You can specify either a local file including the path or a URL.

An URL should be used as configuration file only if the configuration is specified during runtime by the API because only then the INI and IFD files will be loaded from the URL specified. If you specify a URL for configuration already at design time, the INI and IFD files will be downloaded, but they will be added to the project as a resource and be used at run time rather than loading the files directly.

#### How to save your current configuration:

Click on the **Export** button and enter a name for the INI file. An IFD file of the same name will be created automatically.

#### How to load a saved configuration:

Click on the **Import** button and select the file needed.

# Extended data tables enabled

If you tick this box you can create and use up to 99 data tables, instead of merely the two default tables **Main data** and **Relations**. This option can also be set by the property **VcGanttASP.ExtendedDataTablesEnabled**.

# In-place editing on nodes in table

Tick this option if in-place editing of node data (if grouping is switched on: of leaf node data) is to be allowed in the table. This feature can also be set by the property VcGanttASP.InPlaceEditingOnNodesInTableEnabled.

If to certain data fields in-place editing shall not be permitted, please don't select the option **editable** in the data definition.

# Multiple box marking allowed

By ticking this box, the user can select several boxes at the same time by clicking on them without having to keep the CTRL-key pressed. This option is disabled by default.

This feature can also be set by the property VcGanttASP.MultipleBox-MarkingAllowed.

# **Ajax extensions**

Tick this option if Ajax extensions are to be switched on.

This feature can also be set by the property VcGanttASP.AjaxExtensions-Enabled.

# VcToolTipTextSupplying events

Tick this option if the event **VcToolTipTextSupplying** is to be activated. It also can be set by the **ToolTipTextSupplyingEventEnabled** property. The event **VcToolTipTextSupplying** lets you set the text strings to be displayed as tooltip texts with the objects.

#### Scroll events enabled

By ticking this box, you may enable or disable the scroll events. This feature can also be set by the **VcGantt.ScrollEventsEnabled** property.

Note: The scroll events are disabled by default.

# VcTextEntrySupplying events

By ticking this box you can trigger the **VcTextEntrySupplying** event. This event lets you modify the texts of the names of days and months that occur during run time, for example for translation into different languages.

This feature can also be set by the property VcGanttASP.TextEntry-SupplyingEventEnabled.

# Automatic reduction of row heights

This option controls the way of calculating the row height in the diagram. If the check box is not ticked, the vertical offsets of the layers are applied by using an imaginary zero line in the vertical center of a node line. To keep the zero line always in the center of the row, it thus may happen that either the top or the bottom row margin will seem rather broad. The layers with a vertical offset of 0, however, stay always vertically centered.

If the check box is ticked, the imaginary zero line is still used but its position is no longer necessarily in the center of the row but so that the row height is as low as possible. Thus it may happen that layers with a vertical offset of 0

are not on the same level as the vertical centered text of the corresponding table row.

This feature can also be set by the property VcGanttASP.RowHeight-ReductionEnabled.

# Font anti-aliasing

This option allows to set anti-aliasing to font characterst. Some fonts, especially non-Latin ones may lose clarity, so this option should be switched off in those cases. This feature can also be set by the property **VcGanttASP.-FontAntiAliasingEnabled**.

#### Rounded link slants

If you activate this check box, the slants of links of the routing type **vcLRTOrthogonalDistinguishable** are displayed as quarter circles instead of straight lines. This feature can also be set by the VcGantt property **RoundedLinkSlantsEnabled!**.

# **Optimization of groups on interactions**

If this property is set to true, the nodes of the target group automatically are optimized on interactions such as creating nodes, moving nodes or modifying their start or end date, if they had been in the optimized state of display before. If this property is set to false, on the interactions mentioned the node will be placed at the cursor, if this doesn't cause nodes to overlap. If it does, the node will be placed with other nodes in the next line, if this doesn't cause overlaps. If it does, a new line will be created below the one where the cursor is and the node will be put there.

This feature can also be set by the >b!VcGanttASP.GroupOptimization-OnInteractionsEnabled property

# Licensing

Press this button to get to the **Licensing** dialog box. For further information see chapter **Licensing**.

# 4.3 The "Border Area" Property Page

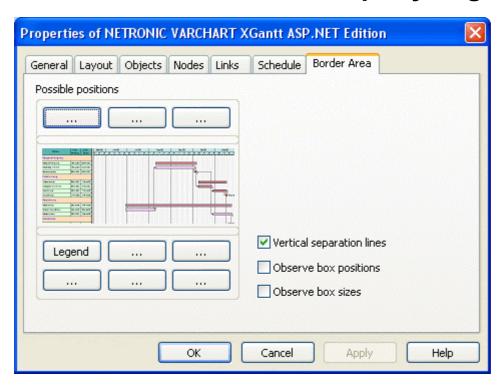

# Possible positions

There are three areas above and six areas below the diagram which you can use for texts, graphics or a legend. These areas are displayed only in the print preview and in the print output. Click on one of the buttons above or below the diagram to get to the **Specification of texts, graphics and legend** dialog box.

# **Vertical separation lines**

Activate this check box, if the areas for texts, graphics or the legend are to be separated by vertical lines.

# Observe box position

Activate this check box, if the box positions are to be observed as exactly as possible. Alternatively, the available space will be divided proportionally between all elements in the row.

#### Observe box size

Activate this check box, if the box sizes are to be observed as exactly as possible. The chart may be enlarged and/or the texts in the boxes may be clipped.

# 4.4 The "Nodes" Property Page

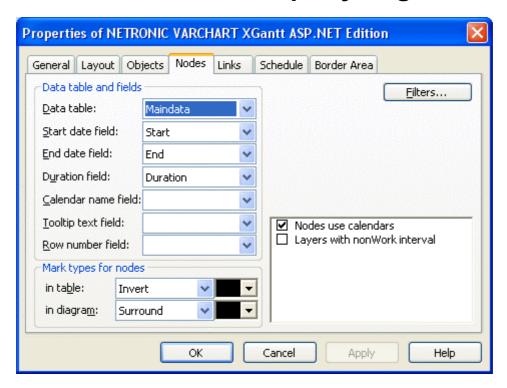

#### Data table

Select the data table which shall be used for the representation of the nodes.

This feature can also be set by the property VcGanttASP.NodesDataTable-Name.

# Start date field

Please select the data field to store the start date of an interactively created node. Only date fields are offered in the combo box.

This feature can also be set by the property VcGanttASP.NodeStartDate-DataFieldIndex.

# **End date field**

Please select the data field to store the finish of an interactively created node. Only date fields are offered in the combo box.

This feature can also be set by the property VcGanttASP.NodeEndDate-DataFieldIndex.

#### **Duration field**

Please select a data field to store the duration of an interactively created layer. Only numeric data fields are available.

This feature can also be set by the property VcGanttASP.NodeDuration-DataFieldIndex.

#### Calendar name field

If you wish to use an individual calendar for a node, you can select the data field to store the name of the calendar. For this, the check box Nodes use calendar needs to be activated. Beside, the calendars need to have been created before loading the nodes.

This feature can also be set by the property VcGanttASP.NodeCalendar-NameDataFieldIndex.

#### Row number field

Please select a data field which stores the row number of the node. This is only possible as long as no data has been loaded. The modifications only become effective after having carried out an update by using the method VcGantt.UpdateRowNumberFields

This feature can also be set by the property VcGanttASP.NodeRow-NumberDataFieldIndex.

# **Tooltip text field**

The data field specified here is only important for the VMF export. If you show a VMF file by the WebViewer software and there right-click on a node, the contents of the selected data field will be shown as a tooltip. No further settings are required.

To show tooltips in your application, activate the check box VcToolTipText-**Supplying events** on the **General** property page or set the VcGantt property **ToolTipTextSupplyingEventEnabled** = True and specify the data fields to be displayed in the VcToolTipTextSupplying event.

# Mark type for nodes in table

Use the left field to specify whether node marks are used in the table and, if desired, select the type of node marking from the list:

No Mark

- Surround inside
- Invert
- Pickmarks inside

The field to the right lets you select a color for the marking type.

# Mark type for nodes in diagram

Use the left field to specify whether node marks are used in the diagram and, if desired, select the type of node marking from the list:

- No Mark
- Surround
- Surround inside
- Invert
- Pickmarks
- Pickmarks inside

The field to the right lets you select a color for the marking type.

#### **Filters**

This button lets you open the **Administrate Filters** dialog box. The filter settings that pre-select the nodes can only be entered at runtime by the property **ActiveNodeFilter** of the object **VcGantt**.

# Nodes use calendars

Tick this box to assign calendars to the nodes. Assigning calendars to nodes has the following effects: The starts and ends of the activities are not positioned on workfree days. The workfree periods are considered when calculating the duration of the activities. Currently, the default is a five-day calendar ("BaseCalendar").

This feature can also be set by the property VcGanttASP.NodesUse-Calendars.

If no individual calendar has been assigned per node, the calendar which was defined as active in the CalendarCollection is used.

# Layers with nonWork interval

Please activate this check box to have workfree intervals highlighted. In workfree intervals, bar shaped layers will be displayed as a solid line.

This feature can also be set by the property VcGanttASP.LayersWithNon-WorkInterval

# 4.5 The "Layout" Property Page

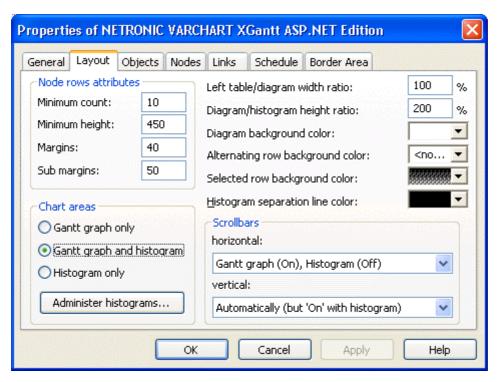

On this property page you can establish and modify the layout of the chart.

#### Minimum count

Specify how many node rows are to be displayed in the diagram area at the program start.

This feature can also be set by the property VcGanttASP.NumberOfInitial-RowCount.

# Minimum height

Specify the minimum height of the node rows in 1/100 mm. This property can also be set at run time by the property **MinimumRowHeight** of the **VcGantt** object. The values allowed to be set range between 2 and 1000.

The minimum row height only takes effect if there is no activity in the row or if existing activities do not exceed the minimum row height. In all other cases the row height automatically adapts to the space required by the activities.

This feature can also be set by the property **VcGanttASP.- MinimumRowHeight**.

# **Margins**

Specify the minimum vertical spacing between the node and the upper or lower node row border in 1/100 mm.

This feature can also be set by the property **VcGanttASP.RowMargins**.

# Sub margins

This property lets you set or retrieve the vertical width between the sub rows. The sub rows only exist if groups are optimized and nodes of this group are arranged in several sub rows to prevent them from overlapping.

This feature can also be set by the property VcGanttASP.SubRowMargins.

#### Chart areas

Specify what the diagram is supposed to display:

- the Gantt diagram only
- the Gantt diagram and the histogram
- the histogram only.

# **Administer histograms**

The **Administer Histograms** dialog will appear.

# Left table/diagram width ratio

Specify the ratio (in %) of the table width to the width of the total diagram (table area plus diagram area) at the start of the program. In order to display the table completely on the start, enter the value "-1".

This feature can also be set by the property VcGanttASP.DiagramWidth-Ratio.

# Diagram/histogram height ratio

Specify the ratio (in %) of the height of the diagram area (histogram excluded) to the height of the histogram at the start of the program. In order to display the histogram completely on the start, set the value "-1".

This feature can also be set by the property VcGanttASP.Diagram-HistogramHeightRatio.

# Diagram background color

This field lets you select the diagram background color. If you combine this property with the **Alternating row background color**, you can generate a color pattern that alternates linewise.

This feature can also be set by the property VcGanttASP.Diagram-BackgroundColor.

# Alternating row background color

This field lets you set a second background color to the diagram, which alternates linewise with the **Diagram background color**.

This feature can also be set by the property VcGanttASP.Diagram-AlternatingRowBackgroundColor.

# Selected row background color

This field lets you set a background color to the selected row of the diagram.

This feature can also be set by the property VcGanttASP.SelectedRow-BackgroundColor.

# Histogram separation line color

By this option you can set the color to the separation lines between histograms.

This feature can also be set by the property VcGanttASP.Histogram-SeparationLineColor

# **Scrollbars**

By these options you can set the horizontal and vertical scroll bars. For the horizontal scroll bar, you can choose between the below options:

- 1. **Gantt graph (on), Histogram (off)** the horizontal scroll bar is located between the Gantt graph and the histogram
- 2. **Gantt graph (off), Histogram (on)** the horizontal scroll bar is located below the histogram
- 3. **None** there is no horizontal scroll bar.

For the vertical scroll bar, you can choose between the below options:

- 1. **Automatically (but 'On' with histogram)** a vertical scroll bar will be switched on right of Gantt graph if required; another one is always on right of the histogram.
- 2. **On** both, the vertical scroll bar right of the Gantt graph and the one right of the histogram are switched on
- 3. **Off** both vertical scroll bars are switched off.

# 4.6 The "Objects" Property Page

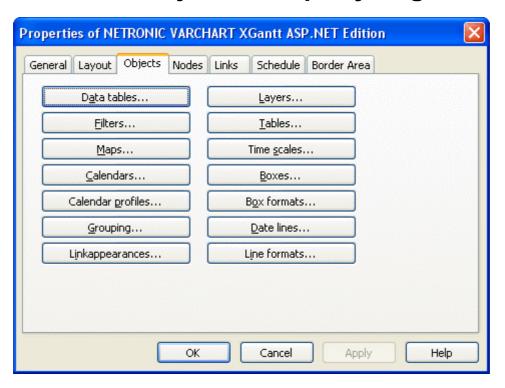

#### **Data tables**

Opens the dialog Administrate Data Tables.

# **Filters**

Opens the **Administrate Filters** dialog box.

# Maps

Opens the dialog Administrate Maps.

# **Calendars**

Opens the dialog **Specify Calendars**.

# **Calendar profiles**

Opens the dialog Administrate Calendar Profiles.

# Grouping

Opens the dialog Grouping.

# Layers

Opens the **Specify Bar Appearance** dialog box.

#### **Tables**

Opens the **Specify Table** dialog box.

#### Time scales

Opens the **Specify Time Scale** dialog box.

#### **Boxes**

Opens the dialog Administrate Boxes.

#### **Box formats**

Opens the dialog Administrate Box Formats.

# **Date lines**

Opens the **Specify Date Lines** dialog box.

# **Line formats**

This button lets you open the dialog **Administrate Line Formats**.

# 4.7 The "Links" Property Page

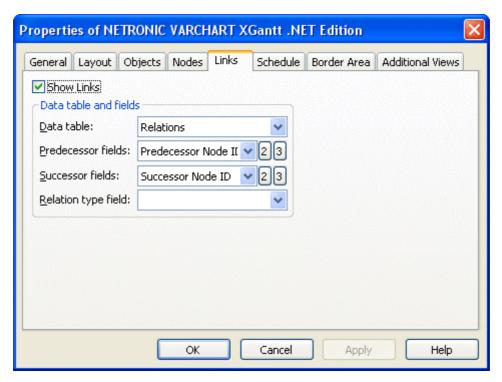

This property page lets you display links between nodes and establish and modify the appearance of the links.

#### Data table

Select a data table which contains the fields for the relations. This feature can also be set by the property **VcGanttASP.LinksDataTableName**.

#### **Predecessor field**

This field lets you set the data field or fields from the data table selected above to which the identification of the predecessor node of the link is/are stored.

This feature can also be set by the property VcGanttASP.LinksPredecessor-DataFieldIndex.

# **Successor field**

This field lets you set the data field or fields from the data table selected above to which the identification of the successor node of the link is/are stored. This feature can also be set by the property VcGanttASP.Links-SuccessorDataFieldIndex.

# Relation type field

Select the data field that contains the relation type. This feature can also be set by the property VcGanttASP.LinkTypeDataFieldIndex.

# 4.8 The "Schedule" Property Page

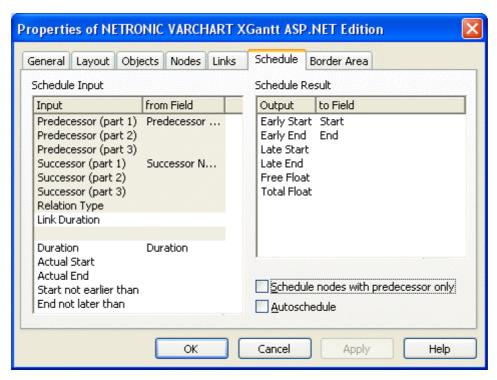

This property page lets you adapt the date calculation settings of VARCHART XNet to your interface by specifying the data fields that you want to use for the input (**Schedule Input**) and output (**Schedule Result**) of the scheduler (also see "Important Concepts: Scheduling").

# Schedule Input

Please select for each entry of the column, from which field its contents is to be loaded. The scheduler uses the data fields of the data tables of nodes and links previously set. The calculations of the scheduler are based on the project start, their logic dependencies and the project start given. The fields **Predecessor** and **Successor** cannot be edited by the **Schedule Input** table. They merely display the settings of the **Links** property page.

# **Schedule Result**

Specify for each result to which field it is to be stored. The scheduler stores only to data fields of the **Maindata** table. The early/late start and end dates plus the total float and free float are calculated from the duration of the activities, the logical dependencies and the project start.

# Schedule nodes with predecessor only

If you activate this check box, only those nodes will be scheduled that have a predecessor node, otherwise all nodes will be scheduled. A project start set will be disregarded when scheduling in the first case.

#### **Autoschedule**

If this option is activated, the duration of the depending dates will be recalculated automatically each time a link is created or deleted or if an activity is modified.

# 4.9 The "Administrate Data Tables" Dialog Box

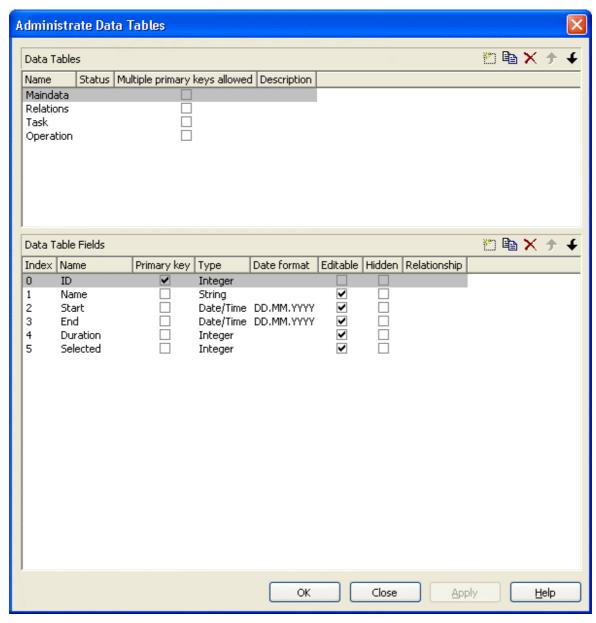

You can reach this dialog via the property page **Objects**. Here you can create and edit data tables and their data fields.

#### **Data tables**

• Name: Lists the names of all existing data tables. The names can be edited.

- Status: In the Status column each data table that has been added ( and/or modified ( since the dialog box was opened is marked by a symbol.
- Multiple primary keys allowed: Here you can define whether the primary key for your table consists of one or more (maximum 3) tables. As soon as you have checked the box Multiple primary keys allowed you can select up to three data fields for the primary key in the Data table fields section. The box Multiple primary keys allowed can only be unchecked if no more than one field is selected as primary key in the Data table fields section.
- **Description:** Here you can describe the data table.

# Add / copy / delete / edit / promote / demote data table

By these buttons you can create, copy or delete data tables or move them by one position up or down in the list, respectively.

#### **Data Table Fields**

Here you can create and edit data table fields for the selected data table.

- **Index:** The index of the data fields cannot be modified, since internally, it serves as a reference. In the API, data fields are referred to by the index.
- Name: This column displays the names of the fields of the data table. You can modify the field names after clicking on them.
- **Primary Key:** This check box allows to select a data field from the column to be the primary key of the data record.
- **Type:** This field allows to set the data type of the data field selected. You can choose between:

Alphanumeric

Integer

Date/Time

- **Hidden:** Please activate this check box for all data table fields that shall be hidden in the dialog **Edit Data**.
- **Relationship:**This field allows to define a relationship to another table. The data records of this table will be related to the data records of the other table by the field defined as the primary key. This is why only those tables are offered for selection for which a primary key was defined.

# Add / copy / delete / edit / promote / demote data table field

By these buttons you can create, copy or delete data table fields or move them by one position up or down in the list, respectively.

# 4.10 The "Specify Bar Appearance" Dialog Box

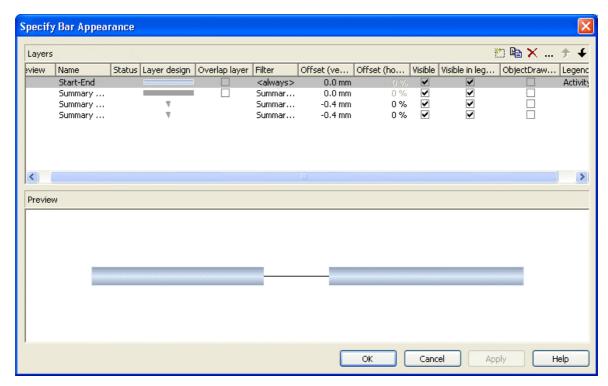

Activities are represented by bars. The bar appearance is composed of one or several layers that are assigned to the activities dynamically via filters. Layers represent single dates (symbol layers) or pairs of dates (rectangle layers or line layers) in graphical shape. The dates are taken from the data fields that you can specify in the **Edit Layer** dialog box.

Layers are composed by graphical attributes (shape, line color, pattern, etc.) and an annotation. In addition, they can be of different heights and offset to ensure that all layers assigned to an activity are visible.

If a bar is represented by more than one layer, the layers are drawn consecutively, allowing the layers to overlap. The layer at the top of the Layer table is drawn first; the layer at the bottom of the Layer table is drawn last and may overlap the layers previously drawn. The final bar appearance results from the graphical display of all layers, the filters of which allow the activity to be displayed.

# Layer

Define one layer per line in the table.

#### **Preview**

The layers marked by a small arrowhead in the **Preview** column are displayed in the preview window.

The green arrowhead marks the layer on which the cursor is currently positioned. The layer is temporarily displayed in the preview window, that is, as long as the cursor is on the layer. By clicking on the arrowhead you can make it turn red, and vice versa. A red arrowhead indicates that a layer is displayed permanently in the preview window.

#### Name

Lists the names of all layers that were defined. The names can be edited.

#### **Status**

In this column all layers added ( and/or modified ( ) after the dialog box was opened are marked by a symbol.

# Layer design

This list contains appearances of layers. To modify the appearance of a layer, click on the **Edit layer** button above the list or double-click on the **Layer design** entry to get to the **Edit Layer** dialog box where you can define the graphical attributes and the annotation of the layer.

# Overlap layer

In the mode **All nodes in one row** and not **optimized**, you can display overlapping layers by an overlap layer. There is only one appearance to all overlap layers. No filter can be used for it.

# **Filter**

The filter associated to a layer controls the activities that are displayed by the layer. To assign a filter to a layer, mark the **Filter** field. Two buttons will appear:

- Open the select box that lists the available filters and select one.
- Alternatively, click on the **Edit** button in the **Filter** field to get to the **Administrate Filters** dialog box where you can edit, copy, define or delete a filter.

Examples of filters: "Standard", "Critical", "Milestone". The chosen filter stipulates the condition that an activity must fulfil in order to apply the layer. For example, if you choose the "Critical" filter for the "Early" layer, the "Early" layer will only be displayed in critical activities.

# Offset (vertical)

The vertical offset from the central horizontal line of a bar is to be specified in millimetres. Positive values cause the layer to be shifted upwards, negative values will shift the layer downwards.

If you mark the **Offset** (vertical) field of a layer, two buttons will appear with an arrow pointing upwards and downwards to increase or decrease the vertical offset of the selected layer, respectively.

By the second button you can get to the **Configure Mapping** dialog box. Here you can set vertical offsets in dependence of data.

If a vertical offset was mapped, there will be a bold display of the arrow on the button.

# Offset (horizontal)

(only for symbol layers) When you mark the **Offset** (horizontal) field of a symbol layer, two buttons appear with an arrow pointing upwards and downwards respectively. You can use the arrows to increase or decrease the horizontal offset against the layer date (-50 to +50 %).

#### Visible

Uncheck this box if you want the layer to be invisible. You can use this feature to hide a layer without deleting it.

# Visible in legend

Check this box if you want the layer to be displayed in the legend.

# ObjectDraw events

Tick this box to enable the events VcObjectDrawing and VcObjectDrawn for nodes which are displayed by this layer.

# Legend text

Define a legend text for the layer.

# Add layer

A new layer is created.

# **Copy layer**

A copy of the selected layer under a new name is created.

# **Delete layer**

Deletes the selected layer.

# **Edit layer**

··· You will reach the **Edit Layer** dialog box.

# **Promote/Demote layer**

If a node comprises more than one layer, the layers are stacked on top of one another. The top layer in the table is drawn first. The lower the position of a layer in the table, the more layers it overlaps, i.e. the order of the layers in the table is the order in which they will be drawn in the diagram.

- The selected layer will be moved up one position in the table and one position towards the background in the diagram. The layer at the top of the table is overlapped by all other layers.
- The selected layer will be moved down one position in the table and one position towards the front in the diagram. The layer at the bottom of the table overlaps all other layers.

# **Preview window**

The preview window displays the layers that are marked in the **preview** column, including their overlaps caused by the drawing priority and by offsets.

# 4.11 The "Edit Layer" Dialog Box

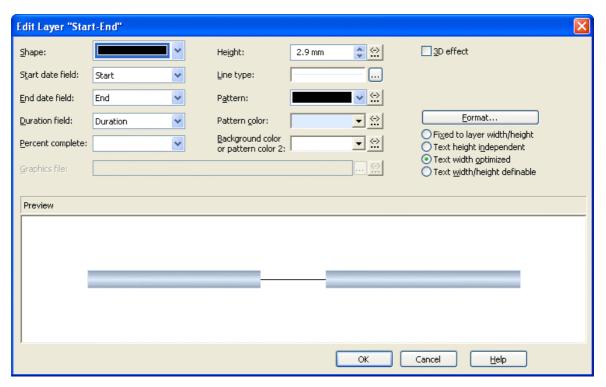

This dialog box you can get to via the **Specify Bar Appearance** dialog box. The name of the layer edited is displayed in the headline.

# Shape

Select from the list a shape for the layer. You can choose between:

- Bitmap layer: you can browse for a bitmap file in the Graphics file field.)
- **Invisible symbol**: only the layer annotation will be visible. The layer also will not be displayed in the legend.
- Rectangle layer
- Wedge-shaped layer: wedge ascending or descending
- Line layer
- Various types of **symbol layers**.

Rectangle, wedge-shaped and line layers are used to show timespans. Wedgeshaped layers are useful for visualising increasing and decreasing activities, e. g. during the project start or end. Symbol layers are used to show specific points in time.

#### Start date field

Specify the start date of the selected layer, e.g. Early Start, Late Start, Scheduled Start.

### **End date field**

In the end field line, specify the end date of the selected layer, e.g. Early Finish, Late Finish, Scheduled Finish.

To define a rectangle or line layer you need to specify a start and end field or a duration. If both an end field and a duration are specified, the duration entry overrides the end field entry. When an interaction occurs, not only the duration field will be updated, but also the end field.

#### **Duration field**

The unit of the duration will be interpreted in dependency on the time unit specified on the **General** property page. From the list, select the data field that contains the duration of the selected layer.

# **Percent complete**

(not activated for symbol and bitmap layers) If you want the current layer to display the percentage degree of completion of an activity, select the data field that contains the percentage degree of completion of the selected layer.

The end date visualized by the layer is calculated from the start date field, the end date field or the duration respectively and the percent complete value. The data of the activity will not be changed.

# **Graphics file**

(only activated, when for **Shape** the option <Bitmap layer> has been specified) Select a graphics file to visualize the layer.

Relative path names can also be set. If a relative file name was specified, at run time the first folder to be searched will be the one in the path set by the VARCHART property **FilePath**. If it is not found searching will continue in the current directory of the application and in the installation directory of the VARCHART Control.

... Click on this button to open the **Select Graphics File** dialog box.

By this button you can get to the **Configure Mapping** dialog box where you can configure a mapping for the graphics file. If a mapping was configured, the arrow on the button will be displayed in bold ( ).

The color of the pixel in the left upper corner of the graphics will be replaced by the diagram color, i. e. this color will appear transparent.

# Height

Here you can define the height of the layer in millimetres either by directly entering the desired value into the field or by clicking on either of the two arrows pointing upwards and downwards.

By clicking on this button you reach the **Configure Mapping** dialog box. It allows to assign heights to layers data-dependent.

If a mapping has been configured, the arrow on the button will appear solid.

# Line type

The line type of the layer frame is displayed here. To change it, click on the **Edit** button (...). Then the **Line Attributes** dialog box will open.

# **Pattern**

This field indicates the default layer pattern.

By the **arrow** button you can open the list of patterns and select a pattern for the layer.

By the second button you can get to the **Configure Mapping** dialog box. It allows to assign patterns to layers in dependence on data.

If patterns were mapped, the arrow on the button will appear solid.

**Please note:**If the background color of a field of a node format which was assigned to the node appearance was not set to **transparent**, the selected pattern will not show through!

# Pattern color

This field lets you select the default color for the layer pattern.

By the **arrow** button you can open the color picker to select a color. Also transparent colors are available.

- By the **edit** button you you can get to the **Configure Mapping** dialog box. It allows to assign colors to patterns in dependence on data.
- If colors were mapped, the arrow on the button will appear solid.

**Please note:**If the background color of a field of a node format which was assigned to the node appearance was not set to **transparent**, the selected pattern will not show through!

# Background color or pattern color 2

This field lets you set the default background color or the second pattern color to the layer.

- By the **arrow** button you can open the color picker to select a color. Also transparent colors are available.
- By the **edit** button you can get to the **Configure Mapping** dialog box. It allows to assign colors to patterns in dependence on data.
- If colors were mapped, the arrow on the button will appear solid.

**Please note:**If the background color of a field of a node format which was assigned to the node appearance was not set to **transparent**, the selected pattern will not show through!

# 3D-Effect

Decide whether or not the layer should be given a 3-dimensional perspective.

# **Format**

Opens the Edit Layer Format dialog.

# Fixed to layer width/height

If you select this option, the height and width of the layer annotation will be fixed to the height and width of the layer.

# Text height independent

If you select this option, the height of an annotation outside the layer will be independent of the layer height, whereas its width will depend on the layer width. The height of annotation inside the layer always is restricted by the layer height.

# **Text width optimized**

If you select this option, the width of an annotation outside the layer will be independent of the layer width, whereas its height will depend on the layer height. The width of annotation inside the layer always is restricted by the layer width.

# Text width/height definable

If you select this option, the annotation width and height will be independent of the layer width or height respectively. Then you can specify for each field the width and the number of lines individually in the **Edit Layer Format** dialog or by the properties **MinimumWidth** and **TextLineCount** in objects of the type **VcLayerFormatField**.

#### **Preview**

In the preview window the layer is displayed with its current settings.

In the preview, bar layers always will be interrupted by a solid line. This line shows how the layer will be displayed at run time, if workfree intervals are highlighted and if a calendar is assigned to the nodes. (These settings are made on the **Nodes** property page. Please note that they do not influence how the layer is displayed in the preview window of the **Edit Layer** dialog.)

# 4.12 The "Edit Layer Format" Dialog Box

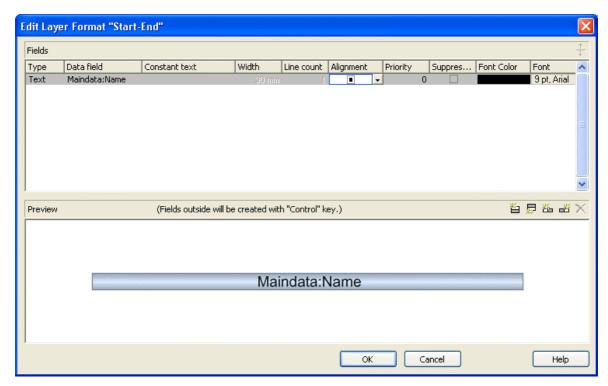

You can get to this dialog box via the **Format** button of the **Edit Layer** dialog box.

### **Type**

The field type (text) is displayed here.

### Data field

Select the data field the content of which is to be displayed in the current field. In addition to the data fields defined in the data definition table, you can select the option <Row number> to display the number of the row which contains the layer.

If the content of a data field does not fit into the current field, the excess characters will be clipped in the diagram.

### Constant text

(only if no data field was specified) Type a constant text to be displayed in the current field.

### Width

Specify the width for the selected field (in mm). The maximum width of a field is 90 mm:

**Note:**Only editable if **Text width/height definable** was selected in the dialog Edit Layer.

### Line count

Specify the number of lines of text that can be displayed in the current field.

Note: Only editable if **Text width/height definable** was selected in the dialog Edit Layer.

For outside fields of a layer only: You can set the number of text lines dynamically, i.e. in dependence of the length of the text string. For this, two options exist:

- 1. You can have the number of lines calculated directly, store the results to a field and use them here
- 2. You can put down the number of lines in a map and assign it here

Case 1: You can have the number of lines calculated by the method VcLayerFormatField.CalculateLineCount(...) and store the results to a field. The field can be assigned by the **Configure mapping** dialog, which is to be invoked by pressing the right button that shows a double-headed arrow in the field Line Count:

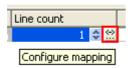

In the dialog popping up, please select a data field from the top selection box and leave the map selection box below empty.

Case 2: For using a map, the map needs to be created and filled before it can be assigned; beside, the map type vcNumberMap is to be used. In a map of that type numbers are allocated to character strings. If the character strings put down here are found in a data field (still to be designated), the allocated number of lines will be displayed. Maps can be generated by the property page Objects and the button Maps.... In the Configure mapping dialog you can select a data field and a map, thus designating the data field the content of which is to be compared to the character strings of the map. You can view the content of the selected map in the dialog and modify it in continuative dialogs.

### **Alignment**

Specify the alignment of the content of the selected field (left, centered, right).

# **Priority**

Specify the priority of the layer field. Priority values between -9 and +9 are allowed. If the total width of the layer is too small to show the contents of all layer fields, the priority of the layer field determinates if its content is displayed. The content of the field of highest priority is displayed first, if possible, completely. The contents of fields of lower priorities are displayed subsequently. If a field content cannot be displayed completely, it will be suppressed or truncated (depending on the setting in **Suppress truncated text**).

# Suppress truncated text

Specify whether a text that does not fit into the field is to be suppressed or truncated.

### **Font Color**

Indicates the font color for the current field. If you click on the field, two buttons will appear:

- By the **arrow** button you can open the color picker to select a font color.
- By the second button you can get to the **Configure Mapping** dialog box. It allows to assign colors in dependence of data.
- If colors were mapped, the arrow on the button will appear solid.

### **Font**

Indicates the font style of the field. If you click on the field, two buttons will appear:

- ... The Windows **Font** dialog box will appear.
- By the second button you can get to the **Configure Mapping** dialog box. It allows to assign fonts in dependence of data.
- If fonts were mapped, the arrow on the button will appear solid.

# Apply selected property to all fields

Applies the marked property to all fields.

### **Preview**

The current fields are displayed in the preview window. If you click on a field, you can modify its attributes in the Fields table.

🖺 💆 🏧 🗙 By the buttons above the preview window you can add new fields or delete the marked field. If you want to add new fields outside of the layer, press the Ctrl key in addition. You also can use the Del key to delete fields.

# 4.13 The "Administrate Filters" Dialog Box

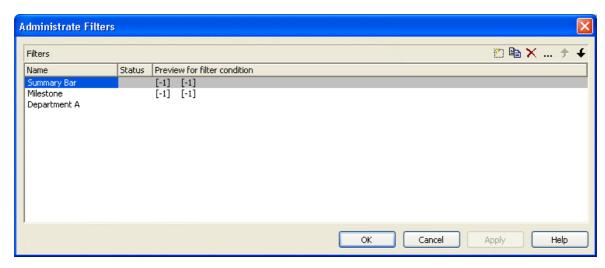

You can get to this dialog box

- via the **Objects** property page
- for layers: via the **Specify Bar Appearance** dialog box
- for table formats: via Edit Table dialog box
- for links: via the **Filter** button of the **Link** property page
- for histogram curves: via the **Filter** combo box of the **Edit Histogram** dialog
- for nodes: via the **Filter** button of the **Nodes** property page.

### Name

Lists the names of all existing filters. The names can be edited.

### **Status**

In the **Status** column each filter that has been added ( and/or modified since the dialog box was opened is marked by a symbol.

### **Data definition table**

This column shows the data definition table (Maindata or Relations) for each filter and is only shown if the check box Extended data tables enabled on the property page General is not ticked.

### Preview for the filter condition

This column shows the criteria of each filter. The criteria cannot be edited here. To modify the filter criteria, click on the **Edit filter** button.

### **Add filter**

A new filter will be created. You can modify its default name by doubleclicking and editing it. New filters are created context-sensitively, i. e. the data definition table always will be specified automatically.

# Copy filter

Copies the selected filter.

### **Delete filter**

The marked filter in the list will be deleted. You can only delete filters that are not currently used.

### **Edit filter**

... Press the Edit filter button to view or modify the criteria of a filter. The Edit Filter dialog box will appear where you can edit the criteria of the corresponding filter.

### Promote / demote filter

By these buttons you can move the filter by one position up or down in the list.

# 4.14 The "Edit Filter" Dialog Box

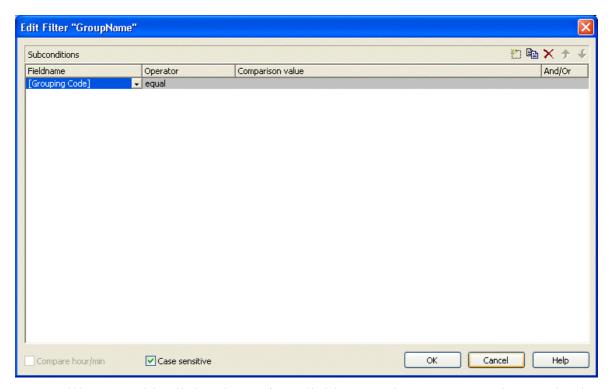

You will get to this dialog box after clicking on the **Edit filter** button in the **Administrate Filters** dialog box. The head line of this dialog box indicates the name of the current filter.

### Add subcondition

Inserts a new line for a subcondition above the selected line.

# Copy subcondition

Copies the selected subcondition.

# **Delete subcondition**

Deletes the selected subcondition.

### **Evaluate subcondition earlier/later**

If a filter consists of several subconditions, they are evaluated one by one, starting by the top of the list.

You can click on the **Evaluate subcondition earlier/later** button to move a selected subcondition upward or downward by one position in the table to have it worked off earlier or later.

### **Fieldname**

This list contains all data fields available to be compared to the comparison value. It also contains some predefined settings:

- The <summary bar level> entry can be used for displaying summary bars in Gantt diagrams. For example, you can specify a filter containing the condition "<summary bar level> greater or equal 1" and assign it to a layer (e.g. "Summary level 1") in order to display summary bars for level 1. Please note that the option **Summary bars** has to be activated on the **Sorting** property page.
- Filters containing the <grouping level> setting can be used for example in the **Edit Table** dialog (for Gantt diagrams) as row filters for basic rows.
- <Gantt: collapsed>: to collapse groups
- <Gantt: nodes in separate rows>: to display all nodes in separate rows
- <Gantt: nodes overlaid>: to allow for overlapping nodes
- <Gantt: row>: to define filters for single rows
- <Gantt: summary node>: definition of summary bars
- <Node Read Only>: filters that select for nodes that are defined as read only.

This feature can also be set at run time by the VcFilterSubCondition property **DataFieldIndex**.

### **Operator**

The operator compares the value of a data field with a comparison value.

### Comparison value

This column shows the current comparison value. The **Comparison value** select box lists all fields (in square brackets) that can be used as comparison values. The type of the data fields offered as comparison values correspond to the data type of the data field specified in the **Fieldname** column. For example, if the data field "Early Start" is specified in the **Fieldname** column, for the comparison value you can select either a date field (e. g. "Early End") or the <today> option or the <input> option.

With the help of the <input> option you can specify a variable filter. In variable filters only the field name and the operator are specified, but not the comparison value. You can specify the comparison value when necessary. You can use a variable filter when you open a project and want to select the activities to be displayed.

Dates need to be entered in the format defined on the **General** property page. If you have selected a date field in the **Fieldname** field, two arrow buttons will appear as soon as you click on this field. The first arrow button lets you open a combobox with all available date data fields. The other arrow button opens a Date dialog box from which you can select a date by mouse-click. You can also edit the date direct.

Numeric values or texts must be typed manually into the **Comparison value** field.

With the operators "equal" and "unequal" you can use wildcards in text fields:

\*: no sign or any number of signs

?: exactly one sign

If you do not want to use the signs \* or ? as wildcards, but want to search for these signs, you have to set a backslash in front of them:

\**\***: **\*** 

\?:?

If the backslash does not follow a \* or ?, the program searches for the sign \.

### **Examples:**

```
Activity 1 : Name = "Construction"
```

Activity 2 : Name = "\*Construction"

Possible filters for activity 1:

[Name] = C\*

[Name] = C?nstruction

Possible filters for activity 2:

[Name] =  $\**$ 

[Name] = ?C\*

### And/Or

This column shows the logical connection of two subconditions in the table.

Choose the AND operator to connect the current subcondition and the next subcondition in the table to select only those objects that fulfil both subconditions. Choose the OR operator to select those objects that fulfil at least one of the subconditions.

If you have formulated several subconditions, linking them partly with AND and partly with OR, the AND links will be processed first. (AND links are stronger than OR links).

### Compare hour/min

Activate this check box if the hours and minutes of a date are to be considered when dates are compared.

### Case sensitive

Activate this check box if the comparison of the entries is to be case-sensitive.

# 4.15 The "Administrate Line formats" Dialog Box

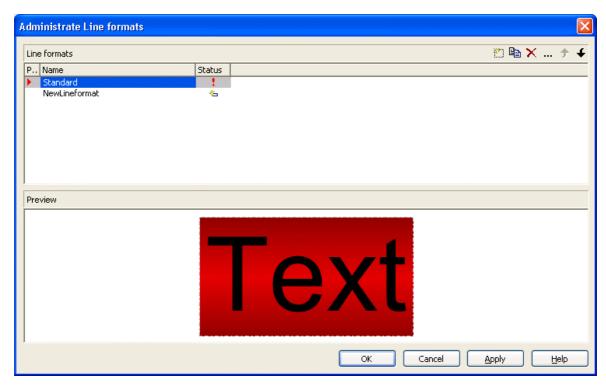

You can get to this dialog box

- by clicking the corresponding button on the **Objects** property page
- by clicking in the **Line format** field of the **Administrate Line grids** dialog.

### **Preview**

In this column a red triangle marks the line format which is displayed in the preview below.

### **Name**

Lists the names of all existing line formats. The names can be edited.

### **Status**

In the **Status** column each line format that has been added ( and/or modified ( ) since the dialog box was opened is marked by a symbol.

A new line format will be created. You can modify its default name by double-clicking and editing it.

# **Copy line format**

Copies the selected line format.

### **Delete line format**

The marked filter in the list will be deleted. You can only delete filters that are not currently used.

### **Edit Line format**

Opens the dialog **Edit Line format** which lets you specify the attributes of the line format such as color, pattern etc.

### Promote / demote line format

By these buttons you can move the line format by one position up or down in the list.

# 4.16 The "Edit Line format" Dialog Box

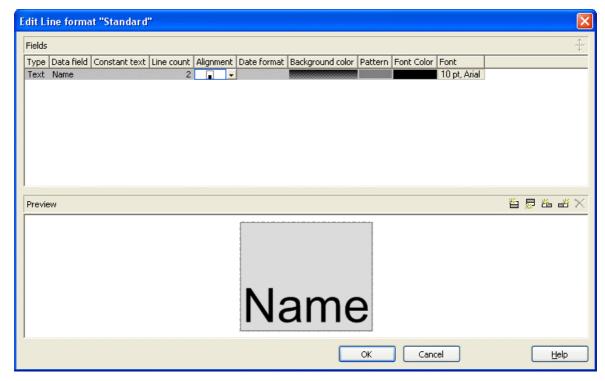

You can get to this dialog box

- by clicking the corresponding button on the **Objects** property page
- by clicking ... in the **Line format** field of the **Administrate Line grids** dialog.

### **Type**

The field type (text) is displayed here.

### **Data field**

Select the data field whose content is to be used as line grid annotation. In addition to the data fields defined in the data definition, you can select the entries <Date> or <Group title>: The current date or the group title (if grouping is switched on) is displayed.

If the content of a data field does not fit into the current field, the excess will be cropped in the diagram.

### **Constant Text**

(only if no data field has been specified) Type a constant text to be displayed in the current field.

### Line Count

Specify the number of lines of text that can be displayed in the current field.

### **Alignment**

Specify the alignment of the content of the selected field (left, centered, right).

### **Background color**

Select the background color for the current field. You can define your own colors in addition to the ones suggested. Also, transparent colors are available.

If you click on the field, two buttons will appear:

by the arrow button you can open the color picker to select a background color.

by clicking on the second button you reach the Configure Mapping dialog box. Here you can configure data-dependent font colors. If a mapping has been configured, the arrow on the button will be displayed in bold (!!!).

### **Pattern**

Select the fill pattern for the current field.

### **Font Color**

Indicates the font color for the current field. If you click on the field, two buttons will appear:

by the arrow button you can open the Color picker to select a font color.

by the second button you reach the Configure Mapping dialog box. Here you can configure data-dependent font colors. If a mapping has been configured, the arrow on the button will be displayed in bold (!!).

### **Font**

Indicates the font style for the current field. If you click on the field, two buttons will appear:

... The Windows **Font** dialog box will appear.

by the second button you reach the **Configure Mapping** dialog box. Here you can configure data-dependent fonts. If a mapping has been configured, the arrow on the button will be displayed in bold (...).

# Apply selected property to all fields

Applies the marked property to all fields.

### **Preview**

The current fields are displayed in the preview window. If you click on a field, you can modify its attributes in the **Fields** table.

With the help of the buttons above the preview window you can add new fields or delete the marked field. You also can use the **Del** button to delete fields.

# 4.17 The "Grouping" Dialog Box

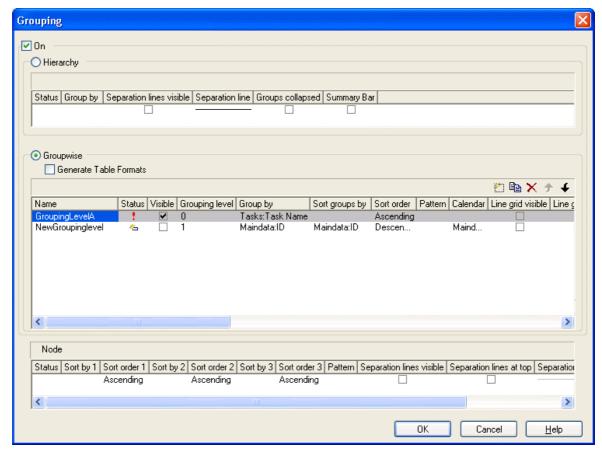

In this dialog you can set options to hierarchical and grouping arrangements of nodes, sorting of nodes and to the layout of these structures.

The dialog shows three different sections: Hierarchy, Groupwise and **Nodes**, where you can set the corresponding options.

### On

The grouping of nodes either in the form of a hierarchy (according to a hierarchy code) or in the form of grouping according to different criteria are switched on or off.

### Hierarchy

If you activate this radio button, the activities will be arranged in a hierarchy, according to a hierarchy code. In the code, hierarchy levels are separated by dots. If you select this option, the section Groupwise automatically will become inactive.

In the table below the **Hierarchy** button you can make further settings concerning the hierarchical arrangement.

### **Group By**

Select the data field which contains the code by which the activities are arranged.

# Separation lines visible

Tick this box to display separating lines between different hierarchical levels.

# **Separation line**

By clicking on ... you can open the dialog **Line attributes** and specify the style of the separation lines.

# **Groups collapsed**

If you select this option, all group levels from the second one downward will be displayed collapsed on the start of the program. They can be expanded interactively after the start.

# **Summary Bar**

If you tick this box, summary bars will be displayed in all levels. If you want to display summary bars only for special levels, you have to define a layer with an appropriate filter condition (<Summary bar level> = ...).

### Groupwise

If you activate this radio button, the activities will be arranged in groups (grouped by different criteria) and the section **Hierarchy** automatically will become inactive.

In the area below the <bGroupwise button you can set all further grouping options - mostly concerning the layout (pattern, calendar grid, line grid etc.). You can define different settings for each grouping level. By clicking on the corresponding buttons televels can be created, deleted, copied or the order of the levels can be changed.

### **Name**

Specify a name for the corresponding grouping level.

### **Visible**

Specify whether or not the groups of this level are to be displayed.

### **Grouping level**

The level, for which the settings of this line are valid is displayed here. You can change the order of the levels by clicking on the corresponding arrow buttons above the table.

### **Group by**

Select the data field by which the activities on the current grouping level are to be grouped. If you leave this field blank, the activities on the current grouping level will not be grouped.

# **Groups sorted by**

Select the data field by which the groups should be sorted when the program is started. If you do not set anything here, the sequence of the nodes will derive from the sequence of loading.

### Sort order

Set the sorting order (ascending or descending) on the current grouping level.

### Sort overlapping nodes by

Select the data field by which the nodes of a group that are put in a single row are to be sorted. If you do not set anything here, the sequence of the nodes will derive from the start date and the duration of the activities, i.e. the earliest and the shortest activities will be farthest in front. This property can only apply if the property **VcGroupLevelLayout.NodesArranged-Optimized** was set to **False**.

### Overlapping nodes sort order

Set the sorting order (ascending or descending) of the overlapping nodes.

### Sort optimized nodes by

Select the data field by which the nodes of a group that are put in a single row are to be sorted. If you do not set anything here, the sequence of the

nodes will derive from the start date and the duration of the activities, i.e. the earliest and the shortest activities will be farthest in front. This property can only apply if the property **VcGroupLevelLayout.NodesArranged-Optimized** was set to **True**.

### Optimized nodes sort order

Set the sorting order (ascending or descending) of the optimized nodes.

### **Pattern**

If you click on — you open the dialog **Pattern attributes**. Here you can specify the background pattern and two pattern colors of the group title row as well as by clicking on assign the respective property in dependence on data.

### Calendar

Select the data field that contains the name of a calendar, which should be used for the group node.

### Line grid visible

Specify whether a line grid is displayed.

### Line grid with subgroups

Specify, whether the line grid shall be displayed for subgroups as well.

# Line grids

By clicking on you can select a line grid for the grouping level or create a new one in the **Administrate Line grids** dialog which you can open by clicking on .... For further information about line grids see chapter **The Administrate Line grids** dialog.

### Calendar grid visible

Specify whether a calendar grid is displayed.

### Calendar grid with subgroups

Specify, whether the calendar grid shall be displayed for subgroups as well.

### Calendar grids

By clicking on you can select a calendar grid for the group or create a new one in the Administrate Calendar grids dialog which you can open by clicking on ..... For further information about calendar grids see the chapter The Administrate Calendar grids dialog.

If you select <From Scale> the first not visible calendar grid from the time scale will be displayed.

### Calendar grids

By clicking on you can select a calendar grid for the group or create a new one in the **Administrate Calendar grids** dialog which you can open by clicking on .... For further information about calendar grids see the chapter **The Administrate Calendar grids** dialog.

If you select <From Scale> the first not visible calendar grid from the time scale will be displayed.

### Separation lines visible

Tick this box to display separating lines between different groups.

### Separation lines at top

If you tick this box, a separation line will be drawn also between groups on different levels.

# Separation line

You can edit the appearance of the separating lines after clicking on the **Edit** button.

# Nodes in separate rows

If you choose this option, each node of a group will be displayed in a separate row.

If this option is **not** selected the table section of the activities is suppressed, so you will need to use the layer format or tooltip to identify the activities for the user.

# **Nodes optimized**

Only selectable, if Nodes in separate rows has not been ticked. Select this option to automatically optimize the node layout.

# **Groups collapsed**

(Only available if Nodes in separate rows is activated) If you select this option, the groups will be displayed initially collapsed, i. e. only the group titles will be visible, but not the nodes.

### **Modifications allowed**

If you tick this box, the user can collapse expanded groups and vice versa. The user can collapse/expand groups by double-clicking on the group heading in the table section, by clicking once on the minus or plus symbol next to the group heading or by the context menu of a group.

### **Summary Bar**

If you tick this box, summary bars will be displayed. To specify summary bars for a specific level, you have to define a layer with an appropriate filter condition (<Sum bar level = ...).

### Moving groups vertically via diagram

When this check box is ticked you can change the order of groups by drag interactions in the diagram area.

#### Nodes

The below settings describe the options that you can select for grouped or ungrouped nodes concerning in particular sorting options as well as the layout of the node rows.

**Note:** Please note that the settings for the sorting of the activities are only valid when opening the diagram. If you want to sort the activities again later, please use the VcGantt method **SortNodes**.

### Sort by 1 to 3

Specify the data fields by which the activities are to be sorted when the diagram is opened. You can sort the activities by up to three data fields, in ascending or descending order respectively (**Sort Order 1 to 3**).

If you specified a data field by which the activities are to be grouped (**Grouping by**), each group will be sorted separately.

### **Pattern**

If you click on — you open the dialog **Pattern attributes**. Here you can specify the background pattern and two pattern colors of the node line as well as by clicking on assign the respective property in dependence on data.

# Calendar grid visible

Specify whether a calendar grid is displayed.

# Calendar grids

By clicking on you can select a calendar grid for the node or create a new one in the Administrate Calendar grids dialog which you can open by clicking on .... For further information about calendar grids see the chapter The Administrate Calendar grids dialog.

If you select <From Scale> the first not visible calendar grid from the time scale will be displayed.

# Calendar grids

By clicking on you can select a calendar grid for the node or create a new one in the Administrate Calendar grids dialog which you can open by clicking on ..... For further information about calendar grids see the chapter The Administrate Calendar grids dialog.

If you select <From Scale> the first not visible calendar grid from the time scale will be displayed.

### Separation lines visible

Specify whether a separation line is displayed.

# Separation lines at top

If you tick this box, a separation line will also be drawn between groups of different levels.

## **Separation line**

The layout of the separation lines can be edited in the **Line attributes** dialog box which appears when you click on the **Edit** button.

# **Separation lines step size**

Specify after how many activities a separating line is drawn.

# 4.18 The "Administrate Calendar grids" Dialog Box

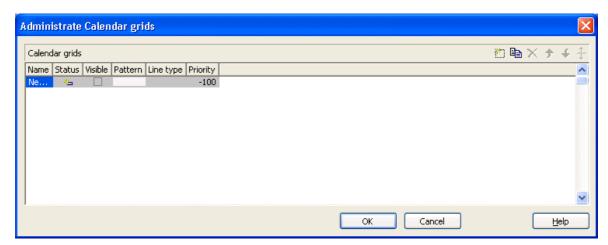

You can get to this dialog by clicking on ... in the field Calendar grids in the dialog Grouping, section Groupwise.

By clicking on the corresponding buttons you can add, copy or delete calendar grids.

The following settings can be specified for the calendar grids:

### Name

Enter a name for the calendar grid.

### Index

Displays the serial number of a calendar grid (cannot be edited).

### **Visible**

Activate this check box for the calendar grids to be displayed.

### **Pattern**

When clicking on this button (...), the **Pattern attributes** dialog box will appear, where you can set the type, the foreground and the background color of the pattern for the calendar grid. There are also transparent colors available.

# Line type

When clicking on this button ( ... ), the **Line attributes of calendar grid** dialog box will appear, where you can enter the settings of the border lines of the calendar grid.

# **Priority**

Lets you set the priority of a calendar grid. It refers to other calendar grids and to layers (> 0: in front of the layers, < 0: behind the layers).

# 4.19 The "Administrate Line grids" Dialog Box

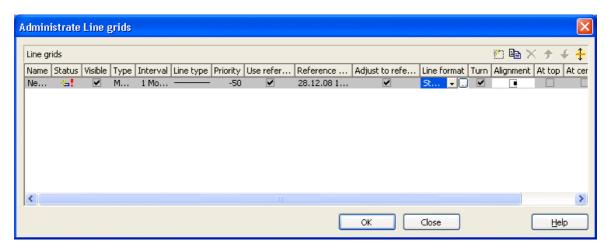

You can get to this dialog by clicking on ... in the field Line grids in the dialog Grouping, section Groupwise.

By clicking on the corresponding buttons vou can add, copy or delete line grids.

The following settings can be specified for the line grids:

### Name

Enter a name for the line grid.

### Index

Displays the serial number of a line grid (cannot be edited).

### Visible

Tick this check box for the line grids to be displayed

### **Type**

Lets you set the basic unit of the line grid, e.g. days, weeks, etc.

### Interval

Lets you set the size of the interval between the grid lines as an integer multiple of the basic unit of the grid.

### Line type

When clicking on the button in this field, the **Line attributes of line grid** dialog box will appear, where you can set shape and color of the borderlines of the line grid.

### **Priority**

Lets you set the priority of a line grid. It refers to other line grids and to layers (> 0: in front of the layers, < 0: behind the layers.

### Use reference date

Tick this check box if the start value of the line grid should coincide with the reference date selected.

### Reference date

Select the reference date from the date picker.

# Adjust to reference date

Tick this chick box to position the line grid on a different value of the time unit, i.e. the one defined by the reference date, for example on 13:17 of a day.

If this option is not selected, the lines of a line grid are positioned on the beginning of a time unit, for example on 00:00 h of a day.

### **Line format**

By clicking on you can select a line format for the line grid or create a new one in the **Administrate Line formats** dialog which you can open by clicking on ..... For further information about line formats see the chapter **The Administrate Line formats** dialog.

### **Turn**

If you tick this check box, the annotations at the lines of the date line grid can be turned by 90 degrees (vertically).

# Alignment

Here you can specify the horizontal alignment of the line annotations.

### At top

Tick this check box to position the annotations of the lines in the line grid at the top of the Gantt graph.

### At center

Tick this check box to position the annotations of the lines in the line grid at the center of the Gantt graph.

### At bottom

Tick this check box to position the annotations of the lines in the line grid at the bottom of the Gantt graph.

# 4.20 The "Administrate Maps" Dialog Box

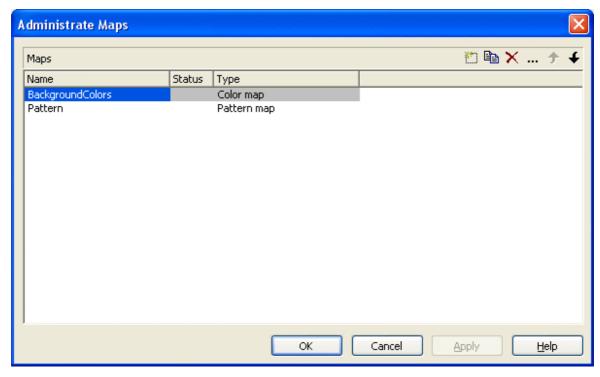

You can invoke this dialog by clicking the **Maps** button either on the **Objects** property page or in the **Configure Mapping** dialog box.

### **Name**

This column lists the names of all existing maps. All names can be edited.

### **Status**

In the **Status** column each map that has been added ( and/or modified since the dialog box was opened is marked by a symbol.

# **Type**

Select the map type:

- Color maps
- Pattern maps
- Graphics file maps
- Fonts
- Millimetres

• Number map

### Add map

A new map will be created. You can modify its default name by double-clicking and editing it.

# Copy map

Copies the selected map.

# **Delete map**

The marked map in the list will be deleted. You can only delete maps that are not currently used.

### **Edit map**

... The **Edit Map** dialog box will appear.

### Promote / demote map

By these buttons you can move the map by one position up or down in the list.

# 4.21 The "Edit Map" Dialog Box

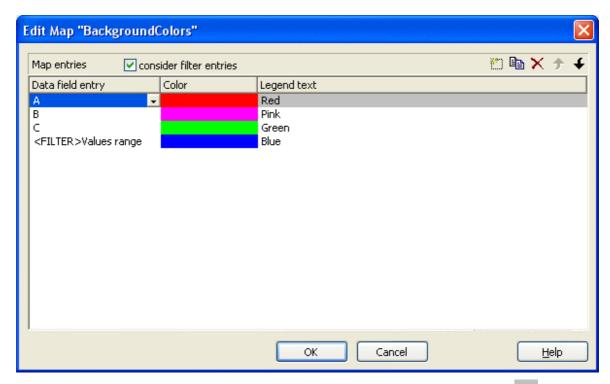

You invoke this dialog box by clicking the **Edit map** button (...) of the **Administrate Maps** dialog box.

In a map you can set up to 150 allocations. If you wish to set more allocations, please create a new map, e. g. as a copy of an existing one.

### consider filter entries

If you have ticked this check box, not only the single values from the list of data field entries are considered as keys but also the filters which can be selected from the drop down list. Thus you can not only specify a single value as key but also a range of values.

### **Data field entry**

Specify the entries of the data field selected for which colors or patterns and legend texts are to be assigned.

### Color/Pattern

Assign colors or patterns to the data field entries. To do so, click on the corresponding field. A dialog box will open opens that lets you select a color or a pattern, respectively. The color dialog box also offers transparent colors.

### Legend text

Enter a legend text for each data field entry.

# Add map entry

A new map entry will be created. You can modify its default name by double-clicking and editing it.

# **Copy map entry**

Copies the selected map entry.

### **Delete map entry**

The marked map entry in the list will be deleted. You can only delete map entries that are not currently used.

### pro mote / demote map entry

The selected map entry can be moved by one position up or down in the list.

# 4.22 The "Configure Mapping" Dialog Box

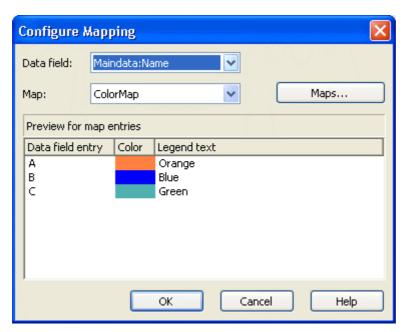

In this dialog box you can assign a map to a data field. You will get to it by clicking on the button for the desired attribute in various dialogs, e.g. the dialog **Edit layer**.

### Data field

Select the data field the entries of which control the desired attributes of the current object.

# Map

(only activated if a data field has been specified) Select the map that depending on its type assigns the corresponding attributes to each data field entry.

### Maps

Opens the **Administrate Maps** dialog box, where you can create, edit, copy or delete maps.

# Preview for map entries

The preview shows the selected map: the data field entries and the attributes assigned to them.

# 4.23 The "Administer Boxes" Dialog Box

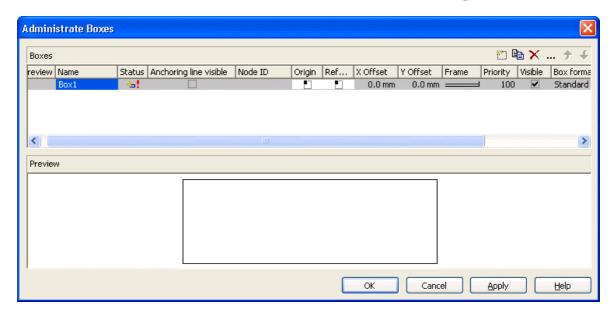

In the diagram area, boxes can be displayed, that you can administer by the above dialog. You can get to this dialog by the **Objects** property page.

### **Preview**

The box marked in the **Preview** column is displayed in the preview window.

### Name

Lists the names of all existing boxes. The names can be edited.

### **Status**

In the **Status** column all boxes added ( and / or modified ( after the dialog box was opened are marked by a symbol.

### **Anchoring line visible**

Specify whether a line between the reference points (origin, reference point) of a node and of a box which are anchored is displayed.

### **Node ID**

Here you can enter a string which is interpreted as Node ID and is used for identifying the node to which the respective box shall be tied. An empty string implicates that the box will not be anchored to a node.

**Note:** It is neither checked whether the syntax of the string is correct nor whether the node exists. If the node does not exist, no anchoring will take place.

### Origin

By the properties **Origin**, **Reference point**, **X Offset** and **Y Offset** you can position a box in the diagram area. The relative position of the boxes is independent of the current diagram size.

Specify the origin, i. e. the point of the diagram from which the offset to the reference point of the box is measured. Possible values: top left, top centered, top right, centered left, centered centered, centered right, bottom left, bottom centered, bottom right.

### Reference point

Set the reference point of the box, i. e. the point of the box from which the offset to the origin is measured. Possible values: top left, top centered, top right, centered left, centered centered, centered right, bottom left, bottom centered, bottom right.

### X Offset

Set the distance between origin and reference point in x direction.

### Y Offset

Set the distance between origin and reference point in y direction.

### **Frame**

If you click on the **Frame** field, an **Edit** button will appear that lets you open the **Line Attributes** dialog box. In the dialog box you can specify the type, the thickness and the color of the box frame line.

# **Priority**

Set the drawing priority of the box in relation to other objects in the diagram (nodes, grids, etc.). The priority of nodes is 0. If the priority of boxes is higher than the one of nodes, the boxes may hide the nodes and may thus inhibit interactive access.

### **Visible**

Activate this check box if the box is to be visible at run time.

### **Box format**

The current box format of the box is displayed here. If you click this field, two buttons will appear:

- From the select box you can choose a box format.
- By the **Edit** button you can get to the **Administrate Box Formats** dialog box.

### Add box

A new box will be created. You can modify its default name by double-clicking and editing it.

# Copy box

The Box selected will be copied.

### **Delete box**

The box marked in the list will be deleted.

### **Edit box**

... The **Edit Box** dialog box will appear.

### Promote / demote box

By these buttons you can move the box by one position up or down in the list.

## 4.24 The "Edit Box" Dialog Box

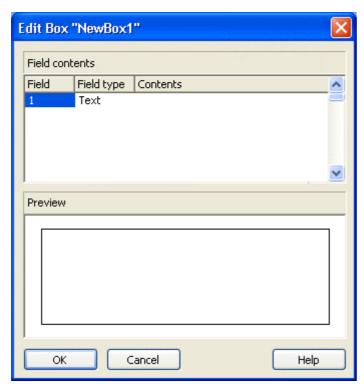

This dialog box will appear if you click the **Edit box** button in the **Administrate Boxes** dialog box.

This dialog box also appears at run time if you double-click a box.

## **Field**

This column contains the numbers of the box fields. (The number of fields depends on the selected box format.)

## **Field Type**

This column displays the field types (text or graphics).

## **Contents**

Type the contents of the field or a graphics file name here.

If a text field contains more than one line, you can use "\n" in the text string to separate two lines of the text field (Example: "Line1\nLine2"). Otherwise the lines will be separated at blanks.

Graphics formats available: WMF, JPG, BMP, GIF, PCX, PNG, TIF.

# 4.25 The "Administrate Box Formats" Dialog Box

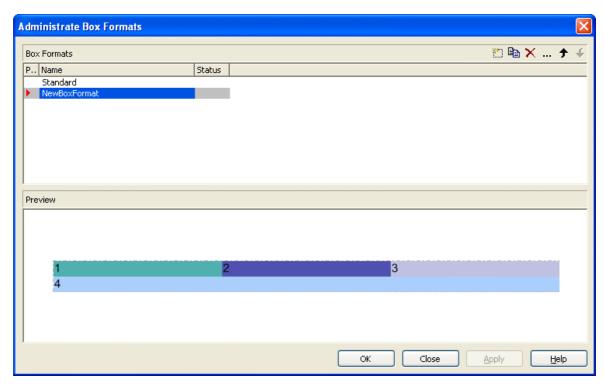

This dialog you can get to by the **Objects** property page.

## **Preview**

The preview window shows the box format marked in the **Preview** column.

## **Name**

Lists the names of all existing formats. The names can be edited.

## **Status**

In the **Status** column the formats added ( ) or modified ( ) after the dialog box was opened are marked by a symbol.

## Add box format

A new format will be created. You can change its default name by double-clicking and editing it.

## Copy box format

The marked format will be copied.

## **Delete box format**

The marked format in the list will be deleted. You can only delete formats that are not being used.

## **Edit box format**

· You will get to the **Edit Box Format** dialog box.

## Promote / demote box format

By these buttons you can move the selected format by one position upward or downward in the list.

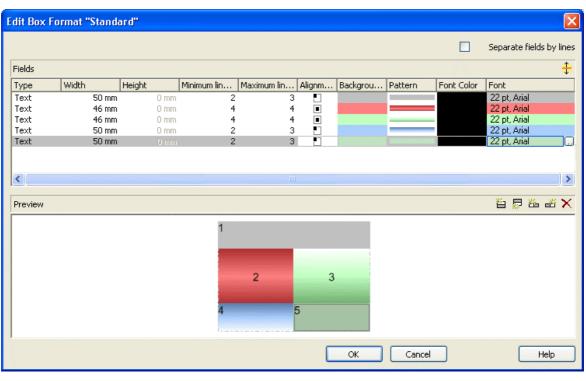

## 4.26 The "Edit Box Format" Dialog Box

This dialog box will appear if you click the **Edit box format** button in the **Administrate Box Formats** dialog box .

## Separate fields by lines

Activate this check box if the box fields are to be separated by lines.

## **Type**

Select the field type: text or graphics.

## Width

Specify the width for the selected field (in mm). The maximum width of a field is 200 mm. If the rows are split into two or more fields and the total widths of the rows vary, the total width will be equal to the width of the widest row.

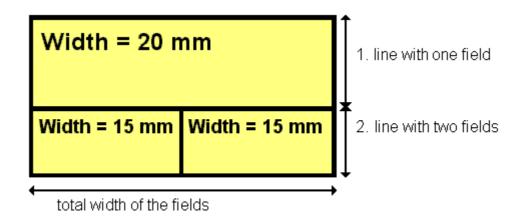

## Height

(only for the type graphics) Specify the minimum height for the selected field (in mm). The maximum height is 200 mm.

#### Minimum/Maximum line count

(only for the type text) Specify the minimum/maximum number of lines of text that can be displayed in the current field. Each field can contain a maximum of nine lines of text.

## **Alignment**

Specify the alignment of the content of the selected field (9 possibilities).

## **Background color**

Select the background color for the current field. You can define your own colors in addition to the ones suggested. Also, transparent colors are available.

#### **Pattern**

Select the fill pattern for the current field.

## **Font Color**

(only for the type text) Indicates the font color for the current field.

By the arrow button you can open the color picker to select a font color.

#### **Font**

(only for the type text) Indicates the font style for the current field.

... The Windows **Font** dialog box will appear.

## Apply selected property to all fields

Applies the marked property to all fields.

## **Preview**

The current fields of the box format are displayed in the preview window. If you click on a field, you can modify its attributes in the **Fields** table.

With the help of the buttons above the preview window you can add new fields or delete the marked field. You also can use the Del button to delete fields.

# 4.27 The "Administrate Link Appearances" Dialog Box

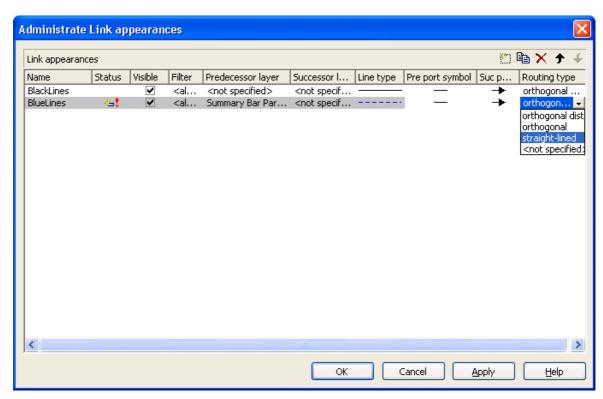

You can get to this dialog by clicking the **Link appearances** button on the **Objects** property page.

## **Name**

This column displays the names of the link apperances available. The names can be edited

This feature can also be set by the property **LinkAppearanceName**.

## **Status**

In the **Status** column each link appearance that has been added ( and/or modified ( ) since the dialog box was opened is marked by a symbol.

## **Visible**

This check box lets you specify whether the links between the nodes should be displayed. This feature can be also set by the property **VcLinkAppearance.Visible**.

## **Filter**

This column displays the filter used for a link appearance. From the select box you can select an appropriate filter.

This feature can also be set by the property VcLinkAppearance.Filter-Name.

## **Predecessor layer**

Specify to which layer of the predecessor node the link is to be drawn. If the selected layer is not assigned to a node, the link will be drawn to the first visible layer of this node.

This feature can also be set by the property **VcLinkAppearance.PredecessorLayerName**.

## **Successor layer**

Specify to which layer of the successor node the link is to be drawn. If the layer selected is not assigned to a node, the link will be drawn to the first visible layer of this node.

This feature can also be set by the property VcLinkAppearance.Successor-LayerName.

## Line type

Clicking on an entry in this column will cause an **Edit** button to occur, by which you can get to the **Edit Line attributes** dialog box. There you can set type, thickness and color of the line.

This feature can also be set by the property VcLinkAppearance.LineType.

## Pre port symbol

Select a port symbol for a link that visually accentuates the junction of the link and the predecessor node.

This feature can also be set by the property VcLinkAppearance.-PredecessorPortSymbol.

## Suc port symbol

Select a port symbol for a link that visually accentuates the junction of the link and the successor node.

This feature can also be set by the property VcLinkAppearance.Successor-PortSymbol.

## Routing type

This field allows to select a routing type. As the first row of the table containing the link appearance types is reserved for the default link appearance, the item <not specified> is selectable only from the second row on. If <not specified> has been selected, a routing type is used which is further up the list of the LinkAppearance objects.

The routing type can also be set by the VcLinkAppearance property RoutingType.

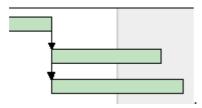

Straight-lined link type

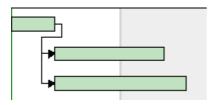

Orthogonal link type

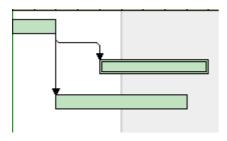

Orthogonal distinguishable link type

## Add link appearance

A new link appearance will be created. You can modify its default name by double-clicking and editing it.

## Copy link appearance

Copies the selected link appearance.

## **Delete link appearance**

The marked link appearance in the list will be deleted. You can only delete link appearances that are not currently used.

## Promote / demote link appearance

By these buttons you can move the link appearanceby one position up or down in the list.

## 4.28 The "Specify Table" Dialog Box

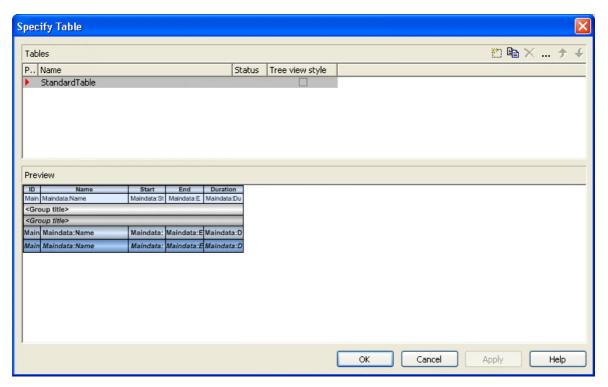

In this dialog box you can establish and administer tables.

## **Preview**

The table marked by a small red arrow in the **Preview** column is displayed in the preview window in the lower half of the dialog above. It simultaneously is the table presently edited.

## Name

Lists the names of all tables that are defined. The names can be edited.

## **Status**

In this column each table that has been added ( ) and/or modified ( !) since the dialog box was opened is marked by a symbol.

## Tree view style

If this check box is activated, nodes will be arranged in tree view style, with lines tracing the logical tree structure. In either case, plus or minus symbols mark levels.

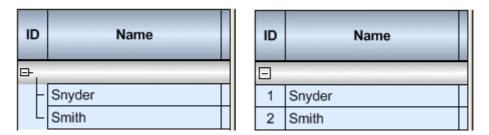

Pictures above: a group with and without the tree view style set

## Add / copy / delete / edit / promote / demote table;

By these buttons you can create, copy or delete the marked table or move it by one position up or down in the list, respectively. The latter may serve to sort the names and thus contribute to improved clarity but has no function in terms of priority.

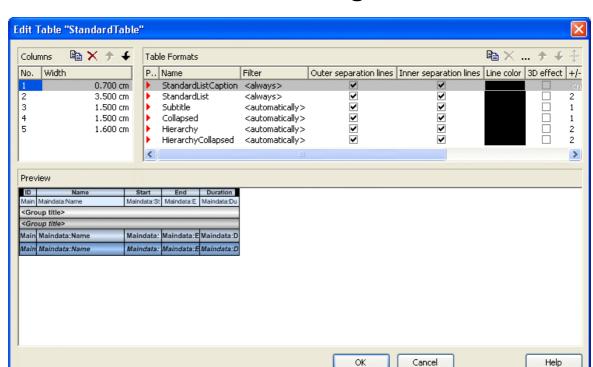

## 4.29 The "Edit Table" Dialog Box

In this dialog box you can edit a table.

## **Columns**

The Columns list contains the No. and the Width of each table column. The width can be varied by steps of 1 mm in the range from 0 to 10 cm.

You can define 100 columns at maximum. The sequence of the table columns in the **Columns** list corresponds to the sequence of the table columns in the chart.

The buttons above the **Columns** list allow to copy or delete table columns or to modify their position in the list.

## **Table Formats**

The **Table Formats** list lets you specify different table formats:

- **Preview:** A table format marked by a red arrow is displayed in the preview window.
- Name: A table format by default has a name. StandardListCaption is the name of the table format of the table caption. The names can be edited only for the table formats ListFormat2, ListFormat3 and for all table formats that you have specified yourself.

- **Filter:** A table format is combined with a filter that selects the activities to which the table format is to apply. When several filters of this list apply to an activity, the table format of the highest priority will be used. The sequence of the filters in the list of the **Table formats** field of the dialog box inversely corresponds to their priority: the top filter has lowest priority. Four pre-defined filters exist. The format of the <interfaceNode> filter applies to nodes interfacing the nodes selected. The <never> filter never applies. It practically serves as a template for copying. The <automatically> filter applies to nodes of the same group level; the level is to be specified. The <always> filter collects all nodes that were not selected by other filters. It makes sense to put it at the top; in addititon, it cannot be deleted.
- Outer/Inner separation lines: Specify whether the table fields are to be separated by lines outside and/or inside the table fields.
- Line Color: You can assign a line color to a format.
- **3D effect:** Specify whether the table fields are to be highlighted by a 3D effect.
- +/- **column:** Specify whether in a column + or shall be displayed for collapsing or expanding subordinated lines. Select the appropriate column from the drop down list.
- **Indent column:** Specify the column to be indented. This only works if there are lines (nodes) subordinated to this line (node). Then the first subordinated line will be indented. If the **automatically** filter is assigned, the column in which +/- is displayed will be indented.
- **Indent width:** Specify by how much (in mm) the column shall be indented.

By using these buttons at the top of the **Table Formats** list you can copy or delete table formats or open the **Edit Table Format** dialog.

**Note:** For the table format **StandardListCaption** (table caption) attributes cannot be assigned using maps.

- By using these buttons you can move the table formats in the list, except for the first and the second one that are immobile.
- If you have changed the attributes **Outer separation lines** or **Inner separation lines** of a table format and then click on this button, the changed attribute will be applied to all table formats.

## 4.30 The "Edit Table Format" Dialog Box

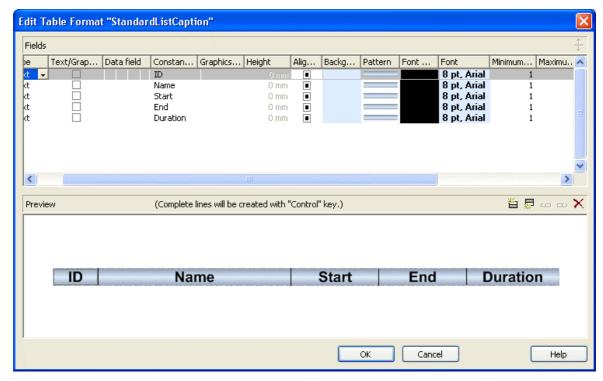

In this dialog box you can edit a table format (row type).

## No.

Number of the table format field: This number cannot be edited. It is used as an index that allows to access the table format field by API calls.

If you create a new table format field in the preview window, the index preliminarily will receive "?" instead of a number. The "?" will be replaced by a number when the dialog is left by **OK**, which can be verified when reopening the dialog.

## **Type**

Please select the field type: **text**, **graphics** or **multi-state**. Multi-state fields are used for example to trigger a rotating sequence of different states and of the associated data fields when clicked.

## Text/graphics combined

If this check box is activated, in the table format field a text and a graphics can be combined as follows:

- **Type**: Text, **Text/graphics combined**: no: Only text will be displayed (as specified for **Data field** or for **Constant text**).
- **Type**: Graphics, **Text/graphics combined**: no: Only a graphics will be displayed (as specified for **Graphics file name**).
- Type: Text, <bText/graphics combined: yes: Text (as specified for Data field or for Constant text) and a graphics (as specified for Graphics file name) will be displayed.
- Type: Graphics, Text/graphics combined: yes: Only a graphics will be displayed (as specified for Graphics file name). Text (as specified for Data field) is visible only in a tooltip. If possible, it will be displayed as hyperlink.

#### Data field

Select the data field the content of which is to be displayed in the current field. In addition to the data fields defined in the data definition table, you can select one of the following options:

- <Group title>: the code specified for the current grouping level
- <Row number>: consecutively numbered rows

If the content of a data field does not fit into the field, excess characters will be truncated when displayed.

## **Constant Text**

(only if no data field has been specified) Type a constant text to be displayed in the current field.

## **Graphics file name**

Indicates the name and the directory of the graphics file to be displayed in the selected table format field.

If you click on a **Graphics file name** field, two buttons will appear:

Click on the first button to open the Windows dialog box Choose Graphics File. It lets you select the graphics file to be displayed in the selected table format field.

If a relative file name was chosen, at run time the file will at first be searched in the path set by the VcGantt property **FilePath**. If it is not found there, it will be searched in the current directory of the application and in the installation directory of the VARCHART XGantt control.

Click this button to use a map for displaying graphics in table format fields depending on the node data. The **Configure Mapping** dialog box will open which lets you combine a map and a node data field, the map assigning graphics files in dependence of the data field entries.

If in the **Configure Mapping** dialog box only a data field, but no map is selected, the content of the data field will be used as a name of a graphics file. If in the data field or in the map no valid graphics file name can be found, the file name specified in the **Symbol file field** will be used.

After a node data field and a map have been combined, the arrow on the second button will turn to bold: ......

When you leave the **Symbol File Name** field, a symbol indicates that a a map was assigned to a data filed.

When the graphics is displayed, the color of the pixel in the top left corner will be replaced by the color of the diagram background, and so will all pixels of the same color. Therefore all pixels of the graphics that that show the same color as the top left corner pixel are transparent.

## Height

(only for the type graphics) Specify the minimum height for the selected field (in mm). The maximum height is 99 mm.

## **Alignment**

Specify the alignment of the content of the selected field (9 possibilities).

## **Background color**

This field lets you set the default background color of the table format.

- By the arrow button you can open the color picker to select the background color. Also transparent colors are available.
- By the second button you can get to the **Configure Mapping** dialog box. It allows to assign colors to the table format in dependence of data.
- If colors were mapped, the arrow on the button will appear solid.

## **Font Color**

Indicates the font color for the current field. If you click on the field, two buttons will appear:

- By the **arrow** button you can open the color picker to select a font color.
- By the second button you can get to the **Configure Mapping** dialog box. It allows to assign font colors in dependence of data.
- If colors were mapped, the arrow on the button will appear solid.

#### **Font**

Indicates the font style for the current field. If you click on the field, two buttons will appear:

- ... The Windows **Font** dialog box will appear.
- By the second button you can get to the **Configure Mapping** dialog box. It allows to assign fonts in dependence of data.
- If fonts were mapped, the arrow on the button will appear solid.

## Minimum/Maximum line count

(only for the type text) Specify the minimum/maximum number of lines of text that can be displayed in the current field. Each field can contain a maximum of nine lines of text.

## **Spacing**

Specify the spacing in percent.

## Wrapping

Specify the wrapping of rows.

## Hor. Margins (left/right)/ Ver. margins (top/bottom)

Specify the margins of the table format fields.

## **Preview**

The current fields of the table format are displayed in the preview window. If you click on a field, you can modify its attributes in the **Fields** table.

With the help of the buttons above the preview window you can add new fields or delete the marked field. You also can use the Del button to delete fields.

## **234** The "Edit Table Format" Dialog Box

The first four buttons (for adding new fields) are only activated, if it is actually possible to create a new field beside the field marked. This depends on the number of columns of the current table format specified in the **Edit Table** dialog.

## 4.31 The "Edit Line Attributes" Dialog Box

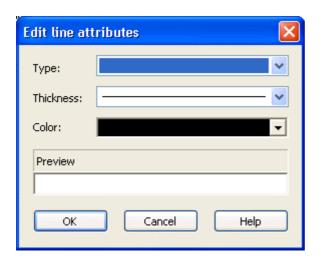

This dialog which can in each case be invoked by clicking on ... is available for hierarchy and grouping, for calendar grids, for the bar appearance, for filling of curves and the numeric scales in a histogram, for the link appearance, for intervals and for box frames.

## **Type**

Select the line type (dashed, dotted etc.).

## **Thickness**

Define the line thickness.

## Color

Select the line color.

## **Preview**

The line appearance based on the current settings is displayed in this field.

## 4.32 The "Edit Pattern Attributes" Dialog Box

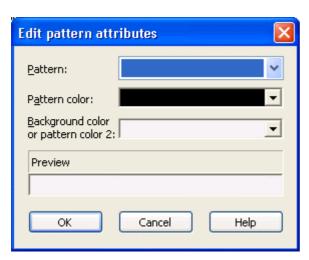

The pattern dialog which can be invoked by clicking on — is available for filling of curves in a histogram, for calendar grids, for the title of a group and for node lines.

#### **Pattern**

Here you can select a fill pattern.

## Pattern color

Select the foreground color of the fill pattern.

## **Background color or pattern color 2**

Select the background color or a second pattern color.

## **Preview**

The pattern based on the current settings is displayed in this field.

## 4.33 The "Specify Calendars" Dialog Box

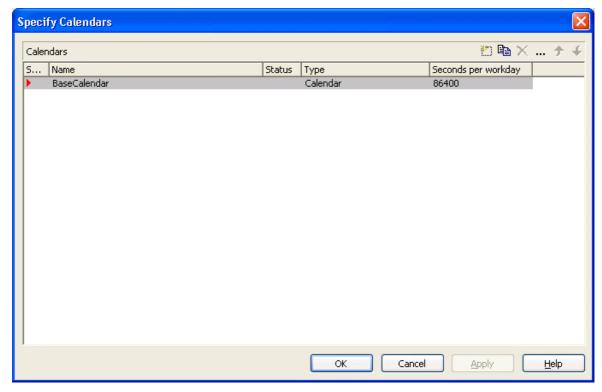

You can get to this dialog via the **Objects** property page. Define one calendar per line in the table.

## **Selected**

The calendar marked by a small arrowhead in the **Selected** column is used for the calendar grid.

## **Name**

Lists the names of all calendars defined.

## **Status**

In the **Status** column each calendar that has been added ( and and/or modified ( since the dialog box was opened is marked by a symbol.

## **Type**

Specify the calendar type. Besides ordinary calendars shifts calendars are available, too.

## **Seconds per Workday**

Specify how much seconds the workday has got.

## Add calendar

Click on this button to add a calendar.

## Copy calendar

The marked calendar is copied.

## **Delete calendar**

The marked calendar is deleted.

## **Edit calendar**

--- You will reach the **Edit Calendar** dialog box.

## 4.34 The "Administrate Intervals" Dialog Box (Calendar)

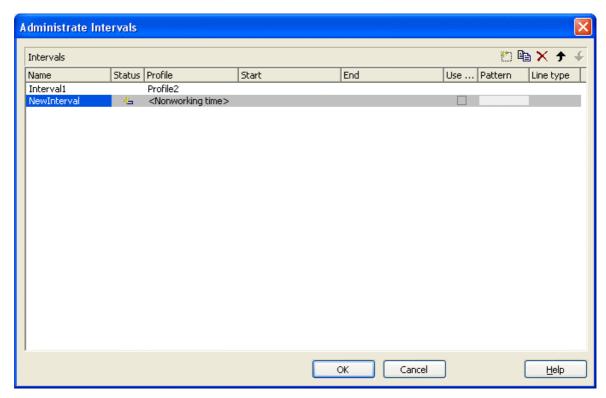

In this dialog box you can edit intervals.

## **Name**

Lists the names of all intervals. All names can be edited.

## **Status**

In this column each interval that has been added ( ) and/or modified ( ! ) since the dialog box was opened is marked by a symbol.

## **Profile**

Here you can select a profile for your interval by clicking . If you want to edit the profile click on ... beside its name to open the Administrate Calendar profiles dialog.

## Start/End

In this field you can set the beginning or end of of an interval. The date can be easily entered or modified by using the spin control.

## Use graphical attributes

If this option is selected, you can select an display a pattern and a line type for the interval. The option is only active for the profil types <Working time> and <Nonworking time>.

## **Pattern**

Click on ... to open the dialog Edit pattern attributes.

## Line type

Click on ... to open the dialog **Edit line attributes**.

## Add interval

A new interval will be created. You can modify the marked name by double-clicking and editing it.

## Copy interval

Click on this button to copy the marked interval.

## **Delete interval**

Click on this button to delete the marked interval.

# 4.35 The "Administrate Calendar Profiles" Dialog Box

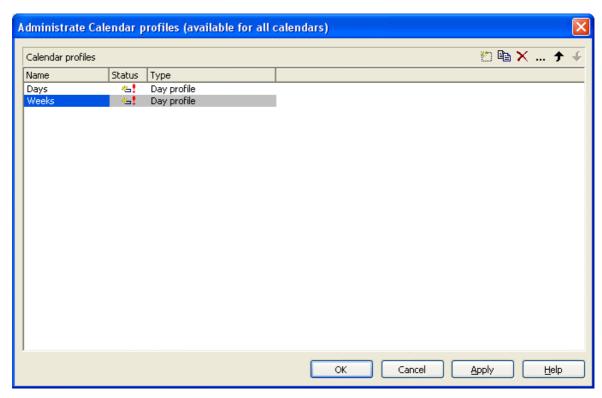

In this dialog you can create and modidfy calendar profiles.

# 4.36 The "Administrate Intervals" Dialog Box (Calendar Profiles, Profile Type <Day Profile>)

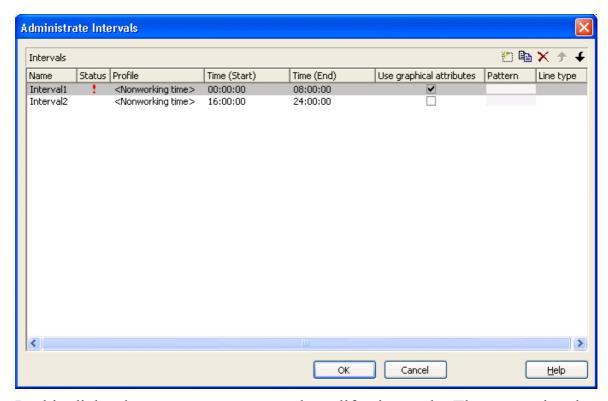

In this dialog box you can create and modify intervals. The properties that are offered vary depending on the profile type that has been selected in the <Administrate Calendar Profiles dialog.

## **Name**

Lists the names of all intervals. All names can be edited.

# 4.37 The "Administrate Intervals" Dialog Box (Calendar Profiles, Profile Type <Week Profile>)

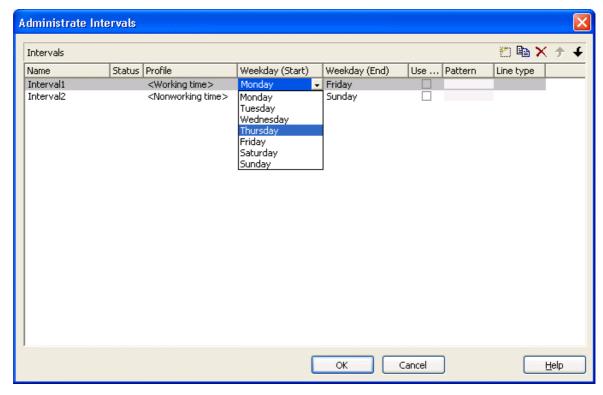

In this dialog box you can create and modify intervals.

## Weekday Start/Weekday End

By clicking you can set the first/last weekday of the interval.

## Weekday Start/Weekday End

By clicking you can set the first/last weekday of the interval.

# 4.38 The "Administrate Intervals" Dialog Box (Calendar Profiles, Profile Type <a href="Variable Profile">Variable Profile</a>)

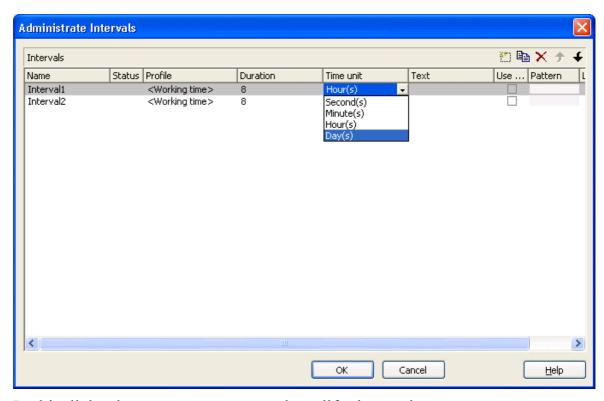

In this dialog box you can create and modify intervals.

#### **Duration**

Here you can specify the duration of the interval. This feature can also be set by the property **VcInterval.Duration** 

## **Duration**

Here you can specify the duration of the interval. This feature can also be set by the property **VcInterval.Duration** 

## Time unit

Here you can specify the time unit of the interval. This feature can also be set by the property **VcInterval.TimeUnit** 

## The "Administrate Intervals" Dialog Box (Calendar Profiles, Profile Type </ri> Variable Profile>) 245

## **Text**

Here you can specify the text of the time ribbon This feature can also be set by the property **VcInterval.Text** 

# 4.39 The "Administrate Intervals" Dialog Box (Calendar Profiles, Profile Type <Year Profile>)

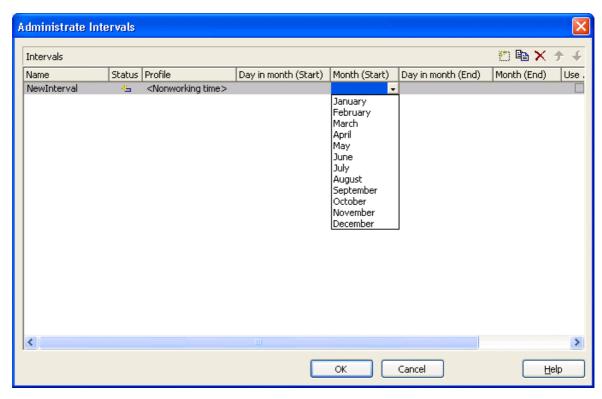

In this dialog box you can create and modify intervals.

## Day in month (Start)/Day in month (End)

By clicking you can set the day in the start/end month of the interval. This feature can also be set by the property **VcInterval.DayInStart/EndMonth** 

## Day in month (Start)/Day in month (End)

By clicking you can set the day in the start/end month of the interval. This feature can also be set by the property **VcInterval.DayInStart/EndMonth** 

## Month (Start)/Month (End)

By clicking you can set the day in the start/end month of the interval. This feature can also be set by the property **VcInterval.Start/EndMonth** 

## Month (Start)/Month (End)

By clicking you can set the day in the start/end month of the interval. This feature can also be set by the property **VcInterval.Start/EndMonth** 

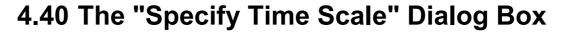

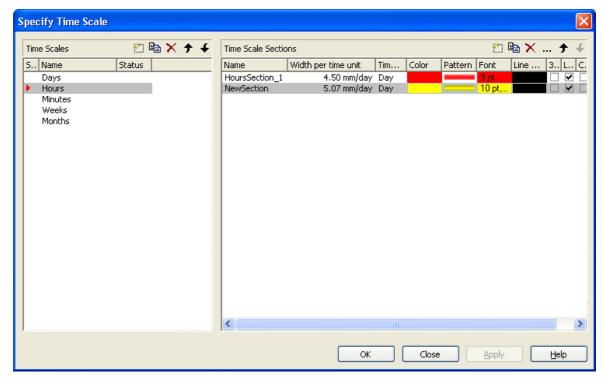

You can reach this dialog box via the **Objects** property page. It allows to establish and modify time scales.

## Time scales

- **Selected:** The time scale marked by a small arrowhead in this column is used for the diagram. Please note that the time scale selected here should match the **Time unit** selected on the **General** property page.
- Name: Lists the names of all time scales that are defined. The names can be edited.
- Status: In this column each time scale that has been added ( and/or modified ( ) since the dialog box was opened is marked by a symbol.

## Add / copy / delete / edit / promote / demote time scale

By these buttons you can create, copy or delete time scales or move them by one position up or down in the list, respectively.

## **Time Scale Sections**

The **Sections** table contains all sections specified for the selected time scale. The following properties can be specified:

- Name of the section
- Width per Unit: Specify the unit width of the active time scale. The basic unit is the smallest unit into which the time scale is divided. You can specify the basic unit width in millimetres in steps of 100th of a millimetre. The maximum width you can assign to the basic unit is 320 mm, the minimum width is 0.01 mm.
- Unit of the section: seconds, minutes, hours, days.
- Color: Click the button of this field ( ) to open the Color Picker box, and choose a color for the section. If the ribbons had different colors, the color selected here will be applied to all sections.
- Pattern Select the fill pattern for the section.
- Font: Select the font for the annotation in the section. When you click the first button (), the Color Picker box will appear where you can choose the font color. When you click the second button (...), the Windows Font dialog box will appear where you can choose the font type. If the ribbons had different fonts (colors or types), the font selected here will be applied to all sections.
- Line color: Select a frame color for the time scale.
- **3D-Effect:** This box lets you decide whether the time scale should be assigned a 3D effect (to give it perspective).
- **Line grids:** Specify whether predefined vertical grid lines should be displayed in the diagram area beneath the current section or not.
- Calendar grids: Specify whether a predefined calendar grid should be displayed in the diagram area beneath the current section. If you choose to display a calendar grid, weekends and other workfree periods, for example, will be highlighted by vertical areas.
- Collapse Workfree Periods: If you select this option, workfree periods will not be displayed in this section. The calendar that defines the workfree periods is selected in the Specify Calendars dialog box.

## Add/ Copy/ Delete/ Edit/ Promote/Demote time scale section

By these buttons you can create, copy, delete or edit time scales or move them in the table, respectively.

The position of the time scale sections in the table corresponds with their position in the diagram.

When creating a new section, all sections will be displayed with nearly the same extent. You can modify their size by using the mouse. The start dates of sections can be set and modified by API calls.

# 4.41 The "Edit Time Scale Section" Dialog Box

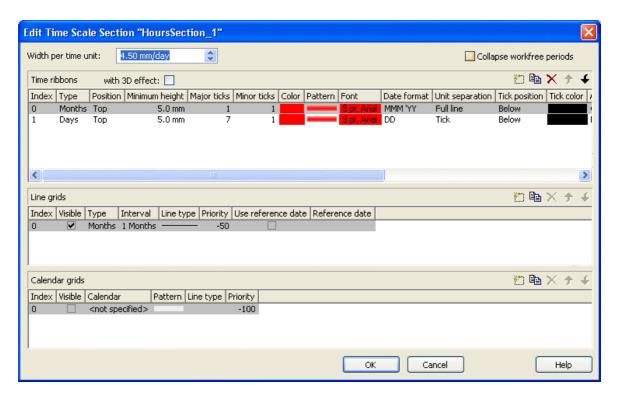

## Width per time unit

Specify the width allocated to each unit of the selected section. The new value is transferred to the corresponding field in the **Time Scale Sections** table in the **Specify Time Scale** dialog.

## Collapse workfree periods

Here you can set whether or not workfree periods should be displayed in this section. The calendar that defines the workfree periods is the one selected in the **Specify Calendars** dialog box.

When setting this feature, the new value will be copied to the corresponding field in the **Time Scale Sections** table in the **Specify Time Scale** dialog.

## Time ribbons

Ribbons serve the purpose of annotating the time scale. A section may have several ribbons (e.g. one showing a monthly and a second one showing a daily scale).

By these buttons you can create, copy and delete ribbons and move them in the table.

The table lets you modify the settings of the ribbons in the selected section:

- **Index**: Displays the serial number of a ribbon (cannot be edited).
- **Type** Lets you set the type of ribbon: seconds, minutes, hours, days, weeks, months, quarters, years, shifts, fiscal quarters, fiscal years.
- **Position:** Lets you specify, whether the ribbon should be displayed at all and if so, whether ist position should be at the top or at the bottom of the diagram.
- **Minimum height** Allows to set the minimum height of the ribbon (in mm).
- **Major ticks:** You can set after how many time units a major tick should be displayed, for example after 7 days. (The time unit depends on the ribbon type selected.) The major ticks will be annotated, if sufficient space is available.
- **Minor ticks:** Allows to set after how many time units a minor tick (not annotated) should be displayed, e.g. after one day. The time unit depends on the ribbon type selected.
- Color: Shows the background color of the ribbon. If not set, the ribbons of the section by default show the background color set in the Specify Time Scale dialog. To assign a different color to a ribbon, please click on the button of the Color field of the ribbon to get to the color picker. The color that you set to the first ribbon of a section will be copied to the Color field in the Time Scale Sections table in the Specify Time Scale dialog.
- Pattern: Lets you set the pattern of the ribbon. If not set, the ribbons of the section by default show the pattern set in the Specify Time Scale dialog. To assign a different pattern to a ribbon, click on button in the Pattern field of the ribbon to get to the Pattern dialog. The pattern that you set to the first ribbon of a section will be copied to the Pattern field in the Time Scale Sections table in the Specify Time Scale dialog.
- Font: Lets you set font specifications to the annotation of the ribbons. If this value is not set, the ribbons of the section will display the font set in the Specify Time Scale dialog. To assign a different font color to a ribbon, please click on the drop-down-button () in the ribbon field to get to the color picker. To assign a different font type to a ribbon, please click on the edit button () of the ribbon field to get to the Windows Font dialog box. The font that you define for the first ribbon of a section

will be copied to the **Font** field of the **Sections** table in the **Specify Time Scale** dialog.

• **Date format:** Lets you set the date format to the ribbon. The available formats depend on the selected type of ribbon. To compose the date you can use the following tokens:

D: first letter of the day of the week (not adjustable)

TD: Day of the Week (adjustable by using the event **VcTextEntrySupplying**)

DD: two-digit figure for the day of the month: 01-31

DDD: first three letters of the day of the week (not adjustable)

M: first letter of the name of the month (not adjustable)

TM: name of the month (adjustable by using the event **VcTextEntrySupplying**)

MM: two-digit figure for the month: 01-12

MMM: first three letters of the name of the month (not adjustable)

YY: two-digit figure for the year

YYYY: four-digit figure for the year

WW: two-digit figure for the number of the calendar week: 01-53

TW: text for "calendar week" (adjustable by using the event **VcTextEntrySupplying**)

Q: one-digit figure for the quarter: 1-4

TQ: name of quarter (adjustable by using the event **VcTextEntrySupplying**)

hh: two-digit figure for the hour in 24 hours format: 00-23

HH: two-digit figure for the hour in 12 hours format: 01-12

Th: Text of "o' clock" (adjustable by using the event **VcTextEntrySupplying**)

TH: "am" or "pm" (adjustable by using the event **VcTextEntrySupplying**)

mm two-digit figure for the minute: 00-59

ss: two-digit figure for the second: 00-59

TS: short date format, as defined in the regional settings of the windows control panel

- TL: long date format, as defined in the regional settings of the windows control panel
- TT: time format, as defined in the regional settings of the windows control panel
- xC/XC: You can set a maximum ten-place, simple upward counting from a reference date onward, for example "15:05:07:16:00", which equals 15 months, 5 days, 7 hours, 16 minutes, 0 seconds. The notation is: xC44:C33:C22:C11:C00. In written language: Show at least 2 digits for the counters 4...0 and a preceding "-" symbol if the value is negative. The separators are variable and can be replaced by other separators symbols. "x" means: Display a preceding "-" symbol if the value is negative, but no "+" symbol if it is positive. "X" means: Display a preceding "-" symbol if the value is negative and a "+" symbol for positive values. In the dialog Edit Time Scale Section... the check boxes Use reference date and Adjust major ticks to reference date need to be ticked, also, the parameter Serial annotation has to be set to No. In the application the reference date is set at run time by the call VcRibbon.set ReferenceDate, overriding any settings in the dialog.

**Note:** Characters which are not to be interpreted as part of the date should be preceded by a backslash '\'. '\\' for instance results in '\'. The special characters: ':, /, -' and **blank** don't need '\' as prefix.

- Unit separation: You can choose between three options for the separating lines in the ribbon: straight lines, ticks and no lines.
- **Tick position:** Decide whether the ticks and their annotations should be displayed at the top or at the bottom of the ribbon.
- **Tick color:** You can select the color of ticks.
- Alignment: You can choose between centered, right, left and at ticks for the alignment of the ribbon annotation.
- **Serial annotation:** Lets you specify whether serial numbers are to be displayed in the ribbon instead of dates, and if so, whether null should be the origin at the reference date possibly set.
- Use reference date: Activate this check box if the start value of the serial annotation (or of the fiscal year or quarter) should coincide with the reference date selected. Otherwise it will be placed onto the beginning of the section.
- **Reference date:** Select the reference date from the date picker.

- Adjust to Reference date: Tick this chick box to position the line grid on a different value of the time unit, i.e. the one defined by the reference date, for example on 13:17 of a day. If this option is not selected, the lines of a line grid are positioned on the beginning of a time unit, for example on 00:00 h of a day.
- Calendar: If you want to display a shift ribbon, select one of the shift calendars created in the **Specify Calendars** dialog box.

#### Line grids

In the diagram area and in the histogram, one or more line grids can be displayed below the selected section of the time scale.

By these buttons you can create, copy and delete line grids and move them in the table.

The table lets you modify the settings of the line grids in the selected section:

- **Index**: Displays the serial number of a line grid (cannot be edited).
- **Visible**: Activate this check box for the line grids to be displayed.
- **Type:** Lets you set the basic unit of the line grid, e.g. days, weeks, etc.
- **Interval:** Lets you set the size of the interval between the grid lines as an integer multiple of the basic unit of the grid.
- Line type: When clicking on the button in this field, the Line attributes of line grid dialog box will appear, where you can set shape and color of the borderlines of the line grid.
- **Priority:** Lets you set the priority of a line grid. It refers to other line grids and to layers (> 0: in front of the layers, < 0: behind the layers).
- **Reference Date:** The reference date shifts the beginning of the line grid away from the default start on Monday 0:00 h by the offset specified.

#### Calendar grids

Calendar grids can be displayed in the diagram area and in the histogram of this section. If you choose to display a calendar grid, workfree periods will be highlighted by vertical areas.

By these buttons you can create, copy and delete calendar grids and move them in the table.

The table lets you modify the settings of the calendar grids:

• **Index**: Displays the serial number of a calendar grid (cannot be edited).

- Visible: Activate this check box for the calendar grids to be displayed.
- Calendar: Select the calendar that specifies the workfree periods displayed by the calendar grid. If you select the entry <not specified>, the calendar selected in the **Specify Calendars** dialog box will be used.
- Pattern: When clicking on this button (...), the Pattern attributes dialog box will appear, where you can set the type, the foreground and the background color of the pattern for the calendar grid. There are also transparent colors available.
- Line type: When clicking on this button ( ... ), the Line attributes of calendar grid dialog box will appear, where you can enter the settings of the border lines of the calendar grid.
- **Priority:** Lets you set the priority of a calendar grid. It refers to other calendar grids and to layers (> 0: in front of the layers, < 0: behind the layers).

### 4.42 The "Administrate Histograms" Dialog Box

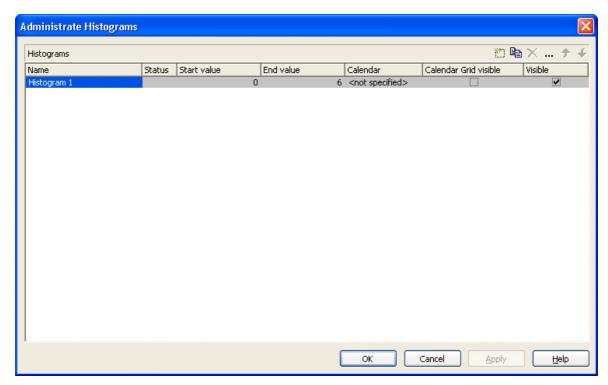

You can get to this dialog box via the Layout property page.

You can establish and modify histograms and select which ones are to be displayed.

#### **Preview**

The preview window shows the histogram marked in the **Preview** column.

#### Name

Lists the names of all histograms that are defined. The names can be edited.

#### **Status**

In the **Status** column each histogram that has been added ( and/or modified ( since the dialog box was opened is marked by a symbol.

#### Start value

Specify the smallest value of the numeric scale of the histogram. If necessary, this value will be adapted to the curve values.

#### **End value**

Specify the greatest value of the numeric scale of the histogram. If necessary, this value will be adapted to the curve values.

#### **Visible**

Tick this box if you want the selected histogram to be displayed.

#### Add histogram

A new histogram is created.

#### **Copy histogram**

Copies the selected histogram.

#### **Delete histogram**

The marked histogram is deleted.

#### **Edit histogram**

... The **Edit Histogram** dialog box will appear.

#### Promote / demote histogram

By these buttons you can create, copy or delete the histogram or move it by one position up or down in the list, respectively. The order of the histograms in the list equals their order of output.

#### 4.43 The "Edit Histogram" Dialog Box

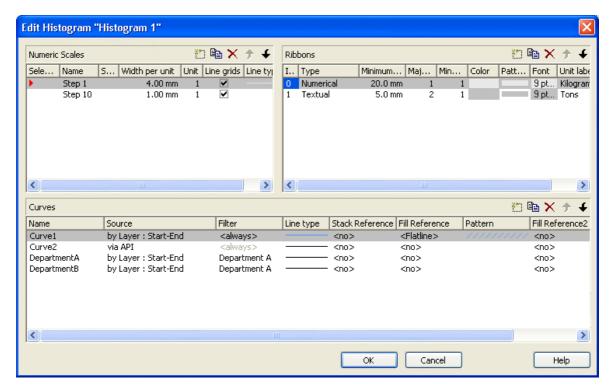

This dialog box will appear if in the **Administrate Histograms** dialog box the **Edit histogram** button ( ... ) is clicked.

For the histogram being edited you can establish several numeric scales that contain one or more ribbon(s), and select the numeric scale to be displayed.

The histogram may contain several curves.

For each curve you can individually define the source by which its data are to be supplied. Via filters you can select specific activities to compose the curve. Beside, you can define the appearance of the curves.

#### **Numeric Scales**

- **Selected:** The red arrow indicates which one of the numeric scales is displayed.
- Name: of the numeric scale
- Status: In this column each numeric scale that was added ( and/or modified ( ) after opening the dialog box is marked by a symbol.
- Width per Unit in mm
- Line Grids: Specify whether a line grid is to be displayed.

• **Line type:** The line type of the line grid is displayed here. To change it, click on the button (...). Then the **Line Attributes** dialog box will open.

#### **Ribbons**

For each ribbon of the marked numeric scale you can set the below properties:

- **Index**: consecutive number of the ribbon (cannot be edited)
- **Type** of the ribbon (numerical or textual). By the button you open a dialog to specify the type.
- **Minimal width** minimum width in mm
- **Major ticks:** Enter the number of units after which a major tick including an annotation is to occur.
- **Minor ticks:** Enter the number of units after which a minor tick (smaller tick without annotation) is to occur.
- **Color:** of the ribbon
- **Pattern:** for the pattern, you can select various types of color gradients.
- Font: The font style and color of the ribbon are indicated. Click on the button (...) to get to the Windows Font dialog box.
- **Double format:** Here you can choose from a list of possible double output formats. I represents the figures before the decimal separator and D represents the figures after the decimal separator.
- Unit label: annotation of the label units of the numeric scale.

#### Curves

- Name: In this column, the names of the curves available are listed.
- **Source:** By defining the source, you can specify where the data for calculating a curve are to be taken from. You can choose between two basic alternatives:
  - 1. by Layer: The curves are generated from the data of layers of those activities, that fulfill the filter criteria. With the help of a filter these activities can be specified further.
  - **2. by API:** By this option, the values are set by the API. In the API, the values for a histogram curve can be freely defined using the VcCurve method **SetValues**. A curve defined this way is independent of user

interactions and therefore can be used, say, as a reference curve, to display the availability, for example.

By the Edit button ( ... ) you can open the Select curve data source dialog box.

- Filter: If desired, specify a filter for each curve to specify the activities that contribute to the curve. By the Edit button (...) you can open the Administrate Filters dialog box.
- Line type: Click on the Linetype entry to open the Line attributes dialog box.
- Stack Reference: To stack histogram curves, for each curve, in the Stack Reference field specify the curve on which you want the current curve to be stacked. If you do not want to stack a particular curve, select the entry <No> for that curve blank. If you select the entry <No> in the Stack Reference field for all curves, they will not be stacked, but will overlap each other instead. In order to still be able to differentiate between the curves, assign them different patterns.
- **Fill Reference:** This field allows you to specify how far down the fill pattern below a curve should reach. If you select <No> in the **Fill Reference** field for a particular curve, there will be no fill pattern beneath this curve. If you enter <Flatline>, the fill pattern will reach down to the flatline. By specifying a curve in the **Fill Reference** field, the fill pattern will will the area down to the curve.
- Pattern: Specify the pattern below a curve. By the Edit button ( ··· ) you can open the Pattern dialog box to set the pattern.
- **Fill Reference 2:** Select the second reference curve. The filling below the second reference curve is displayed only if the y values of the current curve (the curve defined in this row) exceed the y values of the second reference curve.
- **Pattern 2:** Set the pattern and the color of the filling above the second reference curve.

In the tutorial you can find examples for the usage of histograms in the chapters "Using histograms" and "Displaying Capacity Bottlenecks".

#### Add numeric scale/ribbon/curve

A new object is created.

#### Copy numeric scale/ribbon/curve

Copies the selected object.

#### Delete numeric scale/ribbon/curve

The selected object is deleted.

#### Promote/demote numeric scale/ribbon/curve

By these buttons you can move the selected object by one position up or down in the list, respectively.

# 4.44 The "Select Curve Data Source" Dialog Box

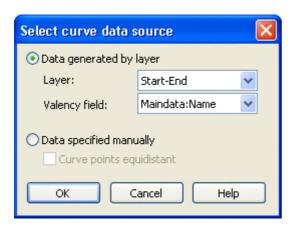

You can get to this dialog via the Edit Histogram dialog.

#### Data generated by layer

Select this option, if you want the data to be generated by layer. When the activities are summarised to a curve, the start and end dates of the selected layer type (e.g. the "Start-End" layer) of each activity are adopted.

Then specify the following:

- Layer
- Valency field: data field from which for each activity the valency for the capacity sum is to be taken.

#### **Data specified manually**

Select this option, if the data are to be specified manually. For this option you may choose the option **Curve points equidistant**. Otherwise the curve points will be created only in those points where the y values are changing.

For further information please see the chapter "Important Concepts: Histograms".

#### 4.45 The "Select Ribbon Type" Dialog Box

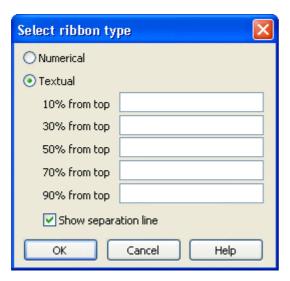

You can get to this dialog via the Edit Histogram dialog.

#### **Numerical**

Select this option if the current ribbon of the numeric scale is to be annotated with numbers.

#### **Textual**

Select this option if the current ribbon of the numeric scale is to be annotated with texts which you can specify for five predefined positions (10%, 30%, 50%, 70 %, 90 % from top).

After having defined more than one ribbons in the dialog **Edit histograms** you can specify whether to draw a vertical separation line on the right of the corresponding ribbon by clicking **Separation line**.

| START  | END    | DURATION | Sep 08    |        |  |
|--------|--------|----------|-----------|--------|--|
|        | END    | DORATION | 1 1 1 1 1 | 07<br> |  |
| Text 1 |        | 10 —     |           |        |  |
|        | Text 2 | 8 –      |           |        |  |
|        | Text 3 | 6 –      |           |        |  |
|        | Text 4 | 4-       |           |        |  |
|        | Text 5 | 2 —      |           |        |  |

Textual scale and numerical scale

#### 4.46 The "Specify Date Lines" Dialog Box

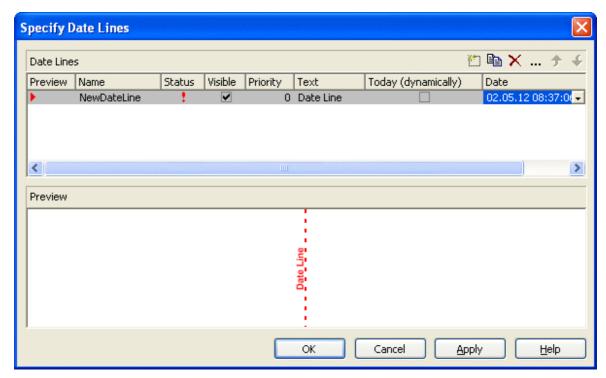

Date lines (vertical lines in the diagram) let you highlight specific dates (the actual date or any other date) in your diagram. This dialog box allows to create or delete date lines in your chart and to set options to them. You can invoke this dialog on the **Objects** property page.

#### **Preview**

The date line marked by a small red arrowhead is displayed in the preview window.

#### Name

Lists the names of all date lines that are displayed in the chart. The names can be edited.

#### **Status**

In this column date lines that were added ( ) or modified ( ! ) after the dialog box was was invoked are marked by a symbol.

#### **Visible**

Activate this check box, if the date line should be visible at runtime.

#### **Priority**

Specify the priority of the date line (> 0: on top of layers, < 0: behind layers).

#### **Text**

You can enter a text to be displayed at the date line.

#### **Today (dynamically)**

Tick this check box, if on the start of the program the date line should indicate the system date and time. In this case, the **Date** field will be deactivated.

#### **Date**

You can modify the date of the date line by marking a section of the date and then selecting a new value by the arrow keys.

Alternatively, you can set the date by the date control. For this, please click on the arrow button ( ). The **date** dialog box will appear where the selected date is highlighted. If no date was selected, the current date is highlighted. Select a day from the month displayed. You can flip through the months by clicking on the arrow buttons at the top of the calendar. If you click on the name of a month, a select box will appear which lists the names of all months. If you click on the year, a set of arrow buttons will appear by which you can move to the next or to the previous year. If you click on **Today**, the current date will be selected.

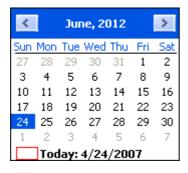

#### Add / copy / delete / edit / promote / demote date line

By these buttons you can create, copy or delete a date line or move it by one position upward or downward in the list.

#### 4.47 The "Edit Date Line" Dialog Box

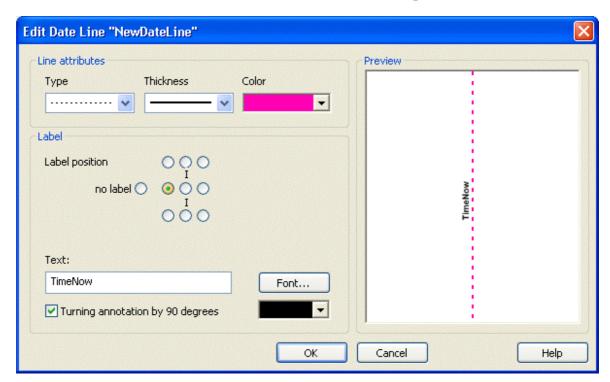

#### Line attributes

Specify the **Type**, **Thickness** and **Color** of the date line.

#### **Label position**

Select the position at which a text should be displayed at the date line. If you do not want to display a text, tick the **no label** radio button. It is ticked by default, if no text is specified for the date line. If you specify a text for the date line and then leave the **Text** field, by default the text is displayed at the top right of the line. You can choose a different position for the text, if you want.

#### **Text**

Specify the text you want to display at the date line. By default the **Text** field is empty. When you select a text position at the date line the name of the line is transferred to the **Text** field. You can modify the text, if you wish.

#### **Font**

This button lets you get to the Windows dialog box **Font** where you can specify the font for the text at the date line. By the button below, you can get to the Windows color picker, that lets you select a color for the text font of the date line or create a new color.

#### Rotating an annotation by 90 degrees

Activate this check box, if the annotation should be displayed in vertical direction.

### 4.48 The "Specification of Texts, Graphics and Legend" Dialog Box

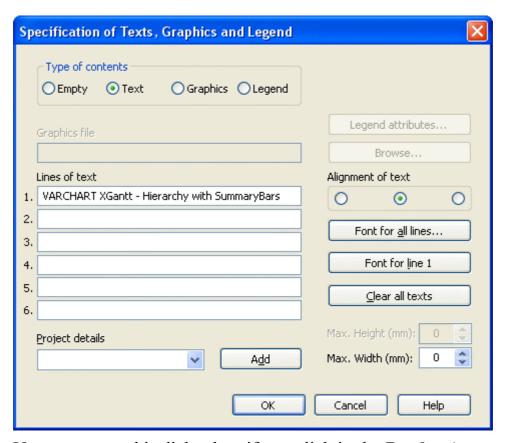

You can get to this dialog box if you click in the **Border Area** property page on one of the nine buttons above/below the drawing.

#### Type of contents

Specify the type of information you want to display at the chosen position:

**Empty:** If you do not want to output anything at the chosen location, click on this flag.

**Text:** The text of the six text lines will be displayed at the chosen location.

**Graphics:** The graphics file (selected by the **Browse** button) will be displayed at the chosen location. Graphics are always positioned in the center.

**Legend:** A legend will be displayed at the chosen location. It describes the layers used in the diagram.

Following your selection, the sections of the dialog box that are not required are deactivated (all entries are maintained).

#### Legend attributes

Only activated when the check box **Legend** has been ticked. You will open the **Legend attributes** dialog box where you can specify more attributes for the legend.

#### **Graphics file**

Only activated if the check box **Graphics** was ticked. Select the graphics file to be displayed by clicking on the **Browse** button or enter the file name in the field manually. If the selected graphics file is not stored in the installation directory of the VARCHART web server, please also specify the drive and the directory.

#### **Browse**

Only activated if the check box **Graphics** was ticked. Click on this button to reach the **Choose Graphics File** dialog box and select the drive, the directory and the name of the appropriate graphics file.

#### Lines of text

Only activated if the check box **Text** was ticked. Specify the text (max. 6 lines) you want to display at the chosen diagram position and/or specify substitutes (e.g. &[System date]) to represent project info. If all six lines are empty, the area will not be displayed in the diagram.

#### **Project details**

Only activated if the check box **Text** was ticked.

Here you can add several project details (number of pages, page number, system date) to your chart by selecting the appropriate place holder form the list and clicking on the **Add** button.

The place holders will be replaced by the corresponding and up-to-date data in the print preview or on the printout.

#### Add

Only activated if the check box **Text** was ticked. When you have selected a project detail from the list, click on **Add** to confirm your choice. The project detail will be inserted in the line where the cursor is currently positioned.

#### **Alignment of text**

Only activated if the check box **Text** was ticked. Specify whether the text lines should be output left-aligned, centred or right-aligned.

#### Font for all lines

Only activated if the check box **Text** was ticked. You will reach the **Font** dialog box where you can specify the font attributes for all six lines. If you use this option to specify the font for all lines, the settings for the font for line 1...6 will be overwritten.

#### Font for line 1...6

Only activated if the check box **Text** was ticked. To assign a different font to each of the six lines, click on this button. Depending on the line in which the cursor is currently positioned, the notation of this button will change to 1, 2, 3, 4, 5 or 6. You will reach the **Font** dialog box where you can specify the font attributes for each separate line.

#### Clear all texts

Only activated if the check box **Text** was ticked. Click on this button to delete the contents of all six lines of text.

#### Max. Height (mm)

Only activated if the check box **Graphics** was ticked. If you have specified several fields for text, graphics or legend, you can specify the max. height for the current field to prevent field contexts to be cropped.

#### Max. Width (mm)

Only activated if the check box **Text** or **Graphics** was ticked. If you have specified several fields for text, graphics or legend, you can specify the max. width for the current field to prevent field contexts to be cropped.

#### 4.49 The "Legend Attributes Dialog Box"

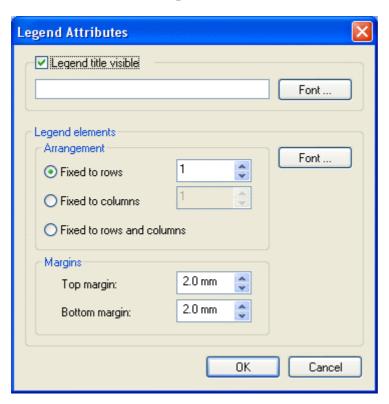

You can reach this dialog at runtime by clicking the corresponding item of the legend's contextmenu or at designtime clicking the corresponding button in the dialog Specification of Texts, Graphics and Legend. The button can only be clicked after having selected **Legend** as **Type of contents**.

#### Legend title visible

Tick this check box if the legend title shall be displayed and enter a text. By clicking on **Font** you open the corresponding Windows dialog box which lets you specify the font attributes of the legend title.

#### Arrangement

- Fixed to Rows: Specify the number of rows to be displayed in the legend.
- Fixed to Columns: Specify the number of columns to be displayed in the legend.
- Fixed to Rows and Columns: Specify the number of rows and columns to be displayed in the legend. If the number entered here is lower than the existing layers, the surplus layers are not displayed.

#### **Margins**

- Top margin: enter a value for the top margin of the element
- Bottom margin: enter a value for the bottom margin of the element..

#### **Font**

By clicking this button you open the Windows **Font** dialog box where you can specify the font attributes for the legend.

#### 4.50 The "Licensing" Dialog Box

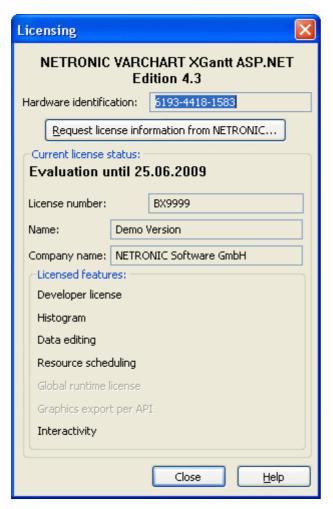

You can get to this dialog by the **General** property page.

Before licensing, the program is automatically licensed as a trial version. Compared to the full version, the trial version is subject to restrictions: The trial period for testing the product is limited to 30 days. After this period, all diagrams will show a "Demo" water mark.

#### **Hardware identification**

(cannot be edited) The number indicated in this field is calculated from your hardware configuration. It is required by NETRONIC Software GmbH for the licensing procedure. When changing your hardware, you need to renew your license. Please do not hesitate to contact the support team of NETRONIC.

#### **Request license information from NETRONIC**

For licensing, click on this button, which will get you to the **Request License Information** dialog.

#### License number/Name/Company name

(cannot be edited) Indicates your license number, your name and the name of your company.

#### Licensed features

The modules that have been licensed are indicated. If the licensing procedure was successful, the licensed modules are activated.

- Developer license
- Histogram
- **Data editing** (provides all functions of editing application data)
- **Resource scheduling** (requires all other modules and provides all functions for resource scheduling)
- Global runtime license (In the runtime mode, the VARCHART web server control can be run on any computer.)
- **Single-place runtime licenses** (The VARCHART web server control has to be licensed individually for the computer on which it should run.)
- Graphics export per API
- Interactivity

#### Close

Quits the dialog box.

## 4.51 The "Request License Information" Dialog Box

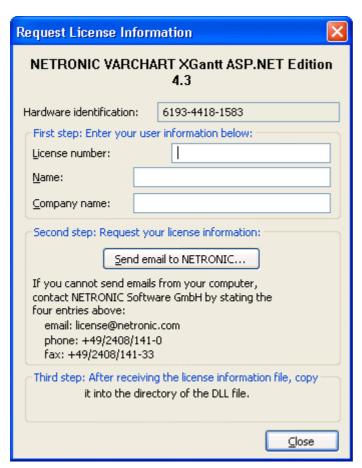

Please enter your license number, your name and the name of your company and click on **Send email to NETRONIC**. An email to NETRONIC will be generated automatically. As soon as we have received it, we will generate your license information file **(NETRONIC.XGantt.Web.VcGantt.lic)** and mail it back to you.

After having received the file, please copy it to the directory in which the file **NETRONIC.XGantt.Web.dll** is stored.

After licensing, you need to activate the new license in each of your projects. So please open a property page in each of your projects, make some change and store it. Then the new license will be activated.

### **5 Frequently Asked Questions**

### 5.1 What Needs to be Done if the .NET-Framework was Installed, but still an Error Message Occurs Saying that the Wrong Version of .NET was Installed?

This may occur for instance if the Internet Information server was installed after the .NET framwork. In this case it will be sufficient to register anew the file aspnet\_isapi.dll (located in the .NET framework folder below the windows folder) by the call regsvr32 aspnet\_isapi.dll. Or you run the file aspnet\_regiis.exe in the directory "%SystemRoot%\Microsoft.NET\-Framework\>"

## 5.2 Does VARCHART XGantt ASP.NET Require the Session State?

It positively does. Each page re-load – for instance after a mouse click – involves a re-load of the controls. The HTTP protocol lacks a memory; so in the first instance, nothing is stored to the server. This is why the kernel of VARCHART XGantt ASP.NET is stored in a session variable. It ensures the conservation of settings and loaded data from one HTTP request to the next one, so that intermediate updates are not needed.

### 5.3 What Type of Storage of the Session State does VARCHART XGantt ASP.NET Require?

ASP.NET supports three process models to store the session state:

- 1. In-Proc
- 2. State Server
- 3. SQL Server

VARCHART XGantt ASP.NET only works with the model "In-Proc". The session state can be set for the server in the file "Machine.config" and separately for your application in the file "Web.config" by the entry <sessionState mode="InProc"/>.

### 5.4 What Is the Relation Between Sessions and Cookies?

A VARCHART XGantt ASP.NET session requires cookies. If cookies are deactivated in the browser, the access to to the session state can only work if in the file **Web.config** of the application the attribute **cookieless** in the object **sessionState** was set to **true**.

#### 5.5 What Needs to be Considered When **Loading Data?**

In a web application, the PageLoad method is invoked by the framework each time before a page is composed. Therefore, after a click on a page and after the associated request was launched the code of that method is executed. If you integrate the loading of data in the PageLoad method, you need to ensure not to load the data each time the PageLoad method is invoked, since modifications - such as new nodes or different dates - might get lost. Therefore, loading within the PageLoad method needs to be implemented a shown below:

#### **Example Code**

```
if ( ! IsPostBack )
       vcGanttASP1.InsertNodeRecord(...);
       vcGanttASP1.InsertNodeRecord(...);
       vcGanttASP1.InsertNodeRecord(...);
       vcGanttASP1.EndLoading(...);
```

Please make sure that the EndLoading method is invoked only once.

# 5.6 What Can I do if in the Web Application or the Programming Environment a Fatal Error Occurs?

The aspnet\_wp process should be finished by using the TaskManager or a similar tool (for instance the ProcessExplorer), preferably immediately before starting the application.

#### 5.7 How can I Move a Bar into the Visible Area by Clicking on the Table?

The event VcNodeLeftClicking captures both the node and the information InTable or InDiagram. If the table was clicked on (InTable), the relevant date of the node is retrieved and transferred to the VcGantt object using the ScrollToDate method.

#### **Example Code VB.NET**

```
Private Sub VcGantt1 VcNodeLeftClicking (ByVal sender As Object, ByVal e
As NETRONIC.XGantt.VcNodeClickingEventArgs) Handles
VcGantt1.VcNodeLeftClicking
   Dim myDataDef As VcDataDefinition
   Dim myDataDefTable As VcDataDefinitionTable
   Dim myDataField As VcDataDefinitionField
   Dim myIndex As Integer
   Dim location As VcLocation
If (location = VcLocation.vcInTable) Then
      ' in case the Index of the "Start" field is not known
     myDataDef = VcGantt1.DataDefinition
     myDataDefTable =
myDataDef.DefinitionTable(VcDataTableType.vcMaindata)
     myDataField = myDataDefTable.DataDefinitionFieldByName("Start")
     myIndex = myDataField.ID
     VcGantt1.ScrollToDate(e.Node.DataField(myIndex),
VcHorizontalAlignment.vcLeftAligned, 2)
  End If
End Sub
Example Code C#
```

```
private void VcGantt1 VcNodeLeftClicking(object sender,
NETRONIC.XGantt.VcNodeClickingEventArgs e)
   VcDataDefinition myDataDef = VcGantt1.DataDefinition;
   VcDataDefinitionTable myDataDefTable =
myDataDef.get DefinitionTable(VcDataTableType.vcMaindata);
   VcDataDefinitionField myDataField =
myDataDefTable.DataDefinitionFieldByName("Start");
   int myIndex = myDataField.ID;
   VcLocation location = VcLocation.vcInTable;
   if (Location.ToString().Length > 0)
     VcGantt1.ScrollToDate(Convert.ToDateTime(e.Node.get DataField(2)),
VcHorizontalAlignment.vcLeftAligned, 2);
   }
```

### 5.8 How can I Make Overlapping Activities in a Group Visible?

To avoid bottlenecks in holiday rosters or for machine allocations, overlapping activities in a group can be made visible.

Activities can overlap if the activities were grouped and in the **Grouping** dialog the **Nodes in separate rows** option is **not**selected.d. By using the **Nodes in one line** option, the activity groups can be collapsed and expanded. If a group is collapsed, overlapping activities are invisible while in expanded groups, they are displayed as staggered piles to indicate the overlapping.

To make overlapping activities in a group visible, select the **Nodes in one line** option on the **Sorting** property page to display the activities of a group in one line. If the activities of a group overlap, they will be displayed in different lines even when the option is not activated, allowing to detect any collisions at a glance.

If the activities are collapsed, overlapping activities cannot be detected. If the **Initially collapsed** option is *not* activated, the groups will be displayed in their expanded states, i.e. overlapping activities can be instantly recognised as they are displayed beneath each other in separate lines.

#### 5.9 How can I Save and Reload the Order of **Activities?**

On condition that the activities are loaded from a file, you can save and reload the activities.

In order to save and reload the order of activities, please open the **Nodes** property page and select a data field from Row number field. XGantt will store the identification to this data field. If the order of the nodes was modified interactively, you can update it by using the method UpdateRowNumberField. It requires grouping and the hierarchy to be deactivated

Finally, please add the below code:

#### **Example Code VB.NET**

```
Private Sub Form Unload ()
   VcGantt1.UpdateRowNumberField
   VcGantt1.SaveAs ("file name.csv")
End Sub
```

#### **Example Code C#**

```
private void Form Unload()
    VcGantt1.UpdateRowNumberFields;
     VcGantt1.SaveAs("file name.csv");
```

## 5.10 How can I Improve the Performance?

#### Suspend update

Projects that include a large number of nodes may take too long if updating actions are repeated for each node. Not every automatic update procedure is necessary; in those cases you can suspend single updates, work off a sequence of code and then do a final update. Suspending and re-activating updates both can be done by the method **SuspendUpdate**, which is set to **True** at the beginning of the code sequence and to **False** at its end. Using this method can im improve the overall performance considerably.

#### **Example Code VB.NET**

```
Dim dataTable As VcDataTable
Dim dataRecordCltn As VcDataRecordCollection
Dim dataRecord As VcDataRecord
dataTable = VcGantt1.DataTableCollection.DataTableByName("Maindata")
dataRecordCltn = dataTable.DataRecordCollection
VcGantt1.SuspendUpdate(True)
For Each dataRecord In dataRecordCltn
  dataRecord.DataField(4) = "10"
  dataRecord.Update()
Next
VcGantt1.SuspendUpdate(False)
Example Code C#
VcDataTable dataTable =
vcGantt1.DataTableCollection.DataTableByName("Maindata");
VcDataRecordCollection dataRecordCltn = dataTable.DataRecordCollection;
vcGantt1.SuspendUpdate(true);
foreach (VcDataRecord dataRecord in dataRecordCltn)
   dataRecord.set_DataField(4, "10");
   dataRecord.Update();
vcGantt1.SuspendUpdate(false);
```

You can also accelerate the updating procedure of links via the **Suspend-Update** method.

If you modify table formats in large projects, you also should use the **SuspendUpdate** method.

#### **Example Code VB.NET**

```
Private Sub ModifyTable Click()
   Dim formatCltn As VcTableFormatCollection
   Dim aFormat As VcTableFormat
   Dim index As Integer
   VcGantt1.SuspendUpdate(True)
   formatCltn = VcGantt1.LeftTable.TableFormatCollection
   For Each aFormat In formatCltn
      For index = 1 To aFormat.FormatFieldCount
         aFormat.FormatField(index).BackgroundColor = Color.Green
         aFormat.FormatField(index).TextFontColor = Color.Red
         aFormat.FormatField(index).Alignment =
VcFormatFieldAlignment.vcFFACenter
   Next
   VcGantt1.SuspendUpdate(False)
End Sub
Example Code C#
private void ModifyTable Click()
   VcTableFormatCollection formatCltn =
vcGantt1.LeftTable.TableFormatCollection;
   vcGantt1.SuspendUpdate(true);
   foreach (VcTableFormat aFormat in formatCltn)
      for (int index=1; index <= aFormat.FormatFieldCount; index++)</pre>
         aFormat.get FormatField(index).BackgroundColor = Color.Green;
         aFormat.get FormatField(index).TextFontColor = Color.Red;
         aFormat.get FormatField(index).Alignment =
VcFormatFieldAlignment.vcFFACenter;
   vcGantt1.SuspendUpdate(false);
```

## Graphics

Another reason for a low performance may be graphics in table, node or box fields that are too large or that have to many pixels.

## 5.11 What to do if the Control Does Not Work With a User Account of a Computer

If you find that the control does not react when two users invoke the same application that uses the control, the reason for this may be that the control was not installed for both users. When generating the setup program by which the control is installed on the computer of your customer, the option "install for all users" needs to be selected.

An installation for several users can be activated at a later time by extending the safety settings of the files that belong to the control, allowing different accounts to access the files. The safety settings you can modify by the menu item "properties" of the context menu of the affected file or by the command line using the command 'cacls'. You can find a list of the files that belong to the control in the chapter "Delivery" at the beginning of this book.

## 5.12 Can All Fonts be Used?

Due to the support of GDI+ there are some cutbacks in terms of font display. GDI+ is unable to display postscript and bitmap fonts. The first group includes fonts that may be of the type **OpenType**, but being "classical fonts" they have some sort of internal postscript structure, such as "Warnock Pro". The second group includes the early Windows fonts "Courier", "Times", "System" and "MS Sans Serif".

For this reason, the above fonts are not offered by the font selection dialogs of the VARCHART control. If you set them via the API, an alternative font will be displayed. In terms of the early fonts, NETRONIC has put up a replacement rule that selects a similar "late" font; external fonts are replaced by "Arial" to ensure a display at all.

Probably or probably not future versions of GDI+ will support the fonts presently not supported. Unfortunately, more information on this subject can only be obtained in blogs and news groups, but not at MSDN.

## 5.13 How to find the Name of the IIS Worker Process

When using IIS (Internet Information Service) 5.0, the name of the worker process is aspnet\_wp.exe while when using IIS 6.0, the name is w3wp.exe. If the IIS 6.0 is run in the IIS 5.0 isolation mode, the name is aspnet\_wp.exe. You can set the isolation mode in the IIS manager by selecting web sites > properties > services.

## 5.14 What if an ASPX Page is Displayed as a **HTML Page?**

In this case the IIS (Internet Information Service) does not know that the ASPX suffix refers to an ASP.NET page. This may happen for example, if the .NET framework was installed prior to installing the IIS. Please execute the below command:

## C:\Windows\system32\inetsrv\iisrstas.exe /RegServer

The command regsvr32 aspnet isapi.dll may also help.

Or you run the file aspnet regiis.exe in the directory "%SystemRoot-%\Microsoft.NET\Framework\>".

# 5.15 How can Jittering and "Scrolling Away" be Avoided When Clicking on the Control?

Jittering only occurs with the Internet Explorer, with other browsers (for example Mozilla Firefox) the display remains stable. To stop the jittering when using ASP.NET 1.1, the property **SmartNavigation** has to be activated. For this, in the @Page directive of the corresponding ASPX page you can set the attribute **SmartNavigation** to **true**.

SmartNavigation also keeps the position stable by avoiding the website to scroll to the top after clicking. This feature is not supported by Mozilla Firefox. If SmartNavigation does not work although activated, one of the below options may be the cause:

- 1. The name of the ASPX page contains white blanks or special characters.
- 2. The server does not have a read permission of the file SmartNav.js in the folder wwwroot\aspnet\_client\system\_web\1\_1\_4322\SmartNav.js. To whom of the user the permission is to be given, can be found for example by a file monitor.

From ASP.NET 2.0 onward, you should use an Ajax framework as for example Microsoft's ASP. NET AJAX, to get a jitter-free display.

Activating the AJAX extensions also avoids scrolling and flashing of a page, if the VARCHART XGantt ASP.NET control is clicked upon. If other sections are affected by this (for example a calendar control), they need to be put in an update panel. When using AJAX with ASP.NET 1.1, you should not use SmartNavigation simultaneously.

## 5.16 Why Does the Message "Page not found" Occur When Invoking a HTML or an ASPX Page, Although the Page Does Exist?

The IIS (Internet Information Service) does not work. By the menu items control panel > Administrative Tools > Component Services the service WWW Publishing needs to have the state started. If it doesn't, it needs to be started anew.

## 5.17 How Can a URL be Put on a Node?

The below code sample demonstrates, how by clicking on a node a different website is invoked. You can certainly use the same way to link other objects to URLs, for example layers.

#### **Example Code**

## 5.18 How Can a Reload of a Page be **Initialized When a Session Timeout** Occurs?

If the session state of a page does not exist any more because, for instance, the validity period has expired, the control throws an exception (NETRONIC.XGantt.Web.VcSessionStateExpiredException) so that the page cannot be displayed properly any more. Yet, by adding a few lines of code, you may at least induce a reloading of the page with initial values:

#### **Example Code**

```
protected override void OnError(System.EventArgs e)
   System.Exception lastError = Server.GetLastError();
   String type = lastError.GetType().ToString();
(type.Equals("NETRONIC.XGantt.Web.VcSessionStateExpiredException"))
      if (this.IsPostBack)
         this.Server.ClearError();
         this.Response.Clear();
         if (VcGantt1.IsCallBack)
             this.Response.Write("({\"controls\" :
[{cmd:\"alert('SessionState
expired!');window.location.reload();\"}]})");
         else
             this.Response.Redirect(this.Request.Url.AbsolutePath);
      }
   }
```

## 5.19 How to Use XGantt Best Together With Microsoft's ASP .NET AJAX ?

Instances of the XGantt ASP .NET control should not be placed in an UpdatePanel of the ASP .NET Ajax extensions when using Microsoft's ASP .NET AJAX, because they will jitter when an Ajax callback is carried out. If you want your chart to be updated as well when a callback is carried out, please enter the following code in the **Page\_Load**- method of your ASP .NET page and replace "vcGantt1" with the name of your XGantt instance.

#### **Example Code**

```
protected void Page_Load(object sender, System.EventArgs e)
{
...
ClientScript.RegisterClientScriptBlock(this.GetType(), "jsUpdateGantt",
    "function EndRequestHandler(sender, args) {" +
    "if (args.get_error() == undefined) {" +
    "vcGantt1.update();}" +
    "}\n" +
    "function updateGantt() {" +
    "Sys.WebForms.PageRequestManager.getInstance().add_endRequest(EndRequestHandler);" +
    "}\n" +
    "window.onload = updateGantt;", true);
...
}
```

## 6 API Reference

## 6.1 Object Types

- VcBorderArea
- VcBorderBox
- VcBox
- VcBoxCollection
- VcBoxFormat
- VcBoxFormatCollection
- VcBoxFormatField
- VcCalendar
- VcCalendarCollection
- VcCalendarGrid
- VcCalendarProfile
- VcCurve
- VcCurveCollection
- VcDataDefinition
- VcDataDefinitionField
- VcDataDefinitionTable
- VcDataRecord
- VcDataRecordCollection
- VcDataTable
- VcDataTableCollection
- VcDataTableField
- VcDataTableFieldCollection
- VcDateLine
- VcDateLineCollection
- VcDateLineGrid
- VcFilter
- VcFilterCollection
- VcFilterSubCondition
- VcGantt
- VcGroup
- VcGroupCollection
- VcGroupLevelLayout

#### **300** API Reference: Object Types

- VcGroupLevelLayoutCollection
- VcHistogram
- VcHistogramCollection
- VcInterval
- VcIntervalCollection
- VcLayer
- VcLayerCollection
- VcLayerFormat
- VcLayerFormatField
- VcLineFormat
- VcLineFormatCollection
- VcLineFormatField
- VcLink
- VcLinkAppearance
- VcLinkAppearanceCollection
- VcLinkCollection
- VcMap
- VcMapCollection
- VcMapEntry
- VcNode
- VcNodeCollection
- VcNodeLevelLayout
- VcNumericScale
- VcNumericScaleCollection
- VcPrinter
- VcRect
- VcResourceScheduler2
- VcRibbon
- VcScheduler
- VcSection
- VcTable
- VcTableCollection
- VcTableFormat
- VcTableFormatCollection
- VcTableFormatField
- VcTimeScale
- VcTimeScaleCollection

API Reference: VcBorderArea 301

## 6.2 VcBorderArea

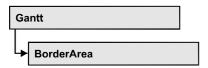

An object of the type **VcBorderArea** designates the title or legend area of the graphics.

#### **Methods**

BorderBox

### **Methods**

#### **BorderBox**

Method of VcBorderArea

This method gives access to a BorderBox object.

|              | Data Type                                                                                                    | Explanation                                                                                                    |
|--------------|----------------------------------------------------------------------------------------------------|----------------------------------------------------------------------------------------------------|
| Parameter:   |                                                                                                    |                                                                                                    |
| boxPosition  | VcBorderBoxPosition                                                                                                    | Box position                                                                                                    |
|              | Possible Values: .vcBBXPBottomBottomCentered 8 .vcBBXPBottomBottomLeft 7 .vcBBXPBottomBottomRight 9 .vcBBXPBottomTopCentered 5 .vcBBXPBottomTopLeft 4 .vcBBXPBottomTopRight 6 .vcBBXPLegend 51 .vcBBXPTopCentered 2 .vcBBXPTopLeft 1 .vcBBXPTopRight 3 | second line in the bottom area, centered second line in the bottom area, left second line in the bottom area, right first line in the bottom area, centered first line in the bottom area, left first line in the bottom area, right legend top centered top left top right |
| Return value | VcBorderBox                                                                                                    | Box of the title and legend area                                                                                                    |

#### **Example Code VB.NET**

Dim boardArea As VcBorderArea Dim bBoxBBL As VcBorderBox

boardArea = VcGanttASP1.BorderArea
bBoxBBL = boardArea.BorderBox(VcBorderBoxPosition.vcBBXPBottomBottomLeft)
bBoxBBL.LegendTitle = "Explanation"

## **302** API Reference: VcBorderArea

#### **Example Code C#**

VcBorderArea boardArea = vcGanttASP1.BorderArea;

VcBorderBox bBoxBBL =
boardArea.BorderBox(VcBorderBoxPosition.vcBBXPBottomBottomLeft);
bBoxBBL.LegendTitle = "Explanation";

## 6.3 VcBorderBox

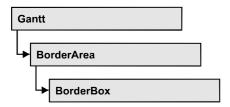

An object of the type **VcBorderBox** designates one of the boxes in the title or legend area of the graphics.

#### **Properties**

- GraphicsFileName
- LegendElementsArrangement
- LegendElementsBottomMargin
- LegendElementsMaximumColumnCount
- LegendElementsMaximumRowCount
- LegendElementsTopMargin
- LegendFont
- LegendTitle
- LegendTitleFont
- LegendTitleVisible
- Text
- TextFont
- Type

## **Properties**

## **GraphicsFileName**

**Property of VcBorderBox** 

This property lets you set or retrieve the name of the graphics file used in the VcBorderBox object. *Available formats:* 

- \*.BMP (Microsoft Windows Bitmap)
- \*.EMF (Enhanced Metafile)
- \*.EMF, with EMF+ included

- \*.GIF (Graphics Interchange Format)
- \*.JPG (Joint Photographic Experts Group)
- \*.PNG (Portable Network Graphics)
- \*.TIF (Tagged Image File Format)
- \*.VMF (Viewer Metafile)
- \*.WMF (Microsoft Windows Metafile)
- \*.WMF, with EMF included

EMF, VMF and WMF are vector formats that allow to store a file independent of pixel resolution. All other formats are pixel-oriented and confined to a limited resolution.

The VMF format basically has been deprecated, but it will still be supported for some time to maintain compatibility with existing applications.

|                | Data Type     | Explanation               |
|----------------|---------------|---------------------------|
| Property value | System.String | Name of the graphics file |

#### **Example Code VB.NET**

```
Dim borderArea As VcBorderArea
Dim borderBox As VcBorderBox
```

```
borderArea = VcGanttASP1.BorderArea
borderBox = borderArea.BorderBox(VcBorderBoxPosition.vcBBXPBottomTopRight)
borderBox.Type = VcBorderBoxType.vcBBXTGraphics
borderBox.GraphicsFileName = "C:\Asterix.jpg"
```

#### **Example Code C#**

```
VcBorderArea borderArea = vcGanttASP1.BorderArea;
VcBorderBox borderBox =
borderArea.BorderBox(VcBorderBoxPosition.vcBBXPBottomTopRight);
borderBox.Type = VcBorderBoxType.vcBBXTGraphics;
borderBox.GraphicsFileName = @"C:\Asterix.jpg";
```

## LegendElementsArrangement

#### **Property of VcBorderBox**

This property lets you set or retrieve the arrangement of the elements in the legend.

| Data Type                               | Explanation                                                                              |
|-----------------------------------------|------------------------------------------------------------------------------------------|
| VcLegendElementsArrangement             | Type of arrangement of the legend elements                                               |
| Possible Values: .vcLEAFixedToColumns 0 | The legend elements are merely aligned                                                   |
| .vcLEAFixedToRows 1                     | along columns. The legend elements are merely aligned along rows.                        |
| .vcLEAFixedToRowsAndColumns 2           | The legend elements are aligned along rows and columns.                                  |
|                                         | VcLegendElementsArrangement  Possible Values: .vcLEAFixedToColumns 0 .vcLEAFixedToRows 1 |

## LegendElementsBottomMargin

#### Property of VcBorderBox

This property lets you set or retrieve the width between the legend elements and the bottom of the border box (unit: mm).

| . <u> </u>     | Data Type    | Explanation            |
|----------------|--------------|------------------------|
| Property value | System.Int16 | Width of bottom margin |

## LegendElementsMaximumColumnCount

#### Property of VcBorderBox

This property lets you set or retrieve the number of columns to which the elements in the legend should disperse.

|                | Data Type    | Explanation       |
|----------------|--------------|-------------------|
| Property value | System.Int16 | Number of columns |

## LegendElementsMaximumRowCount

#### **Property of VcBorderBox**

This property lets you set or retrieve the number of rows to which the elements in the legend should disperse.

|                | Data Type    | Explanation    |
|----------------|--------------|----------------|
| Property value | System.Int16 | Number of rows |

## LegendElementsTopMargin

#### **Property of VcBorderBox**

This property lets you set or retrieve the width between the legend elements and the top of the border box (unit: mm).

|                | Data Type    | Explanation         |
|----------------|--------------|---------------------|
| Property value | System.Int16 | Width of top margin |

## LegendFont

#### **Property of VcBorderBox**

This property lets you set or retrieve the font attributes of the legend.

|                | Data Type | Explanation                   |
|----------------|-----------|-------------------------------|
| Property value | Font      | Font attributes of the legend |

#### **Example Code VB.NET**

Dim borderArea As VcBorderArea Dim borderBox As VcBorderBox

borderArea = VcGanttASP1.BorderArea
borderBox = borderArea.BorderBox(VcBorderBoxPosition.vcBBXPBottomBottomLeft)
borderBox.Type = VcBorderBoxType.vcBBXTLegend
MsqBox(borderBox.LegendFont.Name)

#### **Example Code C#**

VcBorderArea borderArea = vcGanttASP1.BorderArea;
VcBorderBox borderBox =
borderArea.BorderBox(VcBorderBoxPosition.vcBBXPBottomBottomLeft);
borderBox.Type = VcBorderBoxType.vcBBXTLegend;
MessageBox.Show(borderBox.LegendFont.Name);

## LegendTitle

#### Property of VcBorderBox

This property lets you set or retrieve the legend title.

|                | Data Type     | Explanation  |
|----------------|---------------|--------------|
| Property value | System.String | Legend title |

#### **Example Code VB.NET**

Dim borderArea As VcBorderArea

```
Dim borderBox As VcBorderBox
borderArea = VcGanttASP1.BorderArea
borderBox = borderArea.BorderBox(VcBorderBoxPosition.vcBBXPBottomBottomLeft)
borderBox.LegendTitle = "Explanation"
```

#### **Example Code C#**

```
VcBorderArea borderArea = vcGanttASP1.BorderArea;
VcBorderBox borderBox =
borderArea.BorderBox(VcBorderBoxPosition.vcBBXPBottomBottomLeft);
borderBox.LegendTitle = "Explanation";
```

## LegendTitleFont

#### **Property of VcBorderBox**

This property lets you set or retrieve the font attributes of the legend title.

|                | Data Type | Explanation                         |
|----------------|-----------|-------------------------------------|
| Property value | Font      | Font attributes of the legend title |

#### **Example Code VB.NET**

```
Dim borderArea As VcBorderArea
Dim borderBox As VcBorderBox

borderArea = VcGanttASP1.BorderArea
borderBox = borderArea.BorderBox(VcBorderBoxPosition.vcBBXPBottomBottomLeft)
borderBox.Type = VcBorderBoxType.vcBBXTLegend
MsgBox(borderBox.LegendTitleFont.Name)
```

#### **Example Code C#**

```
VcBorderArea borderArea = vcGanttASP1.BorderArea;
VcBorderBox borderBox =
borderArea.BorderBox(VcBorderBoxPosition.vcBBXPBottomBottomLeft);
borderBox.Type = VcBorderBoxType.vcBBXTLegend;
MessageBox.Show(borderBox.LegendTitleFont.Name);
```

## LegendTitleVisible

#### Property of VcBorderBox

This property lets you set or retrieve whether the legend title is visible.

|                | Data Type      | Explanation                                      |
|----------------|----------------|--------------------------------------------------|
| Property value | System.Boolean | Legend title visible (True)/ not visible (False) |

#### **Example Code VB.NET**

```
Dim borderArea As VcBorderArea
Dim borderBox As VcBorderBox
```

borderArea = VcGanttASP1.BorderArea
borderBox = borderArea.BorderBox(VcBorderBoxPosition.vcBBXPBottomBottomLeft)
borderBox.LegendTitleVisible = False

#### **Example Code C#**

```
VcBorderArea borderArea = vcGanttASP1.BorderArea;
VcBorderBox borderBox =
borderArea.BorderBox(VcBorderBoxPosition.vcBBXPBottomBottomLeft);
borderBox.LegendTitleVisible = false;
```

#### **Text**

#### **Property of VcBorderBox**

This property lets you set or retrieve the text of a head line (above or below the diagram). For numbering the pages or displaying the system date you may enter the below wild cards which will be replaced by the appropriate contents on the printout:

```
{COLUMN} = page number wide (of a two-dimensional page layout)
{NUMPAGES} = total number of pages

{PAGE} = consecutive numbering of pages

{ROW} = page number high (of a two-dimensional page layout)

{SYSTEMDATE} = system date
```

The property Text is an Indexed Property, which in C# is addressed by the methods set\_Text (rowIndex, pvn) and get\_Text (rowIndex).

|                | Data Type     | Explanation        |
|----------------|---------------|--------------------|
| Parameter:     |               |                    |
| rowIndex       | System.Int16  | Row index {06}     |
| Property value | System.String | Text in text boxes |

#### **Example Code VB.NET**

```
Dim borderArea As VcBorderArea
Dim borderBox As VcBorderBox

borderArea = VcGanttASP1.BorderArea
borderBox = borderArea.BorderBox(VcBorderBoxPosition.vcBBXPBottomBottomLeft)
borderBox.Type = VcBorderBoxType.vcBBXTText
borderBox.Text(index) = "Department A"

Example Code C#
VcBorderArea borderArea = vcGanttASP1.BorderArea;

VcBorderBox borderBox =
borderArea.BorderBox(VcBorderBoxPosition.vcBBXPBottomBottomLeft);
borderBox.Type = VcBorderBoxType.vcBBXTText;
borderBox.set_Text(index, "DepartmentA");
```

#### **TextFont**

#### **Property of VcBorderBox**

This property lets you set or retrieve the font attributes of a title line (above or below the diagram).

This property is an indexed property, which in C# is referred to by one of the methods set\_TextFont (rowIndex, pvn) and get\_TextFont (row-Index).

The property TextFont is an Indexed Property, which in C# is addressed by the methods set\_TextFont (rowIndex, pvn) and get\_TextFont (rowIndex).

|                | Data Type    | Explanation                 |
|----------------|--------------|-----------------------------|
| Parameter:     |              |                             |
| rowlndex       | System.Int16 | Row index {06}              |
| Property value | Font         | Font attributes of the text |

#### **Example Code VB.NET**

```
Dim borderArea As VcBorderArea
Dim bBoxTL As VcBorderBox

Set borderArea = VcGanttASP1.BorderArea
Set bBoxBBL = borderArea.BorderBox(vcBBXPBottomBottomLeft)

bBoxTL.TextFont(i).Bold = False
bBoxTL.TextFont(i).Italic = False
bBoxTL.TextFont(i).Name = "Symbol"
```

#### **Example Code C#**

```
// Text for Title
VcBorderBox borderBox =
VcGanttASP1.BorderArea.BorderBox(VcBorderBoxPosition.vcBBXPTopCentered);
borderBox.Type = VcBorderBoxType.vcBBXTText;
Font titleFont1 = new Font("Arial", 20, FontStyle.Bold);
borderBox.set_Text(1, "Time Scheduler");
borderBox.set_TextFont(1, titleFont1);
```

## **Type**

#### **Property of VcBorderBox**

This property lets you set or retrieve the type of the BorderBox object.

|                | Data Type                                                                                                   | Explanation                                    |
|----------------|----------------------------------------------------------------------------------------------------|------------------------------------------------|
| Property value | VcBorderBoxType                                                                                             | Box type                                       |
|                | Possible Values: .vcBBXTGraphics 3 .vcBBXTLegend 4 .vcBBXTNothing 0 .vcBBXTText 1 .vcBBXTTextWithGraphics 2 | graphics legend nothing text text and graphics |

#### **Example Code VB.NET**

```
Dim bBoxBBL As VcBorderBox
```

bBoxBBL = boardArea.BorderBox(VcBorderBoxPosition.vcBBXPBottomLeft)
bBoxBBL.Type = VcBorderBoxType.vcBBXTGraphics

#### Example Code C#

```
VcBorderArea boardArea = vcGanttASP1.BorderArea;
VcBorderBox bBoxBBL =
boardArea.BorderBox(VcBorderBoxPosition.vcBBXPBottomBottomLeft);
bBoxBBL.Type = VcBorderBoxType.vcBBXTGraphics;
```

## 6.4 VcBox

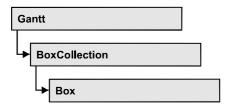

An object of the type VcBox designates a box to display texts or graphics.

## **Properties**

- FieldText
- FormatName
- LineColor
- LineThickness
- LineType
- Marked
- Name
- Origin
- Priority
- ReferencePoint
- Specification
- Visible

#### **Methods**

- GetXYOffset
- SetXYOffset
- SetXYOffsetByTopLeftPixel

## **Properties**

### **FieldText**

**Property of VcBox** 

This property lets you set or retrieve the contents of a box field. You also can specify the offset in the **Edit Box** dialog box.

If a text field contains more than one line, you can use "\n" in the text string to separate two lines of the text field (Example: "Line1\nLine2"). Otherwise the lines will be separated at blanks.

The property FieldText is an Indexed Property, which in C# is addressed by the methods set\_FieldText (fieldIndex, pvn) and get\_FieldText (fieldIndex).

|                | Data Type     | Explanation   |
|----------------|---------------|---------------|
| Parameter:     |               |               |
| ⇒ fieldIndex   | System.Int16  | Field index   |
| Property value | System.String | Field content |

#### **Example Code VB.NET**

```
Dim boxCltn As VcBoxCollection
Dim box As VcBox

boxCltn = VcGanttASP1.BoxCollection
box = boxCltn.FirstBox
box.FieldText(0) = "User: "

Example Code C#

VcBoxCollection boxCltn = vcGanttASP1.BoxCollection;
```

## **FormatName**

VcBox box = boxCltn.FirstBox();
box.set FieldText(0, "User: ");

**Property of VcBox** 

This property lets you set or retrieve the name of the box format.

|                | Data Type   | Explanation                        |
|----------------|-------------|------------------------------------|
| Property value | VcBoxFormat | BoxFormat object or <b>Nothing</b> |

#### **Example Code VB.NET**

```
Dim boxCltn As VcBoxCollection
Dim box As VcBox

boxCltn = VcGanttASP1.BoxCollection
box = boxCltn.FirstBox
box.FormatName = "Standard"
```

#### Example Code C#

```
VcBoxCollection boxCltn = vcGanttASP1.BoxCollection;
VcBox box = boxCltn.FirstBox();
box.FormatName = "Standard";
```

#### LineColor

#### **Property of VcBox**

This property lets you set or retrieve the color of the border line of the box.

|                | Data Type            | Explanation            |
|----------------|----------------------|------------------------|
| Property value | System.Drawing.Color | RGB color values       |
|                |                      | ({0255},{0255},{0255}) |

#### **Example Code VB.NET**

Dim boxCltn As VcBoxCollection Dim box As VcBox

boxCltn = VcGanttASP1.BoxCollection
box = boxCltn.FirstBox
box.LineColor = System.Drawing.Color.Blue

#### **Example Code C#**

VcBoxCollection boxCltn = vcGanttASP1.BoxCollection; VcBox box = boxCltn.FirstBox(); box.LineColor = System.Drawing.Color.Blue;

## LineThickness

#### **Property of VcBox**

This property lets you set or retrieve the line thickness of the border line of the box.

If you set this property to values between 1 and 4, an absolute line thickness is defined in pixels. Irrespective of the zoom factor a line will always show the same line thickness in pixels. When printing though, the line thickness is adapted for the sake of legibility and becomes dependent of the zoom factor:

| Value | Points     | mm      |
|-------|------------|---------|
| 1     | 1/2 point  | 0.09 mm |
| 2     | 1 point    | 0.18 mm |
| 3     | 3/2 points | 0.26 mm |
| 4     | 2 points   | 0.35 mm |

A point equals 1/72 inch and represents the unit of the font size.

If you set this property to values between 5 and 1,000, the line thickness is defined in 1/100 mm, so the lines will be displayed in a true thickness in pixels that depends on the zoom factor.

|                | Data Type    | Explanation                                  |
|----------------|--------------|----------------------------------------------|
| Property value | System.Int16 | Line thickness                               |
|                |              | LineType {14}: line thickness in pixels      |
|                |              | LineType {51000}: line thickness in 1/100 mm |
|                |              | Default value: As defined in the dialog      |

#### **Example Code VB.NET**

box = boxCltn.FirstBox
box.LineThickness = 2

Dim boxCltn As VcBoxCollection
Dim box As VcBox
boxCltn = VcGanttASP1.BoxCollection

#### **Example Code C#**

VcBoxCollection boxCltn = vcGanttASP1.BoxCollection; VcBox box = boxCltn.FirstBox(); box.LineThickness = 2;

## LineType

#### **Property of VcBox**

This property lets you set or retrieve the type of the border line of the box.

|                | Data Type                         | Explanation                       |
|----------------|-----------------------------------|-----------------------------------|
| Property value | VcLineType                        | Line type  Default value: vcSolid |
|                | Possible Values: .vcLineType0 100 | Line Type 0                       |
|                | .vcLineType1 101                  | Line Type 1                       |
|                | .vcLineType10 110                 | Line Type 10                      |
|                | .vcLineType11 111                 | Line Type 11                      |
|                | .vcLineType12 112                 | Line Type 12                      |
|                | .vcLineType13 113                 | Line Type 13                      |
|                | .vcLineType14 114                 | Line Type 14                      |
|                | .vcLineType15 115                 | Line Type 15                      |
|                | .vcLineType16 116                 | Line Type 16                      |

| .vcLineType17 117 | Line Type 17 |
|-------------------|--------------|
| .vcLineType18 118 | Line Type 18 |
| .vcLineType2 102  | Line Type 2  |
| .vcLineType3 103  | Line Type 3  |
| .vcLineType4 104  | Line Type 4  |
| .vcLineType5 105  | Line Type 5  |
| .vcLineType6 106  | Line Type 6  |
| .vcLineType7 107  | Line Type 7  |
| .vcLineType8 108  | Line Type 8  |
| .vcLineType9 109  | Line Type 9  |
|                   |              |

#### **Example Code VB.NET**

Dim boxCltn As VcBoxCollection Dim box As VcBox

boxCltn = VcGanttASP1.BoxCollection
box = boxCltn.FirstBox
box.LineType = VcLineType.vcDotted

#### **Example Code C#**

VcBoxCollection boxCltn = vcGanttASP1.BoxCollection; VcBox box = boxCltn.FirstBox(); box.LineType = VcLineType.vcDotted;

### Marked

**Property of VcBox** 

This property lets you set or retrieve whether a text box is marked.

|                | Data Type      | Explanation                           |
|----------------|----------------|---------------------------------------|
| Property value | System.Boolean | True: box marked; false: box unmarked |

#### **Example Code VB.NET**

Dim boxCltn As VcBoxCollection Dim box As VcBox

boxCltn = VcGanttASP1.BoxCollection
box = boxCltn.FirstBox
box.Marked = True

#### **Example Code C#**

```
VcBoxCollection boxCltn = vcGanttASP1.BoxCollection;
VcBox box = boxCltn.FirstBox();
box.Marked = true;
```

#### **Name**

#### **Property of VcBox**

This property lets you set or retrieve the name of a box. You can also specify the name in the **Administrate Boxes** dialog box.

|                | Data Type     | Explanation |
|----------------|---------------|-------------|
| Property value | System.String | Box name    |

#### **Example Code VB.NET**

```
Dim boxCltn As VcBoxCollection
Dim box As VcBox
Dim boxName As String
boxCltn = VcGanttASP1.BoxCollection
box = boxCltn.FirstBox
MsgBox(box.Name)
```

#### **Example Code C#**

```
VcBoxCollection boxCltn = vcGanttASP1.BoxCollection;
VcBox box = boxCltn.FirstBox();
MessageBox.Show(box.Name);
```

## Origin

#### **Property of VcBox**

This property lets you set or retrieve the origin of the box, i. e. the point of the diagram from which the offset to the reference point of the box will be measured.

With the help of the properties **Origin**, **ReferencePoint** and the method **GetXYOffset** you can position each box in the diagram area. The relative position of the boxes is independent of the current diagram size.

|                | Data Type                                                                                         | Explanation                 |
|----------------|---------------------------------------------------------------------------------------------------|-----------------------------|
| Property value | VcBoxOrigin                                                                                       | Origin of the box           |
|                | Possible Values: .vcBOBottomCenter 28 .vcBOBottomLeft 27 .vcBOBottomRight 29 .vcBOCenterCenter 25 | bottom left<br>bottom right |

.vcBOCenterLeft 24 .vcBOCenterRight 26 .vcBOTopCenter 22 .vcBOTopLeft 21 .vcBOTopRight 23 center left center right top center top left top right

#### **Example Code VB.NET**

Dim boxCltn As VcBoxCollection
Dim box As VcBox
boxCltn = VcGanttASP1.BoxCollection

box = boxCltn.FirstBox box.Origin = VcBoxOrigin.vcBOTopCenter

#### **Example Code C#**

VcBoxCollection boxCltn = vcGanttASP1.BoxCollection; VcBox box = boxCltn.FirstBox(); box.Origin = VcBoxOrigin.vcBOTopCenter;

## **Priority**

**Property of VcBox** 

This property lets you set or retrieve the priority of the box.

|                | Data Type    | Explanation    |
|----------------|--------------|----------------|
| Property value | System.Int16 | Priority value |

#### **Example Code VB.NET**

Dim boxCltn As VcBoxCollection
Dim box As VcBox

boxCltn = VcGanttASP1.BoxCollection
box = boxCltn.FirstBox
box.Priority = 3

#### **Example Code C#**

VcBoxCollection boxCltn = vcGanttASP1.BoxCollection; VcBox box = boxCltn.FirstBox(); box.Priority = 3;

## ReferencePoint

**Property of VcBox** 

This property lets you set or retrieve the reference point of the box, i. e. the point of the box from which the offset to the origin will be measured.

|                | Data Type                                                                                                    | Explanation                                                                                                 |
|----------------|----------------------------------------------------------------------------------------------------|----------------------------------------------------------------------------------------------------|
| Property value | VcBoxReferencePoint                                                                                                    | Reference point of the box                                                                                  |
|                | Possible Values: .vcBRPBottomCenter 28 .vcBRPBottomLeft 27 .vcBRPBottomRight 29 .vcBRPCenterCenter 25 .vcBRPCenterLeft 24 .vcBRPCenterRight 26 .vcBRPTopCenter 22 .vcBRPTopLeft 21 .vcBRPTopRight 23 | bottom center bottom left bottom right center center center left center right top center top left top right |

#### **Example Code VB.NET**

Dim boxCltn As VcBoxCollection Dim box As VcBox

boxCltn = VcGanttASP1.BoxCollection
box = boxCltn.FirstBox
box.ReferencePoint = VcBoxReferencePoint.vcBRPCenterRight

#### **Example Code C#**

VcBoxCollection boxCltn = vcGanttASP1.BoxCollection; VcBox box = boxCltn.FirstBox(); box.ReferencePoint = VcBoxReferencePoint.vcBRPCenterRight;

## **Specification**

#### **Read Only Property of VcBox**

This property lets you retrieve the specification of a box. A specification is a string that contains legible ASCII characters from 32 to 127 only, so it can be stored without problems to text files or data bases. This allows for persistency. A specification can be used to create a box by the method **Vc-BoxCollection.AddBySpecification**.

| . <u> </u>     | Data Type     | Explanation              |
|----------------|---------------|--------------------------|
| Property value | System.String | Specification of the box |

#### **Example Code VB.NET**

Dim boxCltn As VcBoxCollection Dim box As VcBox

boxCltn = VcGantt1.BoxCollection
box = boxCltn.FirstBox
MsqBox(box.Specification)

#### **Example Code C#**

VcBoxCollection boxCltn = vcGantt1.BoxCollection; VcBox box = boxCltn.FirstBox(); MessageBox.Show(box.Specification);

#### **Visible**

#### **Property of VcBox**

This property lets you set or retrieve whether a box is visible. You also can specify this property in the **Administrate Boxes** dialog box.

|                | Data Type      | Explanation           |
|----------------|----------------|-----------------------|
| Property value | System.Boolean | Box visible/invisible |
|                |                | Default value: True   |

#### **Example Code VB.NET**

Dim boxCltn As VcBoxCollection Dim box As VcBox

boxCltn = VcGanttASP1.BoxCollection
box = boxCltn.FirstBox
box.Visible = False

#### **Example Code C#**

VcBoxCollection boxCltn = vcGanttASP1.BoxCollection; VcBox box = boxCltn.FirstBox(); box.Visible = false;

## **Methods**

## **GetXYOffset**

**Method of VcBox** 

This method lets you retrieve the distance between origin and reference point in x and y direction (unit: 1/100 mm).

|              | Data Type      | Explanation                     |
|--------------|----------------|---------------------------------|
| Parameter:   |                |                                 |
|              | System.Int32   | X value of the offset           |
| ⇔ yOffset    | System.Int32   | Y value of the offset           |
| Return value | System.Boolean | Offset is returned/not returned |

#### **SetXYOffset**

Method of VcBox

This method lets you specify the distance between origin and reference point in x and y direction (unit: 1/100 mm).

You also can specify the offset in the **Administrate Boxes** dialog box.

|              | Data Type      | Explanation                          |
|--------------|----------------|--------------------------------------|
| Parameter:   |                |                                      |
| ⇒ xOffset    | System.Int32   | X value of the offset                |
| ⇒ yOffset    | System.Int32   | Y value of the offset                |
| Return value | System.Boolean | Offset is set (True)/not set (False) |

#### **Example Code VB.NET**

Dim offSet As Boolean
offSet = VcGanttASP1.BoxCollection.FirstBox.SetXYOffset(100, 100)

#### **Example Code C#**

bool offSet = vcGanttASP1.BoxCollection.FirstBox().SetXYOffset(100, 100);

## SetXYOffsetByTopLeftPixel

Method of VcBox

This method lets you internally convert the specified pixel value of the top left corner to an XY offset and then save the offset.

This enables you for instance to place a box at an XY coordinate from an event.

| . <u> </u>   | Data Type      | Explanation                            |
|--------------|----------------|----------------------------------------|
| Parameter:   |                |                                        |
| ⇒ x          | System.Int32   | X value of the offset                  |
| ⇒ y          | System.Int32   | Y value of the offset                  |
| Return value | System.Boolean | Offset is set (True) / not set (False) |

## 6.5 VcBoxCollection

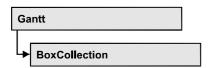

The VcBoxCollection object contains all boxes available. You can access all objects in an iterative loop by **For Each box In BoxCollection** or by the methods **First...** and **Next...**. You can access a single box by the method **BoxByName**. The number of boxes in the collection object can be retrieved by the property **Count**. The methods **Add**, **Copy** and **Remove** allow to handle the boxes in the corresponding way.

## **Properties**

Count

#### **Methods**

- Add
- AddBySpecification
- BoxByIndex
- BoxByName
- Copy
- FirstBox
- GetEnumerator
- NextBox
- Remove
- Update

## **Properties**

#### Count

#### Read Only Property of VcBoxCollection

This property lets you retrieve the number of boxes in the box collection.

|                | Data Type    | Explanation     |
|----------------|--------------|-----------------|
| Property value | System.Int32 | Number of boxes |

322 API Reference: VcBoxCollection

#### **Example Code VB.NET**

Dim boxCltn As VcBoxCollection Dim numberOfBoxes As Integer

boxCltn = VcGanttASP1.BoxCollection
numberOfBoxes = boxCltn.Count

#### **Example Code C#**

VcBoxCollection boxCltn = vcGanttASP1.BoxCollection;
int numberOfBoxes = boxCltn.Count;

## **Methods**

#### Add

#### Method of VcBoxCollection

By this method you can create a box as a member of the BoxCollection. If the name has not been used before, the new box object will be returned. Otherwise "Nothing" (in Visual Basic) or "0" (other languages) will be returned. To make the new box visible in the diagram, the box collection needs to be updated by the **Update** call.

|              | Data Type     | Explanation    |
|--------------|---------------|----------------|
| Parameter:   |               |                |
| ⇒ boxName    | System.String | Box name       |
| Return value | VcBox         | New box object |

#### **Example Code VB.NET**

newBox = VcGanttASP1.BoxCollection.Add("box1")

#### **Example Code C#**

newBox = vcGanttASP1.BoxCollection.Add("box1");

## AddBySpecification

#### Method of VcBoxCollection

This method lets you create a box by using by a box specification. This way you can keep a box persistent. This way of creating allows box objects to become persistent. The specification of a box can be saved and re-loaded (see VcBox property **Specification**). In a subsequent the box can be created can be created again from the specification and is identified by its name. To make

the new box visible in the diagram, the box collection needs to be updated by the **Update** call.

|                 | Data Type     | Explanation       |
|-----------------|---------------|-------------------|
| Parameter:      |               |                   |
| ⇒ specification | System.String | Box specification |
| Return value    | VcBox         | New box object    |

#### **Example Code VB.NET**

```
Dim boxCltn As VcBoxCollection
```

boxCltn = VcGanttASP1.BoxCollection
boxCltn.AddBySpecification(textSpecification)
boxCltn.Update()

#### **Example Code C#**

VcBoxCollection boxCltn = vcGanttASP1.BoxCollection; boxCltn.AddBySpecification(textSpecification); boxCltn.Update();

## **BoxByIndex**

#### Method of VcBoxCollection

This method lets you access a box by its index. If a box does not exist at the index specified, a **none** object will be returned (**Nothing** in Visual Basic).

|              | Data Type    | Explanation         |
|--------------|--------------|---------------------|
| Parameter:   |              |                     |
| ⇒ index      | System.Int16 | Index of the box    |
| Return value | VcBox        | Box object returned |

#### **Example Code VB.NET**

Dim boxCltn As VcBoxCollection

boxCltn = VcGanttASP1.BoxCollection
box = boxCltn.BoxByIndex(0)
box.LineThickness = 2

#### **Example Code C#**

VcBoxCollection boxCltn = vcGanttASP1.BoxCollection; VcBox box = boxCltn.BoxByIndex(0); box.LineThickness = 2; **324** API Reference: VcBoxCollection

## **BoxByName**

#### Method of VcBoxCollection

By this method you can retrieve a box by its name. If a box of the specified name does not exist, a **none** object will be returned (**Nothing** in Visual Basic).

|              | Data Type     | Explanation |
|--------------|---------------|-------------|
| Parameter:   |               |             |
| ⇒ boxName    | System.String | Box name    |
| Return value | VcBox         | Вох         |

#### **Example Code VB.NET**

```
Dim boxCltn As VcBoxCollection
```

boxCltn = VcGanttASP1.BoxCollection
box = boxCltn.BoxByName("BoxOne")
box.LineThickness = 3

#### Example Code C#

```
VcBoxCollection boxCltn = vcGanttASP1.BoxCollection;
VcBox box = boxCltn.BoxByName("BoxOne");
box.LineThickness = 3;
```

## Copy

#### Method of VcBoxCollection

By this method you can copy a box. If the box that is to be copied exists, and if the name for the new box does not yet exist, the new box object is returned. Otherwise "Nothing" (in Visual Basic) or "0" (other languages) will be returned. To make the copied box visible in the diagram, the box collection needs to be updated by the **Update** call.

|              | Data Type     | Explanation                  |
|--------------|---------------|------------------------------|
| Parameter:   |               |                              |
| ⇒ boxName    | System.String | Name of the box to be copied |
| ⇒ newBoxName | System.String | Name of the new box          |
| Return value | VcBox         | Box object                   |

#### **Example Code VB.NET**

```
Dim boxCltn As VcBoxCollection
boxCltn = VcGanttASP1.BoxCollection
boxCltn.Copy("BoxOne", "NewBox")
boxCltn.Update()
```

#### **Example Code C#**

```
VcBoxCollection boxCltn = vcGanttASP1.BoxCollection;
boxCltn.Copy("BoxOne", "NewBox");
boxCltn.Update();
```

## **FirstBox**

#### Method of VcBoxCollection

This method can be used to access the initial value, i.e. the first box of a box collection, and then to continue in a forward iteration loop by the method **NextBox** for the boxes following. If there is no box in the BoxCollection object, a **none** object will be returned (**Nothing** in Visual Basic).

| . <u> </u>   | Data Type | Explanation |
|--------------|-----------|-------------|
| Return value | VcBox     | First box   |

#### **Example Code VB.NET**

```
Dim boxCltn As VcBoxCollection
boxCltn = VcGanttASP1.BoxCollection
box = boxCltn.FirstBox
```

#### **Example Code C#**

VcBoxCollection boxCltn = vcGanttASP1.BoxCollection; VcBox box = boxCltn.FirstBox();

## **GetEnumerator**

#### Method of VcBoxCollection

This method returns an Enumerator object which supports the iteration by language specific elements. It is implied in the For...Each construct of Visual Basic and C#. This object allows to iterate over the box objects included.

|              | Data Type | Explanation      |
|--------------|-----------|------------------|
| Return value | VcObject  | Reference object |

**326** API Reference: VcBoxCollection

#### **Example Code VB.NET**

```
Dim box As VcBox
For Each box In VcGanttASP1.BoxCollection
    ListBox1.Items.Add(box.FormatName)
Next
```

#### **Example Code C#**

```
foreach (VcBox box in vcGanttASP1.BoxCollection)
    listBox1.Items.Add(box.FormatName);
```

## **NextBox**

#### Method of VcBoxCollection

This method can be used in a forward iteration loop to retrieve subsequent boxes from a box collection after initializing the loop by the method **FirstBox**. If there is no box left, a **none** object will be returned (**Nothing** in Visual Basic).

|              | Data Type | Explanation    |
|--------------|-----------|----------------|
| Return value | VcBox     | Succeeding box |

#### **Example Code VB.NET**

```
Dim boxCltn As VcBoxCollection
Dim box As VcBox

boxCltn = VcGanttASP1.BoxCollection
box = boxCltn.FirstBox

While Not box Is Nothing
   ListBox1.Items.Add(box.Name)
   box = boxCltn.NextBox
End While
```

#### **Example Code C#**

```
VcBoxCollection boxCltn = vcGanttASP1.BoxCollection;
VcBox box = boxCltn.FirstBox();
while (box != null)
    {
    ListBox.Items.Add(box.Name);
    box = boxCltn.NextBox();
}
```

## Remove

#### Method of VcBoxCollection

This method lets you delete a box. To make the deletion visible in the diagram, the box collection needs to be updated by the **Update** call.

|              | Data Type      | Explanation                            |
|--------------|----------------|----------------------------------------|
| Parameter:   |                |                                        |
| ⇒ boxName    | System.String  | Box name                               |
| Return value | System.Boolean | Box deleted (True)/not deleted (False) |

#### **Example Code VB.NET**

```
Dim boxCltn As VcBoxCollection
Dim box As VcBox

boxCltn = VcGanttASP1.BoxCollection
box = boxCltn.BoxByIndex(0)
boxCltn.Remove(box.Name)
boxCltn.Update()
```

#### **Example Code C#**

```
VcBoxCollection boxCltn = vcGanttASP1.BoxCollection;
VcBox box = boxCltn.BoxByIndex(0);
boxCltn.Remove(box.Name);
boxCltn.Update();
```

## **Update**

#### Method of VcBoxCollection

This method lets you update a box collection after having modified it.

|              | Data Type      | Explanation                                      |
|--------------|----------------|--------------------------------------------------|
| Return value | System.Boolean | Update successful (True)/ not successful (False) |

#### **Example Code VB.NET**

```
Dim boxCltn As VcBoxCollection
Dim box As VcBox

boxCltn = VcGanttASP1.BoxCollection
box = boxCltn.BoxByIndex(0)
boxCltn.Remove(box.Name)
boxCltn.Update()
```

#### Example Code C#

```
VcBoxCollection boxCltn = vcGanttASP1.BoxCollection;
VcBox box = boxCltn.BoxByIndex(0);
boxCltn.Remove(box.Name);
boxCltn.Update();
```

## 6.6 VcBoxFormat

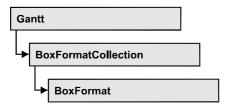

An object of the type VcBoxFormat defines the formats of boxes. With For Each formatField In BoxFormat you can retrieve all box formats

## **Properties**

- FieldsSeparatedByLines
- FormatField
- FormatFieldCount
- Name
- Specification

### **Methods**

- CopyFormatField
- GetEnumerator
- RemoveFormatField

# **Properties**

## **FieldsSeparatedByLines**

**Property of VcBoxFormat** 

This property lets you set or retrieve whether fields are to be separated by lines.

|                | Data Type      | Explanation                                                           |
|----------------|----------------|-----------------------------------------------------------------------|
| Property value | System.Boolean | Box fields separated by lines (True)/ not separated by lines (False). |

#### **Example Code VB.NET**

Dim boxFormat As VcBoxFormat

boxFormat = VcGanttASP1.BoxFormatCollection.FormatByIndex(0)
boxFormat.FieldsSeparatedByLines = True

#### **Example Code C#**

VcBoxFormat boxFormat = vcGanttASP1.BoxFormatCollection.FormatByIndex(0); boxFormat.FieldsSeparatedByLines = true;

## **FormatField**

#### Read Only Property of VcBoxFormat

This property gives access to a VcBoxFormatField object by its index. The index has to be in the range from 0 to FormatFieldCount-1.

The property FormatField is an Indexed Property, which in C# is addressed by the method get FormatField (index).

|                | Data Type        | Explanation                   |
|----------------|------------------|-------------------------------|
| Parameter:     |                  |                               |
| index          | System.Int16     | Index of the box format field |
| Property value | VcBoxFormatField | Nox format field              |

#### **Example Code VB.NET**

Dim boxFormat As VcBoxFormat Dim formatField As VcBoxFormatField

boxFormat = VcGanttASP1.BoxFormatCollection.FirstFormat
formatField = boxFormat.FormatField(0)
MsgBox(formatField.FormatName)

#### Example Code C#

VcBoxFormat boxFormat = vcGanttASP1.BoxFormatCollection.FirstFormat();
VcBoxFormatField formatField = boxFormat.get\_FormatField(0);
MessageBox.Show(formatField.FormatName);

## **FormatFieldCount**

#### Read Only Property of VcBoxFormat

This property allows to determine the number of fields in a box format.

|                | Data Type    | Explanation                        |
|----------------|--------------|------------------------------------|
| Property value | System.Int16 | Number of fields of the box format |

#### **Example Code VB.NET**

Dim boxFormat As VcBoxFormat Dim formatField As VcBoxFormatField

boxFormat = VcGanttASP1.BoxFormatCollection.FirstFormat
MsgBox(boxFormat.FormatFieldCount)

#### **Example Code C#**

VcBoxFormat boxFormat = vcGanttASP1.BoxFormatCollection.FirstFormat();
MessageBox.Show(boxFormat.FormatFieldCount.ToString());

### **Name**

### **Property of VcBoxFormat**

This property lets you retrieve/set the name of a box format. You can also specify the name in the **Administrate Box Formats** dialog box.

|                | Data Type     | Explanation     |
|----------------|---------------|-----------------|
| Property value | System.String | Box format name |

#### **Example Code VB.NET**

Dim boxFormat As VcBoxFormat

For Each boxFormat In VcGanttASP1.BoxFormatCollection ListBox1.Items.Add(boxFormat.Name)
Next

#### **Example Code C#**

foreach (VcBoxFormat boxFormat in vcGanttASP1.BoxFormatCollection)
 listBox1.Items.Add(boxFormat.Name);

## **Specification**

### Read Only Property of VcBoxFormat

This property lets you retrieve the specification of a box format. A specification is a string that contains legible ASCII characters from 32 to 127 only, so it can be stored without problems to text files or data bases. This allows for persistency. A specification can be used to create a box format by the method **VcBoxFormatCollection.AddBySpecification**.

| . <u> </u>     | Data Type     | Explanation                     |
|----------------|---------------|---------------------------------|
| Property value | System.String | Specification of the box format |

## **Methods**

## CopyFormatField

#### **Method of VcBoxFormat**

This method allows to copy a box format field. The new VcBoxFormatField object is returned. It is given automatically the next index not used before.

|              | Data Type                                                                           | Explanation                             |
|--------------|-------------------------------------------------------------------------------------|-----------------------------------------|
| Parameter:   |                                                                                     |                                         |
| ⇒ position   | VcFormatFieldInnerPosition                                                          | Position of the new box format field    |
|              | Possible Values: .vcInnerAbove 1 .vcInnerBelow 3 .vcInnerLeftOf 0 .vcInnerRightOf 4 | above<br>below<br>left of<br>right of   |
| ⇒ refIndex   | System.Int16                                                                        | Index of the reference box format field |
| Return value | VcBoxFormatField                                                                    | Box format field object                 |

#### **Example Code VB.NET**

Dim boxFormat As VcBoxFormat Dim formatField As VcBoxFormatField

boxFormat = VcGanttASP1.BoxFormatCollection.FormatByIndex(2)
boxFormat.CopyFormatField(VcFormatFieldInnerPosition.vcInnerRightOf, 0)

#### **Example Code C#**

VcBoxFormat boxFormat = vcGanttASP1.BoxFormatCollection.FormatByIndex(0);
VcBoxFormatField formatField =
boxFormat.CopyFormatField(VcFormatFieldInnerPosition.vcInnerRightOf, 0);

## **GetEnumerator**

#### **Method of VcBoxFormat**

This method returns an Enumerator object which supports the iteration by language specific elements. It is implied in the For...Each construct of Visual Basic and C#. This object allows to iterate over the box format fields included.

|              | Data Type | Explanation      |
|--------------|-----------|------------------|
| Return value | VcObject  | Reference object |

#### **Example Code VB.NET**

```
Dim boxFormat As VcBoxFormat
Dim formatField As VcBoxFormatField
boxFormat = VcGanttASP1.BoxFormatCollection.FirstFormat
For Each formatField In boxFormat
    ListBox1.Items.Add(formatField.FormatName)
Next
```

#### **Example Code C#**

```
VcBoxFormat boxFormat = vcGanttASP1.BoxFormatCollection.FirstFormat();
foreach(VcBoxFormatField formatField in boxFormat)
    listBox1.Items.Add(formatField.FormatName);
```

### RemoveFormatField

#### Method of VcBoxFormat

This method lets you remove a box format field by its index. After that, the program will set all box format field indexes newly in order to number them consecutively.

|            | Data Type    | Explanation                                 |
|------------|--------------|---------------------------------------------|
| Parameter: |              |                                             |
| ⇒ index    | System.Int16 | Index of the box format field to be deleted |

#### **Example Code VB.NET**

```
Dim boxFormat As VcBoxFormat
Dim i As Integer
boxFormat = VcGanttASP1.BoxFormatCollection.FirstFormat
For i = 0 To boxFormat.FormatFieldCount - 1
    boxFormat.RemoveFormatField(i)
Next
```

#### **Example Code C#**

```
VcBoxFormat boxFormat = vcGanttASP1.BoxFormatCollection.FirstFormat();
for (short i=0; i<boxFormat.FormatFieldCount-1; i++)
   boxFormat.RemoveFormatField(i);</pre>
```

## 6.7 VcBoxFormatCollection

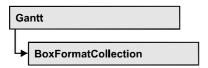

The VcBoxFormatCollection object contains all box formats available. You can access all objects in an iterative loop by For Each boxFormat In BoxFormatCollection or by the methods First... and Next.... You can access a single box format by the method BoxFormatByName. The number of boxes in the collection object can be retrieved by the property Count. The methods Add, Copy and Remove allow to handle the box formats in the corresponding way.

## **Properties**

Count

#### **Methods**

- Add
- AddBySpecification
- Copy
- FirstFormat
- FormatByIndex
- FormatByName
- GetEnumerator
- NextFormat
- Remove

# **Properties**

### Count

#### Read Only Property of VcBoxFormatCollection

This property lets you retrieve the number of box formats in the box format collection.

|                | Data Type    | Explanation           |
|----------------|--------------|-----------------------|
| Property value | System.Int32 | Number of box formats |

### **334** API Reference: VcBoxFormatCollection

#### **Example Code VB.NET**

Dim boxFormatCltn As VcBoxFormatCollection
Dim numberOfBoxformats As Integer

boxFormatCltn = VcGanttASP1.BoxFormatCollection
numberOfBoxformats = boxFormatCltn.Count

#### **Example Code C#**

VcBoxFormatCollection boxFormatCltn = vcGanttASP1.BoxFormatCollection;
int numberOfBoxformats = boxFormatCltn.Count;

## **Methods**

## Add

#### Method of VcBoxFormatCollection

By this method you can create a box format as a member of the BoxFormatCollection. If the name has not been used before, the new box object will be returned. Otherwise "Nothing" (in Visual Basic) or "0" (other languages) will be returned.

|              | Data Type     | Explanation           |
|--------------|---------------|-----------------------|
| Parameter:   |               |                       |
| ⇒ formatName | System.String | Box format name       |
| Return value | VcBoxFormat   | New box format object |

#### **Example Code VB.NET**

Dim newBoxFormat = VcGanttASP1.BoxFormatCollection.Add("boxFormat1")

#### Example Code C#

newBoxFormat = vcGanttASP1.BoxFormatCollection.Add("boxFormat1");

## AddBySpecification

#### Method of VcBoxFormatCollection

This method lets you create a box format by using a box format specification. This way of creating allows box format objects to become persistent. The specification of a box format can be saved and re-loaded (see VcBoxFormat property **Specification**). In a subsequent session the box format can be created again from the specification and is identified by its name.

|                       | Data Type     | Explanation              |
|-----------------------|---------------|--------------------------|
| Parameter:            |               |                          |
| ⇒ formatSpecification | System.String | Box format specification |
| Return value          | VcBoxFormat   | New box format object    |

## Copy

#### Method of VcBoxFormatCollection

By this method you can copy a box format. If the box format that is to be copied exists, and if the name for the new box format does not yet exist, the new box format object is returned. Otherwise "Nothing" (in Visual Basic) or "0" (other languages) will be returned.

|                 | Data Type     | Explanation                         |
|-----------------|---------------|-------------------------------------|
| Parameter:      |               |                                     |
| ⇒ FormatName    | System.String | Name of the box format to be copied |
| ⇒ newFormatName | System.String | Name of the new box format          |
| Return value    | VcBoxFormat   | Box format object                   |

#### **Example Code VB.NET**

Dim boxFormatCltn As VcBoxFormatCollection Dim boxFormat As VcBoxFormat

boxFormatCltn = VcGanttASP1.BoxFormatCollection
boxFormat = boxFormatCltn.Copy("CurrentBoxFormat", "NewBoxFormat")

#### Example Code C#

VcBoxFormatCollection boxFormatCltn = vcGanttASP1.BoxFormatCollection; VcBoxFormat boxFormat = boxFormatCltn.Copy("CurrentBoxFormat", "NewBoxFormat");

## **FirstFormat**

#### Method of VcBoxFormatCollection

This method can be used to access the initial value, i.e. the first box format of a box format collection and then to continue in a forward iteration loop by the method **NextFormat** for the box formats following. If there is no box format in the box format collection, a **none** object will be returned (**Nothing** in Visual Basic).

**336** API Reference: VcBoxFormatCollection

|              | Data Type   | Explanation      |
|--------------|-------------|------------------|
| Return value | VcBoxFormat | First box format |

#### **Example Code VB.NET**

Dim format As VcBoxFormat

format = VcGanttASP1.BoxFormatCollection.FirstFormat

#### **Example Code C#**

VcBoxFormat format = vcGanttASP1.BoxFormatCollection.FirstFormat();

## **FormatByIndex**

#### Method of VcBoxFormatCollection

This method lets you access a box format by its index. If a box format does not exist at the index specified, a **none** object will be returned (**Nothing** in Visual Basic).

|              | Data Type    | Explanation                |
|--------------|--------------|----------------------------|
| Parameter:   |              |                            |
| ⇒ index      | System.Int16 | Index of the box format    |
| Return value | VcBoxFormat  | Box format object returned |

#### **Example Code VB.NET**

Dim formatBoxCltn As VcBoxFormatCollection
Dim formatBox As VcBoxFormat

formatBoxCltn = VcGanttASP1.BoxFormatCollection
formatBox = formatBoxCltn.FormatByIndex(2)

#### Example Code C#

VcBoxFormatCollection boxFormatCltn = vcGanttASP1.BoxFormatCollection; VcBoxFormat format = boxFormatCltn.FormatByIndex(2);

## **FormatByName**

#### Method of VcBoxFormatCollection

By this method you can retrieve a box format by its name. If a box format of the specified name does not exist, a **none** object will be returned (**Nothing** in Visual Basic).

|              | Data Type     | Explanation            |
|--------------|---------------|------------------------|
| Parameter:   |               |                        |
| ⇒ formatName | System.String | Name of the box format |
| Return value | VcBoxFormat   | Box format             |

#### **Example Code VB.NET**

Dim formatBoxCltn As VcBoxFormatCollection Dim formatBox As VcBoxFormat

formatBoxCltn = VcGanttASP1.BoxFormatCollection
formatBox = formatBoxCltn.FormatByName("Standard")

#### **Example Code C#**

VcBoxFormatCollection boxFormatCltn = vcGanttASP1.BoxFormatCollection; VcBoxFormat format = boxFormatCltn.FormatByName("Standard");

### **GetEnumerator**

#### Method of VcBoxFormatCollection

This method returns an Enumerator object which supports the iteration by language specific elements. It is implied in the For...Each construct of Visual Basic and C#. This object allows to iterate over the box format objects included.

|              | Data Type | Explanation      |
|--------------|-----------|------------------|
| Return value | VcObject  | Reference object |

#### **Example Code VB.NET**

Dim boxFormatCltn As VcBoxFormatCollection Dim boxFormat As VcBoxFormat

boxFormatCltn = VcGanttASP1.BoxFormatCollection
For Each boxFormat In boxFormatCltn
 ListBox1.Items.Add(boxFormat.Name)
Next

#### **Example Code C#**

VcBoxFormatCollection boxFormatCltn = vcGanttASP1.BoxFormatCollection;
foreach (VcBoxFormat boxFormat in boxFormatCltn)
 listBox1.Items.Add(boxFormat.Name);

## **NextFormat**

### Method of VcBoxFormatCollection

This method can be used in a forward iteration loop to retrieve subsequent box formats from a box format collection after initializing the loop by the method **FirstFormat**. If there is no format left, a **none** object will be returned (**Nothing** in Visual Basic).

|              | Data Type   | Explanation           |
|--------------|-------------|-----------------------|
| Return value | VcBoxFormat | Subsequent box format |

### **Example Code VB.NET**

```
Dim formatBoxCltn As VcBoxFormatCollection
Dim formatBox As VcBoxFormat

formatBoxCltn = VcGanttASP1.BoxFormatCollection
formatBox = formatBoxCltn.FirstFormat

While Not formatBox Is Nothing
   ListBox1.Items.Add(formatBox.Name)
   formatBox = formatBoxCltn.NextFormat
End While
```

#### **Example Code C#**

```
VcBoxFormatCollection boxFormatCltn = vcGanttASP1.BoxFormatCollection;
VcBoxFormat boxFormat = boxFormatCltn.FirstFormat();
while (boxFormat != null)
    {
    ListBox.Items.Add(boxFormat.Name);
    boxFormat = boxFormatCltn.NextFormat();
    }
```

### Remove

#### Method of VcBoxFormatCollection

This method lets you delete a box format. If the box format is used in another object, it cannot be deleted. Then False will be returned, otherwise True.

|              | Data Type      | Explanation                                   |
|--------------|----------------|-----------------------------------------------|
| Parameter:   |                |                                               |
| ⇒ FormatName | System.String  | Box format name                               |
| Return value | System.Boolean | Box format deleted (True)/not deleted (False) |

#### **Example Code VB.NET**

```
Dim boxFormatCltn As VcBoxFormatCollection
Dim boxFormat As VcBoxFormat

boxFormatCltn = VcGanttASP1.BoxFormatCollection
boxFormat = boxFormatCltn.FormatByIndex(1)
boxFormatCltn.Remove(boxFormat.Name)
```

### **Example Code C#**

VcBoxFormatCollection boxFormatCltn = vcGanttASP1.BoxFormatCollection; VcBoxFormat boxFormat = boxFormatCltn.FormatByIndex(1); boxFormatCltn.Remove(boxFormat.Name);

## 6.8 VcBoxFormatField

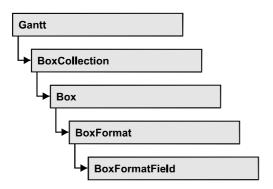

An object of the type **VcBoxFormat** represents a field of a VcBoxFormat-Object. A box format field does not have a name as many other objects, but it has an index that defines its position in the box format.

## **Properties**

- Alignment
- BackgroundColor
- FormatName
- GraphicsHeight
- Index
- MaximumTextLineCount
- MinimumTextLineCount
- MinimumWidth
- Pattern
- TextFont
- TextFontColor
- Type

# **Properties**

## **Alignment**

Property of VcBoxFormatField

This property lets you set or retrieve the alignment of the content of the box format field.

|                | Data Type                                                                                                    | Explanation                                                              |
|----------------|----------------------------------------------------------------------------------------------------|--------------------------------------------------------------------------|
| Property value | VcFormatFieldAlignment                                                                                                    | Alignment of the field content                                           |
|                | Possible Values: .vcFFABottom 28 .vcFFABottomLeft 27 .vcFFABottomRight 29 .vcFFACenter 25 .vcFFALeft 24 .vcFFARight 26 .vcFFATop 22 .vcFFATopRight 23 | Bottom Bottom left Bottom right Center Left Right Top Top left Top right |

#### **Example Code VB.NET**

Dim boxFormatCltn As VcBoxFormatCollection Dim boxFormatField As VcBoxFormatField

boxFormatCltn = VcGanttASP1.BoxFormatCollection
boxFormatField = boxFormatCltn.FirstFormat.FormatField(0)
boxFormatField.Alignment = VcFormatFieldAlignment.vcFFACenter

#### Example Code C#

VcBoxFormatCollection boxFormatCltn = vcGanttASP1.BoxFormatCollection;
VcBoxFormatField boxFormatField =
boxFormatCltn.FirstFormat().get\_FormatField(0);
boxFormatField.Alignment = VcFormatFieldAlignment.vcFFACenter;

## **BackgroundColor**

### Property of VcBoxFormatField

This property lets you set or retrieve the background color of the box format field. Color values have a transparency or alpha value, followed by a value for a red, a blue and a green partition (ARGB). The values range between 0..255. An alpha value of 0 equals complete transparency, whereas 255 represents a completely solid color.

If the box format field shall have the background color of the box format, select the value -1.

|                | Data Type            | Explanation            |
|----------------|----------------------|------------------------|
| Property value | System.Drawing.Color | RGB color values       |
|                |                      | ({0255},{0255},{0255}) |
|                |                      | Default value: -1      |

#### **Example Code VB.NET**

Dim boxFormatCltn As VcBoxFormatCollection Dim boxFormatField As VcBoxFormatField

boxFormatCltn = VcGanttASP1.BoxFormatCollection
boxFormatField = boxFormatCltn.FirstFormat.FormatField(0)
boxFormatField.BackgroundColor = Color.Red

#### **Example Code C#**

VcBoxFormatCollection boxFormatCltn = vcGanttASP1.BoxFormatCollection;
VcBoxFormatField boxFormatField =
boxFormatCltn.FirstFormat().get\_FormatField(0);
boxFormatField.BackgroundColor = Color.Red;

### **FormatName**

### Read Only Property of VcBoxFormatField

This property lets you retrieve the name of the box format to which this field belongs.

|                | Data Type     | Explanation            |
|----------------|---------------|------------------------|
| Property value | System.String | Name of the box format |

#### **Example Code VB.NET**

Dim boxFormatCltn As VcBoxFormatCollection Dim boxFormatField As VcBoxFormatField

boxFormatCltn = VcGanttASP1.BoxFormatCollection
boxFormatField = boxFormatCltn.FirstFormat.FormatField(0)
MsgBox(boxFormatField.FormatName)

#### **Example Code C#**

VcBoxFormatCollection boxFormatCltn = vcGanttASP1.BoxFormatCollection; VcBoxFormatField boxFormatField = boxFormatCltn.FirstFormat().get\_FormatField(0); MessageBox.Show(boxFormatField.FormatName);

## **GraphicsHeight**

#### Property of VcBoxFormatField

This property lets you set or retrieve for the type **vcFFTGraphics** the height of the graphics in the box format field.

|                | Data Type    | Explanation                    |
|----------------|--------------|--------------------------------|
| Property value | System.Int16 | Height (in mm) of the graphics |
|                |              | 0200                           |

#### **Example Code VB.NET**

```
\label{lem:decomposition} \begin{array}{ll} \mbox{Dim boxFormatCltn As VcBoxFormatCollection} \\ \mbox{Dim boxFormatField As VcBoxFormatField} \end{array}
```

```
boxFormatCltn = VcGanttASP1.BoxFormatCollection
boxFormatField = boxFormatCltn.FirstFormat.FormatField(0)
boxFormatField.Type = VcFormatFieldType.vcFFTGraphics
boxFormatField.GraphicsHeight = 150
```

#### **Example Code C#**

```
VcBoxFormatCollection boxFormatCltn = vcGanttASP1.BoxFormatCollection;
VcBoxFormatField boxFormatField =
boxFormatCltn.FirstFormat().get_FormatField(0);
boxFormatField.Type = VcFormatFieldType.vcFFTGraphics;
boxFormatField.GraphicsHeight = 150;
```

## Index

#### Read Only Property of VcBoxFormatField

This property lets you retrieve the index of the box format field in the associated box format.

|                | Data Type    | Explanation                   |
|----------------|--------------|-------------------------------|
| Property value | System.Int16 | Index of the box format field |

#### **Example Code VB.NET**

```
Dim boxFormatCltn As VcBoxFormatCollection Dim boxFormatField As VcBoxFormatField
```

```
boxFormatCltn = VcGanttASP1.BoxFormatCollection
boxFormatField = boxFormatCltn.FirstFormat.FormatField(0)
MsgBox(boxFormatField.Index)
```

#### Example Code C#

```
VcBoxFormatCollection boxFormatCltn = vcGanttASP1.BoxFormatCollection;
VcBoxFormatField boxFormatField =
boxFormatCltn.FirstFormat().get_FormatField(0);
MessageBox.Show(boxFormatField.Index.ToString());
```

## **MaximumTextLineCount**

#### Property of VcBoxFormatField

This property lets you set or retrieve the maximum number of lines in the box format field, if the box format field is of the type **vcFFTText**. Also see the property **MinimumTextLineCount**.

|                | Data Type    | Explanation             |
|----------------|--------------|-------------------------|
| Property value | System.Int16 | Maximum number of lines |

#### **Example Code VB.NET**

```
Dim boxFormatCltn As VcBoxFormatCollection
Dim boxFormatField As VcBoxFormatField
boxFormatCltn = VcGanttASP1.BoxFormatCollection
boxFormatField = boxFormatCltn.FirstFormat.FormatField(0)
boxFormatField.Type = VcFormatFieldType.vcFFTText
boxFormatField.MaximumTextLineCount = 5
```

#### **Example Code C#**

```
VcBoxFormatCollection boxFormatCltn = vcGanttASP1.BoxFormatCollection;
VcBoxFormatField boxFormatField =
boxFormatCltn.FirstFormat().get_FormatField(0);
boxFormatField.Type = VcFormatFieldType.vcFFTText;
boxFormatField.MaximumTextLineCount = 5;
```

## MinimumTextLineCount

#### Property of VcBoxFormatField

This property lets you set or retrieve the minimum number of lines in the box format field, if it is of the type **vcFFTText**. If there is more text than can be taken by the lines, the format field will be enlarged dynamically up to the maximum number of lines. When assigning a value by this property, please also remember to set the **MaximumTextLineCount** value anew, since otherwise the minimum value might overwrite the maximum value.

| . <u> </u>     | Data Type    | Explanation             |
|----------------|--------------|-------------------------|
| Property value | System.Int16 | Minimum number of lines |
|                |              | 020                     |

#### Example Code VB.NET

```
Dim boxFormatField As VcBoxFormatField
boxFormatCltn = VcGanttASP1.BoxFormatCollection
boxFormatField = boxFormatCltn.FirstFormat.FormatField(0)
boxFormatField.Type = VcFormatFieldType.vcFFTText
boxFormatField.MinimumTextLineCount = 3
```

Dim boxFormatCltn As VcBoxFormatCollection

#### **Example Code C#**

```
VcBoxFormatCollection boxFormatCltn = vcGanttASP1.BoxFormatCollection;
VcBoxFormatField boxFormatField =
boxFormatCltn.FirstFormat().get_FormatField(0);
boxFormatField.Type = VcFormatFieldType.vcFFTText;
boxFormatField.MinimumTextLineCount = 3;
```

## **MinimumWidth**

#### **Property of VcBoxFormatField**

This property lets you set or retrieve the minimum width of the box field in mm. The field width may be enlarged, if above or below the field fields exist that have greater minimum widths.

|                | Data Type    | Explanation                           |
|----------------|--------------|---------------------------------------|
| Property value | System.Int16 | Minimum width of the box format field |
|                |              | 0200                                  |

#### **Example Code VB.NET**

 $\label{lem:decomposition} \begin{array}{ll} \operatorname{Dim}\ \operatorname{boxFormatCltn}\ \operatorname{As}\ \operatorname{VcBoxFormatCollection} \\ \operatorname{Dim}\ \operatorname{boxFormatField}\ \operatorname{As}\ \operatorname{VcBoxFormatField} \end{array}$ 

boxFormatCltn = VcGanttASP1.BoxFormatCollection
boxFormatField = boxFormatCltn.FirstFormat.FormatField(0)
boxFormatField.MinimumWidth = 100

#### **Example Code C#**

VcBoxFormatCollection boxFormatCltn = vcGanttASP1.BoxFormatCollection; VcBoxFormatField boxFormatField = boxFormatCltn.FirstFormat().get\_FormatField(0); boxFormatField.MinimumWidth = 100;

### **Pattern**

#### Property of VcBoxFormatField

This property lets you set or retrieve the pattern of the field background of the box format field.

|                | Data Type                                                               | Explanation                                                              |
|----------------|-------------------------------------------------------------------------|--------------------------------------------------------------------------|
| Property value | VcFieldFillPattern                                                      | Pattern type                                                             |
|                | Possible Values: .vcAeroGlassPattern 44                                 | Vertical color gradient in the color of the fill pattern  Engine  Cabin  |
|                | .vcFieldNoPattern 1276<br>.vcFieldVerticalBottomLightedConvexPattern 43 | Rig & Sail  No fill pattern  Vertical color gradient from bright to dark |
|                | .vcFieldVerticalConcavePattern 40                                       | Vertical color gradient from dark to bright to dark                      |

.vcFieldVerticalConvexPattern 41

.vcFieldVerticalTopLightedConvexPattern 42

Vertical color gradient from bright to dark to bright

Vertical color gradient from dark to bright

#### **Example Code VB.NET**

Dim boxFormatCltn As VcBoxFormatCollection Dim boxFormatField As VcBoxFormatField

boxFormatCltn = VcGanttASP1.BoxFormatCollection
boxFormatField = boxFormatCltn.FirstFormat.FormatField(0)
boxFormatField.Pattern = VcFillPatternSingleColored.vcSingleColoredNoPatter

#### **Example Code C#**

```
VcBoxFormatCollection boxFormatCltn = vcGanttASP1.BoxFormatCollection;
VcBoxFormatField boxFormatField =
boxFormatCltn.FirstFormat().get_FormatField(0);
boxFormatField.Pattern = VcFillPatternSingleColored.vcSingleColoredNoPattern;
```

## **TextFont**

### Property of VcBoxFormatField

This property lets you set or retrieve the font of the box format field, if it is of the type **vcFFTText**.

|                | Data Type | Explanation                 |
|----------------|-----------|-----------------------------|
| Property value | Font      | Font type of the box format |

#### **Example Code VB.NET**

Dim boxFormatCltn As VcBoxFormatCollection Dim boxFormatField As VcBoxFormatField

boxFormatCltn = VcGanttASP1.BoxFormatCollection
boxFormatField = boxFormatCltn.FirstFormat.FormatField(0)
MsgBox(boxFormatField.TextFont.FontFamily.ToString())

#### **Example Code C#**

VcBoxFormatCollection boxFormatCltn = vcGanttASP1.BoxFormatCollection;
VcBoxFormatField boxFormatField =
boxFormatCltn.FirstFormat().get\_FormatField(0);
MessageBox.Show(boxFormatField.TextFont.Name.ToString());

## **TextFontColor**

#### **Property of VcBoxFormatField**

This property lets you set or retrieve the font color of the box format field, if it is of the type **vcFFTText**.

|                | Data Type            | Explanation                  |
|----------------|----------------------|------------------------------|
| Property value | System.Drawing.Color | Font color of the box format |
|                |                      | Default value: Color.Black   |

#### **Example Code VB.NET**

Dim boxFormatCltn As VcBoxFormatCollection Dim boxFormatField As VcBoxFormatField

boxFormatCltn = VcGanttASP1.BoxFormatCollection
boxFormatField = boxFormatCltn.FirstFormat.FormatField(0)
boxFormatField.TextFontColor = Color.Red

#### **Example Code C#**

VcBoxFormatCollection boxFormatCltn = vcGanttASP1.BoxFormatCollection;
VcBoxFormatField boxFormatField =
boxFormatCltn.FirstFormat().get\_FormatField(0);
boxFormatField.TextFontColor = Color.Red;

## **Type**

### Property of VcBoxFormatField

This property lets you enquire the type of the box format field.

|                | Data Type                                        | Explanation                  |
|----------------|--------------------------------------------------|------------------------------|
| Property value | VcFormatFieldType                                | Type of the box format field |
|                | Possible Values: .vcFFTGraphics 64 .vcFFTText 36 | Graphics<br>Text             |

#### **Example Code VB.NET**

Dim boxFormatCltn As VcBoxFormatCollection Dim boxFormatField As VcBoxFormatField

boxFormatCltn = VcGanttASP1.BoxFormatCollection
boxFormatField = boxFormatCltn.FirstFormat.FormatField(0)
boxFormatField.Type = VcFormatFieldType.vcFFTGraphics
boxFormatField.GraphicsHeight = 150

### **Example Code C#**

VcBoxFormatCollection boxFormatCltn = vcGanttASP1.BoxFormatCollection;
VcBoxFormatField boxFormatField =
boxFormatCltn.FirstFormat().get\_FormatField(0);
boxFormatField.Type = VcFormatFieldType.vcFFTGraphics;
boxFormatField.GraphicsHeight = 150;

## 6.9 VcCalendar

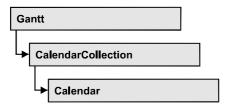

A calendar serves to define work and non work periods. It is composed of a continuous sequence of work and nonwork periods, that commonly are made of Workday and Workweek objects, but may also consist of intervals. A calendar just created by default contains an interval that covers the whole project. Bars and layers adapt to the time pattern provided by the calendar.

A calendar also is useful for scheduling, e.g. to count the work days between two set dates.

You also can use a calendar to interrupt nodes by workfree intervals.

Furthermore, calendars specify calendar grids.

## **Properties**

- CalendarProfileCollection
- IntervalCollection
- Name
- SecondsPerWorkday
- Specification
- Type

#### **Methods**

- AddDuration
- CalcDuration
- GetEndOfPreviousWorktime
- GetNextIntervalBorder
- GetPreviousIntervalBorder
- GetStartOfInterval
- GetStartOfNextWorktime
- IsWorktime
- Update

# **Properties**

### CalendarProfileCollection

#### **Read Only Property of VcCalendar**

This property gives access to the CalenderProfileCollection object that contains all calendar profiles available in this VcCalendar object.

|                | Data Type                   | Explanation                      |
|----------------|-----------------------------|----------------------------------|
| Property value | VcCalendarProfileCollection | CalendarProfileCollection object |

## IntervalCollection

#### **Read Only Property of VcCalendar**

This property gives access to the IntervalCollection object that contains all intervals available.

|                | Data Type            | Explanation               |
|----------------|----------------------|---------------------------|
| Property value | VcIntervalCollection | IntervalCollection object |

## **Name**

#### **Read Only Property of VcCalendar**

This property lets you retrieve the name of a calendar.

| . <u> </u>     | Data Type     | Explanation          |
|----------------|---------------|----------------------|
| Property value | System.String | Name of the calendar |

### **Example Code VB.NET**

```
Dim calendar As VcCalendar
Dim calendarName As String
calendar = VcGanttASP1.CalendarCollection.FirstCalendar
calendarName = calendar.Name
```

#### **Example Code C#**

```
VcCalendar calendar = vcGanttASP1.CalendarCollection.FirstCalendar();
string calendarName = calendar.Name;
```

## SecondsPerWorkday

### **Read Only Property of VcCalendar**

This property lets you set/retrieve the number of seconds of a workday. This feature can be also set in the **Specify Calendars** dialog.

|                | Data Type    | Explanation          |
|----------------|--------------|----------------------|
| Property value | System.Int32 | Seconds of a workday |

## **Specification**

#### **Read Only Property of VcCalendar**

This property lets you retrieve the specification of a calendar. A specification is a string that contains legible ASCII characters from 32 to 127 only, so it can be stored smoothly to text files or data bases. This allows for persistency. A specification can be used to create a calendar by the method **VcCalendar-Collection.AddBySpecification**.

|                | Data Type     | Explanation                   |
|----------------|---------------|-------------------------------|
| Property value | System.String | Specification of the calendar |

## **Type**

#### **Property of VcCalendar**

This property lets you set or retrieve the calendar type. If you change the type, all properties of this calendar will be deleted.

| . <u> </u>     | Data Type                                                  | Explanation   |
|----------------|------------------------------------------------------------|---------------|
| Property value | VcCalendarType                                             | Calendar type |
|                | Possible Values: .vcNormalCalendar 139 .vcShiftCalendar 12 |               |

#### **Example Code VB.NET**

Dim calendarCltn As VcCalendarCollection Dim calendar As VcCalendar

calendarCltn = VcGantt1.CalendarCollection
calendar = calendarCltn.CalendarByIndex(0)
calendar.Type = VcCalendarType.vcNormalCalendar

#### **Example Code C#**

```
VcCalendarCollection calendarCltn = vcGantt1.CalendarCollection;
VcCalendar calendar = calendarCltn.CalendarByIndex(0);
calendar.Type = VcCalendarType.vcNormalCalendar;
```

## **Methods**

## **AddDuration**

#### Method of VcCalendar

This method lets you assign a duration (work time) to a date of the calendar, considering the settings of the calendar. If e.g. you have defined workfree weekends to your calendar, a duration of three days added to a Friday will result in the Wednesday following.

|              | Data Type       | Explanation                            |
|--------------|-----------------|----------------------------------------|
| Parameter:   |                 |                                        |
| ⇒ date       | System.DateTime | Date the duration is to be inserted at |
| ⇒ duration   | System.Int32    | Number of time units (e.g.days)        |
| Return value | System.DateTime | Date the duration was inserted at      |

### **Example Code VB.NET**

```
Dim calendar As VcCalendar
Dim newDate As Date

calendar = VcGanttASP1.CalendarCollection.CalendarByName("WeekCalendar")
newDate = calendar.AddDuration("16.06.2012", 3)
```

### Example Code C#

```
VcCalendar calendar =
vcGanttASP1.CalendarCollection.CalendarByName("WeekCalendar");
DateTime newDate = calendar.AddDuration(Convert.ToDateTime("16.06.2012"), 3);
```

## **CalcDuration**

#### Method of VcCalendar

This method lets you retrieve the number of work time elements (e.g. work days) available between two defined dates. The unit (e.g. days) of the value returned is the one defined in the **Time Unit** field on the **General** property page.

|              | Data Type       | Explanation                                                                            |
|--------------|-----------------|----------------------------------------------------------------------------------------|
| Parameter:   |                 |                                                                                        |
|              | System.DateTime | Start date of the duration that the number of work time elements is to be retrieved of |
| ⇒ toDate     | System.DateTime | End date of the duration that the number of work time elements is to be retrieved of   |
| Return value | System.Int32    | Number of time units (e.g. days) of the duration                                       |

#### **Example Code VB.NET**

```
Dim calendar As VcCalendar
Dim duration As Integer

calendar = VcGanttASP1.CalendarCollection.CalendarByName("WeekCalendar")
duration = calendar.CalcDuration("01.01.2014", "31.12.2014")
```

#### **Example Code C#**

```
VcCalendar calendar =
vcGanttASP1.CalendarCollection.CalendarByName("WeekCalendar");
int duration = calendar.CalcDuration(Convert.ToDateTime("01.01.2014"),
Convert.ToDateTime("31.12.2014"));
```

## **GetEndOfPreviousWorktime**

#### **Method of VcCalendar**

This method lets you retrieve the end of the work time that precedes the reference date. The reference date has to belong to a non-working period.

|              | Data Type       | Explanation                                |
|--------------|-----------------|--------------------------------------------|
| Parameter:   |                 |                                            |
| ⇒ date       | System.DateTime | Date that the previous work time refers to |
| Return value | System.DateTime | Final date of the previous work time       |

#### **Example Code VB.NET**

```
Dim calendar As VcCalendar
Dim endOfWork As Date

calendar = VcGanttASP1.CalendarCollection.CalendarByName("WeekCalendar")
endOfWork = calendar.GetEndOfPreviousWorktime("18.06.2014")
```

#### Example Code C#

```
VcCalendar calendar =
vcGanttASP1.CalendarCollection.CalendarByName("WeekCalendar");
DateTime endOfWork =
calendar.GetEndOfPreviousWorktime(Convert.ToDateTime("18.06.2014"));
```

## GetNextIntervalBorder

#### **Method of VcCalendar**

This method lets you retrieve the beginning of the interval succeeding. If the reference date is in a non work time, the date returned will be the beginning of the succeeding work time, and vice versa.

|              | Data Type       | Explanation                                        |
|--------------|-----------------|----------------------------------------------------|
| Parameter:   |                 |                                                    |
| ⇒ date       | System.DateTime | Date that the subsequent interval border refers to |
| Return value | System.DateTime | Start date of the subsequent interval border       |

#### **Example Code VB.NET**

```
Dim calendar As VcCalendar
Dim nextIntervalBorder As Date

calendar = VcGanttASP1.CalendarCollection.CalendarByName("WeekCalendar")
nextIntervalBorder = calendar.GetNextIntervalBorder("18.06.2014")
```

#### Example Code C#

```
VcCalendar calendar =
vcGanttASP1.CalendarCollection.CalendarByName("WeekCalendar");
DateTime nextIntervalBorder =
calendar.GetNextIntervalBorder(Convert.ToDateTime("18.06.2014"));
```

### **GetPreviousIntervalBorder**

#### Method of VcCalendar

This method lets you retrieve the end of the preceding interval. If the reference date is in a non work time, the date returned will be the end of the preceding work time, and vice versa.

|              | Data Type       | Explanation                                          |
|--------------|-----------------|------------------------------------------------------|
| Parameter:   |                 |                                                      |
| ⇒ date       | System.DateTime | Date that of the preceding interval border refers to |
| Return value | System.DateTime | End date of the interval border preceding            |

#### **Example Code VB.NET**

```
Dim calendar As VcCalendar
Dim previousIntervalBorder As Date

calendar = VcGanttASP1.CalendarCollection.CalendarByName("WeekCalendar")
previousIntervalBorder = calendar.GetPreviousIntervalBorder("18.06.2014")
```

#### **Example Code C#**

```
VcCalendar calendar =
vcGanttASP1.CalendarCollection.CalendarByName("WeekCalendar");
DateTime previousIntervalBorder =
calendar.GetPreviousIntervalBorder(Convert.ToDateTime("18.06.2014"));
```

## **GetStartOfInterval**

#### **Method of VcCalendar**

This method lets you retrieve the beginning of the interval that the reference date is located in.

|              | Data Type       | Explanation                                                               |
|--------------|-----------------|---------------------------------------------------------------------------|
| Parameter:   |                 |                                                                           |
| ⇔ date       | System.DateTime | Reference date of the interval, that the start date is to be retrieved of |
| Return value | System.DateTime | Start date of the interval                                                |

#### **Example Code VB.NET**

```
Dim calendar As VcCalendar
Dim startOfInterval As Date

calendar = VcGanttASP1.CalendarCollection.CalendarByName("WeekCalendar")
startOfInterval = calendar.GetStartOfInterval("18.06.2014")
```

#### **Example Code C#**

```
VcCalendar calendar =
vcGanttASP1.CalendarCollection.CalendarByName("WeekCalendar");
DateTime startOfInterval =
calendar.GetStartOfInterval(Convert.ToDateTime("18.06.2014"));
```

## **GetStartOfNextWorktime**

#### Method of VcCalendar

This method lets you retrieve the beginning of the work time that succeeds the reference date.

|              | Data Type       | Explanation                                                                            |
|--------------|-----------------|----------------------------------------------------------------------------------------|
| Parameter:   |                 |                                                                                        |
| ⇔ date       | System.DateTime | Reference date, of which the start date of the subsequent work time is to be retrieved |
| Return value | System.DateTime | Start date of the subsequent work time                                                 |

#### **Example Code VB.NET**

```
Dim calendar As VcCalendar
Dim startOfNextWorktime As Date

calendar = VcGanttASP1.CalendarCollection.CalendarByName("WeekCalendar")
startOfNextWorktime = calendar.GetStartOfNextWorktime("18.06.2012")
```

#### **Example Code C#**

```
VcCalendar calendar =
vcGanttASP1.CalendarCollection.CalendarByName("WeekCalendar");
DateTime startOfNextWorktime =
calendar.GetStartOfNextWorktime(Convert.ToDateTime("18.06.2012"));
```

## **IsWorktime**

#### **Method of VcCalendar**

This method lets you retrieve whether or not the date passed is in a work time.

|              | Data Type       | Explanation                                      |
|--------------|-----------------|--------------------------------------------------|
| Parameter:   |                 |                                                  |
| ⇒ date       | System.DateTime | Date to be checked for being a work time         |
| Return value | System.Boolean  | Date passed does /does not belong to a work time |

### Example Code VB.NET

```
Dim calendar As VcCalendar
Dim isWorktime As Boolean

calendar = VcGanttASP1.CalendarCollection.CalendarByName("WeekCalendar")
isWorktime = calendar.IsWorktime ("18.06.2014")
```

#### **Example Code C#**

```
VcCalendar calendar =
vcGanttASP1.CalendarCollection.CalendarByName("WeekCalendar");
bool isWorktime = calendar.IsWorktime(Convert.ToDateTime("18.06.2014"));
```

## **Update**

#### Method of VcCalendar

This method lets you update a calendar after having modified it. It ensures other objects that use calendar (e.g. a calendarGrid) to be updated as well.

|              | Data Type | Explanation |
|--------------|-----------|-------------|
| Return value | Void      |             |

### **Example Code VB.NET**

Dim calendar As VcCalendar

calendar = VcGanttASP1.CalendarCollection.CalendarByName("WeekCalendar")
calendar.Update()

#### **Example Code C#**

VcCalendar calendar =
vcGanttASP1.CalendarCollection.CalendarByName("WeekCalendar");
calendar.Update();

358 API Reference: VcCalendarCollection

## 6.10 VcCalendarCollection

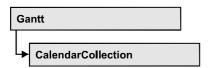

An object of the type VcCalendarCollection automatically contains all available calendars. You can access all objects in an iterative loop by For Each calendar In CalendarCollection or by the methods First... and Next.... You can access a single calendar by the method CalendarByName. The number of calendars in the collection object can be retrieved by the property Count. By the property Active you can set or retrieve the calendar which controls the calendar grid.

## **Properties**

- Active
- Count

#### Methods

- Add
- AddBySpecification
- CalendarByIndex
- CalendarByName
- Copy
- FirstCalendar
- GetEnumerator
- NextCalendar
- Remove
- Update

## **Properties**

## **Active**

**Property of VcCalendarCollection** 

This property lets you retrieve or set the default calendar for nodes, if no other calendar was assigned.

|                | Data Type  | Explanation             |
|----------------|------------|-------------------------|
| Property value | VcCalendar | Currently used calendar |

#### **Example Code VB.NET**

```
Dim workday As VcWorkday
Dim freeday As VcWorkday
Dim workweek As VcWorkweek
Dim calendarCltn As VcCalendarCollection
Dim calendar As VcCalendar
workday = VcGantt1.WorkdayCollection.CreateWorkday("Work day")
workday.AddNonWorkInterval("00:00:00", "00:00:00")
workday.AddWorkInterval("08:00:00", "16:30:00")
freeday = VcGantt1.WorkdayCollection.CreateWorkday("Workfree day")
freeday.AddNonWorkInterval("00:00:00", "00:00:00")
calendarCltn = VcGantt1.CalendarCollection
calendar = calendarCltn.CreateCalendar("New calendar")
workweek = VcGantt1.WorkweekCollection.CreateWorkweek("Work week")
workweek.AddWorkday(workday, VcWeekday.vcMonday, VcWeekday.vcFriday)
workweek.AddWorkday(freeday, VcWeekday.vcSaturday, VcWeekday.vcSunday)
calendar.AddWorkweek(workweek, "01.01.13", "31.12.14")
calendar.Update()
calendarCltn.Active = calendar
```

#### **Example Code C#**

```
VcWorkday workday = VcGantt1.WorkdayCollection.CreateWorkday("Work day");
workday.AddNonWorkInterval(Convert.ToDateTime("00:00:00"),
Convert.ToDateTime("00:00:00"));
workday.AddWorkInterval(Convert.ToDateTime("08:00:00"),
Convert.ToDateTime("16:30:00"));
VcWorkday freeday = VcGantt1.WorkdayCollection.CreateWorkday("Workfree day");
freeday.AddNonWorkInterval(Convert.ToDateTime("00:00:00"),
Convert.ToDateTime("00:00:00"));
VcCalendarCollection calendarCltn = VcGantt1.CalendarCollection;
VcCalendar calendar = calendarCltn.CreateCalendar("New calendar");
VcWorkweek workweek = VcGantt1.WorkweekCollection.CreateWorkweek("Work week");
workweek.AddWorkday(workday, VcWeekday.vcMonday, VcWeekday.vcFriday);
workweek.AddWorkday(freeday, VcWeekday.vcSaturday, VcWeekday.vcSunday);
calendar.AddWorkweek(workweek, Convert.ToDateTime("01.01.13"),
Convert.ToDateTime("31.12.14"));
calendar.Update();
calendarCltn.Active = calendar;
```

### Count

#### Read Only Property of VcCalendarCollection

This property lets you retrieve the number of calendars in the CalendarCollection object.

| _              | Data Type    | Explanation         |
|----------------|--------------|---------------------|
| Property value | System.Int32 | Number of calendars |

**360** API Reference: VcCalendarCollection

#### **Example Code VB.NET**

Dim calendarCltn As VcCalendarCollection Dim numberOfCalendar As Integer

calendarCltn = VcGanttASP1.CalendarCollection
numberOfCalendar = calendarCltn.Count

#### **Example Code C#**

VcCalendarCollection calendarCltn = vcGanttASP1.CalendarCollection;
int numberOfCalendar = calendarCltn.Count;

## **Methods**

### Add

#### Method of VcCalendarCollection

By this method you can create a calendar as a member of the CalendarCollection. If the name has not been used before, the new calendar object will be returned. Otherwise "Nothing" (in Visual Basic) or "0" (other languages) will be returned.

|                | Data Type     | Explanation         |
|----------------|---------------|---------------------|
| Parameter:     |               |                     |
| ⇒ calendarName | System.String | Calendar name       |
| Return value   | VcCalendar    | New calendar object |

## AddBySpecification

#### Method of VcCalendarCollection

This method lets you create a calendar by using a calendar specification. This way of creating allows calendar objects to become persistent. The specification of a calendar can be saved and re-loaded (see VcCalendar property **Specification**). In a subsequent the calendar can be created again from the specification and is identified by its name.

|                 | Data Type     | Explanation            |
|-----------------|---------------|------------------------|
| Parameter:      |               |                        |
| ⇒ Specification | System.String | Calendar specification |
| Return value    | VcCalendar    | New calendar object    |

## CalendarByIndex

#### Method of VcCalendarCollection

This method lets you access a calendar by its index. If a calendar does not exist at the index specified, a **none** object will be returned (**Nothing** in Visual Basic).

|              | Data Type    | Explanation              |
|--------------|--------------|--------------------------|
| Parameter:   |              |                          |
| ⇒ index      | System.Int16 | Index of the calendar    |
| Return value | VcCalendar   | Calendar object returned |

## CalendarByName

#### Method of VcCalendarCollection

By this method you can retrieve a calendar by its name. If a calendar of the specified name does not exist, a **none** object will be returned (**Nothing** in Visual Basic).

|                | Data Type     | Explanation          |
|----------------|---------------|----------------------|
| Parameter:     |               |                      |
| ⇒ calendarName | System.String | Name of the calendar |
| Return value   | VcCalendar    | Calendar             |

#### **Example Code VB.NET**

```
Dim calendarCltn As VcCalendarCollection
calendarCltn = VcGanttASP1.CalendarCollection
calendarCltn.Active = calendarCltn.CalendarByName("Calendar_1")
```

#### **Example Code C#**

VcCalendarCollection calendarCltn = vcGanttASP1.CalendarCollection;
calendarCltn.Active = calendarCltn.CalendarByName("Calendar\_1");

## Copy

#### Method of VcCalendarCollection

By this method you can copy a calendar. If the calendar that is to be copied exists, and if the name for the new calendar does not yet exist, the new calendar object is returned. Otherwise "Nothing" (in Visual Basic) or "0" (other languages) will be returned.

**362** API Reference: VcCalendarCollection

|                   | Data Type     | Explanation                       |
|-------------------|---------------|-----------------------------------|
| Parameter:        |               |                                   |
| ⇒ calendarName    | System.String | Name of the calendar to be copied |
| ⇒ newCalendarName | System.String | Name of the calendar              |
| Return value      | VcCalendar    | Calendar object                   |

### **FirstCalendar**

#### Method of VcCalendarCollection

This method can be used to access the initial value, i.e. the first calendar of a calendar collection, to continue in a forward iteration loop by the method **NextCalendar** for the calendars following. If there is no calendar in the calendar collection, a **none** object will be returned (**Nothing** in Visual Basic).

| . <u> </u>   | Data Type  | Explanation    |
|--------------|------------|----------------|
| Return value | VcCalendar | First calendar |

#### **Example Code VB.NET**

 $\begin{array}{ll} {\tt Dim} \ {\tt calendarCltn} \ {\tt As} \ {\tt VcCalendarCollection} \\ {\tt Dim} \ {\tt calendar} \ {\tt As} \ {\tt VcCalendar} \end{array}$ 

calendarCltn = VcGanttASP1.CalendarCollection
calendar = calendarCltn.FirstCalendar

#### Example Code C#

VcCalendarCollection calendarCltn = vcGanttASP1.CalendarCollection; VcCalendar calendar = calendarCltn.FirstCalendar();

## **GetEnumerator**

#### Method of VcCalendarCollection

This method returns an Enumerator object which supports the iteration by language specific elements. It is implied in the For...Each construct of Visual Basic and C#. This object allows to iterate over the calendar objects included.

|              | Data Type | Explanation      |
|--------------|-----------|------------------|
| Return value | VcObject  | Reference object |

#### **Example Code VB.NET**

```
Dim calendar As VcCalendar
For Each calendar In VcGanttASP1.CalendarCollection
    MsgBox(calendar.Name)
Next
```

#### **Example Code C#**

```
foreach (VcCalendar calendar in vcGanttASP1.CalendarCollection)
    MessageBox.Show(calendar.Name);
```

### NextCalendar

#### Method of VcCalendarCollection

This method can be used in a forward iteration loop to retrieve subsequent calendars from a calendar collection after initializing the loop by the method **FirstCalendar**. If there is no calendar left, a **none** object will be returned (**Nothing** in Visual Basic).

|              | Data Type  | Explanation         |
|--------------|------------|---------------------|
| Return value | VcCalendar | Succeeding calendar |

#### **Example Code VB.NET**

```
Dim calendarCltn As VcCalendarCollection
Dim calendar As VcCalendar
calendarCltn = VcGanttASP1.CalendarCollection
calendar = calendarCltn.FirstCalendar
While Not calendar Is Nothing
  ListBox1.Items.Add(calendar.Name)
  calendar = calendarCltn.NextCalendar
End While
```

#### **Example Code C#**

```
VcCalendarCollection calendarCltn = vcGanttASP1.CalendarCollection;
VcCalendar calendar = calendarCltn.FirstCalendar();
while (calendar != null)
    {
    ListBox.Items.Add(calendar.Name);
    calendar = calendarCltn.NextCalendar();
}
```

### Remove

#### Method of VcCalendarCollection

This method lets you delete a calendar. If the calendar is used in another object, it cannot be deleted. Then False will be returned, otherwise True.

## **364** API Reference: VcCalendarCollection

|              | Data Type      | Explanation                                 |
|--------------|----------------|---------------------------------------------|
| Return value | System.Boolean | Calendar deleted (True)/not deleted (False) |

## **Update**

### Method of VcCalendarCollection

This method lets you update a calendar collection after having modified it.

|              | Data Type      | Explanation                                      |
|--------------|----------------|--------------------------------------------------|
| Return value | System.Boolean | update successful (True)/ not successful (False) |

## 6.11 VcCalendarGrid

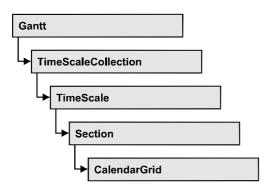

An object of the type **VcCalendarGrid** is a grid of vertical lines to highlight workfree periods by colored vertical areas.

## **Properties**

- BackgroundColor
- BackgroundColorDataFieldIndex
- BackgroundColorMapName
- CalendarName
- LineColor
- LineColorDataFieldIndex
- LineColorMapName
- LineType
- Name
- Pattern
- PatternColor
- PatternColorDataFieldIndex
- PatternColorMapName
- PatternDataFieldIndex
- PatternMapName
- Priority
- UseGraphicalAttributesOfIntervals
- Visible

366 API Reference: VcCalendarGrid

## **Properties**

## **BackgroundColor**

#### Property of VcCalendarGrid

This property lets you specify or retrieve the color of the vertical areas of the calendar grid. Color values have a transparency or alpha value, followed by a value for a red, a blue and a green partition (ARGB). The values range between 0..255. An alpha value of 0 equals complete transparency, whereas 255 represents a completely solid color.

## Also see **set/getPatternColor** and **set/getPattern**.

|                | Data Type            | Explanation                                                         |
|----------------|----------------------|---------------------------------------------------------------------|
| Property value | System.Drawing.Color | RGB color values                                                    |
|                |                      | <b>Default value:</b> 14 211 288. Visual Basic: RGB (216, 216, 216) |

#### **Example Code VB.NET**

```
Dim section As VcSection
Dim calendarGrid As VcCalendarGrid
section = VcGantt1.TimeScaleCollection.Active.Section(0)
calendarGrid = section.CalendarGrid(0)
calendarGrid.Color = Color.Blue
```

#### Example Code C#

VcSection section = vcGantt1.TimeScaleCollection.Active.get\_Section(0);
VcCalendarGrid calendarGrid = section.get\_CalendarGrid(0);
calendarGrid.Color = Color.LightSteelBlue;

## BackgroundColorDataFieldIndex

#### **Property of VcCalendarGrid**

This property lets you set or retrieve the data field index to be used with a color map specified by the property **BackColorMapName**. If you set this property to -1, no map will be used.

|                | Data Type    | Explanation      |
|----------------|--------------|------------------|
| Property value | System.Int16 | Data field index |

## **BackgroundColorMapName**

### Property of VcCalendarGrid

This property lets you set or retrieve the name of a color map (type vcColorMap). If set to "", no map will be used. If a map name and additionally a data field index is specified in the property **BackColorDataFieldIndex**, then the background color is controlled by the map. If no data field entry applies, the background color that is specified in the property **BackColor** will be used.

|                | Data Type     | Explanation           |
|----------------|---------------|-----------------------|
| Property value | System.String | Name of the color map |

## CalendarName

### Property of VcCalendarGrid

This property lets you assign a calendar to the calendar grid to highlight the calendar's workfree periods.

|                | Data Type     | Explanation                                    |
|----------------|---------------|------------------------------------------------|
| Property value | System.String | Character string that passes the calendar name |

### LineColor

### Read Only Property of VcCalendarGrid

This property lets you specify/enquire the line color of a calendar grid and can also be set in the Line attributes of calendar grid dialog.

| . <u> </u>     | Data Type           | Explanation            |
|----------------|---------------------|------------------------|
| Property value | System.DrawingColor | RGB color values       |
|                |                     | ({0255},{0255},{0255}) |

368 API Reference: VcCalendarGrid

## LineColorDataFieldIndex

### Read Only Property of VcCalendarGrid

This property lets you set or retrieve the data field index to be used with a map specified by the property **LineColorMapName**. If you set this property to -1, no map will be used.

|                | Data Type    | Explanation      |
|----------------|--------------|------------------|
| Property value | System.Int32 | Data field index |

## LineColorMapName

### Read Only Property of VcCalendarGrid

This property lets you set or retrieve the name of a map for the line color. If set to "" or if the property LineColorDataFieldIndex is set to -1, then no map will be used.

| _              | Data Type     | Explanation           |
|----------------|---------------|-----------------------|
| Property value | System.String | Name of the color map |

## LineType

#### Read Only Property of VcCalendarGrid

This property lets you specify/enquire the line type of a calendar grid.

This property also can be set in the **Attributes of calendar grid** dialog.

|                | Data Type                         | Explanation  |
|----------------|-----------------------------------|--------------|
| Property value | VcLineType                        | Line type    |
|                | Possible Values: .vcLineType0 100 | Line Type 0  |
|                | .vcLineType1 101                  | Line Type 1  |
|                | .vcLineType10 110                 | Line Type 10 |
|                | .vcLineType11 111                 | Line Type 11 |
|                | .vcLineType12 112                 | Line Type 12 |
|                | .vcLineType13 113                 | Line Type 13 |
|                | .vcLineType14 114                 | Line Type 14 |

| .vcLineType15 115 | Line Type 15 |
|-------------------|--------------|
| .vcLineType16 116 | Line Type 16 |
| .vcLineType17 117 | Line Type 17 |
| .vcLineType18 118 | Line Type 18 |
| .vcLineType2 102  | Line Type 2  |
| .vcLineType3 103  | Line Type 3  |
| .vcLineType4 104  | Line Type 4  |
| .vcLineType5 105  | Line Type 5  |
| .vcLineType6 106  | Line Type 6  |
| .vcLineType7 107  | Line Type 7  |
| .vcLineType8 108  | Line Type 8  |
| .vcLineType9 109  | Line Type 9  |
|                   |              |

## Name

### Read Only Property of VcCalendarGrid

This property lets you specify/enquire the name of a calendar grid.

|                | Data Type     | Explanation               |
|----------------|---------------|---------------------------|
| Property value | System.String | Name of the calendar grid |

## **Pattern**

## Property of VcCalendarGrid

This property lets you set or retrieve the pattern of the calendar grid.

|                | Data Type                                                       | Explanation                                                                                                    |
|----------------|-----------------------------------------------------------------|----------------------------------------------------------------------------------------------------|
| Property value | VcFillPattern                                                   | Pattern type                                                                                                    |
|                | Possible Values: .vc05PercentPattern vc90PercentPattern 01 - 11 | Dots in foreground color on background color, the density of the foreground color increasing with the percentage |

## **370** API Reference: VcCalendarGrid

| .VCAETOGIASSFAILETT 44              | fill pattern                                                                      |
|-------------------------------------|-----------------------------------------------------------------------------------|
|                                     | Engine                                                                            |
|                                     |                                                                                   |
|                                     | Cabin                                                                             |
|                                     | Rig & Sail                                                                        |
| .vcBDiagonalPattern 5               | Diagonal lines slanting from bottom left                                          |
|                                     | to top right                                                                      |
|                                     |                                                                                   |
| .vcCrossPattern 6                   | Cross-hatch pattern                                                               |
| D. I.D                              |                                                                                   |
| .vcDarkDownwardDiagonalPattern 2014 | Diagonal lines slanting from top left to bottom right; spaced 50% closer than     |
|                                     | vcFDiagonalPattern and of twice the                                               |
|                                     | line width                                                                        |
| De III i est IDelles a coco         | 1500/                                                                             |
| .vcDarkHorizontalPattern 2023       | Horizontal lines spaced 50% closer than vcHorizontalPattern and of twice the line |
|                                     | width                                                                             |
|                                     |                                                                                   |
| .vcDarkUpwardDiagonalPattern 2015   | Diagonal lines slanting from bottom left                                          |
|                                     | to top right, spaced 50% closer than vcBDiagonalPattern and of twice the          |
|                                     | line width                                                                        |
|                                     |                                                                                   |
| .vcDarkVerticalPattern 2022         | Vertical lines spaced 50% closer than                                             |
|                                     | vcVerticalPattern and of twice the line width                                     |
|                                     |                                                                                   |
| .vcDashedHorizontalPattern 2026     | Dashed horizontal lines                                                           |
|                                     |                                                                                   |
| .vcDashedVerticalPattern 2027       | Dashed vertical lines                                                             |
|                                     | [888888]                                                                          |
| .vcDiagCrossPattern 7               | Diagonal cross-hatch pattern, small                                               |
|                                     |                                                                                   |
| .vcDiagonalBrickPattern 2032        | Diagonal brick pattern                                                            |
| D                                   |                                                                                   |
| .vcDivotPattern 2036                | Divot pattern<br>टिटेटेटेटेटे                                                     |
|                                     | Discount of details                                                               |
| .vcDottedDiamondPattern 2038        | Diagonal cross-hatch pattern of dotted lines                                      |
|                                     | **************************************                                            |
| .vcDottedGridPattern 2037           | Cross-hatch pattern of dotted lines                                               |
|                                     |                                                                                   |
| .vcFDiagonalPattern 4               | Diagonal lines slanting from top left to                                          |
|                                     | bottom right                                                                      |
|                                     |                                                                                   |
| .vcHorizontalBrickPattern 2033      | Horizontal brick pattern                                                          |
| All and Alberta Co                  |                                                                                   |
| .vcHorizontalPattern 3              | Horizontal lines                                                                  |
|                                     |                                                                                   |

| .vcLargeCheckerboardPattern 2044                 | Checkerboard pattern showing squares of twice the size of vcSmallChecker-BoardPattern               |
|--------------------------------------------------|----------------------------------------------------------------------------------------------------|
| .vcLargeConfettiPattern 2029                     | Confetti pattern, large                                                                             |
| .vcLightDownwardDiagonalPattern 2012             | Diagonal lines slanting to from top left to bottom right; spaced 50% closer than vcBDiagonalPattern |
| .vcLightHorizontalPattern 2019                   | Horizontal lines spaced 50% closer than vcHorizontalPattern                                         |
| .vcLightVerticalPattern 2018                     | Vertical lines spaced 50% closer than vcVerticalPattern                                             |
| .vcNarrowHorizontalPattern 2021                  | Horizontal lines spaced 75% closer than vcHorizontalPattern                                         |
| .vcNarrowVerticalPattern 2020                    | Vertical lines spaced 75% closer than vcVerticalPattern                                             |
| .vcNoPattern 1276 .vcOutlinedDiamondPattern 2045 | No fill pattern Diagonal cross-hatch pattern, large                                                 |
| .vcPlaidPattern 2035                             | Plaid pattern                                                                                       |
| .vcShinglePattern 2039                           | Diagonal shingle pattern                                                                            |
| .vcSmallCheckerBoardPattern 2043                 | Checkerboard pattern                                                                                |
| .vcSmallConfettiPattern 2028                     | Confetti pattern                                                                                    |
| .vcSmallGridPattern 2042                         | Cross-hatch pattern spaced 50% closer than vcCrossPattern                                           |
| .vcSolidDiamondPattern 2046                      | Checkerboard pattern showing diagonal squares                                                       |
| .vcSpherePattern 2041                            | Checkerboard of spheres                                                                             |
| .vcTrellisPattern 2040                           | Trellis pattern                                                                                     |
| .vcVerticalBottomLightedConvexPattern 43         | Vertical color gradient from dark to bright                                                         |
| .vcVerticalConcavePattern 40                     | Vertical color gradient from dark to bright to dark                                                 |

### **372** API Reference: VcCalendarGrid

.vcVerticalConvexPattern 41 Vertical color gradient from bright to dark to bright .vcVerticalPattern 2 Vertical lines .vcVerticalTopLightedConvexPattern 42 Vertical color gradient from bright to dark .vcWavePattern 2031 Horizontal waves pattern .vcWeavePattern 2034 Interwoven stripes pattern .vcWideDownwardDiagonalPattern 2016 Diagonal lines slanting from top left to bottom right, showing the same spacing but three times the line width of vcF-DiagonalPattern .vcWideUpwardDiagonalPattern 2017 Diagonal lines slanting from bottom left to top right right, showing the same spacing but three times the line width of vcBDiagonalPattern .vcZigZagPattern 2030 Horizontal zig-zag lines

## **PatternColor**

#### **Property of VcCalendarGrid**

This property lets you set or retrieve the pattern color of the calendar grid. Color values have a transparency or alpha value, followed by a value for a red, a blue and a green partition (ARGB). The values range between 0..255. An alpha value of 0 equals complete transparency, whereas 255 represents a completely solid color.

Also see set/getBackgroundColor and set/getPattern.

|                | Data Type            | Explanation            |
|----------------|----------------------|------------------------|
| Property value | System.Drawing.Color | RGB color values       |
|                |                      | ({0255},{0255},{0255}) |

## **PatternColorDataFieldIndex**

### Property of VcCalendarGrid

This property lets you set or retrieve the data field index that has to be specified if the property **PatternColorMapName** is used. If you set this property to -1, no map will be used.

| . <u> </u>     | Data Type    | Explanation      |
|----------------|--------------|------------------|
| Property value | System.Int16 | Data field index |

## **PatternColorMapName**

### Property of VcCalendarGrid

This property lets you set or retrieve the name of a color map (type vcColorMap). If set to "", no map will be used. Only if a map name and a data field index are specified in the property **PatternColorDataFieldIndex**, the pattern color is controlled by the map. If no data field entry applies, the pattern color of the calendar grid that is specified in the property **PatternColor** will be used.

|                | Data Type     | Explanation           |
|----------------|---------------|-----------------------|
| Property value | System.String | Name of the color map |

### **PatternDataFieldIndex**

#### Property of VcCalendarGrid

This property lets you set or retrieve the data field index to be used with the property **PatternMapName**. If you set this property to -1, no map will be used.

|                | Data Type    | Explanation      |
|----------------|--------------|------------------|
| Property value | System.Int16 | Data field index |

374 API Reference: VcCalendarGrid

## **PatternMapName**

#### Property of VcCalendarGrid

This property lets you set or retrieve the name of a pattern map (type vcPatternMap). If set to "", no map will be used. Only if a map name and additionally a data field index are specified in the property **PatternData-FieldIndex**, the pattern is controlled by the map. If no data field entry applies, the pattern of the layer that is specified in the property **Pattern** will be used

|                | Data Type     | Explanation             |
|----------------|---------------|-------------------------|
| Property value | System.String | Name of the pattern map |

## **Priority**

#### Property of VcCalendarGrid

This property lets you set or retrieve the priority of the calendar grid. If two objects are located in the same position of the diagram, the object of higher priority is displayed in front of the objects of lower priority. By default, calendar grid lines are of lowest priority. Nodes are assigned the value 0 and thus have the highest priority of all objects. If you want a calendar grid to be displayed in front of the nodes, its priority needs to be set to a positive value.

|                | Data Type    | Explanation        |
|----------------|--------------|--------------------|
| Property value | System.Int16 | Rank of Priority   |
|                |              | {-100 100}         |
|                |              | Default value: -20 |

#### **Example Code VB.NET**

```
Dim section As VcSection
Dim calendarGrid As VcCalendarGrid
section = VcGantt1.TimeScaleCollection.Active.Section(0)
calendarGrid = section.CalendarGrid(0)
calendarGrid.Priority = 3
```

#### **Example Code C#**

```
VcSection section = vcGantt1.TimeScaleCollection.Active.get_Section(0);
VcCalendarGrid calendarGrid = section.get_CalendarGrid(0);
calendarGrid.Priority = 3;
```

## UseGraphicalAttributesOfIntervals

#### Read Only Property of VcCalendarGrid

This property lets you set or retrieve whether the graphical attributes that have been set for the intervals are to be displayed. This feature can be also set in the dialog **Administrate Intervals** (which you reach by clicking in the **Specify Calendar** dialog). If this property is set to **False**, the settings of the property **VcInterval.UseGraphicalAttributes** have no effect.

|   | Data Type | Explanation |
|---|-----------|-------------|
| _ |           |             |

## **Visible**

#### **Property of VcCalendarGrid**

This property lets you set or retrieve whether a calendar grid is visible.

|                | Data Type      | Explanation                     |
|----------------|----------------|---------------------------------|
| Property value | System.Boolean | Calendar grid visible/invisible |
|                |                | Default value: True             |

#### **Example Code VB.NET**

Dim section As VcSection
Dim calendarGrid As VcCalendarGrid

section = VcGantt1.TimeScaleCollection.Active.Section(0)
calendarGrid = section.CalendarGrid(0)
calendarGrid.Visible = False

#### **Example Code C#**

VcSection section = vcGantt1.TimeScaleCollection.Active.get\_Section(0);
VcCalendarGrid calendarGrid = section.get\_CalendarGrid(0);
calendarGrid.Visible = true;

## 6.12 VcCalendarProfile

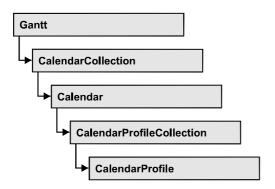

An object of the type **VcCalendarProfile** designates a calendar profile.

## **Properties**

- IntervalCollection
- Name
- Specification
- Type

### **Methods**

• PutInOrderAfter

## **Properties**

### IntervalCollection

#### Read Only Property of VcCalendarProfile

This property gives access to the IntervalCollection object that contains all intervals available.

| . <u> </u>     | Data Type            | Explanation               |
|----------------|----------------------|---------------------------|
| Property value | VcIntervalCollection | IntervalCollection object |

## **Name**

#### Read Only Property of VcCalendarProfile

This property lets you set or retrieve the name of a calendar profile

|                | Data Type     | Explanation                  |
|----------------|---------------|------------------------------|
| Property value | System.String | Name of the calendar profile |

## **Specification**

### Read Only Property of VcCalendarProfile

This property lets you retrieve the specification of a calendar profile. A specification is a string that contains legible ASCII characters from 32 to 127 only, so it can be stored smoothly to text files or data bases. This allows for persistency. A specification can be used to create a calendar profile by the method VcCalendarProfileCollection.AddBySpecification.

|                | Data Type     | Explanation                           |
|----------------|---------------|---------------------------------------|
| Property value | System.String | Specification of the calendar profile |

## **Type**

#### Read Only Property of VcCalendarProfile

This property lets you set or retrieve the calendar profile type. If you change the type, all properties of this calendar profile will be deleted.

|                | Data Type                                                                            | Explanation                  |
|----------------|--------------------------------------------------------------------------------------|------------------------------|
| Property value | VcCalendarProfileType                                                                | Type of the calendar profile |
|                | Possible Values: .vcDayProfile 4 .vcShiftProfile 5 .vcWeekProfile 3 .vcYearProfile 2 |                              |

## **Methods**

## **PutInOrderAfter**

#### Method of VcCalendarProfile

This method lets you set the calendar profile behind the calendar profile specified by name, within the Calendar Profile Collection. If you set the name

## **378** API Reference: VcCalendarProfile

to "", the calendar profile will be put in the first position. The order of the calendar profiles within the collection determines the order by which they apply to the calendars.

|                            | Data Type | Explanation                                                                         |
|----------------------------|-----------|-------------------------------------------------------------------------------------|
| Parameter:<br>refNameParam | String    | Name of the calendar profile behind which the current calendar profile is to be set |

## 6.13 VcCurve

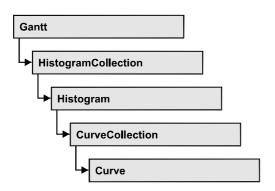

A VcCurve object represents a stacked curve in the histogram which allows you, for example, to display the capacity and availability of resources. The values for the histogram curves can be entered directly or derived from layers. To enter the values directly, select the option **Data specified manually** in the **Select Curve Data Source** dialog box and generate the curve in your application using the **SetValues** method. To derive the curve from activity values, select the option **Data generated by layer** in the **Select Curve Data Source** dialog box and select a layer.

## **Properties**

- Addend
- FillReference1BackgroundColor
- FillReference1Name
- FillReference1Pattern
- FillReference1PatternColor
- FillReference2Color
- FillReference2Name
- FillReference2Pattern
- FillReference2PatternColor
- FilterName
- Histogram
- LayerName
- LineColor
- LineThickness
- LineType
- Marked
- Name
- PointsEquidistant
- Source
- Specification

- StackReferenceName
- TimeUnit
- Type
- UnitsPerStep
- ValencyDataFieldIndex
- Visible

### **Methods**

- Clear
- DeletePoint
- GetFirstOverload
- GetFirstOverloadEx
- GetNextOverload
- GetNextOverloadEx
- GetValues
- GetValuesEx
- SetValues

## **Properties**

## **Addend**

**Property of VcCurve** 

This property lets you add the value passed to all y values of a histogram curve generated by API commands.

|                | Data Type    | Explanation                                                |
|----------------|--------------|------------------------------------------------------------|
| Property value | System.Int32 | Value that is added to the y values of the histogram curve |

### **Example Code VB.NET**

Dim histogram As VcHistogram Dim fixCurve As VcCurve

histogram = VcGantt1.HistogramCollection.HistogramByName("HISTOGRAM\_1")
fixCurve = histogram.CurveCollection.CurveByName("Availability")

fixCurve.Addend = 1

#### **Example Code C#**

```
VcHistogram histogram =
vcGantt1.HistogramCollection.HistogramByName("HiSTOGRAM_1");
VcCurve fixCurve = histogram.CurveCollection.CurveByName("Availability");
fixCurve.Addend = 1;
```

## FillReference1BackgroundColor

#### **Property of VcCurve**

This property lets you set or retrieve the color of the area between a histogram curve and the fill reference object set. You can also set this property in the **Edit Histogram** dialog.

|                | Data Type            | Explanation                                                          |
|----------------|----------------------|----------------------------------------------------------------------|
| Property value | System.Drawing.Color | RGB color values                                                     |
|                |                      | <b>Default value:</b> As defined in the <b>Edit histogram</b> dialog |

#### **Example Code VB.NET**

```
Dim histogram As VcHistogram
Dim curve As VcCurve
histogram = VcGantt1.HistogramCollection.HistogramByName("HISTOGRAM_1")
curve = histogram.CurveCollection.CurveByName("Curve1")
curve.FillReference1BackgroundColor = Color.Blue
```

#### **Example Code C#**

```
VcHistogram histogram =
vcGantt1.HistogramCollection.HistogramByName("HiSTOGRAM_1");
VcCurve curve = histogram.CurveCollection.CurveByName("Curve1");
curve.FillReference1BackgroundColor = Color.LightSteelBlue;
```

### FillReference1Name

#### **Property of VcCurve**

This property lets you retrieve the name of the fill reference (for example a different curve or the x axis) of a histogram curve. The fill reference limits an area to be filled by colors and/or patterns. This property can also be set in the **Edit Histogram** dialog.

**Note:** The name of the x axis as fill reference has to be "VC\_AXIS".

|                | Data Type     | Explanation                 |
|----------------|---------------|-----------------------------|
| Property value | System.String | Name of the reference curve |

#### **Example Code VB.NET**

```
Dim histogram As VcHistogram
Dim curve As VcCurve
histogram = VcGantt1.HistogramCollection.HistogramByName("HISTOGRAM_1")
curve = histogram.CurveCollection.CurveByName("Curve1")
curve.FillReference1Name = "VC AXIS"
```

#### **Example Code C#**

```
VcHistogram histogram =
vcGantt1.HistogramCollection.HistogramByName("HISTOGRAM_1");
VcCurve curve = histogram.CurveCollection.CurveByName("Curve1");
curve.FillReference1Name = "VC AXIS";
```

## FillReference1Pattern

#### **Property of VcCurve**

This property lets you set or retrieve the fill pattern of the area between a histogram curve and the fill reference object set. You can also set this property in the **Edit Histogram** dialog.

|                | Data Type                                                       | Explanation                                                                                                    |
|----------------|-----------------------------------------------------------------|----------------------------------------------------------------------------------------------------|
| Property value | VcFillPattern                                                   | Pattern type                                                                                                    |
|                |                                                                 | <b>Default value:</b> As defined in the <b>Edit histogram</b> dialog                                             |
|                | Possible Values: .vc05PercentPattern vc90PercentPattern 01 - 11 | Dots in foreground color on background color, the density of the foreground color increasing with the percentage |
|                | .vcAeroGlassPattern 44                                          | Vertical color gradient in the color of the fill pattern Engine Cabin Rig & Sail                                 |
|                | .vcBDiagonalPattern 5                                           | Diagonal lines slanting from bottom left to top right                                                            |
|                | .vcCrossPattern 6                                               | Cross-hatch pattern                                                                                              |

| .vcDarkUpwardDiagonalPattern 2015  .vcDarkUpwardDiagonalPattern 2015  .vcDarkVerticalPattern 2022  .vcDarkVerticalPattern 2022  .vcDashedHorizontalPattern 2026  .vcDashedHorizontalPattern 2027  .vcDashedHorizontalPattern 2027  .vcDiagCrossPattern 7  .vcDiagonalBrickPattern 2032  .vcDiagonalBrickPattern 2032  .vcDiagonalBrickPattern 2032  .vcDiagonalBrickPattern 2032  .vcDivotPattern 2036  .vcDottedDiamondPattern 2038  .vcDottedGridPattern 2037  .vcFDiagonalPattern 4  .vcHorizontalBrickPattern 2033  .vcHorizontalBrickPattern 2034  .vcHorizontalPattern 3  .vcHorizontalPattern 3  .vcLargeCheckerboardPattern 2044  .vcLargeConfettiPattern 2029  .vcLightDownwardDiagonalPattern 2012  Diagonal lines slanting from top left to bottom right  .vcLargeConfettiPattern 2029  .vcLightDownwardDiagonalPattern 2012  Diagonal lines slanting to from top left to bottom right; spaced 50% closer than vcBpiagonalPattern with the size of vcSmallChecker-BoardPattern pattern wcBpiagonalPattern pattern wcBpiagonalPattern pattern wcBpiagonalPattern wcBpiagonalPattern wcBpiagonalPattern wcBpiagonalPattern pattern wcBpiagonalPattern wcBpiagonalPatt | .vcDarkDownwardDiagonalPattern 2014  | bottom right; spaced 50% closer than vcFDiagonalPattern and of twice the          |
|----------------------------------------------------------------------------------------------------|--------------------------------------|-----------------------------------------------------------------------------------|
| .vcDarkUpwardDiagonalPattern 2015  .vcDarkVerticalPattern 2022  .vcDarkVerticalPattern 2022  .vcDashedHorizontalPattern 2026  .vcDashedVerticalPattern 2027  .vcDashedVerticalPattern 2027  .vcDiagCrossPattern 7  .vcDiagonalBrickPattern 2032  .vcDiagonalBrickPattern 2032  .vcDottedDiamondPattern 2038  .vcDottedGridPattern 2037  .vcDottedGridPattern 2037  .vcFDiagonalPattern 4  Diagonal cross-hatch pattern of dotted lines  .vcHorizontalBrickPattern 2033  .vcHorizontalBrickPattern 2034  .vcHorizontalPattern 2034  .vcHorizontalPattern 2034  .vcHorizontalPattern 2037  .vcCDiagonalPattern 4  Diagonal lines slanting from top left to bottom right: spaced 50% closer than vcBritch to top right; spaced 50% closer than vcBritch top right; spaced 50% closer than vcBritch top right; spaced 50% closer than vcBritch top right; spaced 50% closer than vcBritch top right; spaced 50% closer than vcBritch top right; spaced 50% closer than vcBritch top right; spaced 50% closer than vcBritch top right; spaced 50% closer than vcBritch top right; spaced 50% closer than vcBritch top right; spaced 50% closer than vcBritch top right; spaced 50% closer than vcBritch top right; spaced 50% closer than vcBritch to top right; spaced 50% closer than vcBritch to top right; spaced 50% closer than vcBritch to top right; spaced 50% closer than vcBritch to top right; spaced 50% closer than vcBritch to top right; spaced 50% closer than vcBritch to top right; spaced 50% closer than vcBritch to top right; spaced 50% closer than vcBritch to top right; spaced 50% closer than vcBritch to top right; spaced 50% closer than vcBritch to top right; spaced 50% closer than vcBritch top right; spaced 50% closer than vcBritch top right; spaced 50% closer than vcBritch top right; spaced 50% closer than vcBritch top right; spaced 50% closer than vcBritch top right; spaced 50% closer than vcBritch top right; spaced 50% closer than vcBritch top right; spaced 50% closer than vcBritch top right; spaced 50% closer than vcBritch top right; spaced 50% closer than vcBritch t | .vcDarkHorizontalPattern 2023        | Horizontal lines spaced 50% closer than vcHorizontalPattern and of twice the line |
| .vcDarkVerticalPattern 2022  Vertical lines spaced 50% closer than vcVerticalPattern and of twice the line width  .vcDashedHorizontalPattern 2026  .vcDashedVerticalPattern 2027  Dashed horizontal lines  .vcDashedVerticalPattern 2027  Dashed horizontal lines  Diagonal cross-hatch pattern, small  Diagonal brick pattern  .vcDiagonalBrickPattern 2032  .vcDivotPattern 2036  Diagonal cross-hatch pattern  Diagonal brick pattern  Diagonal cross-hatch pattern of dotted lines  .vcDottedDiamondPattern 2038  Diagonal cross-hatch pattern of dotted lines  .vcDottedGridPattern 2037  .vcFDiagonalPattern 4  Diagonal lines slanting from top left to bottom right  .vcHorizontalPattern 3  .vcHorizontalPattern 3  .vcLargeCheckerboardPattern 2044  Checkerboard pattern showing squares of twice the size of vcSmallChecker-BoardPattern  2029  .vcLightDownwardDiagonalPattern 2012  Diagonal lines slanting to from top left to bottom right; spaced 50% closer than                                                                                                    | .vcDarkUpwardDiagonalPattern 2015    | Diagonal lines slanting from bottom left to top right, spaced 50% closer than     |
| .vcDashedVerticalPattern 2027  Dashed vertical lines  Diagonal cross-hatch pattern, small  Diagonal brick pattern  Diagonal brick pattern  Diagonal brick pattern  Diagonal cross-hatch pattern  Diagonal brick pattern  Diagonal cross-hatch pattern  Diagonal brick pattern  Diagonal cross-hatch pattern of dotted lines  Diagonal cross-hatch pattern of dotted lines  Diagonal lines slanting from top left to bottom right  Diagonal lines  VcHorizontalBrickPattern 2033  VcHorizontalPattern 3  VcLargeCheckerboardPattern 2044  Diagonal lines  Checkerboard pattern showing squares of twice the size of vcSmallChecker-BoardPattern  Diagonal lines  Checkerboard pattern showing squares of twice the size of vcSmallChecker-BoardPattern  Diagonal lines slanting to from top left to bottom right; spaced 50% closer than                                                                                                    | .vcDarkVerticalPattern 2022          | Vertical lines spaced 50% closer than vcVerticalPattern and of twice the line     |
| .vcDiagCrossPattern 7  Diagonal cross-hatch pattern, small  Diagonal brick pattern  Diagonal brick pattern  Diagonal cross-hatch pattern  Diagonal cross-hatch pattern  Diagonal cross-hatch pattern of dotted lines  Cross-hatch pattern of dotted lines  Diagonal lines slanting from top left to bottom right; spaced 50% closer than                                                                                                    | .vcDashedHorizontalPattern 2026      | Dashed horizontal lines                                                           |
| .vcDiagonalBrickPattern 2032  Diagonal brick pattern  Divot pattern  Divot pattern  Diagonal cross-hatch pattern of dotted lines  .vcDottedGridPattern 2037  .vcFDiagonalPattern 4  Diagonal lines slanting from top left to bottom right  .vcHorizontalBrickPattern 2033  .vcHorizontalPattern 3  .vcLargeCheckerboardPattern 2044  .vcLargeConfettiPattern 2029  .vcLightDownwardDiagonalPattern 2012  Diagonal lines slanting from top left to bottom right  Checkerboard pattern showing squares of twice the size of vcSmallChecker-BoardPattern  Diagonal lines slanting to from top left to bottom right; spaced 50% closer than                                                                                                    | .vcDashedVerticalPattern 2027        | Dashed vertical lines                                                             |
| .vcDottedDiamondPattern 2038  Divot pattern  Diagonal cross-hatch pattern of dotted lines  .vcDottedGridPattern 2037  Cross-hatch pattern of dotted lines  .vcFDiagonalPattern 4  Diagonal lines slanting from top left to bottom right  .vcHorizontalBrickPattern 2033  Horizontal brick pattern  .vcLargeCheckerboardPattern 2044  Checkerboard pattern showing squares of twice the size of vcSmallChecker-BoardPattern  .vcLargeConfettiPattern 2029  .vcLightDownwardDiagonalPattern 2012  Diagonal lines slanting to from top left to bottom right; spaced 50% closer than                                                                                                    | .vcDiagCrossPattern 7                | Diagonal cross-hatch pattern, small                                               |
| .vcDottedDiamondPattern 2038  Diagonal cross-hatch pattern of dotted lines  .vcDottedGridPattern 2037  .vcFDiagonalPattern 4  Diagonal lines slanting from top left to bottom right  .vcHorizontalBrickPattern 2033  .vcHorizontalPattern 3  .vcLargeCheckerboardPattern 2044  Checkerboard pattern showing squares of twice the size of vcSmallChecker-BoardPattern  .vcLargeConfettiPattern 2029  .vcLightDownwardDiagonalPattern 2012  Diagonal lines  Checkerboard pattern showing squares of twice the size of vcSmallChecker-BoardPattern  Diagonal lines  Diagonal lines  Diagonal lines  Diagonal lines  Diagonal lines  Diagonal lines  Diagonal lines                                                                                                    | .vcDiagonalBrickPattern 2032         | Diagonal brick pattern                                                            |
| .vcDottedGridPattern 2037  Cross-hatch pattern of dotted lines  .vcFDiagonalPattern 4  Diagonal lines slanting from top left to bottom right  .vcHorizontalBrickPattern 2033  .vcHorizontalPattern 3  .vcLargeCheckerboardPattern 2044  Checkerboard pattern showing squares of twice the size of vcSmallChecker-BoardPattern  .vcLargeConfettiPattern 2029  .vcLightDownwardDiagonalPattern 2012  Diagonal lines slanting to from top left to bottom right; spaced 50% closer than                                                                                                    | .vcDivotPattern 2036                 | Divot pattern                                                                     |
| .vcHorizontalBrickPattern 2033  .vcHorizontalBrickPattern 2033  Horizontal brick pattern  .vcHorizontalPattern 3  .vcLargeCheckerboardPattern 2044  .vcLargeConfettiPattern 2029  .vcLargeConfettiPattern 2029  .vcLightDownwardDiagonalPattern 2012  Diagonal lines slanting from top left to bottom right; spaced 50% closer than                                                                                                    | .vcDottedDiamondPattern 2038         |                                                                                   |
| .vcHorizontalBrickPattern 2033  .vcHorizontalPattern 3  .vcLargeCheckerboardPattern 2044  .vcLargeConfettiPattern 2029  .vcLargeConfettiPattern 2029  .vcLightDownwardDiagonalPattern 2012  bottom right  Horizontal brick pattern  Checkerboard pattern showing squares of twice the size of vcSmallChecker-BoardPattern  Confetti pattern, large  Diagonal lines slanting to from top left to bottom right; spaced 50% closer than                                                                                                    | .vcDottedGridPattern 2037            | Cross-hatch pattern of dotted lines                                               |
| .vcLargeCheckerboardPattern 2044  .vcLargeCheckerboardPattern 2044  .vcLargeConfettiPattern 2029  .vcLightDownwardDiagonalPattern 2012  Diagonal lines slanting to from top left to bottom right; spaced 50% closer than                                                                                                    | .vcFDiagonalPattern 4                |                                                                                   |
| .vcLargeCheckerboardPattern 2044  Checkerboard pattern showing squares of twice the size of vcSmallChecker-BoardPattern  .vcLargeConfettiPattern 2029  Confetti pattern, large  .vcLightDownwardDiagonalPattern 2012  Diagonal lines slanting to from top left to bottom right; spaced 50% closer than                                                                                                    | .vcHorizontalBrickPattern 2033       | Horizontal brick pattern                                                          |
| of twice the size of vcSmallChecker-BoardPattern  .vcLargeConfettiPattern 2029  .vcLightDownwardDiagonalPattern 2012  Diagonal lines slanting to from top left to bottom right; spaced 50% closer than                                                                                                    | .vcHorizontalPattern 3               | Horizontal lines                                                                  |
| .vcLargeConfettiPattern 2029  Confetti pattern, large  Confetti pattern, large  Diagonal lines slanting to from top left to bottom right; spaced 50% closer than                                                                                                    | .vcLargeCheckerboardPattern 2044     | of twice the size of vcSmallChecker-                                              |
| .vcLightDownwardDiagonalPattern 2012  Diagonal lines slanting to from top left to bottom right; spaced 50% closer than                                                                                                    |                                      |                                                                                   |
| bottom right; spaced 50% closer than                                                                                                    | .vcLargeConfettiPattern 2029         | Confetti pattern, large                                                           |
|                                                                                                    | .vcLightDownwardDiagonalPattern 2012 | bottom right; spaced 50% closer than                                              |

| .vcLightHorizontalPattern 2019                      | Horizontal lines spaced 50% closer than vcHorizontalPattern |
|-----------------------------------------------------|-------------------------------------------------------------|
| .vcLightVerticalPattern 2018                        | Vertical lines spaced 50% closer than vcVerticalPattern     |
| .vcNarrowHorizontalPattern 2021                     | Horizontal lines spaced 75% closer than vcHorizontalPattern |
| .vcNarrowVerticalPattern 2020                       | Vertical lines spaced 75% closer than vcVerticalPattern     |
| .vcNoPattern 1276<br>.vcOutlinedDiamondPattern 2045 | No fill pattern Diagonal cross-hatch pattern, large         |
| .vcPlaidPattern 2035                                | Plaid pattern                                               |
| .vcShinglePattern 2039                              | Diagonal shingle pattern                                    |
| .vcSmallCheckerBoardPattern 2043                    | Checkerboard pattern                                        |
| .vcSmallConfettiPattern 2028                        | Confetti pattern                                            |
| .vcSmallGridPattern 2042                            | Cross-hatch pattern spaced 50% closer than vcCrossPattern   |
| .vcSolidDiamondPattern 2046                         | Checkerboard pattern showing diagonal squares               |
| .vcSpherePattern 2041                               | Checkerboard of spheres                                     |
| .vcTrellisPattern 2040                              | Trellis pattern                                             |
| .vcVerticalBottomLightedConvexPattern 43            | Vertical color gradient from dark to bright                 |
| .vcVerticalConcavePattern 40                        | Vertical color gradient from dark to bright to dark         |
| .vcVerticalConvexPattern 41                         | Vertical color gradient from bright to dark to bright       |
| .vcVerticalPattern 2                                | Vertical lines                                              |
| .vcVerticalTopLightedConvexPattern 42               | Vertical color gradient from bright to                      |
| .vcWavePattern 2031                                 | Horizontal waves pattern                                    |

.vcWideDownwardDiagonalPattern 2016

.vcWideDownwardDiagonalPattern 2016

Diagonal lines slanting from top left to bottom right, showing the same spacing but three times the line width of vcF-DiagonalPattern

.vcWideUpwardDiagonalPattern 2017

Diagonal lines slanting from bottom left to top right right, showing the same spacing but three times the line width of vcBDiagonalPattern

.vcZigZagPattern 2030

Horizontal zig-zag lines

#### **Example Code VB.NET**

Dim histogram As VcHistogram Dim curve As VcCurve

histogram = VcGantt1.HistogramCollection.HistogramByName("HISTOGRAM\_1")
curve = histogram.CurveCollection.CurveByName("Curve1")

curve.FillReference1Pattern = VcFillPattern.vcCrossPattern

#### **Example Code C#**

```
VcHistogram histogram =
vcGantt1.HistogramCollection.HistogramByName("HiSTOGRAM_1");
VcCurve curve = histogram.CurveCollection.CurveByName("Curve1");
curve.FillReference1Pattern = VcFillPattern.vcDiagCrossPattern;
```

### FillReference1PatternColor

#### **Property of VcCurve**

This property lets you set or retrieve the color of the pattern of the area between a histogram curve and the fill reference object set. You can also set this property in the **Edit Histogram** dialog.

| . <u> </u>     | Data Type            | Explanation                                                   |
|----------------|----------------------|---------------------------------------------------------------|
| Property value | System.Drawing.Color | RGB color values                                              |
|                |                      | ({0255},{0255},{0255})                                        |
|                |                      | <b>Default value:</b> As defined in the Edit histogram dialog |

#### **Example Code VB.NET**

```
Dim histogram As VcHistogram
Dim curve As VcCurve

histogram = VcGantt1.HistogramCollection.HistogramByName("HISTOGRAM_1")
curve = histogram.CurveCollection.CurveByName("Curve1")

curve.FillReference1PatternColor = Color.Blue

Example Code C#

VcHistogram histogram = vcGantt1.HistogramCollection.HistogramByName("HiSTOGRAM 1");
```

VcCurve curve = histogram.CurveCollection.CurveByName("Curve1");

curve.FillReference1PatternColor = Color.LightSteelBlue;

# FillReference2Color

#### **Property of VcCurve**

This property lets you set or retrieve the background color of pattern in the area above the second reference curve. The filling of the second reference curve will be displayed only if the values of the current curve are greater than those of the second reference curve.

You can also set this property in the **Edit Histogram** dialog.

|                | Data Type            | Explanation                                                   |
|----------------|----------------------|---------------------------------------------------------------|
| Property value | System.Drawing.Color | RGB color values                                              |
|                |                      | <b>Default value:</b> As defined in the Edit histogram dialog |

#### **Example Code VB.NET**

```
Dim histogram As VcHistogram
Dim curve As VcCurve
histogram = VcGantt1.HistogramCollection.HistogramByName("HISTOGRAM_1")
curve = histogram.CurveCollection.CurveByName("Curve1")
curve.FillReference2BackgroundColor = Color.Blue
```

#### **Example Code C#**

```
VcHistogram histogram =
vcGantt1.HistogramCollection.HistogramByName("HiSTOGRAM_1");
VcCurve curve = histogram.CurveCollection.CurveByName("Curve1");
curve.FillReference2BackgroundColor = Color.LightSteelBlue;
```

### FillReference2Name

### **Property of VcCurve**

This property lets you set or retrieve the name of the second reference curve of a curve. The area between the curve and its second reference curve specifies can be filled by a pattern. This property is set in the **Edit Histogram** dialog.

|                | Data Type     | Explanation                     |
|----------------|---------------|---------------------------------|
| Property value | System.String | Name of the 2nd reference curve |

#### **Example Code VB.NET**

```
Dim histogram As VcHistogram
Dim curve As VcCurve
Dim fillRef As Object
```

```
histogram = VcGantt1.HistogramCollection.HistogramByName("HISTOGRAM_1")
curve = histogram.CurveCollection.CurveByName("Curve1")
fillRef = histogram.CurveCollection.CurveByName(curve.FillReference2Name)
```

#### Example Code C#

```
VcHistogram histogram =
vcGantt1.HistogramCollection.HistogramByName("HiSTOGRAM_1");
VcCurve curve = histogram.CurveCollection.CurveByName("Curve1");
object fillRef =
histogram.CurveCollection.CurveByName(curve.FillReference2Name);
```

### FillReference2Pattern

#### **Property of VcCurve**

This property lets you set or retrieve the fill pattern of the area between a histogram curve and the second reference curve. You can also set this property in the **Edit Histogram** dialog.

|                | Data Type                                                       | Explanation                                                                                                    |
|----------------|-----------------------------------------------------------------|----------------------------------------------------------------------------------------------------|
| Property value | VcFillPattern                                                   | Pattern type  Default value: As defined in the Edit histogram dialog                                             |
|                | Possible Values: .vc05PercentPattern vc90PercentPattern 01 - 11 | Dots in foreground color on background color, the density of the foreground color increasing with the percentage |

| .vcAeroGlassPattern 44              | Vertical color gradient in the color of the fill pattern                                                                     |
|-------------------------------------|----------------------------------------------------------------------------------------------------|
|                                     | Engine                                                                                                    |
| .vcBDiagonalPattern 5               | Rig & Sail  Diagonal lines slanting from bottom left                                                                         |
| -                                   | to top right                                                                                                    |
| .vcCrossPattern 6                   | Cross-hatch pattern                                                                                                    |
| .vcDarkDownwardDiagonalPattern 2014 | Diagonal lines slanting from top left to bottom right; spaced 50% closer than vcFDiagonalPattern and of twice the line width |
| .vcDarkHorizontalPattern 2023       | Horizontal lines spaced 50% closer than vcHorizontalPattern and of twice the line width                                      |
| .vcDarkUpwardDiagonalPattern 2015   | Diagonal lines slanting from bottom left to top right, spaced 50% closer than vcBDiagonalPattern and of twice the line width |
| .vcDarkVerticalPattern 2022         | Vertical lines spaced 50% closer than vcVerticalPattern and of twice the line width                                          |
| .vcDashedHorizontalPattern 2026     | Dashed horizontal lines                                                                                                    |
| .vcDashedVerticalPattern 2027       | Dashed vertical lines                                                                                                    |
| .vcDiagCrossPattern 7               | Diagonal cross-hatch pattern, small                                                                                          |
| .vcDiagonalBrickPattern 2032        | Diagonal brick pattern                                                                                                    |
| .vcDivotPattern 2036                | Divot pattern                                                                                                    |
| .vcDottedDiamondPattern 2038        | Diagonal cross-hatch pattern of dotted lines                                                                                 |
| .vcDottedGridPattern 2037           | Cross-hatch pattern of dotted lines                                                                                          |
| .vcFDiagonalPattern 4               | Diagonal lines slanting from top left to bottom right                                                                        |
| .vcHorizontalBrickPattern 2033      | Horizontal brick pattern                                                                                                    |
| .vcHorizontalPattern 3              | Horizontal lines                                                                                                    |

| .vcLargeCheckerboardPattern 2044         | Checkerboard pattern showing squares of twice the size of vcSmallChecker-        |
|------------------------------------------|----------------------------------------------------------------------------------|
|                                          | BoardPattern                                                                     |
|                                          | 80000000                                                                         |
| .vcLargeConfettiPattern 2029             | Confetti pattern, large                                                          |
| .volargeoomettii attem 2029              | Cometa pattern, large                                                            |
| 1: 11D ID: ID II 0010                    |                                                                                  |
| .vcLightDownwardDiagonalPattern 2012     | Diagonal lines slanting to from top left to bottom right; spaced 50% closer than |
|                                          | vcBDiagonalPattern                                                               |
|                                          |                                                                                  |
| .vcLightHorizontalPattern 2019           | Horizontal lines spaced 50% closer than                                          |
| .vol.g.m.renzeman adem ze re             | vcHorizontalPattern                                                              |
|                                          |                                                                                  |
| .vcLightVerticalPattern 2018             | Vertical lines spaced 50% closer than                                            |
|                                          | vcVerticalPattern                                                                |
|                                          |                                                                                  |
| .vcNarrowHorizontalPattern 2021          | Horizontal lines spaced 75% closer than                                          |
|                                          | <u>vcHorizontal</u> Pattern                                                      |
|                                          |                                                                                  |
| .vcNarrowVerticalPattern 2020            | Vertical lines spaced 75% closer than                                            |
|                                          | vcVerticalPattern                                                                |
|                                          |                                                                                  |
| .vcNoPattern 1276                        | No fill pattern                                                                  |
| .vcOutlinedDiamondPattern 2045           | Diagonal cross-hatch pattern, large                                              |
|                                          |                                                                                  |
| .vcPlaidPattern 2035                     | Plaid pattern                                                                    |
|                                          |                                                                                  |
| .vcShinglePattern 2039                   | Diagonal shingle pattern                                                         |
|                                          |                                                                                  |
| .vcSmallCheckerBoardPattern 2043         | Checkerboard pattern                                                             |
|                                          |                                                                                  |
| .vcSmallConfettiPattern 2028             | Confetti pattern                                                                 |
|                                          |                                                                                  |
| .vcSmallGridPattern 2042                 | Cross-hatch pattern spaced 50% closer                                            |
|                                          | than vcCrossPattern                                                              |
|                                          |                                                                                  |
| .vcSolidDiamondPattern 2046              | Checkerboard pattern showing diagonal                                            |
|                                          | squares                                                                          |
|                                          |                                                                                  |
| .vcSpherePattern 2041                    | Checkerboard of spheres                                                          |
|                                          |                                                                                  |
| .vcTrellisPattern 2040                   | Trellis pattern                                                                  |
|                                          |                                                                                  |
| .vcVerticalBottomLightedConvexPattern 43 | Vertical color gradient from dark to                                             |
| -                                        | bright                                                                           |
|                                          |                                                                                  |
| .vcVerticalConcavePattern 40             | Vertical color gradient from dark to                                             |
|                                          | bright to dark                                                                   |
|                                          |                                                                                  |
|                                          |                                                                                  |

.vcVerticalConvexPattern 41 Vertical color gradient from bright to dark to bright .vcVerticalPattern 2 Vertical lines .vcVerticalTopLightedConvexPattern 42 Vertical color gradient from bright to dark .vcWavePattern 2031 Horizontal waves pattern .vcWeavePattern 2034 Interwoven stripes pattern .vcWideDownwardDiagonalPattern 2016 Diagonal lines slanting from top left to bottom right, showing the same spacing but three times the line width of vcF-DiagonalPattern .vcWideUpwardDiagonalPattern 2017 Diagonal lines slanting from bottom left to top right right, showing the same spacing but three times the line width of vcBDiagonalPattern .vcZigZagPattern 2030 Horizontal zig-zag lines

#### **Example Code VB.NET**

Dim histogram As VcHistogram Dim curve As VcCurve

histogram = VcGantt1.HistogramCollection.HistogramByName("HISTOGRAM\_1")
curve = histogram.CurveCollection.CurveByName("Curve1")

curve.FillReference2Pattern = VcFillPattern.vcCrossPattern

#### **Example Code C#**

VcHistogram histogram =
vcGantt1.HistogramCollection.HistogramByName("HiSTOGRAM\_1");
VcCurve curve = histogram.CurveCollection.CurveByName("Curve1");
curve.FillReference2Pattern = VcFillPattern.vcDiagCrossPattern;

## FillReference2PatternColor

#### **Property of VcCurve**

This property lets you set or retrieve the foreground color of the pattern of the area above the second reference curve. The filling of the second reference curve will be displayed only if the values of the current curve are greater than those of the second reference curve.

You can also set this property in the **Edit Histogram** dialog.

| . <u> </u>     | Data Type            | Explanation                                                                          |
|----------------|----------------------|--------------------------------------------------------------------------------------|
| Property value | System.Drawing.Color | RGB color values                                                                     |
|                |                      | ({0255},{0255},{0255}) <b>Default value:</b> As defined in the Edit histogram dialog |

#### **Example Code VB.NET**

```
Dim histogram As VcHistogram
Dim curve As VcCurve
histogram = VcGantt1.HistogramCollection.HistogramByName("HISTOGRAM_1")
curve = histogram.CurveCollection.CurveByName("Curve1")
curve.FillReference2PatternColor = Color.Blue
```

#### **Example Code C#**

```
VcHistogram histogram =
vcGantt1.HistogramCollection.HistogramByName("HiSTOGRAM_1");
VcCurve curve = histogram.CurveCollection.CurveByName("Curve1");
curve.FillReference2PatternColor = Color.LightSteelBlue;
```

## **FilterName**

#### **Property of VcCurve**

This property lets you assign a filter to the curve or retrieve an existing one.

|                | Data Type     | Explanation |
|----------------|---------------|-------------|
| Property value | System.String | Filter name |

#### **Example Code VB.NET**

```
Dim histogram As VcHistogram
Dim curve As VcCurve
histogram = VcGantt1.HistogramCollection.HistogramByName("HISTOGRAM_1")
curve = histogram.CurveCollection.CurveByName("Curve1")
curve.FilterName = "Critical"

Example Code C#
```

```
VcHistogram histogram =
vcGantt1.HistogramCollection.HistogramByName("HiSTOGRAM_1");
VcCurve curve = histogram.CurveCollection.CurveByName("Curve1");
curve.FilterName = "Critical";
```

## **Histogram**

#### **Read Only Property of VcCurve**

This property lets you retrieve the histogram, that the curve belongs to.

|                | Data Type   | Explanation      |
|----------------|-------------|------------------|
| Property value | VcHistogram | Histogram object |

#### **Example Code VB.NET**

```
Dim histogram As VcHistogram
Dim curve As VcCurve

curve =
VcGantt1.HistogramCollection.FirstHistogram.CurveCollection.CurveByName("Curve1")
histogram = curve.Histogram
```

#### **Example Code C#**

```
VcCurve curve =
vcGantt1.HistogramCollection.FirstHistogram().CurveCollection.CurveByName("Curve
1");
VcHistogram histogram = curve.Histogram;
```

## LayerName

#### **Property of VcCurve**

This property lets you assign a layer to the curve or retrieve the existing one.

|                | Data Type     | Explanation       |
|----------------|---------------|-------------------|
| Property value | System.String | Name of the layer |

#### **Example Code VB.NET**

```
Dim histogram As VcHistogram
Dim curve As VcCurve

histogram = VcGantt1.HistogramCollection.HistogramByName("HISTOGRAM_1")
curve = histogram.CurveCollection.CurveByName("Curve1")

curve.LayerName = "Start-Ende"

Example Code C#

VcHistogram histogram = vcGantt1.HistogramCollection.HistogramByName("HiSTOGRAM_1");
VcCurve curve = histogram.CurveCollection.CurveByName("Curve1");

curve.LayerName = "Start-End";
```

### LineColor

#### **Property of VcCurve**

This property lets you set or retrieve the line color of a histogram curve. This property you can also set in the **Edit Histogram** dialog.

|                | Data Type            | Explanation                                                          |
|----------------|----------------------|----------------------------------------------------------------------|
| Property value | System.Drawing.Color | RGB color values                                                     |
|                |                      | <b>Default value:</b> As defined in the <b>Edit histogram</b> dialog |

#### **Example Code VB.NET**

```
Dim histogram As VcHistogram
Dim curve As VcCurve

histogram = VcGantt1.HistogramCollection.HistogramByName("HISTOGRAM_1")
curve = histogram.CurveCollection.CurveByName("Curve1")

curve.LineColor = Color.Blue
```

### **Example Code C#**

```
VcHistogram histogram =
vcGantt1.HistogramCollection.HistogramByName("HiSTOGRAM_1");
VcCurve curve = histogram.CurveCollection.CurveByName("Curve1");
curve.LineColor = Color.LightSteelBlue;
```

### LineThickness

#### **Property of VcCurve**

This property lets you set or retrieve the line thickness of a histogram curve.

If you set this property to values between 1 and 4, an absolute line thickness is defined in pixels. Irrespective of the zoom factor a line will always show the same line thickness in pixels. When printing though, the line thickness is adapted for the sake of legibility and becomes dependent of the zoom factor:

| Value | Points     | mm      |
|-------|------------|---------|
| 1     | 1/2 point  | 0.09 mm |
| 2     | 1 point    | 0.18 mm |
| 3     | 3/2 points | 0.26 mm |
| 4     | 2 points   | 0.35 mm |

A point equals 1/72 inch and represents the unit of the font size.

If you set this property to values between 5 and 1,000, the line thickness is defined in 1/100 mm, so the lines will be displayed in a true thickness in pixels that depends on the zoom factor.

This property also can be set in the **Edit Histogram** dialog.

|                | Data Type    | Explanation                                                          |
|----------------|--------------|----------------------------------------------------------------------|
| Property value | System.Int16 | Line thickness                                                       |
|                |              | LineType {14}: line thickness in pixels                              |
|                |              | LineType {51000}: line thickness in 1/100 mm                         |
|                |              | <b>Default value:</b> As defined in the <b>Edit histogram</b> dialog |

#### **Example Code VB.NET**

```
Dim histogram As VcHistogram
Dim curve As VcCurve
histogram = VcGantt1.HistogramCollection.HistogramByName("HISTOGRAM 1")
curve = histogram.CurveCollection.CurveByName("Curve1")
curve.LineType = VcLineType.vcSolid
curve.LineThickness = 3
curve.LineType = VcLineType.vcLineType5
curve.LineThickness = 20
Example Code C#
VcHistogram histogram =
vcGantt1.HistogramCollection.HistogramByName("HiSTOGRAM 1");
VcCurve curve = histogram.CurveCollection.CurveByName("Curve1");
curve.LineType = VcLineType.vcSolid;
curve.LineThickness = 3;
curve.LineType = VcLineType.vcLineType5;
curve.LineThickness = 20;
```

## LineType

**Property of VcCurve** 

This property lets you set or retrieve the line type of a histogram curve. If for stacked curves you do not wish the lines to be displayed, you can select **vcNone**. This property also can be set in the **Edit Histogram** dialog.

|                | Data Type                         | Explanation                       |
|----------------|-----------------------------------|-----------------------------------|
| Property value | VcLineType                        | Line type  Default value: vcSolid |
|                | Possible Values: .vcLineType0 100 | Line Type 0                       |
|                | .vcLineType1 101                  | Line Type 1                       |
|                | .vcLineType10 110                 | Line Type 10                      |
|                | .vcLineType11 111                 | Line Type 11                      |
|                | .vcLineType12 112                 | Line Type 12                      |
|                | .vcLineType13 113                 | Line Type 13                      |
|                | .vcLineType14 114                 | Line Type 14                      |
|                | .vcLineType15 115                 | Line Type 15                      |
|                | .vcLineType16 116                 | Line Type 16                      |
|                | .vcLineType17 117                 | Line Type 17                      |
|                | .vcLineType18 118                 | Line Type 18                      |
|                | .vcLineType2 102                  | Line Type 2                       |
|                | .vcLineType3 103                  | Line Type 3                       |
|                | .vcLineType4 104                  | Line Type 4                       |
|                | .vcLineType5 105                  | Line Type 5                       |
|                | .vcLineType6 106                  | Line Type 6                       |
|                | .vcLineType7 107                  | Line Type 7                       |
|                | .vcLineType8 108                  | Line Type 8                       |
|                | .vcLineType9 109                  | Line Type 9                       |

#### **Example Code VB.NET**

Dim histogram As VcHistogram Dim curve As VcCurve

histogram = VcGantt1.HistogramCollection.HistogramByName("HISTOGRAM\_1")
curve = histogram.CurveCollection.CurveByName("Curve1")

curve.LineType = VcLineType.vcSolid

#### **Example Code C#**

```
VcHistogram histogram =
vcGantt1.HistogramCollection.HistogramByName("HiSTOGRAM_1");
VcCurve curve = histogram.CurveCollection.CurveByName("Curve1");
curve.LineType = VcLineType.vcSolid;
```

### Marked

### **Property of VcCurve**

This property lets you set or retrieve the marking status of an histogram curve set by the API.

|                | Data Type      | Explanation             |
|----------------|----------------|-------------------------|
| Property value | System.Boolean | Curve marked/not marked |

#### **Example Code VB.NET**

```
Dim histogram As VcHistogram
Dim fixCurve As VcCurve

histogram = VcGantt1.HistogramCollection.HistogramByName("HISTOGRAM_1")
fixCurve = histogram.CurveCollection.CurveByName("Availability")

fixCurve.Marked = True

Example Code C#

VcHistogram histogram = vcGantt1.HistogramCollection.HistogramByName("HiSTOGRAM_1");
VcCurve fixCurve = histogram.CurveCollection.CurveByName("Availability");

fixCurve.Marked = true;
```

### Name

#### **Read Only Property of VcCurve**

This property lets you retrieve the name of a histogram curve.

|                | Data Type     | Explanation |
|----------------|---------------|-------------|
| Property value | System.String | Curve name  |

#### **Example Code VB.NET**

```
Dim histogram As VcHistogram
Dim curve As VcCurve
Dim curveName As String
histogram = VcGanttl.HistogramCollection.HistogramByName("HISTOGRAM_1")
curve = histogram.CurveCollection.CurveByName("Curve1")
curveName = curve.Name

Example Code C#
```

```
VcHistogram histogram =
vcGantt1.HistogramCollection.HistogramByName("HiSTOGRAM_1");
VcCurve curve = histogram.CurveCollection.CurveByName("Curve1");
string curveName = curve.Name;
```

## **PointsEquidistant**

#### **Property of VcCurve**

This property lets you set or retrieve whether the curve points are to be equidistant. In case of **False**, the curve points will be created only in those points where the y values are changing. This property also can be set in the **Select Curve Data Source** dialog.

|                | Data Type      | Explanation                                             |
|----------------|----------------|---------------------------------------------------------|
| Property value | System.Boolean | Curve points equidistant (True)/not equidistant (False) |

### Source

#### **Property of VcCurve**

This property lets you set or retrieve the source that the data of a histogram curve are taken from. You can set this property in the **Select Curve Data Source** dialog box. If **vcSetCurve** is returned (**Data specified manually** in the **Select Curve Data Source** dialog box), you can set the data in your application by the **SetValues** method. If **vcCalculateFromLayer** is returned (**Data generated by layer**), the data will be calculated from the layers.

|                | Data Type                                              | Explanation                                                           |
|----------------|--------------------------------------------------------|-----------------------------------------------------------------------|
| Property value | VcCurveSource                                          | Calculation from field data, from dc data, from layer data, curve set |
|                | Possible Values: .vcCalculateFromLayer 1 .vcSetCurve 3 | Curve values calculated from layer Curve values are set manually      |

#### **Example Code VB.NET**

Dim histogram As VcHistogram Dim curve As VcCurve Dim source As VcSource

histogram = VcGantt1.HistogramCollection.HistogramByName("HISTOGRAM\_1")
curve = histogram.CurveCollection.CurveByName("Curve1")

source = curve.Source

```
VcHistogram histogram =
vcGantt1.HistogramCollection.HistogramByName("HISTOGRAM_1");
VcCurve curve = histogram.CurveCollection.CurveByName("Curve1");
VcSource source = curve.Source;
```

## **Specification**

### **Read Only Property of VcCurve**

This property lets you retrieve the specification of a curve. A specification is a string that contains legible ASCII characters from 32 to 127 only, so it can be stored without problems to text files or data bases. This allows for persistency. A specification can be used to create a map by the method **Vc-CurveCollection.AddBySpecification**.

| . <u> </u>     | Data Type     | Explanation                |
|----------------|---------------|----------------------------|
| Property value | System.String | Specification of the curve |

### **StackReferenceName**

### **Property of VcCurve**

This property lets you set or retrieve the name of the stack reference curve of a histogram curve. The stack reference name has to be specified if curves are to be stacked. It specifies the curve onto which a different curve is to be stacked. You can also set this property in the **Edit Histogram** dialog.

|                | Data Type     | Explanation             |
|----------------|---------------|-------------------------|
| Property value | System.String | Name of the stack curve |

#### **Example Code VB.NET**

```
Dim histogram As VcHistogram
Dim curve As VcCurve
Dim referenceCurve As Object
```

histogram = VcGantt1.HistogramCollection.HistogramByName("HISTOGRAM\_1")
curve = histogram.CurveCollection.CurveByName("Curve1")

referenceCurve = histogram.CurveCollection.CurveByName(curve.StackReferenceName)

```
VcHistogram histogram =
vcGantt1.HistogramCollection.HistogramByName("HiSTOGRAM_1");
VcCurve curve = histogram.CurveCollection.CurveByName("Curve1");
object referencecurve =
histogram.CurveCollection.CurveByName(curve.StackReferenceName);
```

### **TimeUnit**

### **Read Only Property of VcCurve**

This property lets you retrieve the time unit of a histogram curve. The property can be applied to equidistant curves that were generated by the API only. If applied to a curve generated from layer values, the property will return the result of -1. You can set the time unit on the property page **General**.

|                | Data Type                                                   | Explanation                                                    |
|----------------|-------------------------------------------------------------|----------------------------------------------------------------|
| Property value | VcTimeUnit                                                  | Time unit  Default value: -1                                   |
|                | Possible Values: .vcDay 5 .vcHour 6 .vcMinute 7 .vcSecond 8 | Time unit day Time unit hour Time unit minute Time unit second |

#### **Example Code VB.NET**

```
Dim histogram As VcHistogram
Dim curve As VcCurve
Dim timeUnit As VcTimeUnit
```

histogram = VcGantt1.HistogramCollection.HistogramByName("HISTOGRAM\_1")
curve = histogram.CurveCollection.CurveByName("Curve1")

timeUnit = curve.TimeUnit

#### **Example Code C#**

```
VcHistogram histogram =
vcGantt1.HistogramCollection.HistogramByName("HISTOGRAM_1");
VcCurve curve = histogram.CurveCollection.CurveByName("Curve1");
VcTimeUnit timeUnit = curve.TimeUnit;
```

## **Type**

#### **Read Only Property of VcCurve**

This property lets you enquire the type of histogram curve.

|                | Data Type                             | Explanation                    |
|----------------|---------------------------------------|--------------------------------|
| Property value | VcCurveType                           | Capacity curve                 |
|                |                                       | Default value: vcCapacityCurve |
|                | Possible Values: .vcCapacityCurve 215 | Capacity curve                 |

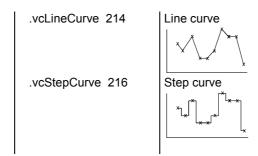

#### **Example Code VB.NET**

```
Dim histogram As VcHistogram
Dim curve As VcCurve
Dim type As VcType

histogram = VcGanttl.HistogramCollection.HistogramByName("HISTOGRAM_1")
curve = histogram.CurveCollection.CurveByName("Curvel")
```

#### **Example Code C#**

type = curve.Type

```
VcHistogram histogram =
vcGantt1.HistogramCollection.HistogramByName("HISTOGRAM_1");
VcCurve curve = histogram.CurveCollection.CurveByName("Curve1");
VcType type = curve.Type;
```

## **UnitsPerStep**

#### **Read Only Property of VcCurve**

This property lets you retrieve the number of units per step of a histogram curve. The property can be applied to equidistant curves that were generated by the API only. The number can be set on the property page **General**.

| . <u> </u>     | Data Type    | Explanation       |
|----------------|--------------|-------------------|
| Property value | System.Int16 | Number of units   |
|                |              | Default value: -1 |

#### **Example Code VB.NET**

```
Dim histogram As VcHistogram
Dim curve As VcCurve
Dim unitsPerStep As Integer
histogram = VcGantt1.HistogramCollection.HistogramByName("HISTOGRAM_1")
curve = histogram.CurveCollection.CurveByName("Curve1")
unitsPerStep = curve.UnitsPerStep
```

```
VcHistogram histogram =
vcGantt1.HistogramCollection.HistogramByName("HiSTOGRAM_1");
VcCurve curve = histogram.CurveCollection.CurveByName("Curve1");
int unitsPerStep = curve.UnitsPerStep;
```

## ValencyDataFieldIndex

### **Property of VcCurve**

This property lets you set or retrieve the valency field of a curve generated by layer. The valency field is the data field from which for each activity the valency for the capacity sum is to be taken.

| . <u> </u>     | Data Type    | Explanation                |
|----------------|--------------|----------------------------|
| Property value | System.Int16 | Index of the valency field |

### **Visible**

#### **Property of VcCurve**

This property lets you set or retrieve whether a curve is visible. You can also set this property on the **Administrate Histograms** dialog.

|                | Data Type      | Explanation             |
|----------------|----------------|-------------------------|
| Property value | System.Boolean | Curve visible/invisible |
|                |                | Default value: True     |

#### **Example Code VB.NET**

```
Dim histogram As VcHistogram Dim curve As VcCurve
```

histogram = VcGantt1.HistogramCollection.HistogramByName("HISTOGRAM\_1")
curve = histogram.CurveCollection.CurveByName("Curve1")

curve.Visible = True

```
VcHistogram histogram =
vcGantt1.HistogramCollection.HistogramByName("HiSTOGRAM_1");
VcCurve curve = histogram.CurveCollection.CurveByName("Curve1");
curve.Visible = true;
```

## **Methods**

### Clear

#### **Method of VcCurve**

This method lets you set all y values of a curve to zero. The method can be applied only to those curves the values of which were generated by the API.

|           |      | Data Type | Explanation |
|-----------|------|-----------|-------------|
| Return va | alue | Void      |             |

#### **Example Code VB.NET**

```
Dim histogram As VcHistogram
Dim fixCurve As VcCurve

histogram = VcGantt1.HistogramCollection.HistogramByName("HISTOGRAM_1")
fixCurve = histogram.CurveCollection.CurveByName("Availability")

fixCurve.Clear()

Example Code C#

VcHistogram histogram = vcGantt1.HistogramCollection.HistogramByName("HiSTOGRAM_1");
VcCurve fixCurve = histogram.CurveCollection.CurveByName("Availability");

fixCurve.Clear();
```

### **DeletePoint**

**Method of VcCurve** 

This method lets you remove the curve point nearest to the x-coordinate.

|              | Data Type       | Explanation                                  |
|--------------|-----------------|----------------------------------------------|
| Parameter:   |                 |                                              |
| ⇒ x          | System.Int32    | X value of the curve point to be deleted     |
| ⇒ y          | System.Int32    | Y value of the curve point to be deleted     |
| pointDate    | System.DateTime | Date of the curve point which was deleted    |
| Return value | System.Boolean  | Curve point was/was not deleted successfully |

#### **Example Code VB.NET**

```
Dim pointDate As Date
curve.DeletePoint(x, y, pointDate)
```

#### **Example Code C#**

```
DateTime pointDate = new DateTime();
curve.DeletePoint(x, y, ref pointDate);
```

### **GetFirstOverload**

**Method of VcCurve** 

An **overload** is the area between the current curve and a reference curve with the former showing higher values than the latter. The reference curve is the curve defined as the second fill reference (**2nd Ref**) in the **Edit Histogram** dialog.

This method can be used to access the initial value, i.e. the first overload, and then to continue in a forward iteration loop by the method **GetNextOverload** for the overloads following.

Please note: For floating point numbers in the parameters from Value and to Value please use the method GetFirstOverloadEx.

|              | Data Type       | Explanation                                    |
|--------------|-----------------|------------------------------------------------|
| Parameter:   |                 |                                                |
| fromDate     | System.DateTime | Start date of the overload area                |
| fromValue    | System.Int32    | Y-value of the start date of the overload area |
| toDate       | System.DateTime | Final date of the overload area                |
| toValue      | System.Int32    | Y-value of the final date of the overload area |
| Return value | System.Boolean  | Overload was/was not retrieved successfully    |

#### **Example Code VB.NET**

#### **Example Code C#**

### **GetFirstOverloadEx**

**Method of VcCurve** 

An **overload** is the area between the current curve and a reference curve with the former showing higher values than the latter. The reference curve is the curve defined as the second fill reference (**2nd Ref**) in the **Edit Histogram** dialog.

This method can be used to access the initial value, i.e. the first overload, and then to continue in a forward iteration loop by the method **GetNext-OverloadEx** for the overloads following.

**Please note:** Compared to the method **GetFirstOverload** this method allows for floating point numbers in the parameters **fromValue** and **toValue**.

|              | Data Type       | Explanation                                    |
|--------------|-----------------|------------------------------------------------|
| Parameter:   |                 |                                                |
| fromDate     | System.DateTime | Start date of the overload area                |
| fromValue    | System.Double   | Y-value of the start date of the overload area |
| toDate       | System.DateTime | Final date of the overload area                |
| toValue      | System.Double   | Y-value of the final date of the overload area |
| Return value | System.Boolean  | Overload was/was not retrieved successfully    |

#### **Example Code VB.NET**

```
Dim histogram As VcHistogram
Dim curve As VcCurve
Dim fixCurve As VcCurve
Dim fromDate As Date
Dim toDate As Date
Dim from Value As Integer
Dim toValue As Integer
Dim yValues As String
Dim bOk As Boolean
histogram = VcGantt1.HistogramCollection.HistogramByName("HISTOGRAM 1")
curve = histogram.CurveCollection.CurveByName("LayerCurve")
fixCurve = histogram.CurveCollection.CurveByName("FixCurve")
fixCurve.SetValues("31.08.14", yValues)
bOk = curve.GetFirstOverload(fromDate, fromValue, toDate, toValue)
Example Code C#
VcHistogram histogram =
vcGantt1.HistogramCollection.HistogramByName("HISTOGRAM_1");
VcCurve curve = histogram.CurveCollection.CurveByName("LayerCurve");
VcCurve fixCurve = histogram.CurveCollection.CurveByName("FixCurve");
DateTime fromDate = new DateTime();
DateTime toDate = new DateTime();
int fromValue = 0;
int toValue = 0;
string yValues =
fixCurve.SetValues(Convert.ToDateTime("31.08.14"),yValues);
bool bOk = curve.GetFirstOverload(ref fromDate, ref fromValue, ref toDate, ref
```

### **GetNextOverload**

toValue);

**Method of VcCurve** 

An **overload** is the area between the current curve and a reference curve with the former showing higher values than the latter. The reference curve is the curve defined as the second fill reference (**2nd Ref**) in the **Edit Histogram**.

This method can be used in a forward iteration loop to retrieve subsequent calendars from a calendar collection after initializing the loop by the method **GetFirstOverload**.

Please note: For floating point numbers in the parameters from Value and to Value please use the method GetNextOverloadEx.

|            | Data Type       | Explanation                                    |
|------------|-----------------|------------------------------------------------|
| Parameter: |                 |                                                |
| fromDate   | System.DateTime | Start date of the overload area                |
| fromValue  | System.Int32    | Y-value of the start date of the overload area |
| toDate     | System.DateTime | Final date of the overload area                |

| toValue      | System.Int32   | Y-value of the final date of the overload area |
|--------------|----------------|------------------------------------------------|
| Return value | System.Boolean | Overload was/was not retrieved successfully.   |

#### **Example Code VB.NET**

```
Dim bOk As Boolean
bOk = curve.GetFirstOverload(fromDate, fromValue, toDate, toValue)
MsgBox(fromDate.ToString() + " ( " + fromValues.ToString() + " ) - " + fromValues.ToString() + " ) - " + fromValues.ToString() + ( fromValues.ToString() + ( fromValues.
toDate.ToString() + " ( " + toValues.ToString() + " ) ")
While bOk
                                    bOk = curve.GetNextOverload(fromDate, fromValue, toDate, tovalue)
                                    If bOk Then
                                                MsgBox(fromDate.ToString() + " ( " + fromValues.ToString() + " )
- " + toDate.ToString() + " ( " + toValues.ToString() + " ) ")
                                    End If
                        End While
Example Code C#
bool bOk = curve.GetFirstOverload(ref fromDate, ref fromValue, ref toDate, ref
MessageBox.Show(fromDate.ToString() + " ( " + fromValue.ToString() + " ) - " +
toDate.ToString() + " ( " + toValue.ToString() + " )");
while (bOk == true)
        bOk = curve.GetNextOverload(ref fromDate, ref fromValue, ref toDate, ref
toValue):
        if (bOk == true)
                MessageBox.Show(fromDate.ToString() + " ( " + fromValue.ToString() + " ) -
" + toDate.ToString() + " ( " + toValue.ToString() + " )");
```

## **GetNextOverloadEx**

**Method of VcCurve** 

An **overload** is the area between the current curve and a reference curve with the former showing higher values than the latter. The reference curve is the curve defined as the second fill reference (**2nd Ref**) in the **Edit Histogram**.

This method can be used in a forward iteration loop to retrieve subsequent overloads from an overload collection after initializing the loop by the method **GetFirstOverloadEx**.

**Please note:** Compared to the method **GetNextOverload** this method allows for floating point numbers in the parameters **fromValue** and **toValue**.

|            | Data Type       | Explanation                     |
|------------|-----------------|---------------------------------|
| Parameter: |                 |                                 |
| ← fromDate | System.DateTime | Start date of the overload area |

| fromValue    | System.Double   | Y-value of the start date of the overload area |
|--------------|-----------------|------------------------------------------------|
| toDate       | System.DateTime | Final date of the overload area                |
| toValue      | System.Double   | Y-value of the final date of the overload area |
| Return value | System.Boolean  | Overload was/was not retrieved successfully.   |

#### **Example Code VB.NET**

#### **Example Code C#**

```
bool bok = curve.GetFirstOverload(ref fromDate, ref fromValue, ref toDate, ref
toValue);
MessageBox.Show(fromDate.ToString() + " ( " + fromValue.ToString() + " ) - " +
toDate.ToString() + " ( " + toValue.ToString() + " )");
while (bOk == true)
    {
        bOk = curve.GetNextOverload(ref fromDate, ref fromValue, ref toDate, ref
toValue);
    if (bOk == true)
        MessageBox.Show(fromDate.ToString() + " ( " + fromValue.ToString() + " ) -
" + toDate.ToString() + " ( " + toValue.ToString() + " )");
    }
```

## **GetValues**

#### **Method of VcCurve**

This method lets you retrieve the value of a histogram curve that belongs to a specified date. Since the date specified may not be located in a defined point (pair of coordinates) of the curve, the date and value of the closest defined point before resp. after the specified date will be returned. If a point was hit exactly, its corresponding value will be returned two times i.e. as previous and next value.

|                         | Data Type       | Explanation                                                   |
|-------------------------|-----------------|---------------------------------------------------------------|
| Parameter:  ⇒ inputDate | System.DateTime | Date that the value of the histogram curve is to be retrieved |
|                         |                 |                                                               |

| □ leftDate   | System.DateTime | Date of the last defined point of the curve before the specified date  |
|--------------|-----------------|------------------------------------------------------------------------|
| □ leftValue  | System.Int32    | Value of the last defined point of the curve before the specified date |
| rightDate    | System.DateTime | Date of the next defined point of the curve after the specified date   |
| ⇔ rightValue | System.Int32    | Value of the next defined point of the curve after the specified date  |
| Return value | void            |                                                                        |

#### **Example Code VB.NET**

```
Dim histogram As VcHistogram
Dim curve As VcCurve
Dim inputDate As String
Dim leftDate As Date
Dim rightDate As Date
Dim leftValues As Integer
Dim rightValues As Integer
histogram = VcGantt1.HistogramCollection.HistogramByName("HISTOGRAM 1")
curve = histogram.CurveCollection.CurveByName("LayerCurve")
inputDate = InputBox("Date: ")
curve.GetValues(inputDate, leftDate, leftValues, rightDate, rightValues)
MsgBox(leftDate.ToString() + " ( " + leftValues.ToString() + " ) " +
rightDate.ToString() + " ( " + rightValues.ToString() + " ) ")
Example Code C#
DateTime leftDate = new DateTime();
DateTime rightDate = new DateTime();
int leftValue = 0;
int rightValue = 0;
VcHistogram histogram =
vcGantt1.HistogramCollection.HistogramByName("HISTOGRAM_1");
VcCurve curve = histogram.CurveCollection.CurveByName("LayerCurve");
curve.GetValues(Convert.ToDateTime("01.05.2014"), ref leftDate, ref leftValues,
ref rightDate, ref rightValues);
MessageBox.Show(leftDate.ToString() + " ( " + leftValues.ToString() + " ) " +
rightDate.ToString() + " ( " + rightValues.ToString() + " ) ");
```

## **GetValuesEx**

#### **Method of VcCurve**

This method lets you retrieve the value of a histogram curve that belongs to a specified date. Compared to the method **GetValues** this method is appropriate for floating point values. Since the date specified may not be located in a defined point (pair of coordinates) of the curve, the date and value of the closest defined point before and after the specified date will be returned. If a point was hit exactly, its corresponding value will be returned twice, i.e. as the previous and the following value.

|              | Data Type       | Explanation                                                            |
|--------------|-----------------|------------------------------------------------------------------------|
| Parameter:   |                 |                                                                        |
| ⇒ inputDate  | System.DateTime | Date that the value of the histogram curve is to be retrieved          |
| □ leftDate   | System.DateTime | Date of the last defined point of the curve before the specified date  |
| ← leftValue  | System.Double   | Value of the last defined point of the curve before the specified date |
| rightDate    | System.DateTime | Date of the next defined point of the curve after the specified date   |
| rightValue   | System.Double   | Value of the next defined point of the curve after the specified date  |
| Return value | void            |                                                                        |

#### **Example Code VB.NET**

Dim histogram As VcHistogram

```
Dim curve As VcCurve
Dim inputDate As String
Dim leftDate As Date
Dim rightDate As Date
Dim leftValues As Double
Dim rightValues As Double
histogram = VcGantt1.HistogramCollection.HistogramByName("HISTOGRAM 1")
curve = histogram.CurveCollection.CurveByName("LayerCurve")
inputDate = InputBox("Date: ")
curve.GetValuesEx(inputDate, leftDate, leftValues, rightDate, rightValues)
MsgBox(leftDate.ToString() + " ( " + leftValues.ToString() + " ) " +
rightDate.ToString() + " ( " + rightValues.ToString() + " ) ")
Example Code C#
DateTime leftDate = new DateTime();
DateTime rightDate = new DateTime();
double leftValue = 0;
double rightValue = 0;
VcHistogram histogram =
vcGantt1.HistogramCollection.HistogramByName("HISTOGRAM_1");
VcCurve curve = histogram.CurveCollection.CurveByName("LayerCurve");
curve.GetValuesEx(Convert.ToDateTime("01.05.2009"), ref leftDate, ref
leftValues, ref rightDate, ref rightValues);
MessageBox.Show(leftDate.ToString() + " ( " + leftValues.ToString() + " ) " +
```

rightDate.ToString() + " ( " + rightValues.ToString() + " ) ");

## **SetValues**

**Method of VcCurve** 

This method lets you set the values of a histogram curve that was generated by the API. A curve built by **SetValues** can be used as a capacity curve to display engine resources or be used as a reference curve.

The usage of the VcCurve. SetValues method depends on the Curve points equidistant check box in the Select Curve Data Source dialog box:

Curve points equidistant: You can transfer a start value (startValue) and a string separated by semicolons that contains the y values. The coordinates of points that form the curve are calculated from the start value and the y values, combined with the Time Unit and Smallest time interval (property page **General**). Curves generated in this way cannot be edited interactively.

Curve points not equidistant: You have to call the method for each pair of (x,y) values. The **Time Unit** and **Smallest time interval** are not relevant. The curve can be edited interactively.

|              | Data Type       | Explanation                           |
|--------------|-----------------|---------------------------------------|
| Parameter:   |                 |                                       |
| ⇒ startDate  | System.DateTime | Start date                            |
| ⇒ values     | System.String   | Y values as a string                  |
| Return value | System.Boolean  | Values were/were not set successfully |

#### **Example Code VB.NET**

```
Dim histogram As VcHistogram
Dim curve As VcCurve
Dim yValues As String
histogram = VcGantt1.HistogramCollection.HistogramByName("HISTOGRAM_1")
curve = histogram.CurveCollection.CurveByName("Curve1")
' If the option Curve points equidistant is checked for the curve:
yValues = "5;1;1;2;2;2;4;5;5;3;2;1;"
curve.SetValues("01.05.2014", yValues)
' If the option Curve points equidistant is not checked for the curve:
curve.SetValues("01.05.2014", 5)
curve.SetValues("03.05.2014", 1)
curve.SetValues("07.05.2014", 1)
curve.SetValues("16.05.2014", 2)
Example Code C#
```

```
VcHistogram histogram =
vcGantt1.HistogramCollection.HistogramByName("HiSTOGRAM 1");
VcCurve curve = histogram.CurveCollection.CurveByName("Curve1");
//{\rm If} the option Curve points equidistant is checked for the curve:
string yValues = "5;1;1;2;2;2;4;5;5;3;2;1;";
curve.SetValues(Convert.ToDateTime("01.05.2014"), yValues);
//If the option Curve points equidistant is not checked for the curve:
curve.SetValues(Convert.ToDateTime("01.05.2014"), "5");
curve.SetValues(Convert.ToDateTime("03.05.2014"), "1");
curve.SetValues(Convert.ToDateTime("07.05.2014"), "1");
curve.SetValues(Convert.ToDateTime("16.05.2014"), "2");
```

## 6.14 VcCurveCollection

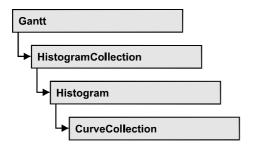

An object of the type VcCurveCollection automatically contains all curves of the histogram. You can access all objects in an iterative loop by For Each curve In CurveCollection or by the methods First... and Next.... You can access a single curve using the methods CurveByName and CurveByIndex. The number of curves in the collection object can be retrieved by the property Count. The methods Add, Copy and Remove allow to handle the curves in the corresponding way.

### **Properties**

Count

#### **Methods**

- Add
- AddBySpecification
- Copy
- CurveByIndex
- CurveByName
- FirstCurve
- GetEnumerator
- NextCurve
- Remove

## **Properties**

### Count

Read Only Property of VcCurveCollection

This property lets you retrieve the number of curves in the CurveCollection.

**412** API Reference: VcCurveCollection

|                | Data Type    | Explanation      |
|----------------|--------------|------------------|
| Property value | System.Int32 | Number of curves |

#### **Example Code VB.NET**

```
Dim histogram As VcHistogram
Dim curveCltn As VcCurveCollection
Dim numberOfCurves As Integer

histogram = VcGantt1.HistogramCollection.HistogramByName("HISTOGRAM_1")
curveCltn = histogram.CurveCollection

numberOfCurves = curveCltn.Count

Example Code C#

VcHistogram histogram =
vcGantt1.HistogramCollection.HistogramByName("HISTOGRAM_1");
VcCurveCollection curveCltn = histogram.CurveCollection;
int numberOfCurves = curveCltn.Count;
```

## **Methods**

### Add

#### Method of VcCurveCollection

By this method you can create a curve as a member of the CurveCollection. If the name has not been used before, the new curve object will be returned. Otherwise "Nothing" (in Visual Basic) or "0" (other languages) will be returned.

|              | Data Type     | Explanation      |
|--------------|---------------|------------------|
| Parameter:   |               |                  |
| ⇒ curveName  | System.String | Curve name       |
| Return value | VcCurve       | New curve object |

#### **Example Code VB.NET**

```
newCurve =
VcGantt1.HistogramCollection.HistogramByName("a").CurveCollection.Add("test1")
```

```
newCurve =
vcGantt1.HistogramCollection.HistogramByName("HISTOGRAM_1").CurveCollection.Add(
"test1");
```

## AddBySpecification

#### Method of VcCurveCollection

This method lets you create a curve by using a curve specification. This way of creating allows curve objects to become persistent. The specification of a curve can be saved and re-loaded (see VcCurve property **Specification**) In a subsequent session the curve can be created again from the specification and is identified by its name.

|                 | Data Type     | Explanation         |
|-----------------|---------------|---------------------|
| Parameter:      |               |                     |
| ⇒ specification | System.String | Curve specification |
| Return value    | VcCurve       | New curve object    |

## Copy

#### Method of VcCurveCollection

By this method you can copy a curve. If the curve that is to be copied exists, and if the name for the new curve does not yet exist, the new curve object is returned. Otherwise "Nothing" (in Visual Basic) or "0" (other languages) will be returned.

|                | Data Type     | Explanation                    |
|----------------|---------------|--------------------------------|
| Parameter:     |               |                                |
| ⇒ curveName    | System.String | Name of the curve to be copied |
| ⇒ newCurveName | System.String | Name of the new curve          |
| Return value   | VcCurve       | Curve object                   |

#### **Example Code VB.NET**

```
Dim histogram As VcHistogram
Dim curveCltn As VcCurveCollection
histogram = VcGantt1.HistogramCollection.FirstHistogram
curveCltn = histogram.CurveCollection
curveCltn.Copy("CurrentCurve", "NewCurve")
```

```
VcHistogram histogram = vcGanttl.HistogramCollection.FirstHistogram();
VcCurveCollection curveCltn = histogram.CurveCollection;
curveCltn.Copy("CurrentCurve", "NewCurve");
```

414 API Reference: VcCurveCollection

## CurveByIndex

#### Method of VcCurveCollection

This method lets you access a curve by its index. If a curve does not exist at the index specified, a **none** object will be returned (**Nothing** in Visual Basic).

| . <u> </u>   | Data Type    | Explanation        |
|--------------|--------------|--------------------|
| Return value | System.Int16 | Index of the curve |

#### **Example Code VB.NET**

```
Dim histogram As VcHistogram
Dim curveCltn As VcCurveCollection
Dim curve As VcCurve
histogram = VcGantt1.HistogramCollection.HistogramByName("HISTOGRAM_1")
curveCltn = histogram.CurveCollection
curve = curveCltn.CurveByIndex(2)
```

#### **Example Code C#**

```
VcHistogram histogram =
VcGantt1.HistogramCollection.HistogramByName("HISTOGRAM_1");
VcCurveCollection curveCltn = histogram.CurveCollection;
VcCurve curve = curveCltn.CurveByIndex(2);
```

## **CurveByName**

#### Method of VcCurveCollection

By this method you can retrieve a curve by its name. If a curve of the specified name does not exist, a **none** object will be returned (**Nothing** in Visual Basic).

|              | Data Type     | Explanation       |
|--------------|---------------|-------------------|
| Parameter:   |               |                   |
| ⇒ curveName  | System.String | Name of the curve |
| Return value | VcCurve       | Curve             |

### Example Code VB.NET

```
Dim histogram As VcHistogram
Dim curveCltn As VcCurveCollection
Dim curve As VcCurve
histogram = VcGantt1.HistogramCollection.HistogramByName("HISTOGRAM_1")
curveCltn = histogram.CurveCollection
curve = curveCltn.CurveByName("Curve1")
```

#### **Example Code C#**

```
VcHistogram histogram =
vcGantt1.HistogramCollection.HistogramByName("HISTOGRAM_1");
VcCurveCollection curveCltn = histogram.CurveCollection;
VcCurve curve = curveCltn.CurveByName("Curve1");
```

### **FirstCurve**

#### Method of VcCurveCollection

This method can be used to access the initial value, i.e. the first curve of a CurveCollection, and to continue in a forward iteration loop by the method **NextCurve** for the curves following. If there is no curve in the CurveCollection, a **none** object will be returned (**Nothing** in Visual Basic).

|              | Data Type | Explanation |
|--------------|-----------|-------------|
| Return value | VcCurve   | First curve |

#### **Example Code VB.NET**

```
Dim histogram As VcHistogram
Dim curveCltn As VcCurveCollection
Dim curve As VcCurve
histogram = VcGantt1.HistogramCollection.HistogramByName("HISTOGRAM_1")
curveCltn = histogram.CurveCollection
curve = curveCltn.FirstCurve
```

#### Example Code C#

```
VcHistogram histogram =
vcGantt1.HistogramCollection.HistogramByName("HISTOGRAM_1");
VcCurveCollection curveCltn = histogram.CurveCollection;
VcCurve curve = curveCltn.FirstCurve;
```

### **GetEnumerator**

#### Method of VcCurveCollection

This method returns an Enumerator object which supports the iteration by language specific elements. It is implied in the For...Each construct of Visual Basic and C#. This object allows to iterate over the curve objects included.

|              | Data Type | Explanation      |
|--------------|-----------|------------------|
| Return value | VcObject  | Reference object |

#### **Example Code VB.NET**

```
Dim histogram As VcHistogram
Dim curve As VcCurve
histogram = VcGantt1.HistogramCollection.FirstHistogram
For Each curve In histogram.CurveCollection
    ListBox1.Items.Add(curve.Name)
Next
```

#### **Example Code C#**

```
VcHistogram histogram = vcGantt1.HistogramCollection.FirstHistogram();
foreach (VcCurve curve in histogram.CurveCollection)
   listBox1.Items.Add(curve.Name);
```

### **NextCurve**

#### Method of VcCurveCollection

This method can be used in a forward iteration loop to retrieve subsequent curves from a curve collection after initializing the loop by the method **FirstCurve**. If there is no curve left, a **none** object will be returned (**Nothing** in Visual Basic).

| . <u> </u>   | Data Type | Explanation      |
|--------------|-----------|------------------|
| Return value | VcCurve   | Succeeding Curve |

#### **Example Code VB.NET**

```
Dim histogram As VcHistogram
Dim curveCltn As VcCurveCollection
Dim curve As VcCurve

histogram = VcGantt1.HistogramCollection.HistogramByName("HISTOGRAM_1")
curveCltn = histogram.CurveCollection

curve = curveCltn.FirstCurve

While Not newCurve Is Nothing
    newCurve = curveCltn.NextCurve
End While

Example Code C#

VcHistogram histogram =
vcGantt1.HistogramCollection.HistogramByName("HISTOGRAM_1");
VcCurveCollection curveCltn = histogram.CurveCollection;
VcCurve curve = curveCltn.FirstCurve();

while (curve == null)
```

curve = curveCltn.NextCurve();

### Remove

#### Method of VcCurveCollection

This method lets you delete a curve. If the curve is used in another object, it cannot be deleted. Then False will be returned, otherwise True.

| _            | Data Type      | Explanation                              |
|--------------|----------------|------------------------------------------|
| Parameter:   |                |                                          |
| ⇒ curveName  | System.String  | Curve name                               |
| Return value | System.Boolean | Curve deleted (True)/not deleted (False) |

#### **Example Code VB.NET**

```
Dim histogram As VcHistogram
Dim curveCltn As VcCurveCollection
histogram = VcGantt1.HistogramCollection.FirstHistogram
curveCltn = histogram.CurveCollection
curveCltn.Remove("CurrentCurve")
```

```
VcHistogram histogram = vcGanttl.HistogramCollection.FirstHistogram();
VcCurveCollection curveCltn = histogram.CurveCollection;
curveCltn.Remove("CurrentCurve");
```

## 6.15 VcDataDefinition

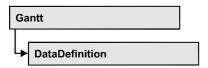

The data of nodes and links can be defined in the dialog **Administrate Data Tables** which can be reached by selecting **Data tables...** on the **Objects**property page. It grants access to the names and types of the available fields.

The data definition of a VcGantt object contains two data definition tables: vcMaindata and vcRelations.

### **Properties**

DataDefinitionTable

# **Properties**

### **DataDefinitionTable**

**Read Only Property of VcDataDefinition** 

This property allows the access to the two tables of the data definition object.

• vcMaindata: definitions for nodes

• vcRelations: definitions for links

The property DefinitionTable is an Indexed Property, which in C# can be addressed by the method get\_DataDefinitionTable(tableType).

|                | Data Type                                     | Explanation                                                                        |
|----------------|-----------------------------------------------|------------------------------------------------------------------------------------|
| Parameter:     |                                               |                                                                                    |
| ⇒ tableType    | VcDataTableType                               | Type of data definition table                                                      |
|                | Possible Values: .vcMaindata 0 .vcRelations 1 | table type <b>vcMaindata</b> (for nodes) table type <b>vcRelations</b> (for links) |
| Property value | VcDataDefinitionTable                         | Data definition table                                                              |

#### **Example Code VB.NET**

Dim dataDefinition As VcDataDefinition
Dim dataDefinitionTable As VcDataDefinitionTable

dataDefinition = VcGanttl.DataDefinition
dataDefinitionTable = dataDefinition.DefinitionTable(VcDataTableType.vcMaindata)

#### **Example Code C#**

VcDataDefinition dataDefinition = VcGantt1.DataDefinition; VcDataDefinitionTable dataDefinitionTable = dataDefinition.get\_DefinitionTable(VcDataTableType.vcMaindata);

## 6.16 VcDataDefinitionField

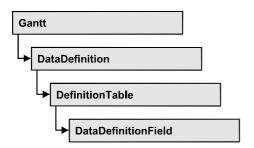

An object of the type VcDefinitionField defines a field of the data definition table. The definition basically consists of a name and a data type.

### **Properties**

- DateFormat
- Editable
- Hidden
- Index
- Name
- Type

## **Properties**

### **DateFormat**

### Property of VcDataDefinitionField

This property lets you set or retrieve the date format of the field of a data definition table. This property only works if the data type of the field was set to **vcDataTableFieldDateTime**. The dateFormat setting is used when reading or storing CSV files and when the format type **String** is used when adding a data record by the methods **InsertNodeRecord** or **InsertLink-Record**. The format of the date output in the chart is controlled by the property **DateOutputFormat**.

**Note:** You should set the property Type first before setting the property DateFormat.

|                | Data Type     | Explanation                                                      |
|----------------|---------------|------------------------------------------------------------------|
| Property value | System.String | Date format                                                      |
|                |               | {DMYhms:;./}                                                     |
|                |               | <b>Default value:</b> bei vcDefFieldDateTime DD.MM.YYYY hh:mm:ss |

#### **Example Code VB.NET**

```
Dim dataDefTable As VcDataDefinitionTable
Dim dataDefField As VcDataDefinitionField

dataDefTable =
VcGanttASP1.DataDefinition.DataDefinitionTable(VcDataTableType.vcMaindata)
dataDefField = dataDefTable.DataDefinitionFieldByName("Start")
dataDefField.Type = VcDataDefinitionFieldType.vcDefFieldDateTimeType
'DateFormat = "01.12.2014"
dataDefField.DateFormat = "DD.MM.YYYY"
VcGanttASP1.DataTableCollection.Update()
```

#### **Example Code C#**

```
VcDataDefinitionTable dataDefTable =
vcGanttASP1.DataDefinition.get_DataDefinitionTable(VcDataTableType.vcMaindata);
VcDataDefinitionField dataDefField =
dataDefTable.DataDefinitionFieldByName("Start");
dataDefField.Type = VcDataDefinitionFieldType.vcDefFieldDateTimeType;
//DateFormat = "01.12.2014"
dataDefField.DateFormat = "DD.MM.YYYY";
vcGanttASP1.DataTableCollection.Update();
```

### **Editable**

#### Property of VcDataDefinitionField

This property lets you set or retrieve whether the data field should be editable at run time in the chart table and in the dialog **EditNode**.

|                | Data Type      | Explanation                            |
|----------------|----------------|----------------------------------------|
| Property value | System.Boolean | Definition field editable/not editable |
|                |                | Default value: True                    |

#### **Example Code VB.NET**

```
Dim dataDefTable As VcDataDefinitionTable
Dim dataDefField As VcDataDefinitionField

dataDefTable =
VcGanttASP1.DataDefinition.DataDefinitionTable(VcDataTableType.vcMaindata)
dataDefField = dataDefTable.DataDefinitionFieldByName("Start")
dataDefField.Editable = False
VcGanttASP1.DataTableCollection.Update()
```

**422** API Reference: VcDataDefinitionField

#### **Example Code C#**

```
VcDataDefinitionTable dataDefTable =
vcGanttASP1.DataDefinition.get_DataDefinitionTable(VcDataTableType.vcMaindata);
VcDataDefinitionField dataDefField =
dataDefTable.DataDefinitionFieldByName("Start");
dataDefField.Editable = false;
vcGanttASP1.DataTableCollection.Update();
```

### Hidden

#### Property of VcDataDefinitionField

This property lets you require/set whether a data field is hidden at run time.

|                | Data Type      | Explanation                        |
|----------------|----------------|------------------------------------|
| Property value | System.Boolean | Definition field hidden/not hidden |
|                |                | Default value: False               |

#### **Example Code VB.NET**

```
Dim dataDefTable As VcDataDefinitionTable
Dim dataDefField As VcDataDefinitionField

dataDefTable =
VcGanttASP1.DataDefinition.DataDefinitionTable(VcDataTableType.vcMaindata)
dataDefField = dataDefTable.DataDefinitionFieldByName("Start")
dataDefField.Hidden = True
VcGanttASP1.DataTableCollection.Update()
```

#### Example Code C#

```
VcDataDefinitionTable dataDefTable =
vcGanttASP1.DataDefinition.get_DataDefinitionTable(VcDataTableType.vcMaindata);
VcDataDefinitionField dataDefField =
dataDefTable.DataDefinitionFieldByName("Start");
dataDefField.Hidden = true;
vcGanttASP1.DataTableCollection.Update();
```

### Index

#### Read Only Property of VcDataDefinitionField

This property lets you retrieve the index of the field of a data definition table.

|                | Data Type    | Explanation                   |
|----------------|--------------|-------------------------------|
| Property value | System.Int16 | Index of the definition field |

#### **Example Code VB.NET**

```
Dim dataDefTable As VcDataDefinitionTable
Dim dataDefField As VcDataDefinitionField

dataDefTable =
VcGanttASP1.DataDefinition.DataDefinitionTable(VcDataTableType.vcMaindata)
dataDefField = dataDefTable.DataDefinitionFieldByName("Start")
MsgBox(dataDefField.Index.ToString())
```

#### **Example Code C#**

```
VcDataDefinitionTable dataDefTable =
vcGanttASP1.DataDefinition.get_DataDefinitionTable(VcDataTableType.vcMaindata);
VcDataDefinitionField dataDefField =
dataDefTable.DataDefinitionFieldByName("Start");
MessageBox.Show(dataDefField.Index.ToString());
```

### **Name**

#### Property of VcDataDefinitionField

This property lets you set or retrieve the name of the field of a data definition table.

|                | Data Type     | Explanation                  |
|----------------|---------------|------------------------------|
| Property value | System.String | Name of the definition field |

#### **Example Code VB.NET**

```
Dim dataDefTable As VcDataDefinitionTable
Dim dataDefField As VcDataDefinitionField

dataDefTable =
VcGanttASP1.DataDefinition.DataDefinitionTable(VcDataTableType.vcMaindata)
dataDefField = dataDefTable.CreateDataDefinitionField("Start")
VcGanttASP1.DataTableCollection.Update()
```

#### **Example Code C#**

```
VcDataDefinitionTable dataDefTable =
vcGanttASP1.DataDefinition.get_DataDefinitionTable(VcDataTableType.vcMaindata);
VcDataDefinitionField dataDefField =
dataDefTable.CreateDataDefinitionField("Start");
vcGanttASP1.DataTableCollection.Update();
```

## **Type**

#### Property of VcDataDefinitionField

This property lets you set or retrieve the type of the field of a data definition table.

Note: By setting the property **Type** the property **DateFormat** will change!

### 424 API Reference: VcDataDefinitionField

vcDefFieldAlphanumericType: DateFormat = ""

vcDefFieldDateTimeType: DateFormat = "DD.MM.YYYY hh:mm:ss"

vcDefFieldIntegerType: DateFormat = ""

|                | Data Type                                                                                         | Explanation                                                                            |
|----------------|---------------------------------------------------------------------------------------------------|----------------------------------------------------------------------------------------|
| Property value | VcDataDefinitionFieldType                                                                         | Type of the definition field                                                           |
|                |                                                                                                   | Default value: vcDefFieldIntegerType                                                   |
|                | Possible Values: .vcDefFieldAlphanumericType 1 .vcDefFieldDateTimeType 4 .vcDefFieldIntegerType 2 | Data type <b>alphanumeric</b> Data type <b>date</b> Data type <b>integer</b> (32 bits) |

#### **Example Code VB.NET**

Dim dataDefTable As VcDataDefinitionTable Dim dataDefField As VcDataDefinitionField

dataDefTable =

VcGanttASP1.DataDefinition.DataDefinitionTable(VcDataTableType.vcMaindata)
dataDefField = dataDefTable.DataDefinitionFieldByName("Start")
dataDefField.Type = VcDataDefinitionFieldType.vcDefFieldDateTimeType
VcGanttASP1.DataTableCollection.Update()

#### Example Code C#

VcDataDefinitionTable dataDefTable =
vcGanttASP1.DataDefinition.get\_DataDefinitionTable(VcDataTableType.vcMaindata);
VcDataDefinitionField dataDefField =
dataDefTable.DataDefinitionFieldByName("Start");
dataDefField.Type = VcDataDefinitionFieldType.vcDefFieldDateTimeType;
vcGanttASP1.DataTableCollection.Update();

## 6.17 VcDataDefinitionTable

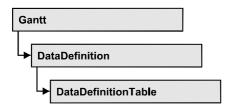

A VcDataDefinitionTable object is an element of a data definition. It represents a table of data definition fields. You can access these fields individually by the methods DataDefinitionFieldByIndex or DataDefinitionFieldByName or retrieve them in an iterative loop by the methods FirstDataDefinitionField and NextDataDefinitionField. By the Count property you can enquire the number of the fields of the table. You can set data field definitions on the property page Administrate Data Tables.

### **Properties**

Count

### **Methods**

- CreateDataDefinitionField
- DataDefinitionFieldByIndex
- DataDefinitionFieldByName
- FirstDataDefinitionField
- GetEnumerator
- NextDataDefinitionField

## **Properties**

### Count

Read Only Property of VcDataDefinitionTable

This property lets you retrieve the number of fields in the data definition table. You can add fields by the **Administrate Data Tables** dialog or at run time by the method **CreateDataDefinitionField**.

|                | Data Type    | Explanation      |
|----------------|--------------|------------------|
| Property value | System.Int32 | Number of fields |

#### **Example Code VB.NET**

Dim dataDefinition As VcDataDefinition
Dim dataDefinitionTable As VcDataDefinitionTable
Dim numberOfFields As Integer

dataDefinition = VcGantt1.DataDefinition
dataDefinitionTable = dataDefinition.DefinitionTable(VcDataTableType.vcMaindata)
numberOfFields = dataDefinitionTable.Count

#### **Example Code C#**

VcDataDefinition dataDefinition = vcGantt1.DataDefinition;
VcDataDefinitionTable dataDefinitionTable =
dataDefinition.get\_DefinitionTable(VcDataTableType.vcMaindata);
int numberOfFields = dataDefinitionTable.Count;

## **Methods**

### CreateDataDefinitionField

#### Method of VcDataDefinitionTable

This method lets you add a new data field to the end of the data definition table at run time. The data field of the new data field is Integer. You can change the data type by the property **Type** of **VcDataDefinitionField**.

|                | Data Type             | Explanation           |
|----------------|-----------------------|-----------------------|
| Parameter:     |                       |                       |
| ⇒ newfieldName | System.String         | Name of the new field |
| Return value   | VcDataDefinitionField | Data definition field |

#### **Example Code VB.NET**

Dim dataDefinition As VcDataDefinition
Dim dataDefinitionTable As VcDataDefinitionTable

dataDefinition = VcGantt1.DataDefinition
dataDefinitionTable = dataDefinition.DefinitionTable(VcDataTableType.vcMaindata)
dataDefinitionTable.CreateDataDefinitionField("New data field 1")
VcGantt1.DataTableCollection.Update()

#### **Example Code C#**

```
VcDataDefinition dataDefinition = VcGantt1.DataDefinition;
VcDataDefinitionTable dataDefinitionTable =
dataDefinition.get_DefinitionTable(VcDataTableType.vcMaindata);
dataDefinitionTable.CreateDataDefinitionField("New data field 1");
vcGantt1.DataTableCollection.Update();
```

## **DataDefinitionFieldByIndex**

#### Method of VcDataDefinitionTable

By this method you can access a field of the data definition table by its index. A field can be referred to by its name or by its index. You can edit data definitions in the **Administrate Data Tables** dialog.

|              | Data Type             | Explanation           |
|--------------|-----------------------|-----------------------|
| Parameter:   |                       |                       |
| ⇒ fieldIndex | System.Int16          | Field index           |
| Return value | VcDataDefinitionField | Data definition field |

#### **Example Code VB.NET**

```
Dim dataDefinitionTable As VcDataDefinitionTable
Dim definitionField As VcDataDefinitionField

dataDefinitionTable =
VcGantt1.DataDefinition.DefinitionTable(VcDataTableType.vcMaindata)
definitionField = dataDefinitionTable.DataDefinitionFieldByIndex(2)
```

#### **Example Code C#**

```
VcDataDefinitionTable dataDefinitionTable =
VcGantt1.DataDefinition.get_DefinitionTable(VcDataTableType.vcMaindata);VcDataDe
finitionField dataDefinitionField =
dataDefinitionTable.DataDefinitionFieldByIndex(2);
```

## **DataDefinitionFieldByName**

#### Method of VcDataDefinitionTable

By this method you can access a field of the data definition table by its name. If a field of the specified name does not exist, a **none** object will be returned (**Nothing** in Visual Basic). A field can be referred to by its name or by its index. You can edit data definitions in the **Administrate Data Tables** dialog.

|              | Data Type             | Explanation           |
|--------------|-----------------------|-----------------------|
| Parameter:   |                       |                       |
| ⇒ fieldName  | System.String         | Field name            |
| Return value | VcDataDefinitionField | Data definition field |

#### **Example Code VB.NET**

```
Dim dataDefinitionTable As VcDataDefinitionTable
Dim definitionField As VcDataDefinitionField
dataDefinitionTable =
```

VcGantt1.DataDefinition.DefinitionTable(VcDataTableType.vcMaindata)
definitionField = dataDefinitionTable.DataDefinitionFieldByName("Start")

#### **Example Code C#**

```
VcDataDefinitionTable dataDefinitionTable =
VcGantt1.DataDefinition.get_DefinitionTable(VcDataTableType.vcMaindata);VcDataDe
finitionField dataDefinitionField =
dataDefinitionTable.DataDefinitionFieldByName("Start");
```

### FirstDataDefinitionField

#### Method of VcDataDefinitionTable

This method can be used to access the first field of a data definition table and to continue in a forward iteration loop by the method **NextDataDefinitionField** for the fields following. If there is no field in the data definition table, a **none** object will be returned (**Nothing** in Visual Basic).

|              | Data Type             | Explanation                 |
|--------------|-----------------------|-----------------------------|
| Return value | VcDataDefinitionField | First Data definition field |

#### **Example Code VB.NET**

```
Dim dataDefinition As VcDataDefinition
Dim dataDefinitionTable As VcDataDefinitionTable
Dim dataDefinitionField As VcDataDefinitionField

Set dataDefinition = VcGanttASP1.DataDefinition
Set dataDefinitionTable = dataDefinition.DefinitionTable(vcMaindata)

Set dataDefinitionField = dataDefinitionTable.FirstDataDefinitionField
```

```
VcDataDefinition dataDefinition = vcGantt1.DataDefinition;
VcDataDefinitionTable dataDefinitionTable =
vcGantt1.DataDefinition.get_DefinitionTable(VcDataTableType.vcMaindata);
VcDataDefinitionField dataDefinitionField =
dataDefinitionTable.FirstDataDefinitionField();
```

### **GetEnumerator**

#### Method of VcDataDefinitionTable

This method returns an Enumerator object which supports the iteration by language specific elements. It is implied in the For...Each construct of Visual Basic and C#. This object allows to iterate over the fields of a dataDefinitionTable.

|              | Data Type | Explanation       |
|--------------|-----------|-------------------|
| Return value | VcObject  | Enumerator object |

#### **Example Code VB.NET**

Dim dataTableCltn As VcDataTableCollection
Dim dataTable As VcDataTable

dataTableCltn = VcGanttASP1.DataTableCollection
For Each dataTable In dataTableCltn
 ListBox1.Items.Add(dataTable.Name)
Next

#### **Example Code C#**

VcDataTableCollection dataTableCltn = vcGanttASP1.DataTableCollection;
foreach (VcDataTable dataTable in dataTableCltn)
 listBox1.Items.Add(dataTable.Name);

### NextDataDefinitionField

#### Method of VcDataDefinitionTable

This method can be used in a forward iteration loop to retrieve subsequent fields from a data definition table after initializing the loop by the method **FirstDataDefinitionField**. If there is no field left, a **none** object will be returned (**Nothing** in Visual Basic).

| . <u> </u>   | Data Type             | Explanation                      |
|--------------|-----------------------|----------------------------------|
| Return value | VcDataDefinitionField | Subsequent data definition field |

ListBox. Items. Add (dataDefinitionField. Name);

#### **Example Code VB.NET**

```
Dim dataDefinition As VcDataDefinition
Dim dataDefinitionTable As VcDataDefinitionTable
Dim definitionField As VcDataDefinitionField
dataDefinition = VcGantt1.DataDefinition
dataDefinitionTable =
VcGantt1.DataDefinition.DefinitionTable(VcDataTableType.vcMaindata)
definitionField = dataDefinitionTable.FirstDataDefinitionField
While Not definitionField Is Nothing
  ListBox1.Items.Add(definitionField.Name)
  definitionField = dataDefinitionTable.NextField
End While
Example Code C#
VcDataDefinition dataDefinition = vcGantt1.DataDefinition;
VcDataDefinitionTable dataDefinitionTable =
vcGantt1.DataDefinition.get_DefinitionTable(VcDataTableType.vcMaindata);
VcDataDefinitionField dataDefinitionField =
dataDefinitionTable.FirstDataDefinitionField();
while (dataDefinitionField != null)
```

dataDefinitionField = dataDefinitionTable. NextDataDefinitionField;

## 6.18 VcDataRecord

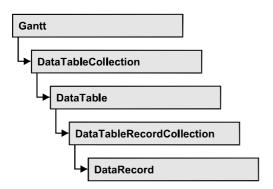

A data record is the logical base of an object in a Gantt diagram, for example of a node, of a group node, of a link, of an operation or of a task. Objects have specific features, that are described in the fields of the record. For the fields of a data record, descriptions exist that are stored to data table fields. Data records and data table fields are collected in corresponding collection objects, which form a data table.

### **Properties**

- AllData
- DataField
- DataTableName
- ID

#### **Methods**

- Delete
- RelatedDataRecord
- Update

## **Properties**

### **AllData**

#### **Property of VcDataRecord**

This property lets you set or retrieve the complete data of a data record. When setting the property, a CSV string (using semicolons as separators) or the data type "object" are allowed, that contains all data fields of the record in an array. When retrieving the property, a string will be returned.

432 API Reference: VcDataRecord

|                | Data Type     | Explanation                 |
|----------------|---------------|-----------------------------|
| Property value | System.Object | All data of the data record |

#### **Example Code VB.NET**

```
Dim dataTable As VcDataTable
Dim dataRecCltn As VcDataRecordCollection
Dim dataRecValue() As Object
Dim dataRecord As VcDataRecord
dataTable = VcGanttASP1.DataTableCollection.DataTableByName("Maindata1")
dataRecCltn = dataTable.DataRecordCollection
ReDim dataRecValue(dataTable.DataTableFieldCollection.Count)
dataRecValue(0) = 1
dataRecValue(1) = "Node One"
'Object
dataRecord = dataRecCltn.Add(dataRecValue)
dataRecord.AllData = "1;Node One;"
dataRecord.Update()
Example Code C#
VcDataTable dataTable =
vcGanttASP1.DataTableCollection.DataTableByName("Maindata");
VcDataRecordCollection dataRecordCltn = dataTable.DataRecordCollection;
Object [] dataRecVal = new object[dataTable.DataTableFieldCollection.Count];
dataRecVal[0] = 1;
dataRecVal[1] = "Node One";
//Object
VcDataRecord dataRecord = dataRecordCltn.Add(dataRecVal);
dataRecord.AllData = "1;Node One;";
```

# **DataField**

dataRecord.Update();

## **Property of VcDataRecord**

This property lets you assign or retrieve data to/from a field of a data record. After the data field was modified by the **DataField** property, the graphical display in the diagram needs to be updated by the **UpdateDataRecord** method.

The property DataField is an Indexed Property, which in C# is addressed by the methods set\_DataField (index, pvn) and get\_DataField (index).

|            | Data Type    | Explanation         |
|------------|--------------|---------------------|
| Parameter: |              |                     |
| ⇒ index    | System.Int16 | Index of data field |

| Property value | System.Object | Content of the data field |
|----------------|---------------|---------------------------|

### **Example Code VB.NET**

```
Dim dataTable As VcDataTable
Dim dataRecordCltn As VcDataRecordCollection
Dim dataRecord As VcDataRecord

dataTable = VcGanttASP1.DataTableCollection.FirstDataTable
dataRecordCltn = dataTable.DataRecordCollection
dataRecord = dataRecordCltn.DataRecordByID(1)

dataRecord.DataField(1) = "Node Two"
dataRecord.Update()
```

## **Example Code C#**

```
VcDataTable dataTable = vcGanttASP1.DataTableCollection.FirstDataTable();
VcDataRecordCollection dataRecordCltn = dataTable.DataRecordCollection;
VcDataRecord dataRecord = dataRecordCltn.DataRecordByID(1);
dataRecord.set_DataField(1, "Node Two");
dataRecord.Update();
```

# **DataTableName**

## Read Only Property of VcDataRecord

This property lets you retrieve the name of the data table that this data record belongs to.

| _              | Data Type     | Explanation                  |
|----------------|---------------|------------------------------|
| Property value | System.String | Name of the associated table |

## **Example Code VB.NET**

```
Dim dataTable As VcDataTable
Dim dataRecordCltn As VcDataRecordCollection
Dim dataRecord As VcDataRecord

dataTable = VcGanttASP1.DataTableCollection.FirstDataTable
dataRecordCltn = dataTable.DataRecordCollection
dataRecord = dataRecordCltn.DataRecordByID(1)

MsgBox(dataRecord.DataTableName)
```

```
VcDataTable dataTable = vcGanttASP1.DataTableCollection.FirstDataTable();
VcDataRecordCollection dataRecordCltn = dataTable.DataRecordCollection;
VcDataRecord dataRecord = dataRecordCltn.DataRecordByID(1);
MessageBox.Show(dataRecord.DataTableName);
```

434 API Reference: VcDataRecord

# ID

# Read Only Property of VcDataRecord

By this property you can retrieve the ID of a data record.

|                | Data Type     | Explanation    |
|----------------|---------------|----------------|
| Property value | System.String | Data record ID |

## **Example Code VB.NET**

Dim dataTable As VcDataTable
Dim dataRecordCltn As VcDataRecordCollection
Dim dataRecord As VcDataRecord
dataTable = VcGanttASP1.DataTableCollection.FirstDataTable
dataRecordCltn = dataTable.DataRecordCollection
dataRecord = dataRecordCltn.DataRecordByID(1)
MsqBox(dataRecord.ID)

## **Example Code C#**

VcDataTable dataTable = vcGanttASP1.DataTableCollection.FirstDataTable();
VcDataRecordCollection dataRecordCltn = dataTable.DataRecordCollection;
VcDataRecord dataRecord = dataRecordCltn.DataRecordByID(1);
MessageBox.Show(dataRecord.ID);

# **Methods**

# **Delete**

#### Method of VcDataRecord

This method lets you delete a data record.

|              | Data Type      | Explanation                                                   |
|--------------|----------------|---------------------------------------------------------------|
| Return value | System.Boolean | Data record was (true) / was not (false) deleted successfully |

```
Dim dataTable As VcDataTable
Dim dataRecordCltn As VcDataRecordCollection
Dim dataRecord As VcDataRecord

dataTable = VcGanttASP1.DataTableCollection.FirstDataTable
dataRecordCltn = dataTable.DataRecordCollection
dataRecord = dataRecordCltn.DataRecordByID(1)

dataRecord.Delete()
```

## **Example Code C#**

```
VcDataTable dataTable = vcGanttASP1.DataTableCollection.FirstDataTable();
VcDataRecordCollection dataRecordCltn = dataTable.DataRecordCollection;
VcDataRecord dataRecord = dataRecordCltn.DataRecordByID(1);
dataRecord.Delete();
```

# RelatedDataRecord

#### Method of VcDataRecord

This property lets you relate a data record to a different one or retrieve a related data set. When using extended data tables, the data records of a table can be related to the data records of another table by primary keys.

|              | Data Type    | Explanation         |
|--------------|--------------|---------------------|
| Parameter:   |              |                     |
| ⇒ index      | System.Int16 | Index of data field |
| Return value | VcDataRecord | Related data record |

### **Example Code VB.NET**

```
private void vcGanttASP1_VcNodeLeftClicking(object sender,
NETRONIC.XGantt.VcNodeClickingEventArgs e)
   {
    VcDataTable dataTable = vcGanttASP1.DataTableCollection.DataTableByIndex(0);
    VcDataRecordCollection dataRecordCltn = dataTable.DataRecordCollection;
    VcDataRecord firstDataRecord =
dataRecordCltn.DataRecordByID(e.Node.get_DataField(0));
    VcDataRecord secondDataRecord = firstDataRecord.RelatedDataRecord(2);

    MessageBox.Show(secondDataRecord.AllData.ToString());
}
```

436 API Reference: VcDataRecord

# **Update**

### Method of VcDataRecord

If data fields of a data record were modified by the **DataField** property, the diagram needs to be updated by the **UpdateDataRecord** method.

|              | Data Type      | Explanation                                                   |
|--------------|----------------|---------------------------------------------------------------|
| Return value | System.Boolean | Data record was (true) / was not (false) updated successfully |

## **Example Code VB.NET**

```
Dim dataTable As VcDataTable
Dim dataRecordCltn As VcDataRecordCollection
Dim dataRecord As VcDataRecord

dataTable = VcGanttASP1.DataTableCollection.FirstDataTable
dataRecordCltn = dataTable.DataRecordCollection
dataRecord = dataRecordCltn.DataRecordByID(1)

dataRecord.DataField(1) = "Node Two"
dataRecord.Update()
```

```
VcDataTable dataTable = vcGanttASP1.DataTableCollection.FirstDataTable();
VcDataRecordCollection dataRecordCltn = dataTable.DataRecordCollection;
VcDataRecord dataRecord = dataRecordCltn.DataRecordByID(1);
dataRecord.set_DataField(1, "Node Two");
dataRecord.Update();
```

# 6.19 VcDataRecordCollection

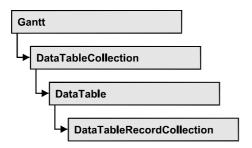

An object of the type VcDataRecordCollection contains the data records of a table. The property **Count** retrieves the number of records present in the collection; the Enumerator object and the methods **FirstDataRecord** and **NextDataRecord** allow to access data records by iteration while by **Data-RecordByID** single data records can be accessed. **Add** and **Remove** are basic administering methods, and **Update** lets you refresh the graphical display of objects by data of the records recently modified.

# **Properties**

Count

## **Methods**

- Add
- DataRecordByID
- FirstDataRecord
- GetEnumerator
- GetNewUniqueID
- NextDataRecord
- Remove
- Update

# **Properties**

# Count

## Read Only Property of VcDataRecordCollection

This property lets you retrieve the number of data records in the DataRecord-Collection object.

# **438** API Reference: VcDataRecordCollection

|                | Data Type    | Explanation                                     |
|----------------|--------------|-------------------------------------------------|
| Property value | System.Int32 | Number of data records in the collection object |

#### **Example Code VB.NET**

Dim dataTable As VcDataTable
Dim dataRecordCltn As VcDataRecordCollection

dataTable = VcGanttASP1.DataTableCollection.DataTableByName("Maindata")
dataRecordCltn = dataTable.DataRecordCollection
MsgBox("Number of DataRecords: " & dataRecordCltn.Count)

## **Example Code C#**

VcDataTable dataTable =
vcGanttASP1.DataTableCollection.DataTableByName("Maindata");
VcDataRecordCollection dataRecordCltn = dataTable.DataRecordCollection;
MessageBox.Show("Number of DataRecords: " + dataRecordCltn.Count);

# **Methods**

# Add

#### Method of VcDataRecordCollection

By this method you can create a data record as a member of the DataRecordCollection. If the ID was not used before, the new data record will be returned; otherwise a **VcPrimaryKeyNotUniqueException** will be thrown.

|                     | Data Type    | Explanation                                          |
|---------------------|--------------|------------------------------------------------------|
| Parameter:          |              |                                                      |
| ⇒ dataRecordContent | VcObject     | Content of the data record (as an array or a string) |
| Return value        | VcDataRecord | Data record created                                  |

## **Example Code VB.NET**

```
Const Main ID = 0
Const Main Name = 1
Const Main Start = 2
Const Main Duration = 4
Dim dataTable As VcDataTable
Dim dataRecCltn As VcDataRecordCollection
Dim dataRec1 As VcDataRecord
Dim dataRecVal() As Object
dataTable = VcGanttASP1.DataTableCollection.DataTableByName("Maindata")
dataRecCltn = dataTable.DataRecordCollection
Dim dataRec1 As VcDataRecord
ReDim dataRecVal(DataTable.DataTableFieldCollection.Count)
dataRecVal(Main ID) = 1
dataRecVal(Main Name) = "Node 1"
dataRecVal(Main Start) = DateSerial(2014, 1, 8)
dataRecVal(Main Duration) = 8
dataRec1 = dataRecCltn.Add(dataRecVal)
' equivalent
' dataRec1 = dataRecCltn.Add("1; Node 1; 01.08.14;;8")
Example Code C#
const int Main ID = 0;
const int Main Name = 1;
const int Main_Start = 2;
const int Main_Duration = 4;
//...
VcDataTable dataTable =
vcGanttASP1.DataTableCollection.DataTableByName("Maindata");
VcDataRecordCollection dataRecCltn = dataTable.DataRecordCollection;
Object [] dataRecVal = new object[dataTable.DataTableFieldCollection.Count];
VcDataRecord dataRec1;
dataRecVal[Main ID] = "1";
dataRecVal[Main_Name] = "Node 1";
dataRecVal[Main_Start] = "08.01.2014";
dataRecVal[Main Duration] = 8;
dataRec1 = dataRecCltn.Add(dataRecVal);
// equivalent
// dataRec2 = dataRecCltn.Add("1;Node 1;01.08.14;;8")
```

# **DataRecordByID**

#### Method of VcDataRecordCollection

This method lets you access a data record by its identification. If a data record of the specified ID does not exist, a **none** object will be returned (**Nothing** in Visual Basic).

**440** API Reference: VcDataRecordCollection

If the identification consists of several fields (composite primary key), this multipart ID has to be specified as follows:

# ID=ID1|ID2|ID3

|                | Data Type     | Explanation           |
|----------------|---------------|-----------------------|
| Parameter:     |               |                       |
| ⇒ dataRecordID | System.String | ID of the data record |
| Return value   | VcDataRecord  | Data record object    |

## **Example Code VB.NET**

Dim dataTable As VcDataTable

dataRecord = dataRecordCltn.DataRecordByID(0)

```
Dim dataRecordCltn As VcDataRecordCollection
Dim dataRecord As VcDataRecord

dataTable = VcGanttASP1.DataTableCollection.DataTableByName("Maindata")
dataRecordCltn = dataTable.DataRecordCollection
```

### **Example Code C#**

```
VcDataTable dataTable =
vcGanttASP1.DataTableCollection.DataTableByName("Maindata");
VcDataRecordCollection dataRecordCltn = dataTable.DataRecordCollection;
VcDataRecord dataRecord = dataRecordCltn.DataRecordByID(0);
```

# **FirstDataRecord**

## Method of VcDataRecordCollection

This method can be used to access the initial value, i.e. the first data record of a data record collection, and to continue in a forward iteration loop by the method **NextDataRecord** for the data records following. If there is no data record in the data record collection, a **none** object will be returned (**Nothing** in Visual Basic).

| . <u> </u>   | Data Type    | Explanation       |
|--------------|--------------|-------------------|
| Return value | VcDataRecord | First data record |

```
Dim dataTable As VcDataTable
Dim dataRecordCltn As VcDataRecordCollection
Dim dataRecord As VcDataRecord

dataTable = VcGanttASP1.DataTableCollection.DataTableByName("Maindata")
dataRecordCltn = dataTable.DataRecordCollection
dataRecord = dataRecordCltn.FirstDataRecord
```

## **Example Code C#**

```
VcDataTable dataTable =
vcGanttASP1.DataTableCollection.DataTableByName("Maindata");
VcDataRecordCollection dataRecordCltn = dataTable.DataRecordCollection;
VcDataRecord dataRecord = dataRecordCltn.FirstDataRecord();
```

# **GetEnumerator**

#### Method of VcDataRecordCollection

This method returns an Enumerator object which supports the iteration by language specific elements. It is implied in the For...Each construct of Visual Basic and C#. This object allows to iterate over the data records included.

|              | Data Type | Explanation       |
|--------------|-----------|-------------------|
| Return value | VcObject  | Enumerator object |

```
Dim dataTable As VcDataTable
Dim dataRecordCltn As VcDataRecordCollection
Dim dataRecord As VcDataRecord

dataTable = VcGanttASP1.DataTableCollection.DataTableByName("Maindata")
dataRecordCltn = dataTable.DataRecordCollection

VcGanttASP1.SuspendUpdate(True)

dataRecord = dataRecordCltn.FirstDataRecord
While Not dataRecord Is Nothing
    dataRecord.DataField(4) = "10"
    dataRecord.Update()
    dataRecord = dataRecordCltn.NextDataRecord
End While

VcGanttASP1.SuspendUpdate(False)

Example Code C#
```

```
VcDataTable dataTable =
vcGanttASP1.DataTableCollection.DataTableByName("Maindata");
VcDataRecordCollection dataRecordCltn = dataTable.DataRecordCollection;
vcGanttASP1.SuspendUpdate(true);

foreach (VcDataRecord dataRecord in dataRecordCltn)
{
    dataRecord.set_DataField(4, "10");
    dataRecord.Update();
    dataRecordCltn.NextDataRecord();
}
vcGanttASP1.SuspendUpdate(false);
```

# **GetNewUniqueID**

#### Method of VcDataRecordCollection

By this method you can have a unique ID generated for a data record. This method is useful if you wish to add a data record for example by the method **Add** but do not wish to create the ID manually.

| . <u> </u>   | Data Type    | Explanation        |
|--------------|--------------|--------------------|
| Return value | System.Int32 | New data record ID |

# **NextDataRecord**

### Method of VcDataRecordCollection

This method can be used in a forward iteration loop to retrieve subsequent data records from a data record collection after initializing the loop by the method **FirstDataRecord**. If there is no data record left, a **none** object will be returned (**Nothing** in Visual Basic).

|              | Data Type    | Explanation            |
|--------------|--------------|------------------------|
| Return value | VcDataRecord | Succeeding data record |

```
Dim dataTable As VcDataTable
Dim dataRecordCltn As VcDataRecordCollection
Dim dataRecord As VcDataRecord

dataTable = VcGanttASP1.DataTableCollection.DataTableByName("Maindata")
dataRecordCltn = dataTable.DataRecordCollection

VcGanttASP1.SuspendUpdate(True)

dataRecord = dataRecordCltn.FirstDataRecord
While Not dataRecord Is Nothing
    dataRecord.DataField(4) = "10"
    dataRecord.Update()
    dataRecord = dataRecordCltn.NextDataRecord
End While

VcGanttASP1.SuspendUpdate(False)
```

## **Example Code C#**

```
VcDataTable dataTable =
vcGanttASP1.DataTableCollection.DataTableByName("Maindata");
VcDataRecordCollection dataRecordCltn = dataTable.DataRecordCollection;
vcGanttASP1.SuspendUpdate(true);

foreach (VcDataRecord dataRecord in dataRecordCltn)
{
   dataRecord.set_DataField(4, "10");
   dataRecord.Update();
   dataRecordCltn.NextDataRecord();
}
vcGanttASP1.SuspendUpdate(false);
```

# Remove

#### Method of VcDataRecordCollection

This method lets you delete a data record. The method always returns **true**. The content of the data record is used to identify the object by its identification

|                     | Data Type      | Explanation                                          |
|---------------------|----------------|------------------------------------------------------|
| Parameter:          |                |                                                      |
| ⇒ dataRecordContent | VcObject       | Content of the data record (as an array or a string) |
| Return value        | System.Boolean | true                                                 |

```
Dim dataTable As VcDataTable
Dim dataRecordCltn As VcDataRecordCollection
Dim dataRecord As VcDataRecord
dataTable = VcGanttASP1.DataTableCollection.DataTableByName("Maindata")
dataRecordCltn = dataTable.DataRecordCollection
dataRecordCltn.Remove("1;1Activity; Y;Z;18.01.14;;5")
' equivalent
' dataRecord = dataRecordCltn.DataRecordByID(1)
' dataRecord.Delete()
' dataRecord.Update()
Example Code C#
VcDataTable dataTable =
vcGanttASP1.DataTableCollection.DataTableByName("Maindata");
VcDataRecordCollection dataRecCltn = dataTable.DataRecordCollection;
dataRecCltn .Remove("1;1Activity Y;Z;18.01.14;;5");
// equivalent
// VcDataRecord dataRecord = dataRecordCltn.DataRecordByID(1);
// dataRecord.Delete();
// dataRecord.Update();
```

444 API Reference: VcDataRecordCollection

# **Update**

### Method of VcDataRecordCollection

This method updates a data record in the the data record collection if it previously was created by the **Add()** method. If the data record to be updated does not exist, it will then be created by the **Update** method. Also see **VcDataRecordCollection.Add()**.

|                     | Data Type      | Explanation                                          |
|---------------------|----------------|------------------------------------------------------|
| Parameter:          |                |                                                      |
| ⇒ dataRecordContent | VcObject       | Content of the data record (as an array or a string) |
| Return value        | System.Boolean | Update successful (true) / not successful (false)    |

## **Example Code VB.NET**

```
Dim dataTable As VcDataTable
Dim dataRecordCltn As VcDataRecordCollection
Dim dataRecord As VcDataRecord

dataTable = VcGanttASP1.DataTableCollection.DataTableByName("Maindata")
dataRecordCltn = dataTable.DataRecordCollection
dataRecordCltn.Update("1;1.8.2012;;8")
```

```
VcDataTable dataTable =
vcGanttASP1.DataTableCollection.DataTableByName("Maindata");
VcDataRecordCollection dataRecCltn = dataTable.DataRecordCollection;
dataRecCltn.Update("1;1.8.2012;;8")
```

API Reference: VcDataTable 445

# 6.20 VcDataTable

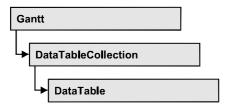

A data table comprises **data records**, including their data fields and their contents, and it comprises the descriptions of the record fields, which are called **data table fields**. Data records and data table fields can be processed and iterated over by collection objects.

Data tables on their hand can be processed by a collection object of their own.

# **Properties**

- DataRecordCollection
- DataTableFieldCollection
- Description
- MultiplePrimaryKeysAllowed
- Name

# **Properties**

# **DataRecordCollection**

## Read Only Property of VcDataTable

This property returns the DataRecordCollection object of the data table. The collection contains all existing data records of a table. It is empty on the start of the program.

| . <u> </u>     | Data Type              | Explanation                 |
|----------------|------------------------|-----------------------------|
| Property value | VcDataRecordCollection | DataRecordCollection object |

## **Example Code VB.NET**

Dim dataTable As VcDataTable

dataTable = VcGanttASP1.DataTableCollection.FirstDataTable()
MsgBox(dataTable.DataRecordCollection.Count)

446 API Reference: VcDataTable

### **Example Code C#**

VcDataTable dataTable = vcGanttASP1.DataTableCollection.FirstDataTable();
MessageBox.Show(dataTable.DataRecordCollection.Count.ToString());

# **DataTableFieldCollection**

## Read Only Property of VcDataTable

This property returns the DataTableFieldCollection object of the data table. The collection contains the definitions of the fields of a data record of the table. On the start of the program, it holds the data fields that were defined at design time. More data fields can be added at run time by the method **Add** of the object **DataTableFieldCollection**. The definition of data table fields needs to be terminated before data records are filled in the table.

|                | Data Type                  | Explanation                     |
|----------------|----------------------------|---------------------------------|
| Property value | VcDataTableFieldCollection | DataTableFieldCollection object |

### **Example Code VB.NET**

Dim dataTable As VcDataTable

dataTable = VcGanttASP1.DataTableCollection.DataTableByIndex(0)
MsgBox(dataTable.DataTableFieldCollection.Count)

## **Example Code C#**

VcDataTable dataTable = vcGanttASP1.DataTableCollection.DataTableByIndex(0);
MessageBox.Show(dataTable.DataTableFieldCollection.Count.ToString());

# **Description**

#### Property of VcDataTable

This property lets you set or retrieve the description of the data table. Names of objects, for example of the table, that contain some information on the object, often are long and cannot be displayed fully in previews; so their benefit is limited. To use the opportunity of short names without having to abandon the information of a long name, you can store additional information to this field. Its contents will be displayed in the data table dialog.

|                | Data Type     | Explanation                                                |
|----------------|---------------|------------------------------------------------------------|
| Property value | System.String | Description of the data table  Default value: Empty string |
|                |               |                                                            |

API Reference: VcDataTable 447

## **Example Code VB.NET**

```
Dim dataTable As VcDataTable
```

```
dataTable = VcGanttASP1.DataTableCollection.DataTableByName("Maindata")
dataTable.Description = "This table contains data for nodes"
```

#### **Example Code C#**

```
VcDataTable dataTable =
vcGanttASP1.DataTableCollection.DataTableByName("Maindata");
dataTable.Description = "This table contains data for nodes";
```

# MultiplePrimaryKeysAllowed

## **Property of VcDataTable**

With this property you can set or retrieve whether the use of composite primary keys is possible.

|                | Data Type      | Explanation                                                      |
|----------------|----------------|------------------------------------------------------------------|
| Property value | System.Boolean | Use of composite primary keys allowed (true)/not allowed (false) |
|                |                | Default value: False                                             |

# **Name**

### **Property of VcDataTable**

This property lets you set or retrieve the name of the data table. The name of a data table has to set by obligation; beside, it has to be unique. An empty character string is not allowed. Upper and lower case characters are accepted as different. By the method **DataTableByName** of the object **DataTable-Collection** you can retrieve a reference to the data table object.

|                | Data Type     | Explanation                 |
|----------------|---------------|-----------------------------|
| Property value | System.String | Name of the data table      |
|                |               | Default value: Empty string |

## **Example Code VB.NET**

Dim dataTable As VcDataTable

dataTable = VcGanttASP1.DataTableCollection.DataTableByIndex(0)
MsqBox(dataTable.Name)

#### **Example Code C#**

VcDataTable dataTable = vcGanttASP1.DataTableCollection.DataTableByIndex(0);
MessageBox.Show(dataTable.Name);

448 API Reference: VcDataTableCollection

# 6.21 VcDataTableCollection

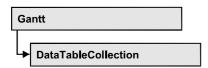

An object of the type VcDataTableCollection holds a collection of tables. The property Count retrieves the number of tables present in the collection; the Enumerator object and the methods FirstDataTable and NextDataTable allow to access tables by iteration while by DataTableByName and DataTableByindex single tables can be accessed. Add and Copy are basic administrating methods, and Update makes the recent modifications of the data structures known to the XGantt object.

# **Properties**

Count

## **Methods**

- Add
- Copy
- DataTableByIndex
- DataTableByName
- FirstDataTable
- GetEnumerator
- NextDataTable
- Update

# **Properties**

# Count

## Read Only Property of VcDataTableCollection

This property lets you retrieve the number of data tables in the DataTable-Collection object.

|                | Data Type    | Explanation                                    |
|----------------|--------------|------------------------------------------------|
| Property value | System.Int32 | Number of data tables in the collection object |

## **Example Code VB.NET**

Dim dataTableCltn As VcDataTableCollection

dataTableCltn = VcGanttASP1.DataTableCollection
MsqBox(dataTableCltn.Count.ToString())

#### Example Code C#

VcDataTableCollection dataTableCltn = vcGanttASP1.DataTableCollection;
MessageBox.Show(dataTableCltn.Count.ToString());

# **Methods**

# Add

#### Method of VcDataTableCollection

By this method you can create a data table as a member of the DataTable-Collection. If the name was not used before, an object of the type **VcData-Table** will be returned; otherwise "Nothing" (in Visual Basic) or "0" (in other languages) will be returned. Only if the property **ExtendedDataTables** is set to **True**, tables can be added.

|              | Data Type     | Explanation                |
|--------------|---------------|----------------------------|
| Parameter:   |               |                            |
|              | System.String | Name of the new data table |
| Return value | VcDataTable   | Data table generated       |

#### **Example Code VB.NET**

Dim dataTableCltn As VcDataTableCollection
Dim dataTable As VcDataTable

dataTableCltn = VcGanttASP1.DataTableCollection
dataTable = dataTableCltn.Add("Resources")
dataTableCltn.Update()

#### Example Code C#

VcDataTableCollection dataTableCltn = vcGanttASP1.DataTableCollection; VcDataTable dataTable = dataTableCltn.Add("Resources"); dataTableCltn.Update();

# Copy

#### Method of VcDataTableCollection

This method lets you copy a data table. Probably existing data records are not copied, just the definition fields. Only if the property **ExtendedDataTables** 

**450** API Reference: VcDataTableCollection

was set to **true**, data tables can be copied. If the data table could be copied, a new object of the type **VcDataTable** will be returned; otherwise **Nothing** in Visual Basic or **0** in other languages. The table names are case sensitive.

|                    | Data Type     | Explanation                                           |
|--------------------|---------------|-------------------------------------------------------|
| Parameter:         |               |                                                       |
| dataTableName      | System.String | Name of the data table to be copied (source table)    |
| ⇒ newDataTableName | System.String | Name of the data table to be generated (target table) |
| Return value       | VcDataTable   | Data table object generated                           |

#### **Example Code VB.NET**

```
Dim dataTableCltn As VcDataTableCollection
Dim dataTable As VcDataTable

dataTableCltn = VcGanttASP1.DataTableCollection
dataTable = dataTableCltn.Copy("Resources", "NewResources")
dataTableCltn.Update()
```

#### **Example Code C#**

```
VcDataTableCollection dataTableCltn = vcGanttASP1.DataTableCollection;
VcDataTable dataTable = dataTableCltn.Copy("Resources", "NewResources");
dataTableCltn.Update();
```

# **DataTableByIndex**

## Method of VcDataTableCollection

This method lets you access a data table by its index. The index of the first table is 0. If a data table of the specified index does not exist, a **none** object will be returned (**Nothing** in Visual Basic or **0** in other languages).

|              | Data Type    | Explanation                |
|--------------|--------------|----------------------------|
| Parameter:   |              |                            |
| ⇒ index      | System.Int16 | Index of the data table    |
| Return value | VcDataTable  | Data table object returned |

#### **Example Code VB.NET**

Dim dataTableCltn As VcDataTableCollection Dim dataTable As VcDataTable

dataTableCltn = VcGanttASP1.DataTableCollection
dataTable = dataTableCltn.DataTableByIndex(2)
MsgBox(dataTable.Name)

## **Example Code C#**

VcDataTableCollection dataTableCltn = vcGanttASP1.DataTableCollection; VcDataTable dataTable = dataTableCltn.DataTableByIndex(2); MessageBox.Show(dataTable.Name);

# **DataTableByName**

#### Method of VcDataTableCollection

This method lets you access a data table by its name. If a data table of the specified name does not exist, a **none** object will be returned (**Nothing** in Visual Basic or **0** in other languages).

|              | Data Type     | Explanation                |
|--------------|---------------|----------------------------|
| Parameter:   |               |                            |
|              | System.String | Name of the data table     |
| Return value | VcDataTable   | Data table object returned |

## **Example Code VB.NET**

Dim dataTablecltn As VcDataTableCollection
Dim dataTable As VcDataTable

dataTablecltn = VcGanttASP1.DataTableCollection
dataTable = dataTablecltn.DataTableByName("Resources")
MsgBox(dataTable.Description)

#### **Example Code C#**

VcDataTableCollection dataTableCltn = vcGanttASP1.DataTableCollection; VcDataTable dataTable = dataTableCltn.DataTableByName("Resources"); MessageBox.Show(dataTable.Description);

# **FirstDataTable**

### Method of VcDataTableCollection

This method can be used to access the initial value, i.e. the first data table of a data table collection, and to continue in a forward iteration loop by the method **NextDataTable** for the data tables following. If there is no data table in the data table collection, a **none** object will be returned (**Nothing** in Visual Basic).

|              | Data Type   | Explanation      |
|--------------|-------------|------------------|
| Return value | VcDataTable | First data table |

**452** API Reference: VcDataTableCollection

## **Example Code VB.NET**

Dim dataTableCltn As VcDataTableCollection Dim dataTable As VcDataTable

dataTableCltn = VcGanttASP1.DataTableCollection
dataTable = dataTableCltn.FirstDataTable

#### **Example Code C#**

VcDataTableCollection dataTableCltn = vcGanttASP1.DataTableCollection; VcDataTable dataTable= dataTableCltn.FirstDataTable();

# **GetEnumerator**

#### Method of VcDataTableCollection

This method returns an Enumerator object which supports the iteration by language specific elements. It is implied in the For...Each construct of Visual Basic and C#. This object allows to iterate over the data tables included.

|              | Data Type | Explanation       |
|--------------|-----------|-------------------|
| Return value | VcObject  | Enumerator object |

#### **Example Code VB.NET**

Dim dataTableCltn As VcDataTableCollection Dim dataTable As VcDataTable

dataTableCltn = VcGanttASP1.DataTableCollection
For Each dataTable In dataTableCltn
 ListBox1.Items.Add(dataTable.Name)
Next

#### **Example Code C#**

VcDataTableCollection dataTableCltn = vcGanttASP1.DataTableCollection;
foreach (VcDataTable dataTable in dataTableCltn)
 listBox1.Items.Add(dataTable.Name);

# **NextDataTable**

## Method of VcDataTableCollection

This method can be used in a forward iteration loop to retrieve subsequent data tables from a data table collection after initializing the loop by the method **FirstDataTable**. If there is no data table left, a **none** object will be returned (**Nothing** in Visual Basic).

|              | Data Type   | Explanation           |
|--------------|-------------|-----------------------|
| Return value | VcDataTable | Succeeding data table |

## **Example Code VB.NET**

```
Dim dataTableCltn As VcDataTableCollection
Dim dataTable As VcDataTable
Dim i As Integer

dataTableCltn = VcGanttASP1.DataTableCollection
dataTable = dataTableCltn.FirstDataTable
For i = 1 To dataTableCltn.Count
    ListBox1.Items.Add(dataTable.Name)
    dataTable = dataTableCltn.NextDataTable
Next
```

#### **Example Code C#**

```
VcDataTableCollection dataTableCltn = vcGanttASP1.DataTableCollection;
VcDataTable dataTable = dataTableCltn.FirstDataTable();
for (int i=0; i<dataTableCltn.Count; i++)
{
    listBox1.Items.Add(dataTable.Name);
    dataTable = dataTableCltn.NextDataTable();
}</pre>
```

# **Update**

#### Method of VcDataTableCollection

This method lets you update recent modifications of the data structures. It makes the modifications on data table definitions and on data table fields become operative in the VARCHART component and avoids individual updates after several modifications.

|              | Data Type      | Explanation                                       |
|--------------|----------------|---------------------------------------------------|
| Return value | System.Boolean | Update successful (true) / not successful (false) |

#### **Example Code VB.NET**

```
Dim dataTableCltn As VcDataTableCollection
Dim dataTable As VcDataTable

dataTableCltn = VcGanttASP1.DataTableCollection
dataTable = dataTableCltn.Add("Resources")
dataTable.DataTableFieldCollection.Add("Id")
dataTableCltn.Update()
```

```
VcDataTableCollection dataTableCltn = vcGanttASP1.DataTableCollection;
VcDataTable dataTable = dataTableCltn.Add("Resources");
dataTable.DataTableFieldCollection.Add("Id");
dataTableCltn.Update();
```

454 API Reference: VcDataTableField

# 6.22 VcDataTableField

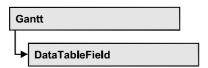

An object of the type **VcDataTableField** defines the properties of a data field in a data record. Part of the definition of a data table field are its name, its data type and whether it represents the primary key, by which a data record can be uniquely identified. For example, by referring to the primary key, other data tables can relate to a data table. To create a relation, a table needs to specify the primary key of a different table by the property **Relationship-FieldIndex**.

The DataTableField objects of a data table are administered by the object **DataTableFieldCollection**.

# **Properties**

- DataTableName
- DateFormat
- Editable
- Hidden
- Index
- Name
- PrimaryKey
- RelationshipFieldIndex
- Type

# **Properties**

# **DataTableName**

Read Only Property of VcDataTableField

This property lets you retrieve the name of the associated data table.

|                | Data Type     | Explanation            |
|----------------|---------------|------------------------|
| Property value | System.String | Name of the data table |

## **Example Code VB.NET**

Dim dataTable As VcDataTable

dataTable = VcGanttASP1.DataTableCollection.FirstDataTable
MsgBox(dataTable.DataTableFieldCollection.FirstDataTableField.DataTableName)

#### **Example Code C#**

VcDataTable dataTable = vcGanttASP1.DataTableCollection.FirstDataTable();
MessageBox.Show(dataTable.DataTableFieldCollection.FirstDataTableField().DataTableName);

# **DateFormat**

## Read Only Property of VcDataTableField

This property lets you set or retrieve the date format of the record field that is specified by the property **RelationshipFieldIndex**. The date format is used when reading or storing CSV files and when the format type **String** is used when adding a data record by the method **Add**. This property only works if the data type of the field was set to **vcDataTableFieldDateTime**.

**Note:**Remember to set the property **Type** before setting the property **DateFormat**.

|                | Data Type     | Explanation  |
|----------------|---------------|--------------|
| Property value | System.String | Date format  |
|                |               | {DMYhms:;./} |

### **Example Code VB.NET**

```
Dim dataTable As VcDataTable
Dim dataTableField As VcDataTableField

dataTable = VcGanttASP1.DataTableCollection.DataTableByName("Operation")
dataTableField =
dataTable.DataTableFieldCollection.DataTableFieldByName("Start")
dataTableField.Type = VcDataTableFieldType.vcDataTableFieldDateTimeType
'DateFormat = "01.12.2014"
dataTableField.DateFormat = "DD.MM.YYYY"
VcGanttASP1.DataTableCollection.Update()
```

```
VcDataTable dataTable =
vcGanttASP1.DataTableCollection.DataTableByName("Operation");
VcDataTableField dataTableField =
dataTable.DataTableFieldCollection.DataTableFieldByName("Start");
dataTableField.Type = VcDataTableFieldType.vcDataTableFieldDateTimeType;
//DateFormat = "01.12.2014"
dataTableField.DateFormat = "DD.MM.YYYY";
vcGanttASP1.DataTableCollection.Update();
```

456 API Reference: VcDataTableField

# **Editable**

# Property of VcDataTableField

This property lets you set or retrieve whether the record field should be editable at run time in the chart table and in the dialog **EditNode**.

|                | Data Type      | Explanation                                  |
|----------------|----------------|----------------------------------------------|
| Property value | System.Boolean | Field editable (True) / not editable (False) |
|                |                | Default value: True                          |

### **Example Code VB.NET**

```
Dim dataTable As VcDataTable
Dim dataTableField As VcDataTableField

dataTable = VcGanttASP1.DataTableCollection.DataTableByName("Operation")
dataTableField =
dataTable.DataTableFieldCollection.DataTableFieldByName("Start")
dataTableField.Editable = False
VcGanttASP1.DataTableCollection.Update()
```

### **Example Code C#**

```
VcDataTable dataTable =
vcGanttASP1.DataTableCollection.DataTableByName("Operation");
VcDataTableField dataTableField =
dataTable.DataTableFieldCollection.DataTableFieldByName("Start");
dataTableField.Editable = false;
VcGanttASP1.DataTableCollection.Update();
```

# Hidden

### Property of VcDataTableField

This property lets you set or retrieve whether the data field should be hidden at run time in the dialogs **EditNode** and **EditLink**.

|                | Data Type      | Explanation                              |
|----------------|----------------|------------------------------------------|
| Property value | System.Boolean | Field hidden (True) / not hidden (False) |
|                |                | Default value: False                     |

```
Dim dataTable As VcDataTable
Dim dataTableField As VcDataTableField

dataTable = VcGanttASP1.DataTableCollection.DataTableByName("Operation")
dataTableField =
dataTable.DataTableFieldCollection.DataTableFieldByName("Start")
dataTableField.Hidden = True
VcGanttASP1.DataTableCollection.Update()
```

## **Example Code C#**

```
VcDataTable dataTable =
vcGanttASP1.DataTableCollection.DataTableByName("Operation");
VcDataTableField dataTableField =
dataTable.DataTableFieldCollection.DataTableFieldByName("Start");
dataTableField.Hidden = true;
vcGanttASP1.DataTableCollection.Update();
```

# Index

## Read Only Property of VcDataTableField

This property lets you retrieve the index of the data table field in the associated data table.

|                | Data Type    | Explanation                   |
|----------------|--------------|-------------------------------|
| Property value | System.Int16 | Index of the data table field |

# **Name**

## Property of VcDataTableField

This property lets you set or retrieve the name of the record field. The name is indicated in runtime dialogs such as the **EditNode** dialog. Accessing a field by the API although requires its index that the field has within the **Data-TableFieldCollection** object.

|                | Data Type     | Explanation                 |
|----------------|---------------|-----------------------------|
| Property value | System.String | Name of the field           |
|                |               | Default value: Empty string |

#### **Example Code VB.NET**

```
Dim dataTable As VcDataTable
Dim dataTableField As VcDataTableField

dataTable = VcGanttASP1.DataTableCollection.DataTableByName("Operation")
dataTableField = dataTable.DataTableFieldCollection.Add("Start")
VcGanttASP1.DataTableCollection.Update()
```

```
VcDataTable dataTable =
vcGanttASP1.DataTableCollection.DataTableByName("Operation");
VcDataTableField dataTableField =
dataTable.DataTableFieldCollection.Add("Start");
vcGanttASP1.DataTableCollection.Update();
```

458 API Reference: VcDataTableField

# **PrimaryKey**

## Property of VcDataTableField

This property lets you set or retrieve whether this field contains the primary key, which is used for the unique identification of a data record. In a data table, only one of the fields that were defined can be the primary key. Within the same table, assigning the primary key function to a field automatically cancels the previous assignment. A primary key is required in a table if records of a different table are to depend on the records of the former one.

|                | Data Type      | Explanation                                                        |
|----------------|----------------|--------------------------------------------------------------------|
| Property value | System.Boolean | The field serves (True) / does not serve (False) as a primary key. |
|                |                | Default value: False                                               |

### **Example Code VB.NET**

```
Dim dataTable As VcDataTable
Dim dataTableField As VcDataTableField
Dim isPrimaryKey As Boolean

dataTable = VcGanttASP1.DataTableCollection.DataTableByName("Operation")
dataTableField = dataTable.DataTableFieldCollection.DataTableFieldByName("Id")
dataTableField.PrimaryKey = True
VcGanttASP1.DataTableCollection.Update()
```

## **Example Code C#**

```
VcDataTable dataTable =
vcGanttASP1.DataTableCollection.DataTableByName("Operation");
VcDataTableField dataTableField =
dataTable.DataTableFieldCollection.DataTableFieldByName("Id");
dataTableField.PrimaryKey = true;
vcGanttASP1.DataTableCollection.Update();
```

# RelationshipFieldIndex

## Property of VcDataTableField

This property lets you combine a data field and its data description. For this, please set the index of the data record field to which the settings of this data table field shall refer.

| . <u> </u>     | Data Type    | Explanation                                                                            |
|----------------|--------------|----------------------------------------------------------------------------------------|
| Property value | System.Int32 | Index of the record field to which the data definition of the data table field refers. |
|                |              | Default value: -1                                                                      |

```
Dim dataTableTask As VcDataTable
Dim dataTaskFieldId As VcDataTableField
Dim dataTaskFieldName As VcDataTableField
Dim dataTableOperation As VcDataTable
Dim dataOperationFieldId As VcDataTableField
Dim dataOperationFieldName As VcDataTableField
Dim dataOperationFieldTaskId As VcDataTableField
'Create table Task
dataTableTask = VcGanttASP1.DataTableCollection.Add("Task")
dataTaskFieldId = dataTableTask.DataTableFieldCollection.Add("Id")
dataTaskFieldId.PrimaryKey = True
dataTaskFieldName = dataTableTask.DataTableFieldCollection.Add("Name")
dataTaskFieldName.Type = VcDataTableFieldType.vcDataTableFieldStringType
'Create table Operation
dataTableOperation = VcGanttASP1.DataTableCollection.Add("Operation")
dataOperationFieldId = dataTableOperation.DataTableFieldCollection.Add("Id")
dataOperationFieldId.PrimaryKey = True
dataOperationFieldName = dataTableOperation.DataTableFieldCollection.Add("Name")
dataOperationFieldName.Type = VcDataTableFieldType.vcDataTableFieldStringType
dataOperationFieldTaskId =
dataTableOperation.DataTableFieldCollection.Add("TaskId")
dataOperationFieldTaskId.Type = VcDataTableFieldType.vcDataTableFieldIntegerType
'Node tables Task and Operations
dataOperationFieldTaskId.RelationshipFieldIndex =
VcGanttASP1.DetectFieldIndex("Task", "Id")
VcGanttASP1.DataTableCollection.Update()
Example Code C#
//Create table Task
VcDataTable dataTableTask = vcGanttASP1.DataTableCollection.Add("Task");
VcDataTableField dataTaskFieldId =
dataTableTask.DataTableFieldCollection.Add("Id");
dataTaskFieldId.PrimaryKey = true;
VcDataTableField dataTaskFieldName =
dataTableTask.DataTableFieldCollection.Add("Name");
dataTaskFieldName.Type = VcDataDefinitionFieldType.vcDefFieldStringType;
//Create table Operation
VcDataTable dataTableOperation =
vcGanttASP1.DataTableCollection.Add("Operation");
VcDataTableField dataOperationFieldId =
dataTableOperation.DataTableFieldCollection.Add("Id");
dataOperationFieldId.PrimaryKey = true;
VcDataTableField dataOperationFieldName =
dataTableOperation.DataTableFieldCollection.Add("Name");
dataOperationFieldName.Type = VcDataDefinitionFieldType.vcDefFieldStringType;
VcDataTableField dataOperationFieldTaskId =
dataTableOperation.DataTableFieldCollection.Add("TaskId");
dataOperationFieldTaskId.Type = VcDataDefinitionFieldType.vcDefFieldIntegerType;
//Node tables Task and Operation
dataOperationFieldTaskId.RelationshipFieldIndex =
vcGanttASP1.DetectFieldIndex("Task", "Id");
vcGanttASP1.DataTableCollection.Update();
```

**460** API Reference: VcDataTableField

# **Type**

## Property of VcDataTableField

This property lets you set or retrieve the data type of the field.

**Note:** Setting the property **Type** may change the property **DateFormat**. By setting this property to **vcDataTableAlphanumeric** or to **vcDataTable-FieldInteger** the date format probably set will change to "".

|                | Data Type                                                                                                 | Explanation                                                                            |
|----------------|----------------------------------------------------------------------------------------------------|----------------------------------------------------------------------------------------|
| Property value | VcDataTableFieldType                                                                                      | Data type of the field, can contain 512 characters maximum                             |
|                |                                                                                                    | Default value: vcDataTableFieldIntegerType                                             |
|                | Possible Values: .vcDataFieldAlphanumericType 1 .vcDataFieldDateTimeType 3 .vcDataTableFieldIntegerType 2 | Data type <b>alphanumeric</b> Data type <b>date</b> Data type <b>integer</b> (32 bits) |

#### **Example Code VB.NET**

```
Dim dataTable As VcDataTable
Dim dataTableField As VcDataTableField
```

```
VcGanttASP1.DataTableCollection.DataTableByName("Operation")
dataTableField =
dataTable.DataTableFieldCollection.DataTableFieldByName("Start")
dataTableField.Type = VcDataTableFieldType.vcDataTableFieldDateTimeType
VcGanttASP1.DataTableCollection.Update()
```

```
VcDataTable dataTable =
vcGanttASP1.DataTableCollection.DataTableByName("Operation");
VcDataTableField dataTableField =
dataTable.DataTableFieldCollection.DataTableFieldByName("Start");
dataTableField.Type = VcDataTableFieldType.vcDataTableFieldDateTimeType;
vcGanttASP1.DataTableCollection.Update();
```

# 6.23 VcDataTableFieldCollection

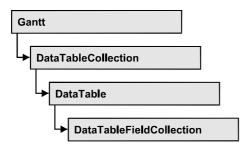

An object of the type VcDataTableFieldCollection automatically contains all data fields of a data table. The property **Count** retrieves the number of fields present in the collection; the Enumerator object and the methods **FirstData-Field** and **NextDataField** allow to access data fields by iteration while by **DataFieldByname** and **DataFieldByIndex** single data fields can be accessed. **Add** and **Copy** represent basic administering methods.

# **Properties**

Count

# **Methods**

- Add
- Copy
- DataTableFieldByIndex
- DataTableFieldByName
- FirstDataTableField
- GetEnumerator
- NextDataTableField

# **Properties**

# Count

## Read Only Property of VcDataTableFieldCollection

This property lets you retrieve the number of data table fields in the Data-TableFieldCollection object.

| . <u> </u>     | Data Type    | Explanation                                          |
|----------------|--------------|------------------------------------------------------|
| Property value | System.Int32 | Number of data table fields in the collection object |

# **462** API Reference: VcDataTableFieldCollection

## **Example Code VB.NET**

```
Dim dataTable As VcDataTable
```

```
dataTable = VcGanttASP1.DataTableCollection.FirstDataTable()
MsgBox(dataTable.DataTableFieldCollection.Count.ToString())
```

#### **Example Code C#**

```
VcDataTable dataTable = vcGanttASP1.DataTableCollection.FirstDataTable();
MessageBox.Show(dataTable.DataTableFieldCollection.Count.ToString());
```

# **Methods**

# Add

#### Method of VcDataTableFieldCollection

By this method you can create a data table field as a member of the DataTableFieldCollection. If the name was not used before, the new data field will be returned; otherwise "Nothing" (Visual Basic) or "0" (other languages) will be returned.

|              | Data Type        | Explanation                                  |
|--------------|------------------|----------------------------------------------|
| Parameter:   |                  |                                              |
|              | System.String    | Name of the data table field to be generated |
| Return value | VcDataTableField | Data table field generated                   |

#### **Example Code VB.NET**

```
Dim dataTable As VcDataTable
Dim dataTableField As VcDataTableField

dataTable = VcGanttASP1.DataTableCollection.FirstDataTable()
dataTableField = dataTable.DataTableFieldCollection.Add("Priority")
VcGanttASP1.DataTableCollection.Update()
```

#### **Example Code C#**

```
VcDataTable dataTable = vcGanttASP1.DataTableCollection.FirstDataTable();
VcDataTableField dataTableField =
dataTable.DataTableFieldCollection.Add("Priority");
vcGanttASP1.DataTableCollection.Update();
```

# Copy

## Method of VcDataTableFieldCollection

This method lets you copy a data table field. The field is identified by its name.

|                         | Data Type        | Explanation                                                 |
|-------------------------|------------------|-------------------------------------------------------------|
| Parameter:              |                  |                                                             |
| dataTableFieldName      | System.String    | Name of the data table field to be copied (source field)    |
| ⇒ newDataTableFieldName | System.String    | Name of the data table field to be generated (target field) |
| Return value            | VcDataTableField | Data table field generated                                  |

## **Example Code VB.NET**

```
Dim dataTable As VcDataTable
Dim dataTableField As VcDataTableField

dataTable = VcGanttASP1.DataTableCollection.FirstDataTable()
dataTableField = dataTable.DataTableFieldCollection.Copy("Name", "NewName")
VcGanttASP1.DataTableCollection.Update()
```

#### **Example Code C#**

```
VcDataTable dataTable = vcGanttASP1.DataTableCollection.FirstDataTable();
VcDataTableField dataTableField =
dataTable.DataTableFieldCollection.Copy("Name", "NewName");
vcGanttASP1.DataTableCollection.Update();
```

# **DataTableFieldByIndex**

### Method of VcDataTableFieldCollection

This method lets you access a data table field by its index. If a data field does not exist at the index specified, a **none** object will be returned (**Nothing** in Visual Basic).

|              | Data Type        | Explanation                   |
|--------------|------------------|-------------------------------|
| Parameter:   |                  |                               |
| ⇒ index      | System.Int16     | Index of the data table field |
| Return value | VcDataTableField | Data table field returned     |

#### **Example Code VB.NET**

```
Dim dataTable As VcDataTable
Dim dataTableField As VcDataTableField

dataTable = VcGanttASP1.DataTableCollection.FirstDataTable()
dataTableField = dataTable.DataTableFieldCollection.DataTableFieldByIndex(1)
MsgBox(dataTableField.Name)
```

```
VcDataTable dataTable = vcGanttASP1.DataTableCollection.FirstDataTable();
VcDataTableField dataTableField =
dataTable.DataTableFieldCollection.DataTableFieldByIndex(1);
MessageBox.Show(dataTableField.Name);
```

**464** API Reference: VcDataTableFieldCollection

# **DataTableFieldByName**

#### Method of VcDataTableFieldCollection

This method lets you access a data table field by its name. If a field of the specified name does not exist, a **none** object will be returned (**Nothing** in Visual Basic).

|              | Data Type        | Explanation                  |
|--------------|------------------|------------------------------|
| Parameter:   |                  |                              |
|              | System.String    | Name of the data table field |
| Return value | VcDataTableField | Data table field returned    |

## **Example Code VB.NET**

```
Dim dataTable As VcDataTable
Dim dataTableField As VcDataTableField

dataTable = VcGanttASP1.DataTableCollection.FirstDataTable()
dataTableField = dataTable.DataTableFieldCollection.DataTableFieldByName("Name")
dataTableField.Editable = False
VcGanttASP1.DataTableCollection.Update()
```

#### **Example Code C#**

```
VcDataTable dataTable = vcGanttASP1.DataTableCollection.FirstDataTable();
VcDataTableField dataTableField =
dataTable.DataTableFieldCollection.DataTableFieldByName("Name");
dataTableField.Editable = false;
vcGanttASP1.DataTableCollection.Update();
```

# **FirstDataTableField**

### Method of VcDataTableFieldCollection

This method can be used to access the initial value, i.e. the first data table field of a data table field collection, and to continue in a forward iteration loop by the method **NextDataTableField** for the fields following. If there is no field in the data table field collection, a **none** object will be returned (**Nothing** in Visual Basic).

|              | Data Type        | Explanation            |
|--------------|------------------|------------------------|
| Return value | VcDataTableField | First data table field |

```
Dim dataTable As VcDataTable
Dim dataTableField As VcDataTableField

dataTable = VcGanttASP1.DataTableCollection.FirstDataTable()
dataTableField = dataTable.DataTableFieldCollection.FirstDataTableField()
```

## **Example Code C#**

VcDataTable dataTable = vcGanttASP1.DataTableCollection.FirstDataTable(); VcDataTableField dataTableField = dataTable.DataTableFieldCollection.FirstDataTableField();

# **GetEnumerator**

#### Method of VcDataTableFieldCollection

This method returns an Enumerator object which supports the iteration by language specific elements. It is implied in the For...Each construct of Visual Basic and C#. This object allows to iterate over the data table fields included.

|              | Data Type | Explanation       |
|--------------|-----------|-------------------|
| Return value | VcObject  | Enumerator object |

## **Example Code VB.NET**

Dim dataTable As VcDataTable
Dim dataTableField As VcDataTableField

dataTable = VcGanttASP1.DataTableCollection.FirstDataTable()
For Each dataTableField In dataTable.DataTableFieldCollection
 ListBox1.Items.Add(dataTableField.Name)
Next

#### **Example Code C#**

VcDataTable dataTable = vcGanttASP1.DataTableCollection.FirstDataTable();
foreach (VcDataTableField dataTableField in dataTable.DataTableFieldCollection)
 listBox1.Items.Add(dataTableField.Name);

# NextDataTableField

## Method of VcDataTableFieldCollection

This method can be used in a forward iteration loop to retrieve subsequent data table fields from a data table field collection after initializing the loop by the method **FirstDataTableField**. If there is no field left, a **none** object will be returned (**Nothing** in Visual Basic).

|              | Data Type   | Explanation                 |
|--------------|-------------|-----------------------------|
| Return value | VcDataTable | Succeeding data table field |

# 466 API Reference: VcDataTableFieldCollection

## **Example Code VB.NET**

```
Dim dataTable As VcDataTable
Dim dataTableFieldCltn As VcDataTableFieldCollection
Dim dataTableField As VcDataTableField
Dim i As Integer

dataTable = VcGanttASP1.DataTableCollection.FirstDataTable()
dataTableFieldCltn = dataTable.DataTableFieldCollection
dataTableField = dataTableFieldCltn.FirstDataTableField
For i = 1 To dataTableFieldCltn.Count
    ListBox1.Items.Add(dataTableField.Name)
    dataTableField = dataTableFieldCltn.NextDataTableField()
Next
```

```
VcDataTable dataTable = vcGanttASP1.DataTableCollection.FirstDataTable();
VcDataTableFieldCollection dataTableFieldCltn =
dataTable.DataTableFieldCollection;
VcDataTableField dataTableField = dataTableFieldCltn.FirstDataTableField();
for (int i=0; i<dataTableFieldCltn.Count; i++)
    {
    listBox1.Items.Add(dataTableField.Name);
    dataTableField = dataTableFieldCltn.NextDataTableField();
}</pre>
```

API Reference: VcDateLine 467

# 6.24 VcDateLine

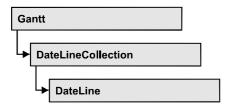

An object of the type VcDateLine is a time-orientated vertical line in a Gantt diagram that marks a date.

# **Properties**

- AlwaysCurrentDate
- Date
- LineColor
- LineThickness
- LineType
- Name
- Priority
- Specification
- Text
- Visible

## **Methods**

PutInOrderAfter

# **Properties**

# AlwaysCurrentDate

## Read Only Property of VcDateLine

This property lets you set or retrieve whether a date line always displays the current date and time at the time of the start of VARCHART control. This property can be set in the **Specify Date Lines** dialog.

| . <u> </u>     | Data Type      | Explanation                |
|----------------|----------------|----------------------------|
| Property value | System.Boolean | Property active/not active |
|                |                | Default value: False       |

### **Example Code VB.NET**

```
Dim dateLine As VcDateLine
Dim dateLineTimer As Timer

dateLine = VcGantt1.DateLineCollection.DateLineByName("DateLine1")
If dateLine.AlwaysAtCurrentDate = True Then
    dateLineTimer.Enabled = True
End If
```

### **Example Code C#**

```
VcDateLine dateLine = vcGantt1.DateLineCollection.DateLineByName("DateLine1");
Timer dateLineTimer;

if (dateLine.AlwaysAtCurrentDate)
   dateLineTimer.Enabled = true;
```

### **Date**

### **Property of VcDateLine**

This property lets you set or retrieve the position of a date line. Please note: date and time must be separated by a blank. This property also can be set in the **Specify Date Lines** dialog.

| . <u> </u>     | Data Type       | Explanation                         |
|----------------|-----------------|-------------------------------------|
| Property value | System.DateTime | Date                                |
|                |                 | {1.1.197031.12.2035}                |
|                |                 | Default value: none or current date |

### **Example Code VB.NET**

```
Dim dateLine As VcDateLine
dateLine = VcGantt1.DateLineCollection.DateLineByName("DateLine1")
dateLine.Date = "30.09.14 12:00:00"
```

#### **Example Code C#**

```
VcDateLine dateLine = vcGantt1.DateLineCollection.DateLineByName("DateLine1");
dateLine.Date = Convert.ToDateTime("30.09.14 12:00:00");
```

### LineColor

### **Property of VcDateLine**

This property lets you set or retrieve the line color of a date line. This property also can be set in the **Edit Date Line** dialog.

|                | Data Type            | Explanation                                                                     |
|----------------|----------------------|---------------------------------------------------------------------------------|
| Property value | System.Drawing.Color | RGB color values                                                                |
|                |                      | ({0255},{0255},{0255}) <b>Default value:</b> 255. Visual Basic: RGB (255, 0, 0) |

#### **Example Code VB.NET**

Dim dateLine As VcDateLine

dateLine = VcGantt1.DateLineCollection.DateLineByName("DateLine1")
dateLine.LineColor = Color.Blue

### **Example Code C#**

VcDateLine dateLine = vcGantt1.DateLineCollection.DateLineByName("DateLine1");
dateLine.LineColor = Color.LightSteelBlue;

### LineThickness

### **Property of VcDateLine**

This property lets you set or retrieve the line thickness of a date line.

If you set this property to values between 1 and 4, an absolute line thickness is defined in pixels. Irrespective of the zoom factor a line will always show the same line thickness in pixels. When printing though, the line thickness is adapted for the sake of legibility and becomes dependent of the zoom factor:

| Value | Points     | mm      |
|-------|------------|---------|
| 1     | 1/2 point  | 0.09 mm |
| 2     | 1 point    | 0.18 mm |
| 3     | 3/2 points | 0.26 mm |
| 4     | 2 points   | 0.35 mm |

A point equals 1/72 inch and represents the unit of the font size.

If you set this property to values between 5 and 1,000, the line thickness is defined in 1/100 mm, so the lines will be displayed in a true thickness in pixels that depends on the zoom factor.

This property also can be set in the **Edit Date Line** dialog.

|                | Data Type    | Explanation                                  |
|----------------|--------------|----------------------------------------------|
| Property value | System.Int16 | Line thickness                               |
|                |              | LineType {14}: line thickness in pixels      |
|                |              | LineType {51000}: line thickness in 1/100 mm |
|                |              | Default value: As defined in the dialog      |

#### **Example Code VB.NET**

```
Dim dateLine As VcDateLine
```

```
dateLine = VcGantt1.DateLineCollection.DateLineByName("DateLine1")
dateLine.LineType = VcLineType.vcSolid
dateLine.LineThickness = 3
```

### **Example Code C#**

```
VcDateLine dateLine = vcGantt1.DateLineCollection.DateLineByName("DateLine1");
dateLine.LineType = VcLineType.vcSolid;
dateLine.LineThickness = 3;
```

# LineType

### **Property of VcDateLine**

This property lets you set or retrieve the line type of a date line. This property also can be set in the **Edit Date Line** dialog.

|                | Data Type                         | Explanation                       |
|----------------|-----------------------------------|-----------------------------------|
| Property value | VcLineType                        | Line type  Default value: vcSolid |
|                | Possible Values: .vcLineType0 100 | Line Type 0                       |
|                | .vcLineType1 101                  | Line Type 1                       |
|                | .vcLineType10 110                 | Line Type 10                      |
|                | .vcLineType11 111                 | Line Type 11                      |
|                | .vcLineType12 112                 | Line Type 12                      |
|                | .vcLineType13 113                 | Line Type 13                      |
|                | .vcLineType14 114                 | Line Type 14                      |
|                | .vcLineType15 115                 | Line Type 15                      |
|                | .vcLineType16 116                 | Line Type 16                      |
|                | .vcLineType17 117                 | Line Type 17                      |
|                | .vcLineType18 118                 | Line Type 18                      |

| .vcLineType2 102 | Line Type 2 |
|------------------|-------------|
| .vcLineType3 103 | Line Type 3 |
| .vcLineType4 104 | Line Type 4 |
| .vcLineType5 105 | Line Type 5 |
| .vcLineType6 106 | Line Type 6 |
| .vcLineType7 107 | Line Type 7 |
| .vcLineType8 108 | Line Type 8 |
| .vcLineType9 109 | Line Type 9 |
|                  |             |

### **Example Code VB.NET**

```
Dim dateLine As VcDateLine
dateLine = VcGantt1.DateLineCollection.DateLineByName("DateLine1")
dateLine.LineType = VcLineType.vcSolid
```

### **Example Code C#**

```
VcDateLine dateLine = vcGantt1.DateLineCollection.DateLineByName("DateLine1");
dateLine.LineType = VcLineType.vcSolid;
```

### **Name**

### Read Only Property of VcDateLine

This property lets you retrieve the name of a date line.

|                | Data Type     | Explanation |
|----------------|---------------|-------------|
| Property value | System.String | Name        |

### **Example Code VB.NET**

```
Dim datelineCltn As VcDateLineCollection
Dim dateline As VcDateLine

datelineCltn = VcGantt1.DateLineCollection
For Each dateline In datelineCltn
   ListBox1.Items.Add(dateline.Name)
Next
```

#### **Example Code C#**

```
VcDateLineCollection datelineCltn = vcGantt1.DateLineCollection;
foreach (VcDateLine dateline in datelineCltn)
    {
    ListBox.Items.Add(dateline.Name);
    }
```

# **Priority**

### **Property of VcDateLine**

This property lets you specify or retrieve the priority of a date line. If two objects are located at the same position in the diagram, the object of higher priority is displayed in front of the objects of lower priority. By default, grids are of the lowest priority. Nodes are assigned the value 0 and thus the highest priority of all objects. By default, date lines are displayed behind nodes, but in front of calendar grids and date line grids. If you want a date line to be displayed in front of the nodes, you must set its priority to a positive value. This property also can be set in the **Specify Date Lines** dialog.

| . <u> </u>     | Data Type    | Explanation      |
|----------------|--------------|------------------|
| Property value | System.Int16 | Priority value   |
|                |              | Default value: 0 |

### **Example Code VB.NET**

Dim dateLine As VcDateLine

dateLine = VcGantt1.DateLineCollection.DateLineByName("DateLine1")
dateline.Priority = 10

#### **Example Code C#**

VcDateLine dateLine = vcGantt1.DateLineCollection.DateLineByName("DateLine1");
dateLine.Priority = 10;

# **Specification**

### Read Only Property of VcDateLine

This property lets you retrieve the specification of a date line. A specification is a string that contains legible ASCII characters from 32 to 127 only, so it can be stored without problems to text files or data bases. This allows for persistency. A specification can be used to create a date line by the method **VcDateLineCollection.AddBySpecification**.

| . <u> </u>     | Data Type     | Explanation                    |
|----------------|---------------|--------------------------------|
| Property value | System.String | Specification of the date line |

### **Text**

### **Property of VcDateLine**

This property lets you set or retrieve an annotation text for the date line. This property also can be set in the **Specify Date Lines** dialog.

|                | Data Type     | Explanation |
|----------------|---------------|-------------|
| Property value | System.String | Annotation  |

### **Example Code VB.NET**

```
Dim dateLine As VcDateLine
dateLine = VcGantt1.DateLineCollection.DateLineByName("DateLine1")
dateline.Text = "Stichtag"
```

### **Example Code C#**

VcDateLine dateLine = vcGantt1.DateLineCollection.DateLineByName("DateLine1");
dateLine.Text = "Stichtag";

### **Visible**

### **Property of VcDateLine**

This property lets you set or retrieve the visibility of a date line. This property also can be set in the **Specify Date Lines** dialog.

|                | Data Type      | Explanation                 |
|----------------|----------------|-----------------------------|
| Property value | System.Boolean | Date line visible/invisible |
|                |                | Default value: True         |

### **Example Code VB.NET**

```
Dim dateLine As VcDateLine
dateLine = VcGantt1.DateLineCollection.DateLineByName("DateLine1")
dateline.Visible = False
```

#### **Example Code C#**

VcDateLine dateLine = vcGantt1.DateLineCollection.DateLineByName("DateLine1");
dateLine.Visible = false;

# **Methods**

### **PutInOrderAfter**

### **Method of VcDateLine**

This method lets you set the date line behind a date line specified by name, within the DateLineCollection. If you set the name to "", the date line will be put in the first position. The order of the date lines within the collection determines the order by which they are displayed.

|              | Data Type     | Explanation                                                               |
|--------------|---------------|---------------------------------------------------------------------------|
| Parameter:   |               |                                                                           |
| ⇔ refName    | System.String | Name of the date line, after which the current date line shall be placed. |
| Return value | Void          |                                                                           |

# 6.25 VcDateLineCollection

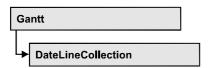

An object of the type VcDateLineCollection automatically contains all available date lines. You can access all objects in an iterative loop by For Each dateLine In dateLineCollection or by the methods First... and Next.... You can access a single date line using the methods DateLineBy-Name and DateLineByIndex. The number of date lines in the collection object can be retrieved by the property Count. The methods Add, Copy and Remove allow to handle the date lines in the corresponding way.

### **Properties**

Count

### **Methods**

- DateLineByIndex
- DateLineByName
- FirstDateLine
- GetEnumerator
- NextDateLine

# **Properties**

### Count

### Read Only Property of VcDateLineCollection

This property lets you retrieve the number of date lines contained in the date line collection.

|                | Data Type    | Explanation          |
|----------------|--------------|----------------------|
| Parameter:     |              |                      |
| ⇒ Rückgabewert | System.Int32 | Number of data lines |
| Property value | System.Int32 | Number of date lines |

### **476** API Reference: VcDateLineCollection

### **Example Code VB.NET**

Dim numberOfDateLine As Integer
numberOfDateLine = VcGantt1.DateLineCollection.Count

#### **Example Code C#**

int numberOfDateLines = vcGantt1.DateLineCollection.Count;

## **Methods**

# **DateLineByIndex**

### Method of VcDateLineCollection

This method lets you access a data line by its index. If a date line does not exist at the index specified, a **none** object will be returned (**Nothing** in Visual Basic).

|              | Data Type    | Explanation               |
|--------------|--------------|---------------------------|
| Parameter:   |              |                           |
| ⇒ index      | System.Int16 | Index of the date line    |
| Return value | VcDateLine   | Date line object returned |

#### **Example Code VB.NET**

Dim dateLineCltn As VcDateLineCollection Dim dateLine As VcDateLine

dateLineCltn = VcGantt1.DateLineCollection
dateLine = dateLineCltn.DateLineByIndex(0)
MsgBox(dateLine.Name)

#### **Example Code C#**

VcDateLineCollection dateLineCltn = vcGantt1.DateLineCollection; VcDateLine dateLine = dateLineCltn.DateLineByIndex(0); MessageBox.Show(dateLine.Name);

# **DateLineByName**

#### Method of VcDateLineCollection

By this method you can retrieve a date line by its name. If a date line of the specified name does not exist, a **none** object will be returned (**Nothing** in Visual Basic).

|              | Data Type     | Explanation           |
|--------------|---------------|-----------------------|
| Parameter:   |               |                       |
|              | System.String | Name of the date line |
| Return value | VcDateLine    | Date line             |

#### **Example Code VB.NET**

```
Dim dateLineCltn As VcDateLineCollection
Dim dateLine As VcDateLine

dateLineCltn = VcGantt1.DateLineCollection
dateLine = dateLineCltn.DateLineByName("DateLineOne")
MsgBox(dateLine.Name)
```

### **Example Code C#**

```
VcDateLineCollection dateLineCltn = vcGantt1.DateLineCollection;
VcDateLine dateLine = dateLineCltn.DateLineByName("DateLineOne");
MessageBox.Show(dateLine.Name);
```

### **FirstDateLine**

#### Method of VcDateLineCollection

This method can be used to access the initial value, i.e. the first date line of a date line collection, and and to continue in a forward iteration loop by the method **NextDateLine** for the date lines following. If there is no date line in the date line collection, a **none** object will be returned (**Nothing** in Visual Basic).

|              | Data Type  | Explanation     |
|--------------|------------|-----------------|
| Return value | VcDateLine | First date line |

#### **Example Code VB.NET**

```
Dim datelineCltn As VcDateLineCollection
Dim dateline As VcDateLine

datelineCltn = VcGantt1.DateLineCollection
dateline = datelinecltn.FirstDateLine

While Not dateline Is Nothing
   ListBox1.Items.Add(dateline.Name)
   dateline = datelineCltn.NextDateLine
End While
```

478 API Reference: VcDateLineCollection

### **Example Code C#**

```
VcDateLineCollection datelineCltn = vcGantt1.DateLineCollection;
VcDateLine dateline = datelineCltn.FirstDateLine();
while (dateline != null)
    {
    ListBox.Items.Add(dateline.Name);
    dateline = datelineCltn.NextDateLine();
}
```

### **GetEnumerator**

#### Method of VcDateLineCollection

This method returns an Enumerator object which supports the iteration by language specific elements. It is implied in the For...Each construct of Visual Basic and C#. This object allows to iterate over the date line objects included.

| . <u> </u>   | Data Type | Explanation      |
|--------------|-----------|------------------|
| Return value | VcObject  | Reference object |

### **Example Code VB.NET**

```
Dim dateLineCltn As VcDateLineCollection
Dim dateLine As VcDateLine

dateLineCltn = VcGantt1.DateLineCollection
For Each dateLine In dateLineCltn
   ListBox1.Items.Add(dateLine.Name)
Next
```

### **Example Code C#**

```
VcDateLineCollection dateLineCltn = vcGantt1.DateLineCollection;
foreach (VcDateLine dateLine in dateLineCltn)
   listBox1.Items.Add(dateLine.Name);
```

### **NextDateLine**

#### Method of VcDateLineCollection

This method can be used in a forward iteration loop to retrieve subsequent date lines from a date line collection after initializing the loop by the method **FirstDateLine**. If there is no date line left, a **none** object will be returned (**Nothing** in Visual Basic).

|              | Data Type  | Explanation          |
|--------------|------------|----------------------|
| Return value | VcDateLine | Subsequent date line |

### **Example Code VB.NET**

```
Dim datelineCltn As VcDateLineCollection
Dim dateline As VcDateLine

datelineCltn = VcGantt1.DateLineCollection
dateline = datelinecltn.FirstDateLine

While Not dateline Is Nothing
   ListBox1.Items.Add(dateline.Name)
   dateline = datelineCltn.NextDateLine
End While
```

### **Example Code C#**

```
VcDateLineCollection datelineCltn = vcGantt1.DateLineCollection;
VcDateLine dateline = datelineCltn.FirstDateLine();
while (dateline != null)
    {
     ListBox.Items.Add(dateline.Name);
     dateline = datelineCltn.NextDateLine();
}
```

# 6.26 VcDateLineGrid

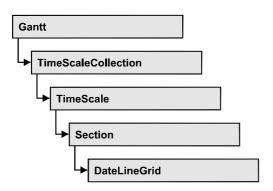

An object of the type **VcDateLineGrid** is a predefined grid for highlighting time periods (days, weeks, months, ...) by vertical lines.

# **Properties**

- AdjustToReferenceDate
- AnnotationAtBottom
- AnnotationAtCenter
- AnnotationAtTop
- FormatName
- HorAlignment
- LineColor
- LineColorDataFieldIndex
- LineColorMapName
- LineThickness
- LineType
- Period
- Priority
- TurningAnnotationEnabled
- Unit
- UseReferenceDate
- Visible

# **Properties**

# AdjustToReferenceDate

### Property of VcDateLineGrid

The lines of a line grid by default are positioned on the beginning of a time unit, for example on 00:00 h of a day. This property lets you position the line grid on a different value of the time unit, i.e. the one defined by the reference date, for example on 13:17 of a day. The reference date you can set by the property **set/getReferenceDate**.

|                | Data Type      | Explanation                                                                  |
|----------------|----------------|------------------------------------------------------------------------------|
| Property value | System.Boolean | Date line grid positioned (False) / not positioned on reference date (False) |
|                |                | Default value: False                                                         |

### **AnnotationAtBottom**

### Property of VcDateLineGrid

This property lets you position the annotations of the lines in the line grid at the bottom of the Gantt graph, or retrieve whether they are there. Also see set/getAnnotationAtCenter and set/getAnnotationAtTop.

|                | Data Type      | Explanation                                                                                          |
|----------------|----------------|----------------------------------------------------------------------------------------------------|
| Property value | System.Boolean | Date line grid annotations positioned at bottom (True) / not at bottom (False)  Default value: False |

## **AnnotationAtCenter**

#### **Property of VcDateLineGrid**

This property lets you position the annotations of the lines in the line grid at the center of the Gantt graph, or retrieve whether they are there. Also see set/getAnnotationAtBottom and set/getAnnotationAtTop.

|                | Data Type      | Explanation                                                                                                  |
|----------------|----------------|----------------------------------------------------------------------------------------------------|
| Property value | System.Boolean | Date line grid annotations positioned in the center (True) / not in the center (False)  Default value: False |

# AnnotationAtTop

### Property of VcDateLineGrid

This property lets you position the annotations of the lines in the line grid at the top of the Gantt graph, or retrieve whether they are there. Also see set/getAnnotationAtCenter and set/getAnnotationAtBottom.

|                | Data Type      | Explanation                                                              |
|----------------|----------------|--------------------------------------------------------------------------|
| Property value | System.Boolean | Date line grid annotations positioned at top (True) / not at top (False) |
|                |                | Default value: False                                                     |

### **FormatName**

### Property of VcDateLineGrid

This property lets you set or retrieve the name of the line format of this date line grid.

|                | Data Type     | Explanation             |
|----------------|---------------|-------------------------|
| Property value | System.String | Name of the line format |

# **HorAlignment**

### Property of VcDateLineGrid

This property lets you set or retrieve the horizontal alignment of the line annotations.

|                | Data Type                                                  | Explanation                         |
|----------------|------------------------------------------------------------|-------------------------------------|
| Property value | VcHorizontalAlignment                                      | Horizontal alignment                |
|                | Possible Values: .vcHorCenterAligned - 1 .vcLeftAligned -3 | horizontally centered  left aligned |

| .vcRightAligned -2 | right aligned |
|--------------------|---------------|
|--------------------|---------------|

### LineColor

### Property of VcDateLineGrid

This property lets you set or retrieve the color of a date line grid.

|                | Data Type            | Explanation                                       |
|----------------|----------------------|---------------------------------------------------|
| Property value | System.Drawing.Color | RGB color values                                  |
|                |                      | ({0255},{0255},{0255})                            |
|                |                      | Default value: 255. Visual Basic: RGB (255, 0, 0) |

### **Example Code VB.NET**

Dim dateLineGrid As VcDateLineGrid

dateLineGrid = VcGantt1.TimeScaleCollection.Active.Section(0).DateLineGrid(0)
dateLineGrid.LineColor = Color.Blue

#### **Example Code C#**

VcDateLineGrid dateLineGrid =
vcGantt1.TimeScaleCollection.Active.get\_Section(0).get\_DateLineGrid(0);
dateLineGrid.LineColor = Color.LightSteelBlue;

## LineColorDataFieldIndex

### Read Only Property of VcDateLineGrid

This property lets you set or retrieve the data field index to be used with a map specified by the property **LineColorMapName**. If you set this property to -1, no map will be used.

|                | Data Type    | Explanation      |
|----------------|--------------|------------------|
| Property value | System.Int32 | Data field index |

# LineColorMapName

#### **Property of VcDateLineGrid**

This property lets you set or retrieve the name of a map for the line color. If set to "" or if the property LineColorDataFieldIndex is set to -1, then no map will be used.

|                | Data Type     | Explanation           |
|----------------|---------------|-----------------------|
| Property value | System.String | Name of the color map |

### LineThickness

### Property of VcDateLineGrid

This property lets you set or retrieve the line thickness of the grid lines. If you set this property to values between 1 and 4, an absolute line thickness is defined in pixels. Irrespective of the zoom factor a line will always show the same line thickness in pixels. When printing though, the line thickness is adapted for the sake of legibility and becomes dependent of the zoom factor:

| Value | Points     | mm      |
|-------|------------|---------|
| 1     | 1/2 point  | 0.09 mm |
| 2     | 1 point    | 0.18 mm |
| 3     | 3/2 points | 0.26 mm |
| 4     | 2 points   | 0.35 mm |

A point equals 1/72 inch and represents the unit of the font size.

If you set this property to values between 5 and 1,000, the line thickness is defined in 1/100 mm, so the lines will be displayed in a true thickness in pixels that depends on the zoom factor.

This property also can be set in the **Edit Date Line** dialog.

|                | Data Type    | Explanation                                  |
|----------------|--------------|----------------------------------------------|
| Property value | System.Int16 | Line thickness                               |
|                |              | LineType {14}: line thickness in pixels      |
|                |              | LineType {51000}: line thickness in 1/100 mm |
|                |              | Default value: As defined in the dialog      |

#### **Example Code VB.NET**

Dim dateLineGrid As VcDateLineGrid

dateLineGrid = VcGantt1.TimeScaleCollection.Active.Section(0).DateLineGrid(0)
dateLineGrid.LineThickness = 2

### **Example Code C#**

VcDateLineGrid dateLineGrid =
vcGantt1.TimeScaleCollection.Active.get\_Section(0).get\_DateLineGrid(0);
dateLineGrid.LineThickness = 2;

# LineType

### Property of VcDateLineGrid

This property lets you set or retrieve the line type of a date line grid.

|                | Data Type                         | Explanation                        |
|----------------|-----------------------------------|------------------------------------|
| Property value | VcLineType                        | Line type  Default value: vcDashed |
|                | Possible Values: .vcLineType0 100 | Line Type 0                        |
|                | .vcLineType1 101                  | Line Type 1                        |
|                | .vcLineType10 110                 | Line Type 10                       |
|                | .vcLineType11 111                 | Line Type 11                       |
|                | .vcLineType12 112                 | Line Type 12                       |
|                | .vcLineType13 113                 | Line Type 13                       |
|                | .vcLineType14 114                 | Line Type 14                       |
|                | .vcLineType15 115                 | Line Type 15                       |
|                | .vcLineType16 116                 | Line Type 16                       |
|                | .vcLineType17 117                 | Line Type 17                       |
|                | .vcLineType18 118                 | Line Type 18                       |
|                | .vcLineType2 102                  | Line Type 2                        |
|                | .vcLineType3 103                  | Line Type 3                        |
|                | .vcLineType4 104                  | Line Type 4                        |
|                | .vcLineType5 105                  | Line Type 5                        |
|                | .vcLineType6 106                  | Line Type 6                        |
|                | .vcLineType7 107                  |                                    |
|                | .vcLineType8 108                  | Line Type 8                        |
|                | .vcLineType9 109                  | Line Type 9                        |
|                |                                   |                                    |

### **Example Code VB.NET**

```
Dim dateLineGrid As VcDateLineGrid

dateLineGrid = VcGantt1.TimeScaleCollection.Active.Section(0).DateLineGrid(0)
dateLinegrid.LineType = VcLineType.vcSolid
```

#### **Example Code C#**

```
VcDateLineGrid dateLineGrid =
vcGantt1.TimeScaleCollection.Active.get_Section(0).get_DateLineGrid(0);
dateLineGrid.LineType = VcLineType.vcSolid;
```

### **Period**

### Property of VcDateLineGrid

This property lets you set or retrieve after how many time units a grid line is drawn. The distance between two grid lines is given by the product of the unit (property **Unit**) and the period (property **Period**).

|                | Data Type    | Explanation      |
|----------------|--------------|------------------|
| Property value | System.Int32 | Period value     |
|                |              | Default value: 1 |

#### **Example Code VB.NET**

```
Dim dateLineGrid As VcDateLineGrid
```

```
dateLineGrid = VcGantt1.TimeScaleCollection.Active.Section(0).DateLineGrid(0)
dateLineGrid.Unit = VcGridUnit.vcGridUnitDay
dateLineGrid.Period = 1
```

#### **Example Code C#**

```
VcDateLineGrid dateLineGrid =
vcGantt1.TimeScaleCollection.Active.get_Section(0).get_DateLineGrid(0);
dateLineGrid.Unit = VcGridUnit.vcGridUnitDay;
dateLineGrid.Period = 1;
```

# **Priority**

#### Property of VcDateLineGrid

This property lets you set or retrieve the priority of a date line grid.

If two objects are located at the same position in the diagram, the object of higher priority is displayed in front of the objects of lower priority. By default, grids are of the lowest priority. Nodes are assigned the value 0 and thus the highest priority of all objects. By default, date line grids are displayed in front of calendar grids, but behind nodes and date lines. If you want a date line grid to be displayed in front of the nodes, you must set its priority to a positive value.

|                | Data Type    | Explanation        |
|----------------|--------------|--------------------|
| Property value | System.Int32 | Priority value     |
|                |              | {-1000+1000}       |
|                |              | Default value: -20 |

#### **Example Code VB.NET**

Dim dateLineGrid As VcDateLineGrid

 $\label{lineGrid} \begin{array}{ll} \texttt{dateLineGrid} = \texttt{VcGantt1}. \\ \texttt{TimeScaleCollection}. \\ \texttt{Active}. \\ \texttt{Section} (\texttt{0}) . \\ \texttt{DateLineGrid} (\texttt{0}) \\ \texttt{dateLinegrid}. \\ \texttt{Priority} = \texttt{10} \\ \end{array}$ 

### **Example Code C#**

```
VcDateLineGrid dateLineGrid =
vcGantt1.TimeScaleCollection.Active.get_Section(0).get_DateLineGrid(0);
dateLineGrid.Period = 10;
```

# **TurningAnnotationEnabled**

### Property of VcDateLineGrid

This property lets you set or retrieve whether the annotations at the lines of the date line grid can be turned by 90 degrees (vertically).

|                | Data Type      | Explanation                                                        |
|----------------|----------------|--------------------------------------------------------------------|
| Property value | System.Boolean | The annotations can be turned (True) / were already turned (False) |
|                |                | Default value: True                                                |

### Unit

### **Property of VcDateLineGrid**

This property lets you set or retrieve the unit of a date line grid. The distance between two grid lines is given by the product of unit (property **Unit**) and period (property **Period**).

|                | Data Type                                                                                                    | Explanation                                                                                      |
|----------------|----------------------------------------------------------------------------------------------------|--------------------------------------------------------------------------------------------------|
| Property value | VcGridUnit                                                                                                    | Time unit                                                                                        |
|                |                                                                                                    | Default value: vcGridUnitWeek                                                                    |
|                | Possible Values: .vcGridUnitDay 5 .vcGridUnitHour 6 .vcGridUnitMinute 7 .vcGridUnitMonth 3 .vcGridUnitQuarter 2 .vcGridUnitSecond 8 | Grid unit day Grid unit hour Grid unit minute Grid unit month Grid unit quarter Grid unit second |

.vcGridUnitWeek 4
.vcGridUnitYear 1

Grid unit week Grid unit year

#### **Example Code VB.NET**

Dim dateLineGrid As VcDateLineGrid

dateLineGrid = VcGantt1.TimeScaleCollection.Active.Section(0).DateLineGrid(0)
dateLineGrid.Unit = VcGridUnit.vcGridUnitDay

#### **Example Code C#**

```
VcDateLineGrid dateLineGrid =
vcGantt1.TimeScaleCollection.Active.get_Section(0).get_DateLineGrid(0);
dateLineGrid.Period = 1;
dateLineGrid.Unit = VcGridUnit.vcGridUnitDay;
```

### **UseReferenceDate**

### Read Only Property of VcDateLineGrid

This property lets you set or retrieve whether the date line grid uses a reference date.

| . <u> </u>     | Data Type      | Explanation                                                    |
|----------------|----------------|----------------------------------------------------------------|
| Property value | System.Boolean | Date line grid uses (True)/does not use (False) reference date |

### **Visible**

### Property of VcDateLineGrid

This property lets you set or retrieve whether a date line grid is visible.

| Data Type                 | Explanation                                           |
|---------------------------|-------------------------------------------------------|
| Property value System.Boo | Date line grid visible/invisible  Default value: True |

#### **Example Code VB.NET**

Dim dateLineGrid As VcDateLineGrid

dateLineGrid = VcGantt1.TimeScaleCollection.Active.Section(0).DateLineGrid(0)
dateLineGrid.Visible = True

### **Example Code C#**

```
VcDateLineGrid dateLineGrid =
vcGantt1.TimeScaleCollection.Active.get_Section(0).get_DateLineGrid(0);
dateLineGrid.Visible = true;
```

# 6.27 VcFilter

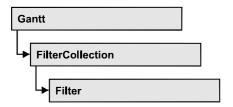

An object of the type VcFilter contains subconditions (VcFilterSubCondition), p.e. permitted values to be compared to the data fields of a node or a link, so that the filter conditions may or may not apply to an object. Filters are used p.e. to assign a format to an activity. Only if the filter is valid after the subconditions have been modified, the modified subconditions will become valid. Otherwise the former filter subconditions will remain valid. This can be controlled via the methods VcFilter.IsValid and VcFilterSubCondition IsValid.

## **Properties**

- DataDefinitionTable
- DatesWithHourAndMinute
- Name
- Specification
- StringsCaseSensitive
- SubCondition
- SubConditionCount

### **Methods**

- AddSubCondition
- CopySubCondition
- GetEnumerator
- IsValid
- RemoveSubCondition

# **Properties**

### **DataDefinitionTable**

### **Property of VcFilter**

This property lets you enquire whether the filter is a filter for nodes (vcMainData) or for links (vcRelations). This property can be modified only if the filter does not contain conditions.

|                | Data Type                                     | Explanation                                                                         |
|----------------|-----------------------------------------------|-------------------------------------------------------------------------------------|
| Property value | VcDataTableType                               | Type of data definition table                                                       |
|                | Possible Values: .vcMaindata 0 .vcRelations 1 | table type <b>vcRelations</b> (for nodes) table type <b>vcRelations</b> (for links) |

### **DatesWithHourAndMinute**

### **Property of VcFilter**

This property lets you set or retrieve whether the comparison of conditions that contain dates takes into account hours and minutes. This setting can only be modified if there is at least one subcondition that compares dates. Otherwise the property value is always False.

|                | Data Type      | Explanation                                                 |
|----------------|----------------|-------------------------------------------------------------|
| Property value | System.Boolean | Hours and minutes are compared (True)/ not compared (False) |

### Name

### **Property of VcFilter**

This property lets you set or retrieve the name of the filter.

|                | Data Type     | Explanation        |
|----------------|---------------|--------------------|
| Property value | System.String | Name of the filter |

### **Example Code VB.NET**

```
Dim filterCltn As VcFilterCollection
Dim filter As VcFilter

filterCltn = VcGanttASP1.FilterCollection

For Each filter In filterCltn
    ListBox1.Items.Add(filter.Name)

Next

Example Code C#
```

```
VcFilterCollection filterCltn = vcGanttASP1.FilterCollection;
foreach (VcFilter filter in filterCltn)
    {
    ListBox.Items.Add(filter.Name);
    }
```

# **Specification**

### **Read Only Property of VcFilter**

This property lets you retrieve the specification of a filter. A specification is a string that contains legible ASCII characters from 32 to 127 only, so it can be stored without problems to text files or databases. This allows for persistency. A specification can be used to create a filter by the method **Vc-FilterCollection.AddBySpecification**.

|                | Data Type     | Explanation                 |
|----------------|---------------|-----------------------------|
| Property value | System.String | Specification of the filter |

# **StringsCaseSensitive**

**Property of VcFilter** 

This property lets you enquire/set whether subconditions that contain strings are case-sensitive.

|                | Data Type      | Explanation                                      |
|----------------|----------------|--------------------------------------------------|
| Property value | System.Boolean | Case-sensitive (True)/not case-sensitive (False) |

# **SubCondition**

**Read Only Property of VcFilter** 

This property lets you access a VcFilterSubCondition object by its index.

The property SubCondition is an Indexed Property, which in C# is addressed by the method get\_SubCondition (index).

|                                            | Data Type            | Explanation                      |
|--------------------------------------------|----------------------|----------------------------------|
| Parameter:                                 |                      |                                  |
| ⇒ index                                    | System.Int16         | Index of the filter subcondition |
| <u>.                                  </u> |                      | {0 VcFilter.SubConditionCount-1} |
| Property value                             | VcFilterSubCondition | Filter subcondition object       |

### **SubConditionCount**

### **Read Only Property of VcFilter**

This property lets you enquire the number of filter subconditions.

|                | Data Type    | Explanation                    |
|----------------|--------------|--------------------------------|
| Property value | System.Int16 | Number of filter subconditions |

# **Methods**

## **AddSubCondition**

**Method of VcFilter** 

This method lets you create a new filter condition in the collection of the filter conditions. Its position is specified by the index. The corresponding VcFilterSubCondition object will be returned.

Default properties of this object:

- DataFieldIndex: -1
- Operator: vcInvalidOp
- ComparisonValueAsString: "<INVALID>"
- ConnectionOperator: vcInvalidConnOp.

|              | Data Type            | Explanation                                                                                                    |
|--------------|----------------------|----------------------------------------------------------------------------------------------------|
| Parameter:   |                      |                                                                                                    |
| ⇒ atIndex    | System.Int16         | Index of the new filter subcondition                                                                                              |
|              |                      | {0 to VcFilter.SubConditionCount and -1 for "at the end of the Collection" (identical with the value VcFilter.SubConditionCount)} |
| Return value | VcFilterSubCondition | Filter subcondition object                                                                                                    |

# CopySubCondition

#### **Method of VcFilter**

This method lets you copy a filter subcondition by its index. The new filter subcondition will be inserted into the collection at the position specified by the index. It will be returned as a VcFilterSubCondition object.

|              | Data Type            | Explanation                                                                                                    |
|--------------|----------------------|----------------------------------------------------------------------------------------------------|
| Parameter:   |                      |                                                                                                    |
| ⇒ fromIndex  | System.Int16         | Index of the filter subcondition to be copied                                                                                     |
| ⇒ atIndex    | System.Int16         | Index of the new filter subcondition                                                                                              |
|              |                      | {0 to VcFilter.SubConditionCount and -1 for "at the end of the Collection" (identical with the value VcFilter.SubConditionCount)} |
| Return value | VcFilterSubCondition | Filter subcondition object                                                                                                    |

## **GetEnumerator**

### **Method of VcFilter**

This method returns an Enumerator object which supports the iteration by language specific elements. It is implied in the For...Each construct of Visual Basic and C#. This object allows to iterate over the condition objects included.

|              | Data Type | Explanation      |
|--------------|-----------|------------------|
| Return value | VcObject  | Reference object |

### **Example Code VB.NET**

```
Dim filter As VcFilter
Dim filterCond As VcFilterSubCondition

filter = VcGanttASP1.FilterCollection.FirstFilter

For Each filterCond In filter
    Debug.Write(filterCond.Index)
Next

Example Code C#

VcFilter filter = vcGanttASP1.FilterCollection.FirstFilter();
foreach(VcFilterSubCondition filterCond in filter)
    {
        Console.Write(filterCond.Index);
     }
}
```

### **IsValid**

**Method of VcFilter** 

This property checks whether all filter subconditions are correct. The correctness of all subconditions is the condition that changed filter subconditions become valid. Otherwise the former subconditions will remain valid.

| . <u> </u>   | Data Type      | Explanation                                              |
|--------------|----------------|----------------------------------------------------------|
| Return value | System.Boolean | Filter subconditions correct (True)/ not correct (False) |

### RemoveSubCondition

**Method of VcFilter** 

This method lets you delete a filter subcondition by its index.

|            | Data Type    | Explanation                                    |
|------------|--------------|------------------------------------------------|
| Parameter: |              |                                                |
| ⇒ index    | System.Int16 | Index of the filter subcondition to be removed |

API Reference: VcFilterCollection 495

# 6.28 VcFilterCollection

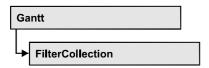

An object of the type VcFilterCollection automatically contains all available filters .You can access all objects in an iterative loop by For Each filter In FilterCollection or by the methods First... and Next.... You can access a single filter using the methods FilterByName and FilterByIndex. The number of filters in the collection object can be retrieved by the property Count. The methods Add, Copy and Remove allow to handle the filters in the corresponding way.

### **Properties**

- Count
- MarkedNodesFilter

### **Methods**

- Add
- AddBySpecification
- Copy
- FilterByIndex
- FilterByName
- FirstFilter
- GetEnumerator
- NextFilter
- Remove

# **Properties**

### Count

#### Read Only Property of VcFilterCollection

This property lets you retrieve the number of filters in the filter collection.

|                | Data Type    | Explanation       |
|----------------|--------------|-------------------|
| Property value | System.Int32 | Number of filters |

496 API Reference: VcFilterCollection

### **Example Code VB.NET**

Dim filterCltn As VcFilterCollection
Dim numberOfFilters As Integer
filterCltn = VcGanttASP1.FilterCollection

numberOfFilters = filterCltn.Count

#### **Example Code C#**

VcFilterCollection filterCltn = vcGanttASP1.FilterCollection;
int numberOfFilters = filterCltn.Count;

### MarkedNodesFilter

### Read Only Property of VcFilterCollection

This property lets you retrieve a constant pseudo-filter that can be used only for **ActiveNodeFilter** for filtering the nodes currently marked (sub-diagram).

|                | Data Type | Explanation   |
|----------------|-----------|---------------|
| Property value | VcFilter  | Pseudo filter |

#### **Example Code VB.NET**

VcGanttASP1.ActiveNodeFilter = VcGanttASP1.FilterCollection.MarkedNodesFilter

### Example Code C#

vcGanttASP1.ActiveNodeFilter = vcGanttASP1.FilterCollection.MarkedNodesFilter;

# **Methods**

### Add

#### **Method of VcFilterCollection**

By this method you can create a filter as a member of the FilterCollection. If the name was not used before, the new filter object will be returned. Otherwise "Nothing" (in Visual Basic) or "0" (other languages) will be returned.

The new filter automatically refers to the data definition table vcMainData (see VcFilter.DataDefinitionTable). You can select vcRelations instead, as long as the filter does not contain any subconditions.

|              | Data Type     | Explanation       |
|--------------|---------------|-------------------|
| Parameter:   |               |                   |
| ⇒ newName    | System.String | Filter name       |
| Return value | VcFilter      | New filter object |

### **Example Code VB.NET**

newFilter = VcGanttASP1.FilterCollection.Add("foo")

#### **Example Code C#**

newFilter = vcGanttASP1.FilterCollection.Add("foo");

# **AddBySpecification**

#### Method of VcFilterCollection

This method lets you create a filter by using filter specification. This way of creating allows filter objects to become persistent. The specification of a filter can be saved and re-loaded (see VcFilter property **Specification**). In a subsequent the filter can be created again from the specification and is identified by its name.

|                       | Data Type     | Explanation          |
|-----------------------|---------------|----------------------|
| Parameter:            |               |                      |
| ⇒ filterSpecification | System.String | Filter specification |
| Return value          | VcFilter      | New filter object    |

# Copy

#### **Method of VcFilterCollection**

By this method you can copy a filter. If the filter that is to be copied exists, and if the name for the new filter does not yet exist, the new filter object is returned. Otherwise "Nothing" (in Visual Basic) or "0" (other languages) will be returned.

|              | Data Type     | Explanation                     |
|--------------|---------------|---------------------------------|
| Parameter:   |               |                                 |
| ⇒ fromName   | System.String | Name of the filter to be copied |
| ⇒ newName    | System.String | Name of the new filter          |
| Return value | VcFilter      | Filter object                   |

498 API Reference: VcFilterCollection

# **FilterByIndex**

#### **Method of VcFilterCollection**

This method lets you access a filter by its index. If a filter does not exist at the index specified, a **none** object will be returned (**Nothing** in Visual Basic).

|              | Data Type    | Explanation            |
|--------------|--------------|------------------------|
| Parameter:   |              |                        |
| ⇒ index      | System.Int16 | Index of the filter    |
| Return value | VcFilter     | Filter object returned |

# **FilterByName**

#### **Method of VcFilterCollection**

By this method you can retrieve a filter by its name. If a filter of the specified name does not exist, a **none** object will be returned (**Nothing** in Visual Basic).

|              | Data Type     | Explanation |
|--------------|---------------|-------------|
| Parameter:   |               |             |
| ⇒ filterName | System.String | Filter name |
| Return value | VcFilter      | Filter      |

#### **Example Code VB.NET**

Dim filterCltn As VcFilterCollection
Dim filter As VcFilter

filterCltn = VcGanttASP1.FilterCollection
filter = filterCltn.FilterByName("Department A")

#### **Example Code C#**

VcFilterCollection filterCltn = vcGanttASP1.FilterCollection; VcFilter filter = filterCltn.FilterByName("Department A");

### **FirstFilter**

#### **Method of VcFilterCollection**

This method can be used to access the initial value, i.e. the first filter of a filter collection, and then to continue in a forward iteration loop by the method **NextFilter** for the filters following. If there is no filter in the FilterCollection object, a **none** object will be returned (**Nothing** in Visual Basic).

|              | Data Type | Explanation  |
|--------------|-----------|--------------|
| Return value | VcFilter  | First filter |

### **Example Code VB.NET**

```
Dim filterCltn As VcFilterCollection
Dim filter As VcFilter

filterCltn = VcGanttASP1.FilterCollection
filter = filtercltn.FirstFilter
```

#### **Example Code C#**

```
VcFilterCollection filterCltn = vcGanttASP1.FilterCollection;
VcFilter filter = filterCltn.FirstFilter();
```

### **GetEnumerator**

#### **Method of VcFilterCollection**

This method returns an Enumerator object which supports the iteration by language specific elements. It is implied in the For...Each construct of Visual Basic and C#. This object allows to iterate over the filter objects included.

| _ |              | Data Type | Explanation      |
|---|--------------|-----------|------------------|
|   | Return value | VcObject  | Reference object |

#### **Example Code VB.NET**

```
Dim filter As VcFilter
Dim filterCond As VcFilterSubCondition

filter = VcGanttASP1.FilterCollection.FirstFilter

For Each filterCond In filter
    Debug.Write(filterCond.FilterName)
Next
```

### Example Code C#

```
VcFilter filter = vcGanttASP1.FilterCollection.FirstFilter();
foreach(VcFilterSubCondition filterCond in filter)
   {
    Console.Write(filterCond.FilterName);
    }
}
```

### **NextFilter**

#### **Method of VcFilterCollection**

This method can be used in a forward iteration loop to retrieve subsequent filters from a curve collection after initializing the loop by the method 500 API Reference: VcFilterCollection

**FirstFilter**. If there is no filter left, a **none** object will be returned (**Nothing** in Visual Basic).

|              | Data Type | Explanation |
|--------------|-----------|-------------|
| Return value | VcFilter  | Next filter |

#### **Example Code VB.NET**

```
Dim filterCltn As VcFilterCollection
Dim filter As VcFilter

filterCltn = VcGanttASP1.FilterCollection
filter = filtercltn.FirstFilter

While Not filter Is Nothing
   ListBox1.Items.Add(filter.Name)
   filter = filterCltn.NextFilter
End While
```

#### **Example Code C#**

```
VcFilterCollection filterCltn = vcGanttASP1.FilterCollection;
VcFilter filter = filterCltn.FirstFilter();
while (filter != null)
    {
    ListBox.Items.Add(filter.Name);
    filter = filterCltn.NextFilter();
    }
```

### Remove

#### **Method of VcFilterCollection**

This method lets you delete a filter. If the filter is used in another object, it cannot be deleted. Then False will be returned, otherwise True.

|              | Data Type      | Explanation                               |
|--------------|----------------|-------------------------------------------|
| Parameter:   |                |                                           |
| ⇒ name       | System.String  | Filter name                               |
| Return value | System.Boolean | Filter deleted (True)/not deleted (False) |

# 6.29 VcFilterSubCondition

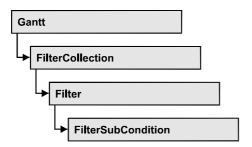

An object of the type VcFilterSubCondition contains a single filter subcondition. It does not have a name, but only an index that specifies its position in the filter.

In the **Edit Filter** dialog each line corresponds to a subcondition. The properties specified at design time in that dialog can be modified via the API at runtime.

### **Properties**

- ComparisonValueAsString
- ConnectionOperator
- DataFieldIndex
- FilterName
- Index
- Operator

### Methods

- GetEnumerator
- IsValid

# **Properties**

# ComparisonValueAsString

**Property of VcFilterSubCondition** 

This property lets you set or retrieve the comparison value. This string must have the below format:

• String: needs to be included by double quotation marks. Example in VB: """Berlin"""; Example in C/C++: "\"Berlin\""

**502** API Reference: VcFilterSubCondition

- Date: included by # signs. Example: "#21/03/2005 12:00#". A special date comparison value is "<TODAY>".
- Date field: included by square brackets. Example: "[ID]"
- Number: entered directly. Example: "52076"
- List: for a vc...In operator: included by {} brackets. All values included must have the same type (string, date or number). They may have one of the formats mentioned above. Example: "{"NETRONIC", [Name]}"
- Invalid (e.g. after creating a subcondition): "<INVALID>"

The type of the comparison value has to match the type of the data field and the operator type.

|                | Data Type     | Explanation      |
|----------------|---------------|------------------|
| Property value | System.String | Comparison value |

# **ConnectionOperator**

### **Property of VcFilterSubCondition**

This property lets you set or retrieve the operator that connects the subsequent subcondition. Among the operators **vcAnd** is stronger than **vcOr**.

|                | Data Type                                            | Explanation                                                |
|----------------|------------------------------------------------------|------------------------------------------------------------|
| Property value | VcConnectionOperator                                 | Operator for the connection holding the below subcondition |
|                | Possible Values: .vcAnd 1 .vcInvalidConnOp 0 .vcOr 2 | And operator invalid operator Or operator                  |

# **DataFieldIndex**

### **Property of VcFilterSubCondition**

This property lets you set or retrieve the index of the data field the content of which is to be compared. The data field type has to match the type of the comparison value and the operator.

### **Special values:**

- -1: no data field (invalid)
- vcBarGroupLevel: variable for the group level number
- vcGroupCollapsed: entry for collapsed groups
- vcGroupNodeOrSummaryNode: entry for summary bars
- vcNodesInSeparateRows: entry for displaying all nodes in separate rows
- vcNodesOverlaid: entry for displaying nodes overlaid, if necessary
- vcRowNumber: entry to define filters for special rows
- vcSumBarLevel: variable for the level number of the summary bar

This property can also bet set in the **Edit filter** dialog.

|                | Data Type    | Explanation                            |
|----------------|--------------|----------------------------------------|
| Property value | System.Int32 | Index of the data field to be compared |

### **FilterName**

### Read Only Property of VcFilterSubCondition

This property lets you retrieve the name of the filter to which this subcondition belongs.

|                | Data Type     | Explanation        |
|----------------|---------------|--------------------|
| Property value | System.String | Name of the filter |

### Index

### Read Only Property of VcFilterSubCondition

This property lets you retrieve the index of this subcondition in the corresponding filter.

**504** API Reference: VcFilterSubCondition

|                | Data Type    | Explanation                             |
|----------------|--------------|-----------------------------------------|
| Property value | System.Int16 | Index of the subcondition in the filter |

# **Operator**

# Property of VcFilterSubCondition

This property lets you set or retrieve the comparison operator. The operators that are available in the API correspond to the operators in the **Edit Filter** dialog. The operator type has to match the types of the data field and of the comparison value.

| Explanation                                                                                                    |
|----------------------------------------------------------------------------------------------------|
| Comparison operator                                                                                                    |
| Date earlier than  Date earlier than or equal Date equal Date in Date later than Date later than Date later than or equal Date not equal Date not in integer equal integer greater |
|                                                                                                    |

# **Methods**

# **GetEnumerator**

### Method of VcFilterSubCondition

This method returns an Enumerator object which supports the iteration by language specific elements. It is implied in the For...Each construct of Visual Basic and C#. This object allows to iterate over the fields included in the filter subcondition object.

| . <u> </u>   | Data Type | Explanation      |
|--------------|-----------|------------------|
| Return value | VcObject  | Reference object |

# **IsValid**

#### Method of VcFilterSubCondition

This property checks whether the filter subcondition is correct.

|              | Data Type      | Explanation                                             |
|--------------|----------------|---------------------------------------------------------|
| Return value | System.Boolean | Filter subcondition correct (True)/ not correct (False) |

# 6.30 VcGantt

A VcGantt object is the VARCHART XGantt server control. It can be customized by a number of properties and methods to meet your demands.

# **Properties**

- ActiveNodeFilter
- AjaxExtensionsEnabled
- Arrangement
- BorderArea
- BoxCollection
- BoxFormatCollection
- CalendarCollection
- CalendarGridCollection
- CalendarProfileCollection
- DataDefinition
- DataTableCollection
- DateLineCollection
- DateOutputFormat
- DiagramAlternatingRowBackgroundColor
- DiagramBackgroundColor
- DiagramHistogramHeightRatio
- Enabled
- EndDateForAutomaticScheduling
- ExtendedDataTablesEnabled
- FilePath
- FilterCollection
- FontAntiAliasingEnabled
- GroupCollection
- GroupingDataFieldIndex
- GroupingModificationsAllowed
- GroupOptimizationOnInteractionsEnabled
- GroupSortingDataFieldIndex
- GroupSortingOrder
- HierarchyDataFieldIndex
- HistogramCollection
- HistogramSeparationLineColor
- InitialRowCount
- KeepingNodesTogetherDataFieldIndex

- LayerCollection
- LayersWithNonWorkInterval
- LeftTable
- LeftTableDiagramWidthRatio
- LineFormatCollection
- LinkAppearanceCollection
- LinkCollection
- LinkPredecessorDataFieldIndex
- LinksDataTableName
- LinkSuccessorDataFieldIndex
- LinkTypeDataFieldIndex
- MapCollection
- MinimumRowHeight
- MovingLayersAsNodeWithShiftKeyAllowed
- NodeCalendarNameDataFieldIndex
- NodeCollection
- NodeDurationDataFieldIndex
- NodeEndDateDataFieldIndex
- NodeRowNumberDataFieldIndex
- NodesDataTableName
- NodeSortingDataFieldIndex
- NodeSortingOrder
- NodeStartDateDataFieldIndex
- NodesUseCalendars
- NumericScaleCollection
- OverlapLayerEnabled
- OverlapLayerName
- Printer
- RequestImage
- ResourceScheduler2
- RoundedLinkSlantsEnabled
- RowHeightReductionEnabled
- RowMargins
- Scheduler
- ScrollEventsEnabled
- StartDateForAutomaticScheduling
- SubRowMargins
- SummaryBarsVisible
- TextEntrySupplyingEventEnabled
- TimeScaleCollection

- TimeScaleEnd
- TimeScaleStart
- TimeUnit
- TimeUnitsPerStep
- ToolTipChangeDuration
- ToolTipDuration
- ToolTipPointerDuration
- ToolTipShowAfterClick
- ToolTipTextSupplyingEventEnabled
- VerticalNodeMovementAllowed
- VerticalNodeMovementViaTableAllowed
- ZoomFactor
- ZoomingPerMouseWheelAllowed

# **Methods**

- ConvertDistance
- DeleteLinkRecord
- DeleteNodeRecord
- DetectDataTableFieldName
- DetectDataTableName
- DetectFieldIndex
- EndLoading
- ExportGraphicsToFileEx
- FitChartIntoView
- FitHistogramsIntoView
- FitRangeIntoView
- GetCurrentViewDates
- GetDate
- GetLicenseInformation
- GetLinkByID
- GetLinkByNodeIDs
- GetNodeByID
- GetViewComponentSize
- GroupNodes
- IdentifyField
- IdentifyLayerAt
- IdentifyObjectAt
- ImportConfiguration
- InsertLinkRecord
- InsertNodeRecord

- Load
- OptimizeTimeScaleStartEnd
- PrintEx
- PrintToFile
- RecalculateAllStructureCodes
- Reset
- SaveAsEx
- ScrollToDate
- ScrollToGroupLine
- ScrollToNode
- ScrollToNodeLine
- SortGroups
- SortNodes
- SuspendUpdate
- UpdateLinkRecord
- UpdateNodeRecord
- UpdateRowNumberFields
- Zoom

# **Events**

- VcBoxLeftClicking
- VcComponentScrolled
- VcComponentScrolling
- VcCurveLeftClicking
- VcDataRecordModified
- VcDataRecordModifying
- VcDataRecordNotFound
- VcDiagramHorizontalScrolled
- VcDiagramHorizontalScrolling
- VcDiagramLeftClicking
- VcErrorOccurring
- VcFieldSelecting
- VcGroupLeftClicking
- VcGroupModified
- VcGroupModifying
- VcGroupsMarked
- VcGroupsMarking
- VcHistogramLeftClicking
- VcHistogramsHeightChanged
- VcHistogramsHeightChanging

- VcLinksLeftClicking
- VcNodeLeftClicking
- VcNodeModified
- VcNodeModifiedEx
- VcNodeModifying
- VcNodesMarked
- VcNodesMarking
- VcNumericScaleLeftClicking
- VcObjectDrawing
- VcObjectDrawn
- VcResourceSchedulingProgressing
- VcResourceSchedulingWarning
- VcTableCaptionLeftClicking
- VcTableColumnWidthChanging
- VcTableWidthChanging
- VcTextEntrySupplying
- VcTimeScaleLeftClicking
- VcTimeScaleSectionRescaled
- VcToolTipTextSupplying

# **Properties**

# **ActiveNodeFilter**

**Property of VcGantt** 

This property lets you set or retrieve a filter that selects the nodes to be displayed.

| . <u> </u>     | Data Type | Explanation            |
|----------------|-----------|------------------------|
| Property value | VcFilter  | Filter object          |
|                |           | Default value: Nothing |

## **Example Code VB.NET**

VcGantt1.ActiveNodeFilter = VcGantt1.FilterCollection.FilterByName("Milestone")

#### **Example Code C#**

vcGantt1.ActiveNodeFilter = vcGantt1.FilterCollection.FilterByName("Milestone");

# **AjaxExtensionsEnabled**

# **Property of VcGantt**

This property lets you enable or disable the AJAX extensions. This property can also be set on the **General** property page.

|                | Data Type      | Explanation                                        |
|----------------|----------------|----------------------------------------------------|
| Property value | System.Boolean | Ajax extensions enabled (True) or disabled (False) |
|                |                | Default value: True                                |

## **Example Code VB.NET**

VcGantt1.AjaxExtensionsEnabled = True

#### Example Code C#

vcGantt1.AjaxExtensionsEnabled = true;

# **Arrangement**

# **Property of VcGantt**

By this property you can set or retrieve whether the activities are arranged in a hierarchy or in groups. You can also set this property on the **Sorting** property page, by ticking the check box **Hierarchy**. This property is only effective if the property **HierarchyDataFieldIndex** or **GroupDataFieldIndex** was set, respectively.

|                | Data Type                                                                       | Explanation                                                                   |
|----------------|---------------------------------------------------------------------------------|-------------------------------------------------------------------------------|
| Property value | VcArrangementType                                                               | Arrangement of activities groupwise or hierarchical                           |
|                |                                                                                 | <b>Default value:</b> vcArrangementTypeGroupwise                              |
|                | Possible Values: .vcArrangementTypeGroupwise 1 .vcArrangementTypeHierarchical 2 | Groupwise Arrangement of activities<br>Hierarchical Arrangement of activities |

### **Example Code VB.NET**

VcGantt1.GroupLevelLayoutCollection.FirstGroupLevelLayout().GroupDataFieldIndex
= VcGantt1.DetectFieldIndex("Maindata", "Department")
VcGantt1.Arrangement = VcArrangementType.vcArrangementTypeGroupwise
VcGantt1.GroupNodes(True)

// alternativ:

VcGantt1.HierarchyDataFieldIndex = VcGantt1.DetectFieldIndex("Maindata",
"StructureCode")

VcGantt1.Arrangement = VcArrangementType.vcArrangementTypeHierarchical VcGantt1.GroupNodes(True)

# **Example Code C#**

```
vcGantt1.GroupLevelLayoutCollection.FirstGroupLevelLayout().GroupDataFieldIndex
= vcGantt1.DetectFieldIndex("Maindata", "Department");
vcGantt1.Arrangement = VcArrangementType.vcArrangementTypeGroupwise;
vcGantt1.GroupNodes(true);

// alternativ:

vcGantt1.HierarchyDataFieldIndex = vcGantt1.DetectFieldIndex("Maindata",
"StructureCode");
vcGantt1.Arrangement = VcArrangementType.vcArrangementTypeHierarchical;
vcGantt1.GroupNodes(true);
```

# **BorderArea**

# **Read Only Property of VcGantt**

This property gives access to the BorderArea object, i. e. the title and legend area.

|                | Data Type    | Explanation           |
|----------------|--------------|-----------------------|
| Property value | VcBorderArea | Title and legend area |

### **Example Code VB.NET**

Dim borderArea As VcBorderArea
borderArea = VcGantt1.BorderArea

### **Example Code C#**

VcBorderArea borderArea = vcGantt1.BorderArea;

# **BoxCollection**

### **Read Only Property of VcGantt**

This property gives access to the BoxCollection object that contains all boxes available.

|                | Data Type       | Explanation          |
|----------------|-----------------|----------------------|
| Property value | VcBoxCollection | BoxCollection object |

#### **Example Code VB.NET**

Dim boxCltn As VcBoxCollection
boxCltn = VcGantt1.BoxCollection

#### **Example Code C#**

VcBoxCollection boxCltn = vcGantt1.BoxCollection;

# **BoxFormatCollection**

# **Read Only Property of VcGantt**

This property gives access to the BoxFormatCollection object that contains all box formats available to the table.

|                | Data Type             | Explanation                |
|----------------|-----------------------|----------------------------|
| Property value | VcBoxFormatCollection | BoxFormatCollection object |

### **Example Code VB.NET**

```
Dim boxFormatCltn As VcBoxFormatCollection
Dim boxFormat As VcBoxFormat

boxFormatCltn = VcGantt1.BoxFormatCollection
For Each boxFormat In boxFormatCltn
   ListBox1.Items.Add(boxFormat.Name)
Next
```

## **Example Code C#**

```
VcBoxFormatCollection boxFormatCltn = vcGantt1.BoxFormatCollection;
foreach (VcBoxFormat boxFormat in boxFormatCltn)
{
    listBox1.Items.Add(boxFormat.Name);
}
```

# CalendarCollection

### **Read Only Property of VcGantt**

This property gives access to the calendar collection object and thus to the calendars used.

| . <u> </u>     | Data Type            | Explanation               |
|----------------|----------------------|---------------------------|
| Property value | VcCalendarCollection | CalendarCollection object |

#### **Example Code VB.NET**

Dim calendarCltn As VcCalendarCollection
calendarcltn = VcGantt1.CalendarCollection

#### **Example Code C#**

VcCalendarCollection calendarCltn = vcGantt1.CalendarCollection;

# CalendarGridCollection

# **Read Only Property of VcGantt**

This property gives access to the calendar grid collection object and thus to the calendar grids used.

|                | Data Type                | Explanation                   |
|----------------|--------------------------|-------------------------------|
| Property value | VcCalendarGridCollection | CalendarGridCollection object |

#### **Example Code VB.NET**

Dim calendarGridCltn As VcCalendarGridCollection
calendarGridCltn = VcGantt1.CalendarGridCollection

#### **Example Code C#**

VcCalendarGridCollection calendarGridCltn = vcGantt1.CalendarGridCollection;

# CalendarProfileCollection

# **Read Only Property of VcGantt**

This property gives access to the CalenderProfileCollection object that contains all calendar profiles available.

|                | Data Type                   | Explanation                      |
|----------------|-----------------------------|----------------------------------|
| Property value | VcCalendarProfileCollection | CalendarProfileCollection object |

# **DataDefinition**

# **Read Only Property of VcGantt**

This property gives access to the current data definition object, in order to e.g. enquire field names or field types. The data definition of VcGantt has got two data definition tables: vcMaindata and vcRelations.

|                | Data Type        | Explanation     |
|----------------|------------------|-----------------|
| Property value | VcDataDefinition | Data definition |

#### **Example Code VB.NET**

Dim dataDefinition As VcDataDefinition
dataDefinition = VcGantt1.DataDefinition

# **Example Code C#**

VcDataDefinition dataDefinition = vcGantt1.DataDefinition;

# **DataTableCollection**

# **Property of VcGantt**

This property gives access to the data table collection that contains the existing data tables.

|                | Data Type             | Explanation                           |
|----------------|-----------------------|---------------------------------------|
| Property value | VcDataTableCollection | Data table collection object returned |

## **Example Code VB.NET**

Dim dataTableCltn As VcDataTableCollection
Dim dataTable As VcDataTable

dataTableCltn = VcGanttASP1.DataTableCollection
For Each dataTable In dataTableCltn
 ListBox1.Items.Add(dataTable.Name)
Next

## **Example Code C#**

VcDataTableCollection dataTablecltn = vcGanttASP1.DataTableCollection;
foreach(VcDataTable dataTable in dataTablecltn)
 listBox1.Items.Add(dataTable.Name);

# **DateLineCollection**

# **Read Only Property of VcGantt**

This property gives access to the DateLineCollection object which contains all date lines available.

|                | Data Type            | Explanation               |
|----------------|----------------------|---------------------------|
| Property value | VcDateLineCollection | DateLineCollection object |

#### **Example Code VB.NET**

Dim dateLineCltn As VcDateLineCollection
dateLineCltn = VcGantt1.DateLineCollection

#### **Example Code C#**

VcDateLineCollection dateLineCltn = vcGantt1.DateLineCollection;

# **DateOutputFormat**

### **Property of VcGantt**

This property lets you set or retrieve the date output format. To compose the date you can use the below codes:

D: first letter of the day of the week (not adjustable)

TD: Day of the Week (adjustable by using the event **VcTextEntrySupplying**)

DD: two-digit figure for the day of the month: 01-31

DDD: first three letters of the day of the week (not adjustable)

M: first letter of the name of the month (not adjustable)

TM: name of the month (adjustable by using the event **VcTextEntrySupplying**)

MM: two-digit figure for the month: 01-12

MMM: first three letters of the name of the month (not adjustable)

YY: two-digit figure for the year

YYYY: four-digit figure for the year

WW: two-digit figure for the number of the calendar week: 01-53

TW: text for "calendar week" (adjustable by using the event **VcTextEntrySupplying**)

Q: one-digit figure for the quarter: 1-4

TQ: name of quarter (adjustable by using the event **VcTextEntrySupplying**)

hh two-digit figure for the hour in 24 hours format: 00-23

HH: two-digit figure for the hour in 12 hours format: 01-12

Th: Text of "o' clock" (adjustable by using the event **VcTextEntrySupplying**)

TH: "am" or "pm" (adjustable by using the event **VcTextEntrySupplying**)

mm two-digit figure for the minute: 00-59

ss: two-digit figure for the second: 00-59

TS: short date format, as defined in the regional settings of the windows control panel

TL: long date format, as defined in the regional settings of the windows control panel

TT: time format, as defined in the regional settings of the windows control panel

**Note:** Characters which are not to be interpreted as part of the date should be preceded by a backslash '\'. '\\' for instance results in "\'. The special characters: ':, /, -' and **blank** don't need '\' as prefix.

This property can also be set on the **General** property page.

|                | Data Type     | Explanation |
|----------------|---------------|-------------|
| Property value | System.String | Date        |
|                |               | {DMYhms:;/} |

## **Example Code VB.NET**

VcGantt1.DateOutputFormat = "DD.MM.YY"

# **Example Code C#**

vcGantt1.DateOutputFormat = "DD.MM.YY";

# DiagramAlternatingRowBackgroundColor

# **Read Only Property of VcGantt**

his property lets you set or retrieve a second background color to the diagram, which forms a linewise alternating pattern with the color set by the property **DiagramBackgroundColor**. This property also can be set on the **Layout** property page.

|                | Data Type            | Explanation                              |
|----------------|----------------------|------------------------------------------|
| Property value | System.Drawing.Color | RGB color values                         |
|                |                      | ({0255},{0255},{0255})                   |
|                |                      | Default value: SystemDrawing.Color.White |

## **Example Code VB.NET**

VcGanttl.DiagramAlternatingRowBackgroundColor = System.Drawing.Color.Blue

#### **Example Code C#**

vcGantt1.DiagramAlternatingRowBackgroundColor = System.Drawing.Color.Blue;

# DiagramBackgroundColor

## **Property of VcGantt**

This property lets you set or retrieve the diagram background color. If you combine this property with the property **DiagramAlternatingRowBack-**

**Color** you can generate a color pattern that alternates linewise. This property also can be set on the **Layout** property page.

|                | Data Type            | Explanation                                                            |
|----------------|----------------------|------------------------------------------------------------------------|
| Property value | System.Drawing.Color | RGB color values                                                       |
|                |                      | ({0255},{0255},{0255}) <b>Default value:</b> SystemDrawing.Color.White |
|                |                      |                                                                        |

## **Example Code VB.NET**

VcGantt1.DiagramBackgroundColor = System.Drawing.Color.Blue

#### **Example Code C#**

vcGantt1.DiagramBackgroundColor = System.Drawing.Color.Blue;

# DiagramHistogramHeightRatio

# **Property of VcGantt**

By this property you can set or retrieve ratio (in %) of the height of the diagram area (without histogram) to the height of the histogram at the start of the program. If the ratio is -1 or 0, the histogram will be displayed completely at the start. This property also can be set on the **Layout** property page.

| . <u> </u>     | Data Type                 | Explanation                                       |
|----------------|---------------------------|---------------------------------------------------|
| Property value | Integer {-1, 0, 1,, 1000} | Ratio between diagram height and histogram height |

### **Example Code VB.NET**

Dim ratio As Integer
ratio = VcGantt1.DiagramHistogramHeightRatio

# **Example Code C#**

int ratio = vcGantt1.DiagramHistogramHeightRatio;

# **Enabled**

# **Property of VcGantt**

This property lets you disable the VARCHART XGantt control so that it will not react to mouse commands.

|                | Data Type      | Explanation                       |
|----------------|----------------|-----------------------------------|
| Property value | System.Boolean | VARCHART control enabled/disabled |

## **Example Code VB.NET**

VcGantt1.Enabled = False

## Example Code C#

vcGantt1.Enabled = false;

# **EndDateForAutomaticScheduling**

**Property of VcGantt** 

This property lets you set or retrieve the end value for autoscheduling of the current project (**Schedule** property page).

|                | Data Type       | Explanation |
|----------------|-----------------|-------------|
| Property value | System.DateTime | End date    |

# **ExtendedDataTablesEnabled**

**Property of VcGantt** 

This property allows to choose between using merely two data tables (Maindata and Relations) and the advanced use of up to 90 data tables. The latter option is recommended. This property needs to be set at the beginning of your program, before data tables and data records are created.

This property can also be set on the **General** property page.

|                | Data Type      | Explanation                                         |
|----------------|----------------|-----------------------------------------------------|
| Property value | System.Boolean | true: only two data tables (Maindata and Relations) |
|                |                | false: up to 99 data tables                         |
|                |                | Default value: false                                |

## **Example Code VB.NET**

VcGantt1.ExtendedDataTablesEnabled = True

# **Example Code C#**

vcGantt1.ExtendedDataTablesEnabled = true;

# **FilePath**

# **Property of VcGantt**

This property lets you set the file path so that graphics files will be found in the directory specified, even if only a relative file name was specified. Otherwise the file will be searched in the current directory of the application and in the installation directory of the VARCHART XGantt control.

This property should be set when the application is started during the initializing procedure of the VARCHART XGantt control. We recommend to set the file path to the path of the application or to a subdirectory of the application. The advantage of this action is that the application can be stored in any directory.

| . <u> </u>     | Data Type     | Explanation                   |
|----------------|---------------|-------------------------------|
| Property value | System.String | File path  Default value: " " |

## **Example Code VB.NET**

```
Dim exeName As String
Dim exeDir As String

exeName = System.Environment.GetCommandLineArgs(0)
exeDir = System.IO.Path.GetDirectoryName(exeName)
VcGanttl.FilePath = exeDir + "\Bitmaps"
```

#### **Example Code C#**

```
String exeName = Environment.GetCommandLineArgs()[0];
vcGantt1.FilePath = System.IO.Path.GetDirectoryName(exeName) + @"\..\Bitmaps";
```

# **FilterCollection**

# **Read Only Property of VcGantt**

This property gives access to the FilterCollection object that contains all filters available.

|                | Data Type          | Explanation             |
|----------------|--------------------|-------------------------|
| Property value | VcFilterCollection | FilterCollection object |

# **Example Code VB.NET**

Dim filterCltn As VcFilterCollection
filterCltn = VcGantt1.FilterCollection

#### **Example Code C#**

VcFilterCollection filterCltn = vcGantt1.FilterCollection;

# **FontAntiAliasingEnabled**

# **Read Only Property of VcGantt**

This property lets you set or retrieve whether or not font characters should be anti-aliased. Some fonts, especially non-Latin ones may lose clarity, so the property should be set to **False** in those cases.

This property also can be set on the **General** property page.

|                | Data Type      | Explanation                              |
|----------------|----------------|------------------------------------------|
| Property value | System.Boolean | Characters will/will not be anti-aliased |

# GroupCollection

## **Read Only Property of VcGantt**

If a grouping is specified, this property gives access to the GroupCollection object that contains all groups.

|                | Data Type         | Explanation            |
|----------------|-------------------|------------------------|
| Property value | VcGroupCollection | GroupCollection object |

### **Example Code VB.NET**

Dim groupCltn As VcGroupCollection
groupCltn = VcGantt1.GroupCollection

### **Example Code C#**

VcGroupCollection groupCltn = vcGantt1.GroupCollection;

# GroupingDataFieldIndex

## **Property of VcGantt**

This property lets you set or retrieve the field in the data definition table that is to be used as criterion for the grouping on a certain level. The groups by default will be sorted in the order of reading the first activity of the group. The sorting order can be modified by the property **GroupSortingDataField-Index**.

This property also can be set in the **Grouping** property page.

The property **GroupingDataFieldIndex** is an Indexed Property, which in C# is addressed by the methods set\_GroupingDataFieldIndex (groupingLevel, pvn) and get\_GroupingDataFieldIndex (groupingLevel).

|                 | Data Type    | Explanation                           |
|-----------------|--------------|---------------------------------------|
| Parameter:      |              |                                       |
| ⇒ groupingLevel | System.Int16 | Grouping level (starting by 0)        |
| Property value  | System.Int32 | Field ID of the data definition table |

## **Example Code VB.NET**

```
Dim definitionTable As VcDataDefinitionTable
definitionTable =
VcGanttASP1.DataDefinition.DefinitionTable(VcDataTableType.vcMaindata)
VcGanttASP1.GroupingDataFieldIndex(0) =
definitionTable.DataDefinitionFieldByName("Code 1").ID
VcGanttASP1.GroupNodes(True)
```

## **Example Code C#**

```
VcDataDefinitionTable definitionTable =
vcGanttASP1.DataDefinition.get_DefinitionTable(VcDataTableType.vcMaindata);
vcGanttASP1.set_GroupingDataFieldIndex(0, "Code 1");
vcGanttASP1.GroupNodes(true);
```

# GroupingModificationsAllowed

### **Property of VcGantt**

This property lets you specify whether the user can collapse expanded groups and vice versa. The user can collapse/expand groups by double-clicking on the group heading in the table section, by clicking on the minus or plus sign next to the group heading or by the context menu for groups. This property also can be set in the **Grouping** dialog.

The property GroupingModificationsAllowed is an Indexed Property, which in C# is addressed by the methods set\_GroupingModificationsAllowed (groupingLevel, pvn) and get\_GroupingModificationsAllowed (groupingLevel).

|                 | Data Type      | Explanation                                       |
|-----------------|----------------|---------------------------------------------------|
| Parameter:      |                |                                                   |
| ⇒ groupingLevel | System.Int16   | Grouping level                                    |
| Property value  | System.Boolean | Modifications allowed (True)/ not allowed (False) |

#### **Example Code VB.NET**

VcGantt1.GroupingModificationsAllowed(0) = False

# Example Code C#

vcGantt1.set\_GroupingModificationsAllowed(0, false);

# GroupOptimizationOnInteractionsEnabled

## **Property of VcGantt**

If this property is set to **true**, the nodes of the target group automatically are optimized on interactions such as creating nodes, moving nodes or modifying their start or end date, if they had been in the optimized state of display before. If this property is set to **false**, on the interactions mentioned the node will be placed at the cursor, if this doesn't cause nodes to overlap. If it does, the node will be placed with other nodes in the next line, if this doesn't cause overlaps. If it does, a new line will be created below the one where the cursor is and the node will be put there.

This property can also be set at design time on the **General** property page.

Also see the method **VcGroup.ReOptimizeNodes**.

|                | Data Type | Explanation                                                                                             |
|----------------|-----------|----------------------------------------------------------------------------------------------------|
| Property value | <b>_</b>  | The <b>Optimized</b> re-arrangement of nodes will (True) / will not (False) be performed on interaction |

# GroupSortingDataFieldIndex

### **Property of VcGantt**

This property lets you specify what field of the data definition table is to be used for sorting the groups. By using **GroupSortingDataFieldIndex**, the groups will be sorted in ascending or descending alphabetical order by this field. This property also can be set in the **Grouping** dialog.

The property GroupSortingDataFieldIndex is an Indexed Property, which in C# is addressed by the methods set\_GroupSortingDataFieldIndex (groupingLevel, pvn) and get\_GroupSortingDataFieldIndex (groupingLevel).

|                 | Data Type    | Explanation                              |
|-----------------|--------------|------------------------------------------|
| Parameter:      |              |                                          |
| ⇒ groupingLevel | System.Int16 | Grouping level                           |
| Property value  | System.Int32 | Field index of the data definition table |

## **Example Code VB.NET**

```
VcGanttASP1.GroupSortingDataFieldIndex(0) = 12
VcGanttASP1.GroupSortingOrder(0) = VcNodeSortingOrder.vcDescending
VcGanttASP1.SortGroups()
```

### **Example Code C#**

```
vcGantt1.set_GroupSortingDataFieldIndex(0, 12);
vcGantt1.set_GroupSortingOrder(0, VcNodeSortingOrder.vcDescending);
vcGantt1.SortGroups();
```

# GroupSortingOrder

## **Property of VcGantt**

This property lets you specify the sorting order of groups (ascending or descending). By the property **GroupSortingDataFieldIndex** you can specify the field by that the groups are sorted. This property also can be set in the **Grouping** dialog.

|                | Data Type                                       | Explanation                      |
|----------------|-------------------------------------------------|----------------------------------|
| Property value | VcNodeSortingOrder                              | Ascending or descending order    |
|                |                                                 | Default value: vcAscending       |
|                | Possible Values: .vcAscending 1 .vcDescending 2 | ascending order Descending order |

## **Example Code VB.NET**

```
VcGantt1.GroupSortingDataFieldIndex(0) = 12
VcGantt1.GroupSortingOrder(0) = VcNodeSortingOrder.vcAscending
VcGantt1.SortGroups()
```

#### **Example Code C#**

```
vcGantt1.set_GroupSortingDataFieldIndex(0, 12);
vcGantt1.set_GroupSortingOrder(0, VcNodeSortingOrder.vcAscending);
vcGantt1.SortGroups();
```

# HierarchyDataFieldIndex

## **Property of VcGantt**

This property lets you set or retrieve the index of the data field which defines the hierarchical order of activities. This can be done even **after** having loaded data already. The modifications only become effective after having set the arrangement of activities to **hierarchical** with the property **VcGantt.Arrangement** (**vcArrangementTypeHierarchical**) and having carried out an update with the method **VcGantt.GroupNodes**.

|                | Data Type    | Explanation                                                                |
|----------------|--------------|----------------------------------------------------------------------------|
| Property value | System.Int32 | Index of the data field which defines the hierarchical order of activities |

### **Example Code VB.NET**

```
VcGantt1.HierarchyDataFieldIndex = VcGantt1.DetectFieldIndex("Maindata",
"Hierarchy")
VcGantt1.Arrangement = VcArrangementType.vcArrangementTypeHierarchical
VcGantt1.GroupNodes(True)
```

#### **Example Code C#**

vcGantt1.HierarchyDataFieldIndex = vcGantt1.DetectFieldIndex("Maindata",
"Hierarchy");
vcGantt1.Arrangement = VcArrangementType.vcArrangementTypeHierarchical;
vcGantt1.GroupNodes(true);

# HistogramCollection

# **Read Only Property of VcGantt**

This property gives access to the HistogramCollection object and thus to the histograms used.

| . <u> </u>     | Data Type             | Explanation                |
|----------------|-----------------------|----------------------------|
| Property value | VcHistogramCollection | HistogramCollection object |

## **Example Code VB.NET**

Dim histogramCltn As VcHistogramCollection
histogramCltn = VcGantt1.HistogramCollection

#### **Example Code C#**

VcHistogramCollection histogramCltn = vcGantt1.HistogramCollection;

# HistogramSeparationLineColor

## **Property of VcGantt**

This property lets you set/retrieve the color of the separation lines between histograms. This property also can be set on the **Layout** property page.

|                | Data Type            | Explanation            |
|----------------|----------------------|------------------------|
| Property value | System.Drawing.Color | Color value            |
|                |                      | ({0255},{0255},{0255}) |

# **InitialRowCount**

# **Property of VcGantt**

This property lets you set or retrieve the number of node rows at the program start. This property also can be set on the **Layout** property page.

|                | Data Type    | Explanation                              |
|----------------|--------------|------------------------------------------|
| Property value | System.Int32 | Number of node rows at the program start |

# KeepingNodesTogetherDataFieldIndex

## **Property of VcGantt**

This property lets you set or retrieve the data field that controls the node separation of groups. This property only is available if nodes are grouped and the grouping options **In one line** and **Nodes optimized** have been activated (**Grouping** dialog). Then you can select a data field that should be used for the separation. Then all nodes of a group with the same value in this data field will be displayed in one line, even if they will overlap each other.

**Tip:** Please note that in order to achieve a satisfactory result, the fields have to have the data type **Integer** or **Alphanumeric** and have to lie within the range of 1 - long\_MAX (2147483647). If a field has the value 0 the node will not be kept together with the other nodes.

|                | Data Type    | Explanation                                                                   |
|----------------|--------------|-------------------------------------------------------------------------------|
| Property value | System.Int16 | Number of the field that should be used for the separation of nodes in groups |

## **Example Code VB.NET**

VcGantt1.KeepingNodesTogetherDataFieldIndex = 3

#### **Example Code C#**

vcGantt1.KeepingNodesTogetherDataFieldIndex = 3;

# LayerCollection

# **Read Only Property of VcGantt**

This property gives access to the LayerCollection object that contains all defined layers.

|                | Data Type         | Explanation            |
|----------------|-------------------|------------------------|
| Property value | VcLayerCollection | LayerCollection object |

#### **Example Code VB.NET**

Dim layerCltn As VcLayerCollection
layerCltn = VcGantt1.LayerCollection

#### **Example Code C#**

VcLayerCollection layerCltn = vcGantt1.LayerCollection;

# LayersWithNonWorkInterval

# **Property of VcGantt**

This property lets you set or retrieve whether workfree intervals are to be displayed in the nodes. This property also can be set on the **Nodes** property page.

**Note:** NodesUseCalendars has to be set to True.

|                | Data Type      | Explanation                                                            |
|----------------|----------------|------------------------------------------------------------------------|
| Property value | System.Boolean | Show workfree intervals (true)/do not show workfree intervals (false). |

# **Example Code VB.NET**

VcGantt1.LayersWithNonWorkInterval = True

#### **Example Code C#**

vcGantt1.LayersWithNonWorkInterval = true;

# LeftTable

# **Read Only Property of VcGantt**

This property gives access to the Table object in order to access the formats used in order to modify its table columns and their headings.

|                | Data Type | Explanation |
|----------------|-----------|-------------|
| Property value | VcTable   | Table       |

# **Example Code VB.NET**

Dim table As VcTable
table = VcGantt1.LeftTable

## **Example Code C#**

VcTable table = vcGantt1.LeftTable;

# LeftTableDiagramWidthRatio

## **Property of VcGantt**

This property lets you set or retrieve the ratio between the width of the left table and the width of the diagram (in %). If this property is set to -1, the table will always be displayed completely.

|                | Data Type    | Explanation |
|----------------|--------------|-------------|
| Property value | System.Int16 | Width ratio |
|                |              | {-1, 1100}  |

## **Example Code VB.NET**

VcGantt1.LeftTableDiagramWidthRatio = 40

#### **Example Code C#**

vcGantt1.LeftTableDiagramWidthRatio = 40;

# LineFormatCollection

### **Read Only Property of VcGantt**

This property gives access to the LineFormatCollection object that contains all line formats available to the table.

|                | Data Type              | Explanation                 |
|----------------|------------------------|-----------------------------|
| Property value | VcLineFormatCollection | LineFormatCollection object |

#### **Example Code VB.NET**

```
Dim lineFormatCltn As VcLineFormatCollection
Dim lineFormat As VcLineFormat
lineFormatCltn = VcGantt1.LineFormatCollection
For Each lineFormat In lineFormatCltn
   ListBox1.Items.Add(lineFormat.Name)
Next
```

#### **Example Code C#**

```
VcLineFormatCollection lineFormatCltn = vcGantt1.LineFormatCollection;
foreach (VcLineFormat lineFormat in lineFormatCltn)
{
    listBox1.Items.Add(lineFormat.Name);
}
```

# LinkAppearanceCollection

# **Read Only Property of VcGantt**

This property gives access to the LinkAppearanceCollection object that contains all link appearance objects defined.

|                | Data Type                  | Explanation                     |
|----------------|----------------------------|---------------------------------|
| Property value | VcLinkAppearanceCollection | LinkAppearanceCollection object |

## **Example Code VB.NET**

Dim linkAppearanceCltn As VcLinkAppearanceCollection
linkAppearanceCltn = VcGanttASP1.LinkAppearanceCollection

#### **Example Code C#**

VcLinkAppearanceCollection linkAppearanceCltn = vcGanttASP1.LinkAppearanceCollection;

# LinkCollection

### **Read Only Property of VcGantt**

This property gives access to the LinkCollection object that contains all links defined.

|                | Data Type        | Explanation           |
|----------------|------------------|-----------------------|
| Property value | VcLinkCollection | LinkCollection object |

#### **Example Code VB.NET**

Dim linkCltn As VcLinkCollection
linkCltn = VcGantt1.LinkCollection

#### **Example Code C#**

VcLinkCollection linkCltn = vcGantt1.LinkCollection;

# LinkPredecessorDataFieldIndex

### **Property of VcGantt**

This property lets you set or retrieve the data field which holds the identification of the predecessor node of the link. This is only possible as long as no data has been loaded.

This property can also be set on the **Links** property page.

The property LinkPredecessorDataFieldIndex is an Indexed Property, which in C# is addressed by the methods set\_LinkPredecessorDataFieldIndex (identifierIndex, pvn) and get\_LinkPredecessorDataFieldIndex (identifierIndex).

|                   | Data Type    | Explanation                              |
|-------------------|--------------|------------------------------------------|
| Parameter:        |              |                                          |
| ⇒ identifierIndex | System.Int16 | Index of predecessor node {02}           |
| Property value    | System.Int32 | Field index of the data definition table |

# **Example Code VB.NET**

```
Dim dataTable As VcDataTable
Dim dataRecord As VcDataRecord
'create Link DataTable
dataTable = VcGantt1.DataTableCollection.Add("LinkDataTable")
VcGantt1.LinksDataTableName = dataTable.Name
dataTable.DataTableFieldCollection.Add("Id").PrimaryKey = True
dataTable.DataTableFieldCollection.Add("Predecessor")
dataTable.DataTableFieldCollection.Add("Successor")
VcGantt1.DataTableCollection.Update()
VcGantt1.LinkPredecessorDataFieldIndex(0) =
VcGantt1.DetectFieldIndex("LinkDataTable", "Id")
VcGantt1.LinkSuccessorDataFieldIndex(0) =
VcGantt1.DetectFieldIndex("LinkDataTable", "Id")
dataTable = VcGantt1.DataTableCollection.DataTableByName("LinkDataTable")
dataRecord = dataTable.DataRecordCollection.Add("1;1;2;")
VcGantt1.EndLoading()
Example Code C#
```

```
VcDataTable dataTable;
VcDataRecord dataRecord;
//create Link DataTable
dataTable = vcGantt1.DataTableCollection.Add("LinkDataTable");
vcGantt1.LinksDataTableName = dataTable.Name;
dataTable.DataTableFieldCollection.Add("Id").PrimaryKey = true;
dataTable.DataTableFieldCollection.Add("Predecessor");
dataTable.DataTableFieldCollection.Add("Successor");
vcGantt1.DataTableCollection.Update();
vcGantt1.set_LinkPredecessorDataFieldIndex(0,
vcGantt1.DetectFieldIndex("LinkDataTable", "Id"));
vcGantt1.set_LinkSuccessorDataFieldIndex(0,
vcGantt1.DetectFieldIndex("LinkDataTable", "Id"));
//Load Data
dataTable = vcGantt1.DataTableCollection.DataTableByName("LinkDataTable");
dataRecord = dataTable.DataRecordCollection.Add("1;1;2;");
vcGantt1.EndLoading();
```

# LinksDataTableName

**Property of VcGantt** 

This property lets you set or retrieve the name of the data table which provides the data fields for links.

To make links appear on the screen, also the properties **LinkSuccessorData-FieldIndex** and **LinkPredecessor** need to be set.

This property can also be set on the **Links** property page.

|                | Data Type     | Explanation                                                    |
|----------------|---------------|----------------------------------------------------------------|
| Property value | System.String | Name of the data table which provides the fields for the links |

# **Example Code VB.NET**

```
Dim dataTable As VcDataTable
Dim dataRecord As VcDataRecord
'create Link DataTable
dataTable = VcGantt1.DataTableCollection.Add("LinkDataTable")
VcGantt1.LinksDataTableName = dataTable.Name
dataTable.DataTableFieldCollection.Add("Id").PrimaryKey = True
dataTable.DataTableFieldCollection.Add("Predecessor")
dataTable.DataTableFieldCollection.Add("Successor")
VcGantt1.DataTableCollection.Update()
VcGantt1.LinkPredecessorDataFieldIndex(0) =
VcGantt1.DetectFieldIndex("LinkDataTable", "Id")
VcGantt1.LinkSuccessorDataFieldIndex(0) =
VcGantt1.DetectFieldIndex("LinkDataTable", "Id")
dataTable = VcGantt1.DataTableCollection.DataTableByName("LinkDataTable")
dataRecord = dataTable.DataRecordCollection.Add("1;1;2;")
VcGantt1.EndLoading()
```

### **Example Code C#**

```
VcDataTable dataTable:
VcDataRecord dataRecord;
//create Link DataTable
dataTable = vcGantt1.DataTableCollection.Add("LinkDataTable");
vcGantt1.LinksDataTableName = dataTable.Name;
dataTable.DataTableFieldCollection.Add("Id").PrimaryKey = true;
dataTable.DataTableFieldCollection.Add("Predecessor");
dataTable.DataTableFieldCollection.Add("Successor");
vcGantt1.DataTableCollection.Update();
vcGantt1.set_LinkPredecessorDataFieldIndex(0,
vcGantt1.DetectFieldIndex("LinkDataTable", "Id"));
vcGantt1.set_LinkSuccessorDataFieldIndex(0,
vcGantt1.DetectFieldIndex("LinkDataTable", "Id"));
//Load Data
dataTable = vcGantt1.DataTableCollection.DataTableByName("LinkDataTable");
dataRecord = dataTable.DataRecordCollection.Add("1;1;2;");
vcGantt1.EndLoading();
```

# LinkSuccessorDataFieldIndex

**Property of VcGantt** 

This property lets you set or retrieve the data field which holds the successor node of a link. This is only possible as long as no data has been loaded.

This property can also be set on the **Links** property page.

The property LinkSuccessorDataFieldIndex is an Indexed Property, which in C# is addressed by the methods set\_LinkSuccessorDataFieldIndex (identifierIndex, pvn) and get\_LinkSuccessorDataFieldIndex (identifierIndex).

|                   | Data Type    | Explanation                             |
|-------------------|--------------|-----------------------------------------|
| Parameter:        |              |                                         |
| ⇒ identifierIndex | System.Int16 | Index of successor node {02}            |
| Property value    | System.Int32 | Fieldindex of the data definition table |

## **Example Code VB.NET**

Dim dataTable As VcDataTable

```
Dim dataRecord As VcDataRecord
'create Link DataTable
dataTable = VcGantt1.DataTableCollection.Add("LinkDataTable")
VcGantt1.LinksDataTableName = dataTable.Name
dataTable.DataTableFieldCollection.Add("Id").PrimaryKey = True
dataTable.DataTableFieldCollection.Add("Predecessor")
dataTable.DataTableFieldCollection.Add("Successor")
VcGantt1.DataTableCollection.Update()
VcGantt1.LinkPredecessorDataFieldIndex(0) =
VcGantt1.DetectFieldIndex("LinkDataTable", "Id")
VcGantt1.LinkSuccessorDataFieldIndex(0) =
VcGantt1.DetectFieldIndex("LinkDataTable", "Id")
'Load Data
dataTable = VcGantt1.DataTableCollection.DataTableByName("LinkDataTable")
dataRecord = dataTable.DataRecordCollection.Add("1;1;2;")
VcGantt1.EndLoading()
Example Code C#
VcDataTable dataTable;
VcDataRecord dataRecord;
//create Link DataTable
dataTable = vcGantt1.DataTableCollection.Add("LinkDataTable");
vcGantt1.LinksDataTableName = dataTable.Name;
dataTable.DataTableFieldCollection.Add("Id").PrimaryKey = true;
dataTable.DataTableFieldCollection.Add("Predecessor");
dataTable.DataTableFieldCollection.Add("Successor");
vcGantt1.DataTableCollection.Update();
vcGantt1.set LinkPredecessorDataFieldIndex(0,
vcGantt1.DetectFieldIndex("LinkDataTable", "Id"));
vcGantt1.set LinkSuccessorDataFieldIndex(0,
vcGantt1.DetectFieldIndex("LinkDataTable", "Id"));
//Load Data
dataTable = vcGantt1.DataTableCollection.DataTableByName("LinkDataTable");
dataRecord = dataTable.DataRecordCollection.Add("1;1;2;");
vcGantt1.EndLoading();
```

# LinkTypeDataFieldIndex

**Property of VcGantt** 

This property lets you set or retrieve the name of the data field which contains the link type. This is only possible as long as no data was loaded.

This property can also be set on the **Links** property page.

|                | Data Type    | Explanation                                          |
|----------------|--------------|------------------------------------------------------|
| Property value | System.Int32 | Index of the data field which contains the link type |

## **Example Code VB.NET**

Dim dataTable As VcDataTable

```
'create Link DataTable
dataTable = VcGantt1.DataTableCollection.Add("LinkDataTable")
VcGantt1.LinksDataTableName = dataTable.Name
dataTable.DataTableFieldCollection.Add("Id").PrimaryKey = True
dataTable.DataTableFieldCollection.Add("Predecessor")
dataTable.DataTableFieldCollection.Add("Successor")
dataTable.DataTableFieldCollection.Add("LinkType")
VcGantt1.DataTableCollection.Update()
```

#### **Example Code C#**

```
VcDataTable dataTable;
//create Link DataTable
dataTable = vcGantt1.DataTableCollection.Add("LinkDataTable");
vcGantt1.LinksDataTableName = dataTable.Name;
dataTable.DataTableFieldCollection.Add("Id").PrimaryKey = true;
dataTable.DataTableFieldCollection.Add("Predecessor");
dataTable.DataTableFieldCollection.Add("Successor");
dataTable.DataTableFieldCollection.Add("LinkType");
vcGantt1.DataTableCollection.Update();
```

# **MapCollection**

## **Read Only Property of VcGantt**

This property gives access to the MapCollection object that contains a defined number of maps. The number of maps is defined by the method **VcMapCollection.SelectMaps**.

|                | Data Type       | Explanation          |
|----------------|-----------------|----------------------|
| Property value | VcMapCollection | MapCollection object |

### **Example Code VB.NET**

```
Dim mapCltn As VcMapCollection
mapCltn = VcGantt1.MapCollection
mapCltn.SelectMaps(VcMapType.vcAnyMap)
```

#### **Example Code C#**

```
VcMapCollection mapCltn = vcGantt1.MapCollection;
mapCltn.SelectMaps(VcMapType.vcAnyMap);
```

# MinimumRowHeight

# **Property of VcGantt**

By this property you can assign a minimum height (unit: 1/100 mm) to a row. The height chosen should correspond to the average height of an activity. This property can also be set on the **Layout** property page.

The minimum row height only becomes effective if there is no activity in the row or if existing activities do not exceed the minimum row height. In all other cases the row height automatically adapts to the space required by the activities. The values permitted range between 2 and 1000.

|                | Data Type    | Explanation       |
|----------------|--------------|-------------------|
| Property value | System.Int32 | Minimal row heigt |

## **Example Code VB.NET**

VcGantt1.MinimumRowHeight = 100

#### **Example Code C#**

vcGantt1.MinimumRowHeight = 100;

# MovingLayersAsNodeWithShiftKeyAllowed

# **Read Only Property of VcGantt**

This property lets you specify/enquire whether the layers of a marked node are moved as a whole when the shift key is being pressed while dragging (True). Otherwise the layers can be moved individually only (False). This property also can be set on the **Nodes** property page.

|                | Data Type      | Explanation                                                |
|----------------|----------------|------------------------------------------------------------|
| Property value | System.Boolean | Moving of all layers of a node with shift enabled/disabled |
|                |                | Default value: true                                        |

### **Example Code VB.NET**

VcGanttASP1.MoveLayersAsNodeWithShiftKey = False

# **NodeCalendarNameDataFieldIndex**

#### **Property of VcGantt**

This property lets you set or retrieve the index of the data field which holds the name of the calendar if you wish to use an individual calendar for a node. Setting this property is only possible if no data was loaded yet.

This property also can be set on the **Nodes** property page.

|                | Data Type    | Explanation                                                          |
|----------------|--------------|----------------------------------------------------------------------|
| Property value | System.Int32 | Index of the data field which contains the name of the node calendar |

# **NodeCollection**

# **Read Only Property of VcGantt**

This property gives access to the NodeCollection object, that that contains a defined number of nodes. The number of nodes is defined by the method **VcNodeCollection.SelectMaps** 

|                | Data Type        | Explanation           |
|----------------|------------------|-----------------------|
| Property value | VcNodeCollection | NodeCollection object |

### **Example Code VB.NET**

Dim nodeCltn As VcNodeCollection
nodeCltn = VcGantt1.NodeCollection
nodeCltn.SelectNodes(VcSelectionType.vcAll)

## **Example Code C#**

VcNodeCollection nodeCltn = vcGantt1.NodeCollection;
nodeCltn.SelectNodes(VcSelectionType.vcAll);

# **NodeDurationDataFieldIndex**

## **Property of VcGantt**

This property lets you set or retrieve the index of the data field that contains the duration of an interactively created node. This is only possible as long as no data has been loaded. This property also can be set on the **Nodes** property page.

| . <u> </u>     | Data Type    | Explanation                                                                       |
|----------------|--------------|-----------------------------------------------------------------------------------|
| Property value | System.Int32 | Index of the data field which holds the duration of an interactively created node |

# **NodeEndDateDataFieldIndex**

### **Property of VcGantt**

This property lets you set or retrieve the index of the data field which holds the end date of an interactively created activity. This is only possible as long

as no data has been loaded. This property also can be set on the **Nodes** property page.

|                | Data Type    | Explanation                                                                       |
|----------------|--------------|-----------------------------------------------------------------------------------|
| Property value | System.Int32 | Index of the data field which holds the end date of an interactively created node |

# NodeRowNumberDataFieldIndex

# **Property of VcGantt**

This property lets you set or retrieve the index of the data field which holds the row number of an activity. Setting this property is only possible if no data was loaded yet. This property also can be set on the **Nodes** property page.

|                | Data Type    | Explanation                                                       |
|----------------|--------------|-------------------------------------------------------------------|
| Property value | System.Int32 | Index of the data field which holds the row number of an activity |

#### **Example Code VB.NET**

```
Private Sub Form1_Load(ByVal sender As Object, ByVal e As System.EventArgs)
Handles MyBase.Load
   VcGantt1.NodeRowNumberDataFieldIndex =
VcGantt1.DetectFieldIndex("NodeDataTable", "SortNumber")
        'Load data
        LoadData()

   VcGantt1.UpdateRowNumberFields()
   VcGantt1.SaveAsEx("C:\ProjectData.txt", VcEncoding.vcUnicodeEncoding)
End Sub
```

#### **Example Code C#**

```
private void Form1_Load(object sender, System.EventArgs e)
{
   vcGantt1.NodeRowNumberDataFieldIndex =
VcGantt1.DetectFieldIndex("NodeDataTable", "SortNumber");

   // Load data
   loadData();

   vcGantt1.UpdateRowNumberFields();
   vcGantt1.SaveAsEx(@"C:\ProjectData.txt", VcEncoding.vcUnicodeEncoding);
}
```

# **NodesDataTableName**

# **Property of VcGantt**

This property lets you set or retrieve the name of the data table which provides the data fields for the nodes. This property also can be set on the **Nodes** property page.

|                | Data Type     | Explanation                                                    |
|----------------|---------------|----------------------------------------------------------------|
| Property value | System.String | Name of the data table which provides the fields for the nodes |

## **Example Code VB.NET**

### **Example Code C#**

```
VcDataTable dataTable;
VcDataRecord dataRecord;

//create Node DataTable
dataTable = vcGantt1.DataTableCollection.Add("NodeDataTable");
vcGantt1.NodesDataTableName = dataTable.Name;
dataTable.DataTableFieldCollection.Add("Id").PrimaryKey = true;
//Load Data
dataTable = vcGantt1.DataTableCollection.DataTableByName("NodeDataTable");
dataRecord = dataTable.DataRecordCollection.Add("1;Node One;");
dataRecord = dataTable.DataRecordCollection.Add("2;Node Two;");
vcGantt1.EndLoading();
```

# NodeSortingDataFieldIndex

## **Property of VcGantt**

This property lets you specify the fields that the nodes are to be sorted by. Three sorting levels exist. For each one the field index can be specified. The sorting order you can specify by the **NodeSortingOrder** property. Sorting is to be triggered by the method **SortNodes**.

This property also can be set in the **Grouping** dialog.

The property NodeSortingDataFieldIndex is an Indexed Property, which in C# can be addressed by the methods set\_NodeSortingDataFieldIndex (sort-Level, pvn) and get NodeSortingDataFieldIndex (sortLevel).

|                | Data Type    | Explanation                              |
|----------------|--------------|------------------------------------------|
| Parameter:     |              |                                          |
| ⇒ sortLevel    | System.Int16 | Sorting level                            |
|                |              | {02}                                     |
| Property value | System.Int32 | Field index of the data definition table |

#### **Example Code VB.NET**

```
VcGantt1.NodeSortingDataFieldIndex(0) = 11
VcGantt1.NodeSortingOrder(0) = VcNodeSortingOrder.vcDescending
VcGantt1.SortNodes()
```

## **Example Code C#**

```
vcGantt1.set_NodeSortingDataFieldIndex(0,11);
vcGantt1.set_NodeSortingOrder(0, VcNodeSortingOrder.vcDescending);
vcGantt1.SortNodes();
```

# NodeSortingOrder

# **Property of VcGantt**

This property specifies the sorting order (ascending or descending) for each of the three sorting levels. The sorting is triggered by the method **SortNodes**. This property also can be set in the **Grouping** dialog.

| . <u> </u>     | Data Type                                       | Explanation                      |
|----------------|-------------------------------------------------|----------------------------------|
| Property value | Integer                                         | Ascending or descending order    |
|                |                                                 | Default value: vcAscending       |
|                | Possible Values: .vcAscending 1 .vcDescending 2 | ascending order Descending order |

#### **Example Code VB.NET**

```
VcGantt1.NodeSortingDataFieldIndex(0) = 11
VcGantt1.NodeSortingOrder(0) = VcNodeSortingOrder.vcDescending
VcGantt1.SortNodes()
```

#### **Example Code C#**

```
vcGantt1.set_NodeSortingDataFieldIndex(0,11);
vcGantt1.set_NodeSortingOrder(0, VcNodeSortingOrder.vcDescending);
vcGantt1.SortNodes();
```

## NodeStartDateDataFieldIndex

## **Property of VcGantt**

This property lets you set or retrieve the index of the data field which holds the start date of an interactively created activity. Setting this property is only possible if no data was loaded yet. This property also can be set on the **Nodes** property page.

| . <u> </u>     | Data Type    | Explanation                                                                         |
|----------------|--------------|-------------------------------------------------------------------------------------|
| Property value | System.Int32 | Index of the data field which holds the start date of an interactively created node |

## **NodesUseCalendars**

### **Property of VcGantt**

This property specifies whether a calendar is assigned to the nodes. Due to the calendar, the beginning/end of an activity will not be placed on a workfree day when shifted. Also, when calculating durations for activities, workfree days will be considered. A five-day-calendar is the default calendar. Beside, you can to define your own calendars. This property also can be set on the **Nodes** property page.

|                | Data Type      | Explanation                |
|----------------|----------------|----------------------------|
| Property value | System.Boolean | Property active/not active |

### **Example Code VB.NET**

VcGantt1.NodesUseCalendars = False

#### Example Code C#

vcGantt1.NodesUseCalendars = false;

## **NumericScaleCollection**

## **Read Only Property of VcGantt**

This property gives access to the NumericScaleCollection object, that contains all numeric scales available.

|                | Data Type                | Explanation                   |
|----------------|--------------------------|-------------------------------|
| Property value | VcNumericScaleCollection | NumericScaleCollection object |

### **Example Code VB.NET**

Dim histogramCltn As VcHistogramCollection
Dim numericScaleCltn As VcNumericScaleCollection
histogramCltn = VcGanttl.HistogramCollection
numericScaleCltn = histogram.FirstHistogram.NumericScaleCollection

#### Example Code C#

VcHistogramCollection histogramCltn = vcGantt1.HistogramCollection; VcNumericScaleCollection numericScaleCltn = histogramCltn.FirstHistogram().NumericScaleCollection;

# OverlapLayerEnabled

**Property of VcGantt** 

This property lets you activate the overlap layer of the diagram. Please also see the property **OverlapLayerName** and the property **UsedAsOverlapLayer** at the layer object.

| . <u> </u>     | Data Type      | Explanation                           |
|----------------|----------------|---------------------------------------|
| Property value | System.Boolean | Overlap layer on (True) / off (False) |
|                |                | Default value: False                  |

# **OverlapLayerName**

**Property of VcGantt** 

This property lets you set or retrieve by ist name the layer that is designed to occur as the overlap layer in the diagram. The overlap layer needs to be created and described by methods an properties of the layer object and needs to be marked by the layer property **UsedAsOverlap Layer**. Finally, it needs to be activated by the property **OverlapLayerEnabled** of the Gantt object.

|                | Data Type     | Explanation                                   |
|----------------|---------------|-----------------------------------------------|
| Property value | System.String | Name of the overlap layer  Default value: " " |

## **Printer**

### **Read Only Property of VcGantt**

This property gives access to the printer object. This object lets you set or retrieve the properties of the current printer.

|                | Data Type | Explanation    |
|----------------|-----------|----------------|
| Property value | VcPrinter | Printer object |

### **Example Code VB.NET**

Dim printerZoomfactor As Integer
Dim printerCuttingMarks As String
printerZoomfactor = VcGanttl.Printer.ZoomFactor
printerCuttingMarks = VcGanttl.Printer.CuttingMarks

#### **Example Code C#**

int printerZoomfactor = vcGantt1.Printer.ZoomFactor; bool printerCuttingMarks = vcGantt1.Printer.CuttingMarks;

# RequestImage

## **Property of VcGantt**

This method is static and only for internal use. In the response object of the page passed, it returns the present look of the VARCHART XGantt control as an image stream to the client. The method is invoked by the ASP.NET page **ImageServer.aspx** which by obligation has to be present on a server using VARCHART XGantt ASP.NET. (A copy of the file **ImageServer.aspx** you can find in the installation folder of VARCHART XGantt ASP.NET.)

|                   | Data Type          | Explanation                                                               |
|-------------------|--------------------|---------------------------------------------------------------------------|
| Parameter:        |                    |                                                                           |
| ⇒ page            | System.Web.UI.Page | Page in the web where the control resides.                                |
| ⇒ sessionStateKey | System.String      | Name of the session variable, by which the control is kept on the server. |
| ⇒ width           | System.String      | Width of the control (unit: pixels)                                       |
| ⇒ height          | System.String      | Height of the control (unit: pixels)                                      |
| Property value    | Void               |                                                                           |

## ResourceScheduler2

## **Read Only Property of VcGantt**

This property gives access to the ResourceScheduler2 object for resource scheduling.

|                | Data Type            | Explanation               |
|----------------|----------------------|---------------------------|
| Property value | VcResourceScheduler2 | ResourceScheduler2 object |

### **Example Code VB.NET**

```
VcGantt1.ResourceScheduler2.TaskDataTableName = "Task"
VcGantt1.ResourceScheduler2.TaskDueDateFieldIndex = 1
VcGantt1.ResourceScheduler2.TaskReleaseDateFieldIndex = 2
'...
VcGantt1.ResourceScheduler2.Process()

Example Code C#
vcGantt1.ResourceScheduler2.TaskDataTableName = "Task";
vcGantt1.ResourceScheduler2.TaskDueDateFieldIndex = 1;
vcGantt1.ResourceScheduler2.TaskReleaseDateFieldIndex = 2;
//...
vcGantt1.ResourceScheduler2.Process();
```

## RoundedLinkSlantsEnabled

### **Property of VcGantt**

This property lets you set or retrieve whether the slants of links of the routing type **vcLRTOrthogonalDistinguishable** are to be displayed as quarter circles instead of straigt lines. This property can also be set on the **General** property page.

|                | Data Type      | Explanation                                                                                |
|----------------|----------------|--------------------------------------------------------------------------------------------|
| Property value | System.Boolean | Slants of links are to be displayed/not displayed as quarter circles  Default value: false |

#### **Example Code VB.NET**

VcGanttASP1.RoundedLinkSlantsEnabled = True

### **Example Code C#**

vcGanttASP1.RoundedLinkSlants.Enabled = true;

# RowHeightReductionEnabled

### **Property of VcGantt**

This property controls the way of calculating the row height in the diagram. If it is set to **false**, the vertical offsets of the layers are applied by using an imaginary zero line in the vertical center of a node line. To keep the zero line always in the center of the row, it thus may happen that either the top or the bottom row margin will seem rather broad. The layers with a vertical offset of 0, however, stay always vertically centered.

If the property is set to **true**, the imaginary zero line is still used but its position is no longer necessarily in the center of the row but so that the row height is as low as possible. Thus it may happen that layers with a vertical offset of 0 are not on the same level as the vertical centered text of the corresponding table row.

This feature can also be set on the **General** property page.

|                | Data Type      | Explanation                                                |
|----------------|----------------|------------------------------------------------------------|
| Property value | System.Boolean | Reduction of row height allowed (true)/not allowed (false) |

### **Example Code VB.NET**

VcGanttASP1.RowHeightReductionEnabled = True

### **Example Code C#**

vcGanttASP1.RowHeightReductionEnabled = true;

# RowMargins

### **Property of VcGantt**

This property lets you set or retrieve the width between the upper/lower node margins and the upper/lower margins of the node rows. This property can also be set on the **Layout** property page.

|                | Data Type    | Explanation                                                                                               |
|----------------|--------------|----------------------------------------------------------------------------------------------------|
| Property value | System.Int32 | Distance (in 1/100 mm) between the upper/ lower node margins and the upper/lower margins of the node rows |

#### **Example Code VB.NET**

VcGantt1.RowMargins = 100

## **Example Code C#**

vcGantt1.RowMargins = 100

## **Scheduler**

**Read Only Property of VcGantt** 

This property returns the VcScheduler object.

|                | Data Type   | Explanation                    |
|----------------|-------------|--------------------------------|
| Property value | VcScheduler | Returns the VcScheduler object |

## **ScrollEventsEnabled**

**Property of VcGantt** 

This property lets you enable or disable the scroll events VcComponent-Scrolled, VcComponentScrolling, VcDiagramHorizontalScrolled and VcDiagramHorizontalScrolling. This feature can also be set on the General property page.

|                | Data Type      | Explanation                                      |
|----------------|----------------|--------------------------------------------------|
| Property value | System.Boolean | Scroll events enabled (True) or disabled (False) |
|                |                | Default value: False                             |

### **Example Code VB.NET**

VcGantt1.ScrollEventsEnabled = True

## **Example Code C#**

vcGantt1.ScrollEventsEnabled = true;

# **StartDateForAutomaticScheduling**

**Property of VcGantt** 

This property lets you set or retrieve the start value for autoscheduling of the current project (**Schedule** property page).

|                | Data Type       | Explanation |
|----------------|-----------------|-------------|
| Property value | System.DateTime | Start date  |

# **SubRowMargins**

## **Read Only Property of VcGantt**

This property lets you set or retrieve the vertical offset between sub rows (unit: 1/100 mm). Sub rows only come into existence if groups are displayed in an optimized way. Then nodes of the group are distributed to sub rows to prevent them from overlapping. This property can also be set on the **Layout** property page.

|                | Data Type    | Explanation                        |
|----------------|--------------|------------------------------------|
| Property value | System.Int32 | width between sub rows by 1/100 mm |
|                |              | ({0200})                           |
|                |              | Default value: 50                  |

### **Example Code VB.NET**

VcGantt1.SubRowMargins = 100

# **SummaryBarsVisible**

## **Property of VcGantt**

This property lets you set or retrieve whether summary bars are visible or not.

The property SummaryBarsVisible is an Indexed Property, which in C# can be addressed by the methods set\_SummaryBarsVisible (groupingLevel, pvn) and get SummaryBarsVisible (groupingLevel).

| . <u> </u>                  | Data Type      | Explanation                                                                                                |
|-----------------------------|----------------|----------------------------------------------------------------------------------------------------|
| Parameter:  ⇒ groupingLevel | System.Int16   | (not for hierarchy) grouping level (GroupingLevel = - 1: reading: all levels, writing: at least one level) |
| Property value              | System.Boolean | Summary bars visible (True)/ invisible (False)                                                             |

#### **Example Code VB.NET**

VcGantt1.SummaryBarsVisible(-1) = True

## **Example Code C#**

vcGantt1.set\_SummaryBarsVisible(-1, true);

# **TextEntrySupplyingEventEnabled**

### **Property of VcGantt**

This property lets you activate the **VcTextEntrySupplying** event. This event lets you modify the texts of context menus, dialog boxes, error messages, months' and days' names etc. that occur during run time, for example for translation into different languages.

This property can also be set on the **General** property page.

|                | Data Type      | Explanation                |
|----------------|----------------|----------------------------|
| Property value | System.Boolean | Property active/not active |

### **Example Code VB.NET**

VcGantt1.TextEntrySupplyingEventEnabled = True

### **Example Code C#**

vcGantt1.TextEntrySupplyingEventEnabled = false;

## **TimeScaleCollection**

## **Read Only Property of VcGantt**

This property gives access to the TimescaleCollection object and thus to the time scales available.

|                | Data Type             | Explanation                |
|----------------|-----------------------|----------------------------|
| Property value | VcTimeScaleCollection | TimeScaleCollection object |

## **Example Code VB.NET**

Dim timeScaleCltn As VcTimeScaleCollection
timeScaleCltn = VcGantt1.TimeScaleCollection

#### **Example Code C#**

VcTimeScaleCollection timeScaleCltn = vcGantt1.TimeScaleCollection;

## **TimeScaleEnd**

### **Property of VcGantt**

This property lets you set or retrieve the end of the timescale. When setting, the date of the end needs to be later than the date of the start (also see the **TimeScaleStart** property), otherwise the setting will be ignored by XGantt. At the same time the sequence of the statements set needs to be vice versa. We recommend to use the sequence of statements as shown in the source code example below.

**Note:** The end date is not included. If you specify **TimeScaleEnd** = "31.12.02" for example, the last day displayed will be the 30.12.02.

| . <u>.</u>     | Data Type       | Explanation                |
|----------------|-----------------|----------------------------|
| Property value | System.DateTime | End date of the time scale |
|                |                 | {1.1.198031.12.2035}       |

### **Example Code VB.NET**

```
'Timescale from 01.10.2014 to 30.11.2014
VcGantt1.TimeScaleEnd = "01.12.2014"
VcGantt1.TimeScaleStart = "01.10.2014"
VcGantt1.TimeScaleEnd = "01.12.2014"
```

### **Example Code C#**

```
//Timescale from 01.10.2014 to 30.11.2014
vcGantt1.TimeScaleEnd = Convert.ToDateTime("01.12.14");
vcGantt1.TimeScaleStart = Convert.ToDateTime("01.10.14");
vcGantt1.TimeScaleEnd = Convert.ToDateTime("01.12.14");
```

## **TimeScaleStart**

### **Property of VcGantt**

This property lets you set or retrieve the start of the timescale. When setting, the date of the start needs to be earlier than the date of the end (also see the **TimeScaleEnd** property), otherwise the setting will be ignored by XGantt. At the same time the sequence of the statements set needs to be vice versa. We recommend to use the sequence of statements as shown in the source code example below.

| . <u> </u>     | Data Type       | Explanation                  |
|----------------|-----------------|------------------------------|
| Property value | System.DateTime | Start date of the time scale |
|                |                 | {1.1.198031.12.2035}         |

## **Example Code VB.NET**

```
'Timescale from 01.10.2014 to 30.11.2014 VcGantt1.TimeScaleEnd = "01.12.2014" VcGantt1.TimeScaleStart = "01.10.2014" VcGantt1.TimeScaleEnd = "01.12.2014"
```

#### **Example Code C#**

```
//Timescale from 01.10.2014 to 30.11.2014
vcGantt1.TimeScaleEnd = Convert.ToDateTime("01.12.14");
vcGantt1.TimeScaleStart = Convert.ToDateTime("01.10.14");
vcGantt1.TimeScaleEnd = Convert.ToDateTime("01.12.14");
```

## **TimeUnit**

## **Property of VcGantt**

This property lets you set or retrieve the time unit used for the calculation of the duration (see "Layers") and for generating and modifying nodes interactively. If for example you have chosen the unit of a day, nodes can be generated or shifted by steps of days only, and the duration of nodes will also be calculated in days. This property can be also set on the **General** property page.

**Note:**If you want to change the time unit, you should do this before reading data because modifications set later will not be effective.

|                | Data Type                                                   | Explanation                                                    |
|----------------|-------------------------------------------------------------|----------------------------------------------------------------|
| Property value | VcTimeUnit                                                  | Time unit  Default value: vcDay                                |
|                | Possible Values: .vcDay 5 .vcHour 6 .vcMinute 7 .vcSecond 8 | Time unit day Time unit hour Time unit minute Time unit second |

## **Example Code VB.NET**

Dim timeUnit As VcTimeUnit
timeUnit = VcGantt1.TimeUnit

### **Example Code C#**

VcTimeUnit timeUnit = vcGantt1.TimeUnit;

# **TimeUnitsPerStep**

## **Property of VcGantt**

This property lets you specify the number of time units covered by minimum interactive shifting of a node. This property also can be set on the **General** property page (**Smallest time interval**).

|                | Data Type    | Explanation                                     |
|----------------|--------------|-------------------------------------------------|
| Property value | System.Int16 | Number of time units per step  Default value: 1 |

## **Example Code VB.NET**

VcGantt1.TimeUnitsPerStep = 4

## Example Code C#

vcGantt1.TimeUnitsPerStep = 4;

# **ToolTipChangeDuration**

### **Property of VcGantt**

By this property you can set the duration that elapses before a subsequent tool tip window appears when the pointer moves to a different object. Unit: milliseconds. To reset this delay time to its default value of 98 msec (for Windows XP), please set it to -1.

| . <u> </u>     | Data Type    | Explanation                                                            |
|----------------|--------------|------------------------------------------------------------------------|
| Property value | System.Int32 | Duration in milliseconds. Maximum value: 32767 msec  Default value: -1 |

### **Example Code VB.NET**

VcGantt1.ToolTipChangeDuration = 1000

#### **Example Code C#**

vcGantt1.ToolTipChangeDuration = 1000;

# **ToolTipDuration**

## **Property of VcGantt**

By this property you can set the duration of the tool tip window to remain visible if the pointer is stationary within the bounding rectangle of an object. Unit: milliseconds. To reset this delay time to its default value of 5,000 msec, please set it to -1.

|                | Data Type    | Explanation                                         |
|----------------|--------------|-----------------------------------------------------|
| Property value | System.Int32 | Duration in milliseconds. Maximum value: 32767 msec |
|                |              | Default value: -1                                   |

#### **Example Code VB.NET**

VcGantt1.ToolTipDuration = 1000

#### **Example Code C#**

vcGantt1.ToolTipDuration = 1000;

# **ToolTipPointerDuration**

## **Property of VcGantt**

By this property you can set the duration during which the pointer must remain stationary within the bounding rectangle of an object before the tool tip window appears. Unit: milliseconds. To reset this delay time to its default value of 480 msec (for Windows XP), please set it to -1.

|                | Data Type    | Explanation              |
|----------------|--------------|--------------------------|
| Property value | System.Int32 | Duration in milliseconds |
|                |              | Default value: -1        |

#### **Example Code VB.NET**

VcGantt1.ToolTipPointerDuration = 1000

#### **Example Code C#**

vcGantt1.ToolTipPointerDuration = 1000;

# **ToolTipShowAfterClick**

### **Property of VcGantt**

By this property you can set whether a tool tip window should disappear when its object is clicked (default behavior) or whether it should remain for the times set to it.

|                | Data Type      | Explanation                                          |
|----------------|----------------|------------------------------------------------------|
| Property value | System.Boolean | Tool tip window disappears (false) or remains (true) |
|                |                | Default value: False                                 |

#### **Example Code VB.NET**

VcGantt1.ToolTipShowAfterClick = True

### **Example Code C#**

vcGantt1.ToolTipShowAfterClick = true;

# **ToolTipTextSupplyingEventEnabled**

**Property of VcGantt** 

This property lets you activate/deactivate the event **VcToolTipText-Supplying**. This property also can be set on the **General** property page. The event **VcToolTipTextSupplying** lets you edit tooltip texts.

|                | Data Type      | Explanation                                     |
|----------------|----------------|-------------------------------------------------|
| Parameter:     |                |                                                 |
| ⇒ Rückgabewert | System.Boolean | Property active/not active                      |
| Property value | System.Boolean | Scroll event enabled (True) or disabled (False) |
|                |                | Default value: False                            |

## **Example Code VB.NET**

VcGantt1.ToolTipTextSupplyingEventEnabled = True

### **Example Code C#**

vcGantt1.ToolTipTextSupplyingEventEnabled = true;

## **VerticalNodeMovementAllowed**

## **Property of VcGantt**

Returns/Sets whether nodes are allowed to be moved vertically in the diagram. This property also can be set on the **Nodes** property page.

|                | Data Type      | Explanation                                                              |
|----------------|----------------|--------------------------------------------------------------------------|
| Property value | System.Boolean | Vertical node movement in diagram enabled/disabled  Default value: false |

# VerticalNodeMovementViaTableAllowed

## **Property of VcGantt**

Returns/Sets whether nodes are allowed to be moved vertically in the table. This property also can be set on the **Nodes** property page.

|                | Data Type      | Explanation                                                            |
|----------------|----------------|------------------------------------------------------------------------|
| Property value | System.Boolean | Vertical node movement in table enabled/disabled  Default value: false |

## **ZoomFactor**

## **Property of VcGantt**

This property lets you set or retrieve the absolute zoom factor in percent (zoom factor = 100: original size, zoom factor > 100: enlargement, zoom factor < 100: reduction).

The absolute zoom factor is a rounded value and thus may cause inexactnesses.

Please see also the property **FitChartIntoView** and the method **Zoom()** of VcGantt.

|                | Data Type    | Explanation              |
|----------------|--------------|--------------------------|
| Property value | System.Int16 | absolute zoom factor (%) |

## **Example Code VB.NET**

VcGantt1.ZoomFactor = 150

### **Example Code C#**

vcGantt1.ZoomFactor = 150;

# ZoomingPerMouseWheelAllowed

### **Property of VcGantt**

This property lets you set or retrieve whether zooming by mouse wheel should be allowed to the user. This property also can be set on the **General** property page.

|                | Data Type      | Explanation                                |
|----------------|----------------|--------------------------------------------|
| Property value | System.Boolean | Zooming allowed (true)/not allowed (False) |
|                |                | Default value: False                       |

### **Example Code VB.NET**

Dim h As VcHistogram
h.FitRangeIntoView(0,10,1)

## **Example Code C#**

VcHistogram h;
h.FitRangeIntoView(0,10,1);

# **Methods**

## **ConvertDistance**

#### **Method of VcGantt**

By this method you can convert distances from the unit of 1/100 mm into the unit of pixels, or vice versa. You can choose between x- and y-direction of the distance. The conversion takes into account the zoom factor set at a time (also see property VcGantt.ZoomFactor).

|                  | Data Type                | Explanation                                       |
|------------------|--------------------------|---------------------------------------------------|
| Parameter:       |                          |                                                   |
| ⇒ conversionType | VcDistanceConversionType | Conversion type                                   |
| ⇒ value          | System.Int32             | Number of source units (that are to be converted) |
| Return value     | System.Int32             | Number of target units (into which was converted) |

## **DeleteLinkRecord**

#### **Method of VcGantt**

This method lets you delete a link between two nodes. The link record will be identified by the primary keys set in the **Administrate Data Tables** dialog.

|                     | Data Type      | Explanation                                   |
|---------------------|----------------|-----------------------------------------------|
| Parameter:          |                |                                               |
| ⇒ linkRecordContent | System.Object  | Content of the link record                    |
| Return value        | System.Boolean | Link record was/was not deleted successfully. |

## **Example Code VB.NET**

VcGantt1.DeleteLinkRecord("A100;A105;;")

### **Example Code C#**

vcGantt1.DeleteLinkRecord("A100;A105;;");

## **DeleteNodeRecord**

### **Method of VcGantt**

This method lets you delete a node. The node will be identified by the primary key in the node record. The data field that is used for the identification of nodes is set in the **Administrate Data Tables** dialog.

|                     | Data Type      | Explanation                                   |
|---------------------|----------------|-----------------------------------------------|
| Parameter:          |                |                                               |
| ⇒ nodeRecordContent | System.Object  | Content of the node record                    |
| Return value        | System.Boolean | Node record was/was not deleted successfully. |

### **Example Code VB.NET**

VcGantt1.DeleteNodeRecord("A100;;;;;")

### **Example Code C#**

vcGantt1.DeleteNodeRecord("A100;;;;;;");

## **DetectDataTableFieldName**

### **Method of VcGantt**

This property lets you retrieve the name of a data table field by its index.

|              | Data Type     | Explanation                                                        |
|--------------|---------------|--------------------------------------------------------------------|
| Parameter:   |               |                                                                    |
| ⇒ fieldIndex | System.Int32  | Index of the data table field of which the name is to be retrieved |
| Return value | System.String | Name of the data table field returned                              |

## **Example Code VB.NET**

```
'Find the name of a DataTableField
Dim fieldName As String
fieldName = VcGanttASP1.DetectDataTableFieldName(0)
```

#### **Example Code C#**

```
//Find the name of a DataTableField
string fieldName = vcGanttASP1.DetectDataTableFieldName(0);
```

## **DetectDataTableName**

**Method of VcGantt** 

This property lets you retrieve the name of a data table by its index.

|              | Data Type        | Explanation                                                  |
|--------------|------------------|--------------------------------------------------------------|
| Parameter:   | Overtown lattice |                                                              |
| ⇒ fieldIndex | System.Int32     | Index of the data table of which the name is to be retrieved |
| Return value | System.String    | Name of the data table returned                              |

## **Example Code VB.NET**

```
'Find the name of a DataTable
Dim tableName As String
```

tableName = VcGanttASP1.DetectDataTableName(0)

### **Example Code C#**

```
//Find the name of a DataTable
string tableName = vcGanttASP1.DetectDataTableName(0);
```

## **DetectFieldIndex**

#### **Method of VcGantt**

This property lets you retrieve the index of a data table field by ist name and the name of the data table.

|                 | Data Type     | Explanation                                                                       |
|-----------------|---------------|-----------------------------------------------------------------------------------|
| Parameter:      |               |                                                                                   |
|                 | System.String | Name of the data table field of which the index is to be retrieved                |
| ⇒ dataTableName | System.String | Name of the data table that holds the field of which the index is to be retrieved |
| Return value    | System.Int32  | Index of the data table field returned                                            |

## **Example Code VB.NET**

```
'Find the index of a DataTableField Dim fieldIndex As Integer
```

fieldIndex = VcGanttASP1.DetectFieldIndex("Maindata", "Name")

### **Example Code C#**

```
//Find the index of a DataTableField
int fieldIndex = vcGanttASP1.DetectFieldIndex("Maindata", "Name");
```

# **EndLoading**

### **Method of VcGantt**

This method indicates the finish of the loading procedure on the methods **InsertNodeRecord** and **InsertLinkRecord**, simultaneously triggering an update of the chart.

|              | Data Type      | Explanation                       |
|--------------|----------------|-----------------------------------|
| Return value | System.Boolean | Loading was successfully finished |

### **Example Code VB.NET**

VcGantt1.EndLoading()

## Example Code C#

vcGantt1.EndLoading();

# **ExportGraphicsToFileEx**

**Method of VcGantt** 

This method lets you store a Gantt diagram to a file without generating a **Save as** dialog box. Possible formats for saving:

- \*.BMP (Microsoft Windows Bitmap)
- \*.EMF (Enhanced Metafile)
- \*.EMF, with EMF+ included
- \*.GIF (Graphics Interchange Format)
- \*.JPG (Joint Photographic Experts Group)
- \*.PNG (Portable Network Graphics)
- \*.TIF (Tagged Image File Format)
- \*.VMF (Viewer Metafile)
- \*.WMF (Microsoft Windows Metafile)
- \*.WMF, with EMF included

EMF, VMF and WMF are vector formats that allow to store a file independent of pixel resolution. All other formats are pixel-oriented and confined to a limited resolution.

The VMF format basically has been deprecated, but it will still be supported for some time to maintain compatibility with existing applications.

For further details on the different formats please read the chapter "Important Concepts: Graphics Formats".

Further details on the different formats please find in the chapter **Important** Concepts: Graphics Formats.

|                     | Data Type                                                                                                    | Explanation                                                                                                    |
|---------------------|----------------------------------------------------------------------------------------------------|----------------------------------------------------------------------------------------------------|
| Parameter:          |                                                                                                    |                                                                                                    |
| ⇒ fileName          | System.String                                                                                                    | File name (including a path, if necessary)                                                                                                    |
| ⇒ printOutputFormat | PrintOutputFormat                                                                                                    | Format of the file to be stored.                                                                                                    |
|                     | Possible Values: .vcBMP 2 .vcEMF 9 .vcEMFPlus 12  .vcEMFWithEMFPlusIncluded 11  .vcEPS 3 .vcGIF 4 .vcJPG 5 .vcPCX 6 .vcPNG 7 .vcTIF 8 .vcVMF 0 .vcWMF 1 .vcWMFWithEMFIncluded 10 | File is put out in the format BMP. File is put out in the format EMF. File is put out as a *.EMF file but is a pure EMF+ format. File is put out as a *.EMF file and in addition includes the EMF+ format. Deprecated File is put out in the format GIF. File is put out in the format JPG. Deprecated File is put out in the format PNG. File is put out in the format TIF. File is put out in the format VMF. File is put out in the format WMF. File is put out as a *.WMF file and in addition includes the EMF format. |
| ⇒ SizeX             | System.Int16                                                                                                    | Width of the exported diagram in pixels. Available with pixel formats only. If this value is set to 0, its true size will be calculated from the aspect ratio.                                                                                                    |
| ⇒ SizeY             | System.Int16                                                                                                    | Height of the exported diagram in pixels. Available with pixel formats only. If this value is set to 0, its true size will be calculated from the aspect ratio.                                                                                                    |
| Return value        | System.Boolean                                                                                                    | File was (true) / was not (false) stored successfully.                                                                                                    |

#### **Example Code VB.NET**

VcGanttASP1.ExportGraphicsToFile "C:\Tmp\test1.vmf", vcVMF,0,0

## Example Code C#

vcGanttASP1.ExportGraphicsToFile(@"c:\Tmp\test.vmf",
VcPrintOutputFormat.vcVMF,0,0);

## **FitChartIntoView**

## **Method of VcGantt**

This method allows you to adjust the diagram to the control size while keeping the width-to-height-ratio so that either the height or the width of the diagram is completely visible. The method returns the relative enlargement or reduction in percent \* 1000.

Please see also the property **ZoomFactor** and the method **Zoom()** of VcGantt.

|              | Data Type                                                                                                    | Explanation                                                                                                    |
|--------------|----------------------------------------------------------------------------------------------------|----------------------------------------------------------------------------------------------------|
| Parameter:   |                                                                                                    |                                                                                                    |
| ⇒ fitMode    | VcFitMode                                                                                                    | Selection of zoom factor                                                                                                    |
|              | Possible Values: .vcFitHeight 23  .vcFitMaximumOfWidthAnd Height 1051 .vcFitMinimumOfWidthAnd Height 1052 .vcFitWidth 24  .vcUseLargerZoomFactor 1053  .vcUseSmallerZoomFactor 1054 | The diagram is adjusted height-wise to the control size.  The largest dimension of the diagram is adjusted to the control size.  The smallest dimension of the diagram is adjusted to the control size.  The diagram is adjusted width-wise to the control size.  The larger of the zoom factors is used. The corresponding dimension of the diagram does not fit into the frame of the control.  The smaller of the zoom factors is used and the corresponding dimension of the diagram fits completely into the control. |
| Return value | System.Int32                                                                                                    | Relative zoom factor                                                                                                    |

## **Example Code VB.NET**

VcGanttASP1.(FitChartIntoView(VcFitMode.vcFitWidth)

### **Example Code C#**

vcGanttASP1.FitChartIntoView(VcFitMode.vcFitWidth);

# **FitHistogramsIntoView**

#### **Method of VcGantt**

This method matches the visible histograms of the Gantt object into a view. For this, the histograms are re-scaled proportionally, so that their size ratio is maintained.

|              | Data Type | Explanation                                                          |
|--------------|-----------|----------------------------------------------------------------------|
| Return value | ,         | The histograms had to (True) / did not have to (False) be re-scaled. |

### **Example Code VB.NET**

VcGantt1.FitHistogramsIntoView = True

### Example Code C#

VcGantt1.FitHistogramsIntoView = true;

# **FitRangeIntoView**

### **Method of VcGantt**

This method lets you match an arbitrary section of the time scale into a window to make the section visible. The size of the time units displayed will change in accordance with the window size and the size of the section defined. The beginning and the end are set by the **startValue** and **endValue** parameter, respectively. The parameter **gapAsNoOfTimeUnits** lets you set the number of time units, by which the visible section is to differ from the date at the beginning of the section displayed and by which the true end of the time scale is to differ from the end of the section displayed. The time unit itself you can set on the **General** property page.

|                      | Data Type       | Explanation                                                                                                    |
|----------------------|-----------------|----------------------------------------------------------------------------------------------------|
| Parameter:           |                 |                                                                                                    |
| ⇒ startDate          | System.DateTime | Start date of the area to be matched                                                                                                  |
| ⇒ endDate            | System.DateTime | End date of the area to be matched                                                                                                    |
| ⇒ gapAsNoOfTimeUnits | System.Int32    | Number of time units to form the "gap" between startDate/endDate and the beginning of the visible section of the time scale start/end |
| Return value         | System.Boolean  | Area could/could not be matched.                                                                                                    |

### **Example Code VB.NET**

VcGantt1.FitRangeIntoView("14.09.2014", "21.09.2014", 1)

## **Example Code C#**

```
vcGantt1.FitRangeIntoView(Convert.ToDateTime("14.09.2014"),
Convert.ToDateTime("21.09.2014"),1);
```

## **GetCurrentViewDates**

### **Method of VcGantt**

This method lets you retrieve the start and end dates of the visible section of the time scale.

|              | Data Type       | Explanation                                                                         |
|--------------|-----------------|-------------------------------------------------------------------------------------|
| Parameter:   |                 |                                                                                     |
| ← leftDate   | System.DateTime | Start date of the visible section of the time scale                                 |
| ← rightDate  | System.DateTime | End date of the visible section of the time scale                                   |
| Return value | System.Boolean  | Start/end dates of the visible section of the time scale are returned/not returned. |

## **Example Code VB.NET**

```
Dim bGetCurrentViewDates As Boolean
Dim leftDate As Date
Dim rightDate As Date
GetCurrentViewDates = VcGantt1.GetCurrentViewDates(leftDate, rightDate)
```

### **Example Code C#**

```
DateTime leftDate = new DateTime();
DateTime rightDate = new DateTime();
bool bGetCurrentViewDates = vcGantt1.GetCurrentViewDates(ref leftDate, ref rightDate);
```

## **GetDate**

#### **Method of VcGantt**

This method lets you retrieve the date that corresponds to a x coordinate in the diagram section.

|              | Data Type       | Explanation                                                                           |
|--------------|-----------------|---------------------------------------------------------------------------------------|
| Parameter:   |                 |                                                                                       |
| ⇒ <b>x</b>   | System.Int32    | X coordinate in the Gantt diagram, the corresponding date of which is to be retrieved |
| Return value | System.DateTime | Date retrieved                                                                        |

### **Example Code VB.NET**

```
Private Sub VcGantt1_VcDiagramLeftClicking(ByVal sender As Object, ByVal e As
NETRONIC.XGantt.VcDiagramClickingEventArgs) Handles
VcGantt1.VcDiagramLeftClicking
   Label1.Name = VcGantt1.GetDate(e.X)
End Sub
```

### **Example Code C#**

```
private void vcGantt1_VcDiagramLeftClicking(object sender,
NETRONIC.XGantt.VcDiagramClickingEventArgs e)
   {
    label1.Text = vcGantt1.GetDate(e.X).ToString();
    }
}
```

## GetLicenseInformation

**Method of VcGantt** 

This method returns an HTML string containing informations about licensing, the position of the control and its loaded dependent DLLs in the file system. The method serves for troubleshooting and hence is only used for debugging an application.

|              | Data Type     | Explanation                   |
|--------------|---------------|-------------------------------|
| Return value | System.String | License information retrieved |

# **GetLinkByID**

**Method of VcGantt** 

This method gives access to a link by its identification which was specified on the **Administrate Data Tables** dialog. If the identification consists of more than one field (composite primary key), the multipart ID has to be noted as shown below:

## ID=ID1|ID2|ID3

|              | Data Type     | Explanation         |
|--------------|---------------|---------------------|
| Parameter:   |               |                     |
| ⇒ linkID     | System.Object | Link identification |
| Return value | VcLink        | Link                |

### **Example Code VB.NET**

```
Dim link As VcLink
Dim successor As Integer
link = VcGantt1.GetLinkByID(" 1")
successor = link.DataField(2)

Example Code C#
```

VcLink link = vcGantt1.GetLinkByID(" 1");

int successor = Convert.ToInt32(link.get\_DataField(2));

# GetLinkByNodelDs

#### **Method of VcGantt**

This method lets you access a link by the ID of its predecessor and successor node. If the identification consists of more than one field (composite primary key), the multipart ID has to be noted as shown below:

## ID=ID1|ID2|ID3

|                 | Data Type     | Explanation                            |
|-----------------|---------------|----------------------------------------|
| Parameter:      |               |                                        |
| ⇒ predecessorID | System.String | Identification of the predecessor node |
| ⇒ successorID   | System.String | Identification of the successor node   |
| Return value    | VcLink        | Link                                   |

### **Example Code VB.NET**

```
Dim link As VcLink
link = VcGantt1.GetLinkByNodeIDs(" 2", " 3")

Example Code C#
VcLink link = vcGantt1.GetLinkByNodeIDs(" 2", " 3");
```

# **GetNodeByID**

## **Method of VcGantt**

This method lets you access a node by its identification which was specified on the **Administrate Data Tables** dialog. If the identification consists of more than one field (composite primary key), the multipart ID needs to be noted as shown below:

# ID=ID1|ID2|ID3

|              | Data Type     | Explanation         |
|--------------|---------------|---------------------|
| Parameter:   |               |                     |
| ⇒ nodelD     | System.Object | Node identification |
| Return value | VcNode        | Node                |

## **Example Code VB.NET**

Dim node As VcNode
node = VcGantt1.GetNodeByID("10")

### Example Code C#

VcNode node = vcGantt1.GetNodeByID("10");

# **GetViewComponentSize**

**Method of VcGantt** 

This method lets you require at run time the size and position of a graphical element of the VARCHART XGantt control (time scale, diagram, histogram, table, table caption etc.) (see event **VcViewComponentsSizeModified**).

## Note:

- 1. The position refers to the origin of the graphical element of the VARCHART XGantt control.
- 2. The values returned are pixel values.

|                 | Data Type                                                                                                    | Explanation                                                                                                    |
|-----------------|----------------------------------------------------------------------------------------------------|----------------------------------------------------------------------------------------------------|
| Parameter:      |                                                                                                    |                                                                                                    |
| ⇒ viewComponent | VcComponentType                                                                                                    | Component type                                                                                                    |
|                 | Possible Values: .vcAdditionalListComponent 1 .vcBottomListTitleComponent 14 .vcBottomRightListTitleComponent 17 .vcBottomTimeScaleComponent 15 .vcDiagramComponent 4 .vcHistogramComponent 8 .vcHistogramVerScaleComponent 7 .vcLegendComponent 10  .vcListComponent 0 .vcListTitleComponent 2 .vcTimeScaleComponent 3 .vcTopTitleComponent 11 | additional table bottom title bar bottom right table bottom time scale diagram histogram numeric scale (vertical histogram scale) legend (currently functionless; return values 00) table table title upper time scale upper title bar |
| <b>⇔</b> x      | System.Int32                                                                                                    | X coordinate of the component                                                                                                    |
| <b>⇔</b> y      | System.Int32                                                                                                    | Y coordinate of the component                                                                                                    |
| width           | System.Int32                                                                                                    | Component width                                                                                                    |

| ← height     | System.Int32 | Component height |
|--------------|--------------|------------------|
| Return value | Void         |                  |

### **Example Code VB.NET**

```
Private Sub handleHideHistogram()
   Dim x As Integer
   Dim y As Integer
   Dim width As Integer
   Dim height As Integer
   VcGantt1.GetViewComponentSize(VcComponentType.vcHistogramVerScaleComponent,
x, y, width, height)
   ' plus 6 because of the sash
   TextBox1.Top = VcGantt1.Top + y + 6
   TextBox1.Left = VcGantt1.Left + x
   ' minus 25 because of the numeric scale
   TextBox1.Width = width - 25
   ' minus 6 because of the sash
   TextBox1.Height = height - 6
End Sub
```

### **Example Code C#**

```
private void handleHideHistogram()
    {
    int x;
    int y;
    int width;
    int height;
    vcGantt1.GetViewComponentSize(VcComponentType.vcHistogramVerScaleComponent,
ref x, ref y, ref width, ref height);
    // plus 6 because of the sash
    textBox1.Top = vcGantt1.Top + y + 6;
    textBox1.Left = vcGantt1.Left + x;
    // minus 25 because of the numeric scale
    textBox1.Width = width - 25;
    // minus 6 because of the sash
    textBox1.Height = height - 6;
}
```

# **GroupNodes**

**Method of VcGantt** 

This methods lets you activate/deactivate the grouping. If you have set a grouping field by the **GroupingDataFieldIndex** property or if you have set the grouping order by the **GroupSortingDataFieldIndex** property, you need to activate the grouping by **GroupNodes**.

|              | Data Type      | Explanation                               |
|--------------|----------------|-------------------------------------------|
| Parameter:   |                |                                           |
| ⇒ onOff      | System.Boolean | Grouping on/off                           |
| Return value | System.Boolean | Nodes were/were not grouped successfully. |

### **Example Code VB.NET**

```
VcGantt1.GroupingDataFieldIndex(0) = 11
VcGantt1.GroupSortingDataFieldIndex(0) = 12
VcGantt1.GroupNodes(True)

Example Code C#
vcGantt1.set_GroupingDataFieldIndex(0, 11);
vcGantt1.set_GroupSortingDataFieldIndex(0, 12);
vcGantt1.GroupNodes(true);
```

# IdentifyField

#### **Method of VcGantt**

This method lets you identify the index of a data field the content of which is to be displayed in the table field at the given cursor position.

|              | Data Type    | Explanation                                         |
|--------------|--------------|-----------------------------------------------------|
| Parameter:   |              |                                                     |
| ⇒ x          | System.Int32 | X coordinate of the cursor                          |
| ⇒ y          | System.Int32 | Y coordinate of the cursor                          |
| Return value | System.Int32 | Data field index identified                         |
|              |              | -1 if there is no table field at the given position |

## **Example Code VB.NET**

```
Dim intField As Integer
Dim text As String
intField = VcGantt1.IdentifyField(x, y)
If intField > -1 Then
    text = node.DataField(intField)
End If
```

## **Example Code C#**

```
string text;
int i = vcGantt1.IdentifyField(x, y) ;
if (i > -1)
  text = Convert.ToString(node.get_DataField(i)) ;
```

# IdentifyLayerAt

**Method of VcGantt** 

This method lets you identify a layer. If a node was identified by the method **IdentifyObjectAt**, you can use it as a reference object for identifying its layer at the same position by a call of **IdentifyLayerAt**.

|                 | Data Type      | Explanation                            |
|-----------------|----------------|----------------------------------------|
| Parameter:      |                |                                        |
| ⇒ x             | System.Int32   | X coordinate of the cursor             |
| ⇒ y             | System.Int32   | Y coordinate of the cursor             |
| ⇒ referenceNode | VcNode         | Reference node                         |
| identifiedLayer | VcLayer        | Layer identified                       |
| Return value    | System.Boolean | Object identified/no object identified |

## **Example Code VB.NET**

```
Dim identifiedObj As Object
Dim identifiedObjType As VcObjectType
Dim identifiedLayer As VcLayer
Dim node As VcNode
VcGantt1.IdentifyObjectAt(e.X, e.Y, identifiedObj, identifiedObjType)
node = identifiedObj
Select Case identifiedObjType
  Case VcObjectType.vcObjTypeNodeInDiagram
     VcGantt1.IdentifyObjectAt(e.X, e.Y, identifiedObj, identifiedObjType)
     If Not identifiedLayer Is Nothing Then
        MsgBox("The Node " + node.DataField(0) + " , Layer " +
identifiedLayer.Name + ", was identified in the diagram area.")
        MsgBox("The Node" + node.DataField(0) + " was identified in diagram
area; no layer was identified")
     End If
  Case VcObjectType.vcObjTypeNodeInTable
     MsgBox("The Node" + node.DataField(0) + " was identified via table")
     MsqBox("No node was identified")
End Select
```

### **Example Code C#**

```
object identifiedObj = null;
VcObjectType identifiedObjType = VcObjectType.vcObjTypeNodeInDiagram;
VcLayer identifiedLayer = null;
VcNode node;
vcGantt1.IdentifyObjectAt(e.X, e.Y, ref identifiedObj, ref identifiedObjType);
node = (VcNode)identifiedObj;
switch (identifiedObjType)
  case VcObjectType.vcObjTypeNodeInDiagram:
     vcGantt1.IdentifyObjectAt(e.X, e.Y, ref identifiedObj, ref
identifiedObjType);
     if (identifiedLayer != null)
        MessageBox.Show("The Node " + node.get DataField(0) + " , Layer " +
identifiedLayer.Name + ", was identified in the diagram area.");
         MessageBox.Show("The Node" + node.get DataField(0) + " was identified
in diagram area; no layer was identified");
      break:
  case VcObjectType.vcObjTypeNodeInTable:
      MessageBox.Show("The Node" + node.get_DataField(0) + " was identified via
table");
      break;
   default:
      MessageBox.Show("No node was identified");
```

# IdentifyObjectAt

**Method of VcGantt** 

This method lets you identify any object in VARCHART XGantt. The object type will be returned. If a node was identified by this method, you can use it as a reference object for identifying its layer at the same position by a call of **IdentifyLayerAt**.

|                      | Data Type                                                                                                    | Explanation                                                                                                    |
|----------------------|----------------------------------------------------------------------------------------------------|----------------------------------------------------------------------------------------------------|
| Parameter:           |                                                                                                    |                                                                                                    |
| ⇒ x                  | System.Int32                                                                                                    | X coordinate of the cursor                                                                                                    |
| ⇒ y                  | System.Int32                                                                                                    | Y coordinate of the cursor                                                                                                    |
| identifiedObject     | VcObject                                                                                                    | Object identified                                                                                                    |
| identifiedObjectType | VcObjectType                                                                                                    | Type of the object identified                                                                                                    |
|                      | Possible Values: .vcObjTypeBox 15 .vcObjTypeCurve 12 .vcObjTypeDateLine 9 .vcObjTypeGroup 7 .vcObjTypeGroupInDiagram 11 .vcObjTypeGroupInTable 7 .vcObjTypeHistogram 13 .vcObjTypeLayer 8 .vcObjTypeLinkCollection 3 .vcObjTypeNodeInDiagram 2 | object type box object type curve object type date line object type group object type group in diagram area object type group in table area object type histogram object type layer object type link collection object type node in diagram area |

|              | .vcObjTypeNodeInLegend 17 .vcObjTypeNodeInTable 1 .vcObjTypeNone 0 .vcObjTypeNumericScale 10 .vcObjTypeSummaryNode 14 .vcObjTypeTable 4 .vcObjTypeTableCaption 5 .vcObjTypeTimeScale 6 | object type node in legend area object type node in table area no object object type numeric scale object type summary bar object type table object type table caption object type time scale |
|--------------|----------------------------------------------------------------------------------------------------|----------------------------------------------------------------------------------------------------|
| Return value | System.Boolean                                                                                                    | Object identified/no object identified                                                                                                    |

## **Example Code VB.NET**

```
\label{thm:private_sub_vcGanttASP1_MouseMove(ByVal sender As Object, ByVal e As System.Windows.Forms.MouseEventArgs) Handles VcGanttASP1.MouseMove
```

```
Dim identifiedObject As Object = Nothing
Dim identifiedObjectType As VcObjectType = VcObjectType.vcObjTypeNone
Dim node As VcNode = Nothing
Dim identifiedLayer As VcLayer = Nothing

VcGanttASP1.IdentifyObjectAt(e.X, e.Y, identifiedObject,
identifiedObjectType)

Select Case identifiedObjectType
Case VcObjectType.vcObjTypeNodeInDiagram
node = identifiedObject

VcGanttASP1.IdentifyLayerAt(e.X, e.Y, node, identifiedLayer)

If identifiedLayer IsNot Nothing Then
```

Label1.Text = "X =" & e.X & " Y =" & e.Y & vbCrLf &

"Node ID = " & node.DataField(0) & vbCrLf & \_
"Layer Name = " & identifiedLayer.Name
End If

Case Else
Labell.Text = ""
End Select

End Sub

## **Example Code C#**

```
private void VcGanttASP1 MouseMove(object sender, MouseEventArgs e)
         object identifiedObject = null;
        VcObjectType identifiedObjectType = VcObjectType.vcObjTypeNone;
        VcNode node = null;
        VcLayer identifiedLayer = null;
        VcGanttASP1.IdentifyObjectAt(e.X, e.Y, ref identifiedObject, ref
identifiedObjectType);
         switch (identifiedObjectType)
            case VcObjectType.vcObjTypeNodeInDiagram:
                 node = (VcNode)identifiedObject;
                 VcGanttASP1.IdentifyLayerAt(e.X, e.Y, node, ref
identifiedLayer);
                  if (identifiedLayer != null)
                     label1.Text = "X = " + e.X + " Y = " + e.Y +
                                  "\nNode ID = " + node.get_DataField(0) +
                                  "\nLayer Name = " + identifiedLayer.Name;
                  break;
            default:
               {
                 label1.Text = "";
                 break;
         }
      }
```

# **ImportConfiguration**

**Method of VcGantt** 

This method enables a configuration file (\*.ini) to be loaded, which all settings are adopted from, including the corresponding data interface (\*.ifd).

You can specify either a local file including the path or an URL.

**Note:** When loading a new configuration file, the data are lost and have to be imported again if necessary.

|              | Data Type     | Explanation                 |
|--------------|---------------|-----------------------------|
| Parameter:   |               |                             |
| ⇒ fileName   | System.String | Name of file to be imported |
| Return value | Void          |                             |

### **Example Code VB.NET**

```
VcGantt1.ImportConfiguration ( "c:\VARCHART\XGantt\sample.ini")
'or
VcGantt1.ImportConfiguration
("http://members.tripod.de/netronic_te/xgantt_sample.ini)

Example Code C#
vcGantt1.ImportConfiguration (@"c:\VARCHART\XGantt\sample.ini");
// or
vcGantt1.ImportConfiguration
(@"http://members.tripod.de/netronic_te/xgantt_sample.ini");
```

## InsertLinkRecord

#### **Method of VcGantt**

This method lets you load the data of a link that connects two nodes. The data will be passed as a CSV string or as a data field in accordance with the structure defined in the **Administrate Data Tables** dialog in the **Relations** table. The method **EndLoading** should be invoked when the process of loading (links and nodes) is completed.

|                     | Data Type       | Explanation                |
|---------------------|-----------------|----------------------------|
| Parameter:          |                 |                            |
| ⇒ linkRecordContent | System.Object[] | Content of the link record |
| Return value        | VcLink          | Link                       |

#### **Example Code VB.NET**

```
VcGantt1.InsertNodeRecord("A100;Activity 1;12.09.14;17.09.14;5;Planning")
VcGantt1.InsertNodeRecord("A105;Activity 5;13.09.14;18.09.14;7;Testing")
VcGantt1.InsertLinkRecord("1;A100;A105;FS;0")
VcGantt1.EndLoading()
```

### **Example Code C#**

```
vcGantt1.InsertNodeRecord("A100;Activity 1;12.09.14;17.09.14;5;Planning");
vcGantt1.InsertNodeRecord("A105;Activity 5;13.09.14;18.09.14;7;Testing");
vcGantt1.InsertLinkRecord("1;A100;A105;FS;2");
vcGantt1.EndLoading();
```

## InsertNodeRecord

#### **Method of VcGantt**

The data will be passed as a CSV string or as a data field in accordance with the structure defined in the **Administrate Data Tables** dialog in the **Maindata** table. The method **EndLoading** should be invoked when the process of loading (links and nodes) is completed.

|                                 | Data Type  | Explanation                |
|---------------------------------|------------|----------------------------|
| Parameter:                      |            |                            |
| $\Rightarrow$ nodeRecordContent | Data field | Content of the node record |
| Return value                    | VcNode     | Node                       |

#### **Example Code VB.NET**

```
Dim nodeRecord As String
' data format: "Number;Name;Start date;Finish date;Group code;Group name"
nodeRecord = "A100;Activity 1;12.09.14;17.09.14;5;Planning"
VcGantt1.InsertNodeRecord(nodeRecord)
VcGantt1.EndLoading()

'or
Dim nodeRecord() As Object = New Object(5) {"A100", "Activity 1", "12.09.14",
"17.09.14", "5", "Planning"}
VcGantt1.InsertNodeRecord(nodeRecord)
VcGantt1.EndLoading()

Example Code C#
string nodeRecord = "A100;Activity 1;12.09.14;17.09.14;5;Planning";
vcGantt1.InsertNodeRecord(nodeRecord);
vcGantt1.EndLoading();
```

## Load

**Method of VcGantt** 

This method lets you load the records of the data tables of the selected file which had been saved earlier with the method **SaveAsEx(...)** in CSV format. The records are allocated to the corresponding data tables by using an appropriate identification line. CSV-Files may be retrieved and written in ANSI as well as in Unicode coding which is automatically recognized when read

```
**** table name ****

Example:

**** Maindata ****
1;Node 1;07.05.2007;;5
2;Node 2;14.05.2007;;5
3;Node 3;21.05.2007;;5
**** Relations ****
1;1;2
2;2;3
```

Records of non existing tables are ignored when read. The contents of the data tables is replaced completely.

|              | Data Type      | Explanation                           |
|--------------|----------------|---------------------------------------|
| Parameter:   |                |                                       |
| ⇒ fileName   | System.String  | File name                             |
| Return value | System.Boolean | File was/was not opened successfully. |

## **Example Code VB.NET**

vcgantt1.Load("c:\Data\project1.bar")

#### **Example Code C#**

vcGantt1.Load(@"c:\Data\project1.bar");

# **OptimizeTimeScaleStartEnd**

#### **Method of VcGantt**

This method lets you define the start and the end date of the timescale so that all nodes are completely visible. The start and end date are set in dependency on the displayed nodes. The parameter **NoOfUnits** lets you specify by how many time units the scale is to start on the left before the earliest start and by how many time units it is to end on the right after latest finish of all activities. This property also can be set on the **General** property page.

|              | Data Type      | Explanation                                   |
|--------------|----------------|-----------------------------------------------|
| Parameter:   |                |                                               |
| ⇒ noOfUnits  | System.Int16   | Number of time units                          |
| Return value | System.Boolean | Timescale was/was not optimized successfully. |

### **Example Code VB.NET**

VcGantt1.OptimizeTimeScaleStartEnd(5)

### Example Code C#

vcGantt1.OptimizeTimeScaleStartEnd(5);

## **PrintEx**

**Method of VcGantt** 

This method lets you print the diagram directly. A dialog box will not be displayed.

|                 | Data Type           | Explanation               |                    |                                                                                                    |                                                                                                    |
|-----------------|---------------------|---------------------------|--------------------|----------------------------------------------------------------------------------------------------|----------------------------------------------------------------------------------------------------|
| Return<br>value | VcPrintResultStatus | Possible values:          |                    |                                                                                                    |                                                                                                    |
| value           |                     | Name                      | parameter position | description                                                                                                    |                                                                                                    |
|                 |                     | vcPrintingSucceeded       | 0                  | Printing was performed successfully.                                                                                      |                                                                                                    |
|                 |                     | vcNoPrinterInstalled      | 1                  | No printer was found                                                                                                    | neither the one<br>specified by the call<br><b>VcPrinter.PrinterName</b><br>nor the one labeled as<br>default printer by the<br>Windows operating<br>system. |
|                 |                     | vcPrintingAbortedByUser   | 2                  | Printing was aborted by the user.                                                                                         |                                                                                                    |
|                 |                     | vcPrintingAbortedByDriver | 3                  | Printing was<br>aborted by<br>the<br>Windows<br>printer<br>driver.                                                        |                                                                                                    |
|                 |                     | vcUnprintablePageLayout   | 4                  | Printing could not be performed since the page layout did not match the printer properties such as paper size or margins. |                                                                                                    |

## **Example Code VB.NET**

VcGantt1.PrintEx()

## **Example Code C#**

vcGantt1.PrintEx();

# **PrintToFile**

## **Method of VcGantt**

This method lets you print the diagram directly into a file. Whether this is successful depends on the printer driver because many PDF printer drivers don't accept file names.

|              | Data Type     | Explanation |
|--------------|---------------|-------------|
| Parameter:   |               |             |
| ⇒ fileName   | System.String | File name   |
| Return value | Void          |             |

## RecalculateAllStructureCodes

#### **Method of VcGantt**

By this method you can recalculate the structure code of the node hierarchy. The code is recalculated automatically after any modification. To avoid the recalculation for a set of actions, you can put them between the methods VcGantt.SuspendUpdate(true) and VcGantt.SuspendUpdate(false).

|              | Data Type | Explanation |
|--------------|-----------|-------------|
| Return value | Void      |             |

## Reset

#### Method of VcGantt

This methods lets you either delete objects (nodes, links, calendars etc.) from the diagram, the extent depending on the selected value of resetAction, or restore the settings of the property pages carried out at design time

|               | Data Type                                                                                            | Explanation                                                                                                    |
|---------------|----------------------------------------------------------------------------------------------------|----------------------------------------------------------------------------------------------------|
| Parameter:    |                                                                                                    |                                                                                                    |
| ⇒ resetAction | VcResetAction                                                                                        | Objects to be initialized or deleted                                                                                                    |
|               | Possible Values: .vcEmptyAllDataTables 4 .vcReloadConfiguration 2 .vcRemoveGroups 0 .vcRemoveNodes 1 | The contents of all data tables are deleted but the data tables are kept. Complete reinitialization with the INI-file. All settings and created objects expire. All groups and dependent objects and with that also all nodes and links are deleted. All nodes and dependent objects and, if necessary all links are deleted. |
| Return value  | System.Boolean                                                                                       | The objects in the diagram were deleted successfully.                                                                                                    |
|               |                                                                                                    | {True}                                                                                                    |

#### **Example Code VB.NET**

VcGanttASP1.Reset(VcResetAction.vcRemoveNodes)

#### Example Code C#

vcGanttASP1.Reset(VcResetAction.vcRemoveNodes);

#### **SaveAsEx**

**Method of VcGantt** 

This method lets you save the records of all data tables to a file of CSV format, using the structure defined on the property page **Data Tables** invoked by the property page **Objects**. Data tables that do not contain records will not be saved. If no file name was specified, the file most recently used by the **Open** method will be overwritten (correponding to the common **Save** function).

|              | Data Type                             | Explanation                                                                                                    |
|--------------|---------------------------------------|----------------------------------------------------------------------------------------------------|
| Parameter:   |                                       |                                                                                                    |
| ⇒ fileName   | System.String                         | Name of the file to be saved                                                                                                    |
| ⇒ encoding   | VcEncoding                            | Mode of encoding                                                                                                    |
|              | Possible Values: .vcUnicodeEncoding 2 | Saving a file in Unicode encoding makes it independent of whatever settings and hence should be the preferred mode if possible. If a file that was saved in Unicode encoding is to be loaded in Visual Basic 6 independently of the VARCHART control, it has to be treated in a special way. |
| Return value | System.Boolean                        | File was/was not stored successfully.                                                                                                    |

#### **Example Code VB.NET**

VcGanttASP1.SaveAsEx ("C:\ProjectData.txt", VcEncoding.vcANSIEncoding)

#### **Example Code C#**

 $\verb|vcGanttASP1.SaveAsEx| (@"C:\ProjectData.txt", VcEncoding.vcANSIEncoding);|\\$ 

### **ScrollToDate**

**Method of VcGantt** 

This method allows you to scroll to a particular date in the time scale. The **gapAsNoOfTimeUnits** parameter sets the number of time units that the gap between the specified date and the left or right edge of the timescale consists of (vcLeftAligned or vcRightAligned). By the parameter horAlignment

you can specify if the date is to occur on the left or on the right side of the visible section of the timescale.

The time unit can be set on the **General** property page.

|                      | Data Type                                                                     | Explanation                                       |
|----------------------|-------------------------------------------------------------------------------|---------------------------------------------------|
| Parameter:           |                                                                               |                                                   |
| ⇒ date               | System.DateTime                                                               | Date                                              |
| ⇒ horAlignment       | VcHorizontalAlignment                                                         | Horizontal alignment                              |
|                      | Possible Values: .vcHorCenterAligned - 1 .vcLeftAligned -3 .vcRightAligned -2 | horizontally centered  left aligned right aligned |
| ⇒ gapAsNoOfTimeUnits | System.Int32                                                                  | Number of time units                              |
| Return value         | System.Boolean                                                                | Scrolling was/was not performed successfully.     |

#### **Example Code VB.NET**

VcGantt1.ScrollToDate("20.10.14", VcHorizontalAlignment.vcLeftAligned, 2)

#### **Example Code C#**

vcGantt1.ScrollToDate(Convert.ToDateTime("20.10.14"), VcHorizontalAlignment.vcRightAligned, 2);

# ScrollToGroupLine

**Method of VcGantt** 

This method allows to scroll to the row containing a particular group node and to specify whether that group node should be displayed at the top, in the center or at the bottom of the screen.

|                | Data Type                                                                   | Explanation                                                    |
|----------------|-----------------------------------------------------------------------------|----------------------------------------------------------------|
| Parameter:     |                                                                             |                                                                |
| ⇒ group        | VcGroup                                                                     | Group to be scrolled to                                        |
| ⇒ verAlignment | VcVerticalAlignment                                                         | Vertical alignment                                             |
|                | Possible Values: .vcBottomAligned 2 .vcTopAligned 1 .vcVerCenterAligned - 1 | bottom aligned<br>top aligned<br>vertically centered           |
| Return value   | System.Boolean                                                              | Scrolling was (true) / was not (false) performed successfully. |

### **ScrollToNode**

#### **Method of VcGantt**

This method allows to scroll to a particular node and to specify whether that node should be displayed at the top, in the center or at the bottom of the screen.

|                | Data Type                                                                   | Explanation                                          |
|----------------|-----------------------------------------------------------------------------|------------------------------------------------------|
| Parameter:     |                                                                             |                                                      |
| ⇒ node         | VcNode                                                                      | Node                                                 |
| ⇒ verAlignment | VcVerticalAlignment                                                         | Vertical alignment                                   |
|                | Possible Values: .vcBottomAligned 2 .vcTopAligned 1 .vcVerCenterAligned - 1 | bottom aligned<br>top aligned<br>vertically centered |
| Return value   | System.Boolean                                                              | Scrolling was/was not performed successfully.        |

#### **Example Code VB.NET**

```
Dim node As VcNode
node = VcGantt1.GetNodeByID(" 2")
VcGantt1.ScrollToNodeLine(node, VcVerticalAlignment.vcVerCenterAligned)
```

#### Example Code C#

```
object[] objDataRecord = new object[5];
         vcGantt1.ExtendedDataTablesEnabled = true;
         vcGantt1.MinimumRowHeight = 1000;
         vcGantt1.TimeScaleEnd = new DateTime(2010, 8, 1);
         vcGantt1.TimeScaleStart = new DateTime(2010, 6, 1);
        objDataRecord[2] = new DateTime(2010, 6, 3);
         objDataRecord[3] = new DateTime(2010, 6, 10);
        objDataRecord[4] = 5;
        VcDataRecordCollection dataRecordCol =
vcGantt1.DataTableCollection.DataTableByName("Maindata").DataRecordCollection;
         for (int i = 1; i < 100; i++)
            objDataRecord[0] = i;
            objDataRecord[1] = "Node " + i.ToString();
            dataRecordCol.Add(objDataRecord);
         vcGantt1.EndLoading();
         vcGantt1.ScrollToNode(vcGantt1.GetNodeByID("50"),
VcVerticalAlignment.vcTopAligned);
```

### **ScrollToNodeLine**

**Method of VcGantt** 

This method allows to scroll to the row containing a particular node and to specify whether that node should be displayed at the top, in the center or at the bottom of the screen.

**Note:** If you choose the option **In one line**, all activities in a group will be displayed in one line. If the activities in the group coincide, they will be automatically displayed underneath one another in expanded mode to prevent overlapping. In this case using the **ScrollToNodeLine** method scrolls to the appropriate group row containing the selected node. Then it may happen that the selected node is not displayed in the center of the screen and is not visible.

|                | Data Type                                                                   | Explanation                                                    |
|----------------|-----------------------------------------------------------------------------|----------------------------------------------------------------|
| Parameter:     |                                                                             |                                                                |
| ⇒ node         | VcNode                                                                      | Node to be scrolled to                                         |
| ⇒ verAlignment | VcVerticalAlignment                                                         | Vertical alignment                                             |
|                | Possible Values: .vcBottomAligned 2 .vcTopAligned 1 .vcVerCenterAligned - 1 | bottom aligned<br>top aligned<br>vertically centered           |
| Return value   | System.Boolean                                                              | Scrolling was (true) / was not (false) performed successfully. |

#### **Example Code VB.NET**

#### **Example Code C#**

```
using NETRONIC.XGantt;
...
object[] objDataRecord = new object[2];
vcGantt1.ExtendedDataTablesEnabled = true;
VcDataRecordCollection dataRecordCol =
vcGantt1.DataTableCollection.DataTableByName("Maindata").DataRecordCollection;
    for (int i = 1; i < 100; i++)
        {
        objDataRecord[0] = i;
        objDataRecord[1] = "Node " + i.ToString();
        dataRecordCol.Add(objDataRecord);
        }
vcGantt1.EndLoading();
vcGantt1.ScrollToNodeLine(vcGantt1.GetNodeByID("50"),
VcVerticalAlignment.vcTopAligned);</pre>
```

### **SortGroups**

**Method of VcGantt** 

This method lets you start the sorting of groups in a grouped diagram in accordance with the defined sorting parameter **GroupSortingDataFieldIndex** (**GroupingLevel**).

|              | Data Type      | Explanation                               |
|--------------|----------------|-------------------------------------------|
| Return value | System.Boolean | Groups were/were not sorted successfully. |

#### **Example Code VB.NET**

```
VcGantt1.GroupSortingDataFieldIndex(0) = 12
VcGantt1.SortGroups()

Example Code C#
vcGantt1.set_GroupSortingDataFieldIndex(0,12);
vcGantt1.SortGroups();
```

### **SortNodes**

**Method of VcGantt** 

This method lets you start the sorting of the activities in accordance with the defined sorting parameters (NodeSortingDataFieldIndex (sortLevel) and NodeSortingOrder (sortLevel)). If a grouping is activated, the sorting will be done separately for each group.

|              | Data Type      | Explanation                              |
|--------------|----------------|------------------------------------------|
| Return value | System.Boolean | Nodes were/were not sorted successfully. |

#### **Example Code VB.NET**

```
VcGantt1.NodeSortingDataFieldIndex(0) = 3
VcGantt1.NodeSortingOrder(0) = VcNodeSortingOrder.vcAscending
VcGantt1.SortNodes()

Example Code C#
vcGantt1.set_NodeSortingDataFieldIndex(0,3);
vcGantt1.set_NodeSortingOrder(0, VcNodeSortingOrder.vcAscending);
vcGantt1.SortNodes();
```

### SuspendUpdate

**Method of VcGantt** 

For projects comprising many nodes, updating procedures may be very time consuming if actions are repeated by each node. You can accelerate the updating procedure by using the **SuspendUpdate** method. Bracket the code that describes the repeated action between **SuspendUpdate** (**True**) and **SuspendUpdate** (**False**) as in the below code example. This will get the nodes to be updated all at once and improve the performance.

|               | Data Type      | Explanation                                                                                                   |
|---------------|----------------|----------------------------------------------------------------------------------------------------|
| Parameter:    |                |                                                                                                    |
| ⇒ suspendFlag | System.Boolean | SuspendUpdate(True): Start of the SuspendUpdate method/ SuspendUpdate(False): end of the SuspendUpdate method |
| Return value  | Void           |                                                                                                    |

#### **Example Code VB.NET**

```
VcGantt1.SuspendUpdate(True)
If updateFlag Then
   For Each node In nodeCltn
     If (node.DataField(2) < "07.09.98") Then</pre>
         node.DataField(13) = "X"
         node.Update()
        counter = counter + 1
      End If
  Next
Else
   For Each node In nodeCltn
      If (node.DataField(2) < "07.09.98") Then</pre>
        node.DataField(13) = ""
        node.Update()
        counter = counter + 1
      End If
  Next
End If
VcGantt1.SuspendUpdate(False)
```

#### **Example Code C#**

```
bool updateFlag = true;
VcNodeCollection nodeCltn = vcGantt1.NodeCollection;
int counter = 0;
vcGantt1.SuspendUpdate(true);
if (updateFlag == true)
   foreach (VcNode node in nodeCltn)
      if (DateTime.Compare(Convert.ToDateTime(node.get DataField(2)),
Convert.ToDateTime("12.09.07")) < 0)</pre>
         node.set DataField(13,"X");
         node.Update();
         counter = counter + 1;
   else
   foreach(VcNode node in nodeCltn)
      if (DateTime.Compare(Convert.ToDateTime(node.get DataField(2)),
Convert.ToDateTime("12.09.07")) < 0)</pre>
         node.set DataField(13,"");
         node.Update();
         counter = counter + 1;
   }
vcGantt1.SuspendUpdate(false);
```

## **UpdateLinkRecord**

**Method of VcGantt** 

This method lets you modify the data of an existing link record. The link record will be identified by the primary key set in the **Administrate Data Tables** dialog. This method is used when external modifications of link data have to be carried out by the diagram. If the link updated does not exist, it will be generated.

|                     | Data Type     | Explanation                |
|---------------------|---------------|----------------------------|
| Parameter:          |               |                            |
| ⇒ linkRecordContent | System.Object | Content of the link record |
| Return value        | VcLink        | Link updated               |

#### **Example Code VB.NET**

VcGantt1.UpdateLinkRecord("A100;A105;FS;0")

#### **Example Code C#**

vcGantt1.UpdateLinkRecord("1;A100;A105;FS;0");

### **UpdateNodeRecord**

**Method of VcGantt** 

This method lets you modify the data of an existing node record. The node record will be identified by the primary key defined in the **Administrate Data Tables** dialog. This method is used when external modifications of the data have to be carried out by the diagram.

|                                 | Data Type     | Explanation                                   |
|---------------------------------|---------------|-----------------------------------------------|
| Parameter:                      |               |                                               |
| $\Rightarrow$ nodeRecordContent | System.Object | Content of the node record                    |
| Return value                    | VcNode        | Node record was/was not updated successfully. |

#### **Example Code VB.NET**

VcGantt1.UpdateNodeRecord("A100;Activity 1;12.09.14;17.09.14;5;Planning")

#### Example Code C#

vcGantt1.UpdateNodeRecord("A100;Activity 1;12.09.07;17.09.07;5;Planning");

### **UpdateRowNumberFields**

Method of VcGantt

This method updates the field that stores the row number of the node. This field you can select on the **Nodes** property page from the **Row number field** combo box. Using this method is useful only if neither a hierarchical arrangement nor grouping are applied.

|              | Data Type | Explanation |
|--------------|-----------|-------------|
| Return value | Void      |             |

#### **Example Code VB.NET**

VcGantt1.UpdateRowNumberFields()
VcGantt1.SaveAs("c:\tmp\data.bar")

#### **Example Code C#**

vcGantt1.UpdateRowNumberFields(); vcGantt1.SaveAs(@"c:\tmp\data.bar");

### Zoom

**Method of VcGantt** 

This method lets you enlarge/reduce the diagram on the display by the specified percentage factor (enlarging the diagram: zoom factor > 100, reducing the diagram: zoom factor < 100).

Please see also the VcGantt properties FitChartIntoView andZoomFactor.

|              | Data Type      | Explanation                                    |
|--------------|----------------|------------------------------------------------|
| Parameter:   |                |                                                |
| ⇒ zoomFactor | System.Int16   | relative zoom factor                           |
|              |                | {11999}, other values will remain unconsidered |
| Return value | System.Boolean | Zooming was/was not performed successfully.    |

#### **Example Code VB.NET**

VcGantt1.Zoom(120)

#### **Example Code C#**

vcGantt1.Zoom(120);

### **Events**

## VcBoxLeftClicking

**Event of VcGantt** 

This event occurs when the user clicks the left mouse button on a box. The box object hit and the position of the mouse (x,y-coordinates) are returned.

|            | Data Type              | Explanation                                        |
|------------|------------------------|----------------------------------------------------|
| Parameter: |                        |                                                    |
| ⇒ sender   | VcGantt                | Reference to the object that triggered the event   |
| ⇒ e        | VcBoxClickingEventArgs | Object specific to the event that is being handled |

Properties of the VcBoxClickingEventArgs object

|                | Data Type                                                                                 | Explanation                                                                                                    |
|----------------|-------------------------------------------------------------------------------------------|----------------------------------------------------------------------------------------------------|
| Properties:    |                                                                                           |                                                                                                    |
| ⇒ box          | VcBox                                                                                     | Box hit                                                                                                    |
| ⇒ x            | System.Int32                                                                              | X coordinate of the mouse cursor                                                                                                    |
| ⇒ y            | System.Int32                                                                              | Y coordinate of the mouse cursor                                                                                                    |
| ⇔ returnStatus | VcReturnStatus                                                                            | Return status                                                                                                    |
|                | Possible Values: .vcRetStatDefault 2 .vcRetStatFalse 0 .vcRetStatNoPopup 4 .vcRetStatOK 1 | The default behavior remains unchanged. The default behavior will not be performed. The popup of the context menu is inhibited. The default behavior will be performed. |

#### **Example Code VB.NET**

```
Private Sub VcGantt1_VcBoxLeftClicking(ByVal sender As Object, ByVal e As
NETRONICXGantt.VcBoxClickingEventArgs) Handles VcGantt1.VcBoxLeftClicking
   TextBox1.Text = e.Box.FieldText(1)
End Sub
```

#### **Example Code C#**

```
private void vcGantt1_VcBoxLeftClicking(object sender,
VcGanttASPLibVcBoxClickingEventArgs e)
  {
   textBox1.Text = e.Box.get_FieldText(1);
}
```

## **VcComponentScrolled**

**Event of VcGantt** 

For each interactive scrolling action this event lets you identify the below listed values:

- 1. the scrolled component (only vcDiagramComponent, vcHistogramComponent, vcListComponent and vcRightListComponent are considered as "Master scrollers" because the other components depend on these and are scrolled together with them)
- 2. the scrolling direction (horizontal or vertical)
- 3. the type of user action.

**Note:** The actual scroll action results from the combination of the parameters **orientation** and **scrollAction**, because in Windows programs the up/left- and down/right actions have got the same numbers, e. g.:

vcScrollActionSBPageLeft = vcScrollActionSBPageUp = 2

vcScrollActionThumbTrackLeft = vcScrollActionThumbTrackUp = 107

The following example shows the distinction by the usage of the parameter **orientation** for **VcScrollActionSBPageLeft** and **vcScrollActionSBPageUp** which have both the value 2.

|            | Data Type                    | Explanation                                        |
|------------|------------------------------|----------------------------------------------------|
| Parameter: |                              |                                                    |
| ⇒ sender   | VcGantt                      | Reference to the object that triggered the event   |
| ⇒ e        | VcComponentScrolledEventArgs | Object specific to the event that is being handled |

### Properties of the VcComponentScrolledEventArgs object

|                | Data Type                                                                                                    | Explanation                                                                                                    |
|----------------|----------------------------------------------------------------------------------------------------|----------------------------------------------------------------------------------------------------|
| Properties:    |                                                                                                    |                                                                                                    |
| ⇒ component    | VcComponentType                                                                                                    | Component type                                                                                                    |
|                | Possible Values: .vcAdditionalListComponent 1 .vcBottomListTitleComponent 14 .vcBottomRightListTitleComponent 17 .vcBottomTimeScaleComponent 15 .vcDiagramComponent 4 .vcHistogramComponent 8 .vcHistogramVerScaleComponent 7 .vcLegendComponent 10  .vcListComponent 0 .vcListTitleComponent 2 .vcTimeScaleComponent 3 .vcTopTitleComponent 11 | additional table bottom title bar bottom right table bottom time scale diagram histogram numeric scale (vertical histogram scale) legend (currently functionless; return values 00) table table title upper time scale upper title bar |
| ⇒ orientation  | VcScrollOrientation                                                                                                    | Scrolling direction                                                                                                    |
|                | Possible Values: .vcHorizontal 1 .vcVertical 2                                                                                                    | horizontal scrolling vertical scrolling                                                                                                    |
| ⇒ scrollAction | VcScrollAction                                                                                                    | Type of scrolling                                                                                                    |
|                | Possible Values: .vcScrollActionAutoscrollDown 102                                                                                                    | The view was automatically scrolled downward.                                                                                                    |
|                | .vcScrollActionAutoscrollLeft 101                                                                                                    | The view was automatically scrolled towards the right.                                                                                                    |
|                | .vcScrollActionAutoscrollRight 102                                                                                                    | The view was automatically scrolled towards the left.                                                                                                    |
|                | .vcScrollActionAutoscrollUp 101                                                                                                    | The view was automatically scrolled upward.                                                                                                    |
|                | .vcScrollActionMouseWheelDown 106                                                                                                    | While the mouse wheel was pressed, the mouse was moved downward.                                                                                                    |

.vcScrollActionMouseWheelLeft 105 While the mouse wheel was pressed, the mouse was moved towards the left. .vcScrollActionMouseWheelRight 106 While the mouse wheel was pressed, the mouse was moved towards the right. .vcScrollActionMouseWheelUp 105 While the mouse wheel was pressed, the mouse was moved upward. .vcScrollActionSBLineDown 1 The view was automatically scrolled to its bottom limit .vcScrollActionSBLineLeft 0 The view was automatically scrolled to its left limit .vcScrollActionSBLineRight 1 The view was automatically scrolled to its right limit .vcScrollActionSBLineUp 0 The view was automatically scrolled to its top limit .vcScrollActionSBNothing -1 The view was not scrolled .vcScrollActionSBPageDown 3 The view was scrolled downward by a page .vcScrollActionSBPageLeft 2 The view was scrolled towards the left by a page .vcScrollActionSBPageRight 3 The view was scrolled towards the right by a page The view was scrolled upward by a page .vcScrollActionSBPageUp 2 .vcScrollActionSBThumbPosition 4 The scrolling by a step has been finished. .vcScrollActionSBThumbTrack 5 The view was scrolled by a step .vcScrollActionScrollEnd 104 Scrolling via the End button or the context menu to the diagram end (right down) Scrolling via the Pos 1 button or the vcScrollActionScrollHome 103 context menu to the upper left corner of the diagram Thumb (bar of the scrollbar) moved down .vcScrollActionThumbTrackDown 108 .vcScrollActionThumbTrackLeft 107 Thumb (bar of the scrollbar) moved toward the left .vcScrollActionThumbTrackRight 108 Thumb (bar of the scrollbar) moved toward the right .vcScrollActionThumbTrackUp 107 Thumb (bar of the scrollbar) moved up

#### **Example Code VB.NET**

Private Sub VcGantt1\_VcComponentScrolled(ByVal sender As Object, ByVal e As NETRONIC.XGantt.VcComponentScrolledEventArgs) Handles VcGantt1.VcComponentScrolled

If e.ScrollOrientation = VcScrollOrientation.vcHorizontal And e.ScrollAction = VcScrollAction.vcScrollActionSBPageLeft Then

MsgBox("Scrolled left")

ElseIf e.ScrollOrientation = VcScrollOrientation.vcHorizontal And e.ScrollAction = VcScrollAction.vcScrollActionSBPageRight Then

MsgBox("Scrolled right")

ElseIf e.ScrollOrientation = VcScrollOrientation.vcVertical And

e.ScrollAction = VcScrollAction.vcScrollActionSBPageUp Then

MsgBox("Scrolled up")

ElseIf e.ScrollOrientation = VcScrollOrientation.vcHorizontal And

 $\hbox{e.ScrollAction} = \hbox{VcScrollAction.vcScrollActionSBPageDown Then}$ 

MsgBox("Scrolled down")

End If

End Sub

#### **Example Code C#**

```
private void vcGantt1_VcComponentScrolled(object sender,
NETRONIC.XGantt.VcComponentScrolledEventArgs e)
   {
    if (e.ScrollOrientation == VcScrollOrientation.vcHorizontal && e.ScrollAction
        == VcScrollAction.vcScrollActionSBPageLeft)
        MessageBox.Show("Scrolled left");
    else if (e.ScrollOrientation == VcScrollOrientation.vcHorizontal &&
e.ScrollAction == VcScrollAction.vcScrollActionSBPageRight)
        MessageBox.Show("Scrolled right");
    else if (e.ScrollOrientation == VcScrollOrientation.vcVertical &&
e.ScrollAction == VcScrollAction.vcScrollActionSBPageUp)
        MessageBox.Show("Scrolled up");
    else if (e.ScrollOrientation == VcScrollOrientation.vcVertical &&
e.ScrollAction == VcScrollAction.vcScrollActionSBPageDown)
        MessageBox.Show("Scrolled down");
}
```

## **VcComponentScrolling**

**Event of VcGantt** 

This event occurs when you have ordered a scroll action, but before the integrated scrolling process is performed. This event lets you acquire for each interactive scroll action:

- 1. the scrolled component (only vcDiagramComponent, vcHistogramComponent, vcListComponent and vcRightListComponent are considered as "Master scrollers" because the other components depend on these and are scrolled together with them)
- 2. the scrolling direction (horizontal or vertical)
- 3. the type of user action.

If you set the returnStatus to **vcRetStatFalse**, the integrated scrolling process will be suppressed, and in your application, you can react to the event with your own solution.

**Note:** The actual scroll action results from the combination of the parameters **orientation** and **scrollAction**, because in Windows programs the up/left- and down/right actions have got the same numbers, e. g.:

```
vcScrollActionSBPageLeft = vcScrollActionSBPageUp = 2
```

veScrollActionThumbTrackLeft = veScrollActionThumbTrackUp = 107

The following example shows the distinction by the usage of the parameter **orientation** for **VcScrollActionSBPageLeft** and **vcScrollActionSBPageUp** which have both the value 2.

|            | Data Type                     | Explanation                                        |
|------------|-------------------------------|----------------------------------------------------|
| Parameter: |                               |                                                    |
| ⇒ sender   | VcGantt                       | Reference to the object that triggered the event   |
| ⇔ e        | VcComponentScrollingEventArgs | Object specific to the event that is being handled |

# Properties of the VcComponentScrollingEventArgs object

|                         | Data Type                                                                                                    | Explanation                                                                                                    |
|-------------------------|----------------------------------------------------------------------------------------------------|----------------------------------------------------------------------------------------------------|
| Properties:             |                                                                                                    |                                                                                                    |
| ⇒ component             | VcComponentType                                                                                                    | Component type                                                                                                    |
|                         | Possible Values: .vcAdditionalListComponent 1 .vcBottomListTitleComponent 14 .vcBottomRightListTitleComponent 17 .vcBottomTimeScaleComponent 15 .vcDiagramComponent 4 .vcHistogramComponent 8 .vcHistogramVerScaleComponent 7  .vcLegendComponent 10  .vcListComponent 0 .vcListTitleComponent 2 .vcTimeScaleComponent 3 .vcTopTitleComponent 11 | additional table bottom title bar bottom right table bottom time scale diagram histogram numeric scale (vertical histogram scale) legend (currently functionless; return values 00) table table title upper time scale upper title bar |
| ⇒ histogramsHeightRatio |                                                                                                    | ratio of the histogram height to the complete diagram                                                                                                    |
| ⇒ orientation           | VcScrollOrientation                                                                                                    | Scrolling direction                                                                                                    |
|                         | Possible Values: .vcHorizontal 1 .vcVertical 2                                                                                                    | horizontal scrolling vertical scrolling                                                                                                    |
| ⇒ scrollAction          | VcScrollAction                                                                                                    | Type of scrolling                                                                                                    |
|                         | Possible Values: .vcScrollActionAutoscrollDown 102 .vcScrollActionAutoscrollLeft 101                                                                                                    | The view was automatically scrolled downward. The view was automatically scrolled                                                                                                    |
|                         | .vcScrollActionAutoscrollRight 102                                                                                                    | towards the right. The view was automatically scrolled                                                                                                    |
|                         | .vcScrollActionAutoscrollUp 101                                                                                                    | towards the left. The view was automatically scrolled                                                                                                    |
|                         | .vcScrollActionMouseWheelDown 106                                                                                                    | upward. While the mouse wheel was pressed,                                                                                                    |
|                         | .vcScrollActionMouseWheelLeft 105                                                                                                    | the mouse was moved downward. While the mouse wheel was pressed, the mouse was moved towards the left.                                                                                                    |

| .vcScrollActionMouseWheelRight 106 | While the mouse wheel was pressed, the mouse was moved towards the                                             |
|------------------------------------|----------------------------------------------------------------------------------------------------|
| .vcScrollActionMouseWheelUp 105    | right. While the mouse wheel was pressed, the mouse was moved upward.                                          |
| .vcScrollActionSBLineDown 1        | The view was automatically scrolled to its bottom limit                                                        |
| .vcScrollActionSBLineLeft 0        | The view was automatically scrolled to its left limit                                                          |
| .vcScrollActionSBLineRight 1       | The view was automatically scrolled to its right limit                                                         |
| .vcScrollActionSBLineUp 0          | The view was automatically scrolled to its top limit                                                           |
| .vcScrollActionSBNothing -1        | The view was not scrolled                                                                                      |
| .vcScrollActionSBPageDown 3        | The view was scrolled downward by a                                                                            |
| .vcScrollActionSBPageLeft 2        | page<br>  The view was scrolled towards the left<br>  by a page                                                |
| .vcScrollActionSBPageRight 3       | The view was scrolled towards the right by a page                                                              |
| .vcScrollActionSBPageUp 2          | The view was scrolled upward by a page                                                                         |
| .vcScrollActionSBThumbPosition 4   | The scrolling by a step has been finished.                                                                     |
| .vcScrollActionSBThumbTrack 5      | The view was scrolled by a step                                                                                |
| .vcScrollActionScrollEnd 104       | Scrolling via the <b>End</b> button or the context menu to the diagram end                                     |
| .vcScrollActionScrollHome 103      | (right down) Scrolling via the <b>Pos 1</b> button or the context menu to the upper left corner of the diagram |
| .vcScrollActionThumbTrackDown 108  | Thumb (bar of the scrollbar) moved down                                                                        |
| .vcScrollActionThumbTrackLeft 107  | Thumb (bar of the scrollbar) moved toward the left                                                             |
| .vcScrollActionThumbTrackRight 108 | Thumb (bar of the scrollbar) moved toward the right                                                            |
| .vcScrollActionThumbTrackUp 107    | Thumb (bar of the scrollbar) moved up                                                                          |
| System.Int32                       | Scrolling length (in pixels)                                                                                   |
| VcReturnStatus                     | Return status                                                                                                  |
| Possible Values:                   |                                                                                                    |
| .vcRetStatDefault 2                | The default behavior remains unchanged.                                                                        |
| .vcRetStatFalse 0                  | The default behavior will not be performed.                                                                    |
| .vcRetStatNoPopup 4                | The popup of the context menu is inhibited.                                                                    |
| .vcRetStatOK 1                     | The default behavior will be                                                                                   |

⇔ returnStatus

performed.

#### **Example Code VB.NET**

```
Private Sub VcGantt1 VcComponentScrolling(ByVal sender As Object, ByVal e As
NETRONIC.XGantt.VcComponentScrollingEventArgs) Handles
VcGantt1.VcComponentScrolling
   If e.ScrollOrientation = VcScrollOrientation.vcHorizontal And e.ScrollAction
= VcScrollAction.vcScrollActionSBPageLeft Then
     MsgBox("Scrolled left")
   ElseIf e.ScrollOrientation = VcScrollOrientation.vcHorizontal And
e.ScrollAction = VcScrollAction.vcScrollActionSBPageRight Then
     MsqBox("Scrolled right")
  ElseIf e.ScrollOrientation = VcScrollOrientation.vcVertical And
e.ScrollAction = VcScrollAction.vcScrollActionSBPageUp Then
     MsqBox("Scrolled up")
  ElseIf e.ScrollOrientation = VcScrollOrientation.vcHorizontal And
e.ScrollAction = VcScrollAction.vcScrollActionSBPageDown Then
     MsqBox("Scrolled down")
  End If
End Sub
```

#### Example Code C#

## VcCurveLeftClicking

**Event of VcGantt** 

This event occurs when the user clicks the left mouse button on a histogram curve, and before a curve is marked. By setting the VcReturnStatus to **vcRetStatFalse** marking of the curve can be prohibited. In spite of this, the curve values can be modified. At the moment, there is no option to suppress this. The curve object hit and the position of the mouse (x,y-coordinates) are returned.

|            | Data Type                | Explanation                                        |
|------------|--------------------------|----------------------------------------------------|
| Parameter: |                          |                                                    |
| ⇒ sender   | VcGantt                  | Reference to the object that triggered the event   |
| ⇒ e        | VcCurveClickingEventArgs | Object specific to the event that is being handled |

### Properties of the VcCurveClickingEventArgs object

|                | Data Type                                         | Explanation                                             |
|----------------|---------------------------------------------------|---------------------------------------------------------|
| Properties:    |                                                   |                                                         |
| ⇒ curve        | VcCurve                                           | Curve hit in histogram                                  |
| ⇒ x            | System.Int32                                      | X coordinate of the mouse cursor                        |
| ⇒ y            | System.Int32                                      | Y coordinate of the mouse cursor                        |
| ⇔ returnStatus | VcReturnStatus                                    | Return status                                           |
|                | Possible Values: .vcRetStatFalse 0 .vcRetStatOK 1 | The curve will not be marked. The curve will be marked. |

#### **Example Code VB.NET**

Private Sub VcGantt1\_VcCurveLeftClicking(ByVal sender As Object, ByVal e As
NETRONIC.XGantt.VcCurveClickingEventArgs) Handles VcGantt1.VcCurveLeftClicking
 e.Curve.LineColor = Color.Blue
End Sub

#### **Example Code C#**

```
private void vcGantt1_VcCurveLeftClicking(object sender,
NETRONIC.XGantt.VcCurveClickingEventArgs e)
   {
    e.Curve.LineColor = Color.LightSteelBlue;
}
```

### **VcDataRecordModified**

**Event of VcGantt** 

This event occurs when the modification of the box is finished.

| . <u> </u> | Data Type                     | Explanation                                        |
|------------|-------------------------------|----------------------------------------------------|
| Parameter: |                               |                                                    |
| ⇒ sender   | VcGantt                       | Reference to the object that triggered the event   |
| ⇔ e        | VcDataRecordModifiedEventArgs | Object specific to the event that is being handled |

## Properties of the VcDataRecordModifiedEventArgs object

|             | Data Type    | Explanation          |
|-------------|--------------|----------------------|
| Properties: |              |                      |
| dataRecord  | VcDataRecord | Data record modified |

#### **Example Code VB.NET**

```
Private Sub VcGanttASP1_VcDataRecordModified(ByVal sender As Object, ByVal e As NETRONIC.XGantt.VcDataRecordModifiedEventArgs) Handles
VcGanttASP1.VcDataRecordModified
    MsgBox("The data record has been modified")
End Sub
```

#### **Example Code C#**

```
private void vcGantt1_VcDataRecordModified(object sender,
NETRONIC.XGantt.VcDataRecordModifiedEventArgs e)
   {
    MessageBox.Show("The data record has been modified");
   }
}
```

## VcDataRecordModifying

**Event of VcGantt** 

This event occurs when the user has modified a box interactively. The modified VcBox object and the modification type are returned.

The data passed by this event can be read, but must not be modified. For modifying them please use the event **VcDataRecordModified**.

By setting the return status the modification can be inhibited.

|            | Data Type                      | Explanation                                        |
|------------|--------------------------------|----------------------------------------------------|
| Parameter: |                                |                                                    |
| ⇒ sender   | VcGantt                        | Reference to the object that triggered the event   |
| ⇒ e        | VcDataRecordModifyingEventArgs | Object specific to the event that is being handled |

### Properties of the VcDataRecordModifyingEventArgs object

|                    | Data Type                                                                                                    | Explanation                                                                                                    |
|--------------------|----------------------------------------------------------------------------------------------------|----------------------------------------------------------------------------------------------------|
| Properties:        |                                                                                                    |                                                                                                    |
| ⇒ dataRecord       | VcDataRecord                                                                                                    | Data record modified                                                                                                    |
| ⇒ modificationType | VcModificationTypes                                                                                                    | Modification type                                                                                                    |
|                    | Possible Values: .vcAnything 1 .vcChangedGroup 16 .vcEndModified 4 .vcHierarchyModified 64 .vcModifiedByResourceScheduling 128 | Modification type cannot be identified. Group of the node was changed (occurs with nodes only). The end date of the node was modified (occurs with nodes only). Hierarchy of the nodes has been changed Modification by resource scheduling (occurs with data records only) |

|                | .vcModifiedBySchedule 32<br>.vcMoved 8<br>.vcNothing 0<br>.vcStartModified 2 | Modification by new date calculation Object was moved. No modification The start date of the node was modified (occurs with nodes only). |
|----------------|------------------------------------------------------------------------------|----------------------------------------------------------------------------------------------------|
| ⇔ returnStatus | VcReturnStatus                                                               | Return status                                                                                                    |
|                | Possible Values: .vcRetStatFalse 0 .vcRetStatOK 1                            | The modification will be revoked. The modification will be accepted.                                                                     |

### VcDataRecordNotFound

#### **Event of VcGantt**

This event occurs if a depending data record was not found. The index of the field of the current data record, which holds the key to the depending data record, is returned and thus offers some information on the data record not found.

|            | Data Type                     | Explanation |
|------------|-------------------------------|-------------|
| Parameter: |                               |             |
| ⇒ sender   | VcGantt                       |             |
| ⇔ e        | VcDataRecordNotFoundEventArgs |             |

|             | Data Type    | Explanation                                                           |
|-------------|--------------|-----------------------------------------------------------------------|
| Properties: | System.Int32 | Index of the field that contains the key of the depending data record |

## VcDiagramHorizontalScrolled

#### **Event of VcGantt**

This event occurs after a scroll action was performed. The new start and end date of the visible diagram area are captured and passed. The **scrollAction** parameter provides information about the type of the performed scrolling process.

|            | Data Type                            | Explanation                                        |
|------------|--------------------------------------|----------------------------------------------------|
| Parameter: |                                      |                                                    |
| ⇒ sender   | VcGantt                              | Reference to the object that triggered the event   |
| ⇒ e        | VcDiagramHorizontalScrolledEventArgs | Object specific to the event that is being handled |

# Properties of the VcDiagramHorizontalScrolledEventArgs object

|                | Data Type                                                  | Explanation                                                                                                    |
|----------------|------------------------------------------------------------|----------------------------------------------------------------------------------------------------|
| Properties:    |                                                            |                                                                                                    |
| ⇒ newStartDate | System.DateTime                                            | New start date of the visible part of the diagram                                                                                |
| ⇒ newEndDate   | System.DateTime                                            | New final date of the visible part of the diagram                                                                                |
| ⇒ scrollAction | VcScrollAction                                             | Scrolling type                                                                                                    |
|                | Possible Values:                                           |                                                                                                    |
|                | .vcScrollActionAutoscrollDown 102                          | The view was automatically scrolled downward.                                                                                    |
|                | .vcScrollActionAutoscrollLeft 101                          | The view was automatically scrolled towards the right.                                                                           |
|                | .vcScrollActionAutoscrollRight 102                         | The view was automatically scrolled towards the left.                                                                            |
|                | .vcScrollActionAutoscrollUp 101                            | The view was automatically scrolled upward.                                                                                      |
|                | .vcScrollActionMouseWheelDown 106                          | While the mouse wheel was pressed, the mouse was moved downward.                                                                 |
|                | .vcScrollActionMouseWheelLeft 105                          | While the mouse wheel was pressed, the mouse was moved towards the left.                                                         |
|                | .vcScrollActionMouseWheelRight 106                         | While the mouse wheel was pressed, the mouse was moved towards the right.                                                        |
|                | .vcScrollActionMouseWheelUp 105                            | While the mouse wheel was pressed, the mouse was moved upward.                                                                   |
|                | .vcScrollActionSBLineDown 1                                | The view was automatically scrolled to its bottom limit                                                                          |
|                | .vcScrollActionSBLineLeft 0                                | The view was automatically scrolled to its left limit                                                                            |
|                | .vcScrollActionSBLineRight 1                               | The view was automatically scrolled to its right limit                                                                           |
|                | .vcScrollActionSBLineUp 0                                  | The view was automatically scrolled to its top limit                                                                             |
|                | .vcScrollActionSBNothing -1                                | The view was not scrolled                                                                                                    |
|                | .vcScrollActionSBPageDown 3                                | The view was scrolled downward by a page                                                                                         |
|                | .vcScrollActionSBPageLeft 2                                | The view was scrolled towards the left by a page                                                                                 |
|                | .vcScrollActionSBPageRight 3                               | The view was scrolled towards the right by a page                                                                                |
|                | .vcScrollActionSBPageUp 2 .vcScrollActionSBThumbPosition 4 | The view was scrolled upward by a page The scrolling by a step has been finished.                                                |
|                | .vcScrollActionSBThumbTrack 5 .vcScrollActionScrollEnd 104 | The view was scrolled by a step<br>Scrolling via the <b>End</b> button or the<br>context menu to the diagram end (right<br>down) |

| .vcScrollActionScrollHome 103      | Scrolling via the <b>Pos 1</b> button or the context menu to the upper left corner of the diagram |
|------------------------------------|---------------------------------------------------------------------------------------------------|
| .vcScrollActionThumbTrackDown 108  | Thumb (bar of the scrollbar) moved down                                                           |
| .vcScrollActionThumbTrackLeft 107  | Thumb (bar of the scrollbar) moved toward the left                                                |
| .vcScrollActionThumbTrackRight 108 | Thumb (bar of the scrollbar) moved toward the right                                               |
| .vcScrollActionThumbTrackUp 107    | Thumb (bar of the scrollbar) moved up                                                             |

#### **Example Code VB.NET**

```
Private Sub VcGantt1_VcDiagramHorizontalScrolled(ByVal sender As Object, ByVal e As NETRONIC.XGantt.VcDiagramHorizontalScrolledEventArgs) Handles VcGantt1.VcDiagramHorizontalScrolled
    MsgBox(e.CurStartDate + e.CurEndDate)
End Sub
```

#### **Example Code C#**

```
private void vcGantt1_VcDiagramHorizontalScrolled(object sender,
NETRONIC.XGantt.VcDiagramHorizontalScrolledEventArgs e)
    {
        MessageBox.Show(e.CurStartDate.ToString() + "\r\n" +
        e.CurEndDate.ToString());
    }
```

## **VcDiagramHorizontalScrolling**

**Event of VcGantt** 

This event occurs when you have ordered a scroll action, but before the integrated scrolling process is performed. The old start and end date of the visible diagram area are returned. The **scrollAction** parameter provides information about the type of the performed scrolling process. If you set the returnStatus to **vcRetStatFalse**, the integrated scrolling process will be suppressed, and in your application, you can react to the event with your own solution.

|            | Data Type                             | Explanation                                        |
|------------|---------------------------------------|----------------------------------------------------|
| Parameter: |                                       |                                                    |
| ⇒ sender   | VcGantt                               | Reference to the object that triggered the event   |
| ⇒ e        | VcDiagramHorizontalScrollingEventArgs | Object specific to the event that is being handled |

Properties of the VcDiagramHorizontalScrollingEventArgs object

|                | Data Type                                                  | Explanation                                                                                                    |
|----------------|------------------------------------------------------------|----------------------------------------------------------------------------------------------------|
| Properties:    |                                                            |                                                                                                    |
| ⇒ curStartDate | System.DateTime                                            | Current start date of the visible part of the diagram                                                                       |
| ⇒ curEndDate   | System.DateTime                                            | Current end date of the visible part of the diagram                                                                         |
| ⇒ scrollAction | VcScrollAction                                             | Scrolling type                                                                                                    |
|                | Possible Values: .vcScrollActionAutoscrollDown 102         | The view was automatically scrolled downward.                                                                               |
|                | .vcScrollActionAutoscrollLeft 101                          | The view was automatically scrolled                                                                                         |
|                | .vcScrollActionAutoscrollRight 102                         | towards the right. The view was automatically scrolled towards the left.                                                    |
|                | .vcScrollActionAutoscrollUp 101                            | The view was automatically scrolled upward.                                                                                 |
|                | .vcScrollActionMouseWheelDown 106                          | While the mouse wheel was pressed, the                                                                                      |
|                | .vcScrollActionMouseWheelLeft 105                          | mouse was moved downward. While the mouse wheel was pressed, the mouse was moved towards the left.                          |
|                | .vcScrollActionMouseWheelRight 106                         | While the mouse wheel was pressed, the mouse was moved towards the right.                                                   |
|                | .vcScrollActionMouseWheelUp 105                            | While the mouse wheel was pressed, the mouse was moved upward.                                                              |
|                | .vcScrollActionSBLineDown 1                                | The view was automatically scrolled to its bottom limit                                                                     |
|                | .vcScrollActionSBLineLeft 0                                | The view was automatically scrolled to its left limit                                                                       |
|                | .vcScrollActionSBLineRight 1                               | The view was automatically scrolled to its right limit                                                                      |
|                | .vcScrollActionSBLineUp 0                                  | The view was automatically scrolled to its top limit                                                                        |
|                | .vcScrollActionSBNothing -1 .vcScrollActionSBPageDown 3    | The view was not scrolled The view was scrolled downward by a                                                               |
|                | .vcScrollActionSBPageLeft 2                                | The view was scrolled towards the left by a page                                                                            |
|                | .vcScrollActionSBPageRight 3                               | The view was scrolled towards the right by a page                                                                           |
|                | .vcScrollActionSBPageUp 2 .vcScrollActionSBThumbPosition 4 | The view was scrolled upward by a page The scrolling by a step has been                                                     |
|                | .vcScrollActionSBThumbTrack 5 .vcScrollActionScrollEnd 104 | finished. The view was scrolled by a step Scrolling via the <b>End</b> button or the context menu to the diagram end (right |
|                | .vcScrollActionScrollHome 103                              | down) Scrolling via the <b>Pos 1</b> button or the context menu to the upper left corner of                                 |
|                | .vcScrollActionThumbTrackDown 108                          | the diagram Thumb (bar of the scrollbar) moved down                                                                         |
|                | .vcScrollActionThumbTrackLeft 107                          | Thumb (bar of the scrollbar) moved                                                                                          |
|                | .vcScrollActionThumbTrackRight 108                         | toward the left Thumb (bar of the scrollbar) moved toward the right                                                         |
|                | .vcScrollActionThumbTrackUp 107                            | Thumb (bar of the scrollbar) moved up                                                                                       |
| ⇔ returnStatus | VcReturnStatus                                             | Return status                                                                                                    |
|                | Possible Values: .vcRetStatDefault 2                       | The default behavior remains unchanged.                                                                                     |

| .vcRetStatFalse 0   | The default behavior will not be        |
|---------------------|-----------------------------------------|
|                     | performed.                              |
| .vcRetStatNoPopup 4 | The popup of the context menu is        |
|                     | inhibited.                              |
| .vcRetStatOK 1      | The default behavior will be performed. |
|                     | ·                                       |

#### **Example Code VB.NET**

```
Private Sub VcGantt1_VcDiagramHorizontalScrolling(ByVal sender As Object, ByVal
e As NETRONIC.XGantt.VcDiagramHorizontalScrollingEventArgs) Handles
VcGantt1.VcDiagramHorizontalScrolling
   If e.CurStartDate > "01.01.2014" Then
        e.ReturnStatus = VcReturnStatus.vcRetStatFalse
   End If
End Sub
```

#### **Example Code C#**

```
private void vcGantt1_VcDiagramHorizontalScrolling(object sender,
NETRONIC.XGantt.VcDiagramHorizontalScrollingEventArgs e)
   {
    if (DateTime.Compare(e.CurStartDate, Convert.ToDateTime("01.05.14
00:00:00")).Equals(true))
        e.ReturnStatus = VcReturnStatus.vcRetStatFalse;
}
```

## VcDiagramLeftClicking

**Event of VcGantt** 

This event occurs when the user clicks the left mouse button on the diagram in an empty space. The position of the mouse (x,y-coordinates) is returned.

|            | Data Type                  | Explanation                                        |
|------------|----------------------------|----------------------------------------------------|
| Parameter: |                            |                                                    |
| ⇒ sender   | VcGantt                    | Reference to the object that triggered the event   |
| ⇒ e        | VcDiagramClickingEventArgs | Object specific to the event that is being handled |

### Properties of the VcDiagramClickingEventArgs object

|                | Data Type                                                                  | Explanation                                                                                                    |
|----------------|----------------------------------------------------------------------------|----------------------------------------------------------------------------------------------------|
| Properties:    |                                                                            |                                                                                                    |
| ⇒ x            | System.Int32                                                               | X coordinate of the mouse cursor                                                                                                |
| ⇒ y            | System.Int32                                                               | Y coordinate of the mouse cursor                                                                                                |
| ⇔ returnStatus | VcReturnStatus                                                             | Return status                                                                                                    |
|                | Possible Values: .vcRetStatDefault 2 .vcRetStatFalse 0 .vcRetStatNoPopup 4 | The default behavior remains unchanged. The default behavior will not be performed. The popup of the context menu is inhibited. |

.vcRetStatOK 1

The default behavior will be performed.

#### **Example Code VB.NET**

```
Private Sub VcGantt1_VcDiagramLeftClicking(ByVal sender As Object, ByVal e As
NETRONIC.XGantt.VcDiagramClickingEventArgs) Handles
VcGantt1.VcDiagramLeftClicking
   MsgBox("x: " + e.X.ToString() + " y: " + e.Y.ToString())
End Sub
```

#### **Example Code C#**

```
private void vcGantt1_VcDiagramLeftClicking(object sender,
NETRONIC.XGantt.VcDiagramClickingEventArgs e)
   {
    MessageBox.Show("x: " + e.X.ToString() + " y: " + e.Y.ToString());
   }
```

### **VcErrorOccurring**

**Event of VcGantt** 

This event occurs when an unexpected error occurs in the code of VARCHART XGantt. NETRONIC tries to avoid errors in its products; if still one occurs, this event will store it to a log file on the customer's computer and will notify the user in a convenient way. The parameter profile is provided by the ActiveX default, so some of the parameters that are passed are constant. The number of the event should always be checked, in order to prevent blocking all error types in the future program development.

|            | Data Type                | Explanation                                        |
|------------|--------------------------|----------------------------------------------------|
| Parameter: |                          |                                                    |
| ⇒ sender   | VcGantt                  | Reference to the object that triggered the event   |
| ⇒ e        | VcErrorOcurringEventArgs | Object specific to the event that is being handled |

### Properties of the VcErrorOcurringEventArgs object

|                | Data Type      | Explanation                                                                                            |
|----------------|----------------|----------------------------------------------------------------------------------------------------|
| Properties:    |                |                                                                                                    |
| □ ReturnStatus | System.Boolean | If the ReturnStatus is set to <b>vcRetStatFalse</b> , the popping up of the message box is suppressed. |
| ⇒ Text         | System.String  | Error description                                                                                      |

# **VcFieldSelecting**

#### **Event of VcGantt**

This event occurs, if a cell in a table or a field in a box was selected. The selection can be inhibited by setting the return status.

|            | Data Type                 | Explanation                                        |
|------------|---------------------------|----------------------------------------------------|
| Parameter: |                           |                                                    |
| ⇒ sender   | VcGantt                   | Reference to the object that triggered the event   |
| ⇒ e        | VcFieldSelectingEventArgs | Object specific to the event that is being handled |

## Properties of the VcFieldSelectingEventArgs object

|                               | Data Type                                                                                                    | Explanation                                                                                                    |
|-------------------------------|----------------------------------------------------------------------------------------------------|----------------------------------------------------------------------------------------------------|
| Properties:                   |                                                                                                    |                                                                                                    |
| ⇒ editObject                  | VcObject                                                                                                    | Object edited                                                                                                    |
| ⇒ editObjectType              | VcObjectType                                                                                                    | Object type                                                                                                    |
|                               | Possible Values: .vcObjTypeBox 15 .vcObjTypeCurve 12 .vcObjTypeDateLine 9 .vcObjTypeGroup 7 .vcObjTypeGroupInDiagram 11 .vcObjTypeGroupInTable 7 .vcObjTypeHistogram 13 .vcObjTypeLayer 8 .vcObjTypeLinkCollection 3 .vcObjTypeNodeInDiagram 2 .vcObjTypeNodeInDiagram 2 .vcObjTypeNodeInTable 1 .vcObjTypeNone 0 .vcObjTypeNumericScale 10 .vcObjTypeSummaryNode 14 .vcObjTypeTable 4 .vcObjTypeTableCaption 5 .vcObjTypeTimeScale 6 | object type box object type curve object type date line object type group object type group in diagram area object type group in table area object type histogram object type layer object type link collection object type node in diagram area object type node in legend area object type node in table area no object object type numeric scale object type summary bar object type table object type table caption object type time scale |
| ⇒ fieldIndex                  | System.Int32                                                                                                    | Field index                                                                                                    |
| $\Rightarrow$ objRectComplete | VcRect                                                                                                    | Complete rectangle of the object hit                                                                                                    |
| ⇒ objRectVisible              | VcRect                                                                                                    | Visible rectangle of the object hit                                                                                                    |
| $\Rightarrow$ fldRectComplete | VcRect                                                                                                    | Complete rectangle of the field hit                                                                                                    |
| ⇒ fldRectVisible              | VcRect                                                                                                    | Visible rectangle of the field hit                                                                                                    |
| returnStatus                  | VcReturnStatus                                                                                                    |                                                                                                    |
|                               | Possible Values: .vcRetStatFalse 0 .vcRetStatOK 1                                                                                                    | The field will not be selected. The field will be selected.                                                                                                    |

## VcGroupLeftClicking

**Event of VcGantt** 

This event occurs when the user clicks the left mouse button on a group heading in the table. The group object and the mouse position (x,y-coordinates) are returned.

|            | Data Type                | Explanation                                        |
|------------|--------------------------|----------------------------------------------------|
| Parameter: |                          |                                                    |
| ⇒ sender   | VcGantt                  | Reference to the object that triggered the event   |
| ⇒ e        | VcGroupClickingEventArgs | Object specific to the event that is being handled |

### Properties of the VcGroupClickingEventArgs object

|                | Data Type                                                                                 | Explanation                                                                                                    |
|----------------|-------------------------------------------------------------------------------------------|----------------------------------------------------------------------------------------------------|
| Properties:    |                                                                                           |                                                                                                    |
| ⇒ group        | VcGroup                                                                                   | Group hit                                                                                                    |
| ⇒ x            | System.Int32                                                                              | X coordinate of the mouse cursor                                                                                                    |
| ⇒ y            | System.Int32                                                                              | Y coordinate of the mouse cursor                                                                                                    |
| ⇔ returnStatus | VcReturnStatus                                                                            | Return status                                                                                                    |
|                | Possible Values: .vcRetStatDefault 2 .vcRetStatFalse 0 .vcRetStatNoPopup 4 .vcRetStatOK 1 | The default behavior remains unchanged. The default behavior will not be performed. The popup of the context menu is inhibited. The default behavior will be performed. |

#### **Example Code VB.NET**

Private Sub VcGantt1\_VcGroupLeftClicking(ByVal sender As Object, ByVal e As
NETRONIC.XGantt.VcGroupClickingEventArgs) Handles VcGantt1.VcGroupLeftClicking
MsgBox(e.Group.SubGroups.Count)
End Sub

#### **Example Code C#**

```
private void vcGantt1_VcGroupLeftClicking(object sender,
NETRONIC.XGantt.VcGroupClickingEventArgs e)
   {
    MessageBox.Show(e.Group.SubGroups.Count.ToString());
   }
```

## VcGroupModified

**Event of VcGantt** 

This event occurs when the modification of the group is finished.

|            | Data Type                | Explanation                                        |
|------------|--------------------------|----------------------------------------------------|
| Parameter: |                          |                                                    |
| ⇒ sender   | VcGantt                  | Reference to the object that triggered the event   |
| ⇒ e        | VcGroupModifiedEventArgs | Object specific to the event that is being handled |

### Properties of the VcGroupModifiedEventArgs object

|             | Data Type | Explanation    |
|-------------|-----------|----------------|
| Properties: |           |                |
| ⇒ group     | VcGroup   | Group modified |

#### **Example Code VB.NET**

Private Sub VcGantt1\_VcGroupModified(ByVal sender As Object, ByVal e As NETRONIC.XGantt.VcGroupModifiedEventArgs) Handles VcGantt1.VcGroupModified MsgBox("The group has been modified.")
End Sub

#### **Example Code C#**

```
private void vcGantt1_VcGroupModified(object sender,
NETRONIC.XGantt.VcGroupModifiedEventArgs e)
   {
    MessageBox.Show("The group has been modified");
   }
```

## **VcGroupModifying**

**Event of VcGantt** 

This event occurs when a user interactively modifies a group. The group object, the type of modification and the return status are returned. By the **modificationType** parameter you can obtain more detailed information of the type of modification.

The data passed by this event can be read, but must not be modified. For modifying them please use the event **VcGroupModified**.

By setting the return status the modification can be inhibited.

|            | Data Type                 | Explanation                                        |
|------------|---------------------------|----------------------------------------------------|
| Parameter: |                           |                                                    |
| ⇒ sender   | VcGantt                   | Reference to the object that triggered the event   |
| ⇒ e        | VcGroupModifyingEventArgs | Object specific to the event that is being handled |

# Properties of the VcGroupModifyingEventArgs object

|                    | Data Type                                                                                                    | Explanation                                                                                                    |
|--------------------|----------------------------------------------------------------------------------------------------|----------------------------------------------------------------------------------------------------|
| Properties:        |                                                                                                    |                                                                                                    |
| ⇔ Rückgabewert     | Void                                                                                                    |                                                                                                    |
| ⇒ oldGroup         | VcGoup                                                                                                    | Group before the modification                                                                                                    |
| ⇒ group            | VcGroup                                                                                                    | Group modified                                                                                                    |
| ⇒ group            | VcGroup                                                                                                    | Group to be modified                                                                                                    |
| ⇒ modificationType | VcGroupModificationTypes                                                                                                    | Type of modification                                                                                                    |
|                    | Possible Values: .vcGMTAnything 1 .vcGMTMinusPressed 2 .vcGMTNothing 0 .vcGMTPlusPressed 4                                                                                                    | Modification type not determined Modification type Minus symbol clicked on Modification type nothing Modification type Plus symbol clicked on                                                           |
| ⇒ modificationType | VcModificationTypes                                                                                                    | Type of modification                                                                                                    |
| ⇔ returnStatus     | Possible Values: .vcAnything 1 .vcChangedGroup 16 .vcEndModified 4 .vcHierarchyModified 64 .vcModifiedByResourceScheduling 128 .vcModifiedBySchedule 32 .vcMoved 8 .vcNothing 0 .vcStartModified 2 | Modification type cannot be identified. Group of the node was changed (occurs with nodes only). The end date of the node was modified (occurs with nodes only). Hierarchy of the nodes has been changed |
| W Telumolalus      | Possible Values:                                                                                                    | Tretuin status                                                                                                    |
|                    | .vcRetStatFalse 0<br>.vcRetStatOK 1                                                                                                    | The modification will be revoked. The modification will be accepted.                                                                                                    |
| ⇔ returnStatus     | VcReturnStatus                                                                                                    | Return status                                                                                                    |
|                    | Possible Values:                                                                                                    | The default behavior remains                                                                                                    |
|                    | .vcRetStatDefault 2 .vcRetStatFalse 0 .vcRetStatNoPopup 4                                                                                                    | The default behavior remains unchanged. The default behavior will not be performed. The popup of the context menu is inhibited.                                                                         |

#### **Example Code VB.NET**

```
Private Sub VcGantt1_VcGroupModifying(ByVal sender As Object, ByVal e As NETRONIC.XGantt.VcGroupModifyingEventArgs) Handles VcGantt1.VcGroupModifying Select Case e.ModificationType

Case VcGroupModificationTypes.vcGMTNothing

MsgBox("No modification")

Case VcGroupModificationTypes.vcGMTAnything

MsgBox("Any modification")

Case VcGroupModificationTypes.vcGMTMinusPressed

MsgBox("Collapsing group:" + e.Group.Name)

Case VcGroupModificationTypes.vcGMTPlusPressed

MsgBox("Expanding group" + e.Group.Name)

End Select

End Sub
```

#### **Example Code C#**

```
private void vcGantt1_VcGroupModifying(object sender,
NETRONIC.XGantt.VcGroupModifyingEventArgs e)
   {
    switch (e.ModificationType)
      {
        case VcGroupModificationTypes.vcGMTNothing:
            MessageBox.Show("No modification");
            break;
        case VcGroupModificationTypes.vcGMTAnything:
            MessageBox.Show("Any modification");
            break;
        case VcGroupModificationTypes.vcGMTMinusPressed:
            MessageBox.Show("Collapsing group: " + e.Group.Name);
            break;
        case VcGroupModificationTypes.vcGMTPlusPressed:
            MessageBox.Show("Expanding group: " + e.Group.Name);
            break;
        }
    }
}
```

## VcGroupsMarked

**Event of VcGantt** 

This event occurs after the operation of marking or unmarking groups was finished.

|            | Data Type               | Explanation                                        |
|------------|-------------------------|----------------------------------------------------|
| Parameter: |                         |                                                    |
| ⇒ sender   | VcGantt                 | Reference to the object that triggered the event   |
| ⇔ e        | VcGroupsMarkedEventArgs | Object specific to the event that is being handled |

Properties of the VcGroupsMarkedEventArgs object

|                   | Data Type | Explanation  |
|-------------------|-----------|--------------|
| Properties:       |           |              |
| ⟨□ (no parameter) |           | No parameter |

#### **Example Code VB.NET**

Private Sub VcGanttASP1\_VcGroupsMarked(ByVal sender As Object, ByVal e As NETRONIC.XGantt.VcGroupsMarkedEventArgs) Handles VcGantt1.VcGroupsMarked MsgBox("Groups have been marked successfully.")
End Sub

#### **Example Code C#**

```
private void vcGanttASP1_VcGroupsMarked(object sender,
NETRONIC.XGantt.VcGroupsMarkedEventArgs e)
   {
    MessageBox.Show("Groups have been marked successfully.");
   }
```

## VcGroupsMarking

**Event of VcGantt** 

This event occurs when the user selects groups for marking or when he unmarks marked groups by a click into the empty diagram. The GroupCollection contains the groups selected by the most recent marking action of the user. If the user unmarked groups by a click into the empty diagram, the group collection will be empty.

If you set the return status to **vcRetStatFalse**, you have to mark or unmark groups yourself.

The data passed by this event can be read, but must not be modified. For modifying them please use **VcGroupsMarked**.

|            | Data Type               | Explanation                                        |
|------------|-------------------------|----------------------------------------------------|
| Parameter: |                         |                                                    |
| ⇒ sender   | VcGantt                 | Reference to the object that triggered the event   |
| ⇒ e        | VcNodesMarkingEventArgs | Object specific to the event that is being handled |

### Properties of the VcNodesMarkingEventArgs object

|                   | Data Type         | Explanation                                                                                                    |
|-------------------|-------------------|----------------------------------------------------------------------------------------------------|
| Properties:       |                   |                                                                                                    |
| ⇒ groupCollection | VcGroupCollection | GroupCollection that contains the nodes selected by the user. If the user has clicked in the diagram, the GroupCollection is empty. |
| ⇔ returnStatus    | VcReturnStatus    | Return status                                                                                                    |

#### **Example Code VB.NET**

```
Private Sub VcGantt1_VcGroupsMarking(ByVal sender As Object, ByVal e As
NETRONIC.XGantt.VcGroupsMarkingEventArgs) Handles VcGantt1.VcGroupsMarking
   If MsgBox("Mark this group?", MsgBoxStyle.YesNo, "Marking groups") =
MsgBoxResult.No Then
        e.ReturnStatus = VcReturnStatus.vcRetStatFalse
   End If
End Sub
```

#### **Example Code C#**

```
private void vcGantt1_VcGroupsMarking(object sender,
NETRONIC.XGantt.VcGroupsMarkingEventArgs e)
   {
    DialogResult retVal = MessageBox.Show("Mark this group?", "Marking groups",
MessageBoxButtons.YesNo);
    if (retVal == DialogResult.No)
        e.ReturnStatus = VcReturnStatus.vcRetStatFalse;
}
```

## VcHistogramLeftClicking

**Event of VcGantt** 

This event occurs when the user clicks the left mouse button on a histogram. The histogram object and the mouse position (x,y-coordinates) are returned.

|            | Data Type                    | Explanation                                        |
|------------|------------------------------|----------------------------------------------------|
| Parameter: |                              |                                                    |
| ⇒ sender   | VcGantt                      | Reference to the object that triggered the event   |
| ⇒ e        | VcHistogramClickingEventArgs | Object specific to the event that is being handled |

### Properties of the VcHistogramClickingEventArgs object

|                | Data Type                                                                                 | Explanation                                                                                                    |
|----------------|-------------------------------------------------------------------------------------------|----------------------------------------------------------------------------------------------------|
| Properties:    |                                                                                           |                                                                                                    |
| ⇒ histogram    | VcHistogram                                                                               | Histogram hit                                                                                                    |
| ⇒ x            | System.Int32                                                                              | X coordinate of the mouse cursor                                                                                                    |
| ⇒ y            | System.Int32                                                                              | Y coordinate of the mouse cursor                                                                                                    |
| ⇔ returnStatus | VcReturnStatus                                                                            | Return status                                                                                                    |
|                | Possible Values: .vcRetStatDefault 2 .vcRetStatFalse 0 .vcRetStatNoPopup 4 .vcRetStatOK 1 | The default behavior remains unchanged. The default behavior will not be performed. The popup of the context menu is inhibited. The default behavior will be performed. |

#### **Example Code VB.NET**

```
Private Sub VcGantt1_VcHistogramLeftClicking(ByVal sender As Object, ByVal e As
NETRONIC.XGantt.VcHistogramClickingEventArgs) Handles
VcGantt1.VcHistogramLeftClicking
    Call MsgBox("Histogram:" + e.Histogram.Name + " x:" + e.X.ToString() + " y: " + e.Y.ToString())
End Sub
```

#### **Example Code C#**

## VcHistogramsHeightChanged

**Event of VcGantt** 

This event occurs after the ratio of the diagram height to the histogram height modified by the user was changed. The collection of the histograms and the diagram / histogram height ratio are returned.

|            | Data Type                          | Explanation                                        |
|------------|------------------------------------|----------------------------------------------------|
| Parameter: |                                    |                                                    |
| ⇒ sender   | VcGantt                            | Reference to the object that triggered the event   |
| ⇒ e        | VcHistogramsHeightChangedEventArgs | Object specific to the event that is being handled |

### Properties of the VcHistogramsHeightChangedEventArgs object

|                                   | Data Type             | Explanation                                            |
|-----------------------------------|-----------------------|--------------------------------------------------------|
| Properties:                       |                       |                                                        |
| $\Rightarrow$ histogramCollection | VcHistogramCollection | Histogram collection                                   |
| ⇒ histogramsHeightRatio           | System.Int32          | Height ratio of the histograms to the complete diagram |

## VcHistogramsHeightChanging

**Event of VcGantt** 

This event occurs when the user modifies the ratio of the diagram height to the histogram height. The collection of the histograms and the diagram /

histogram height ratio are returned. If you set the return status to vcRetStat-False, the modification will be revoked.

| <u>.                                  </u> | Data Type                           | Explanation                                        |
|--------------------------------------------|-------------------------------------|----------------------------------------------------|
| Parameter:                                 |                                     |                                                    |
| ⇒ sender                                   | VcGantt                             | Reference to the object that triggered the event   |
| ⇒ e                                        | VcHistogramsHeightChangingEventArgs | Object specific to the event that is being handled |

### Properties of the VcHistogramsHeightChangingEventArgs object

|                                   | Data Type                                         | Explanation                                            |
|-----------------------------------|---------------------------------------------------|--------------------------------------------------------|
| Properties:                       |                                                   |                                                        |
| $\Rightarrow$ histogramCollection | VcHistogramCollection                             | Histogram collection                                   |
| ⇒ histogramsHeightRatio           | System.Int32                                      | Height ratio of the histograms to the complete diagram |
| ⇔ returnStatus                    | VcReturnStatus                                    | Return status                                          |
|                                   | Possible Values: .vcRetStatFalse 0 .vcRetStatOK 1 | The height will not change. The height will change.    |

## **VcLinksLeftClicking**

**Event of VcGantt** 

This event occurs when the user clicks the left mouse button on a link or on several overlapping links. The LinkCollection object and the mouse position (x,y-coordinates) are returned.

|            | Data Type             | Explanation                                            |
|------------|-----------------------|--------------------------------------------------------|
| Parameter: |                       |                                                        |
| ⇒ sender   | VcGantt               | Reference to the object that triggered the event       |
| ⇒ e        | VcLinksClickingEventA | rgs Object specific to the event that is being handled |

Properties of the VcLinksClickingEventArgs object

|                | Data Type                                                                                 | Explanation                                                                                                    |
|----------------|-------------------------------------------------------------------------------------------|----------------------------------------------------------------------------------------------------|
| Properties:    |                                                                                           |                                                                                                    |
| ⇒ linkCltn     | VcLinkCollection                                                                          | LinkCollection object hit                                                                                                    |
| ⇒ x            | System.Int32                                                                              | Y coordinate of the mouse cursor                                                                                                    |
| ⇒ y            | System.Int32                                                                              | Y coordinate of the mouse cursor                                                                                                    |
| ⇔ returnStatus | VcReturnStatus                                                                            | Return status                                                                                                    |
|                | Possible Values: .vcRetStatDefault 2 .vcRetStatFalse 0 .vcRetStatNoPopup 4 .vcRetStatOK 1 | The default behavior remains unchanged. The default behavior will not be performed. The popup of the context menu is inhibited. The default behavior will be performed. |

#### **Example Code VB.NET**

```
Private Sub VcGantt1_VcLinksLeftClicking(ByVal sender As Object, ByVal e As
NETRONIC.XGantt.VcLinksClickingEventArgs) Handles VcGantt1.VcLinksLeftClicking
    Dim linkCltn As VcLinkCollection
    Dim link As VcLink
    linkCltn = VcGantt1.LinkCollection
    'set certain data field of all links
    For Each link In linkCltn
        link.DataField(2) = "A"
    Next
End Sub
```

#### **Example Code C#**

```
private void vcGanttl_VcLinksLeftClicking(object sender,
NETRONIC.XGantt.VcLinksClickingEventArgs e)
    {
        VcLinkCollection linkCltn = vcGantt1.LinkCollection;
        // set certain data field of all links
        foreach (VcLink link in linkCltn)
            link.set_DataField(2, "A");
     }
}
```

## VcNodeLeftClicking

#### **Event of VcGantt**

This event occurs when the user clicks the left mouse button on a node (location = vcInDiagram) or on a table entry related to an activity (location = vcInTable). The node object and the cursor position (x,y)-coordinates are captured and passed as parameters.

|            | Data Type               | Explanation                                        |
|------------|-------------------------|----------------------------------------------------|
| Parameter: |                         |                                                    |
| ⇒ sender   | VcGantt                 | Reference to the object that triggered the event   |
| ⇒ e        | VcNodeClickingEventArgs | Object specific to the event that is being handled |

### Properties of the VcNodeClickingEventArgs object

|                | Data Type                                                                                 | Explanation                                                                                                    |
|----------------|-------------------------------------------------------------------------------------------|----------------------------------------------------------------------------------------------------|
| Properties:    |                                                                                           |                                                                                                    |
| ⇒ node         | VcNode                                                                                    | Node hit                                                                                                    |
| ⇒ location     | VcLocation                                                                                | Location in the diagram                                                                                                    |
|                | Possible Values: .vcInDiagram 1 .vcInTable 0                                              | Located in the node area Located in the table area                                                                                                    |
| ⇒ x            | System.Int32                                                                              | X coordinate of the mouse cursor                                                                                                    |
| ⇒ y            | System.Int32                                                                              | Y coordinate of the mouse cursor                                                                                                    |
| ⇔ returnStatus | VcReturnStatus                                                                            | Return status                                                                                                    |
|                | Possible Values: .vcRetStatDefault 2 .vcRetStatFalse 0 .vcRetStatNoPopup 4 .vcRetStatOK 1 | The default behavior remains unchanged. The default behavior will not be performed. The popup of the context menu is inhibited. The default behavior will be performed. |

#### **Example Code VB.NET**

```
Private Sub VcGanttASP1_VcNodeLeftClicking(ByVal sender As Object, ByVal e As
NETRONIC.XGantt.VcNodeClickingEventArgs) Handles VcGantt1.VcNodeLeftClicking
    'change data field of the node
    e.Node.DataField(4) = 1 - Convert.ToInt64(e.Node.DataField(4))
End Sub
```

#### **Example Code C#**

```
private void vcGanttASP1_VcNodeLeftClicking(object sender,
NETRONIC.XGantt.VcNodeClickingEventArgs e)
   {
    //change data field of the node
    e.Node.set_DataField(4,Convert.ToInt64(e.Node.get_DataField(4)));
}
```

### **VcNodeModified**

**Event of VcGantt** 

This event occurs when the modification of the node specified is completed.

|            | Data Type               | Explanation                                        |
|------------|-------------------------|----------------------------------------------------|
| Parameter: |                         |                                                    |
| ⇒ sender   | VcGantt                 | Reference to the object that triggered the event   |
| ⇒ e        | VcNodeModifiedEventArgs | Object specific to the event that is being handled |

Properties of the VcNodeModifiedEventArgs object

| . <u> </u>  | Data Type      | Explanation                                                                      |
|-------------|----------------|----------------------------------------------------------------------------------|
| Properties: |                |                                                                                  |
| ⇒ node      | VcNode         | Node modified                                                                    |
| ⇒ isLast    | System.Boolean | The modified node is/is not the only node or the last node of a node collection. |

#### **Example Code VB.NET**

```
Private Sub VcGanttASP1_VcNodeModifying(ByVal sender As Object, ByVal e As NETRONIC.XGantt.VcNodeModifyingEventArgs) Handles VcGanttASP1.VcNodeModifying 'revoke the modification if the node would change the group If e.ModificationType And VcModificationTypes.vcChangedGroup Then MsgBox("The node cannot be moved to a different group.") End If
End Sub
```

#### **Example Code C#**

### **VcNodeModifiedEx**

**Event of VcGantt** 

This event occurs when the modification of the marked node was completed.

|            | Data Type                 | Explanation                                        |
|------------|---------------------------|----------------------------------------------------|
| Parameter: |                           |                                                    |
| ⇒ sender   | VcGantt                   | Reference to the object that triggered the event   |
| ⇔ e        | VcNodeModifiedExEventArgs | Object specific to the event that is being handled |

### Properties of the VcNodeModifiedExEventArgs object

|                    | Data Type           | Explanation                                                                      |
|--------------------|---------------------|----------------------------------------------------------------------------------|
| Properties:        |                     |                                                                                  |
| ⇒ node             | VcNode              | Node modified                                                                    |
| ⇒ isLast           | System.Boolean      | The modified node is/is not the only node or the last node of a node collection. |
| ⇒ modificationType | VcModificationTypes | Modification type                                                                |
|                    | Possible Values:    |                                                                                  |

```
.vcAnything 1
                                        Modification type cannot be identified.
.vcChangedGroup 16
                                        Group of the node was changed
                                        (occurs with nodes only).
.vcEndModified 4
                                        The end date of the node was
                                        modified (occurs with nodes only).
.vcHierarchyModified 64
                                        Hierarchy of the nodes has been
                                        changed
.vcModifiedByResourceScheduling 128
                                       Modification by resource scheduling
                                        (occurs with data records only)
.vcModifiedBySchedule 32
                                        Modification by new date calculation
.vcMoved 8
                                        Object was moved.
.vcNothing 0
                                        No modification
.vcStartModified 2
                                        The start date of the node was
                                        modified (occurs with nodes only).
```

### **Example Code VB.NET**

### **Example Code C#**

```
private void vcGanttASP1_VcNodeModifiedEx(object sender,

VcNodeModifiedExEventArgs e)
{
   //modify a record in the underlying database of the application
   modifyDataRecord(e.Node.AllData);
}
```

# VcNodeModifying

**Event of VcGantt** 

This event occurs when the user modifies a node. In the course of this, the length or the position of the node or a value in the **Edit Data** dialog may have been changed. The data of the node before and after the modification are passed. By the **modificationType** parameter you get further information of the kind of modification. By setting the return status to **vcRetStatFalse**, the modification can be inhibited.

The data passed by this event can be read, but must not be modified. For modifying them please use the event **VcNodeModified**.

|            | Data Type                | Explanation                                        |
|------------|--------------------------|----------------------------------------------------|
| Parameter: |                          |                                                    |
| ⇒ sender   | VcGantt                  | Reference to the object that triggered the event   |
| ⇒ e        | VcNodeModifyingEventArgs | Object specific to the event that is being handled |

### Properties of the VcNodeModifyingEventArgs object

|                    | Data Type                                                                                                    | Explanation                                                                                                    |
|--------------------|----------------------------------------------------------------------------------------------------|----------------------------------------------------------------------------------------------------|
| Properties:        |                                                                                                    |                                                                                                    |
| ⇒ oldNode          | VcNode                                                                                                    | Node before the modification                                                                                                    |
| ⇒ node             | VcNode                                                                                                    | Node to be modified                                                                                                    |
| ⇒ modificationType | VcModificationTypes                                                                                                    | Type of modification                                                                                                    |
|                    |                                                                                                    | (A combination of the values is also possible.)                                                                                       |
|                    | Possible Values: .vcAnything 1 .vcChangedGroup 16 .vcEndModified 4 .vcHierarchyModified 64 .vcModifiedByResourceScheduling 128 .vcModifiedBySchedule 32 .vcMoved 8 .vcNothing 0 .vcStartModified 2 | (occurs with data records only) Modification by new date calculation Object was moved. No modification The start date of the node was |
| ⇔ returnStatus     | VcReturnStatus  Possible Values: .vcRetStatFalse 0 .vcRetStatOK 1                                                                                                    | modified (occurs with nodes only).  Return status  The modification will be revoked.  The modification will be accepted.              |

### **Example Code VB.NET**

```
Private Sub VcGanttASP1_VcNodeModifying(ByVal sender As Object, ByVal e As NETRONIC.XGantt.VcNodeModifyingEventArgs) Handles VcGanttASP1.VcNodeModifying ' revoke the modification if the node would change the group If e.ModificationType And VcModificationTypes.vcChangedGroup Then MsgBox("The node cannot be moved to a different group.") e.ReturnStatus = VcReturnStatus.vcRetStatFalse End If End Sub
```

### **Example Code C#**

```
private void vcGanttASP1_VcNodeModifying(object sender,
NETRONIC.XGantt.VcNodeModifyingEventArgs e)
   {
    //revoke the modification if the node would change the group
    if (e.ModificationType == VcModificationTypes.vcChangedGroup)
        {
        MessageBox.Show("The node cannod be moved into another group.");
        e.ReturnStatus = VcReturnStatus.vcRetStatFalse;
     }
}
```

### **VcNodesMarked**

**Event of VcGantt** 

This event occurs after the operation of marking or unmarking nodes was finished.

|            | Data Type              | Explanation                                        |
|------------|------------------------|----------------------------------------------------|
| Parameter: |                        |                                                    |
| ⇒ sender   | VcGantt                | Reference to the object that triggered the event   |
| ⇔ e        | VcNodesMarkedEventArgs | Object specific to the event that is being handled |

Properties of the VcNodesMarkedEventArgs object

|                   | Data Type | Explanation  |
|-------------------|-----------|--------------|
| Properties:       |           |              |
| ⟨□ (no parameter) |           | No parameter |

### **Example Code VB.NET**

Private Sub VcGanttASP1\_VcNodesMarked(ByVal sender As Object, ByVal e As NETRONIC.XGantt.VcNodesMarkedEventArgs) Handles VcGantt1.VcNodesMarked MsgBox("Nodes have been marked successfully.")
End Sub

#### **Example Code C#**

```
private void vcGanttASP1_VcNodesMarked(object sender,
NETRONIC.XGantt.VcNodesMarkedEventArgs e)
   {
    MessageBox.Show("Nodes have been marked successfully.");
   }
```

# VcNodesMarking

**Event of VcGantt** 

This event occurs when the user selects nodes for marking or when he unmarks marked nodes by a click into the empty diagram. The NodeCollection contains the nodes selected by the most recent marking action of the user. If the user unmarked nodes by a click into the empty diagram, the node collection will be empty.

If you set the return status to **vcRetStatFalse**, you have to mark or unmark nodes yourself.

The data passed by this event can be read, but must not be modified. For modifying them please use **VcNodesMarked**.

|            | Data Type               | Explanation                                        |
|------------|-------------------------|----------------------------------------------------|
| Parameter: |                         |                                                    |
| ⇒ sender   | VcGantt                 | Reference to the object that triggered the event   |
| ⇒ e        | VcNodesMarkingEventArgs | Object specific to the event that is being handled |

### Properties of the VcNodesMarkingEventArgs object

|                  | Data Type                                         | Explanation                                                                                                    |
|------------------|---------------------------------------------------|----------------------------------------------------------------------------------------------------|
| Properties:      |                                                   |                                                                                                    |
| ⇒ nodeCollection | VcNodeCollection                                  | NodeCollection that contains the nodes selected by the user. If the user has clicked in the diagram, the NodeCollection is empty. |
| ⇔ returnStatus   | VcReturnStatus                                    | Return status                                                                                                    |
|                  | Possible Values: .vcRetStatFalse 0 .vcRetStatOK 1 | Marking has to be done manually. Marking is done automatically.                                                                   |

### **Example Code VB.NET**

```
Private Sub VcGantt1_VcNodesMarking(ByVal sender As Object, ByVal e As
NETRONIC.XGantt.VcNodesMarkingEventArgs) Handles VcGantt1.VcNodesMarking
   If MsgBox("Mark this node?", MsgBoxStyle.YesNo, "Marking nodes") =
MsgBoxResult.No Then
        e.ReturnStatus = VcReturnStatus.vcRetStatFalse
   End If
End Sub
```

### Example Code C#

```
private void vcGantt1_VcNodesMarking(object sender,
NETRONIC.XGantt.VcNodesMarkingEventArgs e)
   {
    DialogResult retVal = MessageBox.Show("Mark this node?", "Marking nodes",
MessageBoxButtons.YesNo);
    if (retVal == DialogResult.No)
        e.ReturnStatus = VcReturnStatus.vcRetStatFalse;
}
```

# **VcNumericScaleLeftClicking**

**Event of VcGantt** 

This event occurs when the user clicks the left mouse button on the numeric scale. The numeric scale object and the cursor position (x,y-coordinates) are returned.

|            | Data Type                       | Explanation                                        |
|------------|---------------------------------|----------------------------------------------------|
| Parameter: |                                 |                                                    |
| ⇒ sender   | VcGantt                         | Reference to the object that triggered the event   |
| ⇒ e        | VcNumericScaleClickingEventArgs | Object specific to the event that is being handled |

### Properties of the VcNumericScaleClickingEventArgs object

|                | Data Type                                                                                 | Explanation                                                                                                    |
|----------------|-------------------------------------------------------------------------------------------|----------------------------------------------------------------------------------------------------|
| Properties:    |                                                                                           |                                                                                                    |
| ⇒ numericScale | VcNumericScale                                                                            | Numeric scale hit                                                                                                    |
| ⇒ x            | System.Int32                                                                              | X coordinate of the mouse cursor                                                                                                    |
| ⇒ y            | System.Int32                                                                              | Y coordinate of the mouse cursor                                                                                                    |
| ⇔ returnStatus | VcReturnStatus                                                                            | Return status                                                                                                    |
|                | Possible Values: .vcRetStatDefault 2 .vcRetStatFalse 0 .vcRetStatNoPopup 4 .vcRetStatOK 1 | The default behavior remains unchanged. The default behavior will not be performed. The popup of the context menu is inhibited. The default behavior will be performed. |

### **Example Code VB.NET**

```
Private Sub VcGantt1_VcNumericScaleLeftClicking(ByVal sender As Object, ByVal e
As NETRONIC.XGantt.VcNumericScaleClickingEventArgs) Handles
VcGantt1.VcNumericScaleLeftClicking
    e.NumericScale.BackgroundColor = Color.Blue
End Sub
```

### **Example Code C#**

```
private void vcGantt1_VcNumericScaleLeftClicking(object sender,
NETRONIC.XGantt.VcNumericScaleClickingEventArgs e)
   {
    e.NumericScale.BackgroundColor = Color.LightSteelBlue;
   }
```

# VcObjectDrawing

**Event of VcGantt** 

This event is triggered before an object is drawn. It enables you to shape the object by adding your own programming code. You can finally prevent to have the object drawn by the component by setting the return status to **vcRet-StatFalse**.

ObjectDrawing events are only triggered after the corresponding option was set to an object type. At the moment, the option is only available to the object type of layers. So at run time, the property **ObjectDrawEventsEnabled** of the object **VcLayer** can be set to **True**, or alternatively, at design time, on the **Objects** property page you can select **Layers** and set the option **ObjectDraw Events** for the layer being edited.

If you wish to add something to the layer that was drawn by VARCHART XGantt, you can do this by the event **VcObjectDrawn**.

|            | Data Type                | Explanation                                        |
|------------|--------------------------|----------------------------------------------------|
| Parameter: |                          |                                                    |
| ⇒ sender   | VcGantt                  | Reference to the object that triggered the event   |
| ⇒ e        | VcObjectDrawingEventArgs | Object specific to the event that is being handled |

## Properties of the VcObjectDrawingEventArgs object

|               | Data Type                                                                                     | Explanation                                                                                                    |
|---------------|-----------------------------------------------------------------------------------------------|----------------------------------------------------------------------------------------------------|
| Properties:   |                                                                                               |                                                                                                    |
| Graphics      | System.Drawing.Graphics                                                                       | Device context                                                                                                    |
| ObjectToDraw  | Object                                                                                        | Object to be drawn                                                                                                    |
| ObjectType    | VcObjectType                                                                                  | Type of object to be drawn                                                                                                    |
|               | Possible Values: .vcObjTypeNodeInDiagram 2 .vcObjTypeNodeInLegend 17 .vcObjTypeSummaryNode 14 |                                                                                                    |
| SubObject     | Object                                                                                        | Subobject that is passed context-dependent                                                                                                    |
| SubObjectType | VcObjectType                                                                                  | Type of subobject                                                                                                    |
|               | Possible Values:<br>.vcObjTypeLayer 8                                                         | object type layer                                                                                                    |
| CompleteRect  | VcRect                                                                                        | Rectangle in device coordinates into which the complete object is to be drawn                                                                 |
| UpdateRect    | VcRect                                                                                        | Rectangle in device coordinates which marks the update area. This area may be the same size as or smaller than the rectangle in completeRect. |
| ReturnStatus  | VcReturnStatus                                                                                | Return status                                                                                                    |
|               | Possible Values: .vcRetStatFalse 0 .vcRetStatOK 1                                             | The object will not be drawn. The object will be drawn.                                                                                       |
| LineWidth     | System.Int32                                                                                  | Width of a thin line. May be used in case of drawing commands in order to adapt the line width to the device context (monitor or printer).    |

| xZoomFactor | System.Int16 | This parameter specifies the zoom factor in x-direction, which allows a conversion from distances specified as units of 1/100 mm into pixels, and vice versa. The zoom factor refers to the output device (screen, print preview or printer). |
|-------------|--------------|----------------------------------------------------------------------------------------------------|
| yZoomFactor | System.Int16 | This parameter specifies the zoom factor in y-direction, which allows a conversion from distances specified as units of 1/100 mm into pixels, and vice versa. The zoom factor refers to the output device (screen, print preview or printer). |

# VcObjectDrawn

**Event of VcGantt** 

This events only occurs after an object was drawn. It lets you complete or modify the shape of objects drawn by VARCHART XGantt by programming code of your own.

ObjectDrawing events are only triggered after the corresponding option was set to an object type. At the moment, the option is only available to the object type of layers. So at run time, the property **ObjectDrawEventsEnabled** of the object **VcLayer** can be set to **True**, or alternatively, at design time, on the **Objects** property page you can select **Layers** and set the option **ObjectDraw Events** for the layer being edited.

If you wish to suppress default drawing of layers and to replace it by programming code of your own, please use the event **VcObjectDrawing**.

|            | Data Type              | Explanation                                        |
|------------|------------------------|----------------------------------------------------|
| Parameter: |                        |                                                    |
| ⇒ sender   | VcGantt                | Reference to the object that triggered the event   |
| ⇒ e        | VcObjectDrawnEventArgs | Object specific to the event that is being handled |

# Properties of the VcObjectDrawnEventArgs object

|             | Data Type                                  | Explanation                             |
|-------------|--------------------------------------------|-----------------------------------------|
| Properties: |                                            |                                         |
| Graphics    | System.Drawing.Graphics                    | Device context                          |
| ObjectType  | VcObjectType                               | Type of object drawn                    |
|             | Possible Values: .vcObjTypeNodeInDiagram 2 | object type <b>node in diagram area</b> |

|               | .vcObjTypeNodeInLegend 17<br>.vcObjTypeSummaryNode 14 | object type <b>node in legend area</b> object type <b>summary bar</b>                                                                                                    |
|---------------|-------------------------------------------------------|----------------------------------------------------------------------------------------------------|
| SubObject     | Object                                                | Subobject that was passed context-dependent                                                                                                    |
| SubObjectType | VcObjectType                                          | Type of subobject                                                                                                    |
|               | Possible Values:<br>.vcObjTypeLayer 8                 | object type layer                                                                                                    |
| CompleteRect  | VcRect                                                | Rectangle in device coordinates into which the complete object was drawn                                                                                                    |
| UpdateRect    | VcRect                                                | Rectangle in device coordinates which marks the update area. This area may be the same size as or smaller than the rectangle in completeRect.                                                                                                 |
| LineWidth     | SystemInt.32                                          | Width of a thin line. May be used in case of drawing commands in order to adapt the line width to the device context (monitor or printer).                                                                                                    |
| xZoomFactor   | System.Int16                                          | This parameter specifies the zoom factor in x-direction, which allows a conversion from distances specified as units of 1/100 mm into pixels, and vice versa. The zoom factor refers to the output device (screen, print preview or printer). |
| yZoomFactor   | System.Int16                                          | This parameter specifies the zoom factor in y-direction, which allows a conversion from distances specified as units of 1/100 mm into pixels, and vice versa. The zoom factor refers to the output device (screen, print preview or printer). |

# VcResourceSchedulingProgressing

#### **Event of VcGantt**

During the resource scheduling process, this event informs on the progress of the scheduling procedure. The number of jobs scheduled and the total number of jobs are reported. By setting the return status to **vcRetStatFalse**, the scheduling procedure will be abandoned.

|            | Data Type                                | Explanation                                        |
|------------|------------------------------------------|----------------------------------------------------|
| Parameter: |                                          |                                                    |
| ⇒ sender   | VcGantt                                  | Reference to the object that triggered the event   |
| ⇒ e        | VcResourceSchedulingProgressingEventArgs | Object specific to the event that is being handled |

Properties of the VcResourceSchedulingProgressingEventArgs object

|                     | Data Type     | Explanation                               |
|---------------------|---------------|-------------------------------------------|
| Properties:         |               |                                           |
| ⇒ ScheduledJobCount | System.Int32  | Number of scheduled jobs                  |
| ⇒ TotalJobCount     | System.Int32  | Total number of jobs                      |
|                     | System.Object | Return status                             |
|                     |               | vcRetStatFalse: scheduling is abandoned   |
|                     |               | vcRetStatDefault: scheduling is continued |

# VcResourceSchedulingWarning

### **Event of VcGantt**

This event is triggered if the resource scheduling procedure finds inconsistencies in the data records (see method **process** in the object VcResource-Scheduler2). This event detects certain errors in the data definition. You can cancel the scheduling procedure by setting the return status.

|               | Data Type             | Explanation                                                                                                    |
|---------------|-----------------------|----------------------------------------------------------------------------------------------------|
| Properties:   |                       |                                                                                                    |
| ⇔ WarningType | VcResSchedWarningType | Warning type                                                                                                    |
|               | Possible Values:      |                                                                                                    |
|               | .vcResSched-          | In the assignment data set specified the content of                                                                |
|               | AssignmentLoadPer-    | the data field LoadOrConsumptionPerItem is                                                                         |
|               | ItemIsZero 23         | evaluated to be 0. This leads to the assignment being ignored during scheduling.                                   |
|               | .vcResSched-          | In the assignment data record also passed the data                                                                 |
|               | AssignmentNo-         | field of the ID of the operations data record is                                                                   |
|               | OperationID 3         | empty. Because of this, the assignment will be ignored in the ongoing procedure.                                   |
|               | .vcResSched-          | In the assignment data record also passed the data                                                                 |
|               | AssignmentNo-         | field of the ID of the resources data record is empty.                                                             |
|               | ResourceID 1          | Because of this, the assignment will be ignored in                                                                 |
|               |                       | the ongoing procedure.                                                                                             |
|               | .vcResSched-          | No assignment data records exist; the parameter                                                                    |
|               | AssignmentNoData-     | DataRecord is null.                                                                                                |
|               | Records 0             |                                                                                                    |
|               | .vcResSched-          | In the assignment data record also passed the                                                                      |
|               | Assignment-           | resource data record corresponding to the resource                                                                 |
|               | NoResourceID 2        | data record ID was not found. Because of this, the assignment will be ignored in the ongoing procedure.            |
|               | .vcResSched-          | In the assignment data record also passed the                                                                      |
|               | AssignmentOperation-  | operations data record corresponding to the                                                                        |
|               | NotFound 4            | operations data record ID was not found. Because of this, the assignment will be ignored in the ongoing procedure. |
|               | .vcResSched-          | The assignment data record also passed represents                                                                  |
|               | AssignmentTiming-     | a prohibited second or other assignment of an                                                                      |
|               | ResourceMultiple 5    | operation to a resource of the type vcResSched-                                                                    |
|               | . toodaroomanipio o   | <b>Timing</b> . Because of this, the assignment will be                                                            |
|               |                       | ignored in the ongoing procedure.                                                                                  |

.vcResSchedOperation-LoadPerItemIsZero 24

.vcResSchedOperation-NoTaskID 6

.vcResSchedOperation-OverlapQuantityOutOf-Range 19

.vcResSchedOperation-StartLockDateOutOf-Range 15

.vcResSchedOperation-TaskNotFound 7

.vcResSchedOperation-WorkInProcessOutOf-Range 20

.vcResSchedResource-CalendarNotFound 22

.vcResSchedResource-GroupResourceNot-Found 10

.vcResSchedResource-HistogramNotFound 21 .vcResSchedResource-InputCurveNot-Found 11

.vcResSchedResource-InputCurveIs-CompletelyZero 12

.vcResSchedResource-OutputCurveNot-Found 13

.vcResSchedResource-OutputCurveOfFalse-Type 14

.vcResSchedTask-CapacityBeyond-Limit 25 In the operation data set specified the content of the data field **LoadPerItem** is evaluated to be 0. This leads to the operation being ignored during scheduling.

In the operations data record also passed the data field of the ID of the task data record is empty. Because of this, the operation will be ignored in the ongoing procedure.

This warning occurs if the overlap quantity of an operation exceeds the quantity of the associated task. This warning will cause the task to be excepted from scheduling.

This warning occurs if the start lock date of an operation is not between the release date and the due date of the task. This warning will cause the task to be excepted from scheduling.

In the operations data record also passed the task data record corresponding to the task data record ID was not found. Because of this, the operation will be ignored in the ongoing procedure.

This warning occurs if the quantity completed of the operation data set passed exceeds the quantity of the associated task. This warning will cause the task to be excepted from scheduling.

This warning occurs if the calendar object of the name stored in the data field denoted by the property ResourceCalendarNameFieldIndex does not exist.

In the resources data record also passed the resource data record corresponding to the group resource data record ID was not found. Because of this, the recource cannot be allocated to a group. This warning occurs if the histogram of a name equal to the resource does not exist.

The input curve of the resource data record also passed was not found. Input curves for resources of the type vcResSchedTiming and vcResSchedWork are capacity curves; for resources of the resource type vcResSchedMaterial they are supply curves.

The values of the input curve of the resource data record also passed are all zero. Input curves for resources of the type **vcResSchedTiming** and **vcResSchedWork** are capacity curves; for resources of the resource type

vcResSchedMaterial they are supply curves. The output curve of the resource data record also passed was not found. Output curves for resources of the type vcResSchedTiming and vcResSchedWork are workload curves; for resources of the resource type vcResSchedMaterial they are stock curves.

The output curve of the resource data record also passed cannot be used, since it is not of the type vcSetCurve (please see method CurveType of the object VcCurve). Output curves for resources of the type vcResSchedTiming and vcResSchedWork are workload curves; for resources of the resource type vcResSchedMaterial they are stock curves. This warning occurs if there is at least one operation in the task whose capacity demand is above an internal limit. The capacity demand results from the task quantity in the task, the LoadPerItem in the operation and, if necessary, an efficiency factor in the resourceto be allocated. The current limit is 100000.

|                | .vcResSchedTaskDue-DateEarlierThan-ReleaseDate 9 .vcResSchedTaskDue-DateEqualToRelease-Date 18 .vcResSchedTaskDue-DateOutOfRange 17  .vcResSchedTask-QuantityIsZero 8  .vcResSchedTask-ReleaseDateOutOf-Range 16 | In the task data record also passed the release date is earlier than the due date. Because of this, the task will be ignored in the ongoing procedure. This warning occurs if the release date of a task equals the due date. This warning will cause the task to be excepted from scheduling. This warning occurs if the due date of a task is not between the PlanningStartDate and the Planning-EndDate or between the dates in the visible section (default). If also the release date is outside the time span allowed, the task will be excepted from scheduling. In the task data record also passed the task quantity is zero. Because of this, the task will be ignored in the ongoing procedure. This warning occurs if the release date of a task is not between the PlanningStartDate and the PlanningEndDate or between the dates set by the default. If also the due date is outside the time span allowed, the task will be excepted from scheduling. |
|----------------|----------------------------------------------------------------------------------------------------|----------------------------------------------------------------------------------------------------|
| □ DataRecord   | VcDataRecord                                                                                                    | Data record, to which the warning refers                                                                                                    |
| ⇔ ReturnStatus | VcReturnStatus                                                                                                    | Return status                                                                                                    |
|                |                                                                                                    | vcRetStatFalse: scheduling is abandoned                                                                                                    |
|                |                                                                                                    | vcRetStatDefault: scheduling is continued                                                                                                    |
|                | Possible Values: .vcRetStatFalse 0 .vcRetStatOK 1                                                                                                    | Resource scheduling will be cancelled. Resource scheduling will be continued.                                                                                                    |

# VcTableCaptionLeftClicking

### **Event of VcGantt**

This event occurs when the user clicks the left mouse button on a table caption. The table object, the column number and the cursor position (x,y-coordinates) are returned. If the diagram is not grouped or hierarchically sorted, the activities will be sorted according to the table column hit.

|            | Data Type                       | Explanation                                        |
|------------|---------------------------------|----------------------------------------------------|
| Parameter: |                                 |                                                    |
| ⇒ sender   | VcGantt                         | Reference to the object that triggered the event   |
| ⇒ e        | VcTableCaptionClickingEventArgs | Object specific to the event that is being handled |

Properties of the VcTableCaptionClickingEventArgs object

|                | Data Type                                                                                 | Explanation                                                                                                    |
|----------------|-------------------------------------------------------------------------------------------|----------------------------------------------------------------------------------------------------|
| Properties:    |                                                                                           |                                                                                                    |
| ⇒ table        | VcTable                                                                                   | Table hit                                                                                                    |
| ⇒ columnNumber | System.Int32                                                                              | Index of the table column hit                                                                                                    |
| ⇒ x            | System.Int32                                                                              | X coordinate of the mouse cursor                                                                                                    |
| ⇒ y            | System.Int32                                                                              | Y coordinate of the mouse cursor                                                                                                    |
| ⇔ returnStatus | VcReturnStatus                                                                            | Return staus                                                                                                    |
|                | Possible Values: .vcRetStatDefault 2 .vcRetStatFalse 0 .vcRetStatNoPopup 4 .vcRetStatOK 1 | The default behavior remains unchanged. The default behavior will not be performed. The popup of the context menu is inhibited. The default behavior will be performed. |

### **Example Code VB.NET**

```
Private Sub VcGantt1_VcTableCaptionLeftClicking(ByVal sender As Object, ByVal e
As NETRONIC.XGantt.VcTableClickingEventArgs) Handles
VcGantt1.VcTableCaptionLeftClicking
VcGantt1.LeftTable.TableFormatCollection.FirstFormat.FormatField(0).BackColor =
Color.Blue
End Sub
```

### **Example Code C#**

```
private void vcGantt1_VcTableCaptionLeftClicking(object sender,
NETRONIC.XGantt.VcTableClickingEventArgs e)
   {
    vcGantt1.LeftTable.TableFormatCollection.FirstFormat().get_FormatField(0).BackColor = Color.LightSteelBlue;
    }
}
```

# VcTableColumnWidthChanging

**Event of VcGantt** 

This event occurs when the user modifies the width of a table column. The table, the index and the current width (as 1/100 mm) of the modified column are returned. By setting the return status, you can inhibit the modification.

|     |         | Data Type                           | Explanation                                        |
|-----|---------|-------------------------------------|----------------------------------------------------|
| Par | ameter: |                                     |                                                    |
| ⇒ s | ender   | VcGantt                             | Reference to the object that triggered the event   |
| ⇒ e |         | VcTableColumnWidthChangingEventArgs | Object specific to the event that is being handled |

Properties of the VcTableColumnWidthChangingEventArgs object

|                | Data Type                                         | Explanation                                                                                         |
|----------------|---------------------------------------------------|----------------------------------------------------------------------------------------------------|
| Properties:    |                                                   |                                                                                                    |
| ⇒ table        | VcTable                                           | Table                                                                                               |
| ⇒ index        | System.Int16                                      | Index of the column modified                                                                        |
| currentWidth   | System.Int32                                      | New column width                                                                                    |
| ⇔ returnStatus | VcReturnStatus                                    | Return status                                                                                       |
|                | Possible Values: .vcRetStatFalse 0 .vcRetStatOK 1 | The width of the table column will not be modified. The width of the table column will be modified. |

### Example Code VB.NET

```
Private Sub VcGantt1_VcTableColumnWidthChanging(ByVal sender As Object, ByVal e
As NETRONIC.XGantt.VcTableColumnWidthChangingEventArgs) Handles
VcGantt1.VcTableColumnWidthChanging
   If e.CurrentWidth > 5000 Then
        e.ReturnStatus = VcReturnStatus.vcRetStatFalse
        VcGantt1.LeftTable.ColumnWidth(index) = 5000
   End If
End Sub
```

### **Example Code C#**

```
private void vcGantt1_VcTableColumnWidthChanging(object sender,
NETRONIC.XGantt.VcTableColumnWidthChangingEventArgs e)
   {
   if (e.CurrentWidth > 5000)
      {
      e.ReturnStatus = VcReturnStatus.vcRetStatFalse;
      vcGantt1.LeftTable.set_ColumnWidth(1,5000);
    }
}
```

# VcTableWidthChanging

**Event of VcGantt** 

This event occurs when the user modifies the width of the table. The table and the modified table/diagram aspect ratio are returned. By setting the return status you can inhibit the modification.

|            | Data Type                     | Explanation                                        |
|------------|-------------------------------|----------------------------------------------------|
| Parameter: |                               |                                                    |
| ⇒ sender   | VcGantt                       | Reference to the object that triggered the event   |
| ⇒ e        | VcTableWidthChangingEventArgs | Object specific to the event that is being handled |

Properties of the VcTableWidthChangingEventArgs object

|                   | Data Type                                         | Explanation                                                                           |
|-------------------|---------------------------------------------------|---------------------------------------------------------------------------------------|
| Properties:       |                                                   |                                                                                       |
| ⇒ table           | VcTable                                           | Table                                                                                 |
| ⇒ tableWidthRatio | System.Int32                                      | Ratio of the table width to the Width of the total diagram (including table)          |
| ⇔ returnStatus    | VcReturnStatus                                    | Return status                                                                         |
|                   | Possible Values: .vcRetStatFalse 0 .vcRetStatOK 1 | The width of the table will not be modified. The width of the table will be modified. |

#### **Example Code VB.NET**

```
Private Sub VcGantt1_VcTableWidthChanging(ByVal sender As Object, ByVal e As
NETRONIC.XGantt.VcTableWidthChangingEventArgs) Handles
VcGantt1.VcTableWidthChanging
   If e.TableDiagramWidthRatio > 30 Then
        e.ReturnStatus = VcReturnStatus.vcRetStatFalse
        VcGantt1.LeftTableDiagramWidthRatio = 30
   End If
End Sub
```

#### **Example Code C#**

```
private void vcGantt1_VcTableWidthChanging(object sender,
NETRONIC.XGantt.VcTableWidthChangingEventArgs e)
    {
    if (e.TableDiagramWidthRatio > 30)
        {
        e.ReturnStatus = VcReturnStatus.vcRetStatFalse;
        vcGantt1.LeftTableDiagramWidthRatio = 30;
    }
}
```

# VcTextEntrySupplying

**Event of VcGantt** 

This event only occurs when the VcGantt property **TextEntrySupplying-EventEnabled** is set to **True**. It occurs when a text is displayed. You can use this event for editing the texts of context menus, dialog boxes, info boxes, error messages and the names of days and months.

|            | Data Type                     | Explanation                                        |
|------------|-------------------------------|----------------------------------------------------|
| Parameter: |                               |                                                    |
| ⇒ sender   | VcGantt                       | Reference to the object that triggered the event   |
| ⇒ e        | VcTextEntrySupplyingEventArgs | Object specific to the event that is being handled |

Properties of the VcTextEntrySupplyingEventArgs object

|             | Data Type                                                | Explanation                                                                     |
|-------------|----------------------------------------------------------|---------------------------------------------------------------------------------|
| Properties: |                                                          |                                                                                 |
|             | VcTextEntryIndex                                         | Text constant the contents of which is to be replaced                           |
|             | Possible Values: .vcTXECtxmenReOptimizeNodesInGroup 2136 | Text in context menu: Re- optimize nodes                                        |
|             | .vcTXEDlgLegArrangement 2046                             | Text in the Legend Attributes dialog: Arrangement Text in the Legend Attributes |
|             | .vcTXEDlgLegBottomMargin 2052                            |                                                                                 |
|             | .vcTXEDlgLegFixedToColumns 2048                          | dialog: Bottom margin: Text in the Legend Attributes dialog: Fixed to columns   |
|             | .vcTXEDlgLegFixedToRows 2047                             | Text in the Legend Attributes                                                   |
|             | .vcTXEDlgLegFixedToRowsAndColumns 2049                   | dialog: Fixed to rows Text in the Legend Attributes dialog: Fixed to rows and   |
|             | .vcTXEDlgLegIdcancel 2042                                | columns Legend Attributes dialog: Cancel button                                 |
|             | .vcTXEDIgLegIdd 2040                                     | Dialog <b>Legend Attributes</b> : Text in Title Bar                             |
|             | .vcTXEDlgLegldok 2041                                    | Button text in <b>Legend</b>                                                    |
|             | .vcTXEDlgLegLegendElements 2045                          | Attributes dialog: OK Text in the Legend Attributes                             |
|             | .vcTXEDlgLegLegendFont 2053                              | dialog: Legendelements Legend Attributes dialog: legend                         |
|             | .vcTXEDlgLegLegendTitleFont 2044                         | Font button Legend Attributes dialog: legend title Font button                  |
|             | .vcTXEDlgLegLegendTitleVisible 2043                      | Text in the Legend Attributes dialog: Legend title visible                      |
|             | .vcTXEDlgLegMargins 2050                                 | Text in the Legend Attributes                                                   |
|             | .vcTXEDlgLegTopMargin 2051                               | dialog: Margins Text in the Legend Attributes                                   |
|             | .vcTXEDIgNedTTGotoFirst 2032                             | dialog: Top margin: Edit data dialog: tooltip text                              |
|             | .vcTXEDIgNedTTGotoLast 2035                              | Show first selected activity Edit data dialog, Tooltip "Show                    |
|             | .vcTXEDIgNedTTGotoNext 2034                              | last selected activity" Edit data dialog, tooltip text                          |
|             | .vcTXEDlgNedTTGotoPrev 2033                              | Show next selected activity Edit data dialog: tooltip text                      |
|             | .vcTXEDlgNedValuesColStr 2019                            | Show previous selected activit Text in the Edit data dialog:                    |
|             | .vcTXEDlgTscEndDate 2012                                 | Text in <b>Edit time scale</b> dialog:                                          |
|             | .vcTXEDlgTscldcancel 2010                                | Edit time scale dialog: button tex                                              |
|             | .vcTXEDlgTscldd 2008                                     | Cancel Edit time scale dialog: text in title                                    |
|             | .vcTXEDlgTscldok 2009                                    | Edit time scale dialog: button tex<br>OK                                        |
|             | .vcTXEDlgTscScale 2013                                   | Text in <b>Edit time scale</b> dialog: <b>Scale</b>                             |
|             | .vcTXEDlgTscStartDate 2011                               | Text in time scale editor dialog:  Start Date                                   |
|             | .vcTXEErrTxtEndNotEarlierThanNextSect 2734               |                                                                                 |

| .vcTXEErrTxtEndNotLaterThanStart 2732               | Message text: "End date ""%s"" is not later than start date.\n\nThe                                                                  |
|-----------------------------------------------------|----------------------------------------------------------------------------------------------------|
| .vcTXEErrTxtStartNotLaterThanPrevSect 2733          | old date will be inserted again." Message text: "Start date ""%s"" is not later than start date of previous section.\n\nThe old date |
| .vcTXEPrctMtWrongCharacter 2405<br>.vcTXERibAM 2225 | will be inserted again." Message text: Invalid character ribbon text for am                                                          |
| .vcTXERibCW 2223                                    | ribbon text for calendar week                                                                                                    |
| .vcTXERibDay0 2212                                  | ribbon text for Monday                                                                                                    |
| .vcTXERibDay1 2213                                  | ribbon text for Tuesday                                                                                                    |
| .vcTXERibDay2 2214                                  | ribbon text for Wednesday                                                                                                    |
| .vcTXERibDay3 2215                                  | ribbon text for Thursday                                                                                                    |
| .vcTXERibDay4 2216                                  | ribbon text for <b>Friday</b>                                                                                                    |
| .vcTXERibDay5 2217                                  | ribbon text for Saturday                                                                                                    |
| .vcTXERibDay6 2218                                  | ribbon text for <b>Sunday</b>                                                                                                    |
| .vcTXERibMon0 2200                                  | ribbon text for <b>January</b>                                                                                                    |
| .vcTXERibMon1 2201                                  | ribbon text for February                                                                                                    |
| .vcTXERibMon10 2210                                 | ribbon text for <b>November</b>                                                                                                    |
| .vcTXERibMon11 2211                                 | ribbon text for <b>December</b>                                                                                                    |
| .vcTXERibMon2 2202                                  | ribbon text for March                                                                                                    |
| .vcTXERibMon3 2203                                  | ribbon text for April                                                                                                    |
| .vcTXERibMon4 2204                                  | ribbon text for <b>Mai</b>                                                                                                    |
| .vcTXERibMon5 2205                                  | ribbon text for June                                                                                                    |
| .vcTXERibMon6 2206                                  | ribbon text for July                                                                                                    |
| .vcTXERibMon7 2207                                  | ribbon text for August                                                                                                    |
| .vcTXERibMon8 2208                                  | ribbon text for <b>September</b><br>ribbon text for <b>October</b>                                                                   |
| .vcTXERibMon9 2209                                  | ribbon text for <b>October</b>                                                                                                    |
| .vcTXERiboClock 2224<br>.vcTXERibPM 2226            | ribbon text for <b>bm</b>                                                                                                    |
| vcTXERibFivi 2220                                   | ribbon text for <b>first quarter</b>                                                                                                 |
| .vcTXERibQuar1 2220                                 | ribbon text for second quarter                                                                                                    |
| .vcTXERibQuar2 2221                                 | ribbon text for third quarter                                                                                                    |
| .vcTXERibQuar3 2222                                 | ribbon text for <b>fourth quarter</b>                                                                                                |
| .VCT/LINDQualo 2222                                 | Insperi text for fourth quarter                                                                                                    |
| System.String                                       | Text entry to replace the default text                                                                                               |
| VcReturnStatus                                      | Return status                                                                                                    |
| Possible Values:                                    |                                                                                                    |
| .vcRetStatDefault 2                                 | The default behavior remains                                                                                                    |
|                                                     | unchanged.                                                                                                    |
| .vcRetStatFalse 0                                   | The default behavior will not be                                                                                                    |
|                                                     | performed.                                                                                                    |
| .vcRetStatNoPopup 4                                 | The popup of the context menu is                                                                                                    |
|                                                     | inhibited.                                                                                                    |
| .vcRetStatOK 1                                      | The default behavior will be                                                                                                    |
|                                                     | performed.                                                                                                    |
|                                                     |                                                                                                    |

 $\Leftarrow \mathsf{textEntry}$ 

⇔ returnStatus

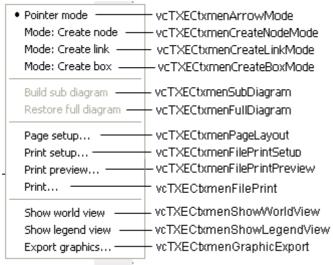

Constants of the diagram's context menu

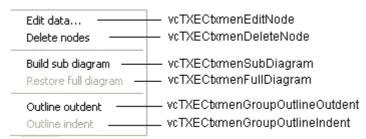

Constants of the context menu for nodes

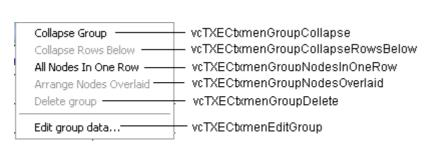

Constants of the context menu for groups with no groups collapsed

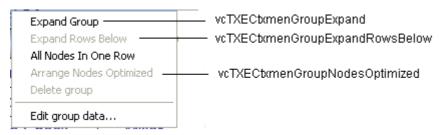

Constants of the context menu for groups with no groups expanded

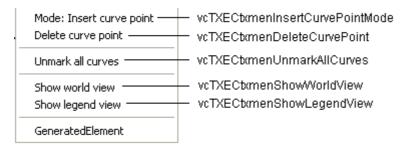

Constants of the context menu for histograms

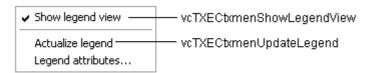

Constants of the legend's context menu

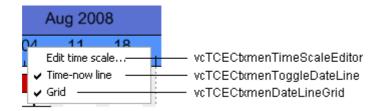

Constants of the time scale's context menu

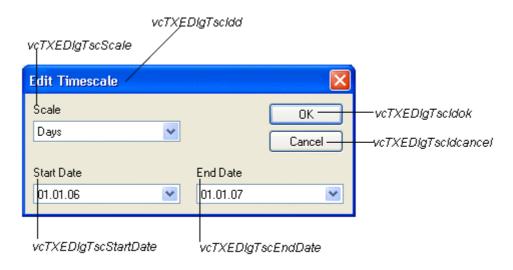

Constants of the dialog Edit Time Scale

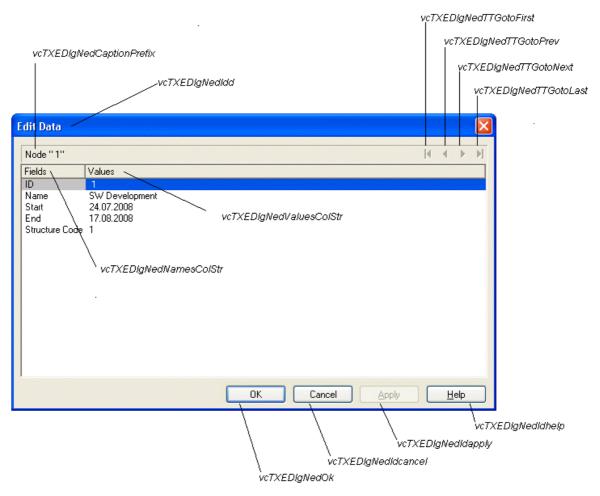

### Constants of the dialog Edit Data

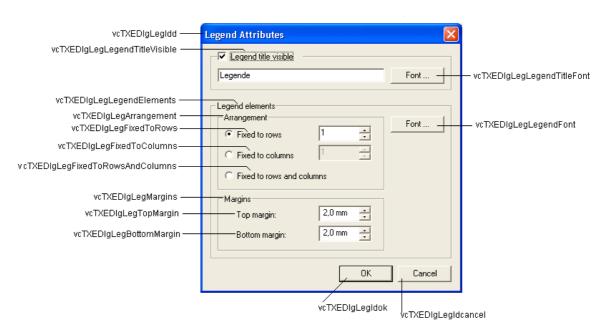

Constants of the Legend attributes dialog

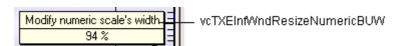

Constant of the tooltip text that appears on resizing the basic unit width of the **numeric scale in the histogram** 

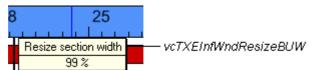

Constants of the tooltip text that appears on resizing the time scale section width

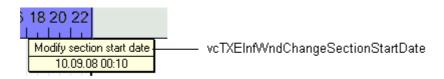

Constants of the tooltip text that appears on modifying the start date of a time scale section

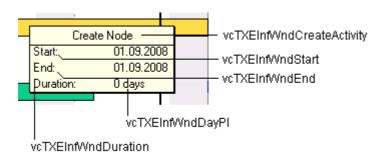

Constants of the tooltip text that appears on creating a node

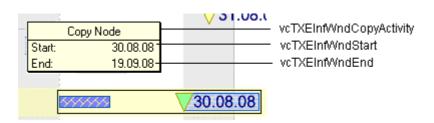

Constants of the tooltip text that appears on copying a node

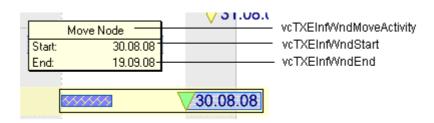

Constants of the tooltip text that appears on moving a node

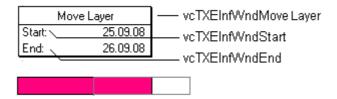

Constants of the tooltip text that appears on moving a layer

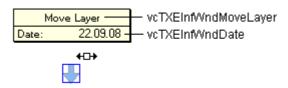

Constants of the tooltip text that appears on moving a symbol layer

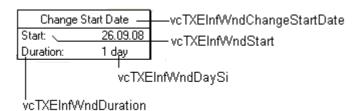

Constants of the tooltip text that appears on modifying the start date of a node

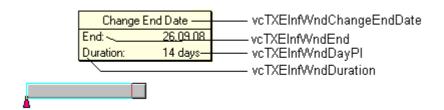

Constants of the tooltip text that appears on modifying the end date of a node

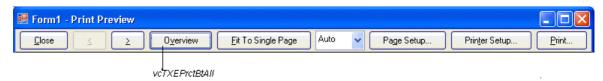

Constants of the button texts of the Print Preview dialog

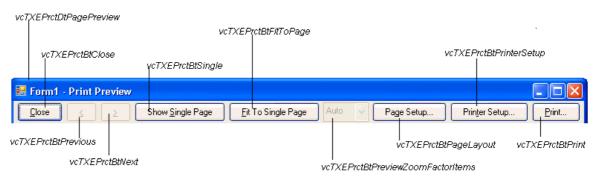

Constants of the button texts of the **Print preview Overview** 

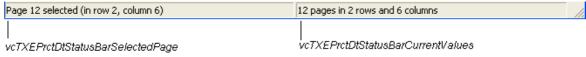

Constants of the status bar in the dialog Print Preview

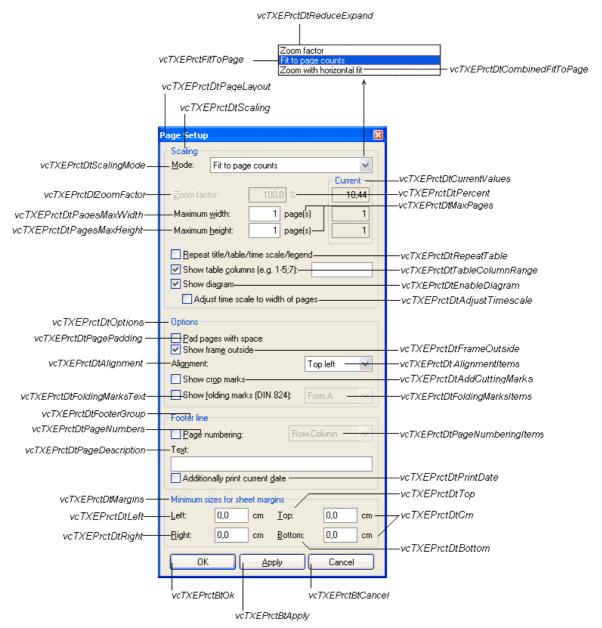

### Constants of the Page Setup dialog

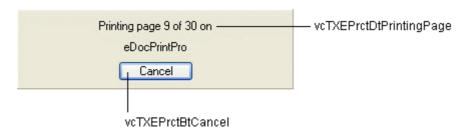

Constants of the info box Printing

### **Example Code VB.NET**

```
Private Sub VcGanttl_VcTextEntrySupplying(ByVal sender As Object, ByVal e As
NETRONIC.XGantt.VcTextEntrySupplyingEventArgs) Handles
VcGantt1.VcTextEntrySupplying
 Select Case e.ControlIndex
     Case VcTextEntryIndex.vcTXEPrctBtNext
       e.Text = "Next page"
     Case VcTextEntryIndex.vcTXEPrctBtPrevious
       e.Text = "Previous page"
     End Select
End Sub
```

#### **Example Code C#**

```
private void vcGantt1_VcTextEntrySupplying(object sender,
NETRONIC.XGantt.VcTextEntrySupplyingEventArgs e)
  switch (e.ControlIndex)
     {
     case VcTextEntryIndex.vcTXEPrctBtNext:
        e.Text = "Next page";
      case VcTextEntryIndex.vcTXEPrctBtPrevious:
        e.Text = "Previous page";
   }
```

# VcTimeScaleLeftClicking

**Event of VcGantt** 

This event occurs when the user clicks the left mouse button on the timescale. The TimeScale object and the mouse position (x,y-coordinates) are returned.

|            | Data Type                    | Explanation                                        |
|------------|------------------------------|----------------------------------------------------|
| Parameter: |                              |                                                    |
| ⇒ sender   | VcGantt                      | Reference to the object that triggered the event   |
| ⇔ e        | VcTimeScaleClickingEventArgs | Object specific to the event that is being handled |

## Properties of the VcTimeScaleClickingEventArgs object

|                | Data Type                            | Explanation                             |
|----------------|--------------------------------------|-----------------------------------------|
| Properties:    |                                      |                                         |
|                | VcTimeScale                          | Timescale hit                           |
| ⇒ x            | System.Int32                         | X coordinate of the mouse cursor        |
| ⇒ y            | System.Int32                         | Y coordinate of the mouse cursor        |
| ⇔ returnStatus | VcReturnStatus                       | Return status                           |
|                | Possible Values: .vcRetStatDefault 2 | The default behavior remains unchanged. |

.vcRetStatFalse 0
.vcRetStatNoPopup 4
.vcRetStatOK 1

The default behavior will not be performed. The popup of the context menu is inhibited. The default behavior will be performed.

### **Example Code VB.NET**

```
Private Sub VcGantt1_VcTimeScaleLeftClicking(ByVal sender As Object, ByVal e As NETRONIC.XGantt.VcTimeScaleClickingEventArgs) Handles
VcGantt1.VcTimeScaleLeftClicking
    VcGantt1.TimeScaleCollection.Active.BackgroundColor = Color.Blue
End Sub
```

### **Example Code C#**

```
private void vcGanttASP1_VcTimeScaleLeftClicking(object sender,
NETRONIC.XGantt.VcTimeScaleClickingEventArgs e)
   {
    vcGantt1.TimeScaleCollection.Active.BackgroundColor = Color.LightSteelBlue;
   }
```

### **VcTimeScaleSectionRescaled**

**Event of VcGantt** 

This event occurs when the user has finished rescaling a time scale section. The TimeScale object, the section index and the new basicUnitWidth are passed.

|                     | Data Type    | Explanation                 |
|---------------------|--------------|-----------------------------|
| Properties:         |              |                             |
| ⇒ timeScale         | VcTimeScale  | Timescale                   |
| ⇒ sectionIndex      | System.Int16 | Section index               |
| ⇒ newBasicUnitWidth | System.Int32 | New width of the basic unit |

# VcToolTipTextSupplying

**Event of VcGantt** 

This event occurs if the VcGantt property **ToolTipTextSupplyingEvent-Enabled** is set to **True** or if the check box **VcToolTipSupplying events** on the **General** property page is activated. You can use this event for displaying information on the object hit by tooltip texts. The event occurs when the cursor is positioned on a VcGantt object. The event returns the object, the object type and the coordinates of the mouse position. By setting the returnStatus to **vcRetStatFalse** you can suppress the tooltip.

|            | Data Type                       | Explanation                                        |
|------------|---------------------------------|----------------------------------------------------|
| Parameter: |                                 |                                                    |
| ⇒ sender   | VcGantt                         | Reference to the object that triggered the event   |
| ⇒ e        | VcToolTipTextSupplyingEventArgs | Object specific to the event that is being handled |

# Properties of the VcToolTipTextSupplyingEventArgs object

|                 | Data Type                                                                                                    | Explanation                                                                                                    |
|-----------------|----------------------------------------------------------------------------------------------------|----------------------------------------------------------------------------------------------------|
| Properties:     |                                                                                                    |                                                                                                    |
| ⇒ hitObject     | VcObject                                                                                                    | Object hit                                                                                                    |
| ⇒ hitObjectType | VcObjectType                                                                                                    | Type of the object hit                                                                                                    |
|                 | Possible Values: .vcObjTypeBox 15 .vcObjTypeCurve 12 .vcObjTypeDateLine 9 .vcObjTypeGroup 7 .vcObjTypeGroupInDiagram 11 .vcObjTypeGroupInTable 7 .vcObjTypeHistogram 13 .vcObjTypeLayer 8 .vcObjTypeLinkCollection 3 .vcObjTypeNodeInDiagram 2 .vcObjTypeNodeInDiagram 2 .vcObjTypeNodeInTable 1 .vcObjTypeNone 0 .vcObjTypeNumericScale 10 .vcObjTypeSummaryNode 14 .vcObjTypeTable 4 .vcObjTypeTableCaption 5 .vcObjTypeTimeScale 6 | object type box object type curve object type date line object type group object type group in diagram area object type group in table area object type histogram object type layer object type link collection object type node in diagram area object type node in legend area object type node in table area no object object type numeric scale object type summary bar object type table object type table caption object type time scale |
| ⇒ x             | System.Int32                                                                                                    | X coordinate of the mouse cursor                                                                                                    |
| ⇒ y             | System.Int32                                                                                                    | Y value of the mouse cursor                                                                                                    |
| toolTipText     | System.String                                                                                                    | Tooltip text, can contain 1024 characters maximum                                                                                                    |
| ⇔ returnStatus  | VcReturnStatus                                                                                                    | Return status                                                                                                    |
|                 | Possible Values: .vcRetStatDefault 2 .vcRetStatFalse 0 .vcRetStatNoPopup 4 .vcRetStatOK 1                                                                                                    | The default behavior remains unchanged. The default behavior will not be performed. The popup of the context menu is inhibited. The default behavior will be performed.                                                                                                    |

### **Example Code VB.NET**

```
Private Sub VcGantt1 VcToolTipTextSupplying(ByVal sender As Object, ByVal e As
NETRONIC.XGantt.VcToolTipTextSupplyingEventArgs) Handles
VcGantt1.VcToolTipTextSupplying
 Dim node As VcNode
 Dim toolTipText as String
 If Convert.ToString(e.HitObject) = "NETRONIC.XGantt.VcNode" Then
   node = DirectCast(e.HitObject, VcNode)
   Select Case e.HitObjectType
     Case VcObjectType.vcObjTypeNodeInDiagram
        toolTipText = Convert.ToString(node.DataField(1))
      Case VcObjectType.vcObjTypeNodeInTable
       toolTipText = Convert.ToString(node.DataField(1))
   End Select
 End If
 If (toolTipText.Length > 0) Then
toolTipText = "<div style='border: 1px solid black; padding: 2px; background-
color: #ffffda; font-family: Arial, Helvetica, sans-serif; font-size: 8pt;
white-space: nowrap;'>" + toolTipText + "</div>"
 End If
 e.Text = toolTipText
End Sub
Example Code C#
Private void vcGantt1 VcToolTipTextSupplying(object sender,
NETRONIC.XGantt.VcToolTipTextSupplyingEventArgs e)
 VcNode node:
 String toolTipText = "";
 if (e.HitObject.ToString() == "NETRONIC.XGantt.VcNode")
   node = (VcNode)e.HitObject;
    switch(e.HitObjectType)
      case VcObjectType.vcObjTypeNodeInDiagram:
        toolTipText = Convert.ToString(node.get_DataField(1));
      case VcObjectType.vcObjTypeNodeInTable:
        toolTipText = Convert.ToString(node.get_DataField(1));
  if (toolTipText->get Length() > 0)
     toolTipText = "<div style='border: 1px solid black; padding: 2px;</pre>
background-color: #ffffda; font-family: Arial, Helvetica, sans-serif; font-size:
```

8pt; white-space: nowrap;'>" + toolTipText + "</div>";

e.Text = toolTipText;

# 6.31 VcGroup

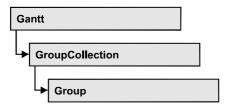

A group contains all nodes that have the same value in the grouping field. This value can be retrieved as group name. The nodes that form a group can be accessed by the NodeCollection property.

## **Properties**

- DataField
- GroupingLevel
- ID
- Marked
- Name
- NodeCollection
- NodesAndGroupsBelowCollapsed
- $\bullet \quad Nodes Arranged In One Row\\$
- NodesOptimized
- SubGroups
- SuperGroup
- Visible

### **Methods**

- DataRecord
- Delete
- RelatedDataRecord
- ReOptimizeNodes
- Update

# **Properties**

### **DataField**

**Property of VcGroup** 

This property lets you set or retrieve the contents of a DataField of the group record. The group record is a copy of the node record of the first node added to the group. The data field referred to by its field index. To update the group, the **Update** method needs to be invoked.

The property DataField is an Indexed Property, which in C# is addressed by the methods set\_DataField (index, pvn) and get\_DataField (index).

|                | Data Type    | Explanation             |
|----------------|--------------|-------------------------|
| Parameter:     |              |                         |
| ⇒ index        | System.Int16 | Index of the data field |
| Property value | Void         |                         |

### **Example Code VB.NET**

### **Example Code C#**

```
VcGroupCollection groupCltn = vcGantt1.GroupCollection;
foreach (VcGroup group in groupCltn)
   {
    VcNodeCollection nodeCltn = vcGantt1.NodeCollection;
    foreach (VcNode node in nodeCltn)
        {
        if (node.get_DataField(3) > group.get_DataField(3));
            group.set_DataField(3,node.get_DataField(3));
        }
    group.Update();
    }
}
```

# GroupingLevel

### **Read Only Property of VcGroup**

This property lets you retrieve the grouping level of the group, if there are several levels of grouping. At maximum, 25 grouping levels are possible.

|                | Data Type    | Explanation                 |
|----------------|--------------|-----------------------------|
| Property value | System.Int16 | Grouping level of the group |

### **Example Code VB.NET**

```
Dim group As VcGroup
Dim subGroup As VcGroup
Dim nodeCltn As VcNodeCollection
Dim node As VcNode

nodeCltn = VcGantt1.NodeCollection
node = nodeCltn.FirstNode
group = node.SuperGroup
If group.GroupingLevel > 0 Then
    subGroup = group.SuperGroup
End If
```

#### **Example Code C#**

```
VcNodeCollection nodeCltn = vcGantt1.NodeCollection;
VcNode node = nodeCltn.FirstNode();
VcGroup group = node.SuperGroup;
VcGroup subGroup;
if (group.GroupingLevel > 0)
    subGroup = group.SuperGroup;
```

### ID

### **Read Only Property of VcGroup**

By this property you can retrieve the ID of a group.

|                | Data Type     | Explanation |
|----------------|---------------|-------------|
| Property value | System.String | Group ID    |

#### **Example Code VB.NET**

```
Code-Beispiel VB.NET
Dim groupCltn As VcGroupCollection
Dim group As VcGroup
Dim groupID As String
groupCltn = VcGanttASP1.GroupCollection
group = groupCltn.FirstGroup
groupID = group.ID

MsgBox (group.ID)
```

### Example Code C#

```
VcGroupCollection groupCltn = vcGanttASP1.GroupCollection;
VcGroup group = groupCltn.FirstGroup();
string groupID = group.ID;
MessageBox.Show(group.ID);
```

### Marked

### **Property of VcGroup**

This property lets you set or retrieve whether a group is marked.

| Data Type | Explanation |
|-----------|-------------|
|           |             |

#### **Example Code VB.NET**

### **Example Code C#**

### **Name**

### **Read Only Property of VcGroup**

This property lets you retrieve the name of a group (= the value of the grouping field GroupField).

|                | Data Type     | Explanation |
|----------------|---------------|-------------|
| Property value | System.String | Group name  |

### **Example Code VB.NET**

```
Dim groupCltn As VcGroupCollection
Dim group As VcGroup
Dim groupName As String
groupCltn = VcGanttASP1.GroupCollection
group = groupCltn.FirstGroup
groupName = group.Name
```

### **Example Code C#**

```
VcGroupCollection groupCltn = vcGanttASP1.GroupCollection;
VcGroup group = groupCltn.FirstGroup();
string groupName = group.Name;
```

## **NodeCollection**

### **Read Only Property of VcGroup**

This property lets you access all nodes that belong to a group.

|                | Data Type        | Explanation           |
|----------------|------------------|-----------------------|
| Property value | VcNodeCollection | NodeCollection object |

### **Example Code VB.NET**

```
Dim groupCltn As VcGroupCollection
Dim group As VcGroup
Dim nodeCltn As VcNodeCollection
groupCltn = VcGantt1.GroupCollection
group = groupCltn.FirstGroup
nodeCltn = group.NodeCollection
```

### **Example Code C#**

```
VcGroupCollection groupCltn = vcGantt1.GroupCollection;
VcGroup group = groupCltn.FirstGroup();
VcNodeCollection nodeCltn = group.NodeCollection;
```

# NodesAndGroupsBelowCollapsed

### **Property of VcGroup**

This property applies to multi-level grouping (n levels), that is, to the levels from no.1 to (n-1). If you have chosen for the group all nodes in one row, setting this property to **True** will collapse only the subgroups of the selected group. If instead you collapse the group using the **Collapsed** property, in addition groups that do not belong to a subgroup will be collapsed as well.

|                | Data Type      | Explanation                                  |
|----------------|----------------|----------------------------------------------|
| Property value | System.Boolean | Rows below the top row are/are not collapsed |

### **Example Code VB.NET**

```
Dim groupCltn As VcGroupCollection
Dim group As VcGroup

groupCltn = VcGantt1.GroupCollection
group = groupCltn.GroupByName("A")

group.NodesAndGroupsBelowCollapsed = True
```

### **Example Code C#**

VcGroupCollection groupCltn = vcGantt1.GroupCollection; VcGroup group = groupCltn.GroupByName("A"); group.NodesAndGroupsBelowCollapsed = true;

# NodesArrangedInOneRow

### **Property of VcGroup**

This property lets you set or retrieve whether (True) or not (False) the node objects of the group are positioned the same row.

|                | Data Type      | Explanation                                        |
|----------------|----------------|----------------------------------------------------|
| Property value | System.Boolean | All nodes of the group are/are not in the same row |

#### **Example Code VB.NET**

```
Dim groupCltn As VcGroupCollection
Dim group As VcGroup
groupCltn = VcGantt1.GroupCollection
group = groupCltn.GroupByName("A")
group.NodesArrangedInOneRow = True
```

### **Example Code C#**

```
VcGroupCollection groupCltn = vcGantt1.GroupCollection;
VcGroup group = groupCltn.GroupByName("A");
group.NodesArrangedInOneRow = true;
```

# **NodesOptimized**

### **Property of VcGroup**

This property lets you set or retrieve whether (True) the node layout is optimized or if nodes overlap (False). The latter case may only occur when the **NodesArrangedInOneRow** property was set to **True**.

| _              | Data Type      | Explanation                              |
|----------------|----------------|------------------------------------------|
| Property value | System.Boolean | The node layout is/is not at its optimum |

### **Example Code VB.NET**

```
Dim group As VcGroup
For Each group In VcGantt1.GroupCollection
   group.NodesArrangedInOneRow = True
   group.NodesOptimized = True
Next
```

### **Example Code C#**

```
foreach (VcGroup group in groupCltn)
  {
   group.NodesArrangedInOneRow = true;
   group.NodesOptimized = true;
   }
```

## **SubGroups**

### **Read Only Property of VcGroup**

In a multi-level grouping arrangement, this property lets you retrieve subgroups, that are returned by a group collection object.

|                | Data Type         | Explanation                                     |
|----------------|-------------------|-------------------------------------------------|
| Property value | VcGroupCollection | GroupCollection object containing the subgroups |

#### **Example Code VB.NET**

```
Dim groupCltn As VcGroupCollection
Dim group As VcGroup
Dim subGroupCltn As VcGroupCollection
groupCltn = VcGantt1.GroupCollection
group = groupCltn.GroupByName("A")
subGroupCltn = group.SubGroups
```

### **Example Code C#**

```
VcGroupCollection groupCltn = vcGantt1.GroupCollection;
VcGroup group = groupCltn.GroupByName("A");
VcGroupCollection subGroupCltn = group.SubGroups;
```

# SuperGroup

### **Read Only Property of VcGroup**

In a multi-level grouping arrangement, this property lets you enquire the parent group of this group.

|                | Data Type | Explanation  |
|----------------|-----------|--------------|
| Property value | VcGroup   | Parent group |

### **Example Code VB.NET**

```
Dim group As VcGroup
Dim subGroup As VcGroup
Dim nodeCltn As VcNodeCollection
Dim node As VcNode

nodeCltn = VcGantt1.NodeCollection
node = nodeCltn.FirstNode
group = node.SuperGroup
If group.GroupingLevel > 0 Then
    superGroup = group.SuperGroup
End If
```

### **Example Code C#**

```
VcNodeCollection nodeCltn = vcGantt1.NodeCollection;
VcNode node = nodeCltn.FirstNode();
VcGroup group = node.SuperGroup;
VcGroup superGroup;
if (group.GroupingLevel > 0)
    superGroup = group.SuperGroup;
```

### **Visible**

### **Property of VcGroup**

This property lets you set or retrieve whether (True) or not (False) this group is visible.

|                | Data Type      | Explanation             |
|----------------|----------------|-------------------------|
| Property value | System.Boolean | Group visible/invisible |

### **Example Code VB.NET**

```
Dim groupCltn As VcGroupCollection
Dim group As VcGroup

groupCltn = VcGantt1.GroupCollection
group = groupCltn.GroupByName("A")
group.Visible = True
```

#### **Example Code C#**

```
VcGroupCollection groupCltn = vcGantt1.GroupCollection;
VcGroup group = groupCltn.GroupByName("A");
group.Visible = true;
```

## **Methods**

### **DataRecord**

**Method of VcGroup** 

This property lets you retrieve the group as a data record object. The properties of the data record object give access to the corresponding data table and the data table collection.

| . <u> </u>   | Data Type    | Explanation          |
|--------------|--------------|----------------------|
| Return value | VcDataRecord | Data record returned |

### **Delete**

**Method of VcGroup** 

This method lets you delete a group. Deleting a group is possible only if the group is empty. Activities have to be deleted from the group before the group can be deleted.

|              | Data Type      | Explanation                            |
|--------------|----------------|----------------------------------------|
| Return value | System.Boolean | Group was/was not deleted successfully |

### **Example Code VB.NET**

### **Example Code C#**

```
VcGroupCollection groupCltn = vcGantt1.GroupCollection;
VcGroup group = groupCltn.GroupByName("A");
VcNodeCollection nodeCltn = group.NodeCollection;

foreach (VcNode node in nodeCltn)
    {
      node.Delete();
    }
group.Delete();
```

648 API Reference: VcGroup

## RelatedDataRecord

### **Method of VcGroup**

This property lets you retrieve a data record from a data table that is related to the group data table. The index passed by the parameter denotes the field in the data record that holds the key of the related data record.

|              | Data Type    | Explanation                            |
|--------------|--------------|----------------------------------------|
| Parameter:   |              |                                        |
| ⇒ index      | System.Int16 | Index of data field that holds the key |
| Return value | VcDataRecord | Related data record returned           |

# ReOptimizeNodes

**Method of VcGroup** 

If the property **VcGantt.GroupOptimizationOnInteractionsEnabled** was set to **false** and if the nodes of the group are in the optimized state of display, this property allows to manually update the optimized arrangement after an interaction.

|              | Data Type | Explanation |
|--------------|-----------|-------------|
| Return value | Void      |             |

# **Update**

**Method of VcGroup** 

This method lets you update a group after having changed a data field by the **DataField** property.

|              | Data Type      | Explanation                                 |
|--------------|----------------|---------------------------------------------|
| Return value | System.Boolean | Group successfully/not successfully updated |

#### **Example Code VB.NET**

group.Update();

```
Dim groupCltn As VcGroupCollection
Dim group As VcGroup
Dim nodeCltn As VcNodeCollection
Dim node As VcNode
groupCltn = VcGantt1.GroupCollection
group = groupCltn.GroupByName("A")
nodeCltn = group.NodeCollection
group.DataField(3) = nodeCltn.FirstNode.DataField(3)
For Each node In nodeCltn
   If node.DataField(3) > group.DataField(3) Then
       group.DataField(3) = node.DataField(3)
Next
group.Update()
Example Code C#
VcGroupCollection groupCltn = vcGantt1.GroupCollection;
VcGroup group = groupCltn.GroupByName("A");
VcNodeCollection nodeCltn = group.NodeCollection;
group.set_DataField(3, nodeCltn.FirstNode().get_DataField(3));
foreach(VcNode node in nodeCltn)
   if (node.get_DataField(3) > group.get_DataField(3))
      group.set_DataField(3, node.get_DataField(3));
```

**650** API Reference: VcGroupCollection

# **6.32 VcGroupCollection**

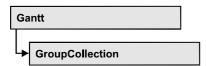

If nodes were grouped, an object of the type VcGroupCollection contains all available groups. You can access all objects in an iterative loop by For Each group In GroupCollection or by the methods First... and Next.... You can access a single group using the method GroupByName. The number of groups in the collection object can be retrieved by the property Count.

# **Properties**

Count

### **Methods**

- FirstGroup
- GetEnumerator
- GroupByName
- NextGroup
- SelectGroups

# **Properties**

### Count

#### Read Only Property of VcGroupCollection

This property lets you retrieve the number of groups in the group collection.

|                | Data Type    | Explanation     |
|----------------|--------------|-----------------|
| Property value | System.Int32 | Number of nodes |

### **Example Code VB.NET**

Dim groupCltn As VcGroupCollection Dim group As VcGroup Dim numberOfGroups As Integer

groupCltn = VcGanttASP1.GroupCollection
numberOfGroups = groupCltn.Count

### Example Code C#

VcGroupCollection groupCltn = vcGanttASP1.GroupCollection; int numberOfGroups = groupCltn.Count;

# **Methods**

# **FirstGroup**

### Method of VcGroupCollection

This method can be used to access the initial value, i.e. the first group of a group collection, and then to continue in a forward iteration loop by the method **NextGroup** for the groups following. If there is no group in the group collection, a **none** object will be returned (**Nothing** in Visual Basic).

|              | Data Type | Explanation                        |
|--------------|-----------|------------------------------------|
| Return value | VcGroup   | First group of the GroupCollection |

#### **Example Code VB.NET**

Dim groupCltn As VcGroupCollection
Dim group As VcGroup
groupCltn = VcGanttASP1.GroupCollection
group = groupCltn.FirstGroup

#### **Example Code C#**

VcGroupCollection groupCltn = vcGanttASP1.GroupCollection; VcGroup group = groupCltn.FirstGroup();

### **GetEnumerator**

#### Method of VcGroupCollection

This method returns an Enumerator object which supports the iteration by language specific elements. It is implied in the For...Each construct of Visual Basic and C#. This object allows to iterate over the group objects included.

|              | Data Type | Explanation      |
|--------------|-----------|------------------|
| Return value | VcObject  | Reference object |

**652** API Reference: VcGroupCollection

# **GroupByName**

### Method of VcGroupCollection

By this method you can get a group by its name. If a group of the specified name does not exist, a **none** object will be returned (**Nothing** in Visual Basic).

|                | Data Type     | Explanation   |
|----------------|---------------|---------------|
| Parameter:     |               |               |
| ⇒ Rückgabewert | VcGroup       | Group         |
| ⇒ groupName    | System.String | Name of group |
| Return value   | VcGroup       | Group         |

#### **Example Code VB.NET**

```
Dim groupCltn As VcGroupCollection
Dim group As VcGroup
groupCltn = VcGantt1.GroupCollection
group = groupCltn.GroupByName("Group A")
```

#### **Example Code C#**

VcGroupCollection groupCltn = vcGantt1.GroupCollection; VcGroup group = groupCltn.GroupByName("A");

# **NextGroup**

### Method of VcGroupCollection

This method can be used in a forward iteration loop to retrieve subsequent groups from a group collection after initializing the loop by the method **FirstGroup**. If there is no group left, a **none** object will be returned (**Nothing** in Visual Basic).

| . <u> </u>   | Data Type | Explanation      |
|--------------|-----------|------------------|
| Return value | VcGroup   | Subsequent group |

#### **Example Code VB.NET**

```
Dim groupCltn As VcGroupCollection
Dim group As VcGroup

groupCltn = VcGanttASP1.GroupCollection
group = groupCltn.FirstGroup
While Not group Is Nothing
   ListBox1.Items.Add(group.Name)
   group = groupCltn.NextGroup
End While
```

### **Example Code C#**

```
VcGroupCollection groupCltn = vcGanttASP1.GroupCollection;
VcGroup group = groupCltn.FirstGroup();
while (group != null)
    {
    listBox1.Items.Add(group.Name);
    group = groupCltn.NextGroup();
}
```

# **SelectGroups**

### **Method of VcGroupCollection**

This method lets you specify the groups that the group collection is to contain.

|                | Data Type                                                                                                    | Explanation                                                                                                    |
|----------------|----------------------------------------------------------------------------------------------------|----------------------------------------------------------------------------------------------------|
| Parameter:     |                                                                                                    |                                                                                                    |
| ⇒ groupSelType | VcGroupSelectionType                                                                                                    | Type of group to be selected                                                                                                    |
|                | Possible Values: .vcAllGroups 0 .vcCollapsedGroups 1 .vcExpandedGroups 2 .vcInvisibleGroups 5 .vcSelectedGroups 3 .vcVisibleGroups 4 | All groups selected Collapsed groups selected Expanded groups selected Invisible groups selected Selected groups selected Visible groups selected |
| Return value   | System.Int32                                                                                                    | Number of groups selected                                                                                                    |

### **Example Code VB.NET**

```
Dim groupCltn As VcGroupCollection
groupCltn = VcGantt1.GroupCollection
groupCltn.SelectGroups(VcGroupSelectionType.vcAllGroups)
```

#### **Example Code C#**

VcGroupCollection groupCltn = vcGantt1.GroupCollection;
groupCltn.SelectGroups(VcGroupSelectionType.vcAllGroups);

# 6.33 VcGroupLevelLayout

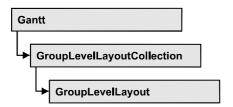

An object of the type VcGroupLevelLayout defines the content and the appearance of grouping levels:name of the grouping level, level number, the grouping field, sorting and sort order as various options concerning the layout of calendar and line grids and separation lines.

## **Properties**

- AllNodesInOneRow
- CalendarGridName
- CalendarGridsVisible
- CalendarGridsWithChildGroups
- CalendarNameDataFieldIndex
- Collapsed
- DateLineGridName
- DateLineGridsVisible
- DateLineGridsWithChildGroups
- GroupDataFieldIndex
- GroupNodesVisible
- Level
- ModificationsAllowed
- Name
- NodesArrangedOptimized
- OptimizedNodesSortDataFieldIndex
- OptimizedNodesSortOrder
- OverlaidNodesSortDataFieldIndex
- OverlaidNodesSortOrder
- RowBackColorAsARGB
- RowBackColorDataFieldIndex
- RowBackColorMapName
- RowPattern
- RowPatternColorAsARGB
- RowPatternColorDataFieldIndex
- RowPatternColorMapName

- RowPatternDataFieldIndex
- RowPatternMapName
- SeparationLineColor
- SeparationLineColorDataFieldIndex
- SeparationLineColorMapName
- SeparationLinesVisible
- SeparationLinesVisibleAtTop
- SeparationLineThickness
- SeparationLineType
- SortDataFieldIndex
- SortOrder
- Specification
- SummaryBarsVisible
- Visible

# **Properties**

## **AllNodesInOneRow**

### **Property of VcGroupLevelLayout**

This property lets you specify/enquire whether (True) or not (False) the node objects of the group of this level are positioned the same row.

|                | Data Type      | Explanation                                        |
|----------------|----------------|----------------------------------------------------|
| Property value | System.Boolean | All nodes of the group are/are not in the same row |

# CalendarGridName

### Property of VcGroupLevelLayout

This property lets you set or retrieve the name of the calendar grid for this group level layout. You can also set this property in the **Grouping** dialog.

|                | Data Type     | Explanation               |
|----------------|---------------|---------------------------|
| Property value | System.String | name of the calendar grid |

**656** API Reference: VcGroupLevelLayout

### **CalendarGridsVisible**

### Property of VcGroupLevelLayout

This property lets you set or retrieve whether workfree periods are marked by a background color and/or a pattern. This property also can be set in the **Grouping** dialog.

| . <u> </u>     | Data Type      | Explanation                              |
|----------------|----------------|------------------------------------------|
| Property value | System.Boolean | Workfree periods are/are not accentuated |

# CalendarGridsWithChildGroups

### **Property of VcGroupLevelLayout**

This property lets you set or retrieve whether calendar grids are also displayed for subgroups. You can also set this property in the **Grouping** dialog.

| . <u> </u>     | Data Type      | Explanation                                       |
|----------------|----------------|---------------------------------------------------|
| Property value | System.Boolean | calendar grid for subgroups are/are not displayed |

## **CalendarNameDataFieldIndex**

### Property of VcGroupLevelLayout

This property lets you set or retrieve the index of the data field for storing the name of the calendar to apply to the group level layout. This is only possible as long as no data was loaded.

|                | Data Type    | Explanation                                                     |
|----------------|--------------|-----------------------------------------------------------------|
| Property value | System.Int32 | Index of the data field which contains the name of the calendar |

# Collapsed

#### Property of VcGroupLevelLayout

This property lets you set or retrieve, whether (True) or not (False) a group level is collapsed.

|                | Data Type      | Explanation              |
|----------------|----------------|--------------------------|
| Property value | System.Boolean | Group collapsed/expanded |

### **DateLineGridName**

### Property of VcGroupLevelLayout

This property lets you set or retrieve the name of the date line grid for this group level layout. You can also set this property in the **Grouping** dialog.

|                | Data Type     | Explanation                |
|----------------|---------------|----------------------------|
| Property value | System.String | name of the date line grid |

### **DateLineGridsVisible**

### **Property of VcGroupLevelLayout**

This property lets you set or retrieve whether a vertical date grid is displayed. This property also can be set in the **Grouping** dialog.

|                | Data Type      | Explanation                       |
|----------------|----------------|-----------------------------------|
| Property value | System.Boolean | Date grids are/are not displayed. |

# **DateLineGridsWithChildGroups**

# Read Only Property of VcGroupLevelLayout

This property lets you set or retrieve whether the date line grids are also displayed for subgroups. You can also set this property in the **Grouping** dialog.

|                | Data Type      | Explanation                                         |
|----------------|----------------|-----------------------------------------------------|
| Property value | System.Boolean | date line grids for subgroups are/are not displayed |

658 API Reference: VcGroupLevelLayout

# GroupDataFieldIndex

### Read Only Property of VcGroupLevelLayout

This property lets you set or retrieve the data field index used for grouping of this VcGroupLevelLayout object.

|                | Data Type    | Explanation                                               |
|----------------|--------------|-----------------------------------------------------------|
| Property value | SystemInt.32 | index used for grouping of this VcGroupLevelLayout object |

# **GroupNodesVisible**

### Property of VcGroupLevelLayout

This property lets you set or retrieve whether this level's group nodes are displayed. This property also can be set in the **Grouping** dialog.

|                | Data Type      | Explanation                     |
|----------------|----------------|---------------------------------|
| Property value | System.Boolean | group nodes are/are not visible |

### Level

### Read Only Property of VcGroupLevelLayout

This property lets you enquire the grouping level of this group level layout. At maximum, 25 grouping levels are possible.

|                | Data Type    | Explanation                              |
|----------------|--------------|------------------------------------------|
| Property value | System.Int32 | Grouping level of the group level layout |

# **Modifications Allowed**

### **Property of VcGroupLevelLayout**

This property lets you specify whether the user can collapse expanded groups of this level and vice versa. The user can collapse/expand groups by double-clicking on the group heading in the table section, by clicking on the minus or plus sign next to the group heading or by the context menu for groups. This property also can be set in the **Grouping** dialog.

|                | Data Type      | Explanation                                       |
|----------------|----------------|---------------------------------------------------|
| Property value | System.Boolean | Modifications allowed (True)/ not allowed (False) |

#### **Example Code VB.NET**

VcGroupLevelLayout.ModificationsAllowed(0) = False

## Name

#### Property of VcGroupLevelLayout

This property lets you retrieve the name of a group level layout.

|                | Data Type     | Explanation             |
|----------------|---------------|-------------------------|
| Property value | System.String | Name of the group level |

# NodesArrangedOptimized

### Property of VcGroupLevelLayout

This property lets you specify/enquire whether (True) the node layout on this group level is optimized or if nodes overlap (False). The **AllNodesInOne Row** property has to be set to **True** in both cases.

|                | Data Type      | Explanation                              |
|----------------|----------------|------------------------------------------|
| Property value | System.Boolean | The node layout is/is not at its optimum |

#### **Example Code VB.NET**

group.LevelLayout.NodesArrangedOptimized = True

#### Example Code C#

group.LevelLayout.NodesArrangedOptimized = true;

# **OptimizedNodesSortDataFieldIndex**

## Property of VcGroupLevelLayout

This property lets you set or retrieve the index of a data field that contains the sorting criterion (the drawing priority) for the display of several nodes in a single row. Setting this property only makes sense if the property **Nodes-ArrangedOptimized** was set to **True**. This property also can be set in the **Grouping** dialog.

660 API Reference: VcGroupLevelLayout

|                | Data Type    | Explanation                                              |
|----------------|--------------|----------------------------------------------------------|
| Property value | System.Int32 | Index of the data field that holds the sorting criterion |

# **OptimizedNodesSortOrder**

### Property of VcGroupLevelLayout

This property lets you set or retrieve the sorting direction of the sorting criterion, which was selected by the property **OptimizedNodesSortData-FieldIndex**. Setting this property only makes sense if the property **Nodes-ArrangedOptimized** was set to **True**. This property also can be set in the **Grouping** dialog.

|                | Data Type     | Explanation                    |
|----------------|---------------|--------------------------------|
| Property value | SortOrderEnum | Direction of the sorting order |

## **OverlaidNodesSortDataFieldIndex**

### Property of VcGroupLevelLayout

This property lets you set or retrieve the index of a data field that contains the sorting criterion (the drawing priority) for the display of several nodes in a single row. Setting this property only makes sense if the property **Nodes-ArrangedOptimized** was set to **False**. This property also can be set in the **Grouping** dialog.

|                | Data Type    | Explanation                                              |
|----------------|--------------|----------------------------------------------------------|
| Property value | System.Int32 | Index of the data field that holds the sorting criterion |

# OverlaidNodesSortOrder

### Property of VcGroupLevelLayout

This property lets you set or retrieve the sorting direction of the sorting criterion, which was selected by the property **OverlaidNodesSortDataField-Index**. Setting this property only makes sense if the property **Nodes-ArrangedOptimized** was set to **False**. This property also can be set in the **Grouping** dialog.

|                | Data Type     | Explanation                    |
|----------------|---------------|--------------------------------|
| Property value | SortOrderEnum | Direction of the sorting order |

### RowBackColorAsARGB

### Property of VcGroupLevelLayout

This property lets you set or retrieve the background color of the group title row. The default color is white.

|                | Data Type            | Explanation                   |
|----------------|----------------------|-------------------------------|
| Property value | System.Drawing.Color | ARGB color values             |
|                |                      | ({0255},{0255},{0255},{0255}) |

### RowBackColorDataFieldIndex

### Property of VcGroupLevelLayout

This property lets you set or retrieve the data field index to be used with a color map specified by the property **RowBackColorMapName**. If you set this property to -1, no map will be used.

|                | Data Type    | Explanation      |
|----------------|--------------|------------------|
| Property value | System.Int32 | Data field index |

# RowBackColorMapName

### Property of VcGroupLevelLayout

This property lets you set or retrieve the name of a color map (type vcColorMap). If set to "", no map will be used. If a map name and additionally a data field index is specified in the property **RowBackColor-DataFieldIndex**, then the background color is controlled by the map. If no data field entry applies, the background color that is specified in the property **RowBackColor** will be used.

|                | Data Type     | Explanation           |
|----------------|---------------|-----------------------|
| Property value | System.String | Name of the color map |

**662** API Reference: VcGroupLevelLayout

### **RowPattern**

### Read Only Property of VcGroupLevelLayout

This property lets you set or retrieve the background pattern of the group title row of this group level.

|                | Data Type       | Explanation  |
|----------------|-----------------|--------------|
| Property value | FillPatternEnum | Pattern type |

### RowPatternColorAsARGB

### Property of VcGroupLevelLayout

This property lets you set or retrieve the pattern color of the group title row of this group level. Color values have a transparency or alpha value, followed by a value for a red, a blue and a green partition (ARGB). The values range between 0..255. An alpha value of 0 equals complete transparency, whereas 255 represents a completely solid color. When casting an RGB value on an ARGB value, an alpha value of 255 has to be added.

# Also see set/getRowBackColorAsARGB.

If in the property **RowPatternColorMapName** a map is specified, the map will control the pattern color in dependence of the data.

|                | Data Type            | Explanation            |
|----------------|----------------------|------------------------|
| Property value | System.Drawing.Color | ARGB color values      |
|                |                      | ({0255},{0255},{0255}, |

# RowPatternColorDataFieldIndex

#### Property of VcGroupLevelLayout

This property lets you set or retrieve the data field index that has to be specified if the property **RowPatternColorMapName** is used. If you set this property to **-1**, no map will be used.

|                | Data Type    | Explanation      |
|----------------|--------------|------------------|
| Property value | System.Int32 | Data field index |

# RowPatternColorMapName

### Property of VcGroupLevelLayout

This property lets you set or retrieve the name of a color map (type vcColorMap). If set to "", no map will be used. Only if a map name and a data field index are specified in the property **RowPatternColorDataFieldIndex**, the pattern color is controlled by the map. If no data field entry applies, the pattern color of the group title row that is specified in the property **RowPatternColor** will be used.

|                | Data Type     | Explanation           |
|----------------|---------------|-----------------------|
| Property value | System.String | Name of the color map |

### RowPatternDataFieldIndex

### Property of VcGroupLevelLayout

This property lets you set or retrieve the data field index to be used together with the property **RowPatternMapName**. If you set this property to -1, no map will be used.

|                | Data Type    | Explanation      |
|----------------|--------------|------------------|
| Property value | System.Int32 | Data field index |

# RowPatternMapName

### Property of VcGroupLevelLayout

This property lets you set or retrieve the name of a pattern map (type vcPatternMap). If set to "", no map will be used. Only if a map name and additionally a data field index are specified in the property **RowPatternDataFieldIndex**, the pattern is controlled by the map. If no data field entry applies, the pattern of the layer that is specified in the property **RowPattern** will be used.

|              |    | Data Type     | Explanation             |
|--------------|----|---------------|-------------------------|
| Property val | ue | System.String | Name of the pattern map |

664 API Reference: VcGroupLevelLayout

# **SeparationLineColor**

### Property of VcGroupLevelLayout

This property lets you set or retrieve the color of the separation lines of the the grouping levels.

This property also can be set in the **Grouping** dialog, section **Groupwise**, field **Separation Line**.

|                | Data Type            | Explanation            |
|----------------|----------------------|------------------------|
| Property value | System.Drawing.Color | Color value            |
|                |                      | ({0255},{0255},{0255}) |

# **SeparationLineColorDataFieldIndex**

### Property of VcGroupLevelLayout

This property lets you set or retrieve the data field index to be used with a map specified by the property **SeparationLineColorMapName**. If you set this property to **-1**, no map will be used.

|                | Data Type    | Explanation      |
|----------------|--------------|------------------|
| Property value | System.Int32 | Data field index |

# **SeparationLineColorMapName**

### Property of VcGroupLevelLayout

This property lets you set or retrieve the name of a map for the separation line color. If set to "" or if the property **GroupLevelLayoutLineColorData-FieldIndex** is set to <-1, then no map will be used.

|                | Data Type     | Explanation           |
|----------------|---------------|-----------------------|
| Property value | System.String | Name of the color map |

# **SeparationLinesVisible**

### Property of VcGroupLevelLayout

This property lets you set or retrieve whether separation lines are to be displayed between grouping levels.

This property also can be set in the **Groupwise** section of the **Grouping** dialog.

| . <u> </u>     | Data Type      | Explanation                                  |
|----------------|----------------|----------------------------------------------|
| Property value | System.Boolean | Separation lines are displayed/not displayed |

# **SeparationLinesVisibleAtTop**

### Property of VcGroupLevelLayout

This property lets you set or retrieve whether separation lines are to be displayed between groups of different grouping levels.

This property also can be set in the **Groupwise** section of the **Grouping** dialog.

|                | Data Type      | Explanation                                         |
|----------------|----------------|-----------------------------------------------------|
| Property value | System.Boolean | Separation lines at top are displayed/not displayed |

# **SeparationLineThickness**

### **Property of VcGroupLevelLayout**

This property lets you set or retrieve the line thickness of a separation line between group levels.

If you set this property to values between 1 and 4, an absolute line thickness is defined in pixels. Irrespective of the zoom factor a line will always show the same line thickness in pixels. When printing though, the line thickness is adapted for the sake of legibility and becomes dependent of the zoom factor:

| Value | Points    | mm      |
|-------|-----------|---------|
| 1     | 1/2 point | 0.09 mm |
| 2     | 1 point   | 0.18 mm |

**666** API Reference: VcGroupLevelLayout

| Value | Points     | mm      |
|-------|------------|---------|
| 3     | 3/2 points | 0.26 mm |
| 4     | 2 points   | 0.35 mm |

A point equals 1/72 inch and represents the unit of the font size.

If you set this property to values between 5 and 1,000, the line thickness is defined in 1/100 mm, so the lines will be displayed in a true thickness in pixels that depends on the zoom factor.

This property also can be set in the **Grouping** dialog, section **Groupwise**, field **Separation Line**.

|                | Data Type    | Explanation                                  |
|----------------|--------------|----------------------------------------------|
| Property value | System.Int32 | Line thickness                               |
|                |              | LineType {14}: line thickness in pixels      |
|                |              | LineType {51000}: line thickness in 1/100 mm |

# **SeparationLineType**

### Property of VcGroupLevelLayout

This property lets you specify/enquire the line type of a date line.

This property also can be set in the **Grouping** dialog, section **Groupwise**, field **Separation Line**.

|                | Data Type                                                                       | Explanation                                                                 |
|----------------|---------------------------------------------------------------------------------|-----------------------------------------------------------------------------|
| Property value | LineTypeEnum                                                                    | Type of separation lines of hierarchy levels                                |
|                | Possible Values: .vcDashed 4 .vcDashedDotted 5 .vcDotted 3 .vcNone 1 .vcSolid 2 | Line dashed Line dashed-dotted Line dotted No line type assigned Line solid |

### SortDataFieldIndex

### **Property of VcGroupLevelLayout**

This property lets you set/retrieve the data field index the groups of this grouping level are sorted by. This property also can be set in the **Grouping** dialog.

|                | Data Type    | Explanation                                              |
|----------------|--------------|----------------------------------------------------------|
| Parameter:     |              |                                                          |
| ⇒ sortlevel    | System.Int32 | Sorting level                                            |
| Property value | System.Int32 | Index of the data field that holds the sorting criterion |

### **SortOrder**

### Property of VcGroupLevelLayout

This property lets you specify the sorting order of groups (ascending or descending). The property **SortDataFieldIndex** lets you specify the field the groups are sorted by. This property also can be set in the **Grouping** dialog.

|                | Data Type     | Explanation                    |
|----------------|---------------|--------------------------------|
| Parameter:     |               |                                |
| ⇒ sortLevel    | System.Int32  | Sorting level                  |
| Property value | SortOrderEnum | Direction of the sorting order |

# **Specification**

### Read Only Property of VcGroupLevelLayout

This property lets you retrieve the specification of a group level layout. A specification is a string that contains legible ASCII characters from 32 to 127 only, so it can be stored without problems to text files or data bases. This allows for persistency. A specification can be used to create a group level layout by the method **VcGroupLevelLayout.AddBySpecification**.

|                | Data Type     | Explanation                             |
|----------------|---------------|-----------------------------------------|
| Property value | System.String | Specification of the group level layout |

**668** API Reference: VcGroupLevelLayout

# **SummaryBarsVisible**

### **Property of VcGroupLevelLayout**

This property lets you specify/enquire whether summary bars are be displayed or not.

This property also can be set in the **Groupwise** section of the **Grouping** dialog.

| . <u> </u>     | Data Type      | Explanation                                    |
|----------------|----------------|------------------------------------------------|
| Property value | System.Boolean | summary bars visible (True)/ invisible (False) |

# **Visible**

### Property of VcGroupLevelLayout

This property lets you set or retrieve whether (True) or not (False) this group level is visible.

|                | Data Type      | Explanation                   |
|----------------|----------------|-------------------------------|
| Property value | System.Boolean | Group level visible/invisible |

# 6.34 VcGroupLevelLayoutCollection

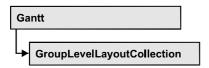

If nodes were grouped, an object of the type VcGroupLevelLayoutCollection contains all available layouts. You can access all objects in an iterative loop by For Each groupLevelLayout In GroupLevelLayoutCollection or by the methods First... and Next.... You can access a single layout using the methods GroupLevelLayoutByName and GroupLevelLayoutIndex. The number of layouts in the collection object can be retrieved by the property Count. The methods Add, Copy and Remove allow to handle the layouts in the corresponding way.

## **Properties**

Count

#### **Methods**

- Add
- AddBySpecification
- Copy
- FirstGroupLevelLayout
- GetEnumerator
- GroupLevelLayoutByIndex
- GroupLevelLayoutByName
- NextGroupLevelLayout
- Remove
- Update

# **Properties**

### Count

Read Only Property of VcGroupLevelLayoutCollection

This property lets you retrieve the number of group level layouts in the GroupLevelLayoutCollection object.

**670** API Reference: VcGroupLevelLayoutCollection

| . <u>.</u>     | Data Type    | Explanation                   |
|----------------|--------------|-------------------------------|
| Property value | System.Int32 | Number of group level layouts |

# **Methods**

### Add

### Method of VcGroupLevelLayoutCollection

This method lets you create a group level layout as a member of the GroupLevelLayoutCollection. If the name was not used before, the new group level layout object will be returned. Otherwise "Nothing" (in Visual Basic) or "0" (other languages) will be returned.

|                        | Data Type          | Explanation                   |
|------------------------|--------------------|-------------------------------|
| Parameter:             |                    |                               |
| ⇒ groupLevelLayoutName | System.String      | name of group level layout    |
| Return value           | VcGroupLevelLayout | New group level layout object |

# **AddBySpecification**

### Method of VcGroupLevelLayoutCollection

This method lets you create a group level layout by using a group level layout specification. This way of creating allows group level layout objects to become persistent. The specification of a group level layout can be saved and re-loaded (see VcGroupLevelLayout property **Specification**). In a subsequent session the group level layout can be created again from the specification and is identified by its name.

|                 | Data Type          | Explanation                      |
|-----------------|--------------------|----------------------------------|
| Parameter:      |                    |                                  |
| ⇒ Specification | System.String      | Group level layout specification |
| Return value    | VcGroupLevelLayout | New group level layout object    |

# Copy

### Method of VcGroupLevelLayoutCollection

By this method you can copy a group level layout. If the group level layout that is to be copied exists, and if the name for the new group level layout does not yet exist, the new group level layout object is returned. Otherwise "Nothing" (in Visual Basic) or "0" (other languages) will be returned.

|                           | Data Type          | Explanation                                 |
|---------------------------|--------------------|---------------------------------------------|
| Parameter:                |                    |                                             |
| ⇒ groupLevelLayoutName    | System.String      | Name of the group level layout to be copied |
| ⇒ newGroupLevelLayoutName | System.String      | Name of the new group level layout          |
| Return value              | VcGroupLevelLayout | Group level layout object                   |

# **FirstGroupLevelLayout**

### Method of VcGroupLevelLayoutCollection

This method can be used to access the initial value, i.e. the first group level layout of a group level layout collection and then to continue in a forward iteration loop by the method **NextGroupLevelLayout** for the group level layouts following. If there is no group level layout in the GroupLevelLayoutCollection, a **none** object will be returned (**Nothing** in Visual Basic).

|              | Data Type          | Explanation              |
|--------------|--------------------|--------------------------|
| Return value | VcGroupLevelLayout | First group level layout |

## **GetEnumerator**

### Method of VcGroupLevelLayoutCollection

This method returns an Enumerator object which supports the iteration by language specific elements. It is implied in the For...Each construct of Visual Basic and C#. This object allows to iterate over the group objects included.

|              | Data Type     | Explanation      |
|--------------|---------------|------------------|
| Return value | System.Object | Reference object |

# **GroupLevelLayoutByIndex**

### Method of VcGroupLevelLayoutCollection

This method lets you access a certain group level layout by its index. If a group level layout of the specified index does not exist, a **none** object will be returned (**Nothing** in Visual Basic).

|              | Data Type          | Explanation                        |
|--------------|--------------------|------------------------------------|
| Parameter:   |                    |                                    |
| ⇒ index      | System.Int16       | Index of the group level layout    |
| Return value | VcGroupLevelLayout | Group level layout object returned |

# **GroupLevelLayoutByName**

### Method of VcGroupLevelLayoutCollection

This method is used to access a group level layout by its name. If a group level layout of the specified name does not exist, a **none** object will be returned (**Nothing** in Visual Basic).

|                        | Data Type          | Explanation                    |
|------------------------|--------------------|--------------------------------|
| Parameter:             |                    |                                |
| ⇒ groupLevelLayoutName | System.String      | Name of the group level layout |
| Return value           | VcGroupLevelLayout | Group level layout             |

# NextGroupLevelLayout

### Method of VcGroupLevelLayoutCollection

This method can be used in a forward iteration loop to retrieve subsequent group level layouts from a GroupLevelLayoutCollection after initializing the loop by the method **FirstGroupLevelLayout**. If there is no group level layout left, a **none** object will be returned (**Nothing** in Visual Basic).

| . <u> </u>   | Data Type          | Explanation                   |
|--------------|--------------------|-------------------------------|
| Return value | VcGroupLevelLayout | Subsequent group level layout |

### Remove

### Method of VcGroupLevelLayoutCollection

This method lets you delete a group level layouts. If the group level layout is used in another object, it cannot be deleted. Then False will be returned, otherwise True.

|                        | Data Type      | Explanation                                           |
|------------------------|----------------|-------------------------------------------------------|
| Parameter:             |                |                                                       |
| ⇒ groupLevelLayoutName | System.String  | Group level layout name                               |
| Return value           | System.Boolean | Group level layout deleted (True)/not deleted (False) |

# **Update**

### Method of VcGroupLevelLayoutCollection

This method has to be used when group level layout modifications have been carried out. The method **Update** updates all objects that are concerned by the group level layout you have edited. You should call this method at the end of the code that defines the group level layouts and the group level layout collection. Otherwise the update will be processed before all group level layout definitions are processed.

|              | Data Type      | Explanation                                      |
|--------------|----------------|--------------------------------------------------|
| Return value | System.Boolean | update successful (True)/ not successful (False) |

# 6.35 VcHistogram

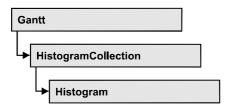

An object of the type VcHistogram is an element of the object **VcHistogramCollection** and is designed to contain capacity curves referring to the values of the Gantt diagram located above it. You can define a scale and create curves, that can obtain its data from different sources.

### **Properties**

- CalendarGridsVisible
- CalendarName
- CurveCollection
- Name
- NumericScaleCollection
- Visible

### **Methods**

- FitRangeIntoView
- GetCurrentYValues
- PutInOrderAfter
- ScrollToValue
- SetMaxYValue
- SetMinYValue

# **Properties**

## **CalendarGridsVisible**

**Property of VcHistogram** 

This property lets you set or retrieve whether workfree periods are marked by a background color and/or a pattern. This property also can be set in the **Administrate Histograms** dialog.

|                | Data Type      | Explanation                              |
|----------------|----------------|------------------------------------------|
| Property value | System.Boolean | Workfree periods are/are not accentuated |

### CalendarName

#### **Read Only Property of VcHistogram**

This property lets you assign a calendar to the histogram. The calendar holds the time pattern to be displayed by the grid. The calendar is to be specified by its name.

| . <u> </u>     | Data Type     | Explanation                                    |
|----------------|---------------|------------------------------------------------|
| Property value | System.String | Character string that passes the calendar name |

# **CurveCollection**

#### **Read Only Property of VcHistogram**

This property gives access to the curve collection object, that is, to the curves that it contains.

|                | Data Type         | Explanation            |
|----------------|-------------------|------------------------|
| Property value | VcCurveCollection | CurveCollection object |

#### **Example Code VB.NET**

```
Dim histogramCltn As VcHistogramCollection
Dim histogram As VcHistogram
Dim curveCltn As VcCurveCollection
histogramCltn = VcGantt1.HistogramCollection
histogram = histogramCltn.HistogramByName("HISTOGRAM_1")
curveCltn = histogram.CurveCollection
```

#### **Example Code C#**

```
VcHistogramCollection histogramCltn = vcGantt1.HistogramCollection;
VcHistogram histogram = histogramCltn.HistogramByName("HISTOGRAM_1");
VcCurveCollection curveCltn = histogram.CurveCollection;
```

### **Name**

### **Read Only Property of VcHistogram**

This property lets you retrieve the name of a histogram curve.

|                | Data Type     | Explanation           |
|----------------|---------------|-----------------------|
| Property value | System.String | Name of the histogram |

#### **Example Code VB.NET**

Dim histogramCltn As VcHistogramCollection Dim histogram As VcHistogram

histogramCltn = VcGantt1.HistogramCollection
histogram = histogramCltn.Active
MsgBox(histogram.Name)

#### **Example Code C#**

VcHistogramCollection histogramCltn = vcGantt1.HistogramCollection; VcHistogram histogram = histogramCltn.Active; MessageBox.Show(histogram.Name);

### **NumericScaleCollection**

### **Read Only Property of VcHistogram**

This property lets you access the NumericScaleCollection object, that contains all numeric scales available.

|                | Data Type                | Explanation                   |
|----------------|--------------------------|-------------------------------|
| Property value | VcNumericScaleCollection | NumericScaleCollection object |

#### **Example Code VB.NET**

Dim histogramCltn As VcHistogramCollection Dim histogram As VcHistogram Dim numericScaleCltn As VcNumericScaleCollection

histogramCltn = VcGantt1.HistogramCollection
histogram = histogramCltn.HistogramByName("HISTOGRAM\_1")
numericScaleCltn = histogram.NumericScaleCollection

#### Example Code C#

VcHistogramCollection histogramCltn = vcGantt1.HistogramCollection; VcHistogram histogram = histogramCltn.HistogramByName("HISTOGRAM\_1"); VcNumericScaleCollection numericScaleCltn = histogram.NumericScaleCollection;

### Visible

### **Property of VcHistogram**

This property lets you set or retrieve whether the histogram is visible.

|                | Data Type      | Explanation                                   |
|----------------|----------------|-----------------------------------------------|
| Property value | System.Boolean | Histogram visible (True)/ not visible (False) |

#### **Example Code VB.NET**

Dim histogramCltn As VcHistogramCollection Dim histogram As VcHistogram

histogramCltn = VcGantt1.HistogramCollection
histogram = histogramCltn.Active
histogram.Visible = True

#### **Example Code C#**

VcHistogramCollection histogramCltn = vcGantt1.HistogramCollection; VcHistogram histogram = histogramCltn.Active; histogram.Visible = true;

# **Methods**

# **FitRangeIntoView**

### Method of VcHistogram

This method lets you match a section of the numeric scale into a window for display. The graduation will change correspondingly. The beginning and the end are set by the **startValue** and **endValue** parameters, respectively. The parameter **gapAsNoOfTimeUnits** is not used. To derive appropriate section limits from existing curves, see **GetCurrentYValues(...)**.

To match histograms in a window please see VcGantt.FitHistogramsInto-View

|                      | Data Type      | Explanation                              |
|----------------------|----------------|------------------------------------------|
| Parameter:           |                |                                          |
| ⇒ startValue         | System.Int32   | Start value of the section to be matched |
| ⇒ endValue           | System.Int32   | End value of the section to be matched   |
| ⇒ gapAsNoOfTimeUnits | System.Int32   | Parameter is not used                    |
| Return value         | System.Boolean | Area could/could not be matched.         |

# **GetCurrentYValues**

#### Method of VcHistogram

This method lets you retrieve the minimum and maximum Y-value of all curves in the histogram. The result can contribute to defining the section of the numeric scale to be displayed (s. **FitRangeIntoView**).

|              | Data Type      | Explanation                                                                 |
|--------------|----------------|-----------------------------------------------------------------------------|
| Parameter:   |                |                                                                             |
| minValue     | System.Int32   | Minimum Y-value of all curves                                               |
| maxValue     | System.Int32   | Maximum Y-value of all curves                                               |
| Return value | System.Boolean | High-low values could (True) / could not (False) be successfully retrieved. |

# **PutInOrderAfter**

### Method of VcHistogram

This method lets you set the histogram behind a histogram specified by name, within the HistogramCollection. If you set the name to "", the histogram will be put in the first position. The order of the histograms determines the order by which they are displayed.

|              | Data Type     | Explanation                                                               |
|--------------|---------------|---------------------------------------------------------------------------|
| Parameter:   |               |                                                                           |
| ⇒ refName    | System.String | Name of the histogram, after which the current histogram shall pe placed. |
| Return value | Void          |                                                                           |

# **ScrollToValue**

#### Method of VcHistogram

This method allows you to scroll to a defined y value in the histogram and to specify whether that value should be displayed at the top, in the center or at the bottom of the screen.

|                | Data Type                                                                   | Explanation                                          |
|----------------|-----------------------------------------------------------------------------|------------------------------------------------------|
| Parameter:     |                                                                             |                                                      |
| ⇒ value        | System.Int32                                                                | Y value to be scrolled to                            |
| ⇒ verAlignment | VcVerticalAlignment                                                         | Vertical alignment                                   |
|                | Possible Values: .vcBottomAligned 2 .vcTopAligned 1 .vcVerCenterAligned - 1 | bottom aligned<br>top aligned<br>vertically centered |
| Return value   | System.Boolean                                                              | Scrolling was/was not performed successfully.        |

#### **Example Code VB.NET**

```
Dim histogramCltn As VcHistogramCollection
Dim histogram As VcHistogram

histogramCltn = VcGantt1.HistogramCollection
histogram = histogramCltn.HistogramByName("HISTOGRAM_1")
histogram.ScrollToValue(7, VcVerticalAlignment.vcVerCenterAligned)
```

#### **Example Code C#**

```
VcHistogramCollection histogramCltn = vcGantt1.HistogramCollection;
VcHistogram histogram = histogramCltn.HistogramByName("HISTOGRAM_1");
histogram.ScrollToValue(7, VcVerticalAlignment.vcVerCenterAligned);
```

### **SetMaxYValue**

#### **Method of VcHistogram**

This method lets you set the maximum value of the numeric scale of the histogram. If the y values of the histogram curves exceed the maximum value set, the numeric scale will be adapted to the y values of the curves.

| . <u> </u>   | Data Type    | Explanation                         |
|--------------|--------------|-------------------------------------|
| Parameter:   |              |                                     |
| ⇒ yValue     | System.Int32 | Maximum y-value                     |
| Return value | System.Int32 | Maximum y value set (1)/not set (0) |

#### **Example Code VB.NET**

```
Dim histogramCltn As VcHistogramCollection
Dim histogram As VcHistogram
histogramCltn = VcGantt1.HistogramCollection
histogram = histogramCltn.HistogramByName("HISTOGRAM_1")
histogram.SetMaxYValue(20)
```

#### **Example Code C#**

```
VcHistogramCollection histogramCltn = vcGantt1.HistogramCollection;
VcHistogram histogram = histogramCltn.HistogramByName("HISTOGRAM_1");
histogram.SetMaxYValue(20);
```

## **SetMinYValue**

### **Method of VcHistogram**

This method lets you specify a minimum value of the numeric scale of the histogram.

|            | Data Type    | Explanation     |
|------------|--------------|-----------------|
| Parameter: |              |                 |
| ⇒ yValue   | System.Int32 | Minimum y-value |

| Return value | System.Int32 | Minimum y value set (1)/not set (0) |
|--------------|--------------|-------------------------------------|

### **Example Code VB.NET**

 $\begin{array}{ll} {\tt Dim} \ {\tt histogramCltn} \ {\tt As} \ {\tt VcHistogramCollection} \\ {\tt Dim} \ {\tt histogram} \ {\tt As} \ {\tt VcHistogram} \end{array}$ 

histogramCltn = VcGantt1.HistogramCollection
histogram = histogramCltn.HistogramByName("HISTOGRAM\_1")
histogram.SetMinYValue(2)

#### **Example Code C#**

VcHistogramCollection histogramCltn = vcGantt1.HistogramCollection; VcHistogram histogram = histogramCltn.HistogramByName("HISTOGRAM\_1"); histogram.SetMinYValue(2);

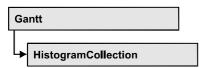

An object of the type VcHistogramCollection automatically contains all available histograms. You can access all objects in an iterative loop by For Each histogram In HistogramCollection or by the methods First... and Next.... You can access a single histogram using the method HistogramBy-Name. The number of groups in the collection object can be retrieved by the property Count.

## **Properties**

- Active
- Count

### **Methods**

- Delete
- FirstHistogram
- GetEnumerator
- HistogramByIndex
- HistogramByName
- NextHistogram

# **Properties**

# Active

### Property of VcHistogramCollection

This property lets you set or retrieve the name of the histogram currently used.

The active histogram may be NOTHING, if user actions did not take place yet in the histogram area. A histogram can be activated for example by marking a curve.

### **682** API Reference: VcHistogramCollection

|                | Data Type   | Explanation              |
|----------------|-------------|--------------------------|
| Property value | VcHistogram | Currently used histogram |

#### **Example Code VB.NET**

Dim histogramCltn As VcHistogramCollection Dim histogram As VcHistogram

histogramCltn = VcGantt1.HistogramCollection
histogram = histogramCltn.Active

#### **Example Code C#**

VcHistogramCollection histogramCltn = vcGantt1.HistogramCollection; VcHistogram histogram = histogramCltn.Active;

### Count

### Read Only Property of VcHistogramCollection

This property lets you retrieve the number of histograms in the HistogramCollection object.

|                | Data Type    | Explanation          |
|----------------|--------------|----------------------|
| Property value | System.Int32 | Number of histograms |

#### **Example Code VB.NET**

Dim histogramCltn As VcHistogramCollection Dim numberOfHistograms As Integer

histogramCltn = VcGantt1.HistogramCollection
numberOfHistograms = histogramCltn.Count

#### **Example Code C#**

VcHistogramCollection histogramCltn = vcGantt1.HistogramCollection; int numberOfHistograms = histogramCltn.Count;

# **Methods**

### **Delete**

Method of VcHistogramCollection

By this method you can delete a histogram.

|  | Data Type | Explanation |
|--|-----------|-------------|
|  |           |             |

# **FirstHistogram**

#### Method of VcHistogramCollection

This method can be used to access the initial value, i.e. the first histogram of a histogram collection, and then to continue in a forward iteration loop by the method **NextHistogram** for the histograms following. If there is no histogram in the histogram collection, a **none** object will be returned (**Nothing** in Visual Basic).

|              | Data Type   | Explanation     |
|--------------|-------------|-----------------|
| Return value | VcHistogram | First histogram |

#### **Example Code VB.NET**

Dim histogramCltn As VcHistogramCollection Dim histogram As VcHistogram

histogramCltn = VcGantt1.HistogramCollection
histogram = histogramCltn.FirstHistogram

#### **Example Code C#**

VcHistogramCollection histogramCltn = vcGantt1.HistogramCollection; VcHistogram histogram = histogramCltn.FirstHistogram();

### **GetEnumerator**

### Method of VcHistogramCollection

This method returns an Enumerator object which supports the iteration by language specific elements. It is implied in the For...Each construct of Visual Basic and C#. This object allows to iterate over the histogram objects included.

|              | Data Type | Explanation      |
|--------------|-----------|------------------|
| Return value | VcObject  | Reference object |

**684** API Reference: VcHistogramCollection

## HistogramByIndex

#### Method of VcHistogramCollection

This method lets you access a histogram by its index. If a histogram does not exist at the index specified, a **none** object will be returned (**Nothing** in Visual Basic).

|              | Data Type    | Explanation               |
|--------------|--------------|---------------------------|
| Parameter:   |              |                           |
| ⇒ index      | System.Int16 | Index of the histogram    |
| Return value | VcHistogram  | Histogram object returned |

# **HistogramByName**

#### Method of VcHistogramCollection

By this method you can retrieve a histogram by its name. If there is no histogram of this name, a **none** object will be returned (**Nothing** in Visual Basic).

|                 | Data Type     | Explanation           |
|-----------------|---------------|-----------------------|
| Parameter:      |               |                       |
| ⇒ histogramName | System.String | Name of the histogram |
| Return value    | VcHistogram   | Histogram             |

#### **Example Code VB.NET**

```
Dim histogramCltn As VcHistogramCollection
Dim histogram As VcHistogram
```

histogramCltn = VcGantt1.HistogramCollection
histogram = histogramCltn.HistogramByName("Histogram 2")

#### Example Code C#

```
VcHistogramCollection histogramCltn = vcGantt1.HistogramCollection;
VcHistogram histogram = histogramCltn.HistogramByName("Histogram 2");
```

# **NextHistogram**

### Method of VcHistogramCollection

This method can be used in a forward iteration loop to retrieve subsequent histograms from a histogram collection after initializing the loop by the method **FirstHistogram**. If there is no histogram left, a **none** object will be returned (**Nothing** in Visual Basic).

|              | Data Type   | Explanation          |
|--------------|-------------|----------------------|
| Return value | VcHistogram | Succeeding histogram |

#### **Example Code VB.NET**

```
Dim histogramCltn As VcHistogramCollection
Dim histogram As VcHistogram
histogramCltn = VcGanttl.HistogramCollection
histogram = histogramCltn.FirstHistogram
While Not histogram Is Nothing
  ListBox1.Items.Add(histogram.Name)
  histogram = histogramCltn.NextHistogram
End While
```

### **Example Code C#**

```
VcHistogramCollection histogramCltn = vcGantt1.HistogramCollection;
VcHistogram histogram = histogramCltn.FirstHistogram();
while (histogram != null)
    {
    listBox1.Items.Add(histogram.Name);
    histogram = histogramCltn.NextHistogram();
}
```

# 6.37 VcInterval

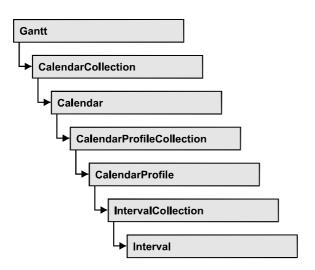

An object of the type **VcInterval** offers the possibility of defining time intervals that are interpreted as working or non-working time. The distinction between the two characteristics is made by the special settings **WORK>** and **NONWORK>** of the property **CalendarProfileName**. An interval may refer to other already defined calendar profiles by its property **CalendarProfileName**.

According to the current interval type (vcCalendarInterval, vcDayProfileInterval, vcWeekProfileInterval, vcYearProfileInterval oder vcShiftProfileInterval) which is not set explicitly but derives from the context of use, only certain properties of the object take effect.

The following table lists the interval types and their corresponding properties:

| vcCalendar-<br>Interval | vcYearProfile-<br>Interval | vcWeekProfile-<br>Interval | vcDayProfile-<br>Interval | vcShift-<br>Interval |
|-------------------------|----------------------------|----------------------------|---------------------------|----------------------|
| StartDateTime           | StartMonth                 | StartWeekday               | StartTime                 | Duration             |
| EndDateTime             | EndMonth                   | EndWeekday                 | EndTime                   | TimeUnit             |
|                         | DayInEndMonth              |                            |                           |                      |
|                         | DayInStartMonth            |                            |                           |                      |

A **CalendarInterval** designates a non-recurring time span within a precisely defined period. Example: 5/5/2010 11:30 to 9/15/2010 5:00.

A **YearProfileInterval** allows to define a yearly recurring day or time span. Example: 5/1 or 12/24 to 12/26.

A **WeekProfileInterval** applies to single or several days in succession of a week. Example: Saturday or Monday to Friday.

A **DayProfileInterval** specifies certain time spans during a day. Example: 8:00 to 5.00

A **ShiftProfile** designates a time span within the specified unit **vcDay**, **vcHours**, **vcMinute** or **vcSeconds** without referering to a date. Example: 4 hours.

## **Properties**

- BackgroundColor
- CalendarProfileName
- DayInEndMonth
- DayInStartMonth
- Duration
- EndDateTime
- EndMonth
- EndTime
- EndWeekday
- LineColor
- LineThickness
- Pattern
- PatternColor
- Specification
- StartDateTime
- StartMonth
- StartTime
- StartWeekday
- Text
- TimeUnit
- Type
- UseGraphicalAttributes

# **Properties**

# **BackgroundColor**

**Property of VcInterval** 

This property lets you set or retrieve the background color of the interval's calendar grid. Color values have a transparency or alpha value, followed by a value for a red, a blue and a green partition (ARGB). The values range

between 0..255. An alpha value of 0 equals complete transparency, whereas 255 represents a completely solid color. When casting an RGB value on an ARGB value, an alpha value of 255 has to be added.

The background color can also be set in the **Administrate Intervals** dialog.

|                | Data Type           | Explanation            |
|----------------|---------------------|------------------------|
| Property value | System.DrawingColor | ARGB color values      |
|                |                     | ({0255},{0255},{0255}) |

## CalendarProfileName

#### **Property of VcInterval**

This property lets you assign a calendar profile to the interval or retrieve the one currently used. This feature can also be set in the **Administrate Intervals** dialog.

| . <u> </u>     | Data Type     | Explanation                  |
|----------------|---------------|------------------------------|
| Property value | System.String | Name of the calendar profile |

# **DayInEndMonth**

#### **Property of VcInterval**

This property returns or sets the day in the end month of this interval object (for profiles of the type **vcYearProfile** only). This feature can also be set in the **Administrate Intervals** dialog.

|                | Data Type    | Explanation       |
|----------------|--------------|-------------------|
| Property value | System.Int16 | Day of last month |

# **DayInStartMonth**

#### **Property of VcInterval**

This property returns or sets the day in the start month of this interval object (for profiles of the type **vcYearProfile** only). This feature can also be set in the **Administrate Intervals** dialog.

|                | Data Type    | Explanation        |
|----------------|--------------|--------------------|
| Property value | System.Int16 | Day of first month |

## **Duration**

### **Property of VcInterval**

This property lets you set or retrieve the duration for the interval *only for calendar profiles of the type vcShiftProfile*. The duration can also be set in the **Edit Shift Calendar** dialog. This feature can also be set in the **Administrate Intervals** dialog.

|                | Data Type    | Explanation              |
|----------------|--------------|--------------------------|
| Property value | System.Int32 | Last weekday of interval |

## **EndDateTime**

### **Property of VcInterval**

This property returns or sets the end date and time of this interval object (for profiles of the type **vcCalendar** only). This feature can also be set in the **Administrate Intervals** dialog.

|                | Data Type       | Explanation                   |
|----------------|-----------------|-------------------------------|
| Property value | System.DateTime | End date and time of interval |

## **EndMonth**

### **Property of VcInterval**

This property returns or sets the end month of this interval object (for profiles of the type **vcYearProfile** only). This feature can also be set in the **Administrate Intervals** dialog.

|                | Data Type                                                                         | Explanation                           |
|----------------|-----------------------------------------------------------------------------------|---------------------------------------|
| Property value | VcMonth                                                                           | End month of interval                 |
|                | Possible Values: .vcApril 4 .vcAugust 8 .vcDecember 12 .vcFebruary 2 .vcJanuary 1 | April August December February Januar |

| .vcJuly 7      | July      |
|----------------|-----------|
| .vcJune 6      | une       |
| .vcMarch 3     | March     |
| .vcMay 5       | May       |
| .vcNovember 11 | November  |
| .vcOktober 10  | October   |
| .vcSeptember 9 | September |
| •              |           |

# **EndTime**

### **Property of VcInterval**

This property returns or sets the end time of this interval object (for profiles of the type **vcDayProfile** only). This feature can also be set in the **Administrate Intervals** dialog.

|                | Data Type       | Explanation          |
|----------------|-----------------|----------------------|
| Property value | System.DateTime | End time of interval |

# **EndWeekday**

### **Property of VcInterval**

This property returns or sets the last weekday of this interval object (for profiles of the type **vcWeekProfile** only). This feature can also be set in the **Administrate Intervals** dialog.

|                | Data Type                                                                                                    | Explanation                                                                                                    |
|----------------|----------------------------------------------------------------------------------------------------|----------------------------------------------------------------------------------------------------|
| Property value | VcWeekday                                                                                                    | Last weekday of interval                                                                                                |
|                | Possible Values: .vcFriday 5 .vcMonday 1 .vcSaturday 6 .vcSunday 7 .vcThursday 4 .vcTuesday 2 .vcWednesday 3 | Week day Friday Week day Monday Week day Saturday Week day Sunday Week day Thursday Week day Tuesday Week day Wednesday |

## LineColor

### **Read Only Property of VcInterval**

This property lets you set or retrieve the line color of an interval and can also be set in the **Administrate Intervals** dialog. This feature can also be set in the **Administrate Intervals** dialog.

|                | Data Type            | Explanation            |
|----------------|----------------------|------------------------|
| Property value | System.Drawing.Color | RGB color values       |
|                |                      | ({0255},{0255},{0255}) |

## LineThickness

### **Read Only Property of VcInterval**

This property lets you set or retrieve the line thickness of the interval's calendar grid lines.

If you set this property to values between 1 and 4, an absolute line thickness is defined in pixels. Irrespective of the zoom factor a line will always show the same line thickness in pixels. When printing though, the line thickness is adapted for the sake of legibility and becomes dependent of the zoom factor:

| Value | Points     | mm      |
|-------|------------|---------|
| 1     | 1/2 point  | 0.09 mm |
| 2     | 1 point    | 0.18 mm |
| 3     | 3/2 points | 0.26 mm |
| 4     | 2 points   | 0.35 mm |

A point equals 1/72 inch and represents the unit of the font size.

If you set this property to values between 5 and 1,000, the line thickness is defined in 1/100 mm, so the lines will be displayed in a true thickness in pixels that depends on the zoom factor.

This property also can be set in the **Administrate Intervals** dialog.

|                | Data Type    | Explanation                                  |
|----------------|--------------|----------------------------------------------|
| Property value | System.Int16 | Line thickness                               |
|                |              | LineType {14}: line thickness in pixels      |
|                |              | LineType {51000}: line thickness in 1/100 mm |

## **Pattern**

### **Property of VcInterval**

This property lets you set or retrieve the pattern of the interval's calendar grid. The pattern can also be set in the **Administrate Intervals** dialog.

|                | Data Type                           | Explanation                                                                                                    |
|----------------|-------------------------------------|----------------------------------------------------------------------------------------------------|
| Property value | VcFillPattern                       | Pattern type                                                                                                    |
|                |                                     | <b>Default value:</b> As defined in the dialog                                                                               |
|                | Possible Values:                    |                                                                                                    |
|                | .vc05PercentPattern                 | Dots in foreground color on background                                                                                       |
|                | vc90PercentPattern 01 - 11          | color, the density of the foreground color increasing with the percentage                                                    |
|                | .vcAeroGlassPattern 44              | Vertical color gradient in the color of the                                                                                  |
|                |                                     | fill pattern                                                                                                    |
|                |                                     | Engine                                                                                                    |
|                |                                     | Cabin                                                                                                    |
|                |                                     | Rig & Sail                                                                                                    |
|                | .vcBDiagonalPattern 5               | Diagonal lines slanting from bottom left                                                                                     |
|                |                                     | to top right                                                                                                    |
|                | .vcCrossPattern 6                   | Cross-hatch pattern                                                                                                    |
|                | .vcDarkDownwardDiagonalPattern 2014 | Diagonal lines slanting from top left to bottom right; spaced 50% closer than vcFDiagonalPattern and of twice the            |
|                |                                     | line width                                                                                                    |
|                | .vcDarkHorizontalPattern 2023       | Horizontal lines spaced 50% closer than vcHorizontalPattern and of twice the line                                            |
|                |                                     | width                                                                                                    |
|                | .vcDarkUpwardDiagonalPattern 2015   | Diagonal lines slanting from bottom left to top right, spaced 50% closer than vcBDiagonalPattern and of twice the line width |
|                |                                     | Width                                                                                                    |

| .vcDarkVerticalPattern 2022          | Vertical lines spaced 50% closer than vcVerticalPattern and of twice the line width |
|--------------------------------------|-------------------------------------------------------------------------------------|
| .vcDashedHorizontalPattern 2026      | Dashed horizontal lines                                                             |
|                                      |                                                                                     |
| .vcDashedVerticalPattern 2027        | Dashed vertical lines                                                               |
| .vcDiagCrossPattern 7                | Diagonal cross-hatch pattern, small                                                 |
| .vcDiagonalBrickPattern 2032         | Diagonal brick pattern                                                              |
| .vcDivotPattern 2036                 | Divot pattern                                                                       |
| .vcDottedDiamondPattern 2038         | Diagonal cross-hatch pattern of dotted lines                                        |
|                                      |                                                                                     |
| .vcDottedGridPattern 2037            | Cross-hatch pattern of dotted lines                                                 |
| .vcFDiagonalPattern 4                | Diagonal lines slanting from top left to bottom right                               |
| .vcHorizontalBrickPattern 2033       | Harizantal briak nattorn                                                            |
| .vcnonzontalbrickPatterri 2033       | Horizontal brick pattern                                                            |
| .vcHorizontalPattern 3               | Horizontal lines                                                                    |
| .vcLargeCheckerboardPattern 2044     | Checkerboard pattern showing squares of twice the size of vcSmallChecker-           |
|                                      | BoardPattern                                                                        |
| .vcLargeConfettiPattern 2029         | Confetti pattern, large                                                             |
| .vcLightDownwardDiagonalPattern 2012 | Diagonal lines slanting to from top left to bottom right; spaced 50% closer than    |
|                                      | vcBDiagonalPattern                                                                  |
| .vcLightHorizontalPattern 2019       | Horizontal lines spaced 50% closer than vcHorizontalPattern                         |
| val inht/articalDattara 2010         | Variablings around 500/ places then                                                 |
| .vcLightVerticalPattern 2018         | Vertical lines spaced 50% closer than vcVerticalPattern                             |
| .vcNarrowHorizontalPattern 2021      | Horizontal lines spaced 75% closer than vcHorizontalPattern                         |
| voNorrous/orticalDetters 2020        |                                                                                     |
| .vcNarrowVerticalPattern 2020        | Vertical lines spaced 75% closer than vcVerticalPattern                             |
| .vcNoPattern 1276                    | No fill pattern                                                                     |
| .vcOutlinedDiamondPattern 2045       | Diagonal cross-hatch pattern, large                                                 |
|                                      |                                                                                     |

| .vcPlaidPattern 2035                     | Plaid pattern                                                                                                    |
|------------------------------------------|----------------------------------------------------------------------------------------------------|
| .vcShinglePattern 2039                   | Diagonal shingle pattern                                                                                                    |
| .vcSmallCheckerBoardPattern 2043         | Checkerboard pattern                                                                                                    |
| .vcSmallConfettiPattern 2028             | Confetti pattern                                                                                                    |
| .vcSmallGridPattern 2042                 | Cross-hatch pattern spaced 50% closer than vcCrossPattern                                                                                                    |
| .vcSolidDiamondPattern 2046              | Checkerboard pattern showing diagonal squares                                                                                                    |
| .vcSpherePattern 2041                    | Checkerboard of spheres                                                                                                    |
| .vcTrellisPattern 2040                   | Trellis pattern                                                                                                    |
| .vcVerticalBottomLightedConvexPattern 43 | Vertical color gradient from dark to bright                                                                                                    |
| .vcVerticalConcavePattern 40             | Vertical color gradient from dark to bright to dark                                                                                                    |
| .vcVerticalConvexPattern 41              | Vertical color gradient from bright to dark to bright                                                                                                    |
| .vcVerticalPattern 2                     | Vertical lines                                                                                                    |
| .vcVerticalTopLightedConvexPattern 42    | Vertical color gradient from bright to dark                                                                                                    |
| .vcWavePattern 2031                      | Horizontal waves pattern                                                                                                    |
| .vcWeavePattern 2034                     | Interwoven stripes pattern                                                                                                    |
| .vcWideDownwardDiagonalPattern 2016      | Diagonal lines slanting from top left to bottom right, showing the same spacing                                                                                                    |
| .vcWideUpwardDiagonalPattern 2017        | but three times the line width of vcF- DiagonalPattern  Diagonal lines slanting from bottom left to top right right, showing the same spacing but three times the line width of vcBDiagonalPattern |
| .vcZigZagPattern 2030                    | Horizontal zig-zag lines                                                                                                    |

## **PatternColor**

### **Read Only Property of VcInterval**

This property lets you set or retrieve the pattern color of the interval's calendar grid. Color values have a transparency or alpha value, followed by a value for a red, a blue and a green partition (ARGB). The values range between 0..255. An alpha value of 0 equals complete transparency, whereas 255 represents a completely solid color. When casting an RGB value on an ARGB value, an alpha value of 255 has to be added.

The pattern color can also be set in the **Administrate Intervals** dialog.

| . <u> </u>     | Data Type            | Explanation            |
|----------------|----------------------|------------------------|
| Property value | System.Drawing.Color | RGB color values       |
|                |                      | ({0255},{0255},{0255}) |

# **Specification**

#### **Read Only Property of VcInterval**

This property lets you retrieve the specification of an interval. A specification is a string that contains legible ASCII characters from 32 to 127 only, so it can be stored smoothly to text files or data bases. This allows for persistency. A specification can be used to create an interval by the method **VcInterval-Collection.AddBySpecification**.

|                | Data Type | Explanation                   |
|----------------|-----------|-------------------------------|
| Property value | String    | Specification of the interval |

## **StartDateTime**

#### **Property of VcInterval**

This property returns or sets the start date and time of this interval object (for profiles of the type **vcCalendar** only). This feature can also be set in the **Administrate Intervals** dialog.

|                | Data Type       | Explanation                     |
|----------------|-----------------|---------------------------------|
| Property value | System.DateTime | Start date and time of interval |

### **StartMonth**

## **Property of VcInterval**

This property returns or sets the start month of this interval object (for profiles of the type **vcYearProfile** only). This feature can also be set in the **Administrate Intervals** dialog.

|                | Data Type                                                                                                    | Explanation                                                                         |
|----------------|----------------------------------------------------------------------------------------------------|-------------------------------------------------------------------------------------|
| Property value | VcMonth                                                                                                    | Start month of interval                                                             |
|                | Possible Values: .vcApril 4 .vcAugust 8 .vcDecember 12 .vcFebruary 2 .vcJanuary 1 .vcJuly 7 .vcJune 6 .vcMarch 3 .vcMay 5 .vcNovember 11 .vcOktober 10 .vcSeptember 9 | April August December February Januar July une March May November October September |

## **StartTime**

### **Property of VcInterval**

This property returns or sets the start time of this interval object (for profiles of the type **vcDayProfile** only). This feature can also be set in the **Administrate Intervals** dialog.

|                | Data Type       | Explanation            |
|----------------|-----------------|------------------------|
| Property value | System.DateTime | Start time of interval |

## **StartWeekday**

### **Property of VcInterval**

This property returns or sets the first weekday of this interval object (for profiles of the type **vcWeekProfile** only). This feature can also be set in the **Administrate Intervals** dialog.

|                | Data Type        | Explanation               |
|----------------|------------------|---------------------------|
| Property value | VcWeekday        | Start weekday of interval |
|                | Possible Values: |                           |

| .vcFriday 5    | Week day Friday    |
|----------------|--------------------|
| .vcMonday 1    | Week day Monday    |
| .vcSaturday 6  | Week day Saturday  |
| .vcSunday 7    | Week day Sunday    |
| .vcThursday 4  | Week day Thursday  |
| .vcTuesday 2   | Week day Tuesday   |
| .vcWednesday 3 | Week day Wednesday |
| ,              |                    |

### **Text**

### **Property of VcInterval**

This property lets you set or retrieve the text of the time ribbon *only for calendar profiles of the type vcShiftProfile* The text can also be set in the **Edit Shift Calendar** dialog.

|                | Data Type     | Explanation                        |
|----------------|---------------|------------------------------------|
| Property value | System.String | Annotation text of the time ribbon |

## **TimeUnit**

### **Property of VcInterval**

This property lets you set or retrieve the time unit for the interval *only for calendar profiles of the type vcVariableProfile*. The time unit can also be set in the **Administrate Intervals** dialog.

|                | Data Type                                                   | Explanation                                                    |
|----------------|-------------------------------------------------------------|----------------------------------------------------------------|
| Property value | VcTimeUnit                                                  | Time unit                                                      |
|                | Possible Values: .vcDay 5 .vcHour 6 .vcMinute 7 .vcSecond 8 | Time unit day Time unit hour Time unit minute Time unit second |

# **Type**

### **Read Only Property of VcInterval**

This property lets you enquire the type of the interval. This feature can also be set in the **Administrate Intervals** dialog.

|                | Data Type                                                                                                    | Explanation          |
|----------------|----------------------------------------------------------------------------------------------------|----------------------|
| Property value | VcIntervalType                                                                                                    | Type of the interval |
|                | Possible Values: .vcCalendarInterval 139 .vcDayProfileInterval 4 .vcIntervalProfileInterval 5 .vcWeekProfileInterval 3 .vcYearProfileInterval 2 |                      |

# **UseGraphicalAttributes**

### **Read Only Property of VcInterval**

This property lets you set or retrieve whether the graphical attributes that have been set for this interval shall be used. This feature can be also set in the dialog Administrate Intervals (which you reach by clicking ... in the Administrate Calendar Profiles dialog). If they are to be used, the property VcCalendarGrid.UseGraphicalAttributesOfIntervals needs to have been set to Truel.

|                | Data Type      | Explanation                                                                         |
|----------------|----------------|-------------------------------------------------------------------------------------|
| Property value | System.Boolean | Graphical attributes of the interval are displayed (True)/are not displayed (False) |

# 6.38 VcIntervalCollection

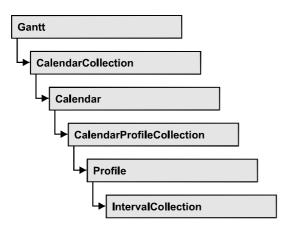

The VcIntervalCollection object contains all intervals available. You can access all objects in an iterative loop by For Each Interval In BoxFormatCollection or by the methods First... and Next.... You can access a single interval by the methods IntervalByName and ntervalByIndex. The number of intervals in the collection object can be retrieved by the property Count. The methods Add, Copy and Remove allow to handle the intervals in the corresponding way.

## **Properties**

Count

### **Methods**

- Add
- AddBySpecification
- Copy
- FirstInterval
- IntervalByIndex
- IntervalByName
- NextInterval
- Remove
- Update

**700** API Reference: VcIntervalCollection

# **Properties**

### Count

### Read Only Property of VcIntervalCollection

This property lets you retrieve the number of intervals in the interval collection.

|                | Data Type    | Explanation                |
|----------------|--------------|----------------------------|
| Property value | System.Int32 | Number of Interval objects |

## **Methods**

### Add

#### Method of VcIntervalCollection

By this method you can create an interval as a member of the IntervalCollection. If the name has not been used before, the new interval object will be returned. Otherwise "Nothing" (in Visual Basic) or "0" (other languages) will be returned.

|                | Data Type     | Explanation         |
|----------------|---------------|---------------------|
| Parameter:     |               |                     |
| ⇒ intervalName | System.String | Interval name       |
| Return value   | VcInterval    | New interval object |

# AddBySpecification

#### **Method of VcIntervalCollection**

This method lets you create an interval by using an interval specification. This way of creating allows interval objects to become persistent. The specification of an interval can be saved and re-loaded (see VcInterval property **Specification**). In a subsequent the interval can be created again from the specification and is identified by its name.

|                 | Data Type     | Explanation            |
|-----------------|---------------|------------------------|
| Parameter:      |               |                        |
| ⇒ Specification | System.String | Interval specification |
| Return value    | VcInterval    | New Interval object    |

# Copy

#### Method of VcIntervalCollection

By this method you can copy an interval. If the interval that is to be copied exists, and if the name for the new interval does not yet exist, the new interval object is returned. Otherwise "Nothing" (in Visual Basic) or "0" (other languages) will be returned.

|                   | Data Type     | Explanation                       |
|-------------------|---------------|-----------------------------------|
| Parameter:        |               |                                   |
| ⇒ intervalName    | System.String | Name of the interval to be copied |
| ⇒ newIntervalName | System.String | Name of the new interval          |
| Return value      | VcInterval    | interval object                   |

### **FirstInterval**

### **Method of VcIntervalCollection**

This method can be used to access the initial value, i.e. the first interval of an interval collection, and then to continue in a forward iteration loop by the method **NextInterval** for the intervals following. If there is no interval in the FilterCollection object, a **none** object will be returned (**Nothing** in Visual Basic).

| . <u> </u>   | Data Type  | Explanation           |
|--------------|------------|-----------------------|
| Return value | VcInterval | First interval object |

**702** API Reference: VcIntervalCollection

# IntervalByIndex

#### Method of VcIntervalCollection

This method lets you access an interval by its index. If no interval of the specified index does exist, a **none** object will be returned (**Nothing** in Visual Basic).

|              | Data Type    | Explanation              |
|--------------|--------------|--------------------------|
| Parameter:   |              |                          |
| ⇒ Index      | System.Int16 | Index of the interval    |
| Return value | VcInterval   | Interval object returned |

# **IntervalByName**

#### **Method of VcIntervalCollection**

By this method you can retrieve an interval by its name. If no interval of the specified name does exist, a **none** object will be returned (**Nothing** in Visual Basic).

|                | Data Type     | Explanation                 |
|----------------|---------------|-----------------------------|
| Parameter:     |               |                             |
| ⇒ intervalName | System.String | Name of the interval object |
| Return value   | VcInterval    | interval object returned    |

## **NextInterval**

#### **Method of VcIntervalCollection**

This method can be used in a forward iteration loop to retrieve subsequent intervals from an interval collection after initializing the loop by the method **FirstInterval**. If there is no interval left, a **none** object will be returned (**Nothing** in Visual Basic).

| . <u> </u>   | Data Type  | Explanation                |
|--------------|------------|----------------------------|
| Return value | VcInterval | Subsequent interval object |

## Remove

### **Method of VcIntervalCollection**

This method lets you delete an interval. If the interval is used in another object, it cannot be deleted. Then False will be returned, otherwise True.

|                | Data Type      | Explanation                                 |
|----------------|----------------|---------------------------------------------|
| Parameter:     |                |                                             |
| ⇒ intervalName | System.String  | interval name                               |
| Return value   | System.Boolean | interval deleted (True)/not deleted (False) |

# **Update**

### **Method of VcIntervalCollection**

This method lets you update an interval collection after having modified it.

|              | Data Type      | Explanation                                      |
|--------------|----------------|--------------------------------------------------|
| Return value | System.Boolean | update successful (True)/ not successful (False) |

# 6.39 VcLayer

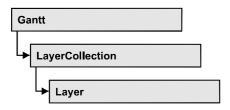

A layer is the graphical representation of a date (symbol layer) or a set of two dates (rectangle layer) within a node. A layer can be customized by a lot of attributes (shape, color, height, offset, contents of annotation fields, font).

## **Properties**

- BackgroundColor
- BackgroundColorDataFieldIndex
- BackgroundColorMapName
- CompletionDataFieldIndex
- DurationDataFieldIndex
- EndDataFieldIndex
- FilterName
- Format
- GraphicsFileName
- GraphicsFileNameDataFieldIndex
- GraphicsFileNameMapName
- Height
- HeightDataFieldIndex
- HorizontalOffset
- LabelSizeDependence
- LegendText
- LineColor
- LineColorDataFieldIndex
- LineColorMapName
- LineThickness
- LineType
- Movable
- Name
- ObjectDrawEventsEnabled
- Pattern
- PatternColor
- PatternColorDataFieldIndex

- PatternColorMapName
- PatternDataFieldIndex
- PatternMapName
- Shape
- Sizeable
- Specification
- StartDataFieldIndex
- ThreeDEffect
- UsedAsOverlapLayer
- VerticalOffset
- VerticalOffsetDataFieldIndex
- VerticalOffsetMapName
- Visible
- VisibleInLegend

### **Methods**

- CalculateCurrentWidth
- PutInOrderAfter

# **Properties**

# **BackgroundColor**

**Property of VcLayer** 

This property lets you set retrieve the background color of the layer. Color values have a transparency or alpha value, followed by a value for a red, a blue and a green partition (ARGB). The values range between 0..255. An alpha value of 0 equals complete transparency, whereas 255 represents a completely solid color.

If in the property **BackgroundColorMapName** a map is specified, the map will set the background color in dependence on data.

|                | Data Type            | Explanation            |
|----------------|----------------------|------------------------|
| Property value | System.Drawing.Color | RGB color values       |
|                |                      | ({0255},{0255},{0255}) |

# BackgroundColorDataFieldIndex

**Property of VcLayer** 

This property lets you set or retrieve the data field index to be used with the property **BackgroundColorMapName**. If you set this property to **-1**, no map will be used.

|                | Data Type    | Explanation      |
|----------------|--------------|------------------|
| Property value | System.Int16 | Data field index |

#### **Example Code VB.NET**

```
Dim dataTable As VcDataTable
Dim dataRecCltn As VcDataRecordCollection
Dim dataRec1 As VcDataRecord
Dim layer As VcLayer
Dim mapCltn As VcMapCollection
Dim map As VcMap
Dim mapEntry As VcMapEntry
dataTable = VcGantt1.DataTableCollection.DataTableByName("Maindata")
dataRecCltn = dataTable.DataRecordCollection
dataRec1 = dataRecCltn.Add("1; Node 1; 01.01.14;;8; Red")
VcGantt1.EndLoading()
mapCltn = VcGantt1.MapCollection
map = mapCltn.Add("MapColor")
map.Type = VcMapType.vcColorMap
mapEntry = map.CreateEntry
mapEntry.DataFieldValue = "Green"
mapEntry.Color = System.Drawing.Color.Green
mapEntry = map.CreateEntry
mapEntry.DataFieldValue = "Red"
mapEntry.Color = System.Drawing.Color.Red
mapCltn.Update()
layer = VcGantt1.LayerCollection.LayerByIndex(0)
layer.BackgroundColorMapName = "MapColor"
layer.BackgroundColorDataFieldIndex = 5
VcGantt1.LayerCollection.Update()
```

#### **Example Code C#**

```
VcDataTable dataTable =
vcGantt1.DataTableCollection.DataTableByName("Maindata");
VcDataRecordCollection dataRecCltn = dataTable.DataRecordCollection;
VcDataRecord dataRec1 = dataRecCltn.Add("1; Node 1; 02.01.14;;8; Red");
vcGantt1.EndLoading();
VcMapCollection mapCltn = vcGantt1.MapCollection;
VcMap map = mapCltn.Add("MapColor");
map.Type = VcMapType.vcColorMap;
VcMapEntry mapEntry = map.CreateEntry();
mapEntry.DataFieldValue = "Green";
mapEntry.Color = System.Drawing.Color.Green;
mapEntry = map.CreateEntry();
mapEntry.DataFieldValue = "Red";
mapEntry.Color = System.Drawing.Color.Red;
mapCltn.Update();
VcLayer layer = vcGantt1.LayerCollection.LayerByIndex(0);
layer.BackgroundColorMapName = "MapColor";
layer.BackgroundColorDataFieldIndex = 5;
vcGantt1.LayerCollection.Update()
```

# **BackgroundColorMapName**

#### **Property of VcLayer**

This property lets you set or retrieve the name of a color map (type vcColorMap). If set to "", no map will be used. If a map name and additionally a data field index is specified in the property **BackgroundColorDataFieldIndex**, then the background color is controlled by the map. If no data field entry applies, the background color of the layer that is specified in the property **BackgroundColor** will be used.

|                | Data Type     | Explanation           |
|----------------|---------------|-----------------------|
| Property value | System.String | Name of the color map |

#### **Example Code VB.NET**

```
Dim dataTable As VcDataTable
Dim dataRecCltn As VcDataRecordCollection
Dim dataRec1 As VcDataRecord
Dim layer As VcLayer
Dim mapCltn As VcMapCollection
Dim map As VcMap
Dim mapEntry As VcMapEntry
dataTable = VcGantt1.DataTableCollection.DataTableByName("Maindata")
dataRecCltn = dataTable.DataRecordCollection
dataRec1 = dataRecCltn.Add("1;Node 1;01.01.14;;8;Red")
VcGantt1.EndLoading()
mapCltn = VcGantt1.MapCollection
map = mapCltn.Add("MapColor")
map.Type = VcMapType.vcColorMap
mapEntry = map.CreateEntry
mapEntry.DataFieldValue = "Green"
mapEntry.Color = System.Drawing.Color.Green
mapEntry = map.CreateEntry
mapEntry.DataFieldValue = "Red"
mapEntry.Color = System.Drawing.Color.Red
mapCltn.Update()
layer = VcGantt1.LayerCollection.LayerByIndex(0)
layer.BackgroundColorMapName = "MapColor"
layer.BackgroundColorDataFieldIndex = 5
VcGantt1.LayerCollection.Update()
Example Code C#
VcDataTable dataTable =
vcGantt1.DataTableCollection.DataTableByName("Maindata");
VcDataRecordCollection dataRecCltn = dataTable.DataRecordCollection;
VcDataRecord dataRec1 = dataRecCltn.Add("1;Node 1;02.01.14;;8;Red");
vcGantt1.EndLoading();
VcMapCollection mapCltn = vcGantt1.MapCollection;
VcMap map = mapCltn.Add("MapColor");
map.Type = VcMapType.vcColorMap;
VcMapEntry mapEntry = map.CreateEntry();
mapEntry.DataFieldValue = "Green";
mapEntry.Color = System.Drawing.Color.Green;
mapEntry = map.CreateEntry();
mapEntry.DataFieldValue = "Red";
mapEntry.Color = System.Drawing.Color.Red;
mapCltn.Update();
VcLayer layer = vcGantt1.LayerCollection.LayerByIndex(0);
layer.BackgroundColorMapName = "MapColor";
layer.BackgroundColorDataFieldIndex = 5;
vcGantt1.LayerCollection.Update()
```

# CompletionDataFieldIndex

**Property of VcLayer** 

This property lets you set or retrieve the data field that contains the percentage degree of completion of the layer.

The end date visualized by the layer is calculated from the start date field, the end date field or the duration respectively and the percent complete value. The data of the activity will not be changed.

This property is not available for symbol and bitmap layers.

|                | Data Type     | Explanation                                                    |
|----------------|---------------|----------------------------------------------------------------|
| Property value | System.String | Index of the data field that contains the degree of completion |

### **DurationDataFieldIndex**

**Property of VcLayer** 

This property lets you set or retrieve the data field that contains the duration of the layer.

The unit of the duration will be interpreted in dependency on the time unit specified on the **General** property page.

This property is not available for symbol and bitmap layers.

|                | Data Type    | Explanation                                        |
|----------------|--------------|----------------------------------------------------|
| Property value | System.Int32 | Index of the data field that contains the duration |

## **EndDataFieldIndex**

**Property of VcLayer** 

This property lets you set or retrieve the data field that contains the end value of the layer, e.g. Early Start, Late Start, Scheduled Start.

To define a rectangle or line layer you need to specify a start and end field or a duration. If both an end field and a duration are specified, the duration entry overrides the end field entry. When an interaction occurs, not only the

duration field will be updated, but also the end field.

This property is not available for symbol and bitmap layers.

|                | Data Type    | Explanation                                         |
|----------------|--------------|-----------------------------------------------------|
| Property value | System.Int16 | Index of the data field that contains the end value |

### **FilterName**

### **Property of VcLayer**

This property lets you specify the name of the filter that defines what activities the layer is to apply to.

|                | Data Type     | Explanation |
|----------------|---------------|-------------|
| Property value | System.String | Filter name |

### **Format**

### **Read Only Property of VcLayer**

This property lets you retrieve the format of the layer.

|                | Data Type     | Explanation  |
|----------------|---------------|--------------|
| Property value | VcLayerFormat | Layer format |

## **GraphicsFileName**

#### **Property of VcLayer**

This property lets you set or retrieve the name of a graphics file the content of which is displayed in the layer. The graphics file name has to denote an existing graphics file. *Available formats*:

- \*.BMP (Microsoft Windows Bitmap)
- \*.EMF (Enhanced Metafile)
- \*.EMF, with EMF+ included

- \*.GIF (Graphics Interchange Format)
- \*.JPG (Joint Photographic Experts Group)
- \*.PNG (Portable Network Graphics)
- \*.TIF (Tagged Image File Format)
- \*.VMF (Viewer Metafile)
- \*.WMF (Microsoft Windows Metafile)
- \*.WMF, with EMF included

EMF, VMF and WMF are vector formats that allow to store a file independent of pixel resolution. All other formats are pixel-oriented and confined to a limited resolution.

The VMF format basically has been deprecated, but it will still be supported for some time to maintain compatibility with existing applications.

For the graphics file to be displayed, independent of the format set here, the property **LaverShape** has to be set to **vcBitmapLayer**.

|                | Data Type     | Explanation               |
|----------------|---------------|---------------------------|
| Property value | System.String | Name of the graphics file |

### **Example Code VB.NET**

```
Dim dataTable As VcDataTable
Dim dataRecCltn As VcDataRecordCollection
Dim dataRec1 As VcDataRecord
Dim layer As VcLayer
Dim mapCltn As VcMapCollection
Dim map As VcMap
Dim mapEntry As VcMapEntry
dataTable = VcGantt1.DataTableCollection.DataTableByName("Maindata")
dataRecCltn = dataTable.DataRecordCollection
dataRec1 = dataRecCltn.Add("1;Node 1;03.01.14;;8;Pic1.bmp")
VcGantt1.EndLoading()
mapCltn = VcGantt1.MapCollection
map = mapCltn.Add("MapGraphic")
map.Type = VcMapType.vcGraphicsFileMap
mapEntry = map.CreateEntry
mapEntry.GraphicsFileName = "c:\Pic1.bmp"
mapCltn.Update()
layer = VcGantt1.LayerCollection.LayerByIndex(0)
layer.Shape = VcLayerShape.vcBitmapLayer
layer.GraphicsFileName = "c:\Pic1.bmp'
layer.GraphicsFileNameMapName = "MapGraphic"
layer.GraphicsFileNameDataFieldIndex = 5
VcGantt1.LayerCollection.Update()
Example Code C#
VcDataTable dataTable =
vcGantt1.DataTableCollection.DataTableByName("Maindata");
VcDataRecordCollection dataRecCltn = dataTable.DataRecordCollection;
VcDataRecord dataRec1 = dataRecCltn.Add("1; Node 1;02.03.14;;8; Pic1.bmp");
vcGantt1.EndLoading();
VcMapCollection mapCltn = vcGantt1.MapCollection;
VcMap map = mapCltn.Add("MapGraphic");
map.Type = VcMapType.vcGraphicsFileMap;
VcMapEntry mapEntry = map.CreateEntry();
mapEntry.GraphicsFileName = @"c:\Pic1.bmp";
mapCltn.Update();
VcLayer layer = vcGantt1.LayerCollection.LayerByIndex(0);
layer.Shape = VcLayerShape.vcBitmapLayer;
layer.GraphicsFileName = "Pic1.bmp";
layer.GraphicsFileNameMapName = "MapGraphic";
layer.GraphicsFileNameDataFieldIndex = 5;
vcGantt1.LayerCollection.Update();
```

# **GraphicsFileNameDataFieldIndex**

**Property of VcLayer** 

This property lets you set or retrieve the data field index that has to be specified if the property **GraphicsFileNameMapName** is used. If a valid data field index but no map is specified, the graphics file name will be loaded from the data field specified.

For the graphics file to be displayed, the property **LayerShape** has to be set to **vcBitmapLayer**.

|                | Data Type    | Explanation             |
|----------------|--------------|-------------------------|
| Property value | System.Int16 | Index of the data field |

#### **Example Code VB.NET**

```
Dim dataTable As VcDataTable
Dim dataRecCltn As VcDataRecordCollection
Dim dataRec1 As VcDataRecord
Dim layer As VcLayer
Dim mapCltn As VcMapCollection
Dim map As VcMap
Dim mapEntry As VcMapEntry
dataTable = VcGantt1.DataTableCollection.DataTableByName("Maindata")
dataRecCltn = dataTable.DataRecordCollection
dataRec1 = dataRecCltn.Add("1; Node 1; 03.01.14;; 8; Pic1.bmp")
VcGantt1.EndLoading()
mapCltn = VcGantt1.MapCollection
map = mapCltn.Add("MapGraphic")
map.Type = VcMapType.vcGraphicsFileMap
mapEntry = map.CreateEntry
mapEntry.GraphicsFileName = "c:\Pic1.bmp"
mapCltn.Update()
layer = VcGantt1.LayerCollection.LayerByIndex(0)
layer.Shape = VcLayerShape.vcBitmapLayer
layer.GraphicsFileName = "c:\Pic1.bmp"
layer.GraphicsFileNameMapName = "MapGraphic"
layer.GraphicsFileNameDataFieldIndex = 5
VcGantt1.LayerCollection.Update()
```

#### **Example Code C#**

```
VcDataTable dataTable =
vcGantt1.DataTableCollection.DataTableByName("Maindata");
VcDataRecordCollection dataRecCltn = dataTable.DataRecordCollection;
VcDataRecord dataRec1 = dataRecCltn.Add("1; Node 1; 02.03.14;; 8; Pic1.bmp");
vcGantt1.EndLoading();
VcMapCollection mapCltn = vcGantt1.MapCollection;
VcMap map = mapCltn.Add("MapGraphic");
map.Type = VcMapType.vcGraphicsFileMap;
VcMapEntry mapEntry = map.CreateEntry();
mapEntry.GraphicsFileName = @"c:\Pic1.bmp";
mapCltn.Update();
VcLayer layer = vcGantt1.LayerCollection.LayerByIndex(0);
layer.Shape = VcLayerShape.vcBitmapLayer;
layer.GraphicsFileName = "Pic1.bmp";
layer.GraphicsFileNameMapName = "MapGraphic";
layer.GraphicsFileNameDataFieldIndex = 5;
vcGantt1.LayerCollection.Update();
```

# **GraphicsFileNameMapName**

**Property of VcLayer** 

This property lets you set or retrieve the name of a map of the type **vcGraphicsFileMap** or "". Only if a name and a data field index are specified in the property **GraphicsFileNameDataFieldIndex**, the graphics will be controlled by the map. If no data field entry applies, the graphics specified in the property **GraphicsFileName** will be displayed.

For the graphics file to be displayed, the property **LayerShape** has to be set to **vcBitmapLayer**.

|                | Data Type     | Explanation              |
|----------------|---------------|--------------------------|
| Property value | System.String | Name of the graphics map |

#### **Example Code VB.NET**

```
Dim dataTable As VcDataTable
Dim dataRecCltn As VcDataRecordCollection
Dim dataRec1 As VcDataRecord
Dim layer As VcLayer
Dim mapCltn As VcMapCollection
Dim map As VcMap
Dim mapEntry As VcMapEntry
dataTable = VcGantt1.DataTableCollection.DataTableByName("Maindata")
dataRecCltn = dataTable.DataRecordCollection
dataRec1 = dataRecCltn.Add("1; Node 1; 03.01.14;; 8; Pic1.bmp")
VcGantt1.EndLoading()
mapCltn = VcGantt1.MapCollection
map = mapCltn.Add("MapGraphic")
map.Type = VcMapType.vcGraphicsFileMap
mapEntry = map.CreateEntry
mapEntry.GraphicsFileName = "c:\Pic1.bmp"
mapCltn.Update()
layer = VcGantt1.LayerCollection.LayerByIndex(0)
layer.Shape = VcLayerShape.vcBitmapLayer
layer.GraphicsFileName = "c:\Pic1.bmp"
layer.GraphicsFileNameMapName = "MapGraphic"
layer.GraphicsFileNameDataFieldIndex = 5
VcGantt1.LayerCollection.Update()
```

#### **Example Code C#**

```
VcDataTable dataTable =
vcGantt1.DataTableCollection.DataTableByName("Maindata");
VcDataRecordCollection dataRecCltn = dataTable.DataRecordCollection;
VcDataRecord dataRec1 = dataRecCltn.Add("1;Node 1;02.03.14;;8;Pic1.bmp");
vcGantt1.EndLoading();
VcMapCollection mapCltn = vcGantt1.MapCollection;
VcMap map = mapCltn.Add("MapGraphic");
map.Type = VcMapType.vcGraphicsFileMap;
VcMapEntry mapEntry = map.CreateEntry();
mapEntry.GraphicsFileName = @"c:\Pic1.bmp";
mapCltn.Update();
VcLayer layer = vcGantt1.LayerCollection.LayerByIndex(0);
layer.Shape = VcLayerShape.vcBitmapLayer;
layer.GraphicsFileName = "Pic1.bmp";
layer.GraphicsFileNameMapName = "MapGraphic";
layer.GraphicsFileNameDataFieldIndex = 5;
vcGantt1.LayerCollection.Update();
```

# Height

**Property of VcLayer** 

This property lets you set or retrieve the height of the layer.

| . <u> </u>     | Data Type    | Explanation        |
|----------------|--------------|--------------------|
| Property value | System.Int32 | Height in 1/100 mm |

# HeightDataFieldIndex

**Property of VcLayer** 

This property lets you set or retrieve the data field index that has to be specified if the property **HeightMapName** is used. If you set this property to **-1**, no map will be used.

This property will only become effective after the layer collection was updated by the method **Vc.LayerCollection.Update()**.

|                | Data Type    | Explanation      |
|----------------|--------------|------------------|
| Property value | System.Int32 | Data field index |

#### **Example Code VB.NET**

```
Dim mapCltn As VcMapCollection
Dim map As VcMap
Dim layer As VcLayer

layer = VcGantt1.LayerCollection.FirstLayer
mapCltn = VcGantt1.MapCollection
mapCltn.SelectMaps(VcMapType.vcMillimeterMap)
map = mapCltn.FirstMap
layer.HeightMapName = map.Name
ayer.HeightDataFieldIndex = VcGantt1.DetectFieldIndex("Maindata", "LayerHeight")
VcGantt1.LayerCollection.Update()
```

#### **Example Code C#**

```
VcLayer layer = vcGantt1.LayerCollection.FirstLayer();
VcMapCollection mapCltn = vcGantt1.MapCollection;
mapCltn.SelectMaps(VcMapType.vcMillimeterMap);
VcMap map = mapCltn.FirstMap();
layer.HeightMapName = map.Name;
layer.HeightDataFieldIndex = vcGantt1.DetectFieldIndex("Maindata", "LayerHeight");
vcGantt1.LayerCollection.Update();
```

### **HorizontalOffset**

**Property of VcLayer** 

This property lets you set or retrieve the horizontal offset of the layer.

|                | Data Type    | Explanation            |
|----------------|--------------|------------------------|
| Property value | System.Int16 | Horizontal offset in % |
|                |              | -50 50                 |

# LabelSizeDependence

**Property of VcLayer** 

This property lets you set or retrieve, whether and how the size of the label is to be dependent on the size of the layer.

|                | Data Type                                                                               | Explanation                                                                  |
|----------------|-----------------------------------------------------------------------------------------|------------------------------------------------------------------------------|
| Property value | VcLabelSizeDependence                                                                   | Dependence of the label on the layer size                                    |
|                | Possible Values: .vcFixedToBar 1 .vcTextHeightIndependent 39 .vcTextWidthIndependent 40 | restricted by layer siz independent on text height independent on text width |

#### **Example Code VB.NET**

Dim layerCltn As VcLayerCollection Dim layer As VcLayer

layerCltn = VcGantt1.LayerCollection
layer = layerCltn.LayerByName("Start End")
layer.LabelSizeDependence = VcLabelSizeDependence.vcFixedToBar

#### **Example Code C#**

VcLayerCollection layerCltn = vcGantt1.LayerCollection; VcLayer layer = layerCltn.LayerByName("Start-End"); layer.LabelSizeDependence = VcLabelSizeDependence.vcFixedToBar;

# LegendText

#### **Property of VcLayer**

This property lets you set or retrieve the legend text of a layer. When set to "", the layer name (property Name) will be displayed.

|                | Data Type     | Explanation                                       |
|----------------|---------------|---------------------------------------------------|
| Property value | System.String | Legend text of the layer                          |
|                |               | Default value: " " (content of the property Name) |

## LineColor

### **Property of VcLayer**

This property lets you set or retrieve the color of the (border) line of the layer.

|                | Data Type            | Explanation            |
|----------------|----------------------|------------------------|
| Property value | System.Drawing.Color | RGB color values       |
|                |                      | ({0255},{0255},{0255}) |

# LineColorDataFieldIndex

### **Property of VcLayer**

This property lets you set or retrieve the data field index to be used with a map specified by the property **LineColorMapName**. If you set this property to -1, no map will be used.

|                | Data Type    | Explanation      |
|----------------|--------------|------------------|
| Property value | System.Int16 | Data field index |

# LineColorMapName

**Property of VcLayer** 

This property lets you set or retrieve the name of a map for the line color. If set to "" or if the property LineColorDataFieldIndex is set to -1, then no map will be used.

|                | Data Type     | Explanation           |
|----------------|---------------|-----------------------|
| Property value | System.String | Name of the color map |

### LineThickness

**Property of VcLayer** 

This property lets you set or retrieve the thickness of the (border) line of the layer.

If you set this property to values between 1 and 4, an absolute line thickness is defined in pixels. Irrespective of the zoom factor a line will always show the same line thickness in pixels. When printing though, the line thickness is adapted for the sake of legibility and becomes dependent of the zoom factor:

| Value | Points     | mm      |
|-------|------------|---------|
| 1     | 1/2 point  | 0.09 mm |
| 2     | 1 point    | 0.18 mm |
| 3     | 3/2 points | 0.26 mm |
| 4     | 2 points   | 0.35 mm |

A point equals 1/72 inch and represents the unit of the font size.

If you set this property to values between 5 and 1,000, the line thickness is defined in 1/100 mm, so the lines will be displayed in a true thickness in pixels that depends on the zoom factor.

|                | Data Type    | Explanation                                  |
|----------------|--------------|----------------------------------------------|
| Property value | System.Int16 | Line thickness                               |
|                |              | LineType {14}: line thickness in pixels      |
|                |              | LineType {51000}: line thickness in 1/100 mm |
|                |              | Default value: As defined in the dialog      |

# LineType

## **Property of VcLayer**

This property lets you set or retrieve the type of the (border) line of the layer.

|                | Data Type                         | Explanation            |
|----------------|-----------------------------------|------------------------|
| Property value | VcLineType                        | Line type              |
|                |                                   | ({0255},{0255},{0255}) |
|                | Possible Values: .vcLineType0 100 | Line Type 0            |
|                | .vcLineType1 101                  | Line Type 1            |
|                | .vcLineType10 110                 | Line Type 10           |
|                | .vcLineType11 111                 | Line Type 11           |
|                | .vcLineType12 112                 | Line Type 12           |
|                | .vcLineType13 113                 | Line Type 13           |
|                | .vcLineType14 114                 | Line Type 14           |
|                | .vcLineType15 115                 | Line Type 15           |
|                | .vcLineType16 116                 | Line Type 16           |
|                | .vcLineType17 117                 | Line Type 17           |
|                | .vcLineType18 118                 | Line Type 18           |
|                | .vcLineType2 102                  | Line Type 2            |
|                | .vcLineType3 103                  | Line Type 3            |
|                | .vcLineType4 104                  | Line Type 4            |
|                | .vcLineType5 105                  | Line Type 5            |
|                | .vcLineType6 106                  | Line Type 6            |
|                | .vcLineType7 107                  |                        |
|                | .vcLineType8 108                  | Line Type 8            |

| .vcLineType9 109 | Line Type 9 |
|------------------|-------------|
|                  |             |

## Movable

### **Property of VcLayer**

This property lets you set or retrieve whether a layer can be moved interactively.

|                | Data Type      | Explanation                         |
|----------------|----------------|-------------------------------------|
| Property value | System.Boolean | Movable (True)/ not Movable (False) |
|                |                | Default value: True                 |

### **Example Code VB.NET**

```
Dim layer As VcLayer
layer = VcGantt1.LayerCollection.LayerByName("layer1")
layer.Movable = False
```

#### **Example Code C#**

```
VcLayer VcLayer = vcGantt1.LayerCollection.LayerByName("layer1");
layer.Movable = false;
```

## **Name**

## Read Only Property of VcLayer

This property lets you retrieve the name of a layer.

|                | Data Type     | Explanation       |
|----------------|---------------|-------------------|
| Property value | System.String | Name of the layer |

### **Example Code VB.NET**

```
Dim layerCltn As VcLayerCollection
Dim layer As VcLayer

layerCltn = VcGantt1.LayerCollection
For Each layer In layerCltn
   ListBox1.Items.Add(layer.Name)
Next
```

#### **Example Code C#**

```
VcLayerCollection layerCltn = vcGantt1.LayerCollection;
foreach(VcLayer layer in layerCltn)
   listBox1.Items.Add(layer.Name);
```

# **ObjectDrawEventsEnabled**

**Property of VcLayer** 

If this property is set to **true**, the events **VcObjectDrawn** and **VcObjectDrawing** are enabled for nodes which are drawn with this layer.

|                | Data Type      | Explanation                                          |
|----------------|----------------|------------------------------------------------------|
| Property value | System.Boolean | ObjectDraw events enabled (True) or disabled (False) |
|                |                | Default value: False                                 |

## **Pattern**

## **Property of VcLayer**

This property lets you set or retrieve the pattern of the layer. If in the property **PatternMapName** a map is specified, this map will control the pattern dependent on the data.

|                | Data Type                            | Explanation                                                                                                    |
|----------------|--------------------------------------|----------------------------------------------------------------------------------------------------|
| Property value | VcFillPattern                        | Pattern type                                                                                                    |
|                |                                      | <b>Default value:</b> As defined in the dialog                                                                    |
|                | Possible Values: .vc05PercentPattern | Dots in foreground color on background                                                                            |
|                | vc90PercentPattern 01 - 11           | color, the density of the foreground color increasing with the percentage                                         |
|                | .vcAeroGlassPattern 44               | Vertical color gradient in the color of the fill pattern                                                          |
|                |                                      | Engine                                                                                                    |
|                |                                      | Cabin                                                                                                    |
|                |                                      | Rig & Sail                                                                                                    |
|                | .vcBDiagonalPattern 5                | Diagonal lines slanting from bottom left to top right                                                             |
|                | .vcCrossPattern 6                    | Cross-hatch pattern                                                                                               |
|                | .vcDarkDownwardDiagonalPattern 2014  | Diagonal lines slanting from top left to bottom right; spaced 50% closer than vcFDiagonalPattern and of twice the |
|                |                                      | line width                                                                                                    |
|                | .vcDarkHorizontalPattern 2023        | Horizontal lines spaced 50% closer than vcHorizontalPattern and of twice the line width                           |

| .vcDarkUpwardDiagonalPattern 2015    | Diagonal lines slanting from bottom left<br>to top right, spaced 50% closer than<br>vcBDiagonalPattern and of twice the<br>line width |
|--------------------------------------|----------------------------------------------------------------------------------------------------|
| .vcDarkVerticalPattern 2022          | Vertical lines spaced 50% closer than vcVerticalPattern and of twice the line                                                         |
| .vcDashedHorizontalPattern 2026      | width  Dashed horizontal lines                                                                                                    |
| .vobusinos isolizarias utem 2020     |                                                                                                    |
| .vcDashedVerticalPattern 2027        | Dashed vertical lines                                                                                                    |
| .vcDiagCrossPattern 7                | Diagonal cross-hatch pattern, small                                                                                                   |
| .vcDiagonalBrickPattern 2032         | Diagonal brick pattern                                                                                                    |
| .vcDivotPattern 2036                 | Divot pattern                                                                                                    |
| .vcDottedDiamondPattern 2038         | Diagonal cross-hatch pattern of dotted lines                                                                                          |
| .vcDottedGridPattern 2037            | Cross-hatch pattern of dotted lines                                                                                                   |
| .vcFDiagonalPattern 4                | Diagonal lines slanting from top left to bottom right                                                                                 |
| .vcHorizontalBrickPattern 2033       | Horizontal brick pattern                                                                                                    |
| .vcHorizontalPattern 3               | Horizontal lines                                                                                                    |
| .vcLargeCheckerboardPattern 2044     | Checkerboard pattern showing squares of twice the size of vcSmallChecker-BoardPattern                                                 |
| .vcLargeConfettiPattern 2029         | Confetti pattern, large                                                                                                    |
| .vcLightDownwardDiagonalPattern 2012 | Diagonal lines slanting to from top left to bottom right; spaced 50% closer than vcBDiagonalPattern                                   |
| .vcLightHorizontalPattern 2019       | Horizontal lines spaced 50% closer than vcHorizontalPattern                                                                           |
| .vcLightVerticalPattern 2018         | Vertical lines spaced 50% closer than vcVerticalPattern                                                                               |
| .vcNarrowHorizontalPattern 2021      | Horizontal lines spaced 75% closer than vcHorizontalPattern                                                                           |

| .vcNarrowVerticalPattern 2020            | Vertical lines spaced 75% closer than vcVerticalPattern                                                                               |
|------------------------------------------|----------------------------------------------------------------------------------------------------|
| .vcNoPattern 1276                        | No fill pattern                                                                                                    |
| .vcOutlinedDiamondPattern 2045           | Diagonal cross-hatch pattern, large                                                                                                   |
| .vcPlaidPattern 2035                     | Plaid pattern                                                                                                    |
| .vcShinglePattern 2039                   | Diagonal shingle pattern                                                                                                    |
| .vcSmallCheckerBoardPattern 2043         | Checkerboard pattern                                                                                                    |
| .vcSmallConfettiPattern 2028             | Confetti pattern                                                                                                    |
| .vcSmallGridPattern 2042                 | Cross-hatch pattern spaced 50% closer                                                                                                 |
|                                          | than vcCrossPattern                                                                                                    |
| .vcSolidDiamondPattern 2046              | Checkerboard pattern showing diagonal squares                                                                                         |
| .vcSpherePattern 2041                    | Checkerboard of spheres                                                                                                    |
| .vcTrellisPattern 2040                   | Trellis pattern                                                                                                    |
| .vcVerticalBottomLightedConvexPattern 43 | Vertical color gradient from dark to bright                                                                                           |
| .vcVerticalConcavePattern 40             | Vertical color gradient from dark to bright to dark                                                                                   |
| .vcVerticalConvexPattern 41              | Vertical color gradient from bright to dark to bright                                                                                 |
| .vcVerticalPattern 2                     | Vertical lines                                                                                                    |
| .vcVerticalTopLightedConvexPattern 42    | Vertical color gradient from bright to dark                                                                                           |
| .vcWavePattern 2031                      | Horizontal waves pattern                                                                                                    |
| .vcWeavePattern 2034                     | Interwoven stripes pattern                                                                                                    |
| .vcWideDownwardDiagonalPattern 2016      | Diagonal lines slanting from top left to bottom right, showing the same spacing but three times the line width of vcF-DiagonalPattern |

.vcWideUpwardDiagonalPattern 2017

.vcZigZagPattern 2030

Diagonal lines slanting from bottom left to top right right, showing the same spacing but three times the line width of vcBDiagonalPattern

Horizontal zig-zag lines

## **PatternColor**

#### **Property of VcLayer**

This property lets you set or retrieve the pattern color of the layer. Color values have a transparency or alpha value, followed by a value for a red, a blue and a green partition (ARGB). The values range between 0..255. An alpha value of 0 equals complete transparency, whereas 255 represents a completely solid color.

If by the property **PatternColorMapName** a map was specified, the map will set the pattern in dependence of data.

|                | Data Type            | Explanation            |
|----------------|----------------------|------------------------|
| Property value | System.Drawing.Color | RGB color values       |
|                |                      | ({0255},{0255},{0255}) |

# **PatternColorDataFieldIndex**

### **Property of VcLayer**

This property lets you set or retrieve the data field index that has to be specified if the property **PatternColorMapName** is used. If you set this property to -1, no map will be used.

|                | Data Type    | Explanation      |
|----------------|--------------|------------------|
| Property value | System.Int16 | Data field index |

# **PatternColorMapName**

### **Property of VcLayer**

This property lets you set or retrieve the name of a color map (type vcColorMap). If set to "", no map will be used. Only if a map name and a data field index are specified in the property **PatternColorDataFieldIndex**, the pattern color is controlled by the map. If no data field entry applies, the pattern color of the layer that is specified in the property **PatternColor** will be used.

|                | Data Type     | Explanation           |
|----------------|---------------|-----------------------|
| Property value | System.String | Name of the color map |

## **PatternDataFieldIndex**

#### **Property of VcLayer**

This property lets you set or retrieve the data field index to be used together with the property **PatternMapName**. If you set this property to **-1**, no map will be used.

|                | Data Type    | Explanation      |
|----------------|--------------|------------------|
| Property value | System.Int16 | Data field index |

#### **Example Code VB.NET**

```
Dim dataTable As VcDataTable
Dim dataRecCltn As VcDataRecordCollection
Dim dataRec1 As VcDataRecord
Dim layer As VcLayer
Dim mapCltn As VcMapCollection
Dim map As VcMap
Dim mapEntry As VcMapEntry
dataTable = VcGantt1.DataTableCollection.DataTableByName("Maindata")
dataRecCltn = dataTable.DataRecordCollection
dataRec1 = dataRecCltn.Add("1;Node 1;01.01.14;;8;Horizontal")
VcGantt1.EndLoading()
mapCltn = VcGantt1.MapCollection
map = mapCltn.Add("MapPattern")
map.Type = VcMapType.vcPatternMap
mapEntry = map.CreateEntry
mapEntry.DataFieldValue = "Diagonal"
mapEntry.Pattern = VcFillPattern.vcFDiagonalPattern
mapEntry = map.CreateEntry
mapEntry.DataFieldValue = "Horizontal"
mapEntry.Pattern = VcFillPattern.vcHorizontalPattern
mapCltn.Update()
layer = VcGantt1.LayerCollection.LayerByIndex(0)
layer.PatternMapName = "MapPattern"
layer.PatternDataFieldIndex = 5
VcGantt1.LayerCollection.Update()
Example Code C#
VcDataTable dataTable =
vcGantt1.DataTableCollection.DataTableByName("Maindata");
VcDataRecordCollection dataRecCltn = dataTable.DataRecordCollection;
VcDataRecord dataRec1 = dataRecCltn.Add("1; Node 1;02.01.14;;8; Horizontal");
vcGantt1.EndLoading();
VcMapCollection mapCltn = vcGantt1.MapCollection;
VcMap map = mapCltn.Add("MapPattern");
map.Type = VcMapType.vcPatternMap;
VcMapEntry mapEntry = map.CreateEntry();
mapEntry.DataFieldValue = "Diagonal";
mapEntry.Pattern = VcFillPattern.vcFDiagonalPattern;
mapEntry = map.CreateEntry();
mapEntry.DataFieldValue = "Horizontal";
mapEntry.Pattern = VcFillPattern.vcHorizontalPattern;
mapCltn.Update();
VcLayer layer = vcGantt1.LayerCollection.LayerByIndex(0);
layer.PatternMapName = "MapPattern";
layer.PatternDataFieldIndex = 5;
vcGantt1.LayerCollection.Update();
```

# **PatternMapName**

**Property of VcLayer** 

This property lets you set or retrieve the name of a pattern map (type vcPatternMap). If set to "", no map will be used. Only if a map name and

additionally a data field index are specified in the property **PatternData-FieldIndex**, the pattern is controlled by the map. If no data field entry applies, the pattern of the layer that is specified in the property **Pattern** will be used.

|                | Data Type     | Explanation             |
|----------------|---------------|-------------------------|
| Property value | System.String | Name of the pattern map |

#### **Example Code VB.NET**

```
Dim dataTable As VcDataTable
Dim dataRecCltn As VcDataRecordCollection
Dim dataRec1 As VcDataRecord
Dim layer As VcLayer
Dim mapCltn As VcMapCollection
Dim map As VcMap
Dim mapEntry As VcMapEntry
dataTable = VcGantt1.DataTableCollection.DataTableByName("Maindata")
dataRecCltn = dataTable.DataRecordCollection
dataRec1 = dataRecCltn.Add("1;Node 1;01.01.14;;8;Horizontal")
VcGantt1.EndLoading()
mapCltn = VcGantt1.MapCollection
map = mapCltn.Add("MapPattern")
map.Type = VcMapType.vcPatternMap
mapEntry = map.CreateEntry
mapEntry.DataFieldValue = "Diagonal"
mapEntry.Pattern = VcFillPattern.vcFDiagonalPattern
mapEntry = map.CreateEntry
mapEntry.DataFieldValue = "Horizontal"
mapEntry.Pattern = VcFillPattern.vcHorizontalPattern
mapCltn.Update()
layer = VcGantt1.LayerCollection.LayerByIndex(0)
layer.PatternMapName = "MapPattern"
layer.PatternDataFieldIndex = 5
VcGantt1.LayerCollection.Update()
```

#### **Example Code C#**

```
VcDataTable dataTable =
vcGantt1.DataTableCollection.DataTableByName("Maindata");
VcDataRecordCollection dataRecCltn = dataTable.DataRecordCollection;
VcDataRecord dataRec1 = dataRecCltn.Add("1; Node 1; 02.01.14;;8; Horizontal");
vcGantt1.EndLoading();
VcMapCollection mapCltn = vcGantt1.MapCollection;
VcMap map = mapCltn.Add("MapPattern");
map.Type = VcMapType.vcPatternMap;
VcMapEntry mapEntry = map.CreateEntry();
mapEntry.DataFieldValue = "Diagonal";
mapEntry.Pattern = VcFillPattern.vcFDiagonalPattern;
mapEntry = map.CreateEntry();
mapEntry.DataFieldValue = "Horizontal";
mapEntry.Pattern = VcFillPattern.vcHorizontalPattern;
mapCltn.Update();
VcLayer layer = vcGantt1.LayerCollection.LayerByIndex(0);
layer.PatternMapName = "MapPattern";
layer.PatternDataFieldIndex = 5;
vcGantt1.LayerCollection.Update();
```

# **Shape**

**Property of VcLayer** 

This property lets you set or retrieve the shape of the layer.

|                | Data Type                                                                                                    | Explanation |
|----------------|----------------------------------------------------------------------------------------------------|-------------|
| Property value | VcLayerShape                                                                                                    | Layer shape |
| Property value | VcLayerShape  Possible Values: .vcBitmapLayer 103007 .vcInvisibleSymbolLayer 101000 .vcLineLayer 2 .vcRectangleLayer 1 .vcSymbolLayer1 101001 .vcSymbolLayer10 101010 .vcSymbolLayer11 101032 .vcSymbolLayer12 101033 .vcSymbolLayer13 101034 .vcSymbolLayer14 101035 .vcSymbolLayer15 101036                                                                   | Layer shape |
|                | .vcSymbolLayer16 101037 .vcSymbolLayer17 101038 .vcSymbolLayer18 101039 .vcSymbolLayer19 101040 .vcSymbolLayer2 101002 .vcSymbolLayer20 101041 .vcSymbolLayer21 101042 .vcSymbolLayer22 103001 .vcSymbolLayer3 101003 .vcSymbolLayer4 101004 .vcSymbolLayer5 101005 .vcSymbolLayer6 101006 .vcSymbolLayer7 101007 .vcSymbolLayer8 101008 .vcSymbolLayer9 101009 |             |

.vcTriangleBottomLeftLayer 1566 .vcTriangleBottomRightLayer 1564

## **Sizeable**

#### **Property of VcLayer**

This property lets you set or retrieve whether the layer size can be changed interactively.

|                | Data Type          | Explanation               |
|----------------|--------------------|---------------------------|
| Property value | VcLayerSizeability | Mode of layer sizeability |
|                |                    | Default value: True       |

#### **Example Code VB.NET**

```
Dim layer As VcLayer
layer = vcGantt1.LayerCollection.LayerByName("layer1")
layer.Sizeable = VcLayerSizeability.vcSizeableLeftRight
```

### **Example Code C#**

```
VcLayer VcLayer = VcGantt1.LayerCollection.LayerByName("layer1");
layer.Sizeable = VcLayerSizeability.vcSizeableLeftRight;
```

# **Specification**

#### Read Only Property of VcLayer

This property lets you retrieve the specification of a layer. A specification is a string that contains legible ASCII characters from 32 to 127 only, so it can be stored without problems to text files or data bases. This allows for persistency. A specification can be used to create a layer by the method **Vc-LayerCollection.AddBySpecification**.

|                | Data Type     | Explanation                |
|----------------|---------------|----------------------------|
| Property value | System.String | Specification of the layer |

# StartDataFieldIndex

#### **Property of VcLayer**

This property lets you set or retrieve the data field that contains the start value of the layer, e.g. Early Start, Late Start, Scheduled Start.

|                | Data Type    | Explanation                                           |
|----------------|--------------|-------------------------------------------------------|
| Property value | System.Int16 | Index of the data field that contains the start value |

## **ThreeDEffect**

### **Property of VcLayer**

This property lets you set or retrieve whether the layer will be highlighted by a 3D effect.

|                | Data Type      | Explanation                                       |
|----------------|----------------|---------------------------------------------------|
| Property value | System.Boolean | 3D effect switched on (True)/switched off (False) |
|                |                | Default value: False                              |

# **UsedAsOverlapLayer**

### **Property of VcLayer**

This property lets you set or retrieve whether this layer is to be used as an overlap layer. Overlap layers occur to indicate whether two different nodes overlap. They grow and shrink correspondingly to the size of the overlapping parts and therefore indicate the degree of hiding. Also see **OverlapLayerEnabled** and **OverlapLayerName** at the Gantt object.

| . <u> </u>     | Data Type | Explanation                                                                                                  |
|----------------|-----------|----------------------------------------------------------------------------------------------------|
| Property value |           | True: layer is used as an overlap layer; False: layer is not used as an overlap layer.  Default value: False |

#### **Example Code VB.NET**

```
Dim layer As VcLayer
```

layer = VcGantt1.LayerCollection.LayerByName("layer1")
layer.UsedAsOverlapLayer = False

#### **Example Code C#**

VcLayer VcLayer = vcGantt1.LayerCollection.LayerByName("layer1");
layer.UsedAsOverlapLayer = false;

## **VerticalOffset**

### **Property of VcLayer**

This property lets you set or retrieve the vertical offset of the layer. If in the property **VerticalOffsetMapName** a map is specified, this map will control the vertical offset dependent on the data.

|                | Data Type    | Explanation                     |
|----------------|--------------|---------------------------------|
| Property value | System.Int32 | Vertical offset. Unit: 1/100 mm |

## VerticalOffsetDataFieldIndex

**Property of VcLayer** 

This property lets you set or retrieve the data field index

that has to be specified if the property **VerticalOffsetMapName** is used. If you set this property to **-1**, no map will be used.

|                | Data Type    | Explanation      |
|----------------|--------------|------------------|
| Property value | System.Int16 | Data field index |

# VerticalOffsetMapName

**Property of VcLayer** 

This property lets you set or retrieve the name of a millimeter map (type vcMillimeterMap). If set to "", no map will be used. If a map name and additionally a data field index is specified in the property **VerticalOffsetDataFieldIndex**, then the vertical offset is controlled by the map. If no data field entry applies, the vertical offset of the layer that is specified in the property **VerticalOffset** will be used.

|                | Data Type     | Explanation                |
|----------------|---------------|----------------------------|
| Property value | System.String | Name of the millimetre map |

## **Visible**

**Property of VcLayer** 

This property lets you set or retrieve whether a layer is visible.

|                | Data Type      | Explanation             |
|----------------|----------------|-------------------------|
| Property value | System.Boolean | Layer visible/invisible |
|                |                | Default value: True     |

#### **Example Code VB.NET**

```
Dim layerCltn As VcLayerCollection
Dim layer As VcLayer

layerCltn = VcGantt1.LayerCollection
layer = layerCltn.LayerByName("Start End")
layer.Visible = False
```

#### **Example Code C#**

```
VcLayerCollection layerCltn = vcGantt1.LayerCollection;
VcLayer layer = layerCltn.LayerByName("Start-End");
layer.Visible = false;
```

# VisibleInLegend

**Property of VcLayer** 

This property lets you set or retrieve whether a layer object is to be visible in the legend. This property also can be set by the **Specify Bar Appearance** dialog.

|                | Data Type      | Explanation                                                 |
|----------------|----------------|-------------------------------------------------------------|
| Property value | System.Boolean | Layer visible in legend (True)/ invisible in legend (False) |
|                |                | Default value: True                                         |

### **Example Code VB.NET**

```
Dim layerCltn As VcLayerCollection
Dim layer As VcLayer

layerCltn = VcGantt1.LayerCollection
layer = layerCltn.LayerByName("Start End")
layer.VisibleInLegend = False
```

#### **Example Code C#**

```
VcLayerCollection layerCltn = vcGantt1.LayerCollection;
VcLayer layer = layerCltn.LayerByName("Start-End");
layer.VisibleInLegend = false;
```

# **Methods**

## CalculateCurrentWidth

### Method of VcLayer

This method calulates the current width of the layer which belongs to the layer definition of the node specified. The width unit is 1/100 mm. If no layer in the layer definition of the node is visible, for example due to filter conditions, -1 will be returned.

|              | Data Type    | Explanation                                                     |
|--------------|--------------|-----------------------------------------------------------------|
| Parameter:   |              |                                                                 |
| ⇒ node       | VcNode       | Node, in the layer definition of which the layer is looked for. |
| Return value | System.Int32 | Width of the layer in 1/100 mm                                  |

## **PutInOrderAfter**

### Method of VcLayer

This method lets you set the layer behind a layer specified by name, within the LayerCollection. If you set the name to "", the layer will be put in the first position. The order of the layers determines the order by which they are displayed.

|              | Data Type     | Explanation                                                       |
|--------------|---------------|-------------------------------------------------------------------|
| Parameter:   |               |                                                                   |
| ← refName    | System.String | Name of the layer, after which the current layer shall be placed. |
| Return value | Void          |                                                                   |

# 6.40 VcLayerCollection

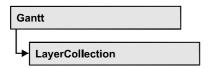

The LayerCollection object automatically contains all available layers. You can access all objects in an iterative loop by For Each layer In Layer-Collection or by the methods First... and Next.... You can access a single layer using the methods LayerByName and LayerByIndex. The number of layers in the collection object can be retrieved by the property Count. The methods Add, Copy and Remove allow to handle the layers in the corresponding way.

## **Properties**

Count

#### **Methods**

- Add
- AddBySpecification
- Copy
- FirstLayer
- GetEnumerator
- LayerByIndex
- LayerByName
- NextLayer
- Remove
- Update

# **Properties**

## Count

#### Read Only Property of VcLayerCollection

This property lets you retrieve the number of layers in the layer collection.

|                | Data Type    | Explanation      |
|----------------|--------------|------------------|
| Property value | System.Int32 | Number of layers |

### **Example Code VB.NET**

```
Dim numberOfLayers As Integer
numberOfLayers = VcGantt1.LayerCollection.Count
```

#### **Example Code C#**

int numberOfLayers = vcGantt1.LayerCollection.Count;

## **Methods**

## Add

### Method of VcLayerCollection

By this method you can create a layer as a member of the LayerCollection. If the name has not been used before, the new layer object will be returned. Otherwise "Nothing" (in Visual Basic) or "0" (other languages) will be returned.

|              | Data Type     | Explanation      |
|--------------|---------------|------------------|
| Parameter:   |               |                  |
| ⇒ layerName  | System.String | Layer name       |
| Return value | VcLayer       | New layer object |

#### **Example Code VB.NET**

newlayer = VcGantt1.LayerCollection.Add("test1")

#### **Example Code C#**

VcLayer newLayer = vcGantt1.LayerCollection.Add("test1");

# **AddBySpecification**

### Method of VcLayerCollection

This method lets you create a layer by using a layer specification. This way of creating allows layer objects to become persistent. The specification of a layer can be saved and re-loaded (see VcLayer property **Specification**). In a subsequent session the layer can be created again from the specification and is identified by its name.

|                 | Data Type     | Explanation                |
|-----------------|---------------|----------------------------|
| Parameter:      |               |                            |
| ⇒ specification | System.String | Specification of the layer |

| Return value | VcLayer | New layer object |
|--------------|---------|------------------|

# Copy

### Method of VcLayerCollection

By this method you can copy a layer. If the layer that is to be copied exists, and if the name for the new layer does not yet exist, the new layer object is returned. Otherwise "Nothing" (in Visual Basic) or "0" (other languages) will be returned.

|                | Data Type     | Explanation                    |
|----------------|---------------|--------------------------------|
| Parameter:     |               |                                |
| ⇒ layerName    | System.String | Name of the layer to be copied |
| ⇒ newLayerName | System.String | Name of the new layer          |
| Return value   | VcLayer       | Layer object                   |

# **FirstLayer**

#### Method of VcLayerCollection

This method can be used to access the initial value, i.e. the first layer of a layer collection and then to continue in a forward iteration loop by the method **NextLayer** for the layers following. If there is no layer in the layer collection, a **none** object will be returned (**Nothing** in Visual Basic).

|              | Data Type | Explanation |
|--------------|-----------|-------------|
| Return value | VcLayer   | First Layer |

#### **Example Code VB.NET**

Dim layerCltn As VcLayerCollection
Dim layer As VcLayer
layerCltn = VcGantt1.LayerCollection

layer = layerCltn.FirstLayer

#### Example Code C#

VcLayerCollection layerCltn = vcGantt1.LayerCollection; VcLayer layer = layerCltn.FirstLayer();

## **GetEnumerator**

### Method of VcLayerCollection

This method returns an Enumerator object which supports the iteration by language specific elements. It is implied in the For...Each construct of Visual Basic and C#. This object allows to iterate over the layer objects included.

| . <u> </u>   | Data Type | Explanation      |
|--------------|-----------|------------------|
| Return value | VcObject  | Reference object |

# LayerByIndex

### Method of VcLayerCollection

This method lets you access a layer by its index. If a layer does not exist at the index specified, a **none** object will be returned (**Nothing** in Visual Basic).

|              | Data Type    | Explanation           |
|--------------|--------------|-----------------------|
| Parameter:   |              |                       |
| ⇒ index      | System.Int16 | Index of the layer    |
| Return value | VcLayer      | Layer object returned |

# LayerByName

#### Method of VcLayerCollection

This method retrieves a layer by its name. If a layer of the specified name does not exist, a **none** object will be returned (**Nothing** in Visual Basic).

|              | Data Type     | Explanation   |
|--------------|---------------|---------------|
| Parameter:   |               |               |
| ⇒ layerName  | System.String | Name of layer |
| Return value | VcLayer       | Layer         |

#### **Example Code VB.NET**

Dim layerCltn As VcLayerCollection Dim layer As VcLayer

layerCltn = VcGantt1.LayerCollection
layer = layerCltn.LayerByName("Start-End")

### Example Code C#

```
VcLayerCollection layerCltn = vcGantt1.LayerCollection;
VcLayer layer = layerCltn.LayerByName("Start-End");
```

# **NextLayer**

### Method of VcLayerCollection

This method can be used in a forward iteration loop to retrieve subsequent layers from a layer collection after initializing the loop by the method **FirstLayer**. If there is no layer left, a **none** object will be returned (**Nothing** in Visual Basic).

|              | Data Type | Explanation |
|--------------|-----------|-------------|
| Return value | VcLayer   | Next Layer  |

#### **Example Code VB.NET**

```
Dim layerCltn As VcLayerCollection
Dim layer As VcLayer

layerCltn = VcGantt1.LayerCollection
layer = layerCltn.FirstLayer
While Not layer Is Nothing
   ListBox1.Items.Add(layer.Name)
   layer = layerCltn.NextLayer
End While
```

#### **Example Code C#**

```
VcLayerCollection layerCltn = vcGantt1.LayerCollection;
VcLayer layer = layerCltn.FirstLayer();
while (layer != null)
    {
    listBox1.Items.Add(layer.Name);
    layer = layerCltn.NextLayer();
}
```

### Remove

## Method of VcLayerCollection

This method lets you delete a layer. If it is used in another object, it cannot be deleted. Then False will be returned, otherwise True.

| <u>.                                  </u> | Data Type      | Explanation                              |
|--------------------------------------------|----------------|------------------------------------------|
| Parameter:                                 |                |                                          |
| ⇒ layerName                                | System.String  | Layer name                               |
| Return value                               | System.Boolean | Layer deleted (True)/not deleted (False) |

# **Update**

## Method of VcLayerCollection

This method lets you update a layer collection after having modified it.

|              | Data Type      | Explanation                                      |
|--------------|----------------|--------------------------------------------------|
| Return value | System.Boolean | Update successful (True)/ not successful (False) |

**740** API Reference: VcLayerFormat

# 6.41 VcLayerFormat

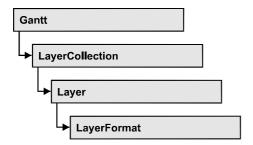

A layer format specifies the annotation of layers. With **For Each formatfield In LayerFormat** you can retrieve all layers.

## **Properties**

- FormatField
- FormatFieldCount

### **Methods**

- CopyFormatField
- GetEnumerator
- RemoveFormatField

# **Properties**

## **FormatField**

### Read Only Property of VcLayerFormat

This property gives access to a VcLayerFormatField object by its index. The index has to be in the range from 0 to FormatFieldCount-1.

The property FormatField is an Indexed Property, which in C# is addressed by the methods set FormatField (index, pvn) and get FormatField (index).

|                | Data Type          | Explanation                     |
|----------------|--------------------|---------------------------------|
| Parameter:     |                    |                                 |
| index          | System.Int16       | Index of the layer format field |
|                |                    | 0 FormatFieldCount-1            |
| Property value | VcLayerFormatField | Layer format field              |

## **FormatFieldCount**

### Read Only Property of VcLayerFormat

This property gives access to the number of fields in a layer format.

|                | Data Type    | Explanation                          |
|----------------|--------------|--------------------------------------|
| Property value | System.Int16 | Number of fields of the layer format |

## **Methods**

# CopyFormatField

### **Method of VcLayerFormat**

This method allows to copy a layer format field. The new VcLayerFormatField object is returned. It is given automatically the next index not used before.

|              | Data Type                                                                                                    | Explanation                                                                          |
|--------------|----------------------------------------------------------------------------------------------------|--------------------------------------------------------------------------------------|
| Parameter:   |                                                                                                    |                                                                                      |
| ⇒ position   | VcFormatFieldPosition                                                                                                    | Position of the new layer format field                                               |
|              | Possible Values: .vcAbove 1 .vcBelow 3 .vcLeftOf 0 .vcOutsideAbove 9 .vcOutsideBelow 11 .vcOutsideLeftOf 8 .vcOutsideRightOf 12 .vcRightOf 4 | above below left of outside, above outside, below outside, left of outside, right of |
| ⇒ refIndex   | System.Int16                                                                                                    | Index of the reference layer format field                                            |
| Return value | VcLayerFormatField                                                                                                    | Layer format field object                                                            |

## **GetEnumerator**

### **Method of VcLayerFormat**

This method returns an Enumerator objeIt is implied in the For...Each construct of Visual Basic and C#. ct which supports the iteration by language specific elements. This object allows to iterate over the layer objects included.

**742** API Reference: VcLayerFormat

|              | Data Type | Explanation      |
|--------------|-----------|------------------|
| Return value | VcObject  | Reference object |

# RemoveFormatField

## Method of VcLayerFormat

This method lets you remove a layer format field by its index. After that, the program will set all layer format field indexes newly in order to number them consecutively.

|            | Data Type    | Explanation                                   |
|------------|--------------|-----------------------------------------------|
| Parameter: |              |                                               |
| ⇒ index    | System.Int16 | Index of the layer format field to be deleted |

# 6.42 VcLayerFormatField

An object of the type **VcLayerFormatField** represents a field of a VcLayerFormat-Object. A layer format field does not have a name, as many other objects do, but it has an index that defines its position in the layer format.

## **Properties**

- Alignment
- ConstantText
- FormatName
- Index
- MinimumWidth
- Priority
- TextDataFieldIndex
- TextFont
- TextFontColor
- TextFontColorDataFieldIndex
- TextFontColorMapName
- TextFontDataFieldIndex
- TextFontMapName
- TextLineCount
- TextLineCountDataFieldIndex
- TextLineCountMapName
- TruncatedTextSuppressed

### **Methods**

CalculateLineCount

# **Properties**

# **Alignment**

Property of VcLayerFormatField

This property lets you set or retrieve the alignment of the content of the layer format field.

## 744 API Reference: VcLayerFormatField

|                | Data Type                                                                                                    | Explanation                                                              |
|----------------|----------------------------------------------------------------------------------------------------|--------------------------------------------------------------------------|
| Property value | VcFormatFieldAlignment                                                                                                    | Alignment of the field content                                           |
|                | Possible Values: .vcFFABottom 28 .vcFFABottomLeft 27 .vcFFABottomRight 29 .vcFFACenter 25 .vcFFALeft 24 .vcFFARight 26 .vcFFATop 22 .vcFFATopLeft 21 .vcFFATopRight 23 | Bottom Bottom left Bottom right Center Left Right Top Top left Top right |

## ConstantText

### Property of VcLayerFormatField

This property allows the layer format field to display a constant text, if the property **TextDataFieldIndex** was set to **-1**.

| . <u> </u>     | Data Type     | Explanation   |
|----------------|---------------|---------------|
| Property value | System.String | Constant text |

## **FormatName**

### Read Only Property of VcLayerFormatField

This property lets you retrieve the name of the layer format to which this field belongs.

|                | Data Type     | Explanation              |
|----------------|---------------|--------------------------|
| Property value | System.String | Name of the layer format |

# Index

## Read Only Property of VcLayerFormatField

This property lets you retrieve the index of the layer format field in the associated layer format.

|                | Data Type    | Explanation                     |
|----------------|--------------|---------------------------------|
| Property value | System.Int16 | Index of the layer format field |

## **MinimumWidth**

### Property of VcLayerFormatField

This property lets you set or retrieve the minimum width of the layer format field in mm if the label size dependence allows it.

|                | Data Type    | Explanation                                     |
|----------------|--------------|-------------------------------------------------|
| Property value | System.Int16 | Minimum width (in mm) of the layer format field |
|                |              | 0 99                                            |

# **Priority**

### Property of VcLayerFormatField

This property lets you set or enquire the priority of the layer format field. By the priority you can influence the allocation of the available space in the field. The higher the priority, the greater the probability to get the space necessary.

| . <u> </u>     | Data Type    | Explanation                        |
|----------------|--------------|------------------------------------|
| Property value | System.Int16 | priority of the layer format field |
|                |              | {-99}                              |

# **TextDataFieldIndex**

#### **Property of VcLayerFormatField**

This property lets you set or retrieve the index of the data field, the content of which is to be displayed in the layer format field. If the value of the index equals -1, the content of the property **ConstantText** will be returned instead.

| . <u> </u>     | Data Type    | Explanation             |
|----------------|--------------|-------------------------|
| Property value | System.Int16 | Index of the data field |

746 API Reference: VcLayerFormatField

## **TextFont**

### Property of VcLayerFormatField

This property lets you set or retrieve the font of the layer format field. If in the property **TextFontMapName** a map was set, the map will control the text font color in dependence of the data.

| . <u> </u>     | Data Type | Explanation                   |
|----------------|-----------|-------------------------------|
| Property value | Font      | Font type of the layer format |

## **TextFontColor**

### Property of VcLayerFormatField

This property lets you set or retrieve the font color of the layer format field. If a map was set by the property **TextFontMapName**, the map will control the text font color in dependence of the data.

| . <u> </u>     | Data Type            | Explanation                                       |
|----------------|----------------------|---------------------------------------------------|
| Property value | System.Drawing.Color | Font color of the layer format  Default value: -1 |

## **TextFontColorDataFieldIndex**

#### Property of VcLayerFormatField

This property lets you set or retrieve the data field index to be used with a font color map specified by the property **TextFontColorMapName**. If you set this property to **-1**, no map will be used.

|                | Data Type    | Explanation      |
|----------------|--------------|------------------|
| Property value | System.Int16 | Data field index |

# **TextFontColorMapName**

### Property of VcLayerFormatField

This property lets you set or retrieve the name of a color map (type vcColorMap) for the font color, if the format field is of the type vcFFTText. If the name of the color map is set to "", no map will be used. If a map name

and a data field index are specified by the property **TextFontColorData-FieldIndex**, the font color will be selected from the map. If no map entry applies, the font color specified by the property **TextFontColor** will be used.

|                | Data Type     | Explanation                |
|----------------|---------------|----------------------------|
| Property value | System.String | Name of the font color map |

# **TextFontDataFieldIndex**

### Property of VcLayerFormatField

This property lets you set or retrieve the data field index to be used with a font map specified by the property **TextFontMapName**. If you set this property to -1, no map will be used.

|                | Data Type    | Explanation      |
|----------------|--------------|------------------|
| Property value | System.Int16 | Data field index |

# **TextFontMapName**

### Property of VcLayerFormatField

This property lets you set or retrieve the name of a font map (type vcFontMap). If set to "", no map will be used. If a map name and additionally a data field index is specified in the property **TextFontDataFieldIndex**, the font will be selected from the map. If no data field entry applies, the font that is specified by the property **TextFont** will be used.

|                | Data Type     | Explanation          |
|----------------|---------------|----------------------|
| Property value | System.String | Name of the font map |

## **TextLineCount**

### Property of VcLayerFormatField

This property lets you enquire or set the line count, if the label size dependence allows it

748 API Reference: VcLayerFormatField

|                | Data Type    | Explanation     |
|----------------|--------------|-----------------|
| Property value | System.Int16 | Number of lines |

## **TextLineCountDataFieldIndex**

#### Property of VcLayerFormatField

This property lets you set or retrieve the data field index to be used together with a font map specified by the property **TextLineCountMapName**. If you set this property to **-1**, no map will be used.

| . <u> </u>     | Data Type    | Explanation      |
|----------------|--------------|------------------|
| Property value | System.Int16 | Data field index |

# **TextLineCountMapName**

### Property of VcLayerFormatField

This property lets you set or retrieve the name of a numeric map for the number of text lines. If set to "", no map will be used. If a map name and additionally a data field index is specified by the property **TextLineCount-DataFieldIndex**, the corresponding number of text lines will be selected from the map. If no data field entry applies, the number of text lines specified by the property **TextLineCount** will be used.

| . <u> </u>     | Data Type     | Explanation             |
|----------------|---------------|-------------------------|
| Property value | System.String | Name of the numeric map |

# **TruncatedTextSuppressed**

### Property of VcLayerFormatField

This property lets you set or retrieve, whether text which does not fit completely in the layer format field is to be suppressed or clipped.

|                | Data Type      | Explanation                                |
|----------------|----------------|--------------------------------------------|
| Property value | System.Boolean | Property active (True)/ not active (False) |

# **Methods**

## **CalculateLineCount**

### Method of VcLayerFormatField

For outside fields of a layer only: This method calculates the number of text lines in the layer format field of the designated node, considering the current sizes of the layer and of the font. If inside fields are passed, -1 will be returned. The result of the method can be stored to a data field of the node to control the number of lines displayed (See dialog Edit layer format -> Line count).

| . <u> </u>   | Data Type    | Explanation                |
|--------------|--------------|----------------------------|
| Parameter:   |              |                            |
| ⇒ node       | VcNode       | Node                       |
| Return value | System.Int32 | Calculated number of lines |

750 API Reference: VcLineFormat

# 6.43 VcLineFormat

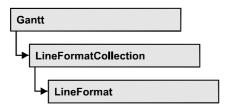

An object of the type VcLineFormat defines the contents and the appearance of lines, for example in a date line grid.

## **Properties**

- FormatField
- FormatFieldCount
- Name
- Specification

### **Methods**

- CopyFormatField
- RemoveFormatField

# **Properties**

## **FormatField**

### Read Only Property of VcLineFormat

This property lets you retrieve a VcLineFormatField object by its index. The index has to be in the range from 0 to FormatFieldCount-1.

|                | Data Type         | Explanation                    |
|----------------|-------------------|--------------------------------|
| Parameter:     |                   |                                |
| index          | System.Int16      | Index of the line format field |
| Property value | VcNodeFormatField | Line format field              |

API Reference: VcLineFormat 751

## **FormatFieldCount**

### Read Only Property of VcLineFormat

This property allows to determine the number of fields in a line format.

|                | Data Type    | Explanation                         |
|----------------|--------------|-------------------------------------|
| Property value | System.Int16 | Number of fields of the line format |

#### **Example Code VB.NET**

Dim lineFormat As VcLineFormat

lineFormat = VcGanttASP1.LineFormatCollection.FirstFormat
MsqBox(lineFormat.FormatFieldCount)

#### **Example Code C#**

VcLineFormat nodeFormat = vcGanttASP1.LineFormatCollection.FirstFormat();
MessageBox.Show(lineFormat.FormatFieldCount.ToString());

### **Name**

#### **Property of VcLineFormat**

This property lets you set or retrieve the name of the line format.

|                | Data Type     | Explanation             |
|----------------|---------------|-------------------------|
| Property value | System.String | Name of the line format |

#### **Example Code VB.NET**

Dim lineFormat As VcLineFormat

lineFormat = VcGanttASP1.LineFormatCollection.FirstFormat
MsgBox(lineFormat.Name)

### **Example Code C#**

VcLineFormat lineFormat = vcGanttASP1.LineFormatCollection.FirstFormat();
MessageBox.Show(lineFormat.Name);

# **Specification**

### Read Only Property of VcLineFormat

This property lets you retrieve the specification of a line format. A specification is a string that contains legible ASCII characters from 32 to 127 only, so it can smoothly be stored to text files or data bases. This allows for persistency. A specification can be used to create a line format by the method **VcLineFormatCollection.AddBySpecification**.

752 API Reference: VcLineFormat

|                | Data Type     | Explanation                      |
|----------------|---------------|----------------------------------|
| Property value | System.String | Specification of the line format |

# **Methods**

# CopyFormatField

#### Method of VcLineFormat

This method allows to copy a line format field, returning the new VcLineFormatField object. It contains the next consecutive unused index.

|              | Data Type                                                                                                    | Explanation                                                                          |
|--------------|----------------------------------------------------------------------------------------------------|--------------------------------------------------------------------------------------|
| Parameter:   |                                                                                                    |                                                                                      |
| ⇒ position   | VcFormatFieldPosition                                                                                                    | Position of the new line format field                                                |
|              | Possible Values: .vcAbove 1 .vcBelow 3 .vcLeftOf 0 .vcOutsideAbove 9 .vcOutsideBelow 11 .vcOutsideLeftOf 8 .vcOutsideRightOf 12 | above below left of outside, above outside, below outside, left of outside, right of |
|              | .vcRightOf 4                                                                                                    | right of                                                                             |
| ⇒ refIndex   | System.Int16                                                                                                    | Index of the reference line format field                                             |
| Return value | VcNodeFormatField                                                                                                    | Line format field object                                                             |

# RemoveFormatField

#### Method of VcLineFormat

This method lets you remove a line format field by its index. After that, the program will re-set all node format field indexes in order to number them consecutively.

|            | Data Type    | Explanation                                  |
|------------|--------------|----------------------------------------------|
| Parameter: |              |                                              |
| ⇒ index    | System.Int16 | Index of the line format field to be deleted |

# 6.44 VcLineFormatCollection

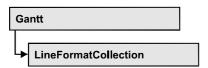

An object of the type VcLineFormatCollection automatically contains all line formats available to lines. You can access all objects in an iterative loop by **For Each lineFormat In LineFormatCollection** or by the methods **First...** and **Next...**. You can access a single line format by the methods **FormatBy-Name** and **FormatByIndex**. The number of lines in the collection object can be retrieved by the property **Count**. The methods **Add**, **Copy** and **Remove** allow to handle the line formats in the corresponding way.

## **Properties**

Count

#### **Methods**

- Add
- AddBySpecification
- Copy
- FirstFormat
- FormatByIndex
- FormatByName
- NextFormat
- Remove

# **Properties**

## Count

### Read Only Property of VcLineFormatCollection

This property lets you retrieve the number of line formats in the line format collection.

|                | Data Type    | Explanation            |
|----------------|--------------|------------------------|
| Property value | System.Int32 | Number of line formats |

### **754** API Reference: VcLineFormatCollection

### **Example Code VB.NET**

Dim lineFormatCltn As VcLineFormatCollection Dim numberOfLineformats As Integer

lineFormatCltn = VcGanttASP1.LineFormatCollection
numberOfLineformats = lineFormatCltn.Count

#### **Example Code C#**

VcLineFormatCollection lineFormatCltn = vcGanttASP1.LineFormatCollection;
int numberOfLineformats = lineFormatCltn.Count;

## **Methods**

## Add

#### Method of VcLineFormatCollection

By this method you can create a line format as a member of the LineFormat-Collection. If the name has not been used before, the new line object will be returned. Otherwise "Nothing" (in Visual Basic) or "0" (other languages) will be returned.

|              | Data Type     | Explanation            |
|--------------|---------------|------------------------|
| Parameter:   |               |                        |
| ⇒ formatName | System.String | Line format name       |
| Return value | VcLineFormat  | New line format object |

#### **Example Code VB.NET**

Dim newLineFormat = VcGanttASP1.LineFormatCollection.Add("lineFormat1")

#### Example Code C#

newLineFormat = vcGanttASP1.LineFormatCollection.Add("lineFormat1");

# AddBySpecification

#### Method of VcLineFormatCollection

This method lets you create a line format by using a line format specification. This way of creating allows line format objects to become persistent. The specification of a line format can be saved and re-loaded (see VcLineFormat property **Specification**). In a subsequent session the line format can be created again from the specification and is identified by its name.

|                       | Data Type     | Explanation               |
|-----------------------|---------------|---------------------------|
| Parameter:            |               |                           |
| ⇒ formatSpecification | System.String | Line format specification |
| Return value          | VcLineFormat  | New line format object    |

# Copy

#### Method of VcLineFormatCollection

By this method you can copy a line format. If the line format to be copied exists, and if the name for the new line format does not yet exist, the new line format object will be returned. Otherwise "Nothing" (in Visual Basic) or "0" (other languages) will be returned.

|                 | Data Type     | Explanation                 |
|-----------------|---------------|-----------------------------|
| Parameter:      |               |                             |
| ⇒ newFormatName | System.String | Name of the new line format |
| Return value    | VcLineFormat  | Line format object          |

#### **Example Code VB.NET**

```
Dim lineFormatCltn As VcLineFormatCollection
Dim lineFormat As VcLineFormat
lineFormatCltn = VcGanttASP1.LineFormatCollection
lineFormat = lineFormatCltn.Copy("CurrentLineFormat", "NewLineFormat")
```

#### **Example Code C#**

VcLineFormatCollection lineFormatCltn = vcGanttASP1.LineFormatCollection;
VcLineFormat lineFormat = lineFormatCltn.Copy("CurrentLineFormat",
"NewLineFormat");

## **FirstFormat**

#### Method of VcLineFormatCollection

This method can be used to access the initial value, i.e. the first line format of a line format collection and then to continue in a forward iteration loop by the method **NextFormat** for the line formats following. If there is no line format in the line format collection, a **none** object will be returned (**Nothing** in Visual Basic).

|              | Data Type    | Explanation       |
|--------------|--------------|-------------------|
| Return value | VcLineFormat | First line format |

**756** API Reference: VcLineFormatCollection

#### **Example Code VB.NET**

Dim format As VcLineFormat

format = VcGanttASP1.LineFormatCollection.FirstFormat

#### **Example Code C#**

VcLineFormat format = vcGanttASP1.LineFormatCollection.FirstFormat();

# **FormatByIndex**

#### Method of VcLineFormatCollection

This method lets you access a line format by its index. If a line format does not exist at the index specified, a **none** object will be returned (**Nothing** in Visual Basic).

|              | Data Type    | Explanation                 |
|--------------|--------------|-----------------------------|
| Return value | VcLineFormat | Line format object returned |

#### **Example Code VB.NET**

Dim formatLineCltn As VcLineFormatCollection Dim formatLine As VcLineFormat

formatLineCltn = VcGanttASP1.LineFormatCollection
formatLine = formatLineCltn.FormatByIndex(2)

### **Example Code C#**

VcLineFormatCollection lineFormatCltn = vcGanttASP1.LineFormatCollection; VcLineFormat format = lineFormatCltn.FormatByIndex(2);

# **FormatByName**

#### Method of VcLineFormatCollection

By this method you can retrieve a line format by its name. If a line format of the specified name does not exist, a **none** object will be returned (**Nothing** in Visual Basic).

|              | Data Type     | Explanation             |
|--------------|---------------|-------------------------|
| Parameter:   |               |                         |
|              | System.String | Name of the line format |
| Return value | VcLinexFormat | Line format             |

#### **Example Code VB.NET**

```
Dim formatLineCltn As VcLineFormatCollection
Dim formatLine As VcLineFormat

formatLineCltn = VcGanttASP1.LineFormatCollection
formatLine = formatLineCltn.FormatByName("Standard")
```

#### **Example Code C#**

```
VcLineFormatCollection lineFormatCltn = vcGanttASP1.LineFormatCollection;
VcLineFormat format = lineFormatCltn.FormatByName("Standard");
```

# **NextFormat**

#### Method of VcLineFormatCollection

This method can be used in a forward iteration loop to retrieve subsequent line formats from a line format collection after initializing the loop by the method **FirstFormat**. If there is no format left, a **none** object will be returned (**Nothing** in Visual Basic).

| . <u> </u>   | Data Type    | Explanation            |
|--------------|--------------|------------------------|
| Return value | VcLineFormat | Subsequent line format |

#### **Example Code VB.NET**

```
Dim formatLineCltn As VcLineFormatCollection
Dim formatLine As VcLineFormat

formatLineCltn = VcGanttASP1.LineFormatCollection
formatLine = formatLineCltn.FirstFormat

While Not formatLine Is Nothing
   ListLine1.Items.Add(formatLine.Name)
   formatLine = formatLineCltn.NextFormat
End While
```

#### **Example Code C#**

```
VcLineFormatCollection lineFormatCltn = vcGanttASP1.LineFormatCollection;
VcLineFormat lineFormat = lineFormatCltn.FirstFormat();
while (lineFormat != null)
    {
     ListLine.Items.Add(lineFormat.Name);
     lineFormat = lineFormatCltn.NextFormat();
    }
```

### Remove

#### Method of VcLineFormatCollection

This method lets you delete a line format. If the line format is used by another object, it cannot be deleted. Then **False** will be returned, otherwise **True**.

# 758 API Reference: VcLineFormatCollection

|              | Data Type      | Explanation                                      |
|--------------|----------------|--------------------------------------------------|
| Parameter:   |                |                                                  |
| ⇒ FormatName | System.String  | Line format name                                 |
| Return value | System.Boolean | Line format deleted (True) / not deleted (False) |

#### **Example Code VB.NET**

Dim lineFormatCltn As VcLineFormatCollection Dim lineFormat As VcLineFormat

lineFormatCltn = VcGanttASP1.LineFormatCollection
lineFormat = lineFormatCltn.FormatByIndex(1)
lineFormatCltn.Remove(lineFormat.Name)

### **Example Code C#**

VcLineFormatCollection lineFormatCltn = vcGanttASP1.LineFormatCollection; VcLineFormat lineFormat = lineFormatCltn.FormatByIndex(1); lineFormatCltn.Remove(lineFormat.Name);

# 6.45 VcLineFormatField

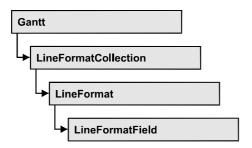

An object of the type VcLineFormatField represents a field of a VcLineFormat-Object. A line format field does not have a name as many other objects, but it has an index that defines its position in the line format.

## **Properties**

- Alignment
- BackgroundColor
- BackgroundColorDataFieldIndex
- BackgroundColorMapName
- ConstantText
- DateOutputFormat
- FormatName
- Index
- Pattern
- TextDataFieldIndex
- TextFontColor
- TextFontColorDataFieldIndex
- TextFontColorMapName
- TextFontDataFieldIndex
- TextFontMapName
- TextLineCount

# **Properties**

# **Alignment**

**Property of VcLineFormatField** 

This property lets you set or retrieve the alignment of the content of the line format field.

760 API Reference: VcLineFormatField

|                | Data Type                                                                                                    | Explanation                                                              |
|----------------|----------------------------------------------------------------------------------------------------|--------------------------------------------------------------------------|
| Property value | VcFormatFieldAlignment                                                                                                    | Alignment of the field content                                           |
|                | Possible Values: .vcFFABottom 28 .vcFFABottomLeft 27 .vcFFABottomRight 29 .vcFFACenter 25 .vcFFALeft 24 .vcFFARight 26 .vcFFATop 22 .vcFFATopLeft 21 .vcFFATopRight 23 | Bottom Bottom left Bottom right Center Left Right Top Top left Top right |

# **BackgroundColor**

#### Property of VcLineFormatField

This property lets you set or retrieve the background color of the line format field. Color values have a transparency or alpha value, followed by a value for a red, a blue and a green partition (ARGB). The values range between 0..255. An alpha value of 0 equals complete transparency, whereas 255 represents a completely solid color.

If the line format field shall have the color of the line format, select the value -1.

If by the property **BackgroundColorMapName** a map was specified, the map will set the background color in dependence on data.

|                | Data Type            | Explanation            |
|----------------|----------------------|------------------------|
| Property value | System.Drawing.Color | RGB color values       |
|                |                      | ({0255},{0255},{0255}) |
|                |                      | Default value: -1      |

# BackgroundColorDataFieldIndex

### **Property of VcLineFormatField**

This property lets you set or retrieve the data field index to be used with a color map specified by the property **BackgroundColorMapName**. If you set this property to -1, no map will be used.

|                | Data Type    | Explanation      |
|----------------|--------------|------------------|
| Property value | System.Int16 | Data field index |

# **BackgroundColorMapName**

### Property of VcLineFormatField

This property lets you set or retrieve the name of a color map (type vcColorMap). If set to "", no map will be used. If you specify a map name and in addition set a data field index by the property **BackgroundColor-DataFieldIndex**, then the background color will be set by the map. If none of the map entries applies, the background color specified by the property **BackgroundColor** will apply.

|                | Data Type     | Explanation           |
|----------------|---------------|-----------------------|
| Property value | System.String | Name of the color map |

## ConstantText

#### **Property of VcLineFormatField**

This property allows the line format field to display a constant text, if the line format field is of the type **vcFFTText** and if the property **TextDataField-Index** was set to -1.

|                | Data Type     | Explanation   |
|----------------|---------------|---------------|
| Property value | System.String | Constant text |

# **DateOutputFormat**

## Property of VcLineFormatField

This property lets you set or retrieve the date output format. To compose the date you can use the below codes:

D: first character of the day of the week (not adjustable)

TD: Day of the Week (adjustable by using the event **VcTextEntrySupplying**)

DD: two-digit figure for the day of the month: 01-31

# **762** API Reference: VcLineFormatField

DDD: three inital characters of the day of the week (not adjustable)

M: first character of the name of the month (not adjustable)

TM: name of the month (adjustable by using the event

**VcTextEntrySupplying**)

MM: two-digit figure for the month: 01-12

MMM: three initial characters of the name of the month (not adjustable)

YY: two-digit figure for the year

YYYY: four-digit figure for the year

WW: two-digit figure for the number of the calendar week: 01-53

TW: text for "calendar week" (adjustable by using the event

VcTextEntrySupplying)

Q: one-digit figure for the quarter: 1-4

TQ: name of quarter (adjustable by using the event

VcTextEntrySupplying)

hh two-digit figure for the hour in 24 hours format: 00-23

HH: two-digit figure for the hour in 12 hours format: 01-12

Th: Text of "o' clock" (adjustable by using the event

VcTextEntrySupplying)

TH: "am" or "pm" (adjustable by using the event

VcTextEntrySupplying)

mm two-digit figure for the minute: 00-59

ss: two-digit figure for the second: 00-59

TS: short date format, as defined in the regional settings of the windows

control panel

TL: long date format, as defined in the regional settings of the windows

control panel

TT: time format, as defined in the regional settings of the windows

control panel

**Note:** Characters which are not to be interpreted as part of the date should be preceded by a backslash '\'. '\\' for instance results in "\'. The special characters: ':, /, -' and **blank** don't need '\' as a prefix.

|                | Data Type                 | Explanation |
|----------------|---------------------------|-------------|
| Property value | System.String {DMYhms:;/} | Date        |

#### **Example Code VB.NET**

VcGantt1.DateOutputFormat = "DD.MM.YY"

#### **Example Code C#**

vcGantt1.DateOutputFormat = "DD.MM.YY";

## **FormatName**

## Read Only Property of VcLineFormatField

This property lets you retrieve the name of the line format to which this field belongs.

| . <u> </u>     | Data Type     | Explanation             |
|----------------|---------------|-------------------------|
| Property value | System.String | Name of the line format |

## Index

### Read Only Property of VcLineFormatField

This property lets you retrieve the index of the line format field in the associated line format.

| <u>.                                  </u> | Data Type    | Explanation                    |
|--------------------------------------------|--------------|--------------------------------|
| Property value                             | System.Int16 | Index of the line format field |

## **Pattern**

#### **Property of VcLineFormatField**

This property lets you set or retrieve the pattern of the field background of the line format field.

|                | Data Type          | Explanation  |
|----------------|--------------------|--------------|
| Property value | VcFieldFillPattern | Pattern type |
|                | Possible Values:   |              |

### **764** API Reference: VcLineFormatField

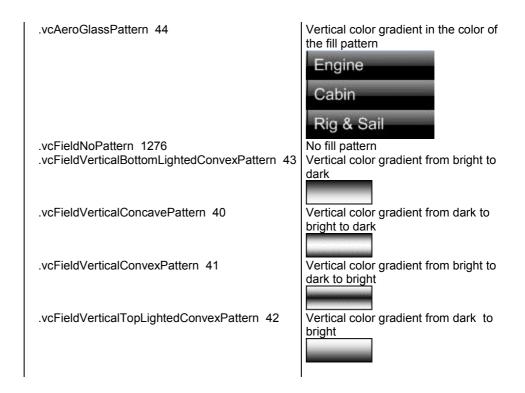

# **TextDataFieldIndex**

#### Property of VcLineFormatField

This property lets you set or retrieve the index of the data field, the content of which is to be displayed in the table format field. This property only works if the type of the data field is **vcFFTText**. If you set the value of the index to -1, the content of the property **ConstantText** will be returned instead.

| . <u> </u>     | Data Type    | Explanation             |
|----------------|--------------|-------------------------|
| Property value | System.Int16 | Index of the data field |

# **TextFontColor**

#### **Property of VcLineFormatField**

This property lets you set or retrieve the font color of the line format field, if it is of the type **vcFFTText**. If a map was set by the property **TextFontMap-Name**, the map will control the text font color in dependence on the data.

|                | Data Type                   | Explanation                   |
|----------------|-----------------------------|-------------------------------|
| Property value | System.Drawing.Color {True} | Font color of the line format |

## **TextFontColorDataFieldIndex**

#### **Property of VcLineFormatField**

This property lets you set or retrieve the data field index to be used with a font color map specified by the property **TextFontColorMapName**. If you set this property to -1, no map will be used.

| . <u> </u>     | Data Type           | Explanation      |
|----------------|---------------------|------------------|
| Property value | System.Int16 {True} | Data field index |

# **TextFontColorMapName**

## Property of VcLineFormatField

This property lets you set or retrieve the name of a color map (type vcColorMap) for the font color, if the format field is of the type vcFFTText. If the name of the color map is set to "", no map will be used. If a map name and a data field index are specified by the property TextFontColorData-FieldIndex, the font color will be controlled by the map. If no map entry applies, the font color specified by the property TextFontColor will be used.

|                | Data Type     | Explanation                |
|----------------|---------------|----------------------------|
| Property value | System.String | Name of the font color map |

## **TextFontDataFieldIndex**

### **Property of VcLineFormatField**

This property lets you set or retrieve the data field index to be used with a font map specified by the property **TextFontMapName**. If you set this property to -1, no map will be used.

|                | Data Type    | Explanation      |
|----------------|--------------|------------------|
| Property value | System.Int16 | Data field index |

766 API Reference: VcLineFormatField

# **TextFontMapName**

## Property of VcLineFormatField

This property lets you set or retrieve the name of a font map (type vcFontMap). If set to "", no map will be used. If a map name and additionally a data field index is specified in the property **TextFontDataFieldIndex**, then the font is controlled by the map. If no data field entry applies, the font that is specified by the property **TextFont** will be used.

| . <u> </u>     | Data Type     | Explanation          |
|----------------|---------------|----------------------|
| Property value | System.String | Name of the font map |

## **TextLineCount**

### Property of VcLineFormatField

This property lets you set or retrieve the number of lines, if the size of the annotation field allows for it

|                | Data Type    | Explanation     |
|----------------|--------------|-----------------|
| Property value | System.Int16 | Number of lines |

# 6.46 VcLink

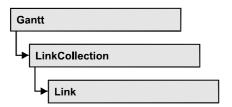

A VcLink object represents the logical and graphical link between two nodes. On the **Link** property page you can specify via a tick box **Show links** whether links should be displayed. Even if they are not displayed, they will be used for scheduling.

## **Properties**

- AllData
- DataField
- ID
- PredecessorNode
- SuccessorNode

### **Methods**

- DataRecord
- Delete
- RelatedDataRecord
- Update

# **Properties**

## **AllData**

**Property of VcLink** 

This property lets you set or retrieve all data fields of a link. When setting the data, you can specify a CSV string (using semicolons as separators) or a data field. When retrieving the data, a character string will be returned. (See also **InsertLinkRecord**.)

|                | Data Type     | Explanation          |
|----------------|---------------|----------------------|
| Property value | System.String | All data of the link |

#### **Example Code VB.NET**

```
Dim linkCltn As VcLinkCollection
Dim link As VcLink
Dim allDataOfLink As String
linkCltn = VcGanttASP1.LinkCollection
link = linkCltn.FirstLink
allDataOfLink = link.AllData
```

#### **Example Code C#**

```
VcLinkCollection linkCltn = vcGanttASP1.LinkCollection;
VcLink link = linkCltn.FirstLink();
string allDataOfLink = link.AllData.ToString();
```

## **DataField**

### **Property of VcLink**

This property lets you set or retrieve a specific data field of a link. The values which identify the predecessor and the successor nodes must not be changed.

The property DataField is an Indexed Property, which in C# is addressed by the methods set\_DataField (index, pvn) and get\_DataField (index).

|                | Data Type     | Explanation             |
|----------------|---------------|-------------------------|
| Parameter:     |               |                         |
| ⇒ index        | System.Int16  | Index of the data field |
| Property value | System.Object | Content of data field   |

#### **Example Code VB.NET**

```
Dim linkCltn As VcLinkCollection
Dim link As VcLink
Dim message As String

linkCltn = VcGanttASP1.LinkCollection
For Each link In linkCltn
   message = "Delete link from " + link.DataField(1) + " to " +
link.DataField(2) + " ?"
   If MsgBox(message, MsgBoxStyle.OKCancel, "Delete Link") = MsgBoxResult.OK
Then
        link.Delete()
   End If
Next
```

#### **Example Code C#**

## ID

#### **Read Only Property of VcLink**

By this property you can retrieve the ID of a link.

|                | Data Type     | Explanation |
|----------------|---------------|-------------|
| Property value | System.String | Link ID     |

## **PredecessorNode**

#### Read Only Property of VcLink

This method lets you identify the predecessor node of a link.

|                | Data Type | Explanation      |
|----------------|-----------|------------------|
| Property value | VcNode    | Predecessor node |

#### **Example Code VB.NET**

```
Dim linkCltn As VcLinkCollection
Dim link As VcLink
Dim node As VcNode
Dim nodeName As String
linkCltn = VcGanttASP1.LinkCollection
link = linkCltn.FirstLink
node = link.PredecessorNode
nodeName = node.DataField(1)
```

#### Example Code C#

```
VcLinkCollection linkCltn = vcGanttASP1.LinkCollection;
VcLink link = linkCltn.FirstLink();
VcNode node = link.PredecessorNode;
string nodeName = node.get_DataField(1).ToString();
```

## SuccessorNode

## **Read Only Property of VcLink**

This method lets you identify the successor node of a link.

|                | Data Type | Explanation    |
|----------------|-----------|----------------|
| Property value | VcNode    | Successor node |

#### **Example Code VB.NET**

```
Dim linkCltn As VcLinkCollection
Dim link As VcLink
Dim node As VcNode
Dim nodeName As String

linkCltn = VcGanttASP1.LinkCollection
link = linkCltn.FirstLink
node = link.SuccessorNode
nodeName = node.DataField(1)
```

#### **Example Code C#**

```
VcLinkCollection linkCltn = vcGanttASP1.LinkCollection;
VcLink link = linkCltn.FirstLink();
VcNode node = link.SuccessorNode;
string nodeName = node.get_DataField(1).ToString();
```

# **Methods**

# **DataRecord**

**Method of VcLink** 

This property lets you retrieve the link as a data record object. The properties of the data record object give access to the corresponding data table and the data table collection.

| . <u> </u>   | Data Type    | Explanation          |
|--------------|--------------|----------------------|
| Return value | VcDataRecord | Data record returned |

# **Delete**

Method of VcLink

By this method you can delete a link.

|              | Data Type      | Explanation                           |
|--------------|----------------|---------------------------------------|
| Return value | System.Boolean | Link was/was not successfully deleted |

### **Example Code VB.NET**

link.Delete()

### Example Code C#

link.Delete();

## RelatedDataRecord

Method of VcLink

This method lets you retrieve a data record from a data table that is related to the link data table. The index passed by the parameter denotes the field in the data record that holds the key of the related data record.

|              | Data Type    | Explanation                            |
|--------------|--------------|----------------------------------------|
| Parameter:   |              |                                        |
| ⇒ index      | System.Int16 | Index of data field that holds the key |
| Return value | VcDataRecord | Related data record returned           |

# **Update**

**Method of VcLink** 

When a data field of a link was edited by the **DataField** property, you can update the diagram by the **Update** method.

|              | Data Type      | Explanation                           |
|--------------|----------------|---------------------------------------|
| Return value | System.Boolean | Link was/was not successfully updated |

#### **Example Code VB.NET**

Dim linkCltn As VcLinkCollection Dim link As VcLink

linkCltn = VcGanttASP1.LinkCollection
link = linkCltn.FirstLink
link.DataField(2) = 10
link.Update()

## Example Code C#

```
VcLinkCollection linkCltn = vcGanttASP1.LinkCollection;
VcLink link = linkCltn.FirstLink();
link.set_DataField(2, 10);
link.Update();
```

# 6.47 VcLinkAppearance

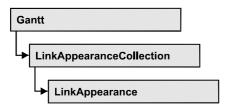

A VcLinkAppearance object defines the appearance of a link, if the node data comply with the conditions defined by the filters assigned. Different link appearances can be set on the **Link** property page in the table.

## **Properties**

- FilterName
- LineColor
- LineThickness
- LineType
- Name
- PredecessorLayerName
- PredecessorPortSymbol
- RoutingType
- SuccessorLayerName
- SuccessorPortSymbol
- Visible

#### **Methods**

• PutInOrderAfter

# **Properties**

### **FilterName**

### Read Only Property of VcLinkAppearance

This property lets you retrieve the filter that is used for a link appearance. This property can be also set on the **Link** property page.

|                | Data Type     | Explanation |
|----------------|---------------|-------------|
| Property value | System.String | Filter name |

## 774 API Reference: VcLinkAppearance

#### **Example Code VB.NET**

```
Dim linkAppearanceCltn As VcLinkAppearanceCollection
Dim linkAppearance As VcLinkAppearance
Dim filterOfLinkApp As String
linkAppearanceCltn = VcGanttASP1.LinkAppearanceCollection
linkAppearance = linkAppearanceCltn.LinkAppearanceByName("Blue")
filterOfLinkApp = linkAppearance.FilterName
```

#### **Example Code C#**

```
VcLinkAppearanceCollection linkAppearanceCltn =
vcGanttASP1.LinkAppearanceCollection;
VcLinkAppearance linkAppearance =
linkAppearanceCltn.LinkAppearanceByName("Blue");
string filterOfLinkApp = linkAppearance.FilterName;
```

## LineColor

#### Property of VcLinkAppearance

This property lets you set or retrieve the line color of a LinkAppearance object.

This property can be also set in the **Line Attributes** dialog box that can be opened by the **Link** property page.

|                | Data Type            | Explanation      |
|----------------|----------------------|------------------|
| Property value | System.Drawing.Color | RGB color values |

#### **Example Code VB.NET**

```
Dim linkAppearanceCltn As VcLinkAppearanceCollection
Dim linkAppearance As VcLinkAppearance
linkAppearanceCltn = VcGanttASP1.LinkAppearanceCollection
linkAppearance = linkAppearanceCltn.LinkAppearanceByName("Blue")
linkAppearance.LineColor = Color.Blue
```

#### **Example Code C#**

```
VcLinkAppearanceCollection linkAppearanceCltn =
vcGanttASP1.LinkAppearanceCollection;
VcLinkAppearance linkAppearance =
linkAppearanceCltn.LinkAppearanceByName("Blue");
linkAppearance.LineColor = Color.LightSteelBlue;
```

## LineThickness

#### Property of VcLinkAppearance

This property lets you set or retrieve the line thickness of a LinkAppearance object.

If you set this property to values between 1 and 4, an absolute line thickness is defined in pixels. Irrespective of the zoom factor a line will always show the same line thickness in pixels. When printing though, the line thickness is adapted for the sake of legibility and becomes dependent of the zoom factor:

| Value | Points     | mm      |
|-------|------------|---------|
| 1     | 1/2 point  | 0.09 mm |
| 2     | 1 point    | 0.18 mm |
| 3     | 3/2 points | 0.26 mm |
| 4     | 2 points   | 0.35 mm |

A point equals 1/72 inch and represents the unit of the font size.

If you set this property to values between 5 and 1,000, the line thickness is defined in 1/100 mm, so the lines will be displayed in a true thickness in pixels that depends on the zoom factor.

This property can be also set in the **Line Attributes** dialog box that can be opened by the **Link** property page.

|                | Data Type    | Explanation                                  |
|----------------|--------------|----------------------------------------------|
| Property value | System.Int32 | Line thickness                               |
|                |              | LineType {14}: line thickness in pixels      |
|                |              | LineType {51000}: line thickness in 1/100 mm |
|                |              | Default value: As defined on property page   |

#### **Example Code VB.NET**

```
Dim linkAppearanceCltn As VcLinkAppearanceCollection
Dim linkAppearance As VcLinkAppearance
linkAppearanceCltn = VcGanttASP1.LinkAppearanceCollection
linkAppearance = linkAppearanceCltn.LinkAppearanceByName("Standard")
linkAppearance.LineThickness = 4
```

#### Example Code C#

```
VcLinkAppearanceCollection linkAppearanceCltn =
vcGanttASP1.LinkAppearanceCollection;
VcLinkAppearance linkAppearance =
linkAppearanceCltn.LinkAppearanceByName("Standard");
linkAppearance.LineThickness = 4;
```

**776** API Reference: VcLinkAppearance

# LineType

### **Property of VcLinkAppearance**

This property lets you set or retrieve the line type of a LinkAppearance object. This property can be also be set in the **Line attributes** dialog, that you can get to by the **Link** property page.

|                | Data Type                         | Explanation                       |
|----------------|-----------------------------------|-----------------------------------|
| Property value | VcLineType                        | Line type  Default value: vcSolid |
|                | Possible Values: .vcLineType0 100 | Line Type 0                       |
|                | .vcLineType1 101                  | Line Type 1                       |
|                | .vcLineType10 110                 | Line Type 10                      |
|                | .vcLineType11 111                 | Line Type 11                      |
|                | .vcLineType12 112                 | Line Type 12                      |
|                | .vcLineType13 113                 | Line Type 13                      |
|                | .vcLineType14 114                 | Line Type 14                      |
|                | .vcLineType15 115                 | Line Type 15                      |
|                | .vcLineType16 116                 | Line Type 16                      |
|                | .vcLineType17 117                 | Line Type 17                      |
|                | .vcLineType18 118                 | Line Type 18                      |
|                | .vcLineType2 102                  | Line Type 2                       |
|                | .vcLineType3 103                  | Line Type 3                       |
|                | .vcLineType4 104                  | Line Type 4                       |
|                | .vcLineType5 105                  | Line Type 5                       |
|                | .vcLineType6 106                  | Line Type 6                       |
|                | .vcLineType7 107                  | Line Type 7                       |
|                | .vcLineType8 108                  | Line Type 8                       |
|                | .vcLineType9 109                  | Line Type 9                       |

#### **Example Code VB.NET**

```
Dim linkAppearanceCltn As VcLinkAppearanceCollection
Dim linkAppearance As VcLinkAppearance
linkAppearanceCltn = VcGanttASP1.LinkAppearanceCollection
linkAppearance = linkAppearanceCltn.LinkAppearanceByName("Blue")
linkAppearance.LineType = 5
```

#### **Example Code C#**

```
VcLinkAppearanceCollection linkAppearanceCltn =
vcGanttASP1.LinkAppearanceCollection;
VcLinkAppearance linkAppearance =
linkAppearanceCltn.LinkAppearanceByName("Blue");
linkAppearance.LineType = VcLineType.vcLineType5;
```

### Name

### Read Only Property of VcLinkAppearance

This property lets you retrieve the name of a LinkAppearance object.

This property can also be set on the **Links** property page.

|                | Data Type     | Explanation |
|----------------|---------------|-------------|
| Property value | System.String | Name        |

#### **Example Code VB.NET**

```
Dim linkAppearanceCltn As VcLinkAppearanceCollection
Dim linkAppearance As VcLinkAppearance
Dim nameLinkApp As String
linkAppearanceCltn = VcGanttASP1.LinkAppearanceCollection
linkAppearance = linkAppearanceCltn.FirstLinkAppearance
nameLinkApp = linkAppearance.Name
```

#### **Example Code C#**

```
VcLinkAppearanceCollection linkAppearanceCltn =
vcGanttASP1.LinkAppearanceCollection;
VcLinkAppearance linkAppearance = linkAppearanceCltn.FirstLinkAppearance();
string nameLinkApp = linkAppearance.Name;
```

# **PredecessorLayerName**

#### Property of VcLinkAppearance

This property lets you specify or retrieve to which layer of the predecessor node a link is to be drawn. If you enter "" (default), the link will be drawn to the first visible layer of this node.

This property can also be set on the **Links** property page.

778 API Reference: VcLinkAppearance

| . <u>.</u>     | Data Type     | Explanation                                 |
|----------------|---------------|---------------------------------------------|
| Property value | System.String | Character string that passes the layer name |

# **PredecessorPortSymbol**

#### Property of VcLinkAppearance

This property lets you assign/retrieve a port symbol to/from a link, that visually accentuates the junction of the link and the predecessor node.

This property can also be set on the **Links** property page.

|                | Data Type                   | Explanation                    |
|----------------|-----------------------------|--------------------------------|
| Property value | VcLinkPredecessorPortSymbol | Symbol on the predecessor node |
|                |                             | Default value: vcLPSNone       |

#### **Example Code VB.NET**

Dim linkAppearanceCltn As VcLinkAppearanceCollection
Dim linkAppearance As VcLinkAppearance
linkAppearanceCltn = VcGanttASP1.LinkAppearanceCollection
linkAppearance = linkAppearanceCltn.FirstLinkAppearance
linkAppearance.PredecessorPortSymbol =
VcLinkPredecessorPortSymbol.vcLPSDoubleSemiCircle

#### **Example Code C#**

VcLinkAppearanceCollection linkAppearanceCltn =
vcGanttASP1.LinkAppearanceCollection;
VcLinkAppearance linkAppearance = linkAppearanceCltn.FirstLinkAppearance();
linkAppearance.PredecessorPortSymbol =
VcLinkPredecessorPortSymbol.vcLPSFilledDoubleSemiCircle;

# RoutingType

#### Property of VcLinkAppearance

This property lets you set or retrieve, whether the links of the diagram should be drawn horizontally and vertically only (and therefore show orthogonal shapes), or if they are allowed to lead directly to their aim, probably on an oblique route, allowing to cut through objects.

This property can also be set on the **Links** property page.

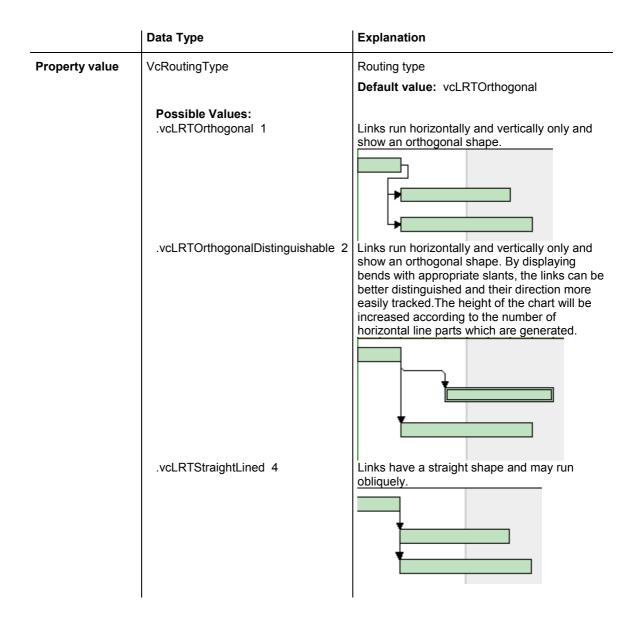

# SuccessorLayerName

### **Property of VcLinkAppearance**

This property lets you specify or retrieve to which layer of the successor node a link is to be drawn. If you enter "" (default), the link will be drawn to the first visible layer of this node.

This property can also be set on the **Links** property page.

| . <u> </u>     | Data Type     | Explanation                                 |
|----------------|---------------|---------------------------------------------|
| Property value | System.String | Character string that passes the layer name |

**780** API Reference: VcLinkAppearance

# **SuccessorPortSymbol**

#### Property of VcLinkAppearance

This property lets you assign/retrieve a port symbol to a link, that accentuates the intersection of the link and the successor node.

This property can also be set on the **Links** property page.

|                | Data Type                 | Explanation                  |
|----------------|---------------------------|------------------------------|
| Property value | VcLinkSuccessorPortSymbol | Symbol on the successor node |
|                |                           | Default value: vcLSSNone     |

#### **Example Code VB.NET**

```
VcLinkAppearanceCollection linkAppearanceCltn =
VcGanttASP1.LinkAppearanceCollection;
VcLinkAppearance linkAppearance = linkAppearanceCltn.FirstLinkAppearance();
linkAppearance.SuccessorPortSymbol =
VcLinkSuccessorPortSymbol.vcLSSFilledDoubleArrow;
```

#### **Example Code C#**

```
VcLinkAppearanceCollection linkAppearanceCltn =
vcGanttASP1.LinkAppearanceCollection;
VcLinkAppearance linkAppearance = linkAppearanceCltn.FirstLinkAppearance();
linkAppearance.SuccessorPortSymbol =
VcLinkSuccessorPortSymbol.vcLSSFilledDoubleArrow;
```

## **Visible**

#### Property of VcLinkAppearance

This property lets you set or retrieve whether the link is visible.

This property can also be set on the **Links** property page.

|                | Data Type      | Explanation                |
|----------------|----------------|----------------------------|
| Property value | System.Boolean | Property active/not active |
|                |                | Default value: True        |

#### **Example Code VB.NET**

```
Dim linkAppearanceCltn As VcLinkAppearanceCollection
Dim linkAppearance As VcLinkAppearance
linkAppearanceCltn = VcGanttASP1.LinkAppearanceCollection
linkAppearance = linkAppearanceCltn.FirstLinkAppearance
linkAppearance.Visible = False
```

#### **Example Code C#**

VcLinkAppearanceCollection linkAppearanceCltn =
vcGanttASP1.LinkAppearanceCollection;
VcLinkAppearance linkAppearance = linkAppearanceCltn.FirstLinkAppearance();
linkAppearance.Visible = false;

# **Methods**

## **PutInOrderAfter**

#### Method of VcLinkAppearance

This method lets you set the link appearance behind a link appearance specified by name, within the LinkAppearanceCollection. If you set the name to "", the link appearance will be put in the first position. The order of the link appearances within the collection determines the order by which they apply to the links.

|                                  | Data Type     | Explanation                                  |
|----------------------------------|---------------|----------------------------------------------|
| Parameter: refLinkAppearanceName | System.String | Name of the link appearance behind which the |
|                                  |               | current link appearance is to be set         |

# 6.48 VcLinkAppearanceCollection

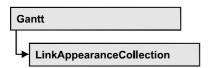

An object of the type VcLinkAppearanceCollection automatically contains all available link appearances. You can access all objects in an iterative loop by For Each linkAppearance In LinkAppearanceCollection or by the methods First... and Next.... You can access a single line format by the methods LinkAppearanceByName and LinkAppearandeByIndex. The number of link appearances in the collection object can be retrieved by the property Count.

## **Properties**

Count

#### **Methods**

- Add
- AddBySpecification
- Copy
- FirstLinkAppearance
- GetEnumerator
- LinkAppearanceByIndex
- LinkAppearanceByName
- NextLinkAppearance
- Remove
- Update

# **Properties**

## Count

#### Read Only Property of VcLinkAppearanceCollection

This property lets you retrieve the number of link appearances in the LinkAppearanceCollection object.

|                | Data Type    | Explanation                       |
|----------------|--------------|-----------------------------------|
| Property value | System.Int32 | Number of link appearance objects |

#### **Example Code VB.NET**

Dim linkAppearanceCltn As VcLinkAppearanceCollection Dim numberOfLinkAppearance As Integer

linkAppearanceCltn = VcGanttASP1.LinkAppearanceCollection
numberOfLinkAppearance = linkAppearanceCltn.Count

#### Example Code C#

VcLinkAppearanceCollection linkAppearanceCltn =
vcGanttASP1.LinkAppearanceCollection;
int numberOfLinkAppearance = linkAppearanceCltn.Count;

# **Methods**

## Add

#### Method of VcLinkAppearanceCollection

By this method you can create a new linke appearance as a member of the LinkAppearanceCollection. If the name was not used before, the new link appearance object will be returned. Otherwise "Nothing" (in Visual Basic) or "0" (other languages) will be returned. All attributes of the new link appearance by default are set to transparent.

|              | Data Type        | Explanation                |
|--------------|------------------|----------------------------|
| Parameter:   |                  |                            |
| ⇒ newName    | System.String    | Link appearance name       |
| Return value | VcLinkAppearance | New link appearance object |

#### **Example Code VB.NET**

newLinkAppearance = VcGanttASP1.LinkAppearanceCollection.Add("linkapp1")

#### **Example Code C#**

newLinkAppearance = vcGanttASP1.LinkAppearanceCollection.Add("linkapp1");

**784** API Reference: VcLinkAppearanceCollection

# AddBySpecification

## Method of VcLinkAppearanceCollection

This method lets you create a link appearance by using a link appearance specification. This way of creating allows link appearance objects to become persistent. The specification of a link appearance can be saved and re-loaded (see VcLinkAppearance property **Specification**). In a subsequent session the link appearance can be created again from the specification and is identified by its name.

| _                             | Data Type        | Explanation                   |
|-------------------------------|------------------|-------------------------------|
| Parameter:                    |                  |                               |
| ⇒ linkAppearanceSpecification | System.String    | Link appearance specification |
| Return value                  | VcLinkAppearance | New link appearance object    |

# Copy

#### Method of VcLinkAppearanceCollection

By this method you can copy a link appearance. When the link appearance has come into existence and if the name for the new link appearance did not yet exist, the new link appearance object will be returned. Otherwise "Nothing" (Visual Basic) or "0" (other languages) will be returned.

|              | Data Type        | Explanation                              |
|--------------|------------------|------------------------------------------|
| Parameter:   |                  |                                          |
| ⇒ fromName   | System.String    | Name of the link appearance to be copied |
| ⇒ newName    | System.String    | Name of the new link appearance          |
| Return value | VcLinkAppearance | Link appearance object                   |

# **FirstLinkAppearance**

### Method of VcLinkAppearanceCollection

This method can be used to access the initial value, i.e. the first link appearance of a link appearance collection and then to continue in a forward iteration loop by the method **NextLinkAppearance** for the link appearances following. If there is no link appearance in the link appearance collection, a **none** object will be returned (**Nothing** in Visual Basic).

| _ | 0 |   |
|---|---|---|
|   | X |   |
| • | • | - |

|              | Data Type        | Explanation                 |
|--------------|------------------|-----------------------------|
| Return value | VcLinkAppearance | First linkAppearance object |

#### **Example Code VB.NET**

Dim linkAppearanceCltn As VcLinkAppearanceCollection Dim linkAppearance As VcLinkAppearance

linkAppearanceCltn = VcGanttASP1.LinkAppearanceCollection linkAppearance = linkAppearanceCltn.FirstLinkAppearance

#### Example Code C#

VcLinkAppearanceCollection linkAppearanceCltn = vcGanttASP1.LinkAppearanceCollection; VcLinkAppearance linkAppearance = linkAppearanceCltn.FirstLinkAppearance();

## **GetEnumerator**

### Method of VcLinkAppearanceCollection

This method returns an Enumerator object which supports the iteration by language specific elements. It is implied in the For...Each construct of Visual Basic and C#. This object allows to iterate over the link appearance objects included.

|              | Data Type | Explanation      |
|--------------|-----------|------------------|
| Return value | VcObject  | Reference object |

# LinkAppearanceByIndex

#### Method of VcLinkAppearanceCollection

This method lets you access a link appearance object by its index. If a linkAppearance object does not exist at the index specified, a **none** object will be returned (**Nothing** in Visual Basic).

|              | Data Type        | Explanation                         |
|--------------|------------------|-------------------------------------|
| Parameter:   |                  |                                     |
| ⇒ index      | System.Int16     | Index of the link appearance object |
| Return value | VcLinkAppearance | LinkAppearance object returned      |

**786** API Reference: VcLinkAppearanceCollection

# LinkAppearanceByName

### Method of VcLinkAppearanceCollection

This method retrieves a link appearance object by its name.

|                      | Data Type        | Explanation                        |
|----------------------|------------------|------------------------------------|
| Parameter:           |                  |                                    |
| ⇒ linkAppearanceName | System.String    | Name of the link appearance object |
| Return value         | VcLinkAppearance | LinkAppearance object              |

#### **Example Code VB.NET**

Dim linkAppearanceCltn As VcLinkAppearanceCollection
Dim linkAppearance As VcLinkAppearance
linkAppearanceCltn = VcGanttASP1.LinkAppearanceCollection
linkAppearance = linkAppearanceCltn.LinkAppearanceByName("Standard")

#### **Example Code C#**

VcLinkAppearanceCollection linkAppearanceCltn =
vcGanttASP1.LinkAppearanceCollection;
VcLinkAppearance linkAppearance =
linkAppearanceCltn.LinkAppearanceByName("Standard");

# **NextLinkAppearance**

#### Method of VcLinkAppearanceCollection

This method can be used in a forward iteration loop to retrieve subsequent link appearances from a link appearance collection after initializing the loop by the method **FirstLinkAppearance**. If there is no link appearance left, a **none** object will be returned (**Nothing** in Visual Basic).

|              | Data Type        | Explanation                      |
|--------------|------------------|----------------------------------|
| Return value | VcLinkAppearance | Succeeding linkAppearance object |

#### **Example Code VB.NET**

```
\begin{tabular}{ll} $\tt Dim linkAppearanceCltn As VcLinkAppearanceCollection \\ \tt Dim linkAppearance As VcLinkAppearance \\ \end{tabular}
```

```
linkAppearanceCltn = VcGanttASP1.LinkAppearanceCollection
linkAppearance = linkAppearanceCltn.FirstLinkAppearance
While Not linkAppearance Is Nothing
    linkAppearance.Visible = False
    ListBox1.Items.Add("Name: " + linkAppearance.Name)
    linkAppearance = linkAppearanceCltn.NextLinkAppearance
End While
```

#### Example Code C#

```
VcLinkAppearanceCollection linkAppearanceCltn =
vcGanttASP1.LinkAppearanceCollection;
VcLinkAppearance linkAppearance = linkAppearanceCltn.FirstLinkAppearance();
while (linkAppearance != null)
    {
    linkAppearance.Visible = false;
    listBox1.Items.Add("Name: " + linkAppearance.Name);
    linkAppearance = linkAppearanceCltn.NextLinkAppearance();
}
```

## Remove

#### Method of VcLinkAppearanceCollection

This method lets you delete a link appearance. If the link appearance is being used in a different object, it cannot be deleted. Then **False** will be returned, otherwise **True**.

|              | Data Type      | Explanation                                        |
|--------------|----------------|----------------------------------------------------|
| Parameter:   |                |                                                    |
| ⇒ name       | System.String  | Name of the link appearance                        |
| Return value | System.Boolean | Link appearance deleted (True)/not deleted (False) |

# **Update**

#### Method of VcLinkAppearanceCollection

This method lets you update a link appearance collection after having modified it.

|              | Data Type      | Explanation                                                 |
|--------------|----------------|-------------------------------------------------------------|
| Return value | System.Boolean | Link appearance collection was/was not successfully updated |

#### **Example Code VB.NET**

```
Dim linkAppearanceCltn As VcLinkAppearanceCollection
Dim linkAppearance As VcLinkAppearance
linkAppearanceCltn = VcGanttASP1.LinkAppearanceCollection
linkAppearance = linkAppearanceCltn.LinkAppearanceByIndex(0)
linkAppearanceCltn.Remove(linkAppearance.Name)
linkAppearanceCltn.Update()
```

# **788** API Reference: VcLinkAppearanceCollection

### **Example Code C#**

VcLinkAppearanceCollection linkAppearanceCltn =
vcGanttASP1.LinkAppearanceCollection;
VcLinkAppearance linkAppearance = linkAppearanceCltn.LinkAppearanceByIndex(0);
linkAppearanceCltn.Remove(linkAppearance.Name);
linkAppearanceCltn.Update();

# 6.49 VcLinkCollection

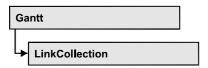

An object of the type VcLinkCollection contains all available links. You can access all objects in an iterative loop by **For Each link In LinkCollection** or by the methods **First...** and **Next...**. The number of links in the collection object can be retrieved by the property **Count**.

## **Properties**

Count

### **Methods**

- FirstLink
- GetEnumerator
- NextLink
- SelectLinks

# **Properties**

## Count

#### Read Only Property of VcLinkCollection

This property lets you retrieve the number of links in the link collection.

|                | Data Type    | Explanation     |
|----------------|--------------|-----------------|
| Property value | System.Int32 | Number of links |

### **Example Code VB.NET**

Dim linkCltn As VcLinkCollection Dim numberOfLinks As Integer

linkCltn = VcGanttASP1.LinkCollection
numberOfLinks = linkCltn.Count

#### **Example Code C#**

VcLinkCollection linkCltn = vcGanttASP1.LinkCollection;
int numberOfLinks = linkCltn.Count;

790 API Reference: VcLinkCollection

## **Methods**

### **FirstLink**

#### Method of VcLinkCollection

This method can be used to access the initial value, i.e. the first link of a link collection, and to continue in a forward iteration loop by the method **NextLink** for the links following. If there is no link in the link collection, a **none** object will be returned (**Nothing** in Visual Basic).

|              | Data Type | Explanation |
|--------------|-----------|-------------|
| Return value | VcLink    | First link  |

#### **Example Code VB.NET**

Dim linkCltn As VcLinkCollection Dim link As VcLink

linkCltn = VcGanttASP1.LinkCollection
link = linkCltn.FirstLink

#### **Example Code C#**

VcLinkCollection linkCltn = vcGanttASP1.LinkCollection; VcLink link = linkCltn.FirstLink();

## **GetEnumerator**

#### Method of VcLinkCollection

This method returns an Enumerator object which supports the iteration by language specific elements. It is implied in the For...Each construct of Visual Basic and C#. This object allows to iterate over the link objects included.

| . <u> </u>   | Data Type | Explanation      |
|--------------|-----------|------------------|
| Return value | VcObject  | Reference object |

## **NextLink**

#### Method of VcLinkCollection

This method can be used in a forward iteration loop to retrieve subsequent links from a link collection after initializing the loop by the method **FirstLink**. If there is no link left, a **none** object will be returned (**Nothing** in Visual Basic).

|              | Data Type | Explanation     |
|--------------|-----------|-----------------|
| Return value | VcLink    | Succeeding link |

#### **Example Code VB.NET**

```
Dim linkCltn As VcLinkCollection
Dim link As VcLink

linkCltn = VcGanttASP1.LinkCollection
link = linkCltn.FirstLink
While Not link Is Nothing
   ListBox1.Items.Add(link.AllData)
   link = linkCltn.NextLink
End While
```

#### **Example Code C#**

```
VcLinkCollection linkCltn = vcGanttASP1.LinkCollection;
VcLink link = linkCltn.FirstLink();
while (link != null)
    {
    listBox1.Items.Add(link.AllData);
    link = linkCltn.NextLink();
}
```

## **SelectLinks**

#### **Method of VcLinkCollection**

This method lets you specify the links that the link collection is to contain.

|                 | Data Type                                                                  | Explanation                                                                                                    |
|-----------------|----------------------------------------------------------------------------|----------------------------------------------------------------------------------------------------|
| Parameter:      |                                                                            |                                                                                                    |
| ⇒ selectionType | VcSelectionType                                                            | Links to be selected                                                                                                    |
|                 | Possible Values: .vcAll 0 .vcAllLinksCausingCycles 7 .vcAllLinksInCycles 6 | All objects in the diagram will be selected If this selection type is chosen, the link collection will contain all links that cause the existence of cycles. If these links are deleted, cycles will cede to exist in this chart.  If this selection type is chosen, the link collection will contain all links that participate in forming cycles. Cycles are chains of nodes and links of which the beginning and end join. |
| Return value    | System.Int32                                                               | Number of links selected                                                                                                    |

#### **Example Code VB.NET**

Dim linkCltn As VcLinkCollection
linkCltn = VcGanttASP1.LinkCollection
linkCltn.SelectGroups (vcAllMarked)

## 792 API Reference: VcLinkCollection

### **Example Code C#**

VcLinkCollection linkCltn = vcGanttASP1.LinkCollection; linkCltn.SelectGroups (vcAllMarked);

# **6.50 VcMap**

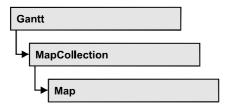

Maps define certain properties of nodes by data field entries, for example their background color which is based on the data of the node record.

In a map you can specify 150 map entries at maximum. By the call **For Each mapEntry In Map** you can retrieve all data field entries in an iterative loop.

## **Properties**

- ConsiderFilterEntries
- Count
- GetEnumerator
- Name
- Specification
- Type

#### **Methods**

- CreateEntry
- DeleteEntry
- FirstMapEntry
- NextMapEntry

# **Properties**

## ConsiderFilterEntries

Read Only Property of VcMap

This property lets you set/retrieve whether filters are considered when a map is assigned to data field entries so that ranges of values can also be specified as keys.

|  | Data Type | Explanation |
|--|-----------|-------------|
|  |           |             |

### Count

#### Read Only Property of VcMap

This property lets you retrieve the number of map entries in a map.

|                | Data Type    | Explanation           |
|----------------|--------------|-----------------------|
| Property value | System.Int32 | Number of map entries |

#### **Example Code VB.NET**

```
Dim mapCltn As VcMapCollection
Dim map As VcMap
Dim numberOfEntries As Integer

mapCltn = VcGanttASP1.MapCollection
mapCltn.SelectMaps(VcMapType.vcAnyMap)
map = mapCltn.MapByName("Map1")
numberOfEntries = map.Count
```

#### **Example Code C#**

```
VcMapCollection mapCltn = vcGanttASP1.MapCollection;
mapCltn.SelectMaps(VcMapType.vcAnyMap);
VcMap map = mapCltn.MapByName("Map1");
int numberOfEntries = map.Count;
```

## **GetEnumerator**

#### Read Only Property of VcMap

This method returns an Enumerator object which supports the iteration by language specific elements. It is implied in the For...Each construct of Visual Basic and C#. This object allows to iterate over the map entries included.

|                | Data Type | Explanation      |
|----------------|-----------|------------------|
| Property value | VcObject  | Reference object |

### Name

Read Only Property of VcMap

This property lets you retrieve the name of a map.

|                | Data Type     | Explanation |
|----------------|---------------|-------------|
| Property value | System.String | Name        |

#### **Example Code VB.NET**

```
Dim mapCltn As VcMapCollection
Dim map As VcMap
Dim mapName As String
mapCltn = VcGanttASP1.MapCollection
mapCltn.SelectMaps(VcMapType.vcAnyMap)
map = mapCltn.FirstMap
mapName = map.Name
```

#### **Example Code C#**

```
VcMapCollection mapCltn = vcGanttASP1.MapCollection;
mapCltn.SelectMaps(VcMapType.vcAnyMap);
VcMap map = mapCltn.FirstMap();
string mapName = map.Name;
```

## **Specification**

#### Read Only Property of VcMap

This property lets you retrieve the specification of a map. A specification is a string that contains legible ASCII characters from 32 to 127 only, so it can be stored without problems to text files or data bases. This allows for persistency. A specification can be used to create a map by the method **Vc-MapCollection.AddBySpecification**.

|                | Data Type     | Explanation              |
|----------------|---------------|--------------------------|
| Property value | System.String | Specification of the map |

## Type

**Property of VcMap** 

This property lets you enquire/set the map type.

|                | Data Type                                                                                                    | Explanation                                                                  |
|----------------|----------------------------------------------------------------------------------------------------|------------------------------------------------------------------------------|
| Property value | VcMapType                                                                                                    | Map type                                                                     |
|                | Possible Values: .vcAnyMap 0 .vcColorMap 1 .vcFontMap 8 .vcGraphicsFileMap 7 .vcMillimeterMap 9 .vcNumberMap 10 | any (used only for selecting) Colors Fonts Graphics file Millimetres Numbers |

.vcPatternMap 3 Patterns

#### **Example Code VB.NET**

```
Dim mapCltn As VcMapCollection
Dim map As VcMap

mapCltn = VcGanttASP1.MapCollection
mapCltn.SelectMaps(VcMapType.vcAnyMap)
map = mapCltn.MapByName("Map1")
map.Type = VcMapType.vcPatternMap
```

#### **Example Code C#**

```
VcMapCollection mapCltn = vcGanttASP1.MapCollection;
mapCltn.SelectMaps(VcMapType.vcAnyMap);
VcMap map = mapCltn.MapByName("Map1");
map.Type = VcMapType.vcPatternMap;
```

## **Methods**

## **CreateEntry**

Method of VcMap

This method lets you create a new entry (a new row) for a map. To make the entry work, the method **MapCollection.Update()** should be invoked after creating.

|              | Data Type  | Explanation |
|--------------|------------|-------------|
| Return value | VcMapEntry | Map entry   |

#### **Example Code VB.NET**

```
Dim mapCltn As VcMapCollection
Dim map As VcMap
Dim mapEntry As VcMapEntry

mapCltn = VcGanttASP1.MapCollection
mapCltn.SelectMaps(VcMapType.vcAnyMap)
map = mapCltn.MapByName("Map1")
mapEntry = map.CreateEntry
mapCltn.Update
```

```
VcMapCollection mapCltn = vcGanttASP1.MapCollection;
mapCltn.SelectMaps(VcMapType.vcAnyMap);
VcMap map = mapCltn.MapByName("Map1");
VcMapEntry mapEntry = map.CreateEntry();
mapCltn.Update;
```

## **DeleteEntry**

Method of VcMap

This method lets you delete an entry (a row) of the map. To make the deletion work, the method **MapCollection.Update()** should be invoked after deleting.

|              | Data Type      | Explanation                                |
|--------------|----------------|--------------------------------------------|
| Parameter:   |                |                                            |
| ⇒ mapEntry   | VcMapEntry     | Map entry                                  |
| Return value | System.Boolean | Map entry was/was not deleted successfully |

#### **Example Code VB.NET**

```
Dim mapCltn As VcMapCollection
Dim map As VcMap
Dim mapEntry As VcMapEntry

mapCltn = VcGanttASP1.MapCollection
mapCltn.SelectMaps(VcMapType.vcAnyMap)
map = mapCltn.MapByName("Map1")
mapEntry = map.FirstMapEntry
map.DeleteEntry(mapEntry)
mapCltn.Update
```

### Example Code C#

```
VcMapCollection mapCltn = vcGanttASP1.MapCollection;
mapCltn.SelectMaps(VcMapType.vcAnyMap);
VcMap map = mapCltn.MapByName("Map1");
VcMapEntry mapEntry = map.FirstMapEntry();
map.DeleteEntry(mapEntry);
mapCltn.Update;
```

## **FirstMapEntry**

Method of VcMap

This method can be used to access the initial value, i.e. the first entry of a map object and then to continue in a forward iteration loop by the method **NextMapEntry** for the entries following. If there is no entry in the map, a **none** object will be returned (**Nothing** in Visual Basic).

| . <u> </u>   | Data Type  | Explanation     |
|--------------|------------|-----------------|
| Return value | VcMapEntry | First map entry |

#### **Example Code VB.NET**

```
Dim mapCltn As VcMapCollection
Dim map As VcMap
Dim mapEntry As VcMapEntry

mapCltn = VcGanttASP1.MapCollection
mapCltn.SelectMaps(VcMapType.vcAnyMap)

map = mapCltn.FirstMap
mapEntry = map.FirstMapEntry

Example Code C#

VcMapCollection mapCltn = vcGanttASP1.MapCollection;
mapCltn.SelectMaps(VcMapType.vcAnyMap);
VcMap map = mapCltn.FirstMap();
VcMapEntry mapEntry = map.FirstMapEntry();
```

## **NextMapEntry**

Method of VcMap

This method can be used in a forward iteration loop to retrieve subsequent entries (rows) from a map object after initializing the loop by the method **FirstMapEntry**. If there is no map entry left, a **none** object will be returned (**Nothing** in Visual Basic).

|              | Data Type  | Explanation          |
|--------------|------------|----------------------|
| Return value | VcMapEntry | Succeeding map entry |

#### **Example Code VB.NET**

```
Dim mapCltn As VcMapCollection
Dim map As VcMap
Dim mapEntry As VcMapEntry

mapCltn = VcGanttASP1.MapCollection
mapCltn.SelectMaps(VcMapType.vcAnyMap)
map = mapCltn.FirstMap
mapEntry = map.FirstMapEntry
While Not mapEntry Is Nothing
   ListBox1.Items.Add(mapEntry.LegendText)
   mapEntry = map.NextMapEntry
End While
```

```
VcMapCollection mapCltn = vcGanttASP1.MapCollection;
mapCltn.SelectMaps(VcMapType.vcAnyMap);
VcMap map = mapCltn.FirstMap();
VcMapEntry mapEntry = map.FirstMapEntry()
while (mapEntry != null)
    {
    listBox1.Items.Add(mapEntry.LegendText);
    mapEntry map.NextMapEntry();
}
```

# 6.51 VcMapCollection

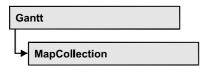

An object of the type VcMapCollection contain the maps, which were assigned to the collection by the method **SelectMaps**. You can access all objects in an iterative loop by **For Each map In MapCollection** or by the methods **First...** and **Next...**. You can access a single map using the methods **MapByName** and **MapByIndex**. The number of maps in the collection object can be retrieved by the property **Count**. The methods **Add**, **Copy** and **Remove** allow to handle the maps in the corresponding way.

## **Properties**

Count

#### **Methods**

- Add
- AddBySpecification
- Copy
- FirstMap
- GetEnumerator
- MapByIndex
- MapByName
- NextMap
- Remove
- SelectMaps
- Update

# **Properties**

## Count

Read Only Property of VcMapCollection

This property lets you retrieve the number of maps in the MapCollection object.

800 API Reference: VcMapCollection

|                | Data Type    | Explanation    |
|----------------|--------------|----------------|
| Property value | System.Int32 | Number of maps |

#### **Example Code VB.NET**

```
Dim mapCltn As VcMapCollection
Dim numberOfMaps As Integer
mapCltn = VcGanttASP1.MapCollection
mapCltn.SelectMaps(VcMapType.vcAnyMap)
numberOfMaps = mapCltn.Count
```

#### **Example Code C#**

VcMapCollection mapCltn = vcGanttASP1.MapCollection;
mapCltn.SelectMaps(VcMapType.vcAnyMap);
int numberOfMaps = mapCltn.Count;

## **Methods**

### Add

#### Method of VcMapCollection

By this method you can create a map as a member of the MapCollection. If the name has not been used before, the new map object will be returned. Otherwise "Nothing" (in Visual Basic) or "0" (other languages) will be returned.

|              | Data Type     | Explanation    |
|--------------|---------------|----------------|
| Parameter:   |               |                |
| ⇒ mapName    | System.String | Map name       |
| Return value | VcMap         | New map object |

#### **Example Code VB.NET**

```
newMap = VcGanttASP1.MapCollection.Add("Map1")
```

#### **Example Code C#**

VcMap newMap = vcGanttASP1.MapCollection.Add("Map1");

## AddBySpecification

#### Method of VcMapCollection

This method lets you create a map by using a map specification. This way of creating allows map objects to become persistent. The specification of a map

can be saved and re-loaded (see VcMap property **Specification**). In a subsequent session the map can be created again from the specification and is identified by its name.

|                 | Data Type     | Explanation       |
|-----------------|---------------|-------------------|
| Parameter:      |               |                   |
| ⇒ specification | System.String | Map specification |
| Return value    | VcMap         | New map object    |

## Copy

#### **Method of VcMapCollection**

By this method you can copy a map. If the map that is to be copied exists, and if the name for the new map does not yet exist, the new map object is returned. Otherwise "Nothing" (in Visual Basic) or "0" (other languages) will be returned.

|              | Data Type     | Explanation                  |
|--------------|---------------|------------------------------|
| Parameter:   |               |                              |
| ⇒ mapName    | System.String | Name of the map to be copied |
| ⇒ newMapName | System.String | Name of the new map          |
| Return value | VcMap         | Map object                   |

## **FirstMap**

#### Method of VcMapCollection

This method can be used to access the initial value, i.e. the first map of a map collection and then to continue in a forward iteration loop by the method **NextMap** for the maps following. If there is no map in the MapCollection, a **none** object will be returned (**Nothing** in Visual Basic). Beforehand, you have to specify a set of maps by the method **SelectMaps**.

| _            | Data Type | Explanation |
|--------------|-----------|-------------|
| Return value | VсМар     | First map   |

**802** API Reference: VcMapCollection

#### **Example Code VB.NET**

```
Dim mapCltn As VcMapCollection
Dim map As VcMap

mapCltn = VcGanttASP1.MapCollection
mapCltn.SelectMaps(VcMapType.vcAnyMap)
map = mapCltn.FirstMap
```

#### **Example Code C#**

```
VcMapCollection mapCltn = vcGanttASP1.MapCollection;
mapCltn.SelectMaps(VcMapType.vcAnyMap);
VcMap map = mapCltn.FirstMap();
```

### **GetEnumerator**

#### Method of VcMapCollection

This method returns an Enumerator object which supports the iteration by language specific elements. It is implied in the For...Each construct of Visual Basic and C#. This object allows to iterate over the map objects included.

| . <u> </u>   | Data Type | Explanation      |
|--------------|-----------|------------------|
| Return value | VcObject  | Reference object |

## **MapByIndex**

#### Method of VcMapCollection

This method lets you access a map by its index. If a map does not exist at the index specified, a **none** object will be returned (**Nothing** in Visual Basic).

|              | Data Type    | Explanation         |
|--------------|--------------|---------------------|
| Parameter:   |              |                     |
| ⇒ index      | System.Int16 | Index of the map    |
| Return value | VcMap        | Map object returned |

## **MapByName**

#### Method of VcMapCollection

By this method you can get a map by its name. Beforehand, you have to specify a set of maps by the method **SelectMaps**. If a map of the specified name does not exist, a **none** object will be returned (**Nothing** in Visual Basic).

|              | Data Type     | Explanation     |
|--------------|---------------|-----------------|
| Parameter:   |               |                 |
| ⇒ mapName    | System.String | Name of the map |
| Return value | VcMap         | Мар             |

#### **Example Code VB.NET**

```
Dim mapCltn As VcMapCollection
Dim map As VcMap

mapCltn = VcGanttASP1.MapCollection
mapCltn.SelectMaps(VcMapType.vcAnyMap)
map = mapCltn.MapByName("Map1")
```

#### **Example Code C#**

```
VcMapCollection mapCltn = vcGanttASP1.MapCollection;
mapCltn.SelectMaps(VcMapType.vcAnyMap);
VcMap map = mapCltn.MapByName("Map1");
```

## **NextMap**

#### Method of VcMapCollection

This method can be used in a forward iteration loop to retrieve subsequent maps from a map collection after initializing the loop by the method **FirstMap**. If there is no map left, a **none** object will be returned (**Nothing** in Visual Basic).

| . <u> </u>   | Data Type | Explanation    |
|--------------|-----------|----------------|
| Return value | VсМар     | Succeeding map |

#### **Example Code VB.NET**

```
Dim mapCltn As VcMapCollection
Dim map As VcMap

mapCltn = VcGanttASP1.MapCollection
mapCltn.SelectMaps(VcMapType.vcAnyMap)
map = mapCltn.FirstMap
While Not map Is Nothing
   ListBox1.Items.Add(map.Name)
   map = mapCltn.NextMap
End While
```

```
VcMapCollection mapCltn = vcGanttASP1.MapCollection;
mapCltn.SelectMaps(VcMapType.vcAnyMap);
VcMap map = mapCltn.FirstMap();
while (map != null)
    {
    listBox1.Items.Add(map.Name);
    map = mapCltn.NextMap();
}
```

**804** API Reference: VcMapCollection

### Remove

#### Method of VcMapCollection

This method lets you delete a map. If the map is used in another object, it cannot be deleted. Then False will be returned, otherwise True.

|              | Data Type      | Explanation                            |
|--------------|----------------|----------------------------------------|
| Parameter:   |                |                                        |
| ⇒ mapName    | System.String  | Map name                               |
| Return value | System.Boolean | Map deleted (True)/not deleted (False) |

## **SelectMaps**

#### **Method of VcMapCollection**

This method lets you specify which map types your map collection should contain.

|                 | Data Type                                                                                                    | Explanation                                                                                                    |
|-----------------|----------------------------------------------------------------------------------------------------|----------------------------------------------------------------------------------------------------|
| Parameter:      |                                                                                                    |                                                                                                    |
| ⇒ selectionType | VcMapType  Possible Values: .vcAnyMap 0 .vcColorMap 1 .vcFontMap 8 .vcGraphicsFileMap 7 .vcMillimeterMap 9 .vcNumberMap 10 .vcPatternMap 3 | Map type to be selected  any (used only for selecting) Colors Fonts Graphics file Millimetres Numbers Patterns |
| Return value    | System.Int32                                                                                                    | Number of maps selected                                                                                        |

#### **Example Code VB.NET**

Dim mapCltn As VcMapCollection Dim map As VcMap

mapCltn = VcGanttASP1.MapCollection
mapCltn.SelectMaps(VcMapType.vcAnyMap)

#### **Example Code C#**

VcMapCollection mapCltn = vcGanttASP1.MapCollection; mapCltn.SelectMaps(VcMapType.vcAnyMap);

## **Update**

#### Method of VcMapCollection

This method has to be used when map modifications have been made and you want to updates all objects that are concerned by the maps you have edited. You should call this method at the end of the code that defines the maps and the map collection. Otherwise the update will be processed before all map definitions are processed.

|              | Data Type      | Explanation                                      |
|--------------|----------------|--------------------------------------------------|
| Return value | System.Boolean | Update successful (True)/ not successful (False) |

#### **Example Code VB.NET**

```
Dim mapCltn As VcMapCollection
Dim map As VcMap
Dim mapEntry As VcMapEntry

mapCltn = VcGanttASP1.MapCollection
mapCltn.SelectMaps(VcMapType.vcAnyMap)
map = mapCltn.MapByName("Map1")
mapEntry = map.FirstMapEntry
While Not mapEntry.DataFieldValue = "A"
    mapEntry = map.NextMapEntry
End While

mapEntry.Color = Color.Blue
mapCltn.Update()
```

```
VcMapCollection mapCltn = vcGanttASP1.MapCollection;
mapCltn.SelectMaps(VcMapType.vcAnyMap);
VcMap map = mapCltn.MapByName("Map1");
VcMapEntry mapEntry = map.FirstMapEntry();
while (mapEntry.DataFieldValue != "A")
    mapEntry = map.NextMapEntry();
mapEntry.Color = Color.LightSteelBlue;
mapCltn.Update();
```

# 6.52 VcMapEntry

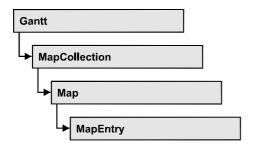

An object of the type VcMapEntry is a map entry and therefore an element of a map. A map entry is defined by the combination of a data field content of the node's record, a color or graphics file and a legend text.

In each map you can specify up to a maximum of 150 map entries. If you need further map entries, please specify a new map, e. g. as a copy of the current one.

## **Properties**

- Color
- DataFieldValue
- FontBody
- FontName
- FontSize
- GraphicsFileName
- LegendText
- Millimeter
- Number
- Pattern

## **Properties**

### Color

**Property of VcMapEntry** 

For Color Maps: This property lets you set or retrieve the color value of a map entry. Color values have a transparency or alpha value, followed by a value for a red, a blue and a green partition (ARGB). The values range between 0..255. An alpha value of 0 equals complete transparency, whereas 255 represents a completely solid color.

| . <u>.</u>     | Data Type            | Explanation            |
|----------------|----------------------|------------------------|
| Property value | System.Drawing.Color | RGB color values       |
|                |                      | ({0255},{0255},{0255}) |

#### **Example Code VB.NET**

```
Dim mapCltn As VcMapCollection
Dim map As VcMap
Dim mapEntry As VcMapEntry
Dim colorOfMapEntry As Color

mapCltn = VcGanttASP1.MapCollection
mapCltn.SelectMaps(VcMapType.vcColorMap)
map = mapCltn.MapByName("Map1")
mapEntry = map.FirstMapEntry
colorOfMapEntry = mapEntry.Color
```

#### **Example Code C#**

```
VcMapCollection mapCltn = vcGanttASP1.MapCollection;
mapCltn.SelectMaps(VcMapType.vcColorMap);
VcMap map = mapCltn.MapByName("Map1");
VcMapEntry mapEntry = map.FirstMapEntry();
Color colorOfMapEntry = mapEntry.Color;
```

### **DataFieldValue**

#### **Property of VcMapEntry**

This property lets you set or retrieve the content of a data of each map entry.

|                | Data Type     | Explanation               |
|----------------|---------------|---------------------------|
| Property value | System.String | Content of the data field |

#### **Example Code VB.NET**

```
Dim mapCltn As VcMapCollection
Dim map As VcMap
Dim mapEntry As VcMapEntry
Dim dataFieldValue As String

mapCltn = VcGanttASP1.MapCollection
mapCltn.SelectMaps(VcMapType.vcAnyMap)
map = mapCltn.MapByName("Map1")
mapEntry = map.FirstMapEntry

dataFieldValue = mapEntry.DataFieldValue
```

```
VcMapCollection mapCltn = vcGanttASP1.MapCollection;
mapCltn.SelectMaps(VcMapType.vcAnyMap);
VcMap map = mapCltn.MapByName("Map1");
VcMapEntry mapEntry = map.FirstMapEntry();
string dataFieldValue = mapEntry.DataFieldValue;
```

## **FontBody**

### **Property of VcMapEntry**

for Font Maps: This property lets you set or retrieve the font body of the map entry.

|                | Data Type                                                           | Explanation                                  |
|----------------|---------------------------------------------------------------------|----------------------------------------------|
| Property value | VcFontBody                                                          | Font body                                    |
|                | Possible Values: .vcBold 2 .vcBoldItalic 4 .vcItalic 3 .vcRegular 1 | bold<br>bold and italic<br>italic<br>regular |

#### **Example Code VB.NET**

```
Dim mapCltn As VcMapCollection
Dim map As VcMap
Dim mapEntry As VcMapEntry
Dim fontBodyOfMapEntry As VcFontBody

mapCltn = VcGanttASP1.MapCollection
mapCltn.SelectMaps(VcMapType.vcFontMap)
map = mapCltn.MapByName("Map1")
mapEntry = map.FirstMapEntry
fontBodyOfMapEntry = VcFontBody.vcBold
```

#### **Example Code C#**

```
VcMapCollection mapCltn = vcGanttASP1.MapCollection;
mapCltn.SelectMaps(VcMapType.vcFontMap);
VcMap map = mapCltn.MapByName("Map1");
VcMapEntry mapEntry = map.FirstMapEntry();
VcFontBody fontBodyOfMapEntry = VcFontBody.vcBold;
```

## **FontName**

#### **Property of VcMapEntry**

for Font Maps: This property lets you set or retrieve the font name of the map entry.

|                | Data Type     | Explanation |
|----------------|---------------|-------------|
| Property value | System.String | Font type   |

#### **Example Code VB.NET**

```
Dim mapCltn As VcMapCollection
Dim map As VcMap
Dim mapEntry As VcMapEntry
Dim fontNameOfMapEntry As String

mapCltn = VcGanttASP1.MapCollection
mapCltn.SelectMaps(VcMapType.vcFontMap)
map = mapCltn.MapByName("Map1")
mapEntry = map.FirstMapEntry
fontNameOfMapEntry = "Arial"
```

#### **Example Code C#**

```
VcMapCollection mapCltn = vcGanttASP1.MapCollection;
mapCltn.SelectMaps(VcMapType.vcFontMap);
VcMap map = mapCltn.MapByName("Map1");
VcMapEntry mapEntry = map.FirstMapEntry();
string fontNameOfMapEntry = "Arial";
```

### **FontSize**

#### Property of VcMapEntry

for Font Maps: This property lets you set or retrieve the font name of he map entry.

|                | Data Type    | Explanation |
|----------------|--------------|-------------|
| Property value | System.Int32 | Font size   |

#### **Example Code VB.NET**

```
Dim mapCltn As VcMapCollection
Dim map As VcMap
Dim mapEntry As VcMapEntry
Dim fontSizeOfMapEntry As Integer

mapCltn = VcGanttASP1.MapCollection
mapCltn.SelectMaps(VcMapType.vcFontMap)
map = mapCltn.MapByName("Map1")
mapEntry = map.FirstMapEntry
fontSizeOfMapEntry = 14
```

#### **Example Code C#**

```
VcMapCollection mapCltn = vcGanttASP1.MapCollection;
mapCltn.SelectMaps(VcMapType.vcFontMap);
VcMap map = mapCltn.MapByName("Map1");
VcMapEntry mapEntry = map.FirstMapEntry();
int fontSizeOfMapEntry = 14;
```

## **GraphicsFileName**

#### **Property of VcMapEntry**

for Graphic File Maps: This property lets you set or retrieve the graphics file name of a map entry. Available formats:

- \*.BMP (Microsoft Windows Bitmap)
- \*.EMF (Enhanced Metafile)
- \*.EMF, with EMF+ included
- \*.GIF (Graphics Interchange Format)
- \*.JPG (Joint Photographic Experts Group)
- \*.PNG (Portable Network Graphics)
- \*.TIF (Tagged Image File Format)
- \*.VMF (Viewer Metafile)
- \*.WMF (Microsoft Windows Metafile)
- \*.WMF, with EMF included

EMF, VMF and WMF are vector formats that allow to store a file independent of pixel resolution. All other formats are pixel-oriented and confined to a limited resolution.

The VMF format basically has been deprecated, but it will still be supported for some time to maintain compatibility with existing applications.

|                | Data Type     | Explanation               |
|----------------|---------------|---------------------------|
| Property value | System.String | Name of the graphics file |

#### **Example Code VB.NET**

```
Dim mapCltn As VcMapCollection
Dim map As VcMap
Dim mapEntry As VcMapEntry
Dim exeName As String
Dim exeDir As String

mapCltn = VcGanttASP1.MapCollection
mapCltn.SelectMaps(VcMapType.vcGraphicsFileMap)
map = mapCltn.MapByName("Map1")
mapEntry = map.FirstMapEntry

exeName = System.Environment.GetCommandLineArgs(0)
exeDir = System.IO.Path.GetDirectoryName(exeName)
mapEntry.GraphicsFileName = exeDir + "\Bitmaps\picture1.bmp"
```

#### **Example Code C#**

```
VcMapCollection mapCltn = vcGanttASP1.MapCollection;
mapCltn.SelectMaps(VcMapType.vcGraphicsFileMap);
VcMap map = mapCltn.MapByName("Map1");
VcMapEntry mapEntry = map.FirstMapEntry();
String exeName = Environment.GetCommandLineArgs()[0];
mapEntry.GraphicsFileName = System.IO.Path.GetDirectoryName(exeName)+
@"\..\Bitmaps\picture1.bmp";
```

## LegendText

#### **Property of VcMapEntry**

This property lets you set or retrieve the legend text of a map entry.

|                | Data Type     | Explanation |
|----------------|---------------|-------------|
| Property value | System.String | Legend text |

#### **Example Code VB.NET**

```
Dim mapCltn As VcMapCollection
Dim map As VcMap
Dim mapEntry As VcMapEntry
Dim legendOfMapEntry As String

mapCltn = VcGantt1.MapCollection
mapCltn.SelectMaps(VcMapType.vcFontMap)
map = mapCltn.MapByName("Map1")
mapEntry = map.FirstMapEntry
legendOfMapEntry = "1. activity"
```

#### **Example Code C#**

```
VcMapCollection mapCltn = vcGantt1.MapCollection;
mapCltn.SelectMaps(VcMapType.vcFontMap);
VcMap map = mapCltn.MapByName("Map1");
VcMapEntry mapEntry = map.FirstMapEntry();
string legendOfMapEntry = "1. activity";
```

## **Millimeter**

#### Property of VcMapEntry

for Millimeter Maps: This property lets you set or retrieve the millimetre value of a map entry.

|                | Data Type    | Explanation |
|----------------|--------------|-------------|
| Property value | System.Int32 | 1/100 units |

#### **Example Code VB.NET**

```
Dim mapCltn As VcMapCollection
Dim map As VcMap
Dim mapEntry As VcMapEntry
Dim millimeterOfMapEntry As Integer

mapCltn = VcGanttl.MapCollection
mapCltn.SelectMaps(VcMapType.vcMillimeterMap)
map = mapCltn.MapByName("Map1")
mapEntry = map.FirstMapEntry
millimeterOfMapEntry = 3
```

#### **Example Code C#**

```
VcMapCollection mapCltn = vcGantt1.MapCollection;
mapCltn.SelectMaps(VcMapType.vcMillimeterMap);
VcMap map = mapCltn.MapByName("Map1");
VcMapEntry mapEntry = map.FirstMapEntry();
int millimeterOfMapEntry = 3;
```

## Number

### **Property of VcMapEntry**

For numeric maps: This property lets you set or retrieve the numeric value of a map entry.

| . <u> </u>     | Data Type    | Explanation   |
|----------------|--------------|---------------|
| Property value | System.Int32 | Numeric value |

### **Pattern**

#### **Property of VcMapEntry**

For Pattern Maps (vcPatternMap): this property lets you set or retrieve the pattern of a map entry.

|                | Data Type                                                                               | Explanation                                                                                                    |
|----------------|-----------------------------------------------------------------------------------------|----------------------------------------------------------------------------------------------------|
| Property value | VcFillPattern                                                                           | Pattern type                                                                                                    |
|                | Possible Values: .vc05PercentPattern vc90PercentPattern 01 - 11  .vcAeroGlassPattern 44 | Dots in foreground color on background color, the density of the foreground color increasing with the percentage  Vertical color gradient in the color of the fill pattern  Engine  Cabin  Rig & Sail |

| .vcbDiagonalPattern 5               | to top right                                                                                                    |
|-------------------------------------|----------------------------------------------------------------------------------------------------|
| .vcCrossPattern 6                   | Cross-hatch pattern                                                                                                    |
| .vcDarkDownwardDiagonalPattern 2014 | Diagonal lines slanting from top left to bottom right; spaced 50% closer than vcFDiagonalPattern and of twice the             |
| .vcDarkHorizontalPattern 2023       | line width  Horizontal lines spaced 50% closer than vcHorizontalPattern and of twice the line width                           |
| .vcDarkUpwardDiagonalPattern 2015   | Diagonal lines slanting from bottom left to top right, spaced 50% closer than                                                 |
| .vcDarkVerticalPattern 2022         | vcBDiagonalPattern and of twice the line width  Vertical lines spaced 50% closer than vcVerticalPattern and of twice the line |
| .vcDashedHorizontalPattern 2026     | width  Dashed horizontal lines                                                                                                |
| .vcDashedVerticalPattern 2027       | Dashed vertical lines                                                                                                    |
| .vcDiagCrossPattern 7               | Diagonal cross-hatch pattern, small                                                                                           |
| .vcDiagonalBrickPattern 2032        | Diagonal brick pattern                                                                                                    |
| .vcDivotPattern 2036                | Divot pattern                                                                                                    |
| .vcDottedDiamondPattern 2038        | Diagonal cross-hatch pattern of dotted lines                                                                                  |
| .vcDottedGridPattern 2037           | Cross-hatch pattern of dotted lines                                                                                           |
| .vcFDiagonalPattern 4               | Diagonal lines slanting from top left to bottom right                                                                         |
| .vcHorizontalBrickPattern 2033      | Horizontal brick pattern                                                                                                    |
| .vcHorizontalPattern 3              | Horizontal lines                                                                                                    |
| .vcLargeCheckerboardPattern 2044    | Checkerboard pattern showing squares of twice the size of vcSmallChecker-                                                     |
| .vcLargeConfettiPattern 2029        | BoardPattern  Confetti pattern, large                                                                                         |

| Î | .vcLightDownwardDiagonalPattern 2012                | Diagonal lines slanting to from top left to bottom right; spaced 50% closer than vcBDiagonalPattern |
|---|-----------------------------------------------------|----------------------------------------------------------------------------------------------------|
|   | .vcLightHorizontalPattern 2019                      | Horizontal lines spaced 50% closer than vcHorizontalPattern                                         |
|   | .vcLightVerticalPattern 2018                        | Vertical lines spaced 50% closer than vcVerticalPattern                                             |
|   | .vcNarrowHorizontalPattern 2021                     | Horizontal lines spaced 75% closer than vcHorizontalPattern                                         |
|   | .vcNarrowVerticalPattern 2020                       | Vertical lines spaced 75% closer than vcVerticalPattern                                             |
|   | .vcNoPattern 1276<br>.vcOutlinedDiamondPattern 2045 | No fill pattern Diagonal cross-hatch pattern, large                                                 |
|   | .vcPlaidPattern 2035                                | Plaid pattern                                                                                       |
|   | .vcShinglePattern 2039                              | Diagonal shingle pattern                                                                            |
|   | .vcSmallCheckerBoardPattern 2043                    | Checkerboard pattern                                                                                |
|   | .vcSmallConfettiPattern 2028                        | Confetti pattern                                                                                    |
|   | .vcSmallGridPattern 2042                            | Cross-hatch pattern spaced 50% closer than vcCrossPattern                                           |
|   | .vcSolidDiamondPattern 2046                         | Checkerboard pattern showing diagonal squares                                                       |
|   | .vcSpherePattern 2041                               | Checkerboard of spheres                                                                             |
|   | .vcTrellisPattern 2040                              | Trellis pattern                                                                                     |
|   | .vcVerticalBottomLightedConvexPattern 43            | Vertical color gradient from dark to bright                                                         |
|   | .vcVerticalConcavePattern 40                        | Vertical color gradient from dark to bright to dark                                                 |
|   | .vcVerticalConvexPattern 41                         | Vertical color gradient from bright to dark to bright                                               |
|   | .vcVerticalPattern 2                                | Vertical lines                                                                                      |

.vcVerticalTopLightedConvexPattern 42

.vcWavePattern 2031

.vcWeavePattern 2034

.vcWideDownwardDiagonalPattern 2016

.vcWideUpwardDiagonalPattern 2017

.vcZigZagPattern 2030

Vertical color gradient from bright to dark

dark

Horizontal waves pattern

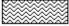

Interwoven stripes pattern

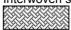

Diagonal lines slanting from top left to bottom right, showing the same spacing but three times the line width of vcF-DiagonalPattern

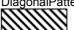

Diagonal lines slanting from bottom left to top right right, showing the same spacing but three times the line width of vcBDiagonalPattern

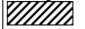

Horizontal zig-zag lines

#### **Example Code VB.NET**

Dim mapCltn As VcMapCollection
Dim map As VcMap
Dim mapEntry As VcMapEntry
Dim pattern As VcFillPattern

mapCltn = VcGantt1.MapCollection
mapCltn.SelectMaps(VcMapType.vcPatternMap)
map = mapCltn.MapByName("Map1")
mapEntry = map.FirstMapEntry
pattern = VcFillPattern.vcBDiagonalPattern

#### **Example Code C#**

VcMapCollection mapCltn = vcGantt1.MapCollection;
mapCltn.SelectMaps(VcMapType.vcPatternMap);
VcMap map = mapCltn.MapByName("Map1");
VcMapEntry mapEntry = map.FirstMapEntry();
VcFillPattern pattern = VcFillPattern.vcBDiagonalPattern;

# 6.53 VcNode

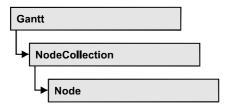

A node is a basic element of a Gantt diagram. Nodes can be linked to form a structure. What a node looks like is determined by layers, the filters of which are matching the nodes. Nodes can be inserted either interactively or by the VcGantt methods **InsertNodeRecord** or **Open**.

## **Properties**

- AllData
- DataField
- ID
- IncomingLinks
- Marked
- OutgoingLinks
- OutgoingLinks
- SuperGroup

### **Methods**

- DataRecord
- Delete
- GetPositionInView
- NodeRowInView
- OutlineIndent
- OutlineOutdent
- RelatedDataRecord
- SetPositionInView
- Update

# **Properties**

### **AllData**

#### **Property of VcNode**

This record lets you set or retrieve all data of a node at once. When setting the property, a CSV string (using semicolons as separators) or an object that contains all data fields of the node in an array are allowed. When retrieving the property, a string will be returned. (See also **InsertNodeRecord**.)

|                | Data Type     | Explanation              |
|----------------|---------------|--------------------------|
| Property value | System.String | All data of the data set |

#### **Example Code VB.NET**

```
Private Sub VcGanttASP1_VcNodeModifying(ByVal sender As Object, ByVal e As NETRONIC.XGantt.VcNodeModifyingEventArgs) Handles VcGanttASP1.VcNodeModifying Dim allDataOfNode As String e.ReturnStatus = VcReturnStatus.vcRetStatFalse

allDataOfNode = e.Node.AllData
   MsgBox(allDataOfNode)
End Sub
```

#### **Example Code C#**

```
private void vcGanttASP1_VcNodeModifying(object sender,
NETRONIC.XGantt.VcNodeModifyingEventArgs e)
   {
    e.ReturnStatus = VcReturnStatus.vcRetStatFalse;
    string allDataOfNode = e.Node.AllData.ToString();
    MessageBox.Show(allDataOfNode);
}
```

### **DataField**

#### **Property of VcNode**

This property lets you assign/retieve data to/from the data field of a node. If the data field was modified by the **DataField** property, the diagram needs to be updated by the **Update** method.

|                | Data Type     | Explanation               |
|----------------|---------------|---------------------------|
| Parameter:     |               |                           |
| ⇒ index        | System.Int16  | Index of data field       |
| Property value | System.Object | Content of the data field |

#### **Example Code VB.NET**

```
node.DataField(1) = "Node 1"
```

#### Example Code C#

```
node.set_DataField(1, "Node 1");
```

### ID

### **Read Only Property of VcNode**

By this property you can retrieve the ID of a node.

|                | Data Type     | Explanation |
|----------------|---------------|-------------|
| Property value | System.String | Node ID     |

#### **Example Code VB.NET**

```
VcNode node = VcGanttASP1.NodeCollection.FirstNode()
MsgBox (node.ID)
```

#### **Example Code C#**

```
VcNode node = vcGanttASP1.NodeCollection.FirstNode();
MessageBox.Show(node.ID)
```

## IncomingLinks

#### **Read Only Property of VcNode**

This property lets you access all incoming links of a node.

|                | Data Type        | Explanation     |
|----------------|------------------|-----------------|
| Property value | VcLinkCollection | Link collection |

#### **Example Code VB.NET**

## **Marked**

### **Property of VcNode**

This property lets you set or retrieve whether a node is marked. The marking assigned will be visible only if on the **Nodes** property page the marking type **No Mark** was not selected.

|                | Data Type      | Explanation            |
|----------------|----------------|------------------------|
| Property value | System.Boolean | Node marked/not marked |

#### **Example Code VB.NET**

```
Dim nodeCltn As VcNodeCollection
Dim node As VcNode
Dim predecessor As VcNode
Dim linkCltn As VcLinkCollection
Dim link As VcLink

nodeCltn = VcGantt1.NodeCollection
nodeCltn.SelectNodes(VcSelectionType.vcAll)

For Each node In nodeCltn
   linkCltn = node.IncomingLinks
   For Each link In linkCltn
        predecessor = link.PredecessorNode
        predecessor.Marked = True
   Next
```

#### **Example Code C#**

```
VcNodeCollection nodeCltn = vcGantt1.NodeCollection;
nodeCltn.SelectNodes(VcSelectionType.vcAll);
VcNode predecessorNode;
VcLinkCollection linkCltn;
foreach (VcNode node in nodeCltn)
    {
    linkCltn = node.IncomingLinks;
    foreach (VcLink link in linkCltn)
        {
        predecessorNode = link.PredecessorNode;
        predecessorNode.Marked = true;
        }
    }
}
```

## **OutgoingLinks**

**Read Only Property of VcNode** 

This property lets you access all links that leave a node.

|                | Data Type        | Explanation     |
|----------------|------------------|-----------------|
| Property value | VcLinkCollection | Link collection |

#### **Example Code VB.NET**

```
Dim outgoingLinks As VcLinkCollection
Dim link As VcLink

outgoingLinks = node.OutgoingLinks
For Each link In outgoingLinks
    successorNode = link.SuccessorNodeMarked = True
Next
```

#### **Example Code C#**

```
VcLinkCollection outgoingLinks = node.OutgoingLinks;
foreach (VcLink link in outgoingLinks)
   link.SuccessorNode.Marked = true;
```

## **OutgoingLinks**

#### **Read Only Property of VcNode**

This property lets you access all links that leave a node.

|                | Data Type        | Explanation     |
|----------------|------------------|-----------------|
| Property value | VcLinkCollection | Link collection |

## **SuperGroup**

#### **Read Only Property of VcNode**

This property lets you enquire the group that this node belongs to.

|                | Data Type | Explanation                    |
|----------------|-----------|--------------------------------|
| Property value | VcGroup   | Group that the node belongs to |

#### **Example Code VB.NET**

```
Dim text As String
text = node.SuperGroup.Name
```

#### **Example Code C#**

string text = node.SuperGroup.Name;

## **Methods**

### **DataRecord**

#### **Method of VcNode**

This property lets you retrieve the node as a data record object. The properties of the data record object give access to the corresponding data table and the data table collection.

|              | Data Type    | Explanation          |
|--------------|--------------|----------------------|
| Return value | VcDataRecord | Data record returned |

### **Delete**

**Method of VcNode** 

This method lets you delete a node.

|              | Data Type      | Explanation                           |
|--------------|----------------|---------------------------------------|
| Return value | System.Boolean | Node was/was not deleted successfully |

### **Example Code VB.NET**

node.Delete()

### **Example Code C#**

node.Delete();

## **GetPositionInView**

**Method of VcNode** 

This method lets you retrieve the position of a node in the visible area of the diagram.

|                    | Data Type                                                                                                    | Explanation                                                      |
|--------------------|----------------------------------------------------------------------------------------------------|------------------------------------------------------------------|
| Parameter:         |                                                                                                    |                                                                  |
| viewReferencePoint | VcViewReferencePoint                                                                                                    | Reference point (of the diagram)                                 |
|                    | Possible Values: .vcVRPBottomCenter 28 .vcVRPBottomLeft 27 .vcVRPBottomRight 29 .vcVRPCenterCenter 25 .vcVRPCenterLeft 24 | bottom center bottom left bottom right center center center left |

| Return value       | Void                                                                                                    |                                                                                                    |
|--------------------|----------------------------------------------------------------------------------------------------|----------------------------------------------------------------------------------------------------|
| yOffset            | System.Int32                                                                                                    | Y value of the offset (unit: pixels)                                                                  |
| ⇔ xOffset          | System.Int32                                                                                                    | X value of the offset (= distance of the node reference point and the reference point) (unit: pixels) |
| nodeReferencePoint | .vcVRPTopRight 23  VcNodeReferencePoint  Possible Values: .vcNRPBottomCenter 28 .vcNRPBottomLeft 27 .vcNRPBottomRight 29 .vcNRPCenterCenter 25 .vcNRPCenterLeft 24 .vcNRPCenterRight 26 .vcNRPTopCenter 22 .vcNRPTopLeft 21 .vcNRPTopRight 23 | top right  Node reference point                                                                       |
|                    | .vcVRPCenterRight 26<br>.vcVRPTopCenter 22<br>.vcVRPTopLeft 21                                                                                                    | center right<br>top center<br>top left                                                                |

## **NodeRowInView**

**Method of VcNode** 

This method lets you enquire whether (True) or not (False) the row that this node is in is displayed in the visible section of the diagram.

|              | Data Type      | Explanation                                         |
|--------------|----------------|-----------------------------------------------------|
| Return value | System.Boolean | Row is/is not in the visible section of the diagram |

### **Example Code VB.NET**

```
Dim node As VcNode

node = VcGantt1.GetNodeByID(15)
If Not node.NodeRowInView Then
    VcGantt1.ScrollToNodeLine(node, VcVerticalAlignment.vcVerCenterAligned)
End If
```

```
VcNode node = vcGantt1.GetNodeByID(2);
if (node.NodeRowInView() == false)
    vcGantt1.ScrollToNodeLine(node, VcVerticalAlignment.vcVerCenterAligned);
```

### **OutlineIndent**

**Method of VcNode** 

This method allows to demote a node in a diagram hierarchy, the node being indented, i.e. moved towards the right within the table while remaining in its row. This method corresponds to the **Outline indent** item in the node context menu.

The return value indicates whether the method could be performed successfully. For example, nodes on the lowest level cannot be demoted.

|              | Data Type      | Explanation                                      |
|--------------|----------------|--------------------------------------------------|
| Return value | System.Boolean | Method successful (True)/ not successful (False) |

#### **Example Code VB.NET**

#### **Example Code C#**

## **OutlineOutdent**

**Method of VcNode** 

This method allows to promote a node in a diagram hierarchy, the node being outdented, i.e. moved to the left within the table and remaining in its row. This method corresponds to the **Outline outdent** item in the context menu for nodes.

The return value indicates whether the method could be performed successfully. For example, nodes on the highest level cannot be promoted.

|              | Data Type      | Explanation                                      |
|--------------|----------------|--------------------------------------------------|
| Return value | System.Boolean | Method successful (True)/ not successful (False) |

#### **Example Code VB.NET**

#### **Example Code C#**

### RelatedDataRecord

#### **Method of VcNode**

This property lets you retrieve a data record from a data table that is related to the node data table. The index passed by the parameter denotes the field in the data record that holds the key of the related data record.

|              | Data Type    | Explanation                            |
|--------------|--------------|----------------------------------------|
| Parameter:   |              |                                        |
| ⇒ index      | System.Int16 | Index of data field that holds the key |
| Return value | VcDataRecord | Related data record returned           |

## **SetPositionInView**

#### Method of VcNode

This method sets that the node will be displayed in a visible position of the diagram after scrolling. The position is specified by an offset vector (x,y) between a reference point in the node and a reference point in the diagram.

|                    | Data Type                                                                                                    | Explanation                                                                                       |
|--------------------|----------------------------------------------------------------------------------------------------|---------------------------------------------------------------------------------------------------|
| Parameter:         |                                                                                                    |                                                                                                   |
| viewReferencePoint | VcViewReferencePoint                                                                                                    | Reference point (of the diagram)                                                                  |
|                    | Possible Values: .vcVRPBottomCenter 28 .vcVRPBottomLeft 27 .vcVRPBottomRight 29 .vcVRPCenterCenter 25 .vcVRPCenterLeft 24 .vcVRPCenterRight 26 .vcVRPTopCenter 22 .vcVRPTopLeft 21 | bottom center bottom left bottom right center center center left center right top center top left |

|                    | .vcVRPTopRight 23                                                                                                    | top right                                                                                                   |
|--------------------|----------------------------------------------------------------------------------------------------|----------------------------------------------------------------------------------------------------|
| nodeReferencePoint | VcNodeReferencePoint                                                                                                    | Node reference point                                                                                        |
|                    | Possible Values: .vcNRPBottomCenter 28 .vcNRPBottomLeft 27 .vcNRPBottomRight 29 .vcNRPCenterCenter 25 .vcNRPCenterLeft 24 .vcNRPCenterRight 26 .vcNRPTopCenter 22 .vcNRPTopLeft 21 .vcNRPTopRight 23 | bottom center bottom left bottom right center center center left center right top center top left top right |
|                    | System.Int32                                                                                                    | X value of the offset (= distance of the node reference point and the reference point) (unit: pixels)       |
| yOffset            | System.Int32                                                                                                    | Y value of the offset (unit: pixels)                                                                        |
| Return value       | Void                                                                                                    |                                                                                                    |

#### **Example Code VB.NET**

' scroll the diagram so that the vector between the bottom right corner of the node and the bottom right corner of the diagram is (-10, -10) Dim node As VcNode

node.SetPositionInView(VcViewReferencePoint.vcVRPBottomRight, VcNodeReferencePoint.vcNRPBottomRight, -10, -10)

#### Example Code C#

// scroll the diagram so that the vector between the bottom right corner of the
node and the bottom right corner of the diagram is (-10, -10)
VcNode node;
node.SetPositionInView(VcViewReferencePoint.vcVRPBottomRight,
VcNodeReferencePoint.vcNRPBottomRight, -10, -10);

## **Update**

**Method of VcNode** 

If data fields of a node have been modified by the **DataField** property, the diagram needs to be updated by the **Update** method.

|              | Data Type      | Explanation                           |
|--------------|----------------|---------------------------------------|
| Return value | System.Boolean | Node was/was not updated successfully |

#### **Example Code VB.NET**

```
Dim nodeCltn As VcNodeCollection
Dim node As VcNode

nodeCltn = VcGanttASP1.NodeCollection
node = nodeCltn.FirstNode

node.DataField(12) = "Group A"
node.Update()
```

```
VcNodeCollection nodeCltn = vcGanttASP1.NodeCollection;
VcNode node = nodeCltn.FirstNode();
node.set_DataField(12, "Group A");
node.Update();
```

# 6.54 VcNodeCollection

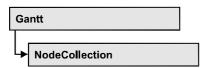

An object of the type VcNodeCollection contains all nodes available in the diagram. You can select a part of them by using the method **SelectNodes**. You can access all objects in an iterative loop by **For Each node In Node-Collection** or by the methods **First...** and **Next...**. The number of nodes in the collection object can be retrieved by the property **Count**.

## **Properties**

Count

#### **Methods**

- FirstNode
- GetEnumerator
- NextNode
- SelectNodes

# **Properties**

### Count

#### Read Only Property of VcNodeCollection

This property lets you retrieve the number of nodes in the NodeCollection object.

|                | Data Type    | Explanation                            |
|----------------|--------------|----------------------------------------|
| Property value | System.Int32 | Number of Nodes in the node collection |

#### **Example Code VB.NET**

```
Dim nodeCltn As VcNodeCollection
nodeCltn = VcGanttASP1.NodeCollection
MsgBox("Number of nodes: " + nodeCltn.Count)
```

#### Example Code C#

VcNodeCollection nodeCltn = vcGanttASP1.NodeCollection;
MessageBox.Show("Number of nodes: " + nodeCltn.Count);

828 API Reference: VcNodeCollection

# **Methods**

## **FirstNode**

#### Method of VcNodeCollection

This method can be used to access the initial value, i.e. the first node of a NodeCollection, and then to continue in a forward iteration loop by the method **NextNode** for the nodes following. If there is no node in the Node-Collection, a **none** object will be returned (**Nothing** in Visual Basic).

|              | Data Type | Explanation |
|--------------|-----------|-------------|
| Return value | VcNode    | First Node  |

#### **Example Code VB.NET**

Dim nodeCltn As VcNodeCollection Dim node As VcNode

nodeCltn = VcGanttASP1.NodeCollection
node = nodeCltn.FirstNode

### **Example Code C#**

VcNodeCollection nodeCltn = vcGanttASP1.NodeCollection; VcNode node = nodeCltn.FirstNode();

# **GetEnumerator**

#### Method of VcNodeCollection

This method returns an Enumerator object which supports the iteration by language specific elements. It is implied in the For...Each construct of Visual Basic and C#. This object allows to iterate over the node objects included.

| . <u> </u>   | Data Type | Explanation      |
|--------------|-----------|------------------|
| Return value | VcObject  | Reference object |

# **NextNode**

#### Method of VcNodeCollection

This method can be used in a forward iteration loop to retrieve subsequent nodes from a node collection after initializing the loop by the method **FirstNode**. If there is no node left, a **none** object will be returned (**Nothing** in Visual Basic).

|              | Data Type | Explanation     |
|--------------|-----------|-----------------|
| Return value | VcNode    | Succeeding node |

#### **Example Code VB.NET**

```
Dim nodeCltn As VcNodeCollection
Dim node As VcNode

nodeCltn = VcGanttASP1.NodeCollection
node = nodeCltn.FirstNode
While Not node Is Nothing
   node.Marked = False
   node = nodeCltn.NextNode
End While
```

#### **Example Code C#**

```
VcNodeCollection nodeCltn = vcGanttASP1.NodeCollection;
VcNode node = nodeCltn.FirstNode();
while (node != null)
    {
    node.Marked = false;
    node = nodeCltn.NextNode;
    }
```

# **SelectNodes**

## **Method of VcNodeCollection**

This method lets you specify the nodes to be collected by the NodeCollection object.

|              | Data Type                                                                  | Explanation                                                                                                    |
|--------------|----------------------------------------------------------------------------|----------------------------------------------------------------------------------------------------|
| Parameter:   |                                                                            |                                                                                                    |
| ⇒ selType    | VcSelectionType                                                            | Nodes to be selected                                                                                                    |
|              | Possible Values: .vcAll 0 .vcAllLinksCausingCycles 7 .vcAllLinksInCycles 6 | All objects in the diagram will be selected If this selection type is chosen, the link collection will contain all links that cause the existence of cycles. If these links are deleted, cycles will cede to exist in this chart. If this selection type is chosen, the link collection will contain all links that participate in forming cycles. Cycles are chains of nodes and links of which the beginning and end join. |
| Return value | System.Int32                                                               | Number of nodes selected                                                                                                    |

#### **Example Code VB.NET**

```
Dim nodeCltn As VcNodeCollection
Dim node As VcNode

nodeCltn = VcGanttASP1.NodeCollection
nodeCltn.SelectNodes(VcSelectionType.vcSelected)
```

# 830 API Reference: VcNodeCollection

## **Example Code C#**

VcNodeCollection nodeCltn = vcGanttASP1.NodeCollection; nodeCltn.SelectNodes(VcSelectionType.vcSelected);

# 6.55 VcNodeLevelLayout

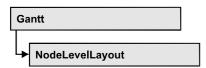

An object of the type VcNodeLevelLayout defines the sorting of nodes as well as the appearance of node rows.

## **Properties**

- CalendarGridName
- CalendarGridsVisible
- RowBackgroundColorAsARGB
- RowBackgroundColorDataFieldIndex
- RowBackgroundColorMapName
- RowPattern
- RowPatternColorAsARGB
- RowPatternColorDataFieldIndex
- RowPatternColorMapName
- RowPatternDataFieldIndex
- RowPatternMapName
- SeparationLineColor
- SeparationLineInterval
- SeparationLinesVisible
- SeparationLinesVisibleAtTop
- SeparationLineThickness
- SeparationLineType
- SortDataFieldIndex
- SortOrder

# **Properties**

# CalendarGridName

Property of VcNodeLevelLayout

This property lets you set or retrieve the name of the calendar grid. You can also set this property in the **Nodes** section of the **Grouping** dialog.

# 832 API Reference: VcNodeLevelLayout

|                | Data Type     | Explanation               |
|----------------|---------------|---------------------------|
| Property value | System.String | name of the calendar grid |

## **CalendarGridsVisible**

## Property of VcNodeLevelLayout

This property lets you set or retrieve whether calendar grids are to be displayed.

This property also can be set in the **Nodes** section of the **Grouping** dialog.

|                | Data Type      | Explanation                              |
|----------------|----------------|------------------------------------------|
| Property value | System.Boolean | Workfree periods are/are not accentuated |

# RowBackgroundColorAsARGB

## Property of VcNodeLevelLayout

This property lets you set or retrieve the background color of the rows. The default color is white.

|  | Data Type | Explanation |
|--|-----------|-------------|
|  |           |             |

# ${\bf RowBackgroundColorDataFieldIndex}$

## Property of VcNodeLevelLayout

This property lets you set or retrieve the data field index to be used with a color map specified by the property **RowBackColorMapName**. If you set this property to **-1**, no map will be used.

|  | Data Type | Explanation |
|--|-----------|-------------|
|  |           |             |

# RowBackgroundColorMapName

### **Property of VcNodeLevelLayout**

This property lets you set or retrieve the name of a color map (type vcColorMap). If set to "", no map will be used. If a map name and additionally a data field index is specified in the property **RowBackColorDataFieldIndex**, then the background color is controlled by the map. If no data field entry applies, the background color that is specified in the property **RowBackColor** will be used.

|   | Data Type | Explanation |
|---|-----------|-------------|
| _ |           |             |

## **RowPattern**

### Read Only Property of VcNodeLevelLayout

This property lets you set or retrieve the background pattern of the node rows of this group level.

|                | Data Type       | Explanation  |
|----------------|-----------------|--------------|
| Property value | FillPatternEnum | Pattern type |

# **RowPatternColorAsARGB**

### **Property of VcNodeLevelLayout**

This property lets you set or retrieve the pattern color of the node rows of this group level. Color values have a transparency or alpha value, followed by a value for a red, a blue and a green partition (ARGB). The values range between 0..255. An alpha value of 0 equals complete transparency, whereas 255 represents a completely solid color. When casting an RGB value on an ARGB value, an alpha value of 255 has to be added.

# Also see set/getRowBackColorAsARGB.

If in the property **RowPatternColorMapName** a map is specified, the map will control the pattern color in dependence of the data.

834 API Reference: VcNodeLevelLayout

|                | Data Type            | Explanation            |
|----------------|----------------------|------------------------|
| Property value | System.Drawing.Color | ARGB color values      |
|                |                      | ({0255},{0255},{0255}, |

## RowPatternColorDataFieldIndex

### **Property of VcNodeLevelLayout**

This property lets you set or retrieve the data field index that has to be specified if the property **RowPatternColorMapName** is used. If you set this property to **-1**, no map will be used.

|                | Data Type    | Explanation      |
|----------------|--------------|------------------|
| Property value | System.Int32 | Data field index |

# RowPatternColorMapName

### **Property of VcNodeLevelLayout**

This property lets you set or retrieve the name of a color map (type vcColorMap). If set to "", no map will be used. Only if a map name and a data field index are specified in the property **RowPatternColorDataFieldIndex**, the pattern color is controlled by the map. If no data field entry applies, the pattern color of the group title row that is specified in the property **RowPatternColor** will be used.

|                | Data Type     | Explanation           |
|----------------|---------------|-----------------------|
| Property value | System.String | Name of the color map |

# RowPatternDataFieldIndex

## Property of VcNodeLevelLayout

This property lets you set or retrieve the data field index to be used together with the property **RowPatternMapName**. If you set this property to -1, no map will be used.

|                | Data Type    | Explanation      |
|----------------|--------------|------------------|
| Property value | System.Int32 | Data field index |

# RowPatternMapName

## Property of VcNodeLevelLayout

This property lets you set or retrieve the name of a pattern map (type vcPatternMap). If set to "", no map will be used. Only if a map name and additionally a data field index are specified in the property **RowPatternDataFieldIndex**, the pattern is controlled by the map. If no data field entry applies, the pattern of the layer that is specified in the property **RowPattern** will be used.

|                | Data Type     | Explanation             |
|----------------|---------------|-------------------------|
| Property value | System.String | Name of the pattern map |

# SeparationLineColor

### **Property of VcNodeLevelLayout**

This property lets you set or retrieve the color of the separation lines of the the grouping levels.

This property also can be set in the **Grouping** dialog, section **Nodes**, field **Separation Line**.

| . <u> </u>     | Data Type            | Explanation            |
|----------------|----------------------|------------------------|
| Property value | System.Drawing.Color | Color value            |
|                |                      | ({0255},{0255},{0255}) |

# **SeparationLineInterval**

## Read Only Property of VcNodeLevelLayout

This property lets you set or retrieve after how many activities a separating line is drawn.

|   | Data Type | Explanation |
|---|-----------|-------------|
| _ |           |             |

# **SeparationLinesVisible**

### Read Only Property of VcNodeLevelLayout

This property lets you set or retrieve whether separation lines are to be displayed between the activities.

This property also can be set in the **Nodes** section of the **Grouping** dialog.

|                | Data Type      | Explanation                                  |
|----------------|----------------|----------------------------------------------|
| Property value | System.Boolean | Separation lines are displayed/not displayed |

# **SeparationLinesVisibleAtTop**

### Read Only Property of VcNodeLevelLayout

This property lets you set or retrieve whether separation lines are to be displayed between activities.

This property also can be set in the **Nodes** section of the **Grouping** dialog.

|                | Data Type      | Explanation                                         |
|----------------|----------------|-----------------------------------------------------|
| Property value | System.Boolean | Separation lines at top are displayed/not displayed |

# **SeparationLineThickness**

### Read Only Property of VcNodeLevelLayout

This property lets you set or retrieve the line thickness of a separation line between node levels.

If you set this property to values between 1 and 4, an absolute line thickness is defined in pixels. Irrespective of the zoom factor a line will always show the same line thickness in pixels. When printing though, the line thickness is adapted for the sake of legibility and becomes dependent of the zoom factor:

| Value | Points     | mm      |
|-------|------------|---------|
| 1     | 1/2 point  | 0.09 mm |
| 2     | 1 point    | 0.18 mm |
| 3     | 3/2 points | 0.26 mm |
| 4     | 2 points   | 0.35 mm |

A point equals 1/72 inch and represents the unit of the font size.

If you set this property to values between 5 and 1,000, the line thickness is defined in 1/100 mm, so the lines will be displayed in a true thickness in pixels that depends on the zoom factor.

This property also can be set in the **Grouping** dialog, section **Groupwise**, field **Separation Line**.

|                | Data Type    | Explanation                                  |
|----------------|--------------|----------------------------------------------|
| Property value | System.Int32 | Line thickness                               |
|                |              | LineType {14}: line thickness in pixels      |
|                |              | LineType {51000}: line thickness in 1/100 mm |

# **SeparationLineType**

### Read Only Property of VcNodeLevelLayout

This property lets you specify/enquire the line type of a date line.

This property also can be set in the **Grouping** dialog, section **Nodes**, field **Separation Line**.

|                | Data Type                                                                       | Explanation                                                                 |
|----------------|---------------------------------------------------------------------------------|-----------------------------------------------------------------------------|
| Property value | LineTypeEnum                                                                    | Type of separation lines of hierarchy levels                                |
|                | Possible Values: .vcDashed 4 .vcDashedDotted 5 .vcDotted 3 .vcNone 1 .vcSolid 2 | Line dashed Line dashed-dotted Line dotted No line type assigned Line solid |

# **SortDataFieldIndex**

### **Property of VcNodeLevelLayout**

This property lets you set/retrieve the data field index used for sorting the nodes of this VcGroupLevelLayout object

# 838 API Reference: VcNodeLevelLayout

|                | Data Type    | Explanation   |
|----------------|--------------|---------------|
| Parameter:     |              |               |
| ⇒ sortlevel    | System.Int32 | Sorting level |
| Property value | System.Int32 | sorting field |

# SortOrder

## Property of VcNodeLevelLayout

This property lets you specify the sorting order of activities (ascending or descending). The property **SortDataFieldIndex** lets you specify the field the activities are sorted by. This property also can be set in the **Grouping** dialog.

|                | Data Type     | Explanation                   |
|----------------|---------------|-------------------------------|
| Parameter:     |               |                               |
| ⇒ sortLevel    | System.Int32  | Sorting level                 |
| Property value | SortOrderEnum | Ascending or descending order |

# 6.56 VcNumericScale

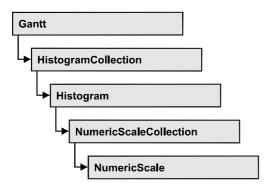

An object of the type VcNumericScale is the scale of the vertical axis of a histogram.

# **Properties**

- BackgroundColor
- Font
- FontColor
- Histogram
- MajorTicks
- MajorTicksEx
- MinorTicks
- MinorTicksEx
- Name
- Pattern
- ThreeDEffect
- Title
- Unit
- UnitLabel
- UnitWidth

# **Properties**

# **BackgroundColor**

**Property of VcNumericScale** 

This property lets you set or retrieve the background color of the numeric scale. You can also set this color in the **Edit Histogram** dialog.

840 API Reference: VcNumericScale

|                | Data Type            | Explanation                               |
|----------------|----------------------|-------------------------------------------|
| Property value | System.Drawing.Color | RGB color values                          |
|                |                      | ({0255},{0255},{0255})                    |
|                |                      | <b>Default value:</b> RGB (192, 192, 192) |

#### **Example Code VB.NET**

```
Dim histogram As VcHistogram
Dim numericScale As VcNumericScale
```

```
histogram = VcGantt1.HistogramCollection.HistogramByName("HISTOGRAM_1")
numericScale = histogram.NumericScaleCollection.Active
numericScale.BackgroundColor = Color.Blue
```

#### **Example Code C#**

```
VcHistogram histogram =
vcGantt1.HistogramCollection.HistogramByName("HISTOGRAM_1");
VcNumericScale numericScale = histogram.NumericScaleCollection.Active;
numericScale.BackgroundColor = Color.LightSteelBlue;
```

## **Font**

## **Property of VcNumericScale**

This property lets you set or retrieve the font attributes of the numeric scale.

|                | Data Type | Explanation                          |
|----------------|-----------|--------------------------------------|
| Property value | Font      | Font attributes of the numeric scale |

### **Example Code VB.NET**

```
Dim histogram As VcHistogram
Dim numericScale As VcNumericScale
Dim newFont As Font
histogram = VcGantt1.HistogramCollection.FirstHistogram()
numericScale = histogram.NumericScaleCollection.FirstNumericScale()
newFont = New Font("Times New Roman", 14, FontStyle.Italic)
numericScale.Font = newFont
```

#### Example Code C#

```
VcHistogram histogram = vcGantt1.HistogramCollection.FirstHistogram();
VcNumericScale numericScale =
histogram.NumericScaleCollection.FirstNumericScale()
Font newFont = new Font("Times New Roman", 14, FontStyle.Italic);
numericScale.Font = newFont;
```

# **FontColor**

### **Property of VcNumericScale**

This property lets you set or retrieve the font color of the numeric scale.

|                | Data Type            | Explanation                                              |
|----------------|----------------------|----------------------------------------------------------|
| Property value | System.Drawing.Color | RGB color values                                         |
|                |                      | ({0255},{0255},{0255}) <b>Default value:</b> RGB (0,0,0) |
|                |                      | Deliant value: 1100 (0,0,0)                              |

#### **Example Code VB.NET**

Dim histogram As VcHistogram
Dim numericScale As VcNumericScale

histogram = VcGantt1.HistogramCollection.HistogramByName("HISTOGRAM\_1")
numericScale = histogram.NumericScaleCollection.Active
numericScale.FontColor = Color.Blue

### **Example Code C#**

VcHistogram histogram =
vcGantt1.HistogramCollection.HistogramByName("HISTOGRAM\_1");
VcNumericScale numericScale = histogram.NumericScaleCollection.Active;
numericScale.FontColor = Color.LightSteelBlue;

# Histogram

## Read Only Property of VcNumericScale

This property lets you retrieve the histogram to which the numeric scale belongs.

|                | Data Type   | Explanation      |
|----------------|-------------|------------------|
| Property value | VcHistogram | Histogram object |

# **MajorTicks**

#### **Property of VcNumericScale**

This property lets you set or retrieve after how many units a major tick is drawn that has an annotation. Also see **set/getMinorTick**. You can also set the number of the units in the **Edit Histogram** dialog.

|                | Data Type    | Explanation                             |
|----------------|--------------|-----------------------------------------|
| Property value | System.Int16 | Number of units between two major ticks |

842 API Reference: VcNumericScale

#### **Example Code VB.NET**

```
Dim histogram As VcHistogram
Dim numericScale As VcNumericScale
histogram = VcGantt1.HistogramCollection.HistogramByName("HISTOGRAM_1")
numericScale = histogram.NumericScaleCollection.Active
numericScale.MajorTicks = 4

Example Code C#
VcHistogram histogram =
vcGantt1.HistogramCollection.HistogramByName("HISTOGRAM_1");
```

```
VCGanttI.HistogramCollection.HistogramByName("HISTOGRAM_1");
VcNumericScale numericScale = histogram.NumericScaleCollection.Active;
numericScale.MajorTicks = 4;
```

# **MajorTicksEx**

## **Property of VcNumericScale**

This property lets you set or retrieve after how many units a major tick is drawn that has an annotation. Compared to the property **MajorTicks**, this property can be used to set floating point values. You can also set the number of units in the **Edit Histogram** dialog.

## Also see **set/getMinorTicks**.

|                | Data Type     | Explanation                             |
|----------------|---------------|-----------------------------------------|
| Property value | System.Double | Number of units between two major ticks |

#### **Example Code VB.NET**

```
Dim histogram As VcHistogram
Dim numericScale As VcNumericScale
histogram = VcGantt1.HistogramCollection.HistogramByName("HISTOGRAM_1")
numericScale = histogram.NumericScaleCollection.Active
numericScale.MajorTicks = 4
```

#### Example Code C#

```
VcHistogram histogram =
vcGantt1.HistogramCollection.HistogramByName("HISTOGRAM_1");
VcNumericScale numericScale = histogram.NumericScaleCollection.Active;
numericScale.MajorTicks = 4;
```

# **MinorTicks**

### **Property of VcNumericScale**

This property lets you set or retrieve after how many time units a minor tick without annotation is drawn. Also see **set/getMinorTick**. You can also set the number of the units in the **Edit Histogram** dialog.

|                | Data Type    | Explanation                             |
|----------------|--------------|-----------------------------------------|
| Property value | System.Int16 | Number of units between two minor ticks |

#### **Example Code VB.NET**

```
Dim histogram As VcHistogram
Dim numericScale As VcNumericScale
histogram = VcGantt1.HistogramCollection.HistogramByName("HISTOGRAM_1")
numericScale = histogram.NumericScaleCollection.Active
numericScale.MinorTicks = 2
```

#### **Example Code C#**

```
VcHistogram histogram =
vcGantt1.HistogramCollection.HistogramByName("HISTOGRAM_1");
VcNumericScale numericScale = histogram.NumericScaleCollection.Active;
numericScale.MinorTicks = 2;
```

## **MinorTicksEx**

#### **Property of VcNumericScale**

This property lets you set or retrieve after how many time units a minor tick without annotation is drawn. Compared to the property **MinorTicks**, this property can be used to set floating point values. You can also set the number of the units in the **Edit Histogram** dialog. Also see **set/getMajorTicks**.

|                | Data Type     | Explanation                             |
|----------------|---------------|-----------------------------------------|
| Property value | System.Double | Number of units between two minor ticks |

#### **Example Code VB.NET**

```
Dim histogram As VcHistogram
Dim numericScale As VcNumericScale
histogram = VcGantt1.HistogramCollection.HistogramByName("HISTOGRAM_1")
numericScale = histogram.NumericScaleCollection.Active
numericScale.MinorTicks = 2
```

### Example Code C#

```
VcHistogram histogram =
vcGantt1.HistogramCollection.HistogramByName("HISTOGRAM_1");
VcNumericScale numericScale = histogram.NumericScaleCollection.Active;
numericScale.MinorTicks = 2;
```

# Name

#### Read Only Property of VcNumericScale

This property lets you retrieve the name of a numeric scale of an histogram. The name can be set in the **Edit Histogram** dialog.

**844** API Reference: VcNumericScale

|                | Data Type     | Explanation               |
|----------------|---------------|---------------------------|
| Property value | System.String | Name of the numeric scale |

### **Example Code VB.NET**

Dim histogram As VcHistogram Dim numericScale As VcNumericScale

histogram = VcGantt1.HistogramCollection.HistogramByName("HISTOGRAM\_1")
numericScale = histogram.NumericScaleCollection.Active
MsgBox("Active numeric Scale: " + numericScale.Name)

### **Example Code C#**

```
VcHistogram histogram =
vcGantt1.HistogramCollection.HistogramByName("HISTOGRAM_1");
VcNumericScale numericScale = histogram.NumericScaleCollection.Active;
MessageBox.Show("Active numeric scale: " + numericScale.Name);
```

## **Pattern**

### **Property of VcNumericScale**

This property lets you set or retrieve the pattern of the numeric scale.

|                | Data Type                                                                                                    | Explanation                                                                                                    |
|----------------|----------------------------------------------------------------------------------------------------|----------------------------------------------------------------------------------------------------|
| Property value | VcFillPatternSingleColored                                                                                                    | Pattern type                                                                                                    |
|                | Possible Values: .vcAeroGlassPattern 44  .vcSingleColoredNoPattern 1276 .vcSingleColoredVerticalBottomLightedConvexPattern 43  .vcSingleColoredVerticalConcavePattern 40  .vcSingleColoredVerticalConvexPattern 41 | Vertical color gradient in the color of the fill pattern  Engine  Cabin  Rig & Sail  No fill pattern  Vertical color gradient from bright to dark  Vertical color gradient from dark to bright to dark  Vertical color gradient from bright to dark to bright to dark |
|                | .vcSingleColoredVerticalTopLightedConvexPattern 42                                                                                                    | Vertical color gradient from dark to bright                                                                                                    |

## **ThreeDEffect**

### **Property of VcNumericScale**

This property lets you set or retrieve whether the three-dimensional look of the numeric scale is switched on.

| . <u> </u>     | Data Type      | Explanation                                       |
|----------------|----------------|---------------------------------------------------|
| Property value | System.Boolean | 3D effect switched on (True)/switched off (False) |
|                |                | Default value: False                              |

#### **Example Code VB.NET**

```
Dim histogram As VcHistogram
Dim numericScale As VcNumericScale
```

histogram = VcGantt1.HistogramCollection.HistogramByName("HISTOGRAM\_1")
numericScale = histogram.NumericScaleCollection.Active
numericScale.ThreeDEffect = True

### **Example Code C#**

```
VcHistogram histogram =
vcGantt1.HistogramCollection.HistogramByName("HISTOGRAM_1");
VcNumericScale numericScale = histogram.NumericScaleCollection.Active;
numericScale.ThreeDEffect = true;
```

## **Title**

## **Property of VcNumericScale**

This property lets you set or retrieve a title of the numeric scale. The ribbon that displays the title needs to be of the ribbon type **textual**. Scales and ribbons can be generated by the **Edit histogram** dialog box which can be invoked from the **Layout** property page.

|                | Data Type                   | Explanation                                |
|----------------|-----------------------------|--------------------------------------------|
| Parameter:     |                             |                                            |
| ⇒ position     | VcNumericAnnotationPosition | Position of the title in the numeric scale |
| Property value | System.String               | Title of the numeric scale                 |

#### **Example Code VB.NET**

```
' Title positioned at 50% downward from top
numericScale.Title(VcNumericAnnotationPosition.vc50PercentFromTop) = "1350
Loops"
```

#### **Example Code C#**

```
// Title positioned at 50% downward from top
numericScale.set_Title(VcNumericAnnotationPosition.vc50PercentFromTop, "1350
Loops");
```

**846** API Reference: VcNumericScale

## Unit

### **Property of VcNumericScale**

This property lets you set or retrieve the units of the numeric scale. Also see set/getUnitWidth. This property also can be set in the Edit Histogram dialog.

|                | Data Type    | Explanation |
|----------------|--------------|-------------|
| Property value | System.Int32 | unit        |

## UnitLabel

### **Property of VcNumericScale**

This property lets you set or retrieve the designation of the units of the numeric scale. This designation is displayed in the middle of the upper border of the numeric scale.

| . <u> </u>     | Data Type     | Explanation             |
|----------------|---------------|-------------------------|
| Property value | System.String | Designation of the unit |

#### **Example Code VB.NET**

```
Dim numericScaleCltn As VcNumericScaleCollection
Dim activeNumericScale As VcNumericScale

numericScaleCltn =
VcGantt1.HistogramCollection.HistogramByName("HISTOGRAM_1").NumericScaleCollection
activeNumericScale = numericScaleCltn.Active
activeNumericScale.UnitLabel = "Hours"
```

#### **Example Code C#**

```
VcNumericScaleCollection numericScaleCltn =
vcGantt1.HistogramCollection.HistogramByName("HISTOGRAM_1").NumericScaleCollecti
on;
VcNumericScale activeNumericScale = numericScaleCltn.Active;
activeNumericScale.UnitLabel = "Hours";
```

## **UnitWidth**

#### **Property of VcNumericScale**

This property lets you set or retrieve the width of the units of the numeric scale (by 1/100 mm). Also see **set/getUnit**. This property also can be set in the **Edit Histogram** dialog.

|                | Data Type    | Explanation           |
|----------------|--------------|-----------------------|
| Property value | System.Int32 | unit width (1/100 mm) |

## **Example Code VB.NET**

Dim numericScaleCltn As VcNumericScaleCollection Dim activeNumericScale As VcNumericScale

numericScaleCltn =

 $\label{lem:condition} VcGantt1. \verb|HistogramCollection.HistogramByName("HISTOGRAM\_1"). NumericScaleCollection on the condition of the condition of the conditi$ 

activeNumericScale = numericScaleCltn.Active
activeNumericScale.UnitWidth = 200

#### Example Code C#

VcNumericScaleCollection numericScaleCltn =
vcGantt1.HistogramCollection.HistogramByName("HISTOGRAM\_1").NumericScaleCollecti
on;

VcNumericScale activeNumericScale = numericScaleCltn.Active; activeNumericScale.UnitWidth = 200;

# 6.57 VcNumericScaleCollection

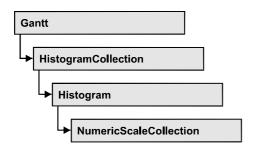

An object of the type VcNumericScaleCollection automatically contains all available numeric scales. You can access all objects in an iterative loop by For Each numericScale In NumericScaleCollection or by the methods First... and Next.... You can access a single scale using the methods NumericScaleByName and NumericScaleByIndex. The number of scales in the collection object can be retrieved by the property Count. By the property Active you can set or retrieve the scale that is presently active.

# **Properties**

- Active
- Count

### **Methods**

- FirstNumericScale
- NextNumericScale
- NumericScaleByIndex
- NumericScaleByName

# **Properties**

# **Active**

### Property of VcNumericScaleCollection

This method lets you set or retrieve the active numeric scale of the histogram.

|                | Data Type      | Explanation                  |
|----------------|----------------|------------------------------|
| Property value | VcNumericScale | Currently used numeric scale |

#### **Example Code VB.NET**

Dim numericScaleColtn As VcNumericScaleCollection Dim activeNumericScale As VcNumericScale

numericScaleCltn =

VcGantt1.HistogramCollection.HistogramByName("HISTOGRAM\_1").NumericScaleCollection

activeNumericScale = numericScaleCltn.Active

#### **Example Code C#**

VcNumericScaleCollection numericScaleCltn =
vcGantt1.HistogramCollection.HistogramByName("HISTOGRAM\_1").NumericScaleCollecti
on;

VcNumericScale activeNumericScale = numericScaleCltn.Active;

## Count

### Property of VcNumericScaleCollection

This property lets you retrieve the number of numeric scales in the NumericScaleCollection object.

| . <u> </u>     | Data Type    | Explanation              |
|----------------|--------------|--------------------------|
| Property value | System.Int32 | Number of numeric scales |

### **Example Code VB.NET**

Dim numericScaleCltn As VcNumericScaleCollection Dim numberOfNumericScales As Integer

numericScaleCltn =

 $\label{thm:condition} {\tt VcGantt1.HistogramCollection.HistogramByName("{\tt HISTOGRAM\_1"}).NumericScaleCollection} \\$ 

numberOfNumericScales = numericScaleCltn.Count

#### Example Code C#

VcNumericScaleCollection numericScaleCltn =
vcGantt1.HistogramCollection.HistogramByName("HISTOGRAM\_1").NumericScaleCollecti
on;
int numberOfNumericScale = numericScaleCltn.Count;

# Methods

# **FirstNumericScale**

#### Method of VcNumericScaleCollection

This method can be used to access the initial value, i.e. the first numeric scale of a numeric scale collection, and then to continue in a forward iteration loop by the method **NextNumericScale** for the scales following. If there is no

numericScale = numericScaleCltn.FirstNumericScale

scale in the numeric scale collection, a **none** object will be returned (**Nothing** in Visual Basic).

|              | Data Type      | Explanation         |
|--------------|----------------|---------------------|
| Return value | VcNumericScale | First numeric scale |

#### **Example Code VB.NET**

```
Dim numericScaleCltn As VcNumericScaleCollection
Dim numericScale As VcNumericScale
numericScaleCltn =
VcGantt1.HistogramCollection.HistogramByName("HISTOGRAM_1").NumericScaleCollection
```

#### Example Code C#

```
VcNumericScaleCollection numericScaleCltn =
vcGantt1.HistogramCollection.HistogramByName("HISTOGRAM_1").NumericScaleCollecti
on;
numericScale = numericScaleCltn.FirstNumericScale();
```

# **NextNumericScale**

#### Method of VcNumericScaleCollection

This method can be used in a forward iteration loop to retrieve subsequent numeric scales from a numeric scale collection after initializing the loop by the method **FirstNumericScale**. If there is no numeric scale left, a **none** object will be returned (**Nothing** in Visual Basic).

|              | Data Type      | Explanation              |
|--------------|----------------|--------------------------|
| Return value | VcNumericScale | Succeeding numeric scale |

#### **Example Code VB.NET**

```
Dim numericScaleCltn As VcNumericScaleCollection
Dim numericScale As VcNumericScale

numericScaleCltn =
VcGantt1.HistogramCollection.HistogramByName("HISTOGRAM_1").NumericScaleCollection
numericScale = numericScaleCltn.FirstNumericScale

While Not numericScale Is Nothing
   ListBox1.Items.Add(numericScale.Name)
   numericScale = numericScaleCltn.NextNumericScale
End While
```

### Example Code C#

```
VcNumericScaleCollection numericScaleCltn =
vcGantt1.HistogramCollection.HistogramByName("HISTOGRAM_1").NumericScaleCollecti
on;
numericScale = numericScaleCltn.FirstNumericScale();
while (numericScale != null)
    {
    listBox1.Items.Add(numericScale.Name);
    numericScale = numericScaleCltn.NextNumericScale();
}
```

# **NumericScaleByIndex**

#### Method of VcNumericScaleCollection

This method lets you access a numeric scale by its index. If a numeric scale does not exist at the index specified, a **none** object will be returned (**Nothing** in Visual Basic).

|              | Data Type      | Explanation                   |
|--------------|----------------|-------------------------------|
| Parameter:   |                |                               |
| ⇒ index      | System.Int16   | Index of the numeric scale    |
| Return value | VcNumericScale | Numeric scale object returned |

# **NumericScaleByName**

### Method of VcNumericScaleCollection

By this method you can retrieve a numeric scale by its name. If a numeric scale of the specified name does not exist, a **none** object will be returned (**Nothing** in Visual Basic).

|                    | Data Type      | Explanation               |
|--------------------|----------------|---------------------------|
| Parameter:         |                |                           |
| ⇒ numericScaleName | System.String  | Name of the numeric scale |
| Return value       | VcNumericScale | Numeric scale             |

#### **Example Code VB.NET**

```
Dim numericScaleCltn As VcNumericScaleCollection
numericScaleCltn =
VcGantt1.HistogramCollection.HistogramByName("HISTOGRAM_1").NumericScaleCollection
numericScaleCltn.Active = numericScaleCltn.NumericScaleByName("STEP1")
```

# 852 API Reference: VcNumericScaleCollection

## **Example Code C#**

VcNumericScaleCollection numericScaleCltn =
vcGantt1.HistogramCollection.HistogramByName("HISTOGRAM\_1").NumericScaleCollecti
on;

numericScaleCltn.Active = numericScaleCltn.NumericScaleByName("STEP1");

# 6.58 VcPrinter

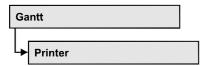

The VcPrinter object offers a variety of properties to set up the printing process. You can enter the width of top, bottom, left and right margins, set a page frame, page numbers, a page description, cutting marks and the print date. Beside, you can specify the number of pages that the diagram is to be printed on. Zoom factor, alignment, orientation, paper size and color mode are more properties that you can vary for a perfect print.

# **Properties**

- AbsoluteBottomMarginInCM
- AbsoluteLeftMarginInCM
- AbsoluteRightMarginInCM
- AbsoluteTopMarginInCM
- Alignment
- Alignment
- CurrentHorizontalPagesCount
- CurrentZoomFactor
- CuttingMarks
- DefaultPrinterName
- DiagramEnabled
- DiagramEnabled
- DocumentName
- FitToPage
- FoldingMarksType
- MaxHorizontalPagesCount
- MaxVerticalPagesCount
- Orientation
- PageDescription
- PageDescriptionString
- PageFrame
- PageNumberMode
- PageNumbers
- PagePaddingEnabled
- PaperSize
- PrintDate

- PrinterName
- PrintPreviewWithFirstPage
- ReOptimizeNodesInGroupsEnabled
- ScalingMode
- TableColumnRanges
- TableTimeScaleOnAllPages
- TimeScaleAdjustment
- ZoomFactorAsDouble

# **Properties**

# **AbsoluteBottomMarginInCM**

**Property of VcPrinter** 

This property lets you set or retrieve the absolute height of the bottom margin of the pages to be printed. The true width may be larger if the printer used has to print margins by obligation.

|                | Data Type     | Explanation                             |
|----------------|---------------|-----------------------------------------|
| Property value | System.Double | Height of the bottom margin of the page |

#### **Example Code VB.NET**

```
VcGanttASP1.Printer.BottomMargin = 2 ' 2 cm

VcGanttASP1.Printer.BottomMargin = 12 ' 12 cm

VcGanttASP1.Printer.BottomMargin = 100 ' 0,1 cm

VcGanttASP1.Printer.BottomMargin = 200 ' 0,2 cm

VcGanttASP1.Printer.BottomMargin = 1200 ' 1,2 cm
```

#### **Example Code C#**

# **AbsoluteLeftMarginInCM**

**Property of VcPrinter** 

This property lets you set or retrieve the absolute width of the left margin of the pages to be printed. The true width may be larger if the printer used has to print margins by obligation.

|                | Data Type     | Explanation                          |
|----------------|---------------|--------------------------------------|
| Property value | System.Double | Width of the left margin of the page |

#### **Example Code VB.NET**

```
VcGanttASP1.Printer.LeftMargin = 2 ' 2 cm
VcGanttASP1.Printer.LeftMargin = 12 ' 12 cm
VcGanttASP1.Printer.LeftMargin = 100 ' 0,1 cm
VcGanttASP1.Printer.LeftMargin = 200 ' 0,2 cm
VcGanttASP1.Printer.LeftMargin = 1200 ' 1,2 cm
```

### Example Code C#

# AbsoluteRightMarginInCM

#### **Property of VcPrinter**

This property lets you set or retrieve the absolute width of the right margin of the pages to be printed. The true width may be larger if the printer used has to print margins by obligation.

|                | Data Type     | Explanation                           |
|----------------|---------------|---------------------------------------|
| Property value | System.Double | Width of the right margin of the page |

#### **Example Code VB.NET**

```
VcGanttASP1.Printer.RightMargin = 2 ' 2 cm
VcGanttASP1.Printer.RightMargin = 12 ' 12 cm
VcGanttASP1.Printer.RightMargin = 100 ' 0,1 cm
VcGanttASP1.Printer.RightMargin = 200 ' 0,2 cm
VcGanttASP1.Printer.RightMargin = 1200 ' 1,2 cm
```

#### **Example Code C#**

# **AbsoluteTopMarginInCM**

#### **Property of VcPrinter**

This property lets you set or retrieve the absolute height of the top margin of the pages to be printed. The true width may be larger if the printer used has to print margins by obligation.

|                | Data Type     | Explanation                          |
|----------------|---------------|--------------------------------------|
| Property value | System.Double | Height of the top margin of the page |

#### **Example Code VB.NET**

```
VcGanttASP1.Printer.TopMargin = 2 ' 2 cm

VcGanttASP1.Printer.TopMargin = 12 ' 12 cm

VcGanttASP1.Printer.TopMargin = 100 ' 0,1 cm

VcGanttASP1.Printer.TopMargin = 200 ' 0,2 cm

VcGanttASP1.Printer.TopMargin = 1200 ' 1,2 cm
```

#### **Example Code C#**

# **Alignment**

### **Property of VcPrinter**

This property lets you set or retrieve the alignment of the diagram on a page. The property will be effective either if the diagram is put out onto a single page or if the **RepeatTitleAndLegend** property was set. In any other case the output will be centered.

|                | Data Type                                             | Explanation                                                                                                    |
|----------------|-------------------------------------------------------|----------------------------------------------------------------------------------------------------|
| Property value | VcPrinterAlignment                                    | Alignment of the output with its sheet                                                                                                    |
|                |                                                       | Default value: vcPCenterCenter                                                                                                    |
|                | Possible Values:                                      |                                                                                                    |
|                | .vcPBottomCenter 28                                   | Vertical alignment: bottom; horizontal alignment: center                                                                                                    |
|                | .vcPBottomLeft 27<br>.vcPBottomRight 29               | Vertical alignment: bottom; horizontal alignment: left Vertical alignment: bottom; horizontal alignment: right                                                       |
|                | .vcPCenterCenter 25                                   | Vertical alignment: center; horizontal alignment:                                                                                                    |
|                | .vcPCenterLeft 24<br>.vcPCenterRight 26               | Vertical alignment: center; horizontal alignment: left<br>Vertical alignment: center; horizontal alignment: right                                                    |
|                | .vcPTopCenter 22<br>.vcPTopLeft 21<br>.vcPTopRight 23 | Vertical alignment: top; horizontal alignment: center<br>Vertical alignment: top; horizontal alignment: left<br>Vertical alignment: top; horizontal alignment: right |

#### **Example Code VB.NET**

VcGanttASP1.Printer.Alignment = VcPrinterAlignment.vcPTopLeft

#### **Example Code C#**

vcGanttASP1.Printer.Alignment = VcPrinterAlignment.vcPTopLeft;

# **Alignment**

### **Property of VcPrinter**

This property lets you set or retrieve the alignment of the diagram on a page. The property will be effective either if the diagram is put out onto a single page or if the **TableTimeScaleOnAllPages** property was set. In any other case the output will be centered.

|                | Data Type                                             | Explanation                                                                                                    |
|----------------|-------------------------------------------------------|----------------------------------------------------------------------------------------------------|
| Property value | VcPrinterAlignment                                    | Alignment of the output with its sheet                                                                                                    |
|                |                                                       | Default value: vcPCenterCenter                                                                                                    |
|                | Possible Values:                                      |                                                                                                    |
|                | .vcPBottomCenter 28                                   | Vertical alignment: bottom; horizontal alignment: center                                                                                                    |
|                | .vcPBottomLeft 27<br>.vcPBottomRight 29               | Vertical alignment: bottom; horizontal alignment: left Vertical alignment: bottom; horizontal alignment: right                                                       |
|                | .vcPCenterCenter 25                                   | Vertical alignment: center; horizontal alignment: center                                                                                                    |
|                | .vcPCenterLeft 24<br>.vcPCenterRight 26               | Vertical alignment: center; horizontal alignment: left<br>Vertical alignment: center; horizontal alignment: right                                                    |
|                | .vcPTopCenter 22<br>.vcPTopLeft 21<br>.vcPTopRight 23 | Vertical alignment: top; horizontal alignment: center<br>Vertical alignment: top; horizontal alignment: left<br>Vertical alignment: top; horizontal alignment: right |

### **Example Code VB.NET**

VcGantt1.Printer.Alignment = VcPrinterAlignment.vcPTopLeft

### **Example Code C#**

vcGantt1.Printer.Alignment = VcPrinterAlignment.vcPTopLeft;

# CurrentHorizontalPagesCount

#### **Read Only Property of VcPrinter**

This property lets you retrieve the actual number of pages in horizontal direction onto which the chart is to be printed. Also see CurrentVertical-PagesCount and MaxHorizontalPagesCount.

|                | Data Type    | Explanation                                             |
|----------------|--------------|---------------------------------------------------------|
| Property value | System.Int32 | Current number of pages counted in horizontal direction |

## **CurrentZoomFactor**

### **Read Only Property of VcPrinter**

This property lets you retrieve the actual zoom factor for the scaling modevcFitToPageCount (zoom factor = 100: original size, zoom factor > 100: enlargement, zoom factor < 100: reduction).

| . <u> </u>     | Data Type     | Explanation         |
|----------------|---------------|---------------------|
| Property value | System.Double | Current zoom factor |

# **CuttingMarks**

### **Property of VcPrinter**

This property lets you set or retrieve, whether (True) or not (False) cutting marks are to printed onto a page.

|                | Data Type      | Explanation                                        |
|----------------|----------------|----------------------------------------------------|
| Property value | System.Boolean | Cutting marks are (True) / are not (False) printed |
|                |                | Default value: False                               |

### **Example Code VB.NET**

VcGanttASP1.Printer.CuttingMarks = True

#### Example Code C#

vcGanttASP1.Printer.CuttingMarks = true;

# **DefaultPrinterName**

### **Read Only Property of VcPrinter**

This property lets you return the current name of the system's current default printer.

|                | Data Type     | Explanation                     |
|----------------|---------------|---------------------------------|
| Property value | System.String | Name of current default printer |

# DiagramEnabled

## **Property of VcPrinter**

This property lets you specify whether the diagram (timescale and layers) shall be also printed or not.

|                | Data Type      | Explanation                                |
|----------------|----------------|--------------------------------------------|
| Property value | System.Boolean | Diagram is (True) / is not (False) printed |
|                |                | Default value: True                        |

### **Example Code VB.NET**

VcGantt1.Printer.DiagramEnabled = True

### **Example Code C#**

vcGantt1.Printer.DiagramEnabled = true;

# DiagramEnabled

## **Property of VcPrinter**

This property lets you specify whether the diagram (time scale and layers) shall be printed or not.

| . <u> </u>     | Data Type      | Explanation                                |
|----------------|----------------|--------------------------------------------|
| Property value | System.Boolean | Diagram is (True) / is not (False) printed |
|                |                | Default value: True                        |

# **DocumentName**

## **Property of VcPrinter**

This property lets you set or enquire the name of the document. When printing, the document name is displayed in the list of the documents to print and has special functions with certain printer drivers as e.g. drivers which create PDF files.

|                | Data Type     | Explanation        |
|----------------|---------------|--------------------|
| Property value | System.String | Name of document   |
|                |               | Default value: " " |

# **FitToPage**

## **Property of VcPrinter**

This property lets you set or retrieve, whether (True) the diagram is to printed to a set of pages defined by the properties **MaxHorizontalPagesCount** and **MaxVerticalPagesCount**, or whether (False) it is to be printed by the enlargement set by the **ZoomFactor** property.

|                | Data Type | Explanation                                                                       |
|----------------|-----------|-----------------------------------------------------------------------------------|
| Property value |           | Diagram is printed on a defined set of pages/is printed in a defined enlargement. |

#### **Example Code VB.NET**

VcGanttASP1.Printer.FitToPage = True

### **Example Code C#**

vcGanttASP1.Printer.FitToPage = true;

# FoldingMarksType

#### **Property of VcPrinter**

This property lets you set or retrieve folding marks according to DIN 824. The folding marks allow to fold paper sheets of the German DIN-A standard:

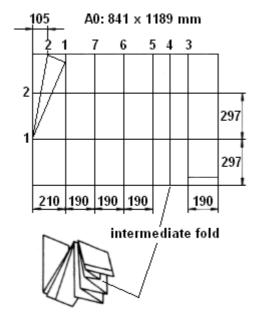

Folding of the DIN-A-0 format

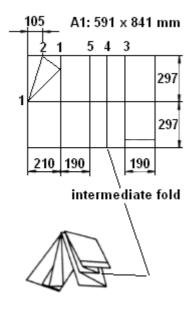

Folding of the DIN-A-1 format

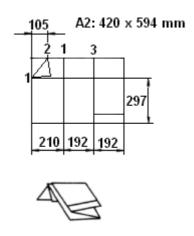

Folding of the DIN-A-2 format

|                | Data Type          | Explanation              |
|----------------|--------------------|--------------------------|
| Property value | VcFoldingMarksType | Folding marks            |
|                |                    | Default value: vcFMTNone |
|                | Possible Values:   |                          |

.vcFMTDIN824FormA 65

Folding marks according to DIN824-A: the drawing can be punched and filed directly to a folder.

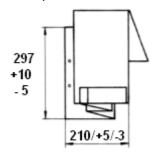

DIN 824-A way of folding

.vcFMTDIN824FormB 66

Folding marks according to DIN824-B: the chart can be punched and filed to a folder by a flexi filing fastener.

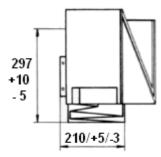

DIN 824-B way of folding

.vcFMTDIN824FormC 67

Folding marks according to DIN824-C: the folded chart is not to be punched but to be put into a sheet protector.

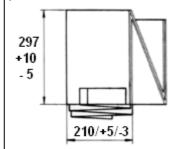

DIN 824-C way of folding

.vcFMTNone 0

No folding marks

# **MaxHorizontalPagesCount**

## **Property of VcPrinter**

This property lets you set or retrieve the horizontal number of pages für printing and for the print preview. This property only works if the property **ScalingMode** was set to either **vcFitToPageCount** or to **vcZoomWith-HorizontalFit**. Also see **MaxVerticalPagesCount**.

|                | Data Type    | Explanation                                             |
|----------------|--------------|---------------------------------------------------------|
| Property value | System.Int32 | Maximum number of pages counted in horizontal direction |
|                |              | Default value: 1                                        |

### **Example Code VB.NET**

VcGanttASP1.Printer.MaxHorizontalPagesCount = 4

#### Example Code C#

vcGanttASP1.Printer.MaxHorizontalPagesCount = 4;

# **MaxVerticalPagesCount**

**Property of VcPrinter** 

This property lets you set or retrieve the vertical number of pages für printing and for the print preview. This property only works if the property **ScalingMode** was set to **vcFitToPageCount**. Also see **MaxHorizontalPagesCount**.

|                | Data Type    | Explanation                                           |
|----------------|--------------|-------------------------------------------------------|
| Property value | System.Int32 | Maximum number of pages counted in vertical direction |
|                |              | Default value: 1                                      |

#### **Example Code VB.NET**

VcGanttASP1.Printer.MaxVerticalPagesCount = 4

### **Example Code C#**

vcGanttASP1.Printer.MaxVerticalPagesCount = 4;

# **Orientation**

**Property of VcPrinter** 

This property lets you set or retrieve the orientation of the output.

|                | Data Type                                       | Explanation                                                  |
|----------------|-------------------------------------------------|--------------------------------------------------------------|
| Property value | VcOrientation                                   | Orientation                                                  |
|                |                                                 | Default value: VcPortrait                                    |
|                | Possible Values: .vcLandscape 42 .vcPortrait 41 | Printing orientation landscape Printing orientation portrait |

#### **Example Code VB.NET**

VcGanttASP1.Printer.Orientation = VcOrientation.vcLandscape

#### **Example Code C#**

vcGanttASP1.Printer.Orientation = VcOrientation.vcLandscape;

## **PageDescription**

### **Property of VcPrinter**

This property lets you set or retrieve whether (True) or not (False) the page description string is to appear in the bottom left corner of a page. The contents of the page description string you can set by the **PageDescription-String** property.

|                | Data Type      | Explanation                                                               |
|----------------|----------------|---------------------------------------------------------------------------|
| Property value | System.Boolean | Page description is (True) / is not printed (False)  Default value: False |

#### **Example Code VB.NET**

VcGanttASP1.Printer.PageDescription = True

#### Example Code C#

vcGanttASP1.Printer.PageDescription = true;

## **PageDescriptionString**

#### **Property of VcPrinter**

This property lets you set or retrieve a page description in the bottom left corner of each page. Whether or not the page description string is printed you can control by the **PageDescription** property. For numbering the pages you may enter the below codes which will be replaced by the corresponding contents on the printout:

```
{PAGE} = consecutive numbering of pages

{NUMPAGES} = total number of pages

{ROW} = line position of the section in the complete chart

{COLUMN} = column position of the section in the complete chart
```

| . <u>.</u>     | Data Type     | Explanation                    |
|----------------|---------------|--------------------------------|
| Property value | System.String | Page description               |
|                |               | Default value: Empty string "" |

#### **Example Code VB.NET**

VcGanttASP1.Printer.PageDescriptionString = "Gantt-Graphics"

#### **Example Code C#**

vcGanttASP1.Printer.PageDescriptionString = "Gantt-Graphics";

# **PageFrame**

### **Property of VcPrinter**

This property lets you set or retrieve, whether (True) or not (False) a frame is to be drawn around the output. If the **TableTimeScaleOnAllPages** property was set, the frame will be drawn around the part on each page, otherwise it will be drawn around the diagram as a whole.

|                | Data Type      | Explanation                                     |
|----------------|----------------|-------------------------------------------------|
| Property value | System.Boolean | Page frame is (True) / is not (False) displayed |
|                |                | Default value: True                             |

#### **Example Code VB.NET**

VcGanttASP1.Printer.PageFrame = True

#### Example Code C#

vcGanttASP1.Printer.PageFrame = true;

## **PageNumberMode**

#### **Property of VcPrinter**

This property lets you set or retrieve in which way the page numbers are to be displayed: "Page N of M pages" or "x.y" (row no./column no.).

| . <u> </u>     | Data Type                                            | Explanation                                     |
|----------------|------------------------------------------------------|-------------------------------------------------|
| Property value | VcPageNumberMode                                     | Mode of page numbering                          |
|                |                                                      | Default value: vcPRowColumn                     |
|                | Possible Values: .vcPageNOfM 1597 .vcPRowColumn 1596 | "Page N of M pages" "x.y" (row no./column no.). |

#### **Example Code VB.NET**

```
Dim printer As VcPrinter
printer.Orientation = VcOrientation.vcLandscape
printer.PageNumberMode = VcPageNumberMode.vcPageNOfM
printer.PageNumbers = True
printer.FitToPage = False
```

#### **Example Code C#**

```
VcPrinter printer = vcGantt1.Printer;
printer.Orientation = VcOrientation.vcLandscape;
printer.PageNumberMode = VcPageNumberMode.vcPageNOfM;
printer.PageNumbers = true;
printer.FitToPage = false;
```

## **PageNumbers**

#### **Property of VcPrinter**

This property lets you set or retrieve, whether (True) or not (False) a page number is printed. The mode of page numbering is set with the help of the property **PageNumberMode**.

|                | Data Type | Explanation                                                             |
|----------------|-----------|-------------------------------------------------------------------------|
| Property value | ,         | Page numbers are (True) / are not (False) printed  Default value: False |

#### **Example Code VB.NET**

```
VcGanttASP1.Printer.PageNumbers = True
```

### **Example Code C#**

vcGanttASP1.Printer.PageNumbers = true;

## **PagePaddingEnabled**

#### **Property of VcPrinter**

This property lets you specify or retrieve whether enough space is to be left between the diagram and the boxes of the title and legend area so that the boxes are always printed in full width and are attached to the margin. If the property is set to **False** there will be no space left between the diagram and the boxes and their width may vary on the different pages depending on the diagram.

|                | Data Type      | Explanation                                                                      |
|----------------|----------------|----------------------------------------------------------------------------------|
| Property value | System.Boolean | Space between diagram and boxes for legend/title is (True) / is not (False) left |
|                |                | Default value: True                                                              |

### **Example Code VB.NET**

VcGanttASP1.Printer.PagePaddingEnabled = True

### Example Code C#

vcGanttASP1.Printer.PagePaddingEnabled = true;

## **PaperSize**

**Property of VcPrinter** 

This property lets you set or retrieve the paper size to be used.

|                | Data Type        | Explanation |
|----------------|------------------|-------------|
| Property value | VcPaperSize      | Paper size  |
|                | Possible Values: |             |
|                | .vcDIN A2 66     | DIN A2      |
|                | .vcDIN A3 8      | DIN A3      |
|                | .vcDIN A4 9      | DIN A4      |
|                | .vclSO_C 24      | ISO C       |
|                | .vclSO_D 25      | ISO D       |
|                | .vclSO_E 26      | ISO E       |
|                | .vcUS_LEGAL 5    | US LEGAL    |
|                | .vcUS_LETTER 1   | US LETTER   |
|                | _                |             |

#### **Example Code VB.NET**

VcGanttASP1.Printer.PaperSize = VcPaperSize.vcDIN\_A3

#### **Example Code C#**

vcGanttASP1.Printer.PaperSize = VcPaperSize.vcDIN\_A3;

### **PrintDate**

### **Property of VcPrinter**

This property lets you set or retrieve, whether (True) or not (False) the print date is to appear in the bottom left corner of a page.

|                | Data Type      | Explanation              |
|----------------|----------------|--------------------------|
| Property value | System.Boolean | Print date is/is not set |

#### **Example Code VB.NET**

VcGanttASP1.Printer.PrintDate = True

#### Example Code C#

vcGanttASP1.Printer.PrintDate = true;

### **PrinterName**

#### **Read Only Property of VcPrinter**

This property lets you set or retrieve the name of the currently selected printer. You can use this property for saving and restoring the state of the printer object.

If you transfer an empty string when setting the property, the system printer will be used.

|                | Data Type     | Explanation  |
|----------------|---------------|--------------|
| Property value | System.String | Printer name |

## **PrintPreviewWithFirstPage**

#### **Property of VcPrinter**

This property lets you set or retrieve the mode of starting the page preview: either all pages of the diagram will be displayed (False) or only the first page will be displayed (True).

|                | Data Type | Explanation                                                                                                |
|----------------|-----------|----------------------------------------------------------------------------------------------------|
| Property value |           | At the start of the page preview: only first page of the diagram (True) / all pages of the diagram (False) |

#### **Example Code VB.NET**

```
Dim printer As VcPrinter
printer.Orientation = VcOrientation.vcLandscape
printer.PrintPreviewWithFirstPage = True
printer.FitToPage = False
```

#### **Example Code C#**

```
VcPrinter printer = vcGantt1.Printer;
printer.Orientation = VcOrientation.vcLandscape;
printer.PrintPreviewWithFirstPage = true;
printer.FitToPage = false;
```

## ReOptimizeNodesInGroupsEnabled

### **Property of VcPrinter**

If the property **TimeScaleAdjustment** was set to true, this property allows to automatically update for the output or for the print preview the optimized arrangement of groups that are in the optimized state of display. This is only necessary if there are layers with text on the outside. The automatic optimization is very time-consuming and may lead to high response times in the print preview.

|                | Data Type      | Explanation                                                                                                    |
|----------------|----------------|----------------------------------------------------------------------------------------------------|
| Property value | System.Boolean | With the <b>TimeScaleAdjustment</b> property switched on: optimized groups are (True)/are not (False) reoptimized for output or print preview |
|                |                | Default value: False                                                                                                    |

#### **Example Code VB.NET**

VcGanttASP1.Printer.ReOptimizeNodesInGroupsEnabled = True

#### Example Code C#

vcGanttASP1.Printer.ReOptimizeNodesInGroupsEnabled = true;

## ScalingMode

### **Read Only Property of VcPrinter**

This property lets you set or retrieve the scaling mode for output. If the scaling mode is set to vcZoomFactor, the value of the property ZoomFactor defines the size of the output. If set to vcFitToPageCount, the values of MaxHorizontalPagesCount and MaxVerticalPagesCount are essential. If set to vcZoomWithHorizontalFit, the values of ZoomFactor and MaxHorizontalPagesCount define a zoom factor providing a fixed number of pages in width. The number of pages is maintained by downsizing or expanding the time scale. When using vcZoomFactor or vcFitToPage-Count, you can achieve at covering the pages evenly by the property AdjustTimeScale.

|                | Data Type                                                                       | Explanation                                                                        |
|----------------|---------------------------------------------------------------------------------|------------------------------------------------------------------------------------|
| Property value | VcScalingMode                                                                   |                                                                                    |
|                |                                                                                 | <b>Default value:</b> Skalierungsmodus für den Ausdruck                            |
|                | Possible Values: .vcFitToPageCount 1 .vcZoomFactor 0 .vcZoomWithHorizontalFit 2 | Scaling mode "Fit to Page" Scaling mode: "Zoomfactor". Scaling mode "Combined Fit" |

## **TableColumnRanges**

#### **Property of VcPrinter**

This property lets you set the number of table columns to be printed. Similar to Microsoft Word you can specify single columns or ranges of columns, that are to be separated by comas or semicolons. Example: "1;5-7;3" specifies the columns 1 and 3 and the range from 5 to 7. "0", a simple comma or semicolon will result in no column printed. By setting the default value -1 you can have all columns printed.

| . <u> </u>     | Data Type     | Explanation                               |
|----------------|---------------|-------------------------------------------|
| Property value | System.String | Number of table columns which are printed |

#### **Example Code VB.NET**

VcGanttASP1.Printer.TableColumnRanges = "1;5-7;3"

#### **Example Code C#**

vcGanttASP1.TableColumnRanges = "1;5-7;3";

## **TableTimeScaleOnAllPages**

#### **Property of VcPrinter**

This property lets you set or retrieve, whether (True) or not (False) the title, legend, table and time scale are to appear on each page.

|                | Data Type | Explanation                                                                                                    |
|----------------|-----------|----------------------------------------------------------------------------------------------------|
| Property value |           | Title, legend, table and time scale are repeated on each page (True)/ Title, legend, table and time scale are output only once and cut if necessary (False) |

### **Example Code VB.NET**

VcGantt1.Printer.TableTimeScaleOnAllPages = True

#### **Example Code C#**

vcGantt1.Printer.TableTimeScaleOnAllPages = true;

## **TimeScaleAdjustment**

**Property of VcPrinter** 

This property improves utilization of the printing pages:

- If the scaling type **fit to page** is selected: The zoom factor is calculated in a way that utilizes the selected number of pages in the dimension of height. The time scale will be downsized or enlarged to adapt to the selected number of pages in the dimension of width.
- If **scaling by zoom factor** is selected: The time scale will be downsized or enlarged so that the selected number of pages is used to full capacity in the dimension of width.

|                | Data Type      | Explanation              |
|----------------|----------------|--------------------------|
| Parameter:     |                |                          |
| ⇔ Value        | SystemInt.32   | Adjustment of time scale |
| Property value | System.Boolean | Adjustment of time scale |
|                |                | Default value: False     |

#### **Example Code VB.NET**

VcGanttASP1.Printer.TimeScaleAdjustment = True

#### **Example Code C#**

vcGanttASP1.TimeScaleAdjustment = true;

## **ZoomFactorAsDouble**

**Property of VcPrinter** 

This property lets you set or retrieve the zoom factor for the scaling modes**VcZoomFactor** and. **vcZoomWithHorizontalFit** to enlarge or downsize the output (zoom factor = 100: original size, zoom factor > 100: enlargement, zoom factor < 100: reduction).

|                | Data Type     | Explanation                |
|----------------|---------------|----------------------------|
| Property value | System.Double | Zoom factor of the diagram |

#### **Example Code VB.NET**

VcGanttASP1.Printer.ZoomFactor = 150

#### **Example Code C#**

vcGanttASP1.Printer.ZoomFactor = 150;

# 6.59 VcRect

| <b>.</b> |  |
|----------|--|
| Rect     |  |

An object of the type **VcRect** designates a rectangle object and is only available in VcInPlaceEditorShowing.

## **Properties**

- Bottom
- Height
- Left
- Right
- Top
- Width

# **Properties**

## **Bottom**

**Property of VcRect** 

This property returns/sets the bottom coordinate of the VcRect object.

|                | Data Type    | Explanation                                    |
|----------------|--------------|------------------------------------------------|
| Property value | System.Int32 | Position of the bottom border of the rectangle |

## Height

**Read Only Property of VcRect** 

This property returns the height of the VcRect object.

|                | Data Type    | Explanation             |
|----------------|--------------|-------------------------|
| Property value | System.Int32 | Height of the rectangle |

## Left

#### **Property of VcRect**

This property returns/sets the left coordinate of the VcRect object.

|                | Data Type    | Explanation                                  |
|----------------|--------------|----------------------------------------------|
| Property value | System.Int32 | Position of the left border of the rectangle |

#### **Example Code VB.NET**

```
Private Sub VcGanttASP1 VcInPlaceEditorShowing(ByVal sender As Object, ByVal
e As NETRONIC.XGantt.VcInPlaceEditorShowingEventArgs) Handles
VcGanttASP1.VcInPlaceEditorShowing
        Dim node As VcNode
        node = e.EditObject
        If e.EditObjectType = VcObjectType.vcObjTypeNodeInTable Then
            e.ReturnStatus = VcReturnStatus.vcRetStatFalse
            Select Case e.FieldIndex
                Case 1 'Name
                    TextBox1.Left = e.FldRectVisible.Left + VcGanttASP1.Left
                    TextBox1.Top = e.FldRectVisible.Top + VcGanttASP1.Top
                    TextBox1.Width = e.FldRectVisible.Width
                    TextBox1.Height = e.FldRectVisible.Height
                    TextBox1.Text = node.DataField(0)
                    TextBox1.Visible = True
                    TextBox1.Focus()
                Case 2, 3 'Start or End
                    DateTimePicker1.Left = e.FldRectVisible.Left +
VcGanttASP1.Left
                    DateTimePicker1.Top = e.FldRectVisible.Top + VcGanttASP1.Top
                    DateTimePicker1.Value = node.DataField(0)
                    DateTimePicker1.Visible = True
                   DateTimePicker1.Focus()
                Case 13
                           'Employee
                    ComboBox1.Left = e.FldRectVisible.Left + VcGanttASP1.Left
                    ComboBox1.Top = e.FldRectVisible.Top + VcGanttASP1.Top
                    ComboBox1.Width = e.FldRectVisible.Width
                    ComboBox1.Height = e.FldRectVisible.Height
                    ComboBox1.Text = node.DataField(0)
                    ComboBox1.Visible = True
                    ComboBox1.Focus()
            End Select
        End If
    End Sub
```

#### **Example Code C#**

```
private void vcGanttASP1 VcInPlaceEditorShowing(object sender,
NETRONIC.XGantt.VcInPlaceEditorShowingEventArgs e)
   VcNode node = (VcNode)e.EditObject;
   if (e.EditObjectType == VcObjectType.vcObjTypeNodeInTable)
      e.ReturnStatus = VcReturnStatus.vcRetStatFalse;
      switch (e.FieldIndex)
         case 1: //Name
           textBox1.Left = e.FldRectVisible.Left + vcGanttASP1.Left;
           textBox1.Top = e.FldRectVisible.Top + vcGanttASP1.Top;
            textBox1.Width = e.FldRectVisible.Width;
            textBox1.Height = e.FldRectVisible.Height;
            textBox1.Text = Convert.ToString(node.get DataField(0));
            textBox1.Visible = true;
            textBox1.Focus():
            break;
         case 2: //Start or end
           dateTimePicker1.Left = e.FldRectVisible.Left + vcGanttASP1.Left;
           dateTimePicker1.Top = e.FldRectVisible.Top + vcGanttASP1.Top;
           dateTimePicker1.Value = Convert.ToDateTime(node.get_DataField(0));
           dateTimePicker1.Visible = true;
           dateTimePicker1.Focus();
            break;
         case 13: //Employee
           comboBox1.Left = e.FldRectVisible.Left + vcGanttASP1.Left;
            comboBox1.Top = e.FldRectVisible.Top + vcGanttASP1.Top;
            comboBox1.Width = e.FldRectVisible.Width;
            comboBox1.Height = e.FldRectVisible.Height;
            comboBox1.Text = Convert.ToString(node.get DataField(0));
            comboBox1.Visible = true;
            comboBox1.Focus();
            break;
        }
   }
```

## **Right**

**Property of VcRect** 

This property returns/sets the right coordinate of the VcRect object.

|                | Data Type    | Explanation                                   |
|----------------|--------------|-----------------------------------------------|
| Property value | System.Int32 | Position of the right border of the rectangle |

## Top

**Property of VcRect** 

This property returns/sets the top coordinate of the VcRect object.

|                | Data Type    | Explanation                                 |
|----------------|--------------|---------------------------------------------|
| Property value | System.Int32 | Position of the top border of the rectangle |

#### **Example Code VB.NET**

DateTimePicker1.Top = e.FldRectVisible.Top + VcGanttASP1.Top

### Example Code C#

dateTimePicker1.Top = e.FldRectVisible.Top + vcGanttASP1.Top;

## Width

## Read Only Property of VcRect

This property returns the width of the VcRect object.

|   |                | Data Type    | Explanation            |
|---|----------------|--------------|------------------------|
| F | Property value | System.Int32 | Width of the rectangle |

### **Example Code VB.NET**

Text1.Width = fldRectVisible.Width

#### **Example Code C#**

textBox1.Width = e.FldRectVisible.Width;

# 6.60 VcResourceScheduler2

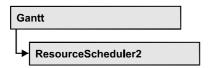

The ResourceScheduler2 is a substantial enhancement of Resource-Scheduler1 (version 3.1). The different object types required for resource scheduling are now anticipated in data tables of their own, which was facilitated by version 4.0 of VARCHART XGantt. In contrast, ResourceScheduler1 merely allowed the different objects like tasks, operations, assignments and resources to be implicitly defined in the maindata table.

The below object types exist in ResourceScheduler2 and need to be defined in data tables of their own; resources may even be defined in up to 25 different tables:

- **Tasks**: These objects are composed by operations (see below) and hold basic properties such as the release date, the due date, priority and quantity.
- Operations: These objects can be assigned to resources (see below) by assignments (see below) and will contain the start and end dates of the processing time as a result of scheduling. Operations have a defined position within a sequence of their task and can be marked as "started". Beside, several different sequences of operations can be defined that represent mutually exclusive "routes" of processing. All operations of a route selected by the scheduling procedure will be scheduled.
- **Resources**: As their main features, these objects are part of a capacity curve and after scheduling, they also are part of a workload curve. Beside, they time the operations that they have received (timing resource). Therefore, in order to be scheduled, an operation needs to be assigned to a resource. Beside a timing resource, also work and material resources can be assigned to an operation. Another essential feature of a timing resource is its ability to be grouped on multiple levels. A timing resource may belong to different groups at one time.
- Assignments: These objects are the links between operations and resources, that allow to specify a factor for the quantity to be multiplied or divided. When groups of timing resources are scheduled, the assignments are marked correspondingly and additional assignments are generated for each single resource, so that they can be scheduled and displayed in VARCHART XGantt.

• **Links**: These objects describe the sequence of tasks, i.e., preceding tasks have to be finished before the succeeding ones can start.

## **Properties**

- AssignmentDataTableName
- AssignmentIsResultFieldIndex
- AssignmentIsVisibleFieldIndex
- AssignmentLoadOrConsumptionPerItemFieldIndex
- AssignmentMaximumLoadFieldIndex
- AssignmentMinimumLoadFieldIndex
- AssignmentOperationIDFieldIndex
- AssignmentResourceIDFieldIndex
- AssignmentResourceSelectionStrategyFieldIndex
- BaseTimeUnit
- BaseTimeUnitsPerStep
- DataRecordEventsEnabled
- DefaultOperationMaximumInterruptionTime
- DefaultResourceCalendarName
- FullUsageOfPlanningUnitsEnabled
- LinkDataTableName
- LinkDurationFieldIndex
- LinkPredecessorOperationIDFieldIndex
- LinkPredecessorTaskIDFieldIndex
- LinkSuccessorOperationIDFieldIndex
- LinkSuccessorTaskIDFieldIndex
- OperationDataTableName
- OperationLoadPerItemFieldIndex
- OperationMaximumInterruptionTimeFieldIndex
- OperationMinimumSupplementTimeFieldIndex
- OperationOverlapQuantityFieldIndex
- OperationPostLoadFieldIndex
- OperationPreparationLoadFieldIndex
- OperationResultEndDateFieldIndex
- OperationResultPostEndDateFieldIndex
- OperationResultPreparationStartDateFieldIndex
- OperationResultProcessingTimeFieldIndex
- OperationResultStartDateFieldIndex
- OperationResultStatusFieldIndex
- OperationRouteFieldIndex

### **878** API Reference: VcResourceScheduler2

- OperationSequenceNumberFieldIndex
- OperationStartLockDateFieldIndex
- OperationTaskIDFieldIndex
- OperationWorkInProcessFieldIndex
- PlanningEndDate
- PlanningStartDate
- PlanningStrategy
- ResourceCalendarNameFieldIndex
- ResourceCapacityType
- ResourceCapacityTypeFieldIndex
- ResourceConstraintTypeFieldIndex
- ResourceDataTableName
- ResourceEfficiencyFieldIndex
- ResourceGroupDataTableName
- ResourceGroupIDFieldIndex
- ResourceNameFieldIndex
- ResourceResultLoadCurveNamePrefix
- ResourceResultStockCurveNamePrefix
- ResourceSelectionStrategy
- ResourceType
- ResultProcessingStepCount
- TaskDataTableName
- TaskDueDateFieldIndex
- TaskPlanningStrategyFieldIndex
- TaskPriorityFieldIndex
- TaskQuantityFieldIndex
- TaskReleaseDateFieldIndex
- TaskResultEndDateFieldIndex
- TaskResultPostEndDateFieldIndex
- TaskResultPreparationStartDateFieldIndex
- TaskResultProcessingStepFieldIndex
- TaskResultProcessingTimeFieldIndex
- TaskResultRouteFieldIndex
- TaskResultStartDateFieldIndex
- ToleranceTimeOnASAPDueDates
- ToleranceTimeOnJITReleaseDates
- ToleranceTimeOnStartLockDates
- WorkInProcessType
- WritingDebugFilesEnabled

### **Methods**

- DetermineIDOfFirstOperationByTaskID
- DetermineIDOfLastOperationByTaskID
- Process

# **Properties**

## AssignmentDataTableName

### Property of VcResourceScheduler2

This property lets you set or retrieve the name of the assignment data table that holds assignments of operations to resources. Setting this name is mandatory.

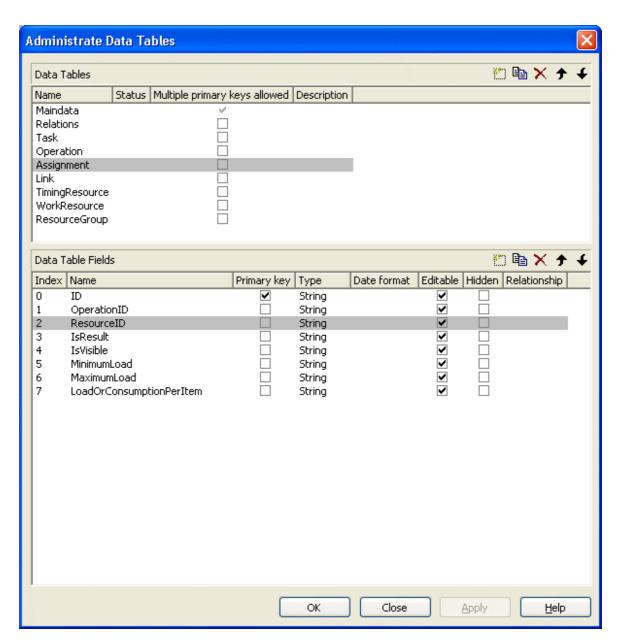

|                | Data Type     | Explanation                       |
|----------------|---------------|-----------------------------------|
| Property value | System.String | Name of the assignment data table |
|                |               | Default value: Empty string       |

#### **Example Code VB.NET**

VcGantt1.ResourceScheduler2.AssignmentDataTableName = "Assignment"

#### **Example Code C#**

vcGantt1.ResourceScheduler2.AssignmentDataTableName("Assignment");

API Reference: VcResourceScheduler2 881

## AssignmentIsResultFieldIndex

#### Property of VcResourceScheduler2

This property lets you set or retrieve the index of a data field in the assignment data table where VARCHART XGantt notes whether the corresponding data set was generated by itself. In the picture referring to **AssignmentDataTableName**, the field index for example is 3. Setting this property is optional. The scheduling procedure generates assignments only, if during the start among the existing assignments there are ones that refer to reource groups. Then the scheduling procedure generates an assignment to a resource that it selects from the group, and sets its corresponding field to 1. Assignments provided by the application either should not hold a value at all or should set it to 0.

Using this field allows for multiple invoking while the results are kept stable, which saves the application from having to manually re-set the assignments to their original state. The scheduling procedure continues to use assignments once generated in order to avoid dispensable actions of deleting and generating.

|                | Data Type    | Explanation                                                                                                    |
|----------------|--------------|----------------------------------------------------------------------------------------------------|
| Property value | System.Int32 | Index of the data field in the assignment data table that is designated to hold the values on the identification of data records that were generated by resource scheduling. |
|                |              | {-1NumberOfFieldsInAssignmentDataTable -1}. By setting the index to -1, no data field of the assignment data table will be assigned to this property.  Default value: -1     |

#### **Example Code VB.NET**

VcGantt1.ResourceScheduler2.AssignmentIsResultFieldIndex = 3

#### **Example Code C#**

vcGantt1.ResourceScheduler2.AssignmentIsResultFieldIndex = 3;

## AssignmentlsVisibleFieldIndex

#### Property of VcResourceScheduler2

This property lets you set or retrieve the index of a data field in the assignment data table where the resource scheduling module notes whether the assignment should be made visible. In the picture referring to **AssignmentDataTableName**, the field index for example is 4. The field is

useful for instance for displaying assignments to groups of resources in the Gantt graph before running the resource scheduling module, and for displaying the resulting single resources afterwards.

|                | Data Type    | Explanation                                                                                                    |
|----------------|--------------|----------------------------------------------------------------------------------------------------|
| Property value | System.Int32 | Index of the data field in the assignment data table that is designated to hold the values on the visibility.  {-1NumberOfFieldsInAssignmentDataTable -1}. By setting the index to -1, no data field of the operations table will be assigned to this property. |
|                |              | Default value: -1                                                                                                    |

#### **Example Code VB.NET**

VcGantt1.ResourceScheduler2.AssignmentIsVisibleFieldIndex = 4

#### Example Code C#

vcGantt1.ResourceScheduler2.AssignmentIsVisibleFieldIndex = 4;

## AssignmentLoadOrConsumptionPerItemFieldIndex

#### Property of VcResourceScheduler2

This property lets you set or retrieve the index of a data field in the assignment table which holds a value per item see property **TaskQuantity-FieldIndex**). You can assign values per item to work resources and a material resources only. An index of -1 will be interpreted as 1. If the data field in the data set does not contain a valid value, 0 will be assumed. If the data field is of the type **String**, you can also enter a float value.

| Data Type    | Explanation                                                                                                    |
|--------------|----------------------------------------------------------------------------------------------------|
| System.Int32 | Index of the data set in the assignment data table that is designated to hold the value.                                                         |
|              | {-1NumberOfFieldsInOperationsDataTable -1}. By setting the index to -1, no data field of the operations table will be assigned to this property. |
|              | Default value: -1                                                                                                    |
|              | , , , , , , , , , , , , , , , , , , ,                                                                                                    |

#### **Example Code VB.NET**

VcGantt1.ResourceScheduler2.AssignmentLoadOrConsumptionPerItemFieldIndex = 7

#### **Example Code C#**

vcGantt1.ResourceScheduler2.AssignmentLoadOrConsumptionPerItemFieldIndex = 7;

API Reference: VcResourceScheduler2 883

## AssignmentMaximumLoadFieldIndex

### Property of VcResourceScheduler2

The index passed as the property value specifies a data field in the assignment data table that holds the maximum workload limit of a resource. In the picture referring to **AssignmentDataTableName**, the field index for example is 6.

This kind of limit can only be assigned to assignments of timing resources. The data field contains percentage values from  $\{0...100\}$ , where both, the value 0 and an empty field equal 100.

Values between 1 and 99 in the data field will disable the properties Full-UsageOfPlanningUnitsEnabled and OperationMaximumInterruption-TimeFieldIndex.

### Also see **AssignmentMinimumLoadFieldIndex**.

|                | Data Type    | Explanation                                                                                                    |
|----------------|--------------|----------------------------------------------------------------------------------------------------|
| Property value | System.Int32 | Index of the data field in the assignment data table that is designated to hold the maximum workload limit of a resource.  {-1NumberOfFieldsInAssignmentDataTable -1}. By setting the index to -1, no data field of the assignment data table will be assigned to this property. |
|                |              | Default value: -1                                                                                                    |

### **Example Code VB.NET**

VcGantt1.ResourceScheduler2.AssignmentMaximumLoadFieldIndex = 6

#### **Example Code C#**

vcGantt1.ResourceScheduler2.AssignmentMaximumLoadFieldIndex = 6;

## AssignmentMinimumLoadFieldIndex

#### Property of VcResourceScheduler2

The index passed as the property value specifies a data field in the assignment data table that holds the minimum workload limit of a resource. In the picture referring to **AssignmentDataTableName**, the field index for example is 5.

**884** API Reference: VcResourceScheduler2

The limit can only be assigned to timing resources. The data field contains percentage values from  $\{0...100\}$ . Also see **AssignmentMaximumLoad-FieldIndex**.

|                | Data Type    | Explanation                                                                                                    |
|----------------|--------------|----------------------------------------------------------------------------------------------------|
| Property value | System.Int32 | Index of the data field in the assignment data table that is designated to hold the minimum workload limit of a resource.                             |
|                |              | {-1NumberOfFieldsInAssignmentDataTable -1}. By setting the index to -1, no data field of the assignment data table will be assigned to this property. |
|                |              | Default value: -1                                                                                                    |

### **Example Code VB.NET**

VcGantt1.ResourceScheduler2.AssignmentMinimumLoadFieldIndex = 5

#### **Example Code C#**

vcGantt1.ResourceScheduler2.AssignmentMinimumLoadFieldIndex = 5;

## AssignmentOperationIDFieldIndex

#### Property of VcResourceScheduler2

This property lets you set or retrieve the index to a data field in the assignment data table which holds the ID of an operation. In the picture referring to **AssignmentDataTableName**, the field index for example is 1. This property needs to be set to a figure unequal to -1 before calling the method **Process**.

|                | Data Type    | Explanation                                                                                                    |
|----------------|--------------|----------------------------------------------------------------------------------------------------|
| Property value | System.Int32 | Index of the data field in the assignment data table that is designated to hold the operation ID.                                                     |
|                |              | {-1NumberOfFieldsInAssignmentDataTable -1}. By setting the index to -1, no data field of the assignment data table will be assigned to this property. |
|                |              | Default value: -1                                                                                                    |

### **Example Code VB.NET**

VcGantt1.ResourceScheduler2.AssignmentOperationIDFieldIndex = 1

#### **Example Code C#**

vcGantt1.ResourceScheduler2.AssignmentOperationIDFieldIndex = 1;

API Reference: VcResourceScheduler2 885

## AssignmentResourceIDFieldIndex

### Property of VcResourceScheduler2

This indexed property lets you set or retrieve the index of a data field in the assignment table that holds IDs of resources. In the picture referring to **AssignmentDataTableName**, the field index for example is 2.

The index passed as a parameter denotes one out of 25 resource tables. The ones used are set by the indexed property **ResourceDataTableName**.

|                      | Data Type    | Explanation                                                                                                    |
|----------------------|--------------|----------------------------------------------------------------------------------------------------|
| Parameter:           |              |                                                                                                    |
| □ resourceTableIndex | System.Int16 | Index of a resource table according to the assignments made by <b>ResourceDataTableName</b> {024}                                                                                                    |
| Property value       | System.Int32 | Index of the data field in the assignment data table that is designated to hold resource IDs.  {-1NumberOfFieldsInAssignmentDataTable -1}. By setting the index to -1, no data field of the assignment data table will be assigned to this property. |
|                      |              | Default value: -1                                                                                                    |

### **Example Code VB.NET**

VcGantt1.ResourceScheduler2.AssignmentResourceIDFieldIndex(0) = 2

#### **Example Code C#**

vcGantt1.ResourceScheduler2.set\_AssignmentResourceIDFieldIndex(0,2);

## AssignmentResourceSelectionStrategyFieldIndex

#### **Property of VcResourceScheduler2**

The index passed as the property value specifies a data field in the assignment data table that defines a resource selection strategy for the respective assignment to a resource group. If this field is empty at a resource or the property is set to -1, the value of the general property **Resource-SelectionStrategy** is valid (see there).

The data field can contain the below list of values:

**0**: equals vcResSchedRSSequential

1: equals vcResSchedRSLeastLoaded

**886** API Reference: VcResourceScheduler2

2: equals vcResSchedRSMostLoaded

**3**: equals vcResSchedRSHighestEfficiency

7: equals vcResSchedRSFirstAvailable

The values 1 and 2 (LeastLoaded and MostLoaded) entail consecutive adding of resource occupation that forms the base for selecting the resource loaded least or most. So if planning periods of tasks differ widely or if both planning strategies are applied, the results may not prove satisfactory.

When using the value 7 (FirstAvailable) the selection merely depends on the first timing resource. Other assignments of the operation are not taken into consideration. So when using material and work resources, the results may not turn out satisfactory.

|                | Data Type    | Explanation                                                                                                    |
|----------------|--------------|----------------------------------------------------------------------------------------------------|
| Property value | System.Int32 | Index of the data field in the assignment data table that is designated to hold the data of the planning strategy.  {-1NumberOfFieldsInTaskDataTable -1}. By setting the index to -1, no data field of the task data table will be assigned to this property.  Default value: -1 |
|                |              |                                                                                                    |

## **BaseTimeUnit**

#### Property of VcResourceScheduler2

This property lets you set or retrieve the basic time unit for resource scheduling, which may differ from the basic time unit set by **VcGantt.TimeUnit**. The values of the capacity, work load and stock curves refer to the base unit defined here.

|                | Data Type                                                   | Explanation                                                                                                    |
|----------------|-------------------------------------------------------------|----------------------------------------------------------------------------------------------------|
| Property value | VcTimeUnit                                                  | Time unit                                                                                                    |
|                |                                                             | <b>Default value:</b> Value, which was set during design time by vcGantt.TimeUnit. If no setting was made, the value is <b>vcDay</b> . |
|                | Possible Values: .vcDay 5 .vcHour 6 .vcMinute 7 .vcSecond 8 | Time unit day Time unit hour Time unit minute Time unit second                                                                         |

API Reference: VcResourceScheduler2 887

#### **Example Code VB.NET**

VcResourceScheduler2.BaseTimeUnit = VcTimeUnit.vcMinute
VcResourceScheduler2.BaseTimeUnitsPerStep = 15

#### **Example Code C#**

vcGantt1.ResourceScheduler2.BaseTimeUnit = VcTimeUnit.vcMinute; vcGantt1.ResourceScheduler2.BaseTimeUnitsPerStep = 15;

## **BaseTimeUnitsPerStep**

#### Read Only Property of VcResourceScheduler2

This property lets you set or retrieve the size of steps of the scheduling. The larger this value, the faster, but also the coarser the result will be. The value entered here represents a multiple of the base unit set by **VcResource-Scheduler2.BaseTimeUnit**.

|                | Data Type    | Explanation                   |
|----------------|--------------|-------------------------------|
| Property value | System.Int16 | Number of time units per step |
|                |              | Default value: 1              |

#### **Example Code VB.NET**

VcResourceScheduler2.BaseTimeUnit = VcTimeUnit.vcMinute
VcResourceScheduler2.BaseTimeUnitsPerStep = 30

#### **Example Code C#**

vcGantt1.ResourceScheduler2.BaseTimeUnit = VcTimeUnit.vcMinute; vcGantt1.ResourceScheduler2.BaseTimeUnitsPerStep = 30;

## **DataRecordEventsEnabled**

#### Property of VcResourceScheduler2

If this property is set to **true**, events will be triggered that indicate data modifications during the process method: DataRecordModifying, DataRecordModified, DataRecordCreating, DataRecordCreated, DataRecordDeleting and DataRecordDeleted.

|                | Data Type      | Explanation                      |
|----------------|----------------|----------------------------------|
| Property value | System.Boolean | true: events are triggered.      |
|                |                | false: events are not triggered. |
|                |                | Default value: false             |

**888** API Reference: VcResourceScheduler2

#### **Example Code VB.NET**

VcGantt1.ResourceScheduler2.DataRecordEventsEnabled = True

#### **Example Code C#**

vcGantt1.ResourceScheduler2.DataRecordEventsEnabled = true;

## **DefaultOperationMaximumInterruptionTime**

### Property of VcResourceScheduler2

By this property you can set or retrieve a default value of the maximum time span, for which the operation is allowed be interrupted. The value is a number that represents base time units (see property **BaseTimeUnit**). The value applies if the property **OperationMaximumInterruptionTimeField-Index** was set to -1 or if the value read from the operations table equals 0 or if the field is empty. If the value is set to 0, no interruption is allowed.

This property will be disabled by setting the maximum load to less than 100% (see property **AssignmentMaximumLoadFieldIndex**).

| . <u> </u>     | Data Type    | Explanation               |
|----------------|--------------|---------------------------|
| Property value | System.Int32 | Number of base time units |
|                |              | Default value: 0          |

#### **Example Code VB.NET**

VcGantt1.ResourceScheduler2.DefaultOperationMaximumInterruptionTime = 1

#### **Example Code C#**

vcGantt1.ResourceScheduler2.DefaultOperationMaximumInterruptionTime = 1;

### **DefaultResourceCalendarName**

### Property of VcResourceScheduler2

This property lets you set a calendar name which is used if no calendar of the same name as the resource is found by the properties **VcResource-Scheduler2.ResourceCalendarNameFieldIndex** and **VcResource-Scheduler2.ResourceNameFieldIndex**. If you do not set the property, the resource will use the default calendar of the XGantt object. (see **VcCalendarCollection.Active**).

|                | Data Type     | Explanation                 |
|----------------|---------------|-----------------------------|
| Property value | System.String | Name of the calendar        |
|                |               | Default value: Empty String |

#### **Example Code VB.NET**

VcGantt1.ResourceScheduler2.DefaultResourceCalendarName = ""

#### **Example Code C#**

vcGantt1.ResourceScheduler2.DefaultResourceCalendarName = "";

## FullUsageOfPlanningUnitsEnabled

#### **Property of VcResourceScheduler2**

If this property is set to **True**, during the first and/or the last time unit of the occupation time of a resource allocated to a task, a second task may finish or start. This way, remaining capacities can be used up. If this property is set to **False**, remaining capacities will not be used.

This property merely influences the first operation of a task. It does not have any impact on the operations following.

This property will be disabled by setting the maximum load to less than 100% (see property **AssignmentMaximumLoadFieldIndex**).

|                | Data Type      | Explanation                               |
|----------------|----------------|-------------------------------------------|
| Property value | System.Boolean | true: remaining capacities are used.      |
|                |                | false: remaining capacities are not used. |
|                |                | Default value: true                       |

#### **Example Code VB.NET**

VcGantt1.ResourceScheduler2.FullUsageOfPlanningUnitsEnabled = True

#### **Example Code C#**

vcGantt1.ResourceScheduler2.FullUsageOfPlanningUnitsEnabled = true;

## LinkDataTableName

#### **Property of VcResourceScheduler2**

This property lets you set or retrieve the name of the linkData table, that holds links. If you do not set this name, links will not be taken into account during the run of the resource scheduling module.

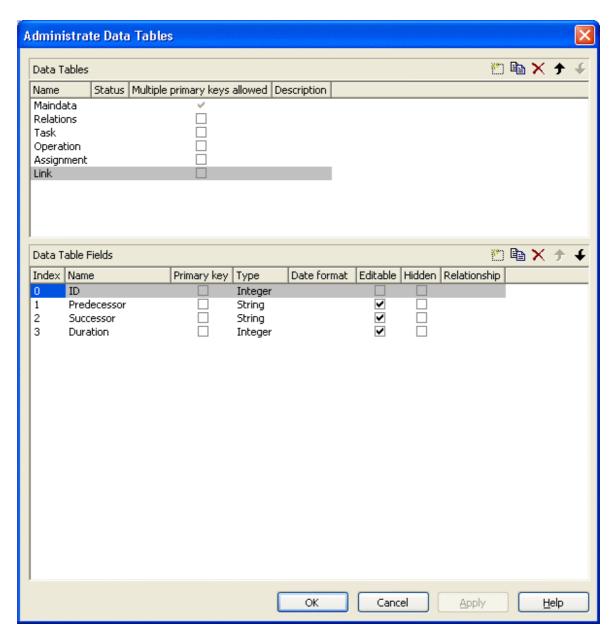

|                | Data Type     | Explanation                 |
|----------------|---------------|-----------------------------|
| Property value | System.String | Name of the link data table |
|                |               | Default value: Empty string |

#### **Example Code VB.NET**

VcGantt1.ResourceScheduler2.NodeDataTableName = "Node"

### **Example Code C#**

vcGantt1.ResourceScheduler2.LinkDataTableName("Link");

API Reference: VcResourceScheduler2 891

## LinkDurationFieldIndex

### Property of VcResourceScheduler2

This property lets you set or retrieve the index of a data field in the link data table in which a minimum temporal distance between predecessor and successor can be stored. This distance can also be negative. Unit: as set by the method BaseTimeUnit. In the picture referring to **LinkDataTableName**, the field index for example is 3.

As a limit, when applying the planning strategy ASAP, a successor cannot start earlier than a predecessor; when applying the planning strategy JIT, a predecessor cannot finish later than a successor.

|                | Data Type    | Explanation                                                                                                    |
|----------------|--------------|----------------------------------------------------------------------------------------------------|
| Property value | System.Int32 | Index of the data field in the link data table that is designated to hold the values on the duration.                                     |
|                |              | {-1NumberOfFieldsInLinkDataTable -1}. By setting the index to -1, no data field of the link data table will be assigned to this property. |
|                |              | Default value: -1                                                                                                    |

# LinkPredecessorOperationIDFieldIndex

### Read Only Property of VcResourceScheduler2

This property lets you set or retrieve the index of a data field in the link data table the values of which contain the ID of the predecessor operation. As the resource scheduling module is only able to draw links between tasks, this property facilitates the use of links in XGantt which currently can only be displayed between operations. Thus the links are internally always created between the tasks of the operations specified by the ID.

When using a link data table, it is mandatory to set this property to a value not equal to -1 unless the VcResourceScheduler2 property LinkPredecessorTaskIDFieldIndex is used.

|                | Data Type    | Explanation                                                                                                    |
|----------------|--------------|----------------------------------------------------------------------------------------------------|
| Property value | System.Int32 | Index of the data field in the link data table that is designated to hold the IDs of the predecessor operation.                           |
|                |              | {-1NumberOfFieldsInLinkDataTable -1}. By setting the index to -1, no data field of the link data table will be assigned to this property. |

**892** API Reference: VcResourceScheduler2

#### **Example Code VB.NET**

VcGantt1.ResourceScheduler2.LinkPredecessorOperationIDFieldIndex = 1

#### Example Code C#

vcGantt1.ResourceScheduler2.LinkPredecessorOperationIDFieldIndex = 1;

### LinkPredecessorTaskIDFieldIndex

### Property of VcResourceScheduler2

This property lets you set or retrieve the index of a data field in the link data table that holds the ID of the predecessor task. In the picture referring to **LinkDataTableName**, the field index for example is 1.

When using a link data table, it is mandatory to set this property to a value not equal to -1 unless the VcResourceScheduler2 property LinkPredecessorOperationIDFieldIndex is used.

|                | Data Type    | Explanation                                                                                                    |
|----------------|--------------|----------------------------------------------------------------------------------------------------|
| Property value | System.Int32 | Index of the data field in the link data table that is designated to hold the IDs of the predecessor task.                                |
|                |              | {-1NumberOfFieldsInLinkDataTable -1}. By setting the index to -1, no data field of the link data table will be assigned to this property. |
|                |              | Default value: -1                                                                                                    |

#### **Example Code VB.NET**

VcGantt1.ResourceScheduler2.NodePredecessorTaskIDFieldIndex = 1

#### **Example Code C#**

vcGantt1.ResourceScheduler2.LinkPredecessorTaskIDFieldIndex = 1;

## LinkSuccessorOperationIDFieldIndex

#### Read Only Property of VcResourceScheduler2

This property lets you set or retrieve the index of a data field in the link data table the values of which contain the ID of the successor operation. As the resource scheduling module is only able to draw links between tasks, this property facilitates the use of links in XGantt which currently can only be displayed between operations. Thus the links are internally always created between the tasks of the operations specified by the ID.

When using a link data table, it is mandatory to set this property to a value not equal to -1 unless the VcResourceScheduler2 property LinkPredecessorTaskIDFieldIndex is used.

|                | Data Type    | Explanation                                                                                                    |
|----------------|--------------|----------------------------------------------------------------------------------------------------|
| Property value | System.Int32 | Index of the data field in the link data table that is designated to hold the IDs of the successor operation.                             |
|                |              | {-1NumberOfFieldsInLinkDataTable -1}. By setting the index to -1, no data field of the link data table will be assigned to this property. |

#### **Example Code VB.NET**

VcGantt1.ResourceScheduler2.LinkSuccessorOperationIDFieldIndex = 1

#### **Example Code C#**

vcGantt1.ResourceScheduler2.LinkSuccessorOperationIDFieldIndex = 1;

### LinkSuccessorTaskIDFieldIndex

### Property of VcResourceScheduler2

This property lets you set or retrieve the index of a data field in the link data table that contains the ID of the successor task. In the picture referring to **LinkDataTableName**, the field index for example is 2.

When using a link data table, it is mandatory to set this property to a value not equal to -1 unless the VcResourceScheduler2 property LinkSuccessorOperationIDFieldIndex is used.

|                | Data Type    | Explanation                                                                                                    |
|----------------|--------------|----------------------------------------------------------------------------------------------------|
| Property value | System.Int32 | Index of the data field in the link data table that is designated to hold the IDs of successor tasks.                                     |
|                |              | {-1NumberOfFieldsInLinkDataTable -1}. By setting the index to -1, no data field of the link data table will be assigned to this property. |
|                |              | Default value: -1                                                                                                    |

#### **Example Code VB.NET**

VcGantt1.ResourceScheduler2.NodeSuccessorTaskIDFieldIndex = 2

#### **Example Code C#**

vcGantt1.ResourceScheduler2.LinkSuccessorTaskIDFieldIndex = 2;

## **OperationDataTableName**

#### **Property of VcResourceScheduler2**

This property lets you set or retrieve the name of the operation data table that holds data of the operations. Setting this name is mandatory.

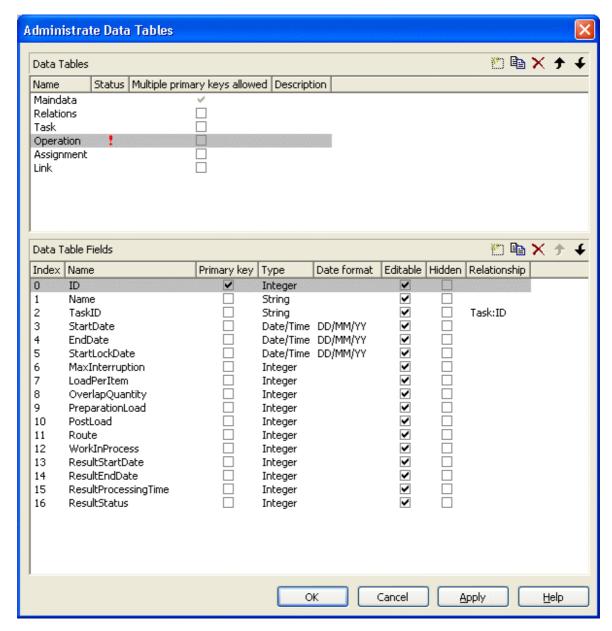

|                | Data Type     | Explanation                      |
|----------------|---------------|----------------------------------|
| Property value | System.String | Name of the operation data table |
|                |               | Default value: Empty String      |

#### **Example Code VB.NET**

VcGantt1.ResourceScheduler2.OperationDataTableName = "Operation"

API Reference: VcResourceScheduler2 895

#### **Example Code C#**

vcGantt1.ResourceScheduler2.OperationDataTableName("Operation");

## **OperationLoadPerItemFieldIndex**

#### Property of VcResourceScheduler2

This property lets you set or retrieve the index of a data field in the operation data table that holds the load of a timing resource per item. To receive the total load on the timing resource, the value in the data field specified will be multiplied with the number specified by the task. If the data field holds an invalid value or if this property is set to -1, a value of 0 will be assumed.

|                | Data Type    | Explanation                                                                                                    |
|----------------|--------------|----------------------------------------------------------------------------------------------------|
| Property value | System.Int32 | Index of the data field in the operation data table that is designated to hold the values of the load.                                               |
|                |              | {-1NumberOfFieldsInOperationsDataTable -1}. By setting the index to -1, no data field of the operation data table will be assigned to this property. |
|                |              | Default value: -1                                                                                                    |

#### **Example Code VB.NET**

VcGantt1.ResourceScheduler2.OperationLoadPerItemFieldIndex = 10

#### **Example Code C#**

vcGantt1.ResourceScheduler2.OperationLoadPerItemFieldIndex = 10;

# **OperationMaximumInterruptionTimeFieldIndex**

#### Property of VcResourceScheduler2

The index specifies a data field in the operation data table to which a maximum time span is stored, for which the operation is allowed be interrupted. In the picture referring to **OperationDataTableName**, the field index for example is 9.

An interruption is a period free of activity on a resource that was fully loaded and allocated to an operation. It differs from a "break" by not being caused by a pre-defined workfree time.

The content of this field is a number that represents base time units (see property **BaseTimeUnit**).

If this property is set to -1 or if the value of the field equals zero or is empty, the value set by the property **DefaultOperationMaximumInterruption- Time** will be used. If the latter also equals 0, an interruption is not allowed. If the value is < 0, an interruption also is not allowed, even if the property **DefaultOperationMaximumInterruptionTime** does not equal 0.

This property will be disabled by setting the maximum load to less than 100% (see property **AssignmentMaximumLoadFieldIndex**).

|                | Data Type    | Explanation                                                                                                    |
|----------------|--------------|----------------------------------------------------------------------------------------------------|
| Property value | System.Int32 | Index of the data field in the operation data table that is designated to hold the maximum interruption time.  {-1NumberOfFieldsInOperationDataTable -1}. By setting the index to -1, no data field of the operation data table will be assigned to this property.  Default value: -1 |
|                |              |                                                                                                    |

#### **Example Code VB.NET**

VcGantt1.ResourceScheduler2.OperationMaximumInterruptionTimeFieldIndex = 9

#### **Example Code C#**

 $\verb|vcGantt1.ResourceScheduler2.OperationMaximumInterruptionTimeFieldIndex = 9|;\\$ 

# **OperationMinimumSupplementTimeFieldIndex**

### Property of VcResourceScheduler2

The index specifies a data field in the operation data table to which a minimum supplement time of the operation is stored. During supplement time, the resources affected by this operation will not be occupied, so this time span can be used for standby or idle times.

The content of the designated field is a number that represents base time units (s. property **BaseTimeUnit**). In the picture referring to **OperationData-TableName**, the field index for example is 7.

Please also see **OperationMaximumSupplementLoadFieldIndex**, **OperationPreparationLoadFieldIndex** and **OperationPostLoadFieldIndex**.

|                | Data Type    | Explanation                                                                                                    |
|----------------|--------------|----------------------------------------------------------------------------------------------------|
| Property value | System.Int32 | Index of the data field in the operation data table that is designated to hold the minimum supplement time.                                                            |
|                |              | {-1NumberOfFieldsInOperationDataTable -1}. By setting the index to -1, no data field of the operation data table will be assigned to this property.  Default value: -1 |

#### **Example Code VB.NET**

VcGantt1.ResourceScheduler2.OperationMinimumSupplementTimeFieldIndex = 7

#### **Example Code C#**

vcGantt1.ResourceScheduler2.OperationMinimumSupplementTimeFieldIndex = 7;

## **OperationOverlapQuantityFieldIndex**

#### **Property of VcResourceScheduler2**

This property lets you set or retrieve the index of a data field in the operation data table that holds the 'overlap' quantity of an operation. Overlapping can only occur in tasks that were scheduled according to the strategy ASAP. This is the field to make succeeding resources overlap, which is useful if the succeeding operation does not have to wait for the preceding one to finish.

The quantity specified in the data field refers to the quantity of the task, set by the property **TaskQuantityFieldIndex**. The succeeding operation starts earliest after the preceding one has worked off the quantity specified (or later, optionally), overlapping the preceding one.

In the example below the value of the overlap field equals 3. It refers to the quantity of 4. After 3 units of those 4 units were worked off by operation1, operation2 will start. A possibly defined load per item for operation1 (in the below example =2) will be multiplied by the overlap value: 3\*2=6. Therefore operation2 starts after operation has reached the value of 6.

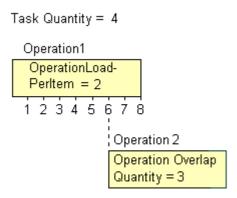

Scenario sample: 4 candle sticks are to be produced, each one holding 3 candles. 2 candle sticks and 6 candles are put in a package. After 6 candles were produced by operation1, operation2 starts packing.

If the index set by the property is empty or if it contains a value = 0, the operation will not overlap the preceding one; if the value equals -1, the operation will start at the same time as the preceding one.

If a preparation time was defined, it will be taken into consideration within the overlapping period. So probably, the preparation time needs to be divided by the load per item of the operation (see OperationLoadPerItemFieldIndex) and added to the overlapping quantity. This property should not be used simultaneously with the property **ResourceEfficienyFieldIndex**; the same is valid for **AssigmentMaximumLoadFieldIndex**.

|                | Data Type    | Explanation                                                                                                    |
|----------------|--------------|----------------------------------------------------------------------------------------------------|
| Property value | System.Int32 | Index of the data field in the operation data table that is designated to hold the values of the 'overlap' quantity.                                                   |
|                |              | {-1NumberOfFieldsInOperationDataTable -1}. By setting the index to -1, no data field of the operation data table will be assigned to this property.  Default value: -1 |

#### **Example Code VB.NET**

VcGantt1.ResourceScheduler2.OperationOverlapQuantityFieldIndex = 11

#### Example Code C#

vcGantt1.ResourceScheduler2.OperationOverlapQuantityFieldIndex = 11;

## **OperationPostLoadFieldIndex**

### Property of VcResourceScheduler2

The index specifies a data field in the operation data table to which a post time of the operation is stored. During the post time, the resources affected by this operation will be occupied.

The content of the designated field is a number that represents the required capacity. In the picture referring to Please also see **OperationPreparation-TimeFieldIndex**, **OperationMaximumSupplementTimeFieldIndex** and **OperationMinimumSupplementTimeFieldIndex**.

|                | Data Type    | Explanation                                                                                                    |
|----------------|--------------|----------------------------------------------------------------------------------------------------|
| Property value | System.Int32 | Index of the data field in the operation data table that is designated to hold the post time.                                                       |
|                |              | {-1NumberOfFieldsInOperationDataTable -1}. By setting the index to -1, no data field of the operation data table will be assigned to this property. |
|                |              | Default value: -1                                                                                                    |

#### **Example Code VB.NET**

VcGantt1.ResourceScheduler2.OperationPostTimeFieldIndex = 13

#### **Example Code C#**

vcGantt1.ResourceScheduler2.OperationPostTimeFieldIndex = 13;

# **OperationPreparationLoadFieldIndex**

#### Property of VcResourceScheduler2

The index specifies a data field in the operation data table to which a preparation time of the operation is stored. During the preparation time, the resources affected by this operation will be occupied.

The content of the designated field is a number that represents the required capacity. In the picture referring to **OperationDataTableName**, the field index for example is 12.

Please also see **OperationPostLoadFieldIndex**, **OperationMaximum-SupplementTimeFieldIndex** and **OperationMinimumSupplementTime-FieldIndex**.

900 API Reference: VcResourceScheduler2

|                | Data Type    | Explanation                                                                                                    |
|----------------|--------------|----------------------------------------------------------------------------------------------------|
| Property value | System.Int32 | Index of the data field in the operation data table that is designated to hold the preparation time.                                                |
|                |              | {-1NumberOfFieldsInOperationDataTable -1}. By setting the index to -1, no data field of the operation data table will be assigned to this property. |
|                |              | Default value: -1                                                                                                    |

### **Example Code VB.NET**

VcGantt1.ResourceScheduler2.OperationPreparationTimeFieldIndex = 12

### **Example Code C#**

vcGantt1.ResourceScheduler2.OperationPreparationTimeFieldIndex = 12;

## OperationResultEndDateFieldIndex

## Property of VcResourceScheduler2

This property lets you set or retrieve the index of a data field in the operation data table to which the calculated finish date of the operation is stored. In the picture referring to **OperationDataTableName**, the field index for example is 17.

To receive sensible results for the scheduling procedure, at least two out of the three properties **OperationResultStartDateFieldIndex**, **OperationResultProcessingTimeFieldIndex** and **OperationResultEndDateFieldIndex** need to be set to a value unequal to -1.

|                | Data Type    | Explanation                                                                                                    |
|----------------|--------------|----------------------------------------------------------------------------------------------------|
| Property value | System.Int32 | Index of the data field in the operation data table that is designated to hold the values of the end date.                                           |
|                |              | {-1NumberOfFieldsInOperationsDataTable -1}. By setting the index to -1, no data field of the operation data table will be assigned to this property. |
|                |              | Default value: -1                                                                                                    |

### **Example Code VB.NET**

VcGantt1.ResourceScheduler2.OperationResultEndDateFieldIndex = 17

#### **Example Code C#**

vcGantt1.ResourceScheduler2.OperationResultEndDateFieldIndex = 17;

API Reference: VcResourceScheduler2 901

## **OperationResultPostEndDateFieldIndex**

## Property of VcResourceScheduler2

The index specifies a data field in the operation data table which holds the scheduled end date of the post time of an operation. If this phase is 0, the date is identical to the value in the data field which is referred to by the property **OperationResultEndDateFieldIndex**.

|                | Data Type    | Explanation                                                                                                    |
|----------------|--------------|----------------------------------------------------------------------------------------------------|
| Property value | System.Int32 | Index of the data field in the operation data table that is designated to hold the end date of the post time.  {-1NumberOfFieldsInOperationDataTable -1}. By setting the index to -1, no data field of the operation data table will be assigned to this property.  Default value: -1 |
|                |              |                                                                                                    |

#### **Example Code VB.NET**

VcGantt1.ResourceScheduler2.OperationResultPostEndDateFieldIndex = 15

### **Example Code C#**

vcGantt1.ResourceScheduler2.OperationPostEndDateFieldIndex = 15;

## **OperationResultPreparationStartDateFieldIndex**

### **Property of VcResourceScheduler2**

The index specifies a data field in the operation data table which holds the scheduled start date of the preparation phase of an operation. If the preparation phase is 0, this date is identical to the value in the data field which is referred to by the property **OperationResultStartDateFieldIndex**.

|                | Data Type    | Explanation                                                                                                    |
|----------------|--------------|----------------------------------------------------------------------------------------------------|
| Property value | System.Int32 | Index of the data field in the operation data table that is designated to hold the start date of the preparation phase.  {-1NumberOfFieldsInOperationDataTable -1}. By setting the index to -1, no data field of the operation data table will be assigned to this property.  Default value: -1 |
|                | 1            |                                                                                                    |

### **Example Code VB.NET**

VcGantt1.ResourceScheduler2.OperationResultPreparationStartDateFieldIndex = 10

#### **Example Code C#**

vcGantt1.ResourceScheduler2.OperationResultPreparationStartDateFieldIndex = 10;

## **OperationResultProcessingTimeFieldIndex**

## Property of VcResourceScheduler2

The index specifies a data field in the operation data table to which the calculated duration of the operation is stored. In the picture referring to **OperationDataTableName**, the field index for example is 18.

To receive sensible results for the scheduling procedure, at least two out of the three properties **OperationResultStartDateFieldIndex**, **OperationResultProcessingTimeFieldIndex** and **OperationResultEndDateFieldIndex** need to be set to a value unequal to -1.

|                | Data Type    | Explanation                                                                                                    |
|----------------|--------------|----------------------------------------------------------------------------------------------------|
| Property value | System.Int32 | Index of the data field in the operation data table that is designated to hold the values of the processing time.  {-1NumberOfFieldsInOperationsDataTable -1}. By setting the index to -1, no data field of the operation data table will be assigned to this property.  Default value: -1 |
|                |              |                                                                                                    |

#### **Example Code VB.NET**

VcGantt1.ResourceScheduler2.OperationResultProcessingTimeFieldIndex = 18

#### **Example Code C#**

vcGantt1.ResourceScheduler2.OperationResultProcessingTimeFieldIndex = 18;

## **OperationResultStartDateFieldIndex**

## **Property of VcResourceScheduler2**

The index specifies a data field in the operations table to which the calculated start date of the operation is stored. In the picture referring to **Operation-DataTableName**, the field index for example is 16.

To receive sensible results for the scheduling procedure, at least two out of the three properties **OperationResultStartDateFieldIndex**, **OperationResultProcessingTimeFieldIndex** and **OperationResultEndDateFieldIndex** need to be set to a value unequal to -1.

|                | Data Type    | Explanation                                                                                                    |
|----------------|--------------|----------------------------------------------------------------------------------------------------|
| Property value | System.Int32 | Index of the data field in the operation data table that is designated to hold the values of the start date.  {-1NumberOfFieldsInOperationsDataTable -1}. By setting the index to -1, no data field of the operations table will be assigned to this property.  Default value: -1 |
|                |              |                                                                                                    |

VcGantt1.ResourceScheduler2.OperationResultStartDateFieldIndex = 16

#### **Example Code C#**

vcGantt1.ResourceScheduler2.OperationResultStartDateFieldIndex = 16;

## **OperationResultStatusFieldIndex**

## Property of VcResourceScheduler2

The index specifies a data field in the operation data table to which an error or a warning on scheduling the operation is stored. In the picture referring to **OperationDataTableName**, the field index for example is 19.

Possible values stored by the scheduling procedure:

0: the operation was scheduled

1: the operation was not scheduled because the scheduling procedure selected a different route of the task. This case can only occur if the property **OperationRouteFieldIndex** was set to a value unequal to -1.

1000: the operation was not scheduled

1001: the operation was not scheduled and it was an operation of a task causing the task not to be scheduled. The reasons for this can be various.

|                | Data Type    | Explanation                                                                                                    |
|----------------|--------------|----------------------------------------------------------------------------------------------------|
| Property value | System.Int32 | Index of the data field in the operation data table that is designated to hold the error values.                                                    |
|                |              | {-1NumberOfFieldsInOperationDataTable -1}. By setting the index to -1, no data field of the operation data table will be assigned to this property. |
|                |              | Default value: -1                                                                                                    |

## 904 API Reference: VcResourceScheduler2

### **Example Code VB.NET**

VcGantt1.ResourceScheduler2.OperationResultStatusFieldIndex = 19

#### Example Code C#

vcGantt1.ResourceScheduler2.OperationResultStatusFieldIndex = 19;

## **OperationRouteFieldIndex**

## Property of VcResourceScheduler2

This property lets you set or retrieve the index of a data field in the operation data table the values of which assign operations to routes. In the picture referring to **OperationDataTableName**, the field index for example is 14.

Operations of the same content in this field belong to the same route. The content of this field also represents the name of the route.

Routes represent alternative ways to execute a task. The scheduling procedure checks the routes available and selects one for the task. This way, you can define several alternative operation sequences for the same task. Not more than 10 routes can be defined per task. The routes are selected in the sequence of their occurrence by the operations.

|                | Data Type    | Explanation                                                                                                    |
|----------------|--------------|----------------------------------------------------------------------------------------------------|
| Property value | System.Int32 | Index of the data field in the operation data table that is designated to hold the name of the route.                                               |
|                |              | {-1NumberOfFieldsInOperationDataTable -1}. By setting the index to -1, no data field of the operation data table will be assigned to this property. |
|                |              | Default value: -1                                                                                                    |

#### **Example Code VB.NET**

VcGantt1.ResourceScheduler2.OperationRouteFieldIndex = 14

#### **Example Code C#**

vcGantt1.ResourceScheduler2.OperationRouteFieldIndex = 14;

## **OperationSequenceNumberFieldIndex**

## Property of VcResourceScheduler2

This property lets you set or retrieve the index of a data field in the operation data table the values of which define the sequence of the operations associated with a task. In the picture referring to **OperationDataTable-Name**, the field index for example is 6.

|                | Data Type    | Explanation                                                                                                    |
|----------------|--------------|----------------------------------------------------------------------------------------------------|
| Property value | System.Int32 | Index of the data field in the operation data table that is designated to hold the sequence values.  {-1NumberOfFieldsInOperationDataTable -1}. By |
|                |              | setting the index to -1, no data field of the operation data table will be assigned to this property.                                              |
|                |              | Default value: -1                                                                                                    |

VcGantt1.ResourceScheduler2.OperationSequenceNumberFieldIndex = 6

### **Example Code C#**

vcGantt1.ResourceScheduler2.OperationSequenceNumberFieldIndex = 6;

## **OperationStartLockDateFieldIndex**

## Property of VcResourceScheduler2

The index specifies a data field in the operation data table that holds a start date for each operation in case of ASAP planning strategy (see property **PlanningStrategy**). In the picture referring to **OperationDataTableName**, the field index for example is 5.

If the data field contains a valid date, the task will be locked in the place of that start date and will not be moved by the scheduling procedure, which makes sense in particular for tasks already started. Please also see the property **OperationWorkInProcessFieldIndex**).

By the property **ToleranceTimeOnStartLockDates** you can set an allowance by which an operation may differ, i.e. a delay by which the lock date may be belated. Please mind that tasks that have operations with locked start dates are not scheduled automatically by first priority. If you wish this to happen, you need to calculate priorities of the tasks manually (see property **TaskPriorityFieldIndex**).

|                | Data Type    | Explanation                                                                                                    |
|----------------|--------------|----------------------------------------------------------------------------------------------------|
| Property value | System.Int32 | Index of the data field in the operation data table that is designated to hold the lock date.                                                       |
|                |              | {-1NumberOfFieldsInOperationDataTable -1}. By setting the index to -1, no data field of the operation data table will be assigned to this property. |
|                |              | Default value: -1                                                                                                    |

**906** API Reference: VcResourceScheduler2

### **Example Code VB.NET**

VcGantt1.ResourceScheduler2.OperationStartLockDateFieldIndex = 5

#### Example Code C#

vcGantt1.ResourceScheduler2.OperationStartLockDateFieldIndex = 5;

## **OperationTaskIDFieldIndex**

### **Property of VcResourceScheduler2**

This property lets you set or retrieve the index of a data field in the operations table which holds the ID of the task that the operation belongs to. In the picture referring to **OperationDataTableName**, the field index for example is 2.

To have the operation scheduled, this property needs to be set to a value different from -1. The data field allows to assign several operations to a task. The sequence in which the operations of a task are scheduled depends on the value of the data field, the index of which is set by the property **Operation-SequenceNumberDataFieldIndex**.

|                | Data Type    | Explanation                                                                                                    |
|----------------|--------------|----------------------------------------------------------------------------------------------------|
| Property value | System.Int32 | Index of the data field in the operation data table that is designated to hold the task ID.                                                         |
|                |              | {-1NumberOfFieldsInOperationDataTable -1}. By setting the index to -1, no data field of the operation data table will be assigned to this property. |
|                |              | Default value: -1                                                                                                    |

#### **Example Code VB.NET**

VcGantt1.ResourceScheduler2.OperationTaskIDFieldIndex = 2

### **Example Code C#**

vcGantt1.ResourceScheduler2.OperationTaskIDFieldIndex = 2;

## **OperationWorkInProcessFieldIndex**

## Property of VcResourceScheduler2

The index specifies a data field in the operation data table that contains a field which holds the degree of completion of an operation in percent, i.e. a value between 0 and 100. In the picture referring to **OperationDataTable-Name**, the field index for example is 15.

If the data field index was found to be -1 or no valid value can be provided by the field, 0% ("not started") will be assumed.

|                | Data Type    | Explanation                                                                                                    |
|----------------|--------------|----------------------------------------------------------------------------------------------------|
| Property value | System.Int32 | Index of the data field in the operation data table that is designated to hold the degree of completion.                                             |
|                |              | {-1NumberOfFieldsInOperationsDataTable -1}. By setting the index to -1, no data field of the operation data table will be assigned to this property. |
|                |              | Default value: -1                                                                                                    |

### **Example Code VB.NET**

VcGantt1.ResourceScheduler2.OperationWorkInProcessFieldIndex = 15

#### **Example Code C#**

vcGantt1.ResourceScheduler2.OperationWorkInProcessFieldIndex = 15;

## **PlanningEndDate**

## Property of VcResourceScheduler2

By this property you can set or retrieve the end date of the scheduling period. If you do not set this date, the end date will be taken from the end of the time scale, set by the property **VcGantt.TimeScaleEnd**. The start of the scheduling period can be set by **PlanningStartDate**.

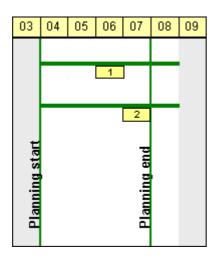

## Limited scheduling period

|                | Data Type       | Explanation                       |
|----------------|-----------------|-----------------------------------|
| Property value | System.DateTime | End date of the scheduling period |
|                |                 | Default value: DateTime.MinValue  |

## 908 API Reference: VcResourceScheduler2

## **Example Code VB.NET**

VcGantt1.ResourceScheduler2.PlanningEndDate = VcGantt1.TimeScaleEnd

#### **Example Code C#**

vcGantt1.ResourceScheduler2.PlanningEndDate = vcGantt1.TimeScaleEnd;

## **PlanningStartDate**

## Property of VcResourceScheduler2

By this property you can set or retrieve the start date of the scheduling period. If you do not set this date, the start date will be taken from the start of the time scale, set by the property **VcGantt.TimeScaleStart**. The end of the scheduling period can be set by **PlanningEndDate**.

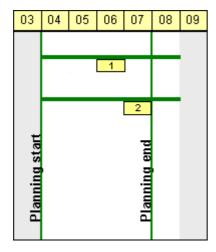

## Limited scheduling period

|                | Data Type       | Explanation                                                           |
|----------------|-----------------|-----------------------------------------------------------------------|
| Property value | System.DateTime | Start date of the scheduling period  Default value: DateTime.MinValue |

#### **Example Code VB.NET**

VcGantt1.ResourceScheduler2.PlanningStartDate = VcGantt1.TimeScaleStart

## **Example Code C#**

vcGantt1.ResourceScheduler2.PlanningStartDate = vcGantt1.TimeScaleStart;

## **PlanningStrategy**

## Property of VcResourceScheduler2

This property specifies the planning strategy for tasks. Two options exist for planning strategies: One strategy aims at working off tasks as fast as possible to achieve a high turnover in the production system. Therefore, tasks start as soon as possible (ASAP). The other strategy aims at finishing tasks duely, for example to keep stocks low. Therefore, tasks finish just in time (JIT).

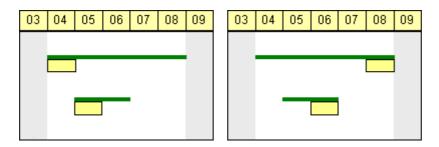

So in the ASAP strategy the start is early (picture left), while in the JIT strategy the finish is late (picture right). The long slim bars show the available period to complete a task, while the short big bars represent the actually allocated time for completion. So ASAP tasks tend to appear at the left end of the available period of completion, while JIT tasks tend to appear at its right end.

If an individual setting of the planning strategy per task is required, you can assign a data field by **TaskPlanningStrategyFieldIndex** to individually overwrite settings of **PlanningStrategy**.

|                | Data Type                                                | Explanation                      |
|----------------|----------------------------------------------------------|----------------------------------|
| Property value | VcResourceSchedulingPlanningStrategy                     | Planning strategy                |
|                |                                                          | Default value: vcResSchedPSASAP  |
|                | Possible Values: .vcResSchedPSASAP -1 .vcResSchedPSJIT 0 | As soon as possible Just in time |

#### **Example Code VB.NET**

VcGantt1.ResourceScheduler2.PlanningStrategy =
VcResourceSchedulingPlanningStrategy.vcResSchedPSASAP

### **Example Code C#**

vcGantt1.ResourceScheduler2.PlanningStrategy =
VcResourceSchedulingPlanningStrategy.vcResSchedPSASAP;

## ResourceCalendarNameFieldIndex

## Property of VcResourceScheduler2

The index passed as the property value specifies a data field in the resource data table that defines the name of a calendar for a resource of the type **TimingResource** or **WorkResource**. If the field of the resource is empty, if it contains an invalid name or if this property is set to -1, as a substitute the name of the resource will be used for the calendar name, as set by the property **ResourceNameFieldIndex**.

|                | Data Type    | Explanation                                                                                                    |
|----------------|--------------|----------------------------------------------------------------------------------------------------|
| Property value | System.Int32 | Index of the data field in the resource data table that that defines a calendar name for the resource of the type TimingResource or WorkResource.  Default value: -1 |

## ResourceCapacityType

### **Property of VcResourceScheduler2**

This property sets the capacity type for all resources, if it is not set individually for each resource by **ResourceCapacityTypeFieldIndex**.

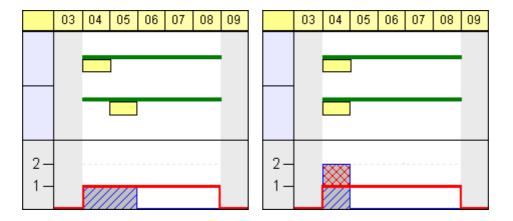

Finite capacities (left) may require tasks to be allocated sequentially while infinite capacities (right) allow to schedule them simultaneously.

|                      | Data Type              | Explanation                       |
|----------------------|------------------------|-----------------------------------|
| Parameter:           |                        |                                   |
| ⇒ resourceTableIndex | System.Int16           | Index of the resource data table. |
|                      |                        | {024}                             |
| Property value       | VcResourceCapacityType | Capacity types                    |
|                      |                        | Default value: vcResSchedCTFinite |

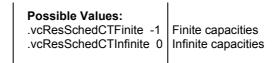

VcGantt1.ResourceScheduler2.ResourceCapacityType =
VcResourceSchedulingCapacityType.vcResSchedCTFinite

#### **Example Code C#**

vcGantt1.ResourceScheduler2.ResourceCapacityType =
VcResourceSchedulingCapacityType.vcResSchedCTFinite;

## ResourceCapacityTypeFieldIndex

### Property of VcResourceScheduler2

This property lets you set or retrieve the index of a field in a resource data table that holds the capacity type of a single timing resource. In the picture referring to **ResourceDataTableName**, the field index for example is 2.

The index passed as a parameter denotes one out of 25 resource tables. The one to be used is defined by the indexed property **ResourceDataTableName**.

Permitted values of the data field content:

## 1 finite capacity

2 infinite capacity

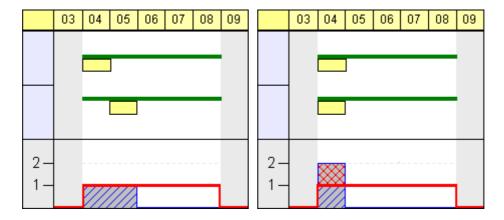

Finite capacities (left) may require tasks to be allocated sequentially while infinite capacities (right) allow to work them off simultaneously. By the property **ResourceCapacityType** you can set the capacity for all data records of a resource table. The latter property is overwritten by this property if set.

If a resource belongs to more than one group, it has to have the same capacity type in all groups.

|                      | Data Type    | Explanation                                                                                                    |
|----------------------|--------------|----------------------------------------------------------------------------------------------------|
| Parameter:           |              |                                                                                                    |
| ⇒ resourceTableIndex | System.Int16 | Index of the resource data table                                                                                                    |
|                      |              | {024}                                                                                                    |
| Property value       | System.Int32 | Index of the data field in the resource data table that is designated to hold the capacity type.                                                  |
|                      |              | {-1NumberOfFieldsInResourceDataTable -1}. By setting the index to -1, no data field of the resource data table will be assigned to this property. |
|                      |              | Default value: -1                                                                                                    |

### **Example Code VB.NET**

VcGantt1.ResourceScheduler2.ResourceCapacityTypeFieldIndex(0) = 1

#### **Example Code C#**

vcGantt1.ResourceScheduler2.set ResourceCapacityTypeFieldIndex(0,1);

## ResourceConstraintTypeFieldIndex

## Property of VcResourceScheduler2

The index passed as the property value specifies a data field in the resource data table that holds a constraint for a single work or material resource.

Among the 25 possibly existing recource tables the one sought for is referred to by the index passed as the parameter.

As types, the values 0,1 or 3 or no value may be specified. The values "" or "1" or no field indicate, that the given capacity of the resource is truely valid (this is what is called a "hard" resource).

The value "0" indicates, that the given capacity of the resource may be ignored if there is an increasing demand for it, since it then would be available by an unlimited capacity ("soft" resource).

The value "3" indicates that the resource is "hard", but workfree periods will be taken into account which do not cause interruptions when the operation is scheduled.

|                | Data Type    | Explanation                                                                                                    |
|----------------|--------------|----------------------------------------------------------------------------------------------------|
| Parameter:     |              |                                                                                                    |
| ⇒ index        | System.Int16 | Index of the resource table                                                                                                    |
|                |              | {024}                                                                                                    |
| Property value | System.Int32 | Index of the data field in the resource data table that is designated to hold the constraint data.                                                |
|                |              | {-1NumberOfFieldsInResourceDataTable -1}. By setting the index to -1, no data field of the resource data table will be assigned to this property. |
|                |              | Default value: -1                                                                                                    |

VcGantt1.ResourceScheduler2.ResourceConstraintTypeFieldIndex(0) = 1

#### **Example Code C#**

vcGantt1.ResourceScheduler2.set\_ResourceConstraintTypeFieldIndex(0,1);

## ResourceDataTableName

## Property of VcResourceScheduler2

This property lets you set or retrieve the names of up to 25 resource data tables. The name at the index 0 is to be set by obligation. If more than one name is set, the indices need to be stocked continuously without a gap from 0 onward. For each resource data table set by this property a corresponding field has to be allocated in the assignment data table by the property **AssignmentResourceIDFieldIndex**.

## 914 API Reference: VcResourceScheduler2

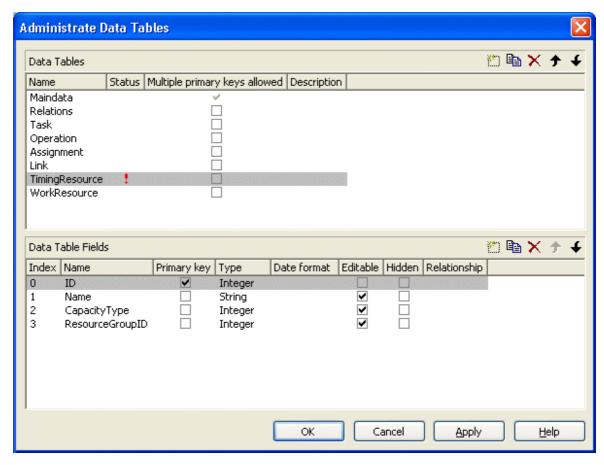

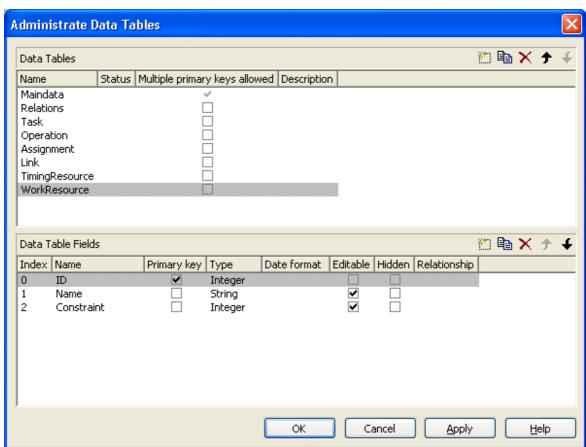

|                      | Data Type     | Explanation                 |
|----------------------|---------------|-----------------------------|
| Parameter:           |               |                             |
| ⇒ resourceTableIndex | System.Int16  | Index of the resource table |
|                      |               | {024}                       |
| Property value       | System.String | Name of the data table      |
|                      |               | Default value: Empty string |

VcGantt1.ResourceScheduler2.ResourceDataTableName(1) = "Timing Resource"

#### Example Code C#

vcGantt1.ResourceScheduler2.set ResourceDataTableName(1, "Timing Resource");

## ResourceEfficiencyFieldIndex

## Property of VcResourceScheduler2

The index passed as the property value specifies a data field in the resource data table that indicates an efficiency in percent for the resource of the type **TimingResource**. If this field of a resource is empty or if the property is set to -1, the efficiency by default equals 100. If however a value is set, the total of the allocations is multiplied by the efficiency value by assigning before scheduling this resource. So if the efficiency is lower than 100 per cent, an operation assigned to this resource will take longer than the default wheras values above 100 per cent will cause an assigned operation to be worked off faster than could the default. This is particularly interesting regarding the definition of resource groups (please see also **ResourceSelectionStrategy**), where from the available resources the one of greatest efficiency can be selected.

Being a percentage, the values of efficiency in general range between 1 and 100. Values of > 1,000 automatically will be put back to 1,000. The efficiency should NOT be set to a value as high as to reduce the occupation of a resource below 1.

| . <u> </u>     | Data Type    | Explanation                                                                                                    |
|----------------|--------------|----------------------------------------------------------------------------------------------------|
| Property value | SystemInt.32 | Index of the data field in the resource data table that indicates the efficiency in per cent of a resource of the type <b>Timing Resource</b> . |

## ResourceGroupDataTableName

### Property of VcResourceScheduler2

This indexed property lets you set or retrieve the data table in which the resource groups can be found, of which the IDs are held by fields referred to by **ResourceGroupIDFieldIndex**. So for each field index that you specify by the property **ResourceGroupIDFieldIndex**, you need to set the name of a data field by this property. It uses the same data tables as does **Resource-DataTableName**. The resource data table index passed as the parameter denotes one out of 25 available resource data tables assigned by the indexed property **ResourceDataTableName**.

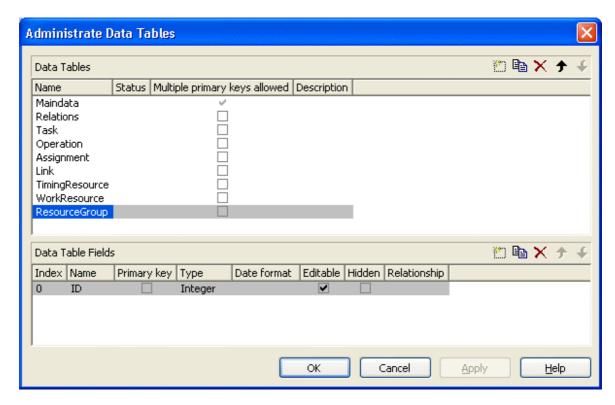

|                                             | Data Type     | Explanation                             |
|---------------------------------------------|---------------|-----------------------------------------|
| Parameter:                                  |               |                                         |
| $\Rightarrow {\sf ResourceGroupTableIndex}$ | System.Int16  | Index of the resource group data table. |
|                                             |               | {024}                                   |
| Property value                              | System.String | Name of the resource group data table   |

#### **Example Code VB.NET**

VcGantt1.ResourceScheduler2.ResourceGroupDataTableName(1) = "Printer Resource"

### **Example Code C#**

 $\label{lem:control} $\operatorname{vcGantt1.ResourceScheduler2.set}_{ResourceGroupDataTableName}(1, "Printer Resource");$ 

API Reference: VcResourceScheduler2 917

## ResourceGroupIDFieldIndex

## Property of VcResourceScheduler2

The index passed as the property value specifies a data field in the resource data table that is designated to hold the ID of a group resource. By setting the ID, the resource is described as one belonging to the group. In the picture referring to **ResourceGroupDataTableName**, the field index for example is 0. If the field index is set to -1 or if the resource data field referred to is empty, the resource will not belong to a group. This property must only be set to timing resources (see property **ResourceType**).

The index passed as a parameter denotes one out of 25 resource tables. They can be set by the indexed property **ResourceDataTableName**.

|                      | Data Type    | Explanation                                                                                                    |
|----------------------|--------------|----------------------------------------------------------------------------------------------------|
| Parameter:           |              |                                                                                                    |
| ⇒ resourceTableIndex | System.Int16 | Index of the resource table.                                                                                                    |
|                      |              | {024}                                                                                                    |
| Property value       | System.Int32 | Index of the data field in the resource data table that is designated to hold the groupID.                                                        |
|                      |              | {-1NumberOfFieldsInResourceDataTable -1}. By setting the index to -1, no data field of the resource data table will be assigned to this property. |
|                      |              | Default value: -1                                                                                                    |

#### **Example Code VB.NET**

VcGantt1.ResourceScheduler2.ResourceGroupIDFieldIndex(0) = 1

#### **Example Code C#**

 $\verb|vcGantt1.ResourceScheduler2.set_ResourceGroupIDFieldIndex(0,1);|\\$ 

## ResourceNameFieldIndex

## Property of VcResourceScheduler2

The index passed as the property value specifies a data field in the resource data table that holds the names of resources. In the picture referring to **ResourceDataTableName**, the field index for example is 1.

The resource name serves to identify histogram names, curve names and calendar names. Beside, it is used with groups to allocate a resource to several groups simultaneously. For this, a resource needs to be specified in different data records by the same name but by different IDs of the group

resources. If no field index is specified, names of histograms, curves and calendars will be retrieved on the base of the resource ID.

The index passed as a parameter denotes one out of 25 resource tables. The resource tables used can be set by the indexed property **ResourceDataTable-Name**.

|                      | Data Type    | Explanation                                                                                                    |
|----------------------|--------------|----------------------------------------------------------------------------------------------------|
| Parameter:           |              |                                                                                                    |
| ⇒ resourceTableIndex | System.Int16 | Index the resource table.                                                                                                    |
|                      |              | {024}                                                                                                    |
| Property value       | System.Int32 | Index of the data field in the resource data table that is designated to hold the name.                                                           |
|                      |              | {-1NumberOfFieldsInResourceDataTable -1}. By setting the index to -1, no data field of the resource data table will be assigned to this property. |
|                      |              | Default value: -1                                                                                                    |

#### **Example Code VB.NET**

VcGantt1.ResourceScheduler2.ResourceNameFieldIndex(0) = 1

### **Example Code C#**

vcGantt1.ResourceScheduler2.set\_ResourceNameFieldIndex(0,1);

## ResourceResultLoadCurveNamePrefix

## Property of VcResourceScheduler2

Prefix for the name of the curve that after the scheduling procedure contains the resource capacity for each timing resource and for each work and material resource.

The curves for the work load need to have been defined before invoking the method **Process**, otherwise they cannot be visualized. The resource name (see property **ResourceNameFieldIndex**) or the resource ID will be used to form the remaining part of the name. If a curve is not found, the results of the work load will be lost for the resource affected.

Beside, the property CurveSource needs to have been set to vcSetCurve for the curves, i.e. assignments must be feasible by the VcCurve.SetValues method of the API.

|                | Data Type     | Explanation                               |
|----------------|---------------|-------------------------------------------|
| Property value | System.String | Character string that contains the prefix |
|                |               | Default value: "Load_"                    |

VcGantt1.ResourceScheduler2.ResourceResultLoadCurveNamePrefix = "LoadCurve "

#### Example Code C#

vcGantt1.ResourceScheduler2.ResourceResultLoadCurveNamePrefix = "LoadCurve ";

## ResourceResultStockCurveNamePrefix

### Property of VcResourceScheduler2

Prefix for the name of the curve that after the scheduling procedure contains the available stock of each material resource.

The stock curves need to have been defined before invoking the method **Process**, otherwise they cannot be visualized. The resource name or the resource ID will be used to form the remaining part of the name.

If a curve is not found, the results of the stock will be lost for the resource affected. The availabe stock is calculated from the cumulation of material supply (that is, from the supply curve that has to be put up before the scheduling procedure starts) and from the utilization by the operations that were assigned to the resource.

Beside, the property **CurveSource** needs to have been set to **vcSetCurve** for the curves, i.e. assignments must be feasible by the **VcCurve.SetValues** method of the API.

| . <u> </u>     | Data Type     | Explanation                               |
|----------------|---------------|-------------------------------------------|
| Property value | System.String | Character string that contains the prefix |
|                |               | Default value: "Stock_"                   |

### **Example Code VB.NET**

VcGantt1.ResourceScheduler2.ResourceResultStockCurveNamePrefix = 1

### **Example Code C#**

vcGantt1.ResourceScheduler2.ResourceResultStockCurveNamePrefix = 1;

## ResourceSelectionStrategy

## Property of VcResourceScheduler2

This property specifies the selection strategy of the scheduling process for resources to be selected from a group (therefore for timing resources only).

|                | Data Type                                      | Explanation                                                                                                    |
|----------------|------------------------------------------------|----------------------------------------------------------------------------------------------------|
| Property value | VcResourceSchedulingResourceSelectionStrategy  | Selection types  Default value: VeResSchodRSSequential                                                                                                    |
|                | Possible Values: .vcResSchedRSFirstAvailable 6 | VcResSchedRSSequential  The resource which is first available when the scheduling is performed will be selected if its available capacity permits.  When using this constant, the selection merely depends on the first timing resource. Other assignments of the operation are not taken into                                                                                                    |
|                | .vcResSchedRSHighestEfficiency 2               | account. So when using material and work resources, the results may not turn out satisfactory.  The resource most efficient when the scheduling is performed will be selected (makes sense only if the property <b>ResourceEfficiency-</b>                                                                                                    |
|                | .vcResSchedRSLeastLoaded 0                     | FieldIndex is used) if its available capacity permits.  The resource least loaded when the scheduling is performed will be selected, if its availabe capacity permits. This strategy is useful if the                                                                                                    |
|                | .vcResSchedRSMostLoaded 1                      | workload is to be distributed evenly between resources. This value entails consecutive addir of resource occupation that forms the base for selecting the resource leas loaded. So if planning periods of tasks differ widely or if both planning strategies are applied, the results may not prove satisfactory. The resource most loaded when the scheduling is performed will be selected, if its available capacity permits. This strategy is useful if the workload is to be concentrated on a few resources as possible. This value entails consecutive addir of resource occupation that forms the base for selecting the resource most loaded. So if planning periods of tasks differ widely or if both planning strategies are applied, the results |
|                | .vcResSchedRSSequential -1                     | may not prove satisfactory. The resources are tried to be used it the sequence defined.                                                                                                    |

VcGantt1.ResourceScheduler2.ResourceSelectionStrategy =
VcResourceSchedulingResourceSelectionStrategy.vcResSchedRSLeastLoaded

#### **Example Code C#**

vcGantt1.ResourceScheduler2.ResourceSelectionStrategy =
VcResourceSchedulingResourceSelectionStrategy.vcResSchedRSLeastLoaded;

## ResourceType

## **Property of VcResourceScheduler2**

This property lets you set or retrieve the type of a resource data table. The index passed specifies one of the 25 possibly existing resource data tables. Three possible resource types exist:

## 1. Timing Resources

For a resource to time an operation, the operation needs to be assigned to exactly one resource. Both, finite and infinite capacity types are permitted (s. property ResourceCapacityTypeFieldIndex). Resources of this type can be grouped (s. properties ResourceGroupDataTableName and ResourceGroupIDFieldIndex). Beside, the work load of the resource can be limited (s. properties AssignmentMinimumLoadFieldIndex and AssignmentMaximumLoadFieldIndex). A timing resource requires capacity curves as an indirect resource information and uses work load curves to put the results (s. properties ResourceNameFieldIndex and ResourceResultLoadCurve-Prefix).

## 2. Work Resources

This resource type shows two particular features. An operation can be assigned to more than one resource of this type. As the timing type, the work type requires capacity curves as an indirect source of information and uses work load curves to put the results (s. properties **ResourceNameFieldIndex** and **ResourceResultLoadCurvePrefix**).

### 3. Material Resources

The material resource also shows two characteristic features. An operation can be assigned to more than one resource of this type. The material resource differs by its source of indirect information and the result output: it requires supply curves as an indirect source of information and uses stock curves to

# put the results (s. properties ResourceNameFieldIndex and Resource-ResultStockCurvePrefix).

|                      | Data Type                                             | Explanation                                                                                  |
|----------------------|-------------------------------------------------------|----------------------------------------------------------------------------------------------|
| Parameter:           |                                                       |                                                                                              |
| ⇒ resourceTableIndex | System.Int16                                          | Index of the resource data table                                                             |
|                      |                                                       | {024}.                                                                                       |
| Property value       | VcResourceSchedulingResourceType                      | Type of the resource data table                                                              |
|                      |                                                       | Default value: vcTiming                                                                      |
|                      | Possible Values: .vcMaterial 1 .vcTiming -1 .vcWork 0 | The resource type is "material". The resource type is "timing". The resource type is "work". |

### **Example Code VB.NET**

VcGantt1.ResourceScheduler2.ResourceType(0) =
VcResourceSchedulingResourceType.vcResSchedTiming

#### Example Code C#

vcGantt1.ResourceScheduler2.set\_ResourceType(0,
VcResourceSchedulingResourceType.vcResSchedTiming);

## ResultProcessingStepCount

## Property of VcResourceScheduler2

This property provides the number of scheduled tasks in the chart after a scheduling procedure.

|                | Data Type    | Explanation                       |
|----------------|--------------|-----------------------------------|
| Property value | System.Int32 | Number of tasks  Default value: 0 |

### **Example Code VB.NET**

Dim i As Integer
i = VcGantt1.ResourceScheduler2.ResultProcessingStepCount()

#### Example Code C#

int i = vcGantt1.ResourceScheduler2.ResultProcessingStepCount;

## **TaskDataTableName**

## **Property of VcResourceScheduler2**

This property lets you set or retrieve the name of the task data table. A valid table name has to be used with the property.

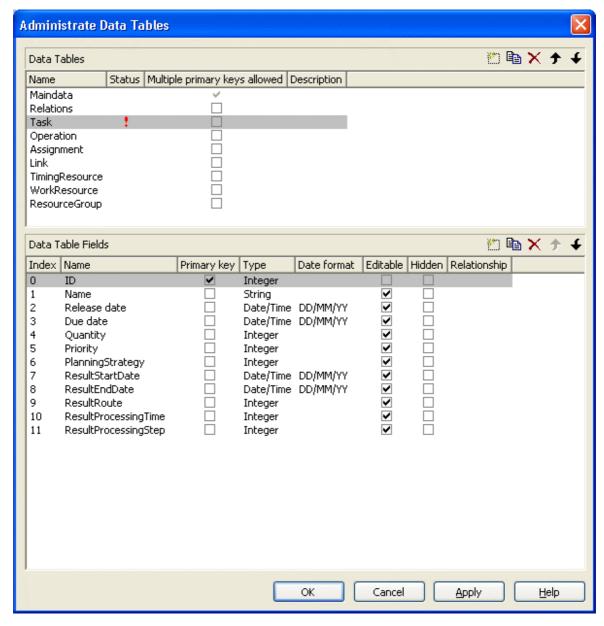

|                | Data Type     | Explanation                 |
|----------------|---------------|-----------------------------|
| Property value | System.String | Name of the task data table |
|                |               | Default value: Empty string |

### **Example Code VB.NET**

VcGantt1.ResourceScheduler2.TaskDataTableName = "Task"

**924** API Reference: VcResourceScheduler2

### **Example Code C#**

vcGantt1.ResourceScheduler2.TaskDataTableName("Task");

## **TaskDueDateFieldIndex**

## Property of VcResourceScheduler2

The index specifies a data field in the tasks data table which holds the due date at which a task must be finished. If no valid value is found in the data field, the value set by the VcGantt property **TimeScaleEnd** will be used. If you wish the task to be scheduled, the value of this property must not be set to -1. In the picture referring to **TaskDataTableName**, the field index for example is 3.

To due dates, a general allowance can be set by the property **ToleranceTime-OnASAPDueDates** Please mind that tasks that have a close due date or only a short period between the release date and the due date are not scheduled automatically by first priority. If you wish this to happen, you need to calculate the priorities of the tasks manually (see property **TaskPriority-FieldIndex**).

| Data Type    | Explanation                                                                                                    |
|--------------|----------------------------------------------------------------------------------------------------|
| System.Int32 | Index of the data field in the task data table that is designated to hold the due date.                                                   |
|              | {-1NumberOfFieldsInTaskDataTable -1}. By setting the index to -1, no data field of the task data table will be assigned to this property. |
|              | Default value: -1                                                                                                    |
|              | , , , , , , , , , , , , , , , , , , ,                                                                                                    |

#### **Example Code VB.NET**

VcGantt1.ResourceScheduler2.TaskDueDateFieldIndex = 3

#### Example Code C#

vcGantt1.ResourceScheduler2.TaskDueDateFieldIndex = 3;

## **TaskPlanningStrategyFieldIndex**

### **Property of VcResourceScheduler2**

The index specifies a data field which holds an individual planning strategy for a task.

If no value is set or if the value is < 1 or > 2, the value set by the property **Planning Strategy** will be used. In the picture referring to **TaskDataTable-Name**, the field index for example is 6.

Defined values of data fields {1...2}:

- 1 ASAP: as soon as possible
- 2 JIT: just in time

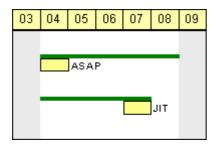

In the ASAP strategy a task is scheduled early, while in the JIT strategy it is scheduled late. The long slim bars show the available period to complete a task, while the short big bars represent the actually allocated time for completion. So ASAP tasks tend to appear at the left end of the available period of completion, while JIT tasks tend to appear at its right end.

|                | Data Type    | Explanation                                                                                                    |
|----------------|--------------|----------------------------------------------------------------------------------------------------|
| Property value | System.Int32 | Index of the data field in the task data table that is designated to hold the data of the planning strategy.                              |
|                |              | {-1NumberOfFieldsInTaskDataTable -1}. By setting the index to -1, no data field of the task data table will be assigned to this property. |
|                |              | Default value: -1                                                                                                    |

## **Example Code VB.NET**

VcGantt1.ResourceScheduler2.TaskPlanningStrategyFieldIndex = 6

#### **Example Code C#**

vcGantt1.ResourceScheduler2.TaskPlanningStrategyFieldIndex = 6;

## **TaskPriorityFieldIndex**

## **Property of VcResourceScheduler2**

The index specifies a data field in the task data table which holds a priority for a task.

The higher the priority value, the better the activity is positioned in the queue of scheduling.

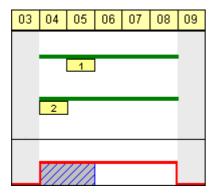

A priority 2 task will be scheduled before a priority 1 task.

Please note: If tasks are linked, their priorities should be set very carefully. When using the ASAP strategy, predecessors should have the same priority as their successors; when using the JIT strategy, predecessors should have at least the same priority as their successors. Tasks can be grouped by their priorities. For example, when grouping tasks of equal priority, preparation and cleaning times of the device may be saved.

|                | Data Type    | Explanation                                                                                                    |
|----------------|--------------|----------------------------------------------------------------------------------------------------|
| Property value | System.Int32 | Index of the data field in the task data table that is designated to hold the priority.                                                   |
|                |              | {-1NumberOfFieldsInTaskDataTable -1}. By setting the index to -1, no data field of the task data table will be assigned to this property. |
|                |              | Default value: -1                                                                                                    |
|                |              |                                                                                                    |

### **Example Code VB.NET**

VcGantt1.ResourceScheduler2.TaskPriorityFieldIndex = 5

#### **Example Code C#**

vcGantt1.ResourceScheduler2.TaskPriorityFieldIndex = 5;

## **TaskQuantityFieldIndex**

## Property of VcResourceScheduler2

The index specifies a data field in the tasks data table which holds the quantity to be worked off by a task. The value of this property must not be set to -1.

The quantity indirectly influences the amount of time required by the task to finish. The amount of time can also be influenced by the efficiency of the resources (see ResourceEfficiencyFieldIndex), by multipliers of operations (see OperationLoadPerItemFieldIndex) and of assignments (see AssignmentLoadOrConsumptionPerItemFieldIndex).

If no valid value is found in the data field, a quantity of 1 will be assumed. In the picture referring to **TaskDataTableName**, the field index for example is 4.

| . <u> </u>     | Data Type    | Explanation                                                                                                    |
|----------------|--------------|----------------------------------------------------------------------------------------------------|
| Property value | System.Int32 | Index of the data field in the task data table that is designated to hold the quantity.                                                   |
|                |              | {-1NumberOfFieldsInTaskDataTable -1}. By setting the index to -1, no data field of the task data table will be assigned to this property. |
|                |              | Default value: -1                                                                                                    |

### **Example Code VB.NET**

VcGantt1.ResourceScheduler2.TaskQuantityFieldIndex = 4

#### **Example Code C#**

vcGantt1.ResourceScheduler2.TaskQuantityFieldIndex = 4;

## **TaskReleaseDateFieldIndex**

## Property of VcResourceScheduler2

The index specifies a data field in the tasks data table which holds the release date from which onward a task can be scheduled. The value of this property must not be set to -1.

If no valid value is found in the data field, the value set by the VcGantt property **TimeScaleStart** will be used. In the picture referring to **TaskData-TableName**, the field index for example is 2.

You can set a general allowance to release dates by the property **Tolerance-TimeOnJITReleaseDates**.

|                | Data Type    | Explanation                                                                                                    |
|----------------|--------------|----------------------------------------------------------------------------------------------------|
| Property value | System.Int32 | Index of the data field in the task data table that is designated to hold the release date.                                               |
|                |              | {-1NumberOfFieldsInTaskDataTable -1}. By setting the index to -1, no data field of the task data table will be assigned to this property. |
|                |              | Default value: -1                                                                                                    |

VcGantt1.ResourceScheduler2.TaskReleaseDateFieldIndex = 2

### **Example Code C#**

vcGantt1.ResourceScheduler2 .TaskReleaseDateFieldIndex = 2;

## **TaskResultEndDateFieldIndex**

## Property of VcResourceScheduler2

The index specifies a data field in the tasks data table which holds the calculated end date of the latest operation scheduled that is part of the task. In the picture referring to **TaskDataTableName**, the field index for example is 8.

|                | Data Type    | Explanation                                                                                                    |
|----------------|--------------|----------------------------------------------------------------------------------------------------|
| Property value | System.Int32 | Index of the data field in the task data table that is designated to hold the end date.  {-1NumberOfFieldsInTaskDataTable -1}. By setting the index to -1, no data field of the task data table will be assigned to this property. |
|                |              | Default value: -1                                                                                                    |

#### **Example Code VB.NET**

VcGantt1.ResourceScheduler2.TaskResultEndDateFieldIndex = 8

### **Example Code C#**

vcGantt1.ResourceScheduler2.TaskResultEndDateFieldIndex = 8;

## **TaskResultPostEndDateFieldIndex**

## **Property of VcResourceScheduler2**

The index specifies a data field in the task data table which holds the scheduled end date of the post time of an operation. If the post time is 0, the date is identical to the value in the data field which is referred to by the property **TaskResultEndDateFieldIndex**.

|                | Data Type    | Explanation                                                                                                    |
|----------------|--------------|----------------------------------------------------------------------------------------------------|
| Property value | System.Int32 | Index of the data field in the task data table that is designated to hold the end date of the post time.                                  |
|                |              | {-1NumberOfFieldsInTaskDataTable -1}. By setting the index to -1, no data field of the task data table will be assigned to this property. |
|                |              | Default value: -1                                                                                                    |

VcGantt1.ResourceScheduler2.OperationResultPostEndDateFieldIndex = 15

#### **Example Code C#**

vcGantt1.ResourceScheduler2.OperationPostEndDateFieldIndex = 15;

## **TaskResultPreparationStartDateFieldIndex**

## **Property of VcResourceScheduler2**

The index specifies a data field in the task data table which holds the scheduled start date of the preparation phase of a task. If the preparation phase is 0, the date is identical to the value in the data field which is referred to by the property **TaskResultStartDateFieldIndex**.

|                | Data Type    | Explanation                                                                                                    |
|----------------|--------------|----------------------------------------------------------------------------------------------------|
| Property value | System.Int32 | Index of the data field in the task data table that is designated to hold the start date of the preparation phase.                                           |
|                |              | {-1NumberOfFieldsInTaskDataTable -1}. By setting the index to -1, no data field of the task data table will be assigned to this property.  Default value: -1 |

#### **Example Code VB.NET**

VcGantt1.ResourceScheduler2.OperationResultPreparationStartDateFieldIndex = 10

#### **Example Code C#**

vcGantt1.ResourceScheduler2.OperationResultPreparationStartDateFieldIndex = 10;

## **TaskResultProcessingStepFieldIndex**

## **Property of VcResourceScheduler2**

The index specifies a data field in the tasks data table which holds a sequence number by which the task was scheduled. This value is useful to recognize the first task that cannot be scheduled due to resource bottlenecks.

The task scheduled first will receive 0, the tasks following will receive the consecutive numbers in ascending order. In the picture referring to **Task-DataTableName**, the field index for example is 11.

|                | Data Type    | Explanation                                                                                                    |
|----------------|--------------|----------------------------------------------------------------------------------------------------|
| Property value | System.Int32 | Index of the data field in the task data table that is designated to hold the sequence number.                                            |
|                |              | {-1NumberOfFieldsInTaskDataTable -1}. By setting the index to -1, no data field of the task data table will be assigned to this property. |
|                |              | Default value: -1                                                                                                    |

### **Example Code VB.NET**

VcGantt1.ResourceScheduler2.TaskResultProcessingStepFieldIndex = 11

#### **Example Code C#**

vcGantt1.ResourceScheduler2.TaskResultProcessingStepFieldIndex = 11;

## **TaskResultProcessingTimeFieldIndex**

### **Property of VcResourceScheduler2**

The index specifies a data field in the tasks data table which holds the calculated total processing time of the operations that form the task and that were scheduled. It is the time span between the start date of the first operation and the final date of the last operation. Units: as set by the base time unit. In the picture referring to **TaskDataTableName**, the field index for example is 10.

|                | Data Type    | Explanation                                                                                                    |
|----------------|--------------|----------------------------------------------------------------------------------------------------|
| Property value | System.Int32 | Index of the data field in the task data table that is designated to hold the processing time.  {-1NumberOfFieldsInTaskDataTable -1}. By setting the index to -1, no data field of the task data table will be assigned to this property. |
|                |              | Default value: -1                                                                                                    |

#### **Example Code VB.NET**

VcGantt1.ResourceScheduler2.TaskResultProcessingTimeFieldIndex = 10

### **Example Code C#**

vcGantt1.ResourceScheduler2.TaskResultProcessingTimeFieldIndex = 10;

API Reference: VcResourceScheduler2 931

## **TaskResultRouteFieldIndex**

## **Property of VcResourceScheduler2**

The index specifies a data field in the tasks data table which holds the name of a route that was selected for the task by the scheduling procedure.

The value of this property should be set to a value different from -1, if the property **OperationRouteFieldIndex** is also used. In the picture referring to **TaskDataTableName**, the field index for example is 9.

| Data Type    | Explanation                                                                                                    |
|--------------|----------------------------------------------------------------------------------------------------|
| System.Int32 | Index of the data field in the task data table that is designated to hold the name of the route.                                          |
|              | {-1NumberOfFieldsInTaskDataTable -1}. By setting the index to -1, no data field of the task data table will be assigned to this property. |
|              | Default value: -1                                                                                                    |
|              | 71                                                                                                    |

#### **Example Code VB.NET**

VcGantt1.ResourceScheduler2.TaskResultRouteFieldIndex = 9

#### **Example Code C#**

vcGantt1.ResourceScheduler2.TaskResultRouteFieldIndex = 9;

## **TaskResultStartDateFieldIndex**

## Property of VcResourceScheduler2

The index specifies a data field in the tasks data table which holds the calculated start date of the earliest operation scheduled that is part of the task. In the picture referring to **TaskDataTableName**, the field index for example is 7.

|                | Data Type    | Explanation                                                                                                    |
|----------------|--------------|----------------------------------------------------------------------------------------------------|
| Property value | System.Int32 | Index of the data field in the task data table that is designated to hold the start date.                                                 |
|                |              | {-1NumberOfFieldsInTaskDataTable -1}. By setting the index to -1, no data field of the task data table will be assigned to this property. |
|                |              | Default value: -1                                                                                                    |

#### **Example Code VB.NET**

VcGantt1.ResourceScheduler2.TaskResultStartDateFieldIndex = 7

## Example Code C#

vcGantt1.ResourceScheduler2.TaskResultStartDateFieldIndex = 7;

## **ToleranceTimeOnASAPDueDates**

## Property of VcResourceScheduler2

By this property you can set or retrieve an allowance to due dates. It only works with the ASAP planning strategy. The unit equals the one set by the property **BaseTimeUnit**.

During the scheduling procedure, the due dates of the tasks are postponed by the number of units set by this property, prolonging the period of time allowed to a task. This property is useful to detect whether after enlarging the scheduling period all operations and tasks could be scheduled. It saves you from modifying and testing tasks individually.

## Please also see **ToleranceTimeOnJITReleaseDates**.

|                | Data Type    | Explanation                     |
|----------------|--------------|---------------------------------|
| Property value | System.Int32 | Number of base time units {>=0} |
|                |              | Default value: 0                |

#### **Example Code VB.NET**

VcGantt1.ResourceScheduler2.ToleranceTimeOnASAPDueDates = 1

#### **Example Code C#**

vcGantt1.ResourceScheduler2.ToleranceTimeOnASAPDueDates = 1;

## **ToleranceTimeOnJITReleaseDates**

## Property of VcResourceScheduler2

By this property you can set or retrieve a variation allowed to release dates. This setting only works if the JIT planning strategy is set. The unit equals what was set by the property **BaseTimeUnit**.

During the scheduling procedure, the release dates of the tasks are put earlier by the number of units set by this property, prolonging the period of time allowed to a task. This property is useful to detect what scheduling periods are needed for all tasks to be scheduled. It saves you from modifying the release dates of tasks individually.

Please also see **ToleranceTimeOnASAPDueDates**.

|                | Data Type    | Explanation                     |
|----------------|--------------|---------------------------------|
| Property value | System.Int32 | Number of base time units {>=0} |
|                |              | Default value: 0                |

VcGantt1.ResourceScheduler2.ToleranceTimeOnJITReleaseDates = 1

#### **Example Code C#**

vcGantt1.ResourceScheduler2.ToleranceTimeOnJITReleaseDates = 1;

## **ToleranceTimeOnStartLockDates**

## Property of VcResourceScheduler2

By this property you can set or retrieve an allowance to a locked start date of an operation (see **OperationStartLockDateFieldIndex**). Its unit equals the one set by the property **BaseTimeUnit**.

During the scheduling procedure, an operation can be postponed by the number of units set by this property, if the resources to be occupied are not available at the lock start date.

| . <u> </u>     | Data Type    | Explanation                     |
|----------------|--------------|---------------------------------|
| Property value | System.Int32 | Number of base time units {>=0} |
|                |              | Default value: 0                |

### **Example Code VB.NET**

VcGantt1.ResourceScheduler2.ToleranceTimeOnStartLockDates = 1

#### Example Code C#

vcGantt1.ResourceScheduler2.ToleranceTimeOnStartLockDates = 1;

## WorkInProcessType

## **Property of VcResourceScheduler2**

This property sets the unit to specify the degree of completion (please see **OperationWorkInProcessFieldIndex**).

|                | Data Type                             | Explanation                                   |
|----------------|---------------------------------------|-----------------------------------------------|
| Property value | VcResourceSchedulingWorkInProcessType | Unit of the degree of completion              |
|                |                                       | <b>Default value:</b> vcResSchedWIPPercentage |
|                | Possible Values:                      |                                               |

## 934 API Reference: VcResourceScheduler2

.vcResSchedWIPCompleted 0 .vcResSchedWIPPercentage -1 .vcResSchedWIPRemaining 1 Unit: quantity already completed Unit: percentage (0...100) Unit: quantity to be completed

### **Example Code VB.NET**

VcGantt1.ResourceScheduler2.WorkInProcessType =
VcResourceSchedulingWorkInProcessType.vcResSchedWIPCompleted

#### Example Code C#

vcGantt1.ResourceScheduler2.WorkInProcessType =
VcResourceSchedulingWorkInProcessType.vcResSchedWIPCompleted;

## WritingDebugFilesEnabled

### Property of VcResourceScheduler2

If this property is set to **true**, a debug file named **OPS\_debug.txt** will be stored to the current directory, which may be useful for error analysis.

| . <u> </u>     | Data Type      | Explanation                                                                                                    |
|----------------|----------------|----------------------------------------------------------------------------------------------------|
| Property value | System.Boolean | true: debug files can be written into the current directory.  false: debug files cannot be written into the current directory.  Default value: false |

### **Example Code VB.NET**

VcGantt1.ResourceScheduler2.WritingDebugFilesEnabled = True

### **Example Code C#**

vcGantt1.ResourceScheduler2.WritingDebugFilesEnabled = true;

## **Methods**

## **DetermineIDOfFirstOperationByTaskID**

#### Method of VcResourceScheduler2

This method determines the ID of the first operation of a task by the given TaskID and helps the developer updating the data field of a link which contains the first operation of a task.

For further information please see the description of the VcResourceScheduler2 properties LinkPredecessorOperationIDFieldIndex

|              | Data Type     | Explanation                                                                                                    |
|--------------|---------------|----------------------------------------------------------------------------------------------------|
| Parameter:   | System.String | ID of a task of the corresponding data table which was set by the VcResourceScheduler2 property TaskDataTableName.                           |
| Return value | System.String | ID of the first operation of the corresponding data table which was set by the VcResourceScheduler2 property <b>OperationDataTableName</b> . |

## **DetermineIDOfLastOperationByTaskID**

and LinkSuccessorOperationIDFieldIndex.

#### Method of VcResourceScheduler2

This method determines the ID of the last operation of a task by the given TaskID and helps the developer updating the data field of a link which contains the last operation of a task.

For further information please see the description of the VcResourceScheduler2 properties LinkPredecessorOperationIDFieldIndex and LinkSuccessorOperationIDFieldIndex.

|              | Data Type     | Explanation                                                                                                    |
|--------------|---------------|----------------------------------------------------------------------------------------------------|
| Parameter:   |               |                                                                                                    |
| taskID       | System.String | ID of a task of the corresponding data table which was set by the VcResourceScheduler2 property <b>TaskDataTableName</b> .                  |
| Return value | System.String | ID of the last operation of the corresponding data table which was set by the VcResourceScheduler2 property <b>OperationDataTableName</b> . |

### **Process**

## Method of VcResourceScheduler2

This method starts the scheduling procedure after the desired properties were set. For messages on the progress please also see **ResourceScheduling-Progressing**. **OnResourceSchedulingProgress**. Beside, warnings are put out by **ResourceSchedulingWarning**.

# 936 API Reference: VcResourceScheduler2

|              | Data Type      | Explanation                                                                                                    |
|--------------|----------------|----------------------------------------------------------------------------------------------------|
| Return value | System.Boolean | true: No error occurred during the scheduling procedure.                                                                                                  |
|              |                | false: An error occurred or the scheduling procedure was abandoned.                                                                                       |
|              |                | If the settings allow, error codes may have been stored for each job by the data field addressed by the property <b>OperationResultStatusFieldIndex</b> . |

## **Example Code VB.NET**

VcGantt1.ResourceScheduler2.Process()

## **Example Code C#**

vcGantt1.ResourceScheduler2.Process();

# 6.61 VcRibbon

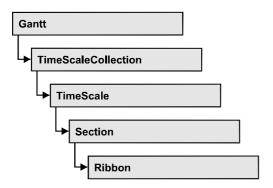

An object of the type VcRibbon represents a defined ribbon in the time scale of homogeneous units and scaling. You can set the background color, the type of unit separation, font type, color, size, alignment and other attributes to a ribbon.

# **Properties**

- BackgroundColor
- CalendarName
- DateOutputFormat
- Font
- FontColor
- MajorTicks
- MinorTicks
- Pattern
- Position
- ReferenceDate
- TextAlignment
- TickColor
- TickPosition
- Type
- UnitSeparation
- UseReferenceDate

# **Properties**

# **BackgroundColor**

### **Property of VcRibbon**

This property lets you set or retrieve the background color of the ribbon.

|                | Data Type            | Explanation            |
|----------------|----------------------|------------------------|
| Property value | System.Drawing.Color | RGB color values       |
|                |                      | ({0255},{0255},{0255}) |

### **Example Code VB.NET**

```
Dim timeScale As VcTimeScale
Dim ribbon As VcRibbon

timeScale = VcGantt1.TimeScaleCollection.Active
ribbon = timeScale.Ribbon(0, 0)
ribbon.BackgroundColor = Color.Blue
```

#### **Example Code C#**

```
VcTimeScale timeScale = vcGantt1.TimeScaleCollection.Active;
VcRibbon ribbon = timeScale.get_Ribbon(0,0);
ribbon.BackgroundColor = Color.LightSteelBlue;
```

## CalendarName

**Property of VcRibbon** 

This property lets you set or retrieve the calendar name.

| . <u> </u>     | Data Type     | Explanation   |
|----------------|---------------|---------------|
| Property value | System.String | Calendar name |

# **DateOutputFormat**

**Property of VcRibbon** 

This property lets you specify the date output format of a ribbon. To compose the date you can use the below codes:

D: first letter of the day of the week (not adjustable)

TD: Day of the Week (adjustable by using the event **VcTextEntrySupplying**)

DD: two-digit figure for the day of the month: 01-31

DDD: first three letters of the day of the week (not adjustable)

M: first letter of the name of the month (not adjustable)

TM: name of the month (adjustable by using the event

**VcTextEntrySupplying**)

MM: two-digit figure for the month: 01-12

MMM: first three letters of the name of the month (not adjustable)

YY: two-digit figure for the year

YYYY: four-digit figure for the year

WW: two-digit figure for the number of the calendar week: 01-53

TW: text for "calendar week" (adjustable by using the event **VcTextEntrySupplying**)

Q: one-digit figure for the quarter: 1-4

TQ: name of quarter (adjustable by using the event **VcTextEntrySupplying**)

hh: two-digit figure for the hour in 24 hours format: 00-23

HH: two-digit figure for the hour in 12 hours format: 01-12

Th: Text of "o' clock" (adjustable by using the event **VcTextEntrySupplying**)

TH: "am" or "pm" (adjustable by using the event **VcTextEntrySupplying**)

mm two-digit figure for the minute: 00-59

ss: two-digit figure for the second: 00-59

TS: short date format, as defined in the regional settings of the windows control panel

TL: long date format, as defined in the regional settings of the windows control panel

TT: time format, as defined in the regional settings of the windows control panel

xC/XC: You can set a maximum ten-place, simple upward counting from a reference date onward, for example "15:05:07:16:00", which equals 15 months, 5 days, 7 hours, 16 minutes, 0 seconds. The notation is: xC44:C33:C22:C11:C00. In written language: Show at least 2 digits for the counters 4...0 and a preceding "-" symbol if the value

is negative. The separators are variable and can be replaced by other separators symbols. "x" means: Display a preceding "-" symbol if the value is negative, but no "+" symbol if it is positive. "X" means: Display a preceding "-" symbol if the value is negative and a "+" symbol for positive values. In the dialog **Edit Time Scale Section...** the check boxes **Use reference date** and **Adjust major ticks to reference date** need to be ticked, also, the parameter **Serial annotation** has to be set to **No**. In the application the reference date is set at run time by the call **VcRibbon.set ReferenceDate**, overriding any settings in the dialog.

**Note:** Characters which are not to be interpreted as part of the date should be preceded by a backslash '\'. '\\' for instance results in '\'. The special characters: ':, /, -' and **blank** don't need '\' as prefix.

|                | Data Type     | Explanation |
|----------------|---------------|-------------|
| Property value | System.String | Date format |
|                |               | {DMYhms:;/} |

#### **Example Code VB.NET**

```
Dim timeScale As VcTimeScale
Dim ribbon As VcRibbon

timeScale = VcGantt1.TimeScaleCollection.Active
ribbon = timeScale.Ribbon(0, 0)
ribbon.DateOutputFormat = "DD.MMM.YYYY hh:mm:ss"
```

#### **Example Code C#**

```
VcTimeScale timeScale = vcGantt1.TimeScaleCollection.Active;
VcRibbon ribbon = timeScale.get_Ribbon(0,0);
ribbon.DateOutputFormat = "DD.MMM.YYYY hh:mm:ss";
```

## **Font**

## **Property of VcRibbon**

This property lets you set or retrieve all font attributes of the ribbon.

|                | Data Type | Explanation                   |
|----------------|-----------|-------------------------------|
| Property value | Font      | Font attributes of the ribbon |

### **Example Code VB.NET**

```
Dim timeScale As VcTimeScale
Dim ribbon As VcRibbon
Dim newFont As Font

timeScale = VcGantt1.TimeScaleCollection.Active
ribbon = timeScale.Ribbon(0, 0)
newFont = New Font("Times New Roman", 14, FontStyle.Italic)
ribbon.Font = newFont

Example Code C#

VcTimeScale timeScale = vcGantt1.TimeScaleCollection.Active;
VcRibbon ribbon = timeScale.get_Ribbon(0,0);
Font newFont = new Font("Times New Roman", 14, FontStyle.Italic);
```

## **FontColor**

ribbon.Font = newFont;

### **Property of VcRibbon**

This property lets you set or retrieve the font color of the ribbon.

|                | Data Type            | Explanation            |
|----------------|----------------------|------------------------|
| Property value | System.Drawing.Color | RGB color values       |
|                |                      | ({0255},{0255},{0255}) |

### **Example Code VB.NET**

```
Dim timeScale As VcTimeScale
Dim ribbon As VcRibbon

timeScale = VcGantt1.TimeScaleCollection.Active
ribbon = timeScale.Ribbon(0, 0)
ribbon.FontColor = Color.Blue
```

#### Example Code C#

```
VcTimeScale timeScale = vcGantt1.TimeScaleCollection.Active;
VcRibbon ribbon = timeScale.get_Ribbon(0,0);
ribbon.FontColor = Color.LightSteelBlue;
```

# **MajorTicks**

## **Property of VcRibbon**

This property lets you set or retrieve after how many time units a major tick is drawn. The time unit depends on the ribbon type used. The major ticks are labelled when there is enough space. This property you can also set in the **Edit Time Scale Section** dialog.

|                | Data Type    | Explanation                             |
|----------------|--------------|-----------------------------------------|
| Property value | System.Int16 | Number of units between two major ticks |

#### **Example Code VB.NET**

```
Dim timeScale As VcTimeScale
Dim ribbon As VcRibbon

timeScale = VcGantt1.TimeScaleCollection.Active
ribbon = timeScale.Ribbon(0, 0)
ribbon.MajorTicks = 7
```

### **Example Code C#**

```
VcTimeScale timeScale = vcGantt1.TimeScaleCollection.Active;
VcRibbon ribbon = timeScale.get_Ribbon(0,0);
ribbon.MajorTicks = 7;
```

## **MinorTicks**

### **Property of VcRibbon**

This property lets you set or retrieve after how many time units a minor tick is drawn. The time unit depends on the ribbon type used. The minor ticks are not labelled. This property you can also set in the **Edit Time Scale Section** dialog.

|                | Data Type    | Explanation                             |
|----------------|--------------|-----------------------------------------|
| Property value | System.Int16 | Number of units between two minor ticks |

#### **Example Code VB.NET**

```
Dim timeScale As VcTimeScale
Dim ribbon As VcRibbon

timeScale = VcGantt1.TimeScaleCollection.Active
ribbon = timeScale.Ribbon(0, 0)
ribbon.MinorTicks = 1
```

#### **Example Code C#**

```
VcTimeScale timeScale = vcGantt1.TimeScaleCollection.Active;
VcRibbon ribbon = timeScale.get_Ribbon(0,0);
ribbon.MinorTicks = 1;
```

## **Pattern**

### **Property of VcRibbon**

This property lets you set or retrieve the pattern of the ribbon background.

|                | Data Type                                                                                                    | Explanation                                                                                                    |
|----------------|----------------------------------------------------------------------------------------------------|----------------------------------------------------------------------------------------------------|
| Property value | VcFillPatternSingleColored                                                                                                    | Pattern type                                                                                                    |
|                | Possible Values: .vcAeroGlassPattern 44  .vcSingleColoredNoPattern 1276 .vcSingleColoredVerticalBottomLightedConvexPattern 43  .vcSingleColoredVerticalConcavePattern 40  .vcSingleColoredVerticalConvexPattern 41  .vcSingleColoredVerticalTopLightedConvexPattern 42 | Vertical color gradient in the color of the fill pattern  Engine  Cabin  Rig & Sail  No fill pattern  Vertical color gradient from bright to dark  Vertical color gradient from dark to bright to dark  Vertical color gradient from bright to dark to bright  Vertical color gradient from bright to dark to bright  Vertical color gradient from dark to bright |

# **Position**

## **Property of VcRibbon**

This property lets you set or retrieve the position of the ribbon.

|                | Data Type                                             | Explanation           |
|----------------|-------------------------------------------------------|-----------------------|
| Property value | VcRibbonPosition                                      | Ribbon position       |
|                | Possible Values: .vcRPBottom 2 .vcRPNone 0 .vcRPTop 1 | bottom<br>none<br>top |

# ReferenceDate

**Property of VcRibbon** 

This property lets you set or retrieve the reference date.

|                | Data Type       | Explanation    |
|----------------|-----------------|----------------|
| Property value | System.DateTime | Reference date |

# **TextAlignment**

### **Property of VcRibbon**

This property lets you set or retrieve the alignment of the major ticks of the ribbon.

|                | Data Type                                                                                                  | Explanation                                                                                                    |
|----------------|----------------------------------------------------------------------------------------------------|----------------------------------------------------------------------------------------------------|
| Property value | VcHorizontalRibbonTextAlignment                                                                            | Positioned above the tick, centered between two ticks, left aligned, right aligned                                                                          |
|                | Possible Values: .vcRTAtTickAligned 1039 .vcRTHorCenterAligned -1 .vcRTLeftAligned -3 .vcRTRightAligned -2 | Text placed at tick Text horizontally centered between two major ticks Text left aligned between two major ticks Text right aligned between two major ticks |

### **Example Code VB.NET**

```
Dim timeScale As VcTimeScale Dim ribbon As VcRibbon
```

```
timeScale = VcGantt1.TimeScaleCollection.Active
ribbon = timeScale.Ribbon(0, 0)
ribbon.TextAlignment = VcHorizontalRibbonTextAlignment.vcRTLeftAligned
```

### **Example Code C#**

```
VcTimeScale timeScale = vcGantt1.TimeScaleCollection.Active;
VcRibbon ribbon = timeScale.get_Ribbon(0,0);
ribbon.TextAlignment = VcHorizontalRibbonTextAlignment.vcRTLeftAligned;
```

# **TickColor**

### **Property of VcRibbon**

This property lets you set or retrieve the color of ticks.

|                | Data Type                                | Explanation                                                   |
|----------------|------------------------------------------|---------------------------------------------------------------|
| Property value | System.Drawing.Color RGB ({0255},{0255}, | RGB color values ({0255},{0255},{0255})  Default value: 0,0,0 |

# **TickPosition**

### **Property of VcRibbon**

This property lets you set or retrieve the tick position.

|                | Data Type                                        | Explanation    |
|----------------|--------------------------------------------------|----------------|
| Property value | VcRibbonTickPosition                             | Tick position  |
|                | Possible Values: .vcTPAbove 1044 .vcTPBelow 1045 | above<br>below |

# **Type**

## **Property of VcRibbon**

This property lets you set or retrieve the ribbon type. The types available are listed below

|                | Data Type                                                                                                    | Explanation                                                                                                    |
|----------------|----------------------------------------------------------------------------------------------------|----------------------------------------------------------------------------------------------------|
| Property value | VcRibbonType                                                                                                    | Ribbon type                                                                                                    |
|                | Possible Values: .vcDayRibbon 5 .vcHourRibbon 6 .vcMinuteRibbon 7 .vcMonthRibbon 3 .vcQuarterRibbon 10 .vcSecondRibbon 9 .vcShiftRibbon 8 .vcWeekRibbon 4 .vcYearRibbon 1 | Ribbon showing days' units Ribbon showing hours' units Ribbon showing minutes' units Ribbon showing months' units Ribbon showing quarters' units Ribbon showing seconds' units Ribbon showing shifts Ribbon showing weeks' units Ribbon showing years' units |

### **Example Code VB.NET**

```
Dim timeScale As VcTimeScale
Dim ribbon As VcRibbon

timeScale = VcGantt1.TimeScaleCollection.Active
ribbon = timeScale.Ribbon(0, 0)
ribbon.Type = VcRibbonType.vcWeekRibbon
```

### **Example Code C#**

```
VcTimeScale timeScale = vcGantt1.TimeScaleCollection.Active;
VcRibbon ribbon = timeScale.get_Ribbon(0,0);
ribbon.Type = VcRibbonType.vcWeekRibbon;
```

# **UnitSeparation**

## **Property of VcRibbon**

This property lets you set or retrieve the appearance of the major ticks of the ribbon. A full line, a tick and no line are the features available.

|                | Data Type                                                   | Explanation                                                                |
|----------------|-------------------------------------------------------------|----------------------------------------------------------------------------|
| Property value | VcUnitSeparation                                            | Appearance of the major tick                                               |
|                | Possible Values: .vcUSFullLine 4 .vcUSNone 1 .vcUSTick 1035 | Units separated by full lines Units not separated Units separated by ticks |

### **Example Code VB.NET**

```
Dim timeScale As VcTimeScale
Dim ribbon As VcRibbon
timeScale = VcGantt1.TimeScaleCollection.Active
```

ribbon = timeScale.Ribbon(0, 0)
ribbon.UnitSeparation = VcUnitSeparation.vcUSTick

### **Example Code C#**

VcTimeScale timeScale = vcGantt1.TimeScaleCollection.Active; VcRibbon ribbon = timeScale.get\_Ribbon(0,0); ribbon.UnitSeparation = VcUnitSeparation.vcUSTick;

# **UseReferenceDate**

### **Property of VcRibbon**

This property lets you set or retrieve whether the ribbon uses a reference date.

|                | Data Type      | Explanation                                                  |
|----------------|----------------|--------------------------------------------------------------|
| Property value | System.Boolean | The ribbon uses (True) / does not use (False) reference date |

# 6.62 VcScheduler

Scheduler

An object of the type **VcScheduler** represents a module for calculating simple project data, such as the early end of a project or its early start (if calculations are performed backward), or its free float and total float.

# **Properties**

- ActualEndDateDataFieldIndex
- ActualStartDateDataFieldIndex
- AutomaticSchedulingEnabled
- DurationDataFieldIndex
- EarlyEndDateDataFieldIndex
- EarlyStartDateDataFieldIndex
- EndDateForAutomaticScheduling
- EndDateNotLaterThanDataFieldIndex
- FreeFloatDataFieldIndex
- LateEndDateDataFieldIndex
- LateStartDateDataFieldIndex
- LinkDurationDataFieldIndex
- ScheduledProjectEndDate
- ScheduledProjectStartDate
- ScheduleSuccessorsOnlyEnabled
- StartDateForAutomaticScheduling
- StartDateNotEarlierThanDataFieldIndex
- TotalFloatDataFieldIndex

### **Methods**

• ScheduleProject

# **Properties**

## **ActualEndDateDataFieldIndex**

## **Property of VcScheduler**

With this property you can set/retrieve the index of the data field which contains the actual end date of the activity. This is only possible as long as no data has been loaded.

|                | Data Type    | Explanation                                             |
|----------------|--------------|---------------------------------------------------------|
| Property value | SystemInt.32 | Index of the data field which holds the actual end date |

# **ActualStartDateDataFieldIndex**

### **Property of VcScheduler**

With this property you can set/retrieve the index of the data field which contains the actual start date of the activity. This is only possible as long as no data has been loaded.

|                | Data Type    | Explanation                                                        |
|----------------|--------------|--------------------------------------------------------------------|
| Property value | SystemInt.32 | Index of the data field which holds the currently valid start date |

# AutomaticSchedulingEnabled

### **Property of VcScheduler**

This property lets you set or retrieve whether automatic time scheduling is switched on or off.

|                | Data Type      | Explanation                                                    |
|----------------|----------------|----------------------------------------------------------------|
| Property value | System.Boolean | Automatic time scheduling is switched on (true) or off (false) |
|                |                | Default value: false                                           |

# DurationDataFieldIndex

### **Property of VcScheduler**

With this property you can set/retrieve the index of the data field which contains the duration of the activity. This is only possible as long as no data has been loaded.

| . <u> </u>     | Data Type    | Explanation                                                      |
|----------------|--------------|------------------------------------------------------------------|
| Property value | SystemInt.32 | Index of the data field which holds the duration of the activity |

# EarlyEndDateDataFieldIndex

## **Property of VcScheduler**

With this property you can set/retrieve the index of the data field which contains the earliest possible end date of the activity. This is only possible as long as no data has been loaded.

| . <u> </u>     | Data Type    | Explanation                                                                       |
|----------------|--------------|-----------------------------------------------------------------------------------|
| Property value | SystemInt.32 | Index of the data field which holds the earliest possible end date of an activity |

# EarlyStartDateDataFieldIndex

#### **Property of VcScheduler**

With this property you can set/retrieve the index of the data field which contains the earliest possible start date of the activity. This is only possible as long as no data has been loaded.

|                | Data Type    | Explanation                                                                         |
|----------------|--------------|-------------------------------------------------------------------------------------|
| Property value | SystemInt.32 | Index of the data field which holds the earliest possible start date of an activity |

# **EndDateForAutomaticScheduling**

## **Property of VcScheduler**

In case **Automatic scheduling** is activated, this property lets you set or retrieve the end date of the project.

|                | Data Type       | Explanation                               |
|----------------|-----------------|-------------------------------------------|
| Property value | System.DateTime | Desired end date for automatic scheduling |

## **EndDateNotLaterThanDataFieldIndex**

### **Property of VcScheduler**

With this property you can set/retrieve the index of the data field which contains the desired latest end date of the activity. This is only possible as long as no data has been loaded.

| . <u> </u>     | Data Type    | Explanation                                                   |
|----------------|--------------|---------------------------------------------------------------|
| Property value | SystemInt.32 | Index of the data field which holds the desired late end date |

# FreeFloatDataFieldIndex

## **Property of VcScheduler**

With this property you can set/retrieve the index of the data field which contains the calculated free float of the activity. This is only possible as long as no data has been loaded.

|                | Data Type    | Explanation                                        |
|----------------|--------------|----------------------------------------------------|
| Property value | SystemInt.32 | Index of the data field which holds the free float |

# LateEndDateDataFieldIndex

### **Property of VcScheduler**

With this property you can set/retrieve the index of the data field which contains the calculated latest possible end date of the project. This is only possible as long as no data has been loaded.

|                | Data Type    | Explanation                                                                     |
|----------------|--------------|---------------------------------------------------------------------------------|
| Property value | SystemInt.32 | Index of the data field which holds the latest possible end date of an activity |

# LateStartDateDataFieldIndex

## **Property of VcScheduler**

With this property you can set/retrieve the index of the data field which contains the calculated latest possible start date of the project.activity. This is only possible as long as no data has been loaded.

|                | Data Type    | Explanation                                                                       |
|----------------|--------------|-----------------------------------------------------------------------------------|
| Property value | SystemInt.32 | Index of the data field which holds the latest possible start date of an activity |

# LinkDurationDataFieldIndex

## **Property of VcScheduler**

This property lets you set or retrieve the index of a data field in the project in which a minimum temporal distance between predecessor and successor can be stored. This is only possible as long as no data has been loaded.

| . <u> </u>     | Data Type    | Explanation                                                                                      |
|----------------|--------------|--------------------------------------------------------------------------------------------------|
| Property value | SystemInt.32 | Index of the data field which holds the minimum time space between a predecessor and a successor |

# ScheduledProjectEndDate

#### Read Only Property of VcScheduler

This property returns the data **Early end** of a project after having calculated the project dates by **VcScheduler.ScheduleProject** if the end date was set before.

This property can also be set on the **General** property page.

|                | Data Type    | Explanation                                                                |
|----------------|--------------|----------------------------------------------------------------------------|
| Property value | SystemInt.32 | Index of the data field which holds the calculated end date of the project |

# ScheduledProjectStartDate

### Read Only Property of VcScheduler

This property returns the **Late start** of a project after having calculated the project dates by **VcScheduler.ScheduleProject** if the start date was set before.

This property can also be set on the **General** property page.

|                | Data Type    | Explanation                                                                  |
|----------------|--------------|------------------------------------------------------------------------------|
| Property value | SystemInt.32 | Index of the data field which holds the calculated start date of the project |

# ScheduleSuccessorsOnlyEnabled

## **Property of VcScheduler**

With this property you can set/retrieve whether the scheduling of only those nodes that have a predecessor node is switched on or off; otherwise all nodes will be scheduled. A "project start" will thus be ignored.

|                | Data Type      | Explanation                                                   |
|----------------|----------------|---------------------------------------------------------------|
| Property value | System.Boolean | Scheduling of nodes only with predecessors is switched on/off |

# **StartDateForAutomaticScheduling**

### **Property of VcScheduler**

In case **Automatic scheduling** is activated, this property lets you set or retrieve the start date of the project.

|                | Data Type       | Explanation                                 |
|----------------|-----------------|---------------------------------------------|
| Property value | System.DateTime | Desired start date for automatic scheduling |

# **StartDateNotEarlierThanDataFieldIndex**

### **Property of VcScheduler**

With this property you can set/retrieve the index of the data field which contains the desired earliest start date of the activity.

|                | Data Type    | Explanation                                                      |
|----------------|--------------|------------------------------------------------------------------|
| Property value | SystemInt.32 | Index of the data field which holds the desired early start date |

# **TotalFloatDataFieldIndex**

### **Property of VcScheduler**

With this property you can set/retrieve the index of the data field which contains the calculated total float of the activity.

|                | Data Type    | Explanation                                         |
|----------------|--------------|-----------------------------------------------------|
| Property value | SystemInt.32 | Index of the data field which holds the total float |

# **Methods**

# **ScheduleProject**

#### Method of VcScheduler

This method lets you calculate the dates of a project (early / late start, early / late end, free float, total float) of a project. The desired start and end date can be set by this method. By passing only the end date, the project start will be calculated, by passing only the start date, the project end will be calculated. You can pass both dates, which will add the corresponding float to the activities. (This only works with matching dates, which means that the end date for example should not be within the project time period.) At least one date must be passed, otherwise an error message will occur. If a cycle amongst the nodes and links is identified, the ones affected will be marked.

The results will be stored to fields that you can set by the properties Early-StartDateDataFieldIndex, LateStartDateDataFieldIndex, EarlyEndDateDataFieldIndex, LateEndDateDataFieldIndex, FreeFloatDataFieldIndex and TotalFloatDataFieldIndex.

|             | Data Type       | Explanation        |
|-------------|-----------------|--------------------|
| Parameter:  |                 |                    |
| ⇒ startDate | System.DateTime | Desired start date |
| ⇒ endDate   | System.DateTime | Desired end date   |

| Return value  System.Boolean  The project data were successfully calculated (true) / were not calculated (False) | Return value | 1 - 3 | , , , |
|----------------------------------------------------------------------------------------------------|--------------|-------|-------|
|----------------------------------------------------------------------------------------------------|--------------|-------|-------|

## **Example Code VB.NET**

VcScheduler.ScheduleProject(2.5.2012,1.10.2012)

## Example Code C#

vcScheduler.ScheduleProject(2.5.2012,1.10.2012)

# 6.63 VcSection

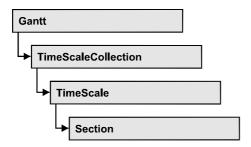

An object of the type VcSection represents a section of the time scale.

# **Properties**

- CalendarGrid
- DateLineGrid
- NonWorkIntervalsCollapsed
- Ribbon
- StartDate
- TimeUnit
- UnitWidth

# **Properties**

# CalendarGrid

**Read Only Property of VcSection** 

This property lets you retrieve one of the calendar grids used in the section.

The property is an Indexed Property, which in C# is addressed by the method get\_CalendarGrid (gridIndex).

|                | Data Type      | Explanation                |
|----------------|----------------|----------------------------|
| Parameter:     |                |                            |
| ⇒ gridIndex    | System.Int16   | Index of the calendar grid |
| Property value | VcCalendarGrid | CalenderGrid object        |

## **DateLineGrid**

### **Read Only Property of VcSection**

This property gives you access to the DateLineGrid object, that lets you mark time periods such as days, weeks or months by vertical lines.

The property DateLineGrid is an Indexed Property, which in C# is addressed by the method get DateLineGrid (gridIndex).

|                | Data Type      | Explanation                 |
|----------------|----------------|-----------------------------|
| Parameter:     |                |                             |
| ⇒ gridIndex    | System.Int16   | Index of the date line grid |
| Property value | VcDateLineGrid | DateLine object             |

### **Example Code VB.NET**

```
Dim timescale As VcTimeScale
Dim section As VcSection
Dim dateLineGrid As VcDateLineGrid

timescale = VcGantt1.TimeScaleCollection.Active
section = timescale.Section(0)
dateLineGrid = section.DateLineGrid(0)
```

#### **Example Code C#**

```
VcTimeScale timeScale = vcGantt1.TimeScaleCollection.Active;
VcSection section = timeScale.get_Section(0);
VcDateLineGrid dateLineGrid = section.get_DateLineGrid(0);
```

# NonWorkIntervalsCollapsed

### **Property of VcSection**

This property lets you set or retrieve whether workfree periods of this section are to be collapsed. This property can also be set in the subdialog **Edit time scale section** of the **Specify Time Scale** dialog which you can reach by the **Time scales...** button on the property page **Objects**.

| . <u> </u>     | Data Type      | Explanation                            |
|----------------|----------------|----------------------------------------|
| Property value | System.Boolean | Workfree periods are/are not collapsed |

### **Example Code VB.NET**

```
Dim timeScaleCltn As VcTimeScaleCollection
Dim timeScale As VcTimeScale
Dim section As VcSection

timeScaleCltn = VcGantt1.TimeScaleCollection
timeScale = timeScaleCltn.Active
section = timeScale.Section(1)
section.NonWorkIntervalsCollapsed = True
```

#### **Example Code C#**

```
VcTimeScaleCollection timeScaleCltn = vcGantt1.TimeScaleCollection;
VcTimeScale timeScale = timeScaleCltn.Active;
VcSection section = timeScale.get_Section(1);
section.NonWorkIntervalsCollapsed = true;
```

# Ribbon

**Property of VcSection** 

This property lets you access the ribbons of a section.

The property Ribbon is an Indexed Property, which in C# is addressed by the methods sset\_Ribbon (ribbonIndex, pvn) and get\_Ribbon (ribbonIndex).

|                | Data Type    | Explanation         |
|----------------|--------------|---------------------|
| Parameter:     |              |                     |
| ⇒ ribbonIndex  | System.Int16 | Index of the ribbon |
| Property value | VcRibbon     | Ribbon object       |

#### **Example Code VB.NET**

```
Dim timescale As VcTimeScale
Dim section As VcSection
Dim ribbon As VcRibbon

timescale = VcGantt1.TimeScaleCollection.Active
section = timescale.Section(0)
ribbon = section.Ribbon(0)
```

### **Example Code C#**

```
VcTimeScale timeScale = vcGantt1.TimeScaleCollection.Active;
VcSection section = timeScale.get_Section(0);
VcRibbon ribbon = section.get_Ribbon(0);
```

# **StartDate**

### **Property of VcSection**

This property lets you set or retrieve the start date of a time scale section. The start date of the first section (Section 0) is automatically set by the

project start. It cannot be set here, but can merely be retrieved. Besides, a start date beyond the time scale must not be set.

|                | Data Type       | Explanation                          |
|----------------|-----------------|--------------------------------------|
| Property value | System.DateTime | Start date of the time scale section |

#### **Example Code VB.NET**

```
Dim timescale As VcTimeScale
Dim section As VcSection

timescale = VcGantt1.TimeScaleCollection.Active
section = timescale.Section(0)
section.StartDate = "21.06.14"
```

### **Example Code C#**

```
VcTimeScale timeScale = vcGantt1.TimeScaleCollection.Active;
VcSection section = timeScale.get_Section(0);
section.StartDate = Convert.ToDateTime("21.06.14");
```

## **TimeUnit**

## **Property of VcSection**

This property lets you set or retrieve the time unit that a section is based on.

|                | Data Type                                                   | Explanation                                                    |
|----------------|-------------------------------------------------------------|----------------------------------------------------------------|
| Property value | VcTimeUnit                                                  | Time unit of the section                                       |
|                | Possible Values: .vcDay 5 .vcHour 6 .vcMinute 7 .vcSecond 8 | Time unit day Time unit hour Time unit minute Time unit second |

### **Example Code VB.NET**

```
Dim timescale As VcTimeScale
Dim section As VcSection

timescale = VcGantt1.TimeScaleCollection.Active
section = timescale.Section(0)
section.TimeUnit = VcTimeUnit.vcHour
```

#### **Example Code C#**

```
VcTimeScale timeScale = vcGantt1.TimeScaleCollection.Active;
VcSection section = timeScale.get_Section(0);
section.TimeUnit = VcTimeUnit.vcHour;
```

# **UnitWidth**

## **Property of VcSection**

This property lets you set or retrieve the unit width of a section (in 1/100 mm). This property also can be set in the **Specify Time Scale** dialog.

|                | Data Type    | Explanation           |
|----------------|--------------|-----------------------|
| Property value | System.Int32 | unit width (1/100 mm) |

#### **Example Code VB.NET**

Dim timescale As VcTimeScale
Dim section As VcSection

timescale = VcGantt1.TimeScaleCollection.Active
section = timescale.Section(0)
section.UnitWidth = 660

### **Example Code C#**

VcTimeScale timeScale = vcGantt1.TimeScaleCollection.Active; VcSection section = timeScale.get\_Section(0); section.UnitWidth = 660;

# 6.64 VcTable

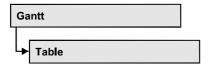

An object of the type VcTable object controls the graphical design of the table section of the diagram: the table heading, column widths and the available formats.

# **Properties**

- ColumnTitle
- ColumnWidth
- Position
- TableFormatCollection
- Visible

### **Methods**

• OptimizeColumnWidth

# **Properties**

# ColumnTitle

**Property of VcTable** 

This property lets you specify the caption for each table column. This property also can be set in the **Edit Table** dialog.

The property ColumnTitle is an Indexed Property, which in C# is addressed by the methods set\_ColumnTitle (colNumber, pvn) and get\_ColumnTitle (colNumber).

**Note:** The index starts at 1.

|                | Data Type     | Explanation            |
|----------------|---------------|------------------------|
| Parameter:     |               |                        |
| ⇒ colNumber    | System.Int16  | Number of table column |
| Property value | System.String | Column title           |

### **Example Code VB.NET**

```
Dim table As VcTable
table = VcGantt1.LeftTable
table.ColumnTitle(2) = "ID"
```

#### **Example Code C#**

```
VcTable table = vcGantt1.LeftTable;
table.set_ColumnTitle(2, "ID");
```

## ColumnWidth

### **Property of VcTable**

This property lets you specify the width of each table column (in units of 1/100 mm). This property also can be set in the **Edit Table** dialog.

The property ColumnWidth is an Indexed Property, which in C# is addressed by the methods set\_ColumnWidth (colNumber, pvn) and get\_ColumnWidth (colNumber).

|                | Data Type    | Explanation            |
|----------------|--------------|------------------------|
| Parameter:     |              |                        |
| ⇒ colNumber    | System.Int16 | Number of table column |
| Property value | System.Int32 | Column width           |

### **Example Code VB.NET**

```
Dim table As VcTable
table = VcGantt1.LeftTable
table.ColumnWidth(1) = 1500
```

#### **Example Code C#**

```
VcTable table = vcGantt1.LeftTable;
table.set_ColumnWidth(1,1500);
```

## **Position**

#### Read Only Property of VcTable

This property lets you enquire whether the table is displayed left or right of the diagram.

|                | Data Type                       | Explanation                      |
|----------------|---------------------------------|----------------------------------|
| Property value | VcTablePosition                 | Position of the table            |
|                | Possible Values: .vcLeftTable 0 | Table on the left of the diagram |

| .vcRightTable 1 | Table on the right of the diagram |
|-----------------|-----------------------------------|
|                 |                                   |

### **Example Code VB.NET**

Dim table As VcTable
table = VcGantt1.LeftTable
MsgBox(table.Position)

#### **Example Code C#**

VcTable table = vcGantt1.LeftTable;
MessageBox.Show(table.Position.ToString());

# **TableFormatCollection**

### Read Only Property of VcTable

This property lets you access the TableFormatCollection object that contains all table formats available.

| _ |                | Data Type               | Explanation                  |
|---|----------------|-------------------------|------------------------------|
|   | Property value | VcTableFormatCollection | TableFormatCollection object |

#### **Example Code VB.NET**

Dim table As VcTable
Dim formatCltn As VcTableFormatCollection
table = VcGantt1.LeftTable
formatCltn = table.TableFormatCollection

#### **Example Code C#**

VcTable table = vcGantt1.LeftTable; VcTableFormatCollection formatCltn = table.TableFormatCollection;

## **Visible**

### **Property of VcTable**

This property lets you set or retrieve whether the table is visible or not.

|                | Data Type      | Explanation             |
|----------------|----------------|-------------------------|
| Property value | System.Boolean | Table visible/invisible |

#### **Example Code VB.NET**

Dim table As VcTable
table = VcGantt1.LeftTable
table.Visible = True

### **Example Code C#**

VcTable table = vcGantt1.LeftTable;
table.Visible = true;

# **Methods**

# **OptimizeColumnWidth**

**Method of VcTable** 

This method lets you calculate the optimized width of a column. It depends on the length of the longest text in the column. The setting ColumnNo = 0 optimizes all columns.

|              | Data Type    | Explanation   |
|--------------|--------------|---------------|
| Parameter:   |              |               |
| ⇒ columnNo   | System.Int16 | Column number |
| Return value | Void         |               |

964 API Reference: VcTableCollection

# 6.65 VcTableCollection

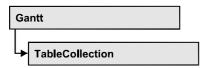

An object of the type VcTableCollection contains all available tables. You can access all objects in an iterative loop by For Each table In Table-Collection or by the methods First... and Next.... You can access a single table using the methods TableByName and TableByIndex. The number of tables in the collection object can be retrieved by the property Count. By the property Active you can set or retrieve the table that is presently active.

## **Methods**

• TableByIndex

# **Methods**

# **TableByIndex**

### Method of VcTableCollection

This method lets you access a table by its index. If a table does not exist at the index specified, a **none** object will be returned (**Nothing** in Visual Basic).

|              | Data Type    | Explanation           |
|--------------|--------------|-----------------------|
| Parameter:   |              |                       |
| ⇒ index      | System.Int16 | Index of the table    |
| Return value | VcTable      | Table object returned |

# 6.66 VcTableFormat

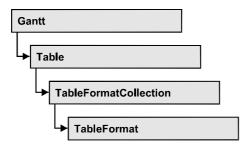

An object of the type VcTableFormat defines the content and the appearance of a table row. A table row contains either the activity data or the group headings. In a table format, you can specify the data field contained in a table field. Each table field is specified by its column. Furthermore, you can specify a font (name, size, body, color), a background color, an horizontal alignment and margins individually for each field.

### **Available table formats:**

- StandardList (for activities that are not summarized)
- ListFormat2 (alternative of StandardList, can be assigned by filters)
- ListFormat3 (alternative of StandardList, can be assigned by filters)
- Subtitle (for group headings when group is expanded)
- Subtitle\_n (for multi-level grouping for group headings when group is expanded)
- Collapsed (for group headings when group is collapsed)
- Collapsed\_n (for multi-level grouping for group headings when group is collapsed)
- Hierarchy (für summarized activities in a hierarchy)
- HierarchyCollapsed (for collapsed summarized activities in a hierarchy)

# **Properties**

- CollapseColumn
- FieldsSeparatedByLines
- FilterName
- FormatField
- FormatFieldCount.
- IndentColumn
- IndentWidth
- Name

**966** API Reference: VcTableFormat

- SeparationLineColor
- ThreeDEffect

### **Methods**

• GetEnumerator

# **Properties**

# CollapseColumn

### **Property of VcTableFormat**

This property lets you specify whether in a column which contains more than one line + or - for collapsing or showing the lines shall be displayed.

|                | Data Type    | Explanation                          |
|----------------|--------------|--------------------------------------|
| Property value | System.Int16 | Display of +/- in column switched on |

#### **Example Code VB.NET**

```
' Display of +/- in the fifth column
VcGantt1.TableCollection.Active.TableFormatCollection.FormatByName("Hierarchy").
CollapseColumn = 5
VcGantt1.TableCollection.Active.TableFormatCollection.FormatByName("HierarchyCollapsed").CollapseColumn = 5
```

## **Example Code C#**

```
// Display of +/- in the fifth column
vcGantt1.TableCollection.Active.TableFormatCollection.FormatByName("Hierarchy").
CollapseColumn = 5;
vcGantt1.TableCollection.Active.TableFormatCollection.FormatByName("HierarchyCollapsed").CollapseColumn = 5;
```

# **FieldsSeparatedByLines**

## **Property of VcTableFormat**

This property lets you set or retrieve whether the table fields are to be separated by lines.

| _              | Data Type      | Explanation                                                                     |
|----------------|----------------|---------------------------------------------------------------------------------|
| Property value | System.Boolean | Table fields are separated by lines (True)/ are not separated by lines (False). |

### **Example Code VB.NET**

```
Dim format As VcTableFormat
format = VcGantt1.LeftTable.TableFormatCollection.FormatByName("StandardList")
format.FieldsSeparatedByLines = True
```

#### **Example Code C#**

```
VcTableFormat format =
vcGantt1.LeftTable.TableFormatCollection.FormatByName("StandardList");
format.FieldsSeparatedByLines = true;
```

## **FilterName**

### **Property of VcTableFormat**

This property lets you specify the name of the filter that defines what activities the table format is to apply to.

|                | Data Type     | Explanation        |
|----------------|---------------|--------------------|
| Property value | System.String | Name of the filter |

#### **Example Code VB.NET**

```
Dim format As VcTableFormat
format = VcGantt1.LeftTable.TableFormatCollection.FormatByName("ListFormat2")
format.FilterName = "Code1NotA"
```

#### **Example Code C#**

```
VcTableFormat format =
vcGantt1.LeftTable.TableFormatCollection.FormatByName("ListFormat2
format.FilterName = "Code1NotA";
```

## **FormatField**

### Read Only Property of VcTableFormat

This property gives access to a VcTableFormatField object by its index. The index has to be in the range from 0 to FormatFieldCount-1.

Note to users of versions previous to 3.0: The index does not count in the range from 1 to FormatFieldCount as in the versions up to 3.0.

The property FormatField is an Indexed Property, which in C# is addressed by the method get\_FormatField (index).

968 API Reference: VcTableFormat

|                | Data Type          | Explanation                     |
|----------------|--------------------|---------------------------------|
| Parameter:     |                    |                                 |
| index          | System.Int16       | Index of the table format field |
|                |                    | 0 FormatFieldCount-1            |
| Property value | VcTableFormatField | Table format field              |

# **FormatFieldCount**

## Read Only Property of VcTableFormat

This property lets you retrieve the number of table columns of this table format.

|                | Data Type    | Explanation             |
|----------------|--------------|-------------------------|
| Property value | System.Int16 | Number of table columns |

### **Example Code VB.NET**

Dim format As VcTableFormat
Dim numberOfColumns As Integer

format = VcGantt1.LeftTable.TableFormatCollection.FormatByName("StandardList")
numberOfColumns = format.FormatFieldCount

#### **Example Code C#**

VcTableFormat format =
vcGantt1.LeftTable.TableFormatCollection.FormatByName("StandardList");
int numberOfColumns = format.FormatFieldCount;

# IndentColumn

## **Property of VcTableFormat**

This property lets you specify the number of the column which shall be indented.

|                | Data Type    | Explanation               |
|----------------|--------------|---------------------------|
| Property value | System.Int16 | Number of indented column |

### **Example Code VB.NET**

' Second column is indented VcGantt1.TableCollection.Active.TableFormatCollection.FormatByName("StandardList").IndentColumn = 2

### **Example Code C#**

// Second column is indented
vcGantt1.TableCollection.Active.TableFormatCollection.FormatByName("StandardList
").IndentColumn = 2;

## IndentWidth

## **Property of VcTableFormat**

Specify the measure by which the column shall be indented in mm

|                | Data Type    | Explanation            |
|----------------|--------------|------------------------|
| Property value | System.Int32 | Measure of indentation |

#### **Example Code VB.NET**

```
' Second column is indented by 100 mm
```

VcGantt1.TableCollection.Active.TableFormatCollection.FormatByName("StandardList
").IndentColumn = 2

VcGantt1.TableCollection.Active.TableFormatCollection.FormatByName("StandardList").IndentWidth = 100

#### **Example Code C#**

```
// Second column is indented by 100 mm
vcGantt1.TableCollection.Active.TableFormatCollection.FormatByName("StandardList
").IndentColumn = 2;
vcGantt1.TableCollection.Active.TableFormatCollection.FormatByName("StandardList
").IndentWidth = 100;
```

## **Name**

#### **Property of VcTableFormat**

This property lets you set or retrieve the name of the table format.

|                | Data Type     | Explanation       |
|----------------|---------------|-------------------|
| Property value | System.String | Table format name |

## **Example Code VB.NET**

```
Dim format As VcTableFormat
Dim formatName As String
```

format = VcGantt1.LeftTable.TableFormatCollection.FirstFormat
formatName = format.Name

#### **Example Code C#**

VcTableFormat format = vcGantt1.LeftTable.TableFormatCollection.FirstFormat();
string formatName = format.Name;

970 API Reference: VcTableFormat

# **SeparationLineColor**

### **Property of VcTableFormat**

This property lets you set or retrieve the color of the separation lines of the table fields. The default color is white.

| . <u> </u>     | Data Type | Explanation               |
|----------------|-----------|---------------------------|
| Property value | Color RGB | Color value               |
|                |           | ({0255},{0255},{0255})    |
|                |           | Default value: RGB(0,0,0) |

#### **Example Code VB.NET**

VcTableFormat.SeparationLineColor = RGB(255, 204, 204)

#### **Example Code C#**

VcTableFormat.SeparationLineColor = RGB(255, 204, 204);

# **ThreeDEffect**

### Property of VcTableFormat

This property lets you set or retrieve whether this table format will be highlighted by a 3D effect.

|                | Data Type      | Explanation                                       |
|----------------|----------------|---------------------------------------------------|
| Property value | System.Boolean | 3D effect switched on (True)/switched off (False) |

#### **Example Code VB.NET**

Dim format As VcTableFormat

format = VcGantt1.LeftTable.TableFormatCollection.FormatByName("StandardList")
format.ThreeDEffect = True

### **Example Code C#**

```
VcTableFormat format =
vcGantt1.LeftTable.TableFormatCollection.FormatByName("StandardList");
format.ThreeDEffect = true;
```

# **Methods**

## **GetEnumerator**

#### **Method of VcTableFormat**

This method returns an Enumerator object which supports the iteration by language specific elements. It is implied in the For...Each construct of Visual Basic and C#. This object allows to iterate over the table format fields included.

|              | Data Type | Explanation      |
|--------------|-----------|------------------|
| Return value | VcObject  | Reference object |

#### **Example Code VB.NET**

```
Dim format As VcTableFormat
Dim formatField As VcTableFormatField

For Each formatField In format
Debug.Write(formatField.Index)
Next

Example Code C#
```

```
private void Form1_Load(object sender, System.EventArgs e)
   {
    VcTableFormat format;
    foreach (VcTableFormatField formatField in format)
        Console.Writ(formatField.Index);
    }
}
```

# 6.67 VcTableFormatCollection

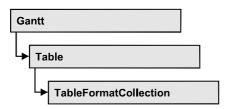

An object of the type VcTableFormatCollection automatically contains all formats available to the table. You can access all objects in an iterative loop by For Each format In FormatCollection or by the methods First... and Next.... You can access a single format using the methods FormatByName and FormatByIndex. The number of tables in the collection object can be retrieved by the property Count.

## **Properties**

Count

### **Methods**

- FirstFormat
- FormatByIndex
- FormatByName
- GetEnumerator
- NextFormat

# **Properties**

## Count

### Read Only Property of VcTableFormatCollection

This property lets you retrieve the number of table formats in the table format collection.

|                | Data Type    | Explanation             |
|----------------|--------------|-------------------------|
| Property value | System.Int32 | Number of table formats |

### **Example Code VB.NET**

Dim formatCltn As VcTableFormatCollection Dim numberOfFormats As Integer

formatCltn = VcGantt1.LeftTable.TableFormatCollection
numberOfFormats = formatCltn.Count

#### **Example Code C#**

VcTableFormatCollection formatCltn = vcGantt1.LeftTable.TableFormatCollection;
int numberOfFormats = formatCltn.Count;

## **Methods**

### **FirstFormat**

#### Method of VcTableFormatCollection

This method can be used to access the initial value, i.e. the first table format of a table format collection and then to continue in a forward iteration loop by the method **NextFormat** for the table formats following. If there is no table format in the table format collection, a **none** object will be returned (**Nothing** in Visual Basic).

|              | Data Type     | Explanation        |
|--------------|---------------|--------------------|
| Return value | VcTableFormat | First table format |

#### **Example Code VB.NET**

Dim format As VcTableFormat

format = VcGantt1.LeftTable.TableFormatCollection.FirstFormat

### Example Code C#

VcTableFormat format = vcGantt1.LeftTable.TableFormatCollection.FirstFormat();

## **FormatByIndex**

### Method of VcTableFormatCollection

This method lets you access a table format by its index. If a table format does not exist at the index specified, a **none** object will be returned (**Nothing** in Visual Basic).

|            | Data Type    | Explanation               |
|------------|--------------|---------------------------|
| Parameter: |              |                           |
| ⇒ index    | System.Int16 | Index of the table format |

**974** API Reference: VcTableFormatCollection

| Return value | VcTableFormat | Table format object returned |
|--------------|---------------|------------------------------|

## **FormatByName**

#### Method of VcTableFormatCollection

By this method you can retrieve a table format by its name. If a table format of the specified name does not exist, a **none** object will be returned (**Nothing** in Visual Basic).

|              | Data Type     | Explanation              |
|--------------|---------------|--------------------------|
| Parameter:   |               |                          |
| ⇒ formatName | System.String | Name of the table format |
| Return value | VcTableFormat | Table format             |

### **Example Code VB.NET**

Dim format As VcTableFormat

format = VcGantt1.LeftTable.TableFormatCollection.FormatByName("StandardList")

#### **Example Code C#**

VcTableFormat format =
vcGantt1.LeftTable.TableFormatCollection.FormatByName("StandardList");

### **GetEnumerator**

### Method of VcTableFormatCollection

This method returns an Enumerator object which supports the iteration by language specific elements. It is implied in the For...Each construct of Visual Basic and C#. This object allows to iterate over the table formats included.

|              | Data Type | Explanation      |
|--------------|-----------|------------------|
| Return value | VcObject  | Reference object |

#### **Example Code VB.NET**

Dim format As VcTableFormat

For Each format In VcGantt1.LeftTable.TableFormatCollection Debug.Write(format.Name)
Next

### **Example Code C#**

foreach (VcTableFormat format in vcGantt1.LeftTable.TableFormatCollection)
 Console.Write(format.Name);

### **NextFormat**

### Method of VcTableFormatCollection

This method can be used in a forward iteration loop to retrieve subsequent table formats from a table format collection after initializing the loop by the method **FirstFormat**. If there is no format left, a **none** object will be returned (**Nothing** in Visual Basic).

|              | Data Type     | Explanation             |
|--------------|---------------|-------------------------|
| Return value | VcTableFormat | Subsequent table format |

### **Example Code VB.NET**

```
Dim formatCltn As VcTableFormatCollection
Dim format As VcTableFormat

formatCltn = VcGantt1.LeftTable.TableFormatCollection
format = formatCltn.FirstFormat
While Not format Is Nothing
  ListBox1.Items.Add(format.Name)
  format = formatCltn.NextFormat
End While
```

### **Example Code C#**

```
VcTableFormatCollection formatCltn = vcGantt1.LeftTable.TableFormatCollection;
VcTableFormat format = formatCltn.FirstFormat();
while (format != null)
    {
    listBox1.Items.Add(format.Name);
    format = formatCltn.NextFormat();
    }
```

# 6.68 VcTableFormatField

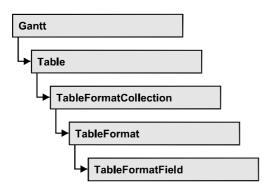

An object of the type VcTableFormatField represents a field of a VcTableFormat-Object. A table format field does not have a name as many other objects, but it has an index that defines its position in the table format.

## **Properties**

- Alignment
- BackgroundColor
- BackgroundColorDataFieldIndex
- BackgroundColorMapName
- BottomMargin
- ConstantText
- FormatName
- GraphicsFileName
- GraphicsFileNameDataFieldIndex
- GraphicsFileNameMapName
- GraphicsHeight
- Index
- LeftMargin
- MaximumTextLineCount
- MinimumTextLineCount
- MultiState
- Pattern
- RightMargin
- TextAndGraphicsCombined
- TextDataFieldIndex
- TextFont
- TextFontColor
- TextFontColorDataFieldIndex
- TextFontColorMapName

- TextFontDataFieldIndex
- TextFontMapName
- TopMargin
- Type

# **Properties**

## **Alignment**

### Property of VcTableFormatField

This property lets you set or retrieve the alignment of the content of the table format field.

|                | Data Type                                                                                                    | Explanation                                                              |
|----------------|----------------------------------------------------------------------------------------------------|--------------------------------------------------------------------------|
| Property value | VcFormatFieldAlignment                                                                                                    | Alignment of the field content                                           |
|                | Possible Values: .vcFFABottom 28 .vcFFABottomLeft 27 .vcFFABottomRight 29 .vcFFACenter 25 .vcFFALeft 24 .vcFFARight 26 .vcFFATop 22 .vcFFATopRight 23 | Bottom Bottom left Bottom right Center Left Right Top Top left Top right |

## **BackgroundColor**

### Property of VcTableFormatField

This property lets you set or retrieve the background color of the table format field. Color values have a transparency or alpha value, followed by a value for a red, a blue and a green partition (ARGB). The values range between 0..255. An alpha value of 0 equals complete transparency, whereas 255 represents a completely solid color.

If the table format field shall have the color of the table format, select the value -1.

If in the property **BackgroundColorMapName** a map is specified, the map will set the background color in dependence on the data.

**978** API Reference: VcTableFormatField

|                | Data Type            | Explanation            |
|----------------|----------------------|------------------------|
| Property value | System.Drawing.Color | RGB color values       |
|                |                      | ({0255},{0255},{0255}) |
|                |                      | Default value: -1      |

## BackgroundColorDataFieldIndex

### **Property of VcTableFormatField**

This property lets you set or retrieve the data field index to be used with a color map specified by the property **BackgroundColorMapName**. If you set this property to **-1**, no map will be used, then the Text Font Color will be used without any mapping.

| . <u> </u>     | Data Type    | Explanation      |
|----------------|--------------|------------------|
| Property value | System.Int16 | Data field index |

## **BackgroundColorMapName**

### Property of VcTableFormatField

This property lets you set or retrieve the name of a color map (type vcColorMap). If set to "", no map will be used. If a map name and additionally a data field index is specified in the property **BackgroundColorDataFieldIndex**, then the background color is controlled by the map. If no data field entry applies, the background color that is specified in the property **BackgroundColor** will be used.

| . <u> </u>     | Data Type     | Explanation           |
|----------------|---------------|-----------------------|
| Property value | System.String | Name of the color map |

## **BottomMargin**

### Property of VcTableFormatField

This property lets you set or retrieve the width of the bottom margin of the table format field.

|                | Data Type    | Explanation                                                  |
|----------------|--------------|--------------------------------------------------------------|
| Property value | System.Int16 | Width (in mm) of the bottom margin of the table format field |
|                |              | 09                                                           |

## ConstantText

### Property of VcTableFormatField

This property allows the table format field to display a constant text, if the table format field is of the type *vcFFTText* and if the property **TextDataFieldIndex** was set to -1.

|                | Data Type     | Explanation   |
|----------------|---------------|---------------|
| Property value | System.String | Constant text |

## **FormatName**

### Read Only Property of VcTableFormatField

This property lets you retrieve the name of the table format to which this field belongs.

| . <u> </u>     | Data Type     | Explanation              |
|----------------|---------------|--------------------------|
| Property value | System.String | Name of the table format |

## **GraphicsFileName**

### Property of VcTableFormatField

only for the type vcFFTGraphics: This property lets you set or retrieve the name of a graphics file the content of which is displayed in the table format field. The graphics file name has to be valid. Available formats:

- \*.BMP (Microsoft Windows Bitmap)
- \*.EMF (Enhanced Metafile)
- \*.EMF, with EMF+ included

**980** API Reference: VcTableFormatField

- \*.GIF (Graphics Interchange Format)
- \*.JPG (Joint Photographic Experts Group)
- \*.PNG (Portable Network Graphics)
- \*.TIF (Tagged Image File Format)
- \*.VMF (Viewer Metafile)
- \*.WMF (Microsoft Windows Metafile)
- \*.WMF, with EMF included

EMF, VMF and WMF are vector formats that allow to store a file independent of pixel resolution. All other formats are pixel-oriented and confined to a limited resolution.

The VMF format basically has been deprecated, but it will still be supported for some time to maintain compatibility with existing applications.

| . <u> </u>     | Data Type Explanation |                           |
|----------------|-----------------------|---------------------------|
| Property value | System.String         | Name of the graphics file |

## **GraphicsFileNameDataFieldIndex**

### Property of VcTableFormatField

only for the type vcFFTGraphics: This property lets you set or retrieve the data field index that is specified in the property GraphicsFileNameMap-Name. If the property has the value -1, in the table format field the graphics that is specified in property GraphicsFileName will be displayed. If a valid data field index is specified, but no map is specified, the graphics file name will be read from the specified data field.

|                | Data Type    | Explanation             |
|----------------|--------------|-------------------------|
| Property value | System.Int16 | Index of the data field |

## **GraphicsFileNameMapName**

### Property of VcTableFormatField

only for the type vcFFTGraphics: This property lets you set or retrieve the name of a map of the type vcGraphicsFileMap or "". If a name and additionally a data field index is specified in the property GraphicsFileNameDataFieldIndex, a graphics of the map will be displayed. If no data field entry applies, the graphics specified in the property GraphicsFileName will be displayed.

|                | Data Type     | Explanation              |
|----------------|---------------|--------------------------|
| Property value | System.String | Name of the graphics map |

## **GraphicsHeight**

### Property of VcTableFormatField

This property lets you set or retrieve for the type **vcFFTGraphics** the height of the graphics in the table format field.

|                | Data Type                                 | Explanation |
|----------------|-------------------------------------------|-------------|
| Property value | System.Int16 Height of the graphics in mm |             |
|                |                                           | 0 99        |

### Index

### Read Only Property of VcTableFormatField

This property lets you retrieve the index of the table format field in the associated table format.

|                | Data Type Explanation |                                 |
|----------------|-----------------------|---------------------------------|
| Property value | System.Int16          | Index of the table format field |

## LeftMargin

### **Property of VcTableFormatField**

This property lets you set or retrieve the width of the left margin of the table format field.

982 API Reference: VcTableFormatField

|                | Data Type    | Explanation                                                |
|----------------|--------------|------------------------------------------------------------|
| Property value | System.Int16 | Width (in mm) of the left margin of the table format field |
|                |              | 09                                                         |

## **MaximumTextLineCount**

### Property of VcTableFormatField

This property lets you set or retrieve the maximum number of lines in the table format field, if the table format field is of the type **vcFFTText**. Also see the property **MinimumTextLineCount**.

| . <u> </u>     | Data Type                                       | Explanation |
|----------------|-------------------------------------------------|-------------|
| Property value | erty value System.Int16 Maximum number of lines |             |
|                |                                                 | 09          |

## MinimumTextLineCount

### Property of VcTableFormatField

This property lets you set or retrieve the minimum number of lines in the table format field, if it is of the type **vcFFTText**. If there is more text than can be taken by the lines, the format field will be enlarged dynamically up to the maximum number of lines. Also see the property **MaximumTextLine-Count**. When assigning a value by this property, please also remember to set the **MaximumTextLineCount** value anew, since otherwise the minimum value might overwrite the maximum value.

| . <u> </u>     | Data Type                                  | Explanation |
|----------------|--------------------------------------------|-------------|
| Property value | value System.Int16 Minimum number of lines |             |
|                |                                            | 09          |

### **MultiState**

### Property of VcTableFormatField

This property lets you set or retrieve, whether the table format field is a multi-state field. Multi-state fields are used for example to trigger a rotating sequence of different states and of the associated data fields when clicked.

| . <u> </u>     | Data Type      | Explanation                                             |
|----------------|----------------|---------------------------------------------------------|
| Property value | System.Boolean | Multi-state field (True) / no multi-state field (False) |

## **Pattern**

### Property of VcTableFormatField

This property lets you set or retrieve the pattern of the field background of the table format field.

|                | Data Type                                     | Explanation                                              |
|----------------|-----------------------------------------------|----------------------------------------------------------|
| Property value | VcFieldFillPattern                            | Pattern type                                             |
|                | Possible Values:                              |                                                          |
|                | .vcAeroGlassPattern 44                        | Vertical color gradient in the color of the fill pattern |
|                |                                               | Engine                                                   |
|                |                                               | Cabin                                                    |
|                |                                               | Rig & Sail                                               |
|                | .vcFieldNoPattern 1276                        | No fill pattern                                          |
|                | .vcFieldVerticalBottomLightedConvexPattern 43 | Vertical color gradient from bright to dark              |
|                | .vcFieldVerticalConcavePattern 40             | Vertical color gradient from dark to                     |
|                |                                               | bright to dark                                           |
|                | .vcFieldVerticalConvexPattern 41              | Vertical color gradient from bright to dark to bright    |
|                |                                               |                                                          |
|                | .vcFieldVerticalTopLightedConvexPattern 42    | Vertical color gradient from dark to bright              |
|                |                                               |                                                          |
|                |                                               |                                                          |

984 API Reference: VcTableFormatField

## RightMargin

### Property of VcTableFormatField

This property lets you set or retrieve the width of the right margin of the table format field.

|                | Data Type    | Explanation                                                 |
|----------------|--------------|-------------------------------------------------------------|
| Property value | System.Int16 | Width (in mm) of the right margin of the table format field |
|                |              | 09                                                          |

## **TextAndGraphicsCombined**

### Property of VcTableFormatField

This property lets you set or retrieve whether the table field is a combi field. (See also **Edit Table Format** dialog.)

|                | Data Type      | Explanation                                |
|----------------|----------------|--------------------------------------------|
| Property value | System.Boolean | Combi field (True)/ no combi field (False) |

## **TextDataFieldIndex**

### Property of VcTableFormatField

This property lets you set or retrieve the index of the data field, the content of which is to be displayed in the table format field. This property only works if the type of the data field is **vcFFTText**. If the value of the index equals **-1**, the content of the property **ConstantText** will be returned instead.

| . <u> </u>     | Data Type    | Explanation             |
|----------------|--------------|-------------------------|
| Property value | System.Int16 | Index of the data field |

## **TextFont**

### Property of VcTableFormatField

This property lets you set or retrieve the font color of the table format field, if it is of the type **vcFFTText**. If in the property **TextFontMapName** a map was set, the map will control the text font color in dependence of the data.

|                | Data Type | Explanation                   |
|----------------|-----------|-------------------------------|
| Property value | Font      | Font type of the table format |

## **TextFontColor**

### Property of VcTableFormatField

This property lets you set or retrieve the font color of the table format field, if it is of the type **vcFFTText**. If a map was set by the property **TextFontMap-Name**, the map will control the text font color in dependence of the data.

| . <u> </u>     | Data Type            | Explanation                    |
|----------------|----------------------|--------------------------------|
| Property value | System.Drawing.Color | Font color of the table format |

## **TextFontColorDataFieldIndex**

### **Property of VcTableFormatField**

This property lets you set or retrieve the data field index to be used with a font color map specified by the property **TextFontColorMapName**. If you set this property to **-1**, no map will be used.

|                | Data Type    | Explanation      |
|----------------|--------------|------------------|
| Property value | System.Int16 | Data field index |

# **TextFontColorMapName**

### **Property of VcTableFormatField**

This property lets you set or retrieve the name of a color map (type vcColorMap) for the font color, if the format field is of the type vcFFTText. If the name of the color map is set to "", no map will be used. If a map name and a data field index are specified by the property TextFontColorData-FieldIndex, the font color will be controlled by the map. If no map entry applies, the font color specified in the property TextFontColor will be used.

| . <u> </u>     | Data Type     | Explanation                |
|----------------|---------------|----------------------------|
| Property value | System.String | Name of the font color map |

986 API Reference: VcTableFormatField

## **TextFontDataFieldIndex**

### Property of VcTableFormatField

This property lets you set or retrieve the data field index to be used with a font map specified by the property **TextFontMapName**. If you set this property to -1, no map will be used.

| . <u> </u>     | Data Type    | Explanation      |
|----------------|--------------|------------------|
| Property value | System.Int16 | Data field index |

## **TextFontMapName**

### Property of VcTableFormatField

This property lets you set or retrieve the name of a font map (type vcFontMap). If set to "", no map will be used. If a map name and additionally a data field index is specified in the property **TextFontDataFieldIndex**, then the font is controlled by the map. If no data field entry applies, the font that is specified in the property **TextFont** will be used.

|                | Data Type     | Explanation          |
|----------------|---------------|----------------------|
| Property value | System.String | Name of the font map |

# **TopMargin**

### Property of VcTableFormatField

This property lets you set or retrieve the width of the top margin of the table format field.

|                | Data Type    | Explanation                                               |
|----------------|--------------|-----------------------------------------------------------|
| Property value | System.Int16 | Width (in mm) of the top margin of the table format field |
|                |              | 09                                                        |

## **Type**

### Property of VcTableFormatField

This property lets you set or retrieve the type of the table format field.

|                | Data Type                                        | Explanation                    |
|----------------|--------------------------------------------------|--------------------------------|
| Property value | VcFormatFieldType                                | Type of the table format field |
|                | Possible Values: .vcFFTGraphics 64 .vcFFTText 36 | Graphics<br>Text               |

# 6.69 VcTimeScale

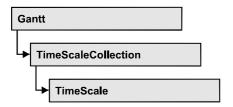

The VcTimeScale object represents the time scale at the top of the node area in the diagram. From several time scales that display different units, such as hours or weeks, you can select the time scale that meets your demands. The color and several font attributes can be set as you like. In the settings of the time scale the (vertical) grid lines and possibly the emphasizing of weekends also can be activated.

## **Properties**

- BackgroundColor
- CalendarGridsVisible
- DateGridsVisible
- Font
- FontColor
- Name
- Ribbon
- Section
- ThreeDEffect

## **Properties**

## **BackgroundColor**

**Property of VcTimeScale** 

This property lets you set or retrieve the background color of the time scale.

|                | Data Type            | Explanation            |
|----------------|----------------------|------------------------|
| Property value | System.Drawing.Color | RGB color values       |
|                |                      | ({0255},{0255},{0255}) |

### **Example Code VB.NET**

Dim timescale As VcTimeScale

timescale = VcGantt1.TimeScaleCollection.Active
timeScale.BackgroundColor = Color.Blue

#### **Example Code C#**

VcTimeScale timeScale = vcGantt1.TimeScaleCollection.Active; timeScale.BackgroundColor = Color.LightSteelBlue;

## **CalendarGridsVisible**

### **Property of VcTimeScale**

This property lets you set or retrieve whether workfree periods will be marked by gray shadings. This property also can be set in the **Specify Time Scale/Edit time scale section** dialog.

| . <u> </u>     | Data Type      | Explanation                                     |
|----------------|----------------|-------------------------------------------------|
| Property value | System.Boolean | Workfree periods are/are not displayed in gray. |

### **Example Code VB.NET**

Dim timescale As VcTimeScale

timescale = VcGantt1.TimeScaleCollection.Active
timeScale.CalendarGridsVisible = True

#### Example Code C#

VcTimeScale timeScale = vcGantt1.TimeScaleCollection.Active; timeScale.CalendarGridsVisible = true;

## **DateGridsVisible**

#### **Property of VcTimeScale**

This property lets you set or retrieve whether a (vertical) date grid is displayed. This property also can be set in the **Specify Time Scale** dialog.

|                | Data Type      | Explanation                       |
|----------------|----------------|-----------------------------------|
| Property value | System.Boolean | Date grids are/are not displayed. |

#### **Example Code VB.NET**

Dim timescale As VcTimeScale

timescale = VcGantt1.TimeScaleCollection.Active
timeScale.DateGridsVisible = True

### **Example Code C#**

VcTimeScale timeScale = vcGantt1.TimeScaleCollection.Active; timeScale.DateGridsVisible = true;

### **Font**

### **Property of VcTimeScale**

This property lets you set or retrieve all font attributes of the timescale.

|                | Data Type | Explanation                      |
|----------------|-----------|----------------------------------|
| Property value | Font      | Font attributes of the timescale |

### **Example Code VB.NET**

Dim newFont As Font
newFont = VcGantt1.TimeScaleCollection.Active.Font
MsgBox(newFont.ToString())

### **Example Code C#**

Font newFont = vcGantt1.TimeScaleCollection.Active.Font;
MessageBox.Show(newFont.ToString());

## **FontColor**

### **Property of VcTimeScale**

This property lets you set or retrieve the font color of the time scale.

| . <u> </u>     | Data Type            | Explanation            |
|----------------|----------------------|------------------------|
| Property value | System.Drawing.Color | RGB color values       |
|                |                      | ({0255},{0255},{0255}) |

### **Example Code VB.NET**

Dim timescale As VcTimeScale
timescale = VcGantt1.TimeScaleCollection.Active
timeScale.FontColor = Color.Blue

### **Example Code C#**

VcTimeScale timeScale = vcGantt1.TimeScaleCollection.Active; timeScale.FontColor = Color.LightSteelBlue;

## Name

### **Property of VcTimeScale**

This property lets you set or retrieve the name of the time scale.

|                | Data Type     | Explanation |
|----------------|---------------|-------------|
| Property value | System.String | Name        |

#### **Example Code VB.NET**

```
Dim timescale As VcTimeScale
timescale = VcGantt1.TimeScaleCollection.Active
MsgBox("Active timescale: " + timeScale.Name)
```

#### **Example Code C#**

```
VcTimeScale timeScale = vcGantt1.TimeScaleCollection.Active;
MessageBox.Show("Active timescale: " + timeScale.Name);
```

## Ribbon

### Read Only Property of VcTimeScale

This property gives access to the ribbons of a time scale.

The property Ribbon is an Indexed Property, which in C# can be addressed by the method get Ribbon (ribbonIndex, sectionIndex).

|                | Data Type    | Explanation                     |
|----------------|--------------|---------------------------------|
| Parameter:     |              |                                 |
| ⇒ sectionIndex | System.Int16 | Index of the time scale section |
| ⇒ ribbonIndex  | System.Int16 | Index of the ribbon             |
| Property value | VcRibbon     | Ribbon object                   |

### **Example Code VB.NET**

```
Dim timescale As VcTimeScale
Dim ribbon As VcRibbon

timescale = VcGantt1.TimeScaleCollection.Active
ribbon = timescale.Ribbon(0, 0)
```

#### **Example Code C#**

```
VcTimeScale timeScale = vcGantt1.TimeScaleCollection.Active;
VcRibbon ribbon = timeScale.get_Ribbon(0,0);
```

## **Section**

### Read Only Property of VcTimeScale

This property gives access to the sections of a timescale.

The property Section is an Indexed Property, which in C# is addressed by the method get\_Section (sectionIndex).

|                | Data Type    | Explanation          |
|----------------|--------------|----------------------|
| Parameter:     |              |                      |
| ⇒ sectionIndex | System.Int16 | Index of the section |
| Property value | VcSection    | Section object       |

### **Example Code VB.NET**

```
Dim timescale As VcTimeScale
Dim section As VcSection

timescale = VcGantt1.TimeScaleCollection.Active
section = timescale.Section(0)
```

#### **Example Code C#**

```
VcTimeScale timeScale = vcGantt1.TimeScaleCollection.Active;
VcSection section = timeScale.get Section(0);
```

### **ThreeDEffect**

### **Property of VcTimeScale**

This property lets you set or retrieve whether the time scale should have or has a three-dimensional appearance. This property also can be set in the **Specify Time Scale** dialog.

|                | Data Type      | Explanation                                       |
|----------------|----------------|---------------------------------------------------|
| Property value | System.Boolean | 3D effect switched on (True)/switched off (False) |

### **Example Code VB.NET**

```
Dim timescale As VcTimeScale
timescale = VcGantt1.TimeScaleCollection.Active
timeScale.ThreeDEffect = False
```

### **Example Code C#**

```
VcTimeScale timeScale = vcGantt1.TimeScaleCollection.Active;
timeScale.ThreeDEffect = false;
```

# 6.70 VcTimeScaleCollection

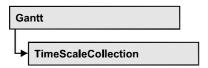

The VcTimeScaleCollection object contains all available time scales. You can access all objects in an iterative loop by For Each timeScale In Time-ScaleCollection or by the methods First... and Next.... You can access a single time scale using the methods TimeScaleByName and TimeScaleBy-Index. The number of time scales in the collection object can be retrieved by the property Count. By the property Active you can set or retrieve the time scale that is presently active.

## **Properties**

Count

### **Methods**

- FirstTimeScale
- GetEnumerator
- NextTimeScale
- TimeScaleByIndex
- TimeScaleByName

# **Properties**

## Count

### Read Only Property of VcTimeScaleCollection

This property lets you retrieve the number of time scales in the TimeScaleCollection object.

|                | Data Type    | Explanation           |
|----------------|--------------|-----------------------|
| Property value | System.Int32 | Number of time scales |

#### **Example Code VB.NET**

Dim numberOfTimeScales As Integer

numberOfTimeScales = VcGantt1.TimeScaleCollection.Count

994 API Reference: VcTimeScaleCollection

### **Example Code C#**

int numberOfTimeScales = vcGantt1.TimeScaleCollection.Count;

## **Methods**

## **FirstTimeScale**

#### Method of VcTimeScaleCollection

This method can be used to access the initial value, i.e. the first time scale of a time scale collection, and then to continue in a forward iteration loop by the method **NextTimeScale** for the scales following. If there is no scale in the time scale collection, a **none** object will be returned (**Nothing** in Visual Basic).

| . <u> </u>   | Data Type   | Explanation      |
|--------------|-------------|------------------|
| Return value | VcTimeScale | First time scale |

### **Example Code VB.NET**

 $\begin{array}{ll} {\tt Dim} \ {\tt timeScaleCltn} \ {\tt As} \ {\tt VcTimeScaleCollection} \\ {\tt Dim} \ {\tt timeScale} \ {\tt As} \ {\tt VcTimeScale} \end{array}$ 

timeScaleCltn = VcGantt1.TimeScaleCollection
timeScale = timeScaleCltn.FirstTimeScale

#### **Example Code C#**

VcTimeScaleCollection timeScaleCltn = vcGantt1.TimeScaleCollection; VcTimeScale timeScale = timeScaleCltn.FirstTimeScale();

## **GetEnumerator**

#### Method of VcTimeScaleCollection

This method returns an Enumerator object which supports the iteration by language specific elements. It is implied in the For...Each construct of Visual Basic and C#. This object allows to iterate over the time scale objects included.

| . <u> </u>   | Data Type | Explanation      |
|--------------|-----------|------------------|
| Return value | VcObject  | Reference object |

### **NextTimeScale**

#### Method of VcTimeScaleCollection

This method can be used in a forward iteration loop to retrieve subsequent time scales from a time scale collection after initializing the loop by the method **FirstTimeScale**. If there is no time scale left, a **none** object will be returned (**Nothing** in Visual Basic).

|              | Data Type   | Explanation           |
|--------------|-------------|-----------------------|
| Return value | VcTimeScale | Succeeding time scale |

### **Example Code VB.NET**

```
Dim timeScaleCltn As VcTimeScaleCollection
Dim timeScale As VcTimeScale

timeScaleCltn = VcGantt1.TimeScaleCollection
timeScale = timeScaleCltn.FirstTimeScale
While Not timeScale Is Nothing
   ListBox1.Items.Add(timeScale.Name)
   timeScale = timeScaleCltn.NextTimeScale
End While
```

### **Example Code C#**

```
VcTimeScaleCollection timeScaleCltn = vcGantt1.TimeScaleCollection;
VcTimeScale timeScale = timeScaleCltn.FirstTimeScale();
while (timeScale != null)
    {
    listBox1.Items.Add(timeScale.Name);
    timeScale = timeScaleCltn.NextTimeScale();
}
```

## **TimeScaleByIndex**

#### Method of VcTimeScaleCollection

This method lets you access a time scale by its index. If a time scale does not exist at the index specified, a **none** object will be returned (**Nothing** in Visual Basic).

|              | Data Type    | Explanation                |
|--------------|--------------|----------------------------|
| Parameter:   |              |                            |
| ⇒ index      | System.Int16 | Index of the time scale    |
| Return value | VcTimeScale  | Time scale object returned |

996 API Reference: VcTimeScaleCollection

## **TimeScaleByName**

### Method of VcTimeScaleCollection

By this method you can retrieve a time scale by its name. If a time scale of the specified name does not exist, a **none** object will be returned (**Nothing** in Visual Basic).

|                 | Data Type     | Explanation            |
|-----------------|---------------|------------------------|
| Parameter:      |               |                        |
| ⇒ timeScaleName | System.String | Name of the time scale |
| Return value    | VcTimeScale   | Time scale             |

### **Example Code VB.NET**

Dim timeScaleCltn As VcTimeScaleCollection

timeScaleCltn = VcGantt1.TimeScaleCollection
timeScaleCltn.Active = timeScaleCltn.TimeScaleByName("Days")

### **Example Code C#**

VcTimeScaleCollection timeScaleCltn = vcGantt1.TimeScaleCollection; timeScaleCltn.Active = timeScaleCltn.TimeScaleByName("Days");

# 7 Index

VcScheduler 948

Add

Method of

VcBoxCollection 322 VcBoxFormatCollection 334 VcCalendarCollection 360 **AbsoluteBottomMarginInCM** VcCurveCollection 412 Property of VcDataRecordCollection 438 VcPrinter 854 VcDataTableCollection 449 **AbsoluteLeftMarginInCM** VcDataTableFieldCollection 462 Property of VcFilterCollection 496 VcPrinter 854 VcGroupLevelLayoutCollection **AbsoluteRightMarginInCM** Property of VcIntervalCollection 700 VcPrinter 855 VcLayerCollection 735 **AbsoluteTopMarginInCM** VcLineFormatCollection 754 Property of VcLinkAppearanceCollection 783 VcPrinter 855 VcMapCollection 800 **Active** AddBySpecification Property of Method of VcCalendarCollection 358 VcBoxCollection 322 VcHistogramCollection 681 VcBoxFormatCollection 334 VcNumericScaleCollection 848 VcCalendarCollection 360 **ActiveNodeFilter** VcCurveCollection 413 Property of VcFilterCollection 497 VcGantt 510 VcGroupLevelLayoutCollection **Activities** 670 hierarchical arrangement 511 VcIntervalCollection 700 **Activity 116** VcLayerCollection 735 saving and reloading order 287 VcLineFormatCollection 754 **ActualEndDateDataFieldIndex** VcLinkAppearanceCollection 784 Property of VcMapCollection 800 VcScheduler 948 AddDuration **ActualStartDateDataFieldIndex** Method of Property of

# VARCHART XGantt ASP. NET Edition 4.3

VcCalendar 352

VcCurve 380

**Addend** 

Property of

**AddSubCondition AnnotationAtTop** Method of Property of VcFilter 492 VcDateLineGrid 482 AdjustToReferenceDate **Arrangement** Property of Property of VcDateLineGrid 481 VcGantt 511 Administrate calendar profiles **ASP.NET AJAX 298 ASP.NET** dialog 241 AJAX 63 interactions 35 **ASPX 293** Ajax extensions 150 AjaxExtensionsEnabled AssignmentDataTableName Property of Property of VcGantt 511 VcResourceScheduler2 879 Alignment AssignmentIsResultFieldIndex Property of Property of VcBoxFormatField 340 VcResourceScheduler2 881 VcLaverFormatField 743 **AssignmentlsVisibleFieldIndex** VcLineFormatField 759 Property of VcPrinter 856, 857 VcResourceScheduler2 881 VcTableFormatField 977 AssignmentLoadOrConsumptionPerIt emFieldIndex **AllData** Property of Property of VcResourceScheduler2 882 VcDataRecord 431 AssignmentMaximumLoadFieldIndex VcLink 767 Property of VcNode 817 VcResourceScheduler2 883 AllNodesInOneRow AssignmentMinimumLoadFieldIndex Property of Property of VcGroupLevelLayout 655 VcResourceScheduler2 883 AlwaysCurrentDate AssignmentOperationIDFieldIndex Property of Property of VcDateLine 467 VcResourceScheduler2 884 **AnnotationAtBottom** AssignmentResourceIDFieldIndex Property of Property of VcDateLineGrid 481 VcResourceScheduler2 885 **AnnotationAtCenter** AssignmentResourceSelectionStrateg Property of yFieldIndex

VcDateLineGrid 481

VcResourceScheduler2 886 Property of VcResourceScheduler2 885 **BaseTimeUnitsPerStep** AutomaticSchedulingEnabled Property of VcResourceScheduler2 887 Property of VcScheduler 948 **BorderArea Autoschedule 167** Property of VcGantt 512 see also VcBorderArea 301 **Background color BorderBox** selected row 160 Method of **BackgroundColor** VcBorderArea 301 Property of see also VcBoxFormatField 341 VcBorderBox 303 VcCalendarGrid 366 **Bottom** VcInterval 687 Property of VcLayer 705 VcLineFormatField 760 VcRect 872 VcNumericScale 839 **BottomMargin** Property of VcRibbon 938 VcTableFormatField 978 VcTableFormatField 977 **Box 65** VcTimeScale 988 BackgroundColorDataFieldIndex allow multiple marking 149 by index 323 Property of marking 315 VcCalendarGrid 366 VcLayer 706 see also VcBox 311 VcLineFormatField 760 **Box format** VcTableFormatField 978 by index 336 **BackgroundColorMapName Box format field** Property of alignment 340 VcCalendarGrid 367 background color 341 VcLayer 707 fill pattern 763, 983 VcLineFormatField 761 font color 347 VcTableFormatField 978 font type 346 **Bars** height of graphics 342 moving into visible area 285 index 343 **BaseTimeUnit** maxium number of lines 343 Property of

### 1000 Index

minimum number of lines 344 CalculateLineCount minimum width 345 Method of ofrmat name 342 VcLayerFormatField 749 pattern 345 Calendar 98 type 347 by index 361 **BoxByIndex** name 376 Method of number of seconds of a workday 351 VcBoxCollection 323 see also **BoxByName** VcCalendar 349 Method of Calendar grid 255 VcBoxCollection 324 background color 367 **BoxCollection** background color 366 Property of line color 367, 368 VcGantt 512 line color map 368 see also line type 368 VcBoxCollection 321 name 369 **Calendar Grids Boxes** convert pixel to offset 320 administrate 203 **BoxFormat** Calendar profile see also order 378 VcBoxFormat 328 type 377 **BoxFormatCollection** CalendarByIndex Property of Method of VcCalendarCollection 361 VcGantt 513 see also CalendarByName VcBoxFormatCollection 333 Method of **BoxFormatField** VcCalendarCollection 361 see also CalendarCollection VcBoxFormatField 340 Property of VcGantt 513 see also VcCalendarCollection 358 **CalcDuration** CalendarGrid Method of VcCalendar 352 Property of CalculateCurrentWidth VcSection 955 see also Method of

VcCalendarGrid 365

VcLayer 733

CalendarGridCollection

Property of

VcGantt 513

CalendarGridName

Property of

VcGroupLevelLayout 655

VcNodeLevelLayout 831

CalendarGridsVisible

Property of

VcGroupLevelLayout 656

VcHistogram 674

VcNodeLevelLayout 832

VcTimeScale 989

CalendarGridsWithChildGroups

Property of

VcGroupLevelLayout 656

CalendarName

Property of

VcCalendarGrid 367

VcHistogram 675

VcRibbon 938

CalendarNameDataFieldIndex

Property of

VcGroupLevelLayout 656

CalendarProfile

see also

VcCalendarProfile 376

CalendarProfileCollection

Property of

VcCalendar 350

VcGantt 514

CalendarProfileName

Property of

VcInterval 688

Clear

Method of

VcCurve 402

CollapseColumn

Property of

VcTableFormat 966

Collapsed

Property of

VcGroupLevelLayout 656

Color

Property of

VcMapEntry 806

ColumnTitle

Property of

VcTable 960

ColumnWidth

Property of

VcTable 961

ComparisonValueAsString

Property of

VcFilterSubCondition 501

CompletionDataFieldIndex

Property of

VcLayer 709

Configuration 62, 149

**ConnectionOperator** 

Property of

VcFilterSubCondition 502

ConsiderFilterEntries

Property of

VcMap 793

**ConstantText** 

Property of

VcLayerFormatField 744

VcLineFormatField 761

VcTableFormatField 979

ConvertDistance

Method of

VcGantt 554

Copy

### 1002 Index

Method of VcGroupLevelLayoutCollection VcBoxCollection 324 VcHistogramCollection 682 VcBoxFormatCollection 335 VcIntervalCollection 700 VcCalendarCollection 361 VcLayerCollection 734 VcCurveCollection 413 VcLineFormatCollection 753 VcDataTableCollection 449 VcLinkAppearanceCollection 782 VcDataTableFieldCollection 462 VcLinkCollection 789 VcFilterCollection 497 VcMap 794 VcGroupLevelLayoutCollection VcMapCollection 799 671 VcIntervalCollection 701 VcNodeCollection 827 VcLayerCollection 736 VcNumericScaleCollection 849 VcLineFormatCollection 755 VcTableFormatCollection 972 VcLinkAppearanceCollection 784 VcTimeScaleCollection 993 CreateDataDefinitionField VcMapCollection 801 CopyFormatField Method of Method of VcDataDefinitionTable 426 VcBoxFormat 331 CreateEntry VcLayerFormat 741 Method of VcMap 796 VcLineFormat 752 CopySubCondition CurrentHorizontalPagesCount Method of Property of VcFilter 493 VcPrinter 857 Count CurrentZoomFactor Property of Property of VcBoxCollection 321 VcPrinter 858 VcBoxFormatCollection 333 Curve VcCalendarCollection 359 by index 414 VcCurveCollection 411 see also VcDataDefinitionTable 425 VcCurve 379 VcDataRecordCollection 437 CurveByIndex VcDataTableCollection 448 Method of VcDataTableFieldCollection 461 VcCurveCollection 414 VcDateLineCollection 475 CurveByName VcFilterCollection 495 Method of VcCurveCollection 414 VcGroupCollection 650 CurveCollection

| Property of                         | data record collection 445       |
|-------------------------------------|----------------------------------|
| VcHistogram 675                     | data table field collection 446  |
| see also                            | description 446                  |
| VcCurveCollection 411               | enumerator object 429, 452       |
| CuttingMarks                        | Extended data tables 519         |
| Property of                         | Iteration, primary value 451     |
| VcPrinter 858                       | Iteration, subsequent values 452 |
|                                     | name 555                         |
| D                                   | name 447                         |
| Data                                | number in collection 448         |
| loading files 283                   | update 453                       |
| Data binding 23                     | Data table field                 |
| Data field                          | add to collection 462            |
| for tooltip text 155                | associated date table 454        |
| Data record                         | by index 463                     |
| add to collection 438               | by name 464                      |
| all data 431                        | copying 462                      |
| <b>by ID</b> 440                    | data type 460                    |
| data field 432                      | date format 455                  |
| deleting 434                        | editable 456                     |
| depending data record not found 594 | enumerator object 465            |
| enumerator object 441               | index 556                        |
| ID 434                              | index 457                        |
| Iteration, initial value 440        | iteration, initial value 464     |
| iteration, subsequent values 442    | iteration, subsequent values 465 |
| name of associated table 433        | name 555                         |
| number in collection 437            | name 457                         |
| related data record 435             | number in collection 461         |
| remove from collection 443          | primary key 458                  |
| unique ID 442                       | related field index 458          |
| update 444                          | Data tables                      |
| updating 436                        | extended 149                     |
| Data table                          | Data Tables 69                   |
| add to collection 449               | DataDefinition                   |
| by index 450                        | Property of                      |
| by name 451                         | VcGantt 514                      |
| copy within collection 450          | see also                         |

VcDataDefinition 418 VcDataRecordCollection 439 **DataDefinitionField DataRecordCollection** see also Property of VcDataDefinitionField 420 VcDataTable 445 **DataDefinitionFieldByIndex** see also Method of VcDataRecordCollection 437 VcDataDefinitionTable 427 **DataRecordEventsEnabled DataDefinitionFieldByName** Property of Method of VcResourceScheduler2 887 VcDataDefinitionTable 427 **DataTable DataDefinitionTable** see also VcDataTable 445 Property of VcDataDefinition 418 **DataTableByIndex** VcFilter 490 Method of see also VcDataTableCollection 450 VcDataDefinitionTable 425 **DataTableByName DataField** Method of Property of VcDataTableCollection 451 VcDataRecord 432 **DataTableCollection** VcGroup 640 Property of VcLink 768 VcGantt 515 VcNode 817 see also **DataFieldIndex** VcDataTableCollection 448 **DataTableField** Property of VcFilterSubCondition 502 see also **DataFieldValue** VcDataTableField 454 **DataTableFieldByIndex** Property of VcMapEntry 807 Method of VcDataTableFieldCollection 463 **DataRecord** Method of **DataTableFieldByName** VcGroup 647 Method of VcLink 770 VcDataTableFieldCollection 464 VcNode 821 **DataTableFieldCollection** see also Property of VcDataRecord 431 VcDataTable 446 **DataRecordByID** see also VcDataTableFieldCollection 461 Method of

DataTableName
Property of

VcDataRecord 433 VcDataTableField 454

**Date** 

Property of

VcDateLine 468

Date line 76

by index 476

DateLineCollection 475

Date line grid

line color 483

line color map 483, 718

reference date 488

**Date lines** 

order 474

Date output format 147

**DateFormat** 

Property of

VcDataDefinitionField 420

VcDataTableField 455

**DateGridsVisible** 

Property of

VcTimeScale 989

**DateLine** 

see also

VcDateLine 467

**DateLineByIndex** 

Method of

VcDateLineCollection 476

**DateLineByName** 

Method of

VcDateLineCollection 476

**DateLineCollection** 

Property of

VcGantt 515

see also

VcDateLineCollection 475

**DateLineGrid** 

Property of

VcSection 956

see also

VcDateLineGrid 480

**DateLineGridName** 

Property of

VcGroupLevelLayout 657

**DateLineGridsVisible** 

Property of

VcGroupLevelLayout 657

**DateLineGridsWithChildGroups** 

Property of

VcGroupLevelLayout 657

**DateOutputFormat** 

Property of

VcGantt 515

VcLineFormatField 761

VcRibbon 938

**DatesWithHourAndMinute** 

Property of

VcFilter 490

**DayInEndMonth** 

Property of

VcInterval 688

**DayInStartMonth** 

Property of

VcInterval 688

DefaultOperationMaximumInterruptio

nTime

Property of

VcResourceScheduler2 888

**DefaultPrinterName** 

Property of

VcPrinter 858

**DefaultResourceCalendarName** 

### 1006 Index

Property of **DetermineIDOfLastOperationByTaskl** VcResourceScheduler2 888 Method of **Delete** VcResourceScheduler2 935 Method of Diagram VcDataRecord 434 background color 518 VcGroup 647 export 61 VcHistogramCollection 682 second background color for VcLink 770 alternating lines 517 VcNode 821 Diagram background color 160 **DeleteEntry** DiagramAlternatingRowBackgroundC Method of olor VcMap 797 Property of **DeleteLinkRecord** VcGantt 517 Method of DiagramBackgroundColor VcGantt 554 Property of **DeleteNodeRecord** VcGantt 517 Method of DiagramEnabled VcGantt 555 Property of **DeletePoint** VcPrinter 859 Method of DiagramHistogramHeightRatio VcCurve 402 Property of **Description** VcGantt 518 Property of Dialog box VcDataTable 446 Administrate Box Formats 217 **DetectDataTableFieldName** Administrate Boxes 213 Method of Administrate Data Tables 168 VcGantt 555 Administrate Filters 184 **DetectDataTableName** Administrate Histograms 257 Method of Administrate Line formats 190, 192 VcGantt 555 Administrate Maps 208 **DetectFieldIndex** Configure Mapping 212 Method of Edit Box Format 219 VcGantt 556 Edit Boxes 216 **DetermineIDOfFirstOperationByTaskl** Edit Date Line 268 D Edit Filter 186 Method of Edit Histogram 259 VcResourceScheduler2 934 Edit Layer 175

VcScheduler 949 Edit Layer Format 180 Edit Map 210 **Editable** Edit Table 228 Property of Edit Table Format 230 VcDataDefinitionField 421 Edit Time Scale Section 251 VcDataTableField 456 grouping 195 **Enabled** Licensing 275 Property of Line Attributes 235 VcGantt 518 Pattern 236 **End date** Select Curve Data Source 263 calculate 29 Select Ribbon Type 264 **EndDataFieldIndex** Specification of Texts, Graphics and Property of Legend 270 VcLayer 709 Specify Bar Appearance 171 **EndDateForAutomaticScheduling** Specify Calendars 237 Property of Specify Date Lines 266 VcGantt 519 Specify Table 226 VcScheduler 949 Specify Time Scale 248 **EndDateNotLaterThanDataFieldIndex DocumentName** Property of Property of VcScheduler 950 VcPrinter 859 **EndDateTime** Double output format 148 Property of **DST 77** VcInterval 689 **Duration EndLoading** Property of Method of VcInterval 689 VcGantt 557 DurationDataFieldIndex **EndMonth** Property of Property of VcLayer 709 VcInterval 689 VcScheduler 949 **EndTime** Property of VcInterval 690 EarlyEndDateDataFieldIndex **EndWeekday** Property of Property of

VcScheduler 949

Property of

**EarlyStartDateDataFieldIndex** 

VcInterval 690

Error messages 279, 284

**Event argument objects** 

VcBoxClickingEventArgs 584 VcTableCaptionClickingEventArgs 622 VcComponentScrolledEventArgs 586 VcTableColumnWidthChangingEvent **VcComponentScrollingEventArgs** Args 623 589 VcTableWidthChangingEventArgs VcCurveClickingEventArgs 592 624 VcDataRecordModifiedEventArgs VcTextEntrySupplyingEventArgs 625 592 VcTimeScaleClickingEventArgs 635 VcDataRecordModifyingEventArgs 593 VcToolTipTextSupplyingEventArgs 637 VcDataRecordNotFoundEventArgs Events 79 594 VcDiagramClickingEventArgs 598 VcBoxLeftClicking VcDiagramHorizontalScrolledEventAr VcGantt 584 gs 595 VcComponentScrolled VcDiagramHorizontalScrollingEventAr VcGantt 585 gs 596 VcComponentScrolling VcErrorOcurringEventArgs 599 VcGantt 588 VcFieldSelectingEventArgs 600 VcCurveLeftClicking VcGroupClickingEventArgs 601 VcGantt 591 VcGroupModifiedEventArgs 602 VcDataRecordModified VcGroupModifyingEventArgs 603 VcGantt 592 VcGroupsMarkedEventArgs 604 VcDataRecordModifying VcHistogramClickingEventArgs 606 VcGantt 593 VcHistogramsHeightChangedEventAr VcDataRecordNotFound gs 607 VcGantt 594 VcHistogramsHeightChangingEventA rgs 608 **VcDiagramHorizontalScrolled** VcLinksClickingEventArgs 608 VcGantt 594 VcNodeClickingEventArgs 610 VcDiagramHorizontalScrolling VcNodeModifiedEventArgs 610 VcGantt 596 VcNodeModifiedExEventArgs 611 VcDiagramLeftClicking VcNodeModifyingEventArgs 613 VcGantt 598 VcNodesMarkedEventArgs 614 VcErrorOccurring VcNodesMarkingEventArgs 605, 615 VcGantt 599 VcNumericScaleClickingEventArgs VcFieldSelecting 616 VcGantt 600 VcObjectDrawingEventArgs 617 VcGroupLeftClicking VcObjectDrawnEventArgs 618 VcGantt 601 VcResourceSchedulingProgressingEv VcGroupModified entArgs 619

VcGantt 601

VcGroupModifying

VcGantt 602

VcGroupsMarked

VcGantt 604

VcGroupsMarking

VcGantt 605

VcHistogramLeftClicking

VcGantt 606

VcHistogramsHeightChanged

VcGantt 607

VcHistogramsHeightChanging

VcGantt 607

VcLinksLeftClicking

VcGantt 608

VcNodeLeftClicking

VcGantt 609

VcNodeModified

VcGantt 610

VcNodeModifiedEx

VcGantt 611

VcNodeModifying

VcGantt 612

VcNodesMarked

VcGantt 614

VcNodesMarking

VcGantt 614

VcNumericScaleLeftClicking

VcGantt 615

VcObjectDrawing

VcGantt 616

VcObjectDrawn

VcGantt 618

VcResourceSchedulingProgressing

VcGantt 619

VcResourceSchedulingWarning

VcGantt 620

VcTableCaptionLeftClicking

VcGantt 622

VcTableColumnWidthChanging

VcGantt 623

VcTableWidthChanging

VcGantt 624

VcTextEntrySupplying

VcGantt 625

VcTimeScaleLeftClicking

VcGantt 635

**VcTimeScaleSectionRescaled** 

VcGantt 636

VcToolTipTextSupplying

VcGantt 636

## **ExportGraphicsToFileEx**

Method of

VcGantt 557

#### ExtendedDataTablesEnabled

Property of

VcGantt 519

#### Е

#### **FieldsSeparatedByLines**

Property of

VcBoxFormat 328

VcTableFormat 966

#### **FieldText**

Property of

VcBox 311

File not found 295

**FilePath** 

Property of

VcGantt 520

#### FillReference1BackgroundColor

Property of

VcCurve 381

FillReference1Name

**FilterName** Property of VcCurve 381 Property of FillReference1Pattern VcCurve 391 VcFilterSubCondition 503 Property of VcCurve 382 VcLayer 710 FillReference1PatternColor VcLinkAppearance 773 Property of VcTableFormat 967 **Filters** VcCurve 385 FillReference2Color administration 184 Property of editing 186 VcCurve 386 **FilterSubCondition** FillReference2Name see also Property of VcFilterSubCondition 501 **FirstBox** VcCurve 387 FillReference2Pattern Method of VcBoxCollection 325 Property of **FirstCalendar** VcCurve 387 Method of FillReference2PatternColor Property of VcCalendarCollection 362 VcCurve 390 **FirstCurve** Filter 80 Method of by index 498 VcCurveCollection 415 **FirstDataDefinitionField** comparison value 187 see also Method of VcFilter 489 VcDataDefinitionTable 428 **FirstDataRecord** using 42 **FilterByIndex** Method of Method of VcDataRecordCollection 440 VcFilterCollection 498 **FirstDataTable FilterByName** Method of Method of VcDataTableCollection 451 VcFilterCollection 498 FirstDataTableField **FilterCollection** Method of VcDataTableFieldCollection 464 Property of **FirstDateLine** VcGantt 520 see also Method of

VcDateLineCollection 477

VcFilterCollection 495

**FirstFilter** 

Method of

VcFilterCollection 498

**FirstFormat** 

Method of

VcBoxFormatCollection 335 VcLineFormatCollection 755 VcTableFormatCollection 973

**FirstGroup** 

Method of

VcGroupCollection 651

FirstGroupLevelLayout

Method of

VcGroupLevelLayoutCollection

**FirstHistogram** 

Method of

VcHistogramCollection 683

**FirstInterval** 

Method of

VcIntervalCollection 701

**FirstLayer** 

Method of

VcLayerCollection 736

**FirstLink** 

Method of

VcLinkCollection 790

**FirstLinkAppearance** 

Method of

VcLinkAppearanceCollection 784

**FirstMap** 

Method of

VcMapCollection 801

**FirstMapEntry** 

Method of

VcMap 797

**FirstNode** 

Method of

VcNodeCollection 828

**FirstNumericScale** 

Method of

VcNumericScaleCollection 849

**FirstTimeScale** 

Method of

VcTimeScaleCollection 994

**FitChartIntoView** 

Method of

VcGantt 559

**FitHistogramsIntoView** 

Method of

VcGantt 560

**FitRangeIntoView** 

Method of

VcGantt 560

VcHistogram 677

**FitToPage** 

Property of

VcPrinter 860

**FoldingMarksType** 

Property of

VcPrinter 860

**Font** 

Property of

VcNumericScale 840

VcRibbon 940

VcTimeScale 990

**FontAntiAliasingEnabled** 

Property of

VcGantt 521

**FontBody** 

Property of

VcMapEntry 808

**FontColor** 

Property of

VcNumericScale 840 Property of VcRibbon 941 VcBox 312 VcTimeScale 990 VcBoxFormatField 342 **FontName** VcDateLineGrid 482 VcLayerFormatField 744 Property of VcMapEntry 808 VcLineFormatField 763 Fonts 291 VcTableFormatField 979 FreeFloatDataFieldIndex anti-aliasing 521 **FontSize** Property of Property of VcScheduler 950 VcMapEntry 809 FullUsageOfPlanningUnitsEnabled **Format** Property of Property of VcResourceScheduler2 889 VcLayer 710 G **FormatByIndex** Method of **German Version 18** VcBoxFormatCollection 336 **GetCurrentViewDates** VcLineFormatCollection 756 Method of VcTableFormatCollection 973 VcGantt 561 **FormatByName GetCurrentYValues** Method of Method of VcBoxFormatCollection 336 VcHistogram 677 VcLineFormatCollection 756 **GetDate** VcTableFormatCollection 974 Method of **FormatField** VcGantt 561 Property of **GetEndOfPreviousWorktime** VcBoxFormat 329 Method of VcLayerFormat 740 VcCalendar 353 VcLineFormat 750 **GetEnumerator** VcTableFormat 967 Method of **FormatFieldCount** VcBoxCollection 325 Property of VcBoxFormat 331 VcBoxFormat 329 VcBoxFormatCollection 337 VcLaverFormat 741 VcCalendarCollection 362 VcLineFormat 751 VcCurveCollection 415 VcTableFormat 968 VcDataDefinitionTable 429 **FormatName** VcDataRecordCollection 441

VcDataTableCollection 452

VcDataTableFieldCollection 465

VcDateLineCollection 478

VcFilter 493

VcFilterCollection 499

VcFilterSubCondition 505

VcGroupCollection 651

VcGroupLevelLayoutCollection

671

VcHistogramCollection 683

VcLayerCollection 737

VcLayerFormat 741

VcLinkAppearanceCollection 785

VcLinkCollection 790

VcMapCollection 802

VcNodeCollection 828

VcTableFormat 971

VcTableFormatCollection 974

VcTimeScaleCollection 994

Property of

VcMap 794

#### **GetFirstOverload**

Method of

VcCurve 403

#### **GetFirstOverloadEx**

Method of

VcCurve 404

#### GetLicenseInformation

Method of

VcGantt 562

#### GetLinkByID

Method of

VcGantt 562

#### GetLinkByNodelDs

Method of

VcGantt 563

GetNewUniqueID

Method of

VcDataRecordCollection 442

#### GetNextIntervalBorder

Method of

VcCalendar 354

#### GetNextOverload

Method of

VcCurve 405

#### **GetNextOverloadEx**

Method of

VcCurve 406

#### GetNodeByID

Method of

VcGantt 563

#### **GetPositionInView**

Method of

VcNode 821

#### **GetPreviousIntervalBorder**

Method of

VcCalendar 354

# GetStartOfInterval

Method of

VcCalendar 355

#### **GetStartOfNextWorktime**

Method of

VcCalendar 355

#### **GetValues**

Method of

VcCurve 407

#### **GetValuesEx**

Method of

VcCurve 408

#### **GetViewComponentSize**

Method of

VcGantt 564

#### **GetXYOffset**

Method of

| VcBox 319                                   | background color 661                                 |
|---------------------------------------------|------------------------------------------------------|
| Graphic                                     | fill pattern 662                                     |
| Export 61                                   | GroupByName                                          |
| Graphics Format 82                          | Method of                                            |
| GraphicsFileName                            | VcGroupCollection 652                                |
| Property of                                 | GroupCollection                                      |
| VcBorderBox 303                             | Property of                                          |
| VcLayer 710                                 | VcGantt 521                                          |
| VcMapEntry 809                              | see also                                             |
| VcTableFormatField 979                      | VcGroupCollection 650                                |
| GraphicsFileNameDataFieldIndex              | GroupDataFieldIndex                                  |
| Property of                                 | Property of                                          |
| VcLayer 712                                 | VcGroupLevelLayout 658                               |
| VcTableFormatField 980                      | Groupi level layout                                  |
| GraphicsFileNameMapName                     | grouping level 658                                   |
| Property of                                 | Grouping 86, 197, 200                                |
| VcLayer 714                                 | calendar 198                                         |
| VcTableFormatField 981                      | calendar grid 656, 674                               |
| GraphicsHeight                              | collapsing/expanding allowed 200, 658                |
| Property of                                 | initially collapsed 200                              |
| VcBoxFormatField 342 VcTableFormatField 981 | making overlapping activities in a group visible 286 |
| Group                                       | Separation line color 664                            |
| collapsed 656                               | separation line color map name 664                   |
| ID 641                                      | separation lines 199                                 |
| name 659                                    | sorting order 197, 198, 667, 838                     |
| see also                                    | Grouping level                                       |
| VcGroup 639                                 | line thickness 666, 837                              |
| show date line grids 657                    | line type 837                                        |
| visible 668                                 | name of nodes' calendar grid 831                     |
| Group level layout                          | separation line color 664, 835                       |
| calendar grid name 655, 657, 658            | Grouping levels                                      |
| calendar grids for sub groups 656           | data field index for color maps of nodes 832, 834    |
| date line grids for sub groups 657          |                                                      |
| Group levels show group nodes 658           | data field index for maps of nodes<br>834            |

Group title row

name of color maps of nodes 833, name of maps of nodes 835 pattern color of nodes 833 row pattern of nodes 833 show calendar grids of nodes 832 show separation lines 665, 836 show separation lines at top 665 specify row background color of nodes 832

#### GroupingDataFieldIndex

Property of

VcGantt 521

### GroupingLevel

Property of

VcGroup 641

### GroupingModificationsAllowed

Property of

VcGantt 522

#### GroupLevelLayout

see also

VcGroupLevelLayout 654

#### GroupLevelLayoutByIndex

Method of

VcGroupLevelLayoutCollection 672

#### GroupLevelLayoutByName

Method of

VcGroupLevelLayoutCollection 672

### GroupLevelLayoutCollection

see also

VcGroupLevelLayoutCollection 669

#### **GroupNodes**

Method of

VcGantt 565

# **GroupNodesVisible**

Property of

VcGroupLevelLayout 658

#### GroupOptimizationOnInteractionsEna bled

Property of

VcGantt 523

#### Groups

optimization on interactions 151

### GroupSortingDataFieldIndex

Property of

VcGantt 523

#### GroupSortingOrder

Property of

VcGantt 524

# Height

Property of

VcLayer 715

VcRect 872

#### **Height ratio**

diagram area/histogram 159

#### HeightDataFieldIndex

Property of

VcLayer 715

#### Hidden

Property of

VcDataDefinitionField 422

VcDataTableField 456

### **Hierarchical Order 90**

Hierarchy 196

#### HierarchyDataFieldIndex

Property of

VcGantt 524

#### Histogram 92, 159

all histograms in a window 560 assign calendar 675

| creating 45                                             | HorizontalOffset             |
|---------------------------------------------------------|------------------------------|
| curve collection 675                                    | Property of                  |
| curves 260                                              | VcLayer 716                  |
| high-low curve values 677                               |                              |
| matching numeric scale 677                              |                              |
| maximum value of the numeric scale 679                  | ID Proporty of               |
| minimum value of the numeric scale 679                  | Property of VcDataRecord 434 |
| modification of diagram/histogram height ratio 607, 608 | VcGroup 641<br>VcLink 769    |
| name 675                                                | VcNode 818                   |
| order 678                                               | IdentifyField                |
| Property of                                             | Method of                    |
| VcCurve 392                                             | VcGantt 566                  |
| VcNumericScale 841                                      | IdentifyLayerAt              |
| scale collection 676                                    | Method of                    |
| see also                                                | VcGantt 567                  |
| VcHistogram 674                                         | IdentifyObjectAt             |
| separation line color 525                               | Method of                    |
| visible 676                                             | VcGantt 568                  |
| HistogramByIndex                                        | IIS                          |
| Method of                                               | versions 292                 |
| VcHistogramCollection 684                               | ImportConfiguration          |
| HistogramByName                                         | Method of                    |
| Method of                                               | VcGantt 570                  |
| VcHistogramCollection 684                               | IncomingLinks                |
| HistogramCollection                                     | Property of                  |
| Property of                                             | VcNode 818                   |
| VcGantt 525                                             | IndentColumn                 |
| see also                                                | Property of                  |
| VcHistogramCollection 681                               | VcTableFormat 968            |
| HistogramSeparationLineColor                            | IndentWidth                  |
| Property of                                             | Property of                  |
| VcGantt 525                                             | VcTableFormat 969            |
| HorAlignment                                            | Index                        |
| Property of                                             | Property of                  |
| VcDateLineGrid 482                                      | VcBoxFormatField 343         |

VcDataDefinitionField 422 pattern 692 VcDataTableField 457 pattern color 695 VcFilterSubCondition 503 remove 703 VcLayerFormatField 744 retrieving an interval by its name 702 VcLineFormatField 763 see also VcTableFormatField 981 VcInterval 686 InitialRowCount start date and time 695 Property of start month 696 start time 696 VcGantt 526 In-place editing time unit 697 nodes in table 149 type 697 InsertLinkRecord usage of graphical attributes 375, Method of IntervalByIndex VcGantt 571 Method of InsertNodeRecord VcIntervalCollection 702 Method of IntervalByName VcGantt 571 Method of Installation 13 VcIntervalCollection 702 Interactions IntervalCollection table and diagram area 35 Property of Internet 61, 141, 276 VcCalendar 350 Interval VcCalendarProfile 376 Add 700 see also annotation of the time ribbon 697 VcIntervalCollection 699 background color 688 Intervall by index 702 erstes Intervall 701 calendar profile 688 nächtstes Intervall 702 copy 701 Intervall collection day of end month 688 update 703 day of start month 688 Intervalle duration 689 line thickness 691 end date and time 689 Intervals end month 689 line color 691 end time 690 Specify 239, 242, 243, 244, 246 end weekday 690 IsValid first weekday 696 Method of number 700

VcFilter 494 using 39 VcFilterSubCondition 505 visible in legend 173 **IsWorktime** LayerByIndex Method of Method of VcCalendar 356 VcLayerCollection 737 LayerByName Method of VcLayerCollection 737 Jittering 294 LayerCollection Property of VcGantt 526 KeepingNodesTogetherDataFieldInde see also Property of VcLayerCollection 734 VcGantt 526 LayerFormat see also VcLayerFormat 740 LabelSizeDependence LayerFormatField Property of see also VcLayer 716 VcLayerFormatField 743 Language 107 LayerName LateEndDateDataFieldIndex Property of Property of VcCurve 392 VcScheduler 950 LayersWithNonWorkInterval LateStartDateDataFieldIndex Property of Property of VcGantt 527 VcScheduler 951 Left Layer 99 Property of 3D effect 178 VcRect 873 by index 737 LeftMargin duration 176 Property of end date field 176 VcTableFormatField 981 height 177 LeftTable layer shape 175 Property of order 733 VcGantt 527 see also LeftTableDiagramWidthRatio VcLayer 704 Property of start date field 176 VcGantt 528

Legend Level Arrangement 273, 274 Property of extended attributes 273 VcGroupLevelLayout 658 Font 274 **Licensing 14, 151** Title 273 Request License Information 277 LegendElementsArrangement Line formats Property of administration 190, 192 VcBorderBox 304 Line grid 255 LegendElementsBottomMargin Line Grids Property of administrate 205 VcBorderBox 305 LineColor LegendElementsMaximumColumnCo Property of unt VcBox 313 Property of VcCalendarGrid 367 VcBorderBox 305 VcCurve 393 LegendElementsMaximumRowCount VcDateLine 468 Property of VcDateLineGrid 483 VcBorderBox 305 VcInterval 691 LegendElementsTopMargin VcLayer 717 Property of VcLinkAppearance 774 VcBorderBox 306 LineColorDataFieldIndex LegendFont Property of Property of VcCalendarGrid 368 VcBorderBox 306 VcDateLineGrid 483 LegendText VcLayer 717 Property of LineColorMapName VcLayer 717 Property of VcMapEntry 811 VcCalendarGrid 368 LegendTitle VcDateLineGrid 483 Property of VcLayer 718 VcBorderBox 306 LineFormat LegendTitleFont see also Property of VcLineFormat 750 VcBorderBox 307 LineFormatCollection LegendTitleVisible Property of Property of VcGantt 528

VcBorderBox 307

see also

| VcLineFormatCollection 753 | delete 787                      |
|----------------------------|---------------------------------|
| LineFormatField            | Link appearance object          |
| see also                   | by index 785                    |
| VcLineFormatField 759      | by name 786                     |
| LineThickness              | enumerator object 785           |
| Property of                | iteration, initial value 784    |
| VcBox 313                  | iteration, subsequent value 786 |
| VcCurve 393                | layer of predecessor 777        |
| VcDateLine 469             | layer of successor 779          |
| VcDateLineGrid 484         | number in collection 782        |
| VcInterval 691             | predecessor port symbol 778     |
| VcLayer 718                | routing type 778                |
| VcLinkAppearance 774       | successor port symbol 780       |
| LineType                   | visible 780                     |
| Property of                | LinkAppearance                  |
| VcBox 314                  | see also                        |
| VcCalendarGrid 368         | VcLinkAppearance 773            |
| VcCurve 394                | LinkAppearanceByIndex           |
| VcDateLine 470             | Method of                       |
| VcDateLineGrid 485         | VcLinkAppearanceCollection 785  |
| VcLayer 719                | LinkAppearanceByName            |
| VcLinkAppearance 776       | Method of                       |
| Link 103                   | VcLinkAppearanceCollection 786  |
| appearances 102            | LinkAppearanceCollection        |
| ID 769                     | Property of                     |
| predecessor node 164       | VcGantt 529                     |
| see also                   | see also                        |
| VcLink 767                 | VcLinkAppearanceCollection 782  |
| show 222                   | LinkCollection                  |
| successor node 164         | Property of                     |
| type 165                   | VcGantt 529                     |
| Link appearance            | see also                        |
| order 781                  | VcLinkCollection 789            |
| Link appearance collection | LinkDataTableName               |
| add 783                    | Property of                     |
| add by specification 784   | VcResourceScheduler2 889        |
| copy 784                   | LinkDurationDataFieldIndex      |

Property of M VcScheduler 951 **MajorTicks** LinkDurationFieldIndex Property of Property of VcNumericScale 841 VcResourceScheduler2 891 VcRibbon 941 LinkPredecessorDataFieldIndex **MajorTicksEx** Property of Property of VcGantt 529 VcNumericScale 842 LinkPredecessorOperationIDFieldInde Map 109 X by index 802 Property of see also VcResourceScheduler2 891 VcMap 793 LinkPredecessorTaskIDFieldIndex **MapByIndex** Property of Method of VcResourceScheduler2 892 VcMapCollection 802 Links **MapByName** Administrage Link Appearances 222 Method of rounded slants 151 VcMapCollection 802 LinksDataTableName **MapCollection** Property of Property of VcGantt 531 VcGantt 534 LinkSuccessorDataFieldIndex see also Property of VcMapCollection 799 VcGantt 532 **MapEntry** LinkSuccessorOperationIDFieldIndex see also Property of VcMapEntry 806 VcResourceScheduler2 892 **Maps** LinkSuccessorTaskIDFieldIndex Specifying value ranges by using Property of filters 793 VcResourceScheduler2 893 Marked LinkTypeDataFieldIndex Property of Property of VcBox 315 VcGantt 533 VcCurve 396 Load VcGroup 642 Method of VcNode 819 VcGantt 572

**MarkedNodesFilter** 

VcIntervalCollection 700 Property of VcFilterCollection 496 VcLayerCollection 735 **MaxHorizontalPagesCount** VcLineFormatCollection 754 VcLinkAppearanceCollection 784 Property of VcPrinter 862 VcMapCollection 800 **MaximumTextLineCount** AddDuration Property of VcCalendar 352 VcBoxFormatField 343 AddSubCondition VcTableFormatField 982 VcFilter 492 **MaxVerticalPagesCount BorderBox** Property of VcBorderArea 301 VcPrinter 863 BoxByIndex VcBoxCollection 323 Methods Add BoxByName VcBoxCollection 322 VcBoxCollection 324 VcBoxFormatCollection 334 CalcDuration VcCalendarCollection 360 VcCalendar 352 VcCurveCollection 412 CalculateCurrentWidth VcDataRecordCollection 438 VcLayer 733 VcDataTableCollection 449 CalculateLineCount VcDataTableFieldCollection 462 VcLayerFormatField 749 VcFilterCollection 496 CalendarByIndex VcGroupLevelLayoutCollection VcCalendarCollection 361 670 CalendarByName VcIntervalCollection 700 VcCalendarCollection 361 VcLayerCollection 735 Clear VcLineFormatCollection 754 VcCurve 402 VcLinkAppearanceCollection 783 ConvertDistance VcMapCollection 800 VcGantt 554 AddBySpecification Copy VcBoxCollection 322 VcBoxCollection 324 VcBoxFormatCollection 334 VcBoxFormatCollection 335 VcCalendarCollection 360 VcCalendarCollection 361 VcCurveCollection 413 VcCurveCollection 413 VcFilterCollection 497 VcDataTableCollection 449 VcGroupLevelLayoutCollection VcDataTableFieldCollection 462 670 VcFilterCollection 497

VcGroupLevelLayoutCollection DataTableFieldByName VcDataTableFieldCollection 464 VcIntervalCollection 701 DateLineBvIndex VcLayerCollection 736 VcDateLineCollection 476 VcLineFormatCollection 755 DateLineByName VcLinkAppearanceCollection 784 VcDateLineCollection 476 VcMapCollection 801 Delete CopyFormatField VcDataRecord 434 VcBoxFormat 331 VcGroup 647 VcLayerFormat 741 VcHistogramCollection 682 VcLineFormat 752 VcLink 770 CopySubCondition VcNode 821 VcFilter 493 DeleteEntry CreateDataDefinitionField VcMap 797 VcDataDefinitionTable 426 DeleteLinkRecord CreateEntry VcGantt 554 VcMap 796 DeleteNodeRecord CurveByIndex VcGantt 555 VcCurveCollection 414 **DeletePoint** CurveByName VcCurve 402 VcCurveCollection 414 DetectDataTableFieldName DataDefinitionFieldByIndex VcGantt 555 VcDataDefinitionTable 427 DetectDataTableName DataDefinitionFieldByName VcGantt 555 VcDataDefinitionTable 427 DetectFieldIndex **DataRecord** VcGantt 556 VcGroup 647 DetermineIDOfFirstOperationByTaskI VcLink 770 VcNode 821 VcResourceScheduler2 934 DataRecordByID DetermineIDOfLastOperationByTaskI VcDataRecordCollection 439 VcResourceScheduler2 935 DataTableByIndex **EndLoading** VcDataTableCollection 450

DataTableByName

DataTableFieldByIndex

VcDataTableCollection 451

VcDataTableFieldCollection 463

VcGantt 557

VcGantt 557

FilterByIndex

ExportGraphicsToFileEx

VcFilterCollection 498 VcLinkCollection 790 FirstLinkAppearance FilterByName VcFilterCollection 498 VcLinkAppearanceCollection 784 **FirstBox** FirstMap VcBoxCollection 325 VcMapCollection 801 FirstCalendar FirstMapEntry VcCalendarCollection 362 VcMap 797 FirstCurve FirstNode VcCurveCollection 415 VcNodeCollection 828 FirstDataDefinitionField **FirstNumericScale** VcDataDefinitionTable 428 VcNumericScaleCollection 849 FirstDataRecord FirstTimeScale VcDataRecordCollection 440 VcTimeScaleCollection 994 FirstDataTable FitChartIntoView VcDataTableCollection 451 VcGantt 559 FirstDataTableField **FitHistogramsIntoView** VcDataTableFieldCollection 464 VcGantt 560 FirstDateLine FitRangeIntoView VcDateLineCollection 477 VcGantt 560 FirstFilter VcHistogram 677 VcFilterCollection 498 FormatByIndex FirstFormat VcBoxFormatCollection 336 VcBoxFormatCollection 335 VcLineFormatCollection 756 VcLineFormatCollection 755 VcTableFormatCollection 973 VcTableFormatCollection 973 FormatByName VcBoxFormatCollection 336 FirstGroup VcLineFormatCollection 756 VcGroupCollection 651 FirstGroupLevelLayout VcTableFormatCollection 974 VcGroupLevelLayoutCollection GetCurrentViewDates 671 VcGantt 561 FirstHistogram GetCurrentYValues VcHistogramCollection 683 VcHistogram 677 FirstInterval GetDate VcIntervalCollection 701 VcGantt 561 FirstLayer GetEndOfPreviousWorktime VcLayerCollection 736 VcCalendar 353 FirstLink GetEnumerator

VcBoxCollection 325

VcBoxFormat 331

VcBoxFormatCollection 337

VcCalendarCollection 362

VcCurveCollection 415

VcDataDefinitionTable 429

VcDataRecordCollection 441

VcDataTableCollection 452

VcDataTableFieldCollection 465

VcDateLineCollection 478

VcFilter 493

VcFilterCollection 499

VcFilterSubCondition 505

VcGroupCollection 651

VcGroupLevelLayoutCollection

671

VcHistogramCollection 683

VcLayerCollection 737

VcLayerFormat 741

VcLinkAppearanceCollection 785

VcLinkCollection 790

VcMapCollection 802

VcNodeCollection 828

VcTableFormat 971

VcTableFormatCollection 974

VcTimeScaleCollection 994

GetFirstOverload

VcCurve 403

GetFirstOverloadEx

VcCurve 404

GetLicenseInformation

VcGantt 562

GetLinkByID

VcGantt 562

GetLinkByNodeIDs

VcGantt 563

GetNewUniqueID

VcDataRecordCollection 442

GetNextIntervalBorder

VcCalendar 354

GetNextOverload

VcCurve 405

GetNextOverloadEx

VcCurve 406

GetNodeByID

VcGantt 563

**GetPositionInView** 

VcNode 821

GetPreviousIntervalBorder

VcCalendar 354

GetStartOfInterval

VcCalendar 355

GetStartOfNextWorktime

VcCalendar 355

GetValues

VcCurve 407

GetValuesEx

VcCurve 408

GetViewComponentSize

VcGantt 564

GetXYOffset

VcBox 319

GroupByName

VcGroupCollection 652

GroupLevelLayoutByIndex

VcGroupLevelLayoutCollection

672

GroupLevelLayoutByName

VcGroupLevelLayoutCollection

672

GroupNodes

VcGantt 565

HistogramByIndex

VcHistogramCollection 684

HistogramByName NextBox VcHistogramCollection 684 VcBoxCollection 326 IdentifyField NextCalendar VcCalendarCollection 363 VcGantt 566 NextCurve IdentifyLayerAt VcGantt 567 VcCurveCollection 416 IdentifyObjectAt NextDataDefinitionField VcGantt 568 VcDataDefinitionTable 429 NextDataRecord **ImportConfiguration** VcGantt 570 VcDataRecordCollection 442 InsertLinkRecord NextDataTable VcGantt 571 VcDataTableCollection 452 InsertNodeRecord NextDataTableField VcGantt 571 VcDataTableFieldCollection 465 IntervalByIndex NextDateLine VcIntervalCollection 702 VcDateLineCollection 478 IntervalByName NextFilter VcIntervalCollection 702 VcFilterCollection 499 IsValid NextFormat VcFilter 494 VcBoxFormatCollection 337 VcFilterSubCondition 505 VcLineFormatCollection 757 **IsWorktime** VcTableFormatCollection 975 VcCalendar 356 NextGroup VcGroupCollection 652 LayerByIndex VcLayerCollection 737 NextGroupLevelLayout LayerByName VcGroupLevelLayoutCollection 672 VcLayerCollection 737 NextHistogram LinkAppearanceByIndex VcHistogramCollection 684 VcLinkAppearanceCollection 785 NextInterval LinkAppearanceByName VcIntervalCollection 702 VcLinkAppearanceCollection 786 NextLayer Load VcLayerCollection 738 VcGantt 572 NextLink MapByIndex VcLinkCollection 790 VcMapCollection 802 NextLinkAppearance MapByName VcLinkAppearanceCollection 786

VcMapCollection 802

NextMap VcGantt 575

VcMapCollection 803 RelatedDataRecord

NextMapEntry VcDataRecord 435 VcMap 798 VcGroup 648

NextNode VcLink 771

VcNodeCollection 828 VcNode 824

NextNumericScale

VcNumericScaleCollection 850

VcBoxCollection 326

NextTimeScale VcBoxFormatCollection 338

VcTimeScaleCollection 995 VcCalendarCollection 363

NodeRowInView VcCurveCollection 417

VcNode 822 VcDataRecordCollection 443
NumericScaleByIndex VcFilterCollection 500

VcNumericScaleCollection 851 VcGroupLevelLayoutCollection

NumericScaleByName 673

VcNumericScaleCollection 851 VcIntervalCollection 703

OptimizeColumnWidth VcLayerCollection 738

VcLayerCollection 738

VcLineFormatCollection 757

VcTable 963

OptimizeTimeScaleStartEnd

VcLinkAppearanceCollection 787

VcGantt 573 VcMapCollection 804

OutlineIndent
VcNode 823

RemoveFormatField
VcBoxFormat 332

OutlineOutdent

VcNode 823

VcNode 823

RemoveSubCondition

PrintEx
VcGantt 573
VcFilter 494

PrintToFile ReOptimizeNodes
VcGroup 648

VcGantt 574

Process

Reset

VcResourceScheduler2 935 VcGantt 575

PutInOrderAfter SaveAsEx

VcCalendarProfile 377

VcDateLine 474

VcGantt 576

ScheduleProject

VcHistogram 678 VcScheduler 953

VcLayer 733 ScrollToDate
VcLinkAppearance 781 VcGantt 576

RecalculateAllStructureCodes ScrollToGroupLine

VcGantt 577 **TimeScaleByName** ScrollToNode VcTimeScaleCollection 996 VcGantt 578 Update ScrollToNodeLine VcBoxCollection 327 VcGantt 579 VcCalendar 356 ScrollToValue VcCalendarCollection 364 VcHistogram 678 VcDataRecord 436 SelectGroups VcDataRecordCollection 444 VcDataTableCollection 453 VcGroupCollection 653 SelectLinks VcGroup 648 VcLinkCollection 791 VcGroupLevelLayoutCollection 673 SelectMaps VcIntervalCollection 703 VcMapCollection 804 VcLaverCollection 739 SelectNodes VcLink 771 VcNodeCollection 829 VcLinkAppearanceCollection 787 SetMaxYValue VcMapCollection 805 VcHistogram 679 VcNode 825 SetMinYValue **UpdateLinkRecord** VcHistogram 679 VcGantt 582 SetPositionInView **UpdateNodeRecord** VcNode 824 VcGantt 583 SetValues **UpdateRowNumberFields** VcCurve 409 VcGantt 583 SetXYOffset Zoom VcBox 320 VcGantt 584 SetXYOffsetByTopLeftPixel Millimeter VcBox 320 Property of SortGroups VcMapEntry 811 VcGantt 580 MinimumRowHeight SortNodes Property of VcGantt 580 VcGantt 534 SuspendUpdate MinimumTextLineCount VcGantt 581 Property of **TableBvIndex** VcBoxFormatField 344 VcTableCollection 964 VcTableFormatField 982

**MinimumWidth** 

VcTimeScaleCollection 995

TimeScaleByIndex

VcDataDefinitionField 423 Property of VcBoxFormatField 345 VcDataTable 447 VcLayerFormatField 745 VcDataTableField 457 **MinorTicks** VcDateLine 471 Property of VcFilter 490 VcNumericScale 842 VcGroup 642 VcRibbon 942 VcGroupLevelLayout 659 MinorTicksEx VcHistogram 675 VcLayer 720 Property of VcNumericScale 843 VcLineFormat 751 **Modifications** Allowed VcLinkAppearance 777 VcMap 794 Property of VcGroupLevelLayout 658 VcNumericScale 843 Movable VcTableFormat 969 Property of VcTimeScale 990 VcLayer 720 **NextBox** MovingLayersAsNodeWithShiftKeyAll Method of owed VcBoxCollection 326 Property of NextCalendar VcGantt 535 Method of MultiplePrimaryKeysAllowed VcCalendarCollection 363 Property of **NextCurve** VcDataTable 447 Method of **MultiState** VcCurveCollection 416 Property of NextDataDefinitionField VcTableFormatField 983 Method of MultiState fields 114 VcDataDefinitionTable 429 **NextDataRecord** Method of Name VcDataRecordCollection 442 Property of **NextDataTable** VcBox 316 Method of VcBoxFormat 330 VcDataTableCollection 452 VcCalendar 350 NextDataTableField VcCalendarGrid 369 Method of VcCalendarProfile 376 VcDataTableFieldCollection 465

VcCurve 396

**NextDateLine** 

Method of VcMap 798 VcDateLineCollection 478 **NextNode NextFilter** Method of Method of VcNodeCollection 828 VcFilterCollection 499 **NextNumericScale NextFormat** Method of Method of VcNumericScaleCollection 850 VcBoxFormatCollection 337 **NextTimeScale** VcLineFormatCollection 757 Method of VcTableFormatCollection 975 VcTimeScaleCollection 995 **NextGroup Node 116** Method of assign calendars to nodes 156 VcGroupCollection 652 ID 818 NextGroupLevelLayout marking type in diagram 156 Method of marking type in table 155 VcGroupLevelLayoutCollection see also 672 VcNode 816 **NextHistogram Node rows** Method of initial number 158 VcHistogramCollection 684 minimal height 158 **NextInterval** NodeCalendarNameDataFieldIndex Method of Property of VcIntervalCollection 702 VcGantt 535 **NextLayer NodeCollection** Method of Property of VcLayerCollection 738 VcGantt 536 **NextLink** VcGroup 643 Method of see also VcLinkCollection 790 VcNodeCollection 827 **NextLinkAppearance** NodeDurationDataFieldIndex Method of Property of VcLinkAppearanceCollection 786 VcGantt 536 **NextMap** NodeEndDateDataFieldIndex Method of Property of VcMapCollection 803 VcGantt 536 **NextMapEntry NodeLevelLayout** Method of see also

VcGantt 539 VcNodeLevelLayout 831 **NodeRowInView** NodeStartDateDataFieldIndex Method of Property of VcNode 822 VcGantt 540 NodeRowNumberDataFieldIndex **NodesUseCalendars** Property of Property of VcGantt 537 VcGantt 540 **Nodes** Non Working Intervals all nodes of one group of this level in mark 33 one line 655 NonWorkIntervalsCollapsed data record 647, 770, 821 Property of groups in one line 199 VcSection 956 move all layers with shift key 535 Number move vertically 552 Property of node layout optimized 659 VcMapEntry 812 optimized arrangement 523 **Numeric scale** related data record 648, 771, 824 3D effect 845 NodesAndGroupsBelowCollapsed background color 839 Property of by index 851 VcGroup 643 font body 840 NodesArrangedInOneRow font color 840 Property of histogram associated 841 VcGroup 644 major ticks 841, 842 NodesArrangedOptimized maximum value 679 Property of minimum value 679 VcGroupLevelLayout 659 minor ticks 842, 843 **NodesDataTableName** name 843 Property of pattern 844 VcGantt 538 title 845 **NodesOptimized** unit 846 Property of unit label 846 VcGroup 644 unit width 846 NodeSortingDataFieldIndex **NumericScale** Property of see also VcGantt 538 VcNumericScale 839 NodeSortingOrder **NumericScaleByIndex** Property of Method of

VcNumericScaleCollection 851 VcDataTableCollection 448 **NumericScaleByName** VcDataTableField 454 Method of VcDataTableFieldCollection 461 VcNumericScaleCollection 851 VcDateLine 467 **NumericScaleCollection** VcDateLineCollection 475 VcDateLineGrid 480 Property of VcGantt 540 VcFilter 489 VcHistogram 676 VcFilterCollection 495 VcFilterSubCondition 501 see also VcNumericScaleCollection 848 VcGantt 506 VcGroup 639  $\mathbf{O}$ VcGroupCollection 650 VcGroupLevelLayout 654 ObjectDraw events VcGroupLevelLayoutCollection 669 enabled 721 VcHistogram 674 **ObjectDrawEventsEnabled** VcHistogramCollection 681 Property of VcInterval 686 VcLayer 721 VcIntervalCollection 699 **Objects** VcLayer 704 VcBorderArea 301 VcBorderBox 303 VcLayerCollection 734 VcBox 311 VcLayerFormat 740 VcBoxCollection 321 VcLayerFormatField 743 VcBoxFormat 328 VcLineFormat 750 VcLineFormatCollection 753 VcBoxFormatCollection 333 VcLineFormatField 759 VcBoxFormatField 340 VcLink 767 VcCalendar 349 VcLinkAppearance 773 VcCalendarCollection 358 VcLinkAppearanceCollection 782 VcCalendarGrid 365 VcLinkCollection 789 VcCalendarProfile 376 VcCurve 379 VcMap 793 VcCurveCollection 411 VcMapCollection 799 VcMapEntry 806 VcDataDefinition 418 VcNode 816 VcDataDefinitionField 420 VcNodeCollection 827 VcDataDefinitionTable 425 VcNodeLevelLayout 831 VcDataRecord 431 VcNumericScale 839 VcDataRecordCollection 437

VcNumericScaleCollection 848

VcDataTable 445

VcPrinter 853

VcRect 872

VcResourceScheduler2 876

VcRibbon 937

VcScheduler 947

VcSection 955

VcTable 960

VcTableCollection 964

VcTableFormat 965

VcTableFormatCollection 972

VcTableFormatField 976

VcTimeScale 988

VcTimeScaleCollection 993

#### **OperationDataTableName**

Property of

VcResourceScheduler2 894

#### **OperationLoadPerItemFieldIndex**

Property of

VcResourceScheduler2 895

# OperationMaximumInterruptionTimeFi eldIndex

Property of

VcResourceScheduler2 895

# OperationMinimumSupplementTimeFi eldIndex

Property of

VcResourceScheduler2 896

#### **OperationOverlapQuantityFieldIndex**

Property of

VcResourceScheduler2 897

#### **OperationPostLoadFieldIndex**

Property of

VcResourceScheduler2 899

#### **OperationPreparationLoadFieldIndex**

Property of

VcResourceScheduler2 899

#### **OperationResultEndDateFieldIndex**

Property of

VcResourceScheduler2 900

# OperationResultPostEndDateFieldInd ex

Property of

VcResourceScheduler2 901

# OperationResultPreparationStartDate FieldIndex

Property of

VcResourceScheduler2 901

# OperationResultProcessingTimeFieldI ndex

Property of

VcResourceScheduler2 902

# OperationResultStartDateFieldIndex

Property of

VcResourceScheduler2 902

#### **OperationResultStatusFieldIndex**

Property of

VcResourceScheduler2 903

#### **OperationRouteFieldIndex**

Property of

VcResourceScheduler2 904

## **OperationSequenceNumberFieldIndex**

Property of

VcResourceScheduler2 904

### **OperationStartLockDateFieldIndex**

Property of

VcResourceScheduler2 905

### OperationTaskIDFieldIndex

Property of

VcResourceScheduler2 906

#### **OperationWorkInProcessFieldIndex**

Property of

VcResourceScheduler2 906

#### **Operator**

Property of

VcFilterSubCondition 504

**OptimizeColumnWidth** Property of Method of VcGantt 541 VcTable 963 P **OptimizedNodesSortDataFieldIndex** Property of Page numbers 865 VcGroupLevelLayout 659 **PageDescription OptimizedNodesSortOrder** Property of Property of VcPrinter 864 VcGroupLevelLayout 660 **PageDescriptionString OptimizeTimeScaleStartEnd** Property of Method of VcPrinter 864 VcGantt 573 **PageFrame** Orientation Property of Property of VcPrinter 865 VcPrinter 863 **PageNumberMode** Origin Property of Property of VcPrinter 865 VcBox 316 **PageNumbers OutgoingLinks** Property of Property of VcPrinter 866 VcNode 819, 820 PagePaddingEnabled OutlineIndent Property of Method of VcPrinter 866 VcNode 823 **PaperSize OutlineOutdent** Property of Method of VcPrinter 867 VcNode 823 **Pattern** OverlaidNodesSortDataFieldIndex Property of Property of VcBoxFormatField 345 VcGroupLevelLayout 660 VcCalendarGrid 369 OverlaidNodesSortOrder VcInterval 692 Property of VcLayer 721 VcGroupLevelLayout 660 VcLineFormatField 763 OverlapLayerEnabled VcMapEntry 812

VcNumericScale 844

VcTableFormatField 983

VcRibbon 942

Property of

VcGantt 541

OverlapLayerName

**PatternColor** 

Property of

VcCalendarGrid 372

VcInterval 695

VcLayer 724

**PatternColorDataFieldIndex** 

Property of

VcCalendarGrid 373

VcLayer 724

**PatternColorMapName** 

Property of

VcCalendarGrid 373

VcLayer 725

**PatternDataFieldIndex** 

Property of

VcCalendarGrid 373

VcLayer 725

**PatternMapName** 

Property of

VcCalendarGrid 374

VcLayer 726

**PDF Files** 

Export 142

performance 288

**Period** 

Property of

VcDateLineGrid 486

**PlanningEndDate** 

Property of

VcResourceScheduler2 907

**PlanningStartDate** 

Property of

VcResourceScheduler2 908

**PlanningStrategy** 

Property of

VcResourceScheduler2 909

**PointsEquidistant** 

Property of

VcCurve 397

**Position** 

Property of

VcRibbon 943

VcTable 961

**PredecessorLayerName** 

Property of

VcLinkAppearance 777

PredecessorNode

Property of

VcLink 769

**PredecessorPortSymbol** 

Property of

VcLinkAppearance 778

**Primary key** 

composite 447

**PrimaryKey** 

Property of

VcDataTableField 458

**PrintDate** 

Property of

VcPrinter 867

**Printer** 

Property of

VcGantt 541

see also

VcPrinter 853

**PrinterName** 

Property of

Toperty of

VcPrinter 868

**PrintEx** 

Method of

VcGantt 573

**Printing** 

actual zoom factor 858

automatic re-optimization of groups Active VcCalendarCollection 358 current printer 858 VcHistogramCollection 681 diagram 859 VcNumericScaleCollection 848 folding marks 861 ActiveNodeFilter into file 574 VcGantt 510 mode of page numbering 865 ActualEndDateDataFieldIndex number of table columns 870 VcScheduler 948 scaling mode 869 ActualStartDateDataFieldIndex PrintPreviewWithFirstPage VcScheduler 948 Property of Addend VcPrinter 868 VcCurve 380 **PrintToFile** AdjustToReferenceDate Method of VcDateLineGrid 481 VcGantt 574 AjaxExtensionsEnabled **Priority** VcGantt 511 boxes 214 Alignment Property of VcBoxFormatField 340 VcBox 317 VcLayerFormatField 743 VcCalendarGrid 374 VcLineFormatField 759 VcDateLine 472 VcPrinter 856, 857 VcDateLineGrid 486 VcTableFormatField 977 VcLayerFormatField 745 AllData **Process** VcDataRecord 431 Method of VcLink 767 VcResourceScheduler2 935 VcNode 817 Project end 146 AllNodesInOneRow Project start 146 VcGroupLevelLayout 655 **Properties** AlwaysCurrentDate AbsoluteBottomMarginInCM VcDateLine 467 VcPrinter 854 AnnotationAtBottom AbsoluteLeftMarginInCM VcDateLineGrid 481 VcPrinter 854 AnnotationAtCenter AbsoluteRightMarginInCM VcDateLineGrid 481 VcPrinter 855 AnnotationAtTop AbsoluteTopMarginInCM VcDateLineGrid 482 VcPrinter 855 Arrangement

VcGantt 511

AssignmentDataTableName

VcResourceScheduler2 879

AssignmentIsResultFieldIndex

VcResourceScheduler2 881

AssignmentIsVisibleFieldIndex

VcResourceScheduler2 881

Assignment Load Or Consumption Per It

emFieldIndex

VcResourceScheduler2 882

AssignmentMaximumLoadFieldIndex

VcResourceScheduler2 883

AssignmentMinimumLoadFieldIndex

VcResourceScheduler2 883

AssignmentOperationIDFieldIndex

VcResourceScheduler2 884

AssignmentResourceIDFieldIndex

VcResourceScheduler2 885

AssignmentResourceSelectionStrateg

yFieldIndex

VcResourceScheduler2 885

AutomaticSchedulingEnabled

VcScheduler 948

BackgroundColor

VcBoxFormatField 341

VcCalendarGrid 366

VcInterval 687

VcLayer 705

VcLineFormatField 760

VcNumericScale 839

VcRibbon 938

VcTableFormatField 977

VcTimeScale 988

BackgroundColorDataFieldIndex

VcCalendarGrid 366

VcLayer 706

VcLineFormatField 760

VcTableFormatField 978

BackgroundColorMapName

VcCalendarGrid 367

VcLayer 707

VcLineFormatField 761

VcTableFormatField 978

BaseTimeUnit

VcResourceScheduler2 886

BaseTimeUnitsPerStep

VcResourceScheduler2 887

BorderArea

VcGantt 512

**Bottom** 

VcRect 872

BottomMargin

VcTableFormatField 978

**BoxCollection** 

VcGantt 512

BoxFormatCollection

VcGantt 513

CalendarCollection

VcGantt 513

CalendarGrid

VcSection 955

CalendarGridCollection

VcGantt 513

CalendarGridName

VcGroupLevelLayout 655

VcNodeLevelLayout 831

CalendarGridsVisible

VcGroupLevelLayout 656

VcHistogram 674

VcNodeLevelLayout 832

VcTimeScale 989

CalendarGridsWithChildGroups

VcGroupLevelLayout 656

CalendarName

VcCalendarGrid 367 VcDataDefinitionTable 425 VcHistogram 675 VcDataRecordCollection 437 VcRibbon 938 VcDataTableCollection 448 CalendarNameDataFieldIndex VcDataTableFieldCollection 461 VcGroupLevelLayout 656 VcDateLineCollection 475 CalendarProfileCollection VcFilterCollection 495 VcCalendar 350 VcGroupCollection 650 VcGantt 514 VcGroupLevelLayoutCollection 669 CalendarProfileName VcHistogramCollection 682 VcInterval 688 VcIntervalCollection 700 CollapseColumn VcLayerCollection 734 VcTableFormat 966 VcLineFormatCollection 753 Collapsed VcLinkAppearanceCollection 782 VcGroupLevelLayout 656 VcLinkCollection 789 Color VcMap 794 VcMapEntry 806 VcMapCollection 799 ColumnTitle VcNodeCollection 827 VcTable 960 VcNumericScaleCollection 849 ColumnWidth VcTableFormatCollection 972 VcTable 961 VcTimeScaleCollection 993 ComparisonValueAsString CurrentHorizontalPagesCount VcFilterSubCondition 501 VcPrinter 857 CompletionDataFieldIndex CurrentZoomFactor VcLayer 709 VcPrinter 858 ConnectionOperator CurveCollection VcFilterSubCondition 502 VcHistogram 675 ConsiderFilterEntries CuttingMarks VcMap 793 VcPrinter 858 ConstantText **DataDefinition** VcLayerFormatField 744 VcGantt 514 VcLineFormatField 761 DataDefinitionTable VcTableFormatField 979 VcDataDefinition 418 Count VcFilter 490 VcBoxCollection 321 DataField VcBoxFormatCollection 333 VcDataRecord 432

VcGroup 640

VcCalendarCollection 359

VcCurveCollection 411

VcLink 768 VcRibbon 938

VcNode 817 DatesWithHourAndMinute

DataFieldIndex VcFilter 490

VcFilterSubCondition 502 DayInEndMonth

DataFieldValue VcInterval 688
VcMapEntry 807 DayInStartMonth

DataRecordCollection VcInterval 688

VcDataTable 445

DefaultOperationMaximumInterruptio
nTime

DataRecordEventsEnabled n i ir

VcResourceScheduler2 887 VcResourceScheduler2 888

DataTableCollection

VcGantt 515

DefaultPrinterName

VcPrinter 858

DataTableFieldCollection

DefaultResourceCalendarName

VcResourceScheduler2 888

VcDataTable 446

Description

DataTableName
VcDataRecord 433
VcDataTable 446

VcDataTableField 454 DiagramAlternatingRowBackgroundC

olor
VcGantt 517

Date

VcDateLine 468 DiagramBackgroundColor

DateFormat VcGantt 517
VcDataDefinitionField 420
VcDataTableField 455
VcPrinter 859

DateGridsVisible DiagramHistogramHeightRatio

VcTimeScale 989

VcGantt 518

DateLineCollection

VcGantt 515

DocumentName

VcPrinter 859

DateLineGrid Duration

VcSection 956

VcInterval 689

DateLineGridName

DurationDataFieldIndex

VcGroupLevelLayout 657

VcLayer 709

DateLineGridsVisible VcScheduler 949

VcGroupLevelLayout 657 EarlyEndDateDataFieldIndex
DateLineGridsWithChildGroups VcScheduler 949

VcGroupLevelLayout 657 FarlyStartDateDataFieldInde

DateOutputFormat

VaSabadular 040

VcScheduler 949
VcGantt 515

VcLineFormatField 761

VcDataDefinitionField 421 VcCurve 386
VcDataTableField 456 FillReference2Name
Enabled VcCurve 387

VcGantt 518 FillReference2Pattern
EndDataFieldIndex VcCurve 387

cLayer 709 FillReference2PatternColor

VcLayer 709 FillReference2PatternColor

EndDateForAutomaticScheduling VcCurve 390
VcGantt 519 FilterCollection
VcScheduler 949 VcGantt 520

EndDateNotLaterThanDataFieldIndex FilterName

VcScheduler 950 VcCurve 391

EndDateTime VcFilterSubCondition 503

VcInterval 689 VcLayer 710

EndMonth VcLinkAppearance 773
VcInterval 689 VcTableFormat 967

EndTime FitToPage

VcInterval 690 VcPrinter 860
EndWeekday FoldingMarksType
VcInterval 690 VcPrinter 860

ExtendedDataTablesEnabled Font

VcGantt 519 VcNumericScale 840

FieldsSeparatedByLines VcRibbon 940
VcBoxFormat 328 VcTimeScale 990
VcTableFormat 966 FontAntiAliasingEnabled

FieldText VcGantt 521

VcBox 311 FontBody
FilePath VcMapEntry 80

ePath VcMapEntry 808
VcGantt 520 FontColor

FillReference1BackgroundColor VcNumericScale 840

VcCurve 381 VcRibbon 941
FillReference1Name VcTimeScale 990

VcCurve 381 FontName

FillReference1Pattern VcMapEntry 808

VcCurve 382 FontSize

FillReference1PatternColor VcMapEntry 809

VcCurve 385 Format

FillReference2Color VcLayer 710

FormatField GroupCollection

VcBoxFormat 329 VcGantt 521

VcLayerFormat 740 GroupDataFieldIndex

VcLineFormat 750 VcGroupLevelLayout 658 VcTableFormat 967 GroupingDataFieldIndex

FormatFieldCount VcGantt 521
VcBoxFormat 329 GroupingLevel
VcLayerFormat 741 VcGroup 641

VcLineFormat 751 GroupingModificationsAllowed

VcTableFormat 968 VcGantt 522
FormatName GroupNodesVisible

VcBox 312 VcGroupLevelLayout 658

VcBoxFormatField 342 GroupOptimizationOnInteractionsEna bled bled

VcLayerFormatField 744

VcGantt 523

Vcl. in FormatField 763

GroupSortingDataFieldIndex

VcLineFormatField 763

VcTableFormatField 979

VcGantt 523

FreeFloatDataFieldIndex
VcScheduler 950

GroupSortingOrder
VcGantt 524

FullUsageOfPlanningUnitsEnabled

VcResourceScheduler2 889

VcRest 872

Height

VcLayer 715

VcRect 872

GetEnumerator

VcMap 794 HeightDataFieldIndex
VcLayer 715

GraphicsFileName

VcBorderBox 303

Hidden

VcLayer 710 VcDataDefinitionField 422 VcMapEntry 809 VcDataTableField 456

VcTableFormatField 979

HierarchyDataFieldIndex

VcGantt 524

GraphicsFileNameDataFieldIndex

Vol. aver. 712

Histogram

VcLayer 712
VcTableFormatField 980

VcCurve 392

GraphicsFileNameMapName VcNumericScale 841

VcLayer 714 HistogramCollection
VcTable FormatField 084 VcGantt 525

VcTableFormatField 981

GraphicsHeight

VcGantt 525

HistogramSeparationLineColor

VcBoxFormatField 342

VcTableFormatField 981

VcGantt 525

HorAlignment

VcDateLineGrid 482 VcGantt 526 HorizontalOffset LayerName VcLayer 716 VcCurve 392 ID LayersWithNonWorkInterval VcDataRecord 434 VcGantt 527 VcGroup 641 Left VcLink 769 VcRect 873 VcNode 818 LeftMargin VcTableFormatField 981 IncomingLinks VcNode 818 LeftTable IndentColumn VcGantt 527 VcTableFormat 968 LeftTableDiagramWidthRatio IndentWidth VcGantt 528 VcTableFormat 969 LegendElementsArrangement Index VcBorderBox 304 VcBoxFormatField 343 LegendElementsBottomMargin VcDataDefinitionField 422 VcBorderBox 305 VcDataTableField 457 LegendElementsMaximumColumnCo VcFilterSubCondition 503 VcBorderBox 305 VcLayerFormatField 744 LegendElementsMaximumRowCount VcLineFormatField 763 VcBorderBox 305 VcTableFormatField 981 LegendElementsTopMargin InitialRowCount VcBorderBox 306 VcGantt 526 LegendFont IntervalCollection VcBorderBox 306 VcCalendar 350 LegendText VcCalendarProfile 376 VcLayer 717 KeepingNodesTogetherDataFieldInde VcMapEntry 811 Х VcGantt 526 LegendTitle LabelSizeDependence VcBorderBox 306 LegendTitleFont VcLayer 716 LateEndDateDataFieldIndex VcBorderBox 307 VcScheduler 950 LegendTitleVisible LateStartDateDataFieldIndex VcBorderBox 307 VcScheduler 951 Level LayerCollection VcGroupLevelLayout 658

LineColor LinkCollection VcBox 313 VcGantt 529 VcCalendarGrid 367 LinkDataTableName VcCurve 393 VcResourceScheduler2 889 VcDateLine 468 LinkDurationDataFieldIndex VcDateLineGrid 483 VcScheduler 951 VcInterval 691 LinkDurationFieldIndex VcLayer 717 VcResourceScheduler2 891 VcLinkAppearance 774 LinkPredecessorDataFieldIndex LineColorDataFieldIndex VcGantt 529 VcCalendarGrid 368 LinkPredecessorOperationIDFieldInd VcDateLineGrid 483 VcResourceScheduler2 891 VcLayer 717 LinkPredecessorTaskIDFieldIndex LineColorMapName VcResourceScheduler2 892 VcCalendarGrid 368 LinksDataTableName VcDateLineGrid 483 VcGantt 531 VcLayer 718 LinkSuccessorDataFieldIndex LineFormatCollection VcGantt 532 VcGantt 528 LinkSuccessorOperationIDFieldIndex LineThickness VcResourceScheduler2 892 VcBox 313 LinkSuccessorTaskIDFieldIndex VcCurve 393 VcResourceScheduler2 893 VcDateLine 469 LinkTypeDataFieldIndex VcDateLineGrid 484 VcGantt 533 VcInterval 691 MajorTicks VcLayer 718 VcNumericScale 841 VcLinkAppearance 774 VcRibbon 941 LineType MajorTicksEx VcBox 314 VcNumericScale 842 VcCalendarGrid 368 MapCollection VcCurve 394 VcGantt 534 VcDateLine 470 Marked VcDateLineGrid 485 VcBox 315 VcLayer 719 VcCurve 396 VcLinkAppearance 776 VcGroup 642 LinkAppearanceCollection VcNode 819

VcGantt 529

VcBoxFormat 330 MarkedNodesFilter VcFilterCollection 496 VcCalendar 350 MaxHorizontalPagesCount VcCalendarGrid 369 VcPrinter 862 VcCalendarProfile 376 MaximumTextLineCount VcCurve 396 VcBoxFormatField 343 VcDataDefinitionField 423 VcTableFormatField 982 VcDataTable 447 MaxVerticalPagesCount VcDataTableField 457 VcPrinter 863 VcDateLine 471 Millimeter VcFilter 490 VcMapEntry 811 VcGroup 642 MinimumRowHeight VcGroupLevelLayout 659 VcGantt 534 VcHistogram 675 MinimumTextLineCount VcLayer 720 VcBoxFormatField 344 VcLineFormat 751 VcTableFormatField 982 VcLinkAppearance 777 MinimumWidth VcMap 794 VcBoxFormatField 345 VcNumericScale 843 VcLayerFormatField 745 VcTableFormat 969 MinorTicks VcTimeScale 990 VcNumericScale 842 NodeCalendarNameDataFieldIndex VcRibbon 942 VcGantt 535 MinorTicksEx NodeCollection VcNumericScale 843 VcGantt 536 ModificationsAllowed VcGroup 643 NodeDurationDataFieldIndex VcGroupLevelLayout 658 VcGantt 536 Movable VcLayer 720 NodeEndDateDataFieldIndex MovingLayersAsNodeWithShiftKeyAll VcGantt 536 owed NodeRowNumberDataFieldIndex VcGantt 535 VcGantt 537 MultiplePrimaryKeysAllowed NodesAndGroupsBelowCollapsed VcDataTable 447 VcGroup 643 MultiState NodesArrangedInOneRow VcTableFormatField 983 VcGroup 644 Name

NodesArrangedOptimized

VcGroupLevelLayout 659

VcBox 316

NodesDataTableName

VcGantt 538

**NodesOptimized** 

VcGroup 644

NodeSortingDataFieldIndex

VcGantt 538

NodeSortingOrder

VcGantt 539

NodeStartDateDataFieldIndex

VcGantt 540

NodesUseCalendars

VcGantt 540

NonWorkIntervalsCollapsed

VcSection 956

Number

VcMapEntry 812

NumericScaleCollection

VcGantt 540

VcHistogram 676

ObjectDrawEventsEnabled

VcLayer 721

OperationDataTableName

VcResourceScheduler2 894

OperationLoadPerItemFieldIndex

VcResourceScheduler2 895

Operation Maximum Interruption Time Fi

eldIndex

VcResourceScheduler2 895

OperationMinimumSupplementTimeFi

eldIndex

VcResourceScheduler2 896

OperationOverlapQuantityFieldIndex

VcResourceScheduler2 897

OperationPostLoadFieldIndex

VcResourceScheduler2 899

OperationPreparationLoadFieldIndex

VcResourceScheduler2 899

OperationResultEndDateFieldIndex

VcResourceScheduler2 900

OperationResultPostEndDateFieldInd

ex

VcResourceScheduler2 901

OperationResultPreparationStartDate

FieldIndex

VcResourceScheduler2 901

OperationResultProcessingTimeFieldI

ndex

VcResourceScheduler2 902

OperationResultStartDateFieldIndex

VcResourceScheduler2 902

OperationResultStatusFieldIndex

VcResourceScheduler2 903

OperationRouteFieldIndex

VcResourceScheduler2 904

OperationSequenceNumberFieldInde

Χ

VcResourceScheduler2 904

OperationStartLockDateFieldIndex

VcResourceScheduler2 905

OperationTaskIDFieldIndex

VcResourceScheduler2 906

OperationWorkInProcessFieldIndex

VcResourceScheduler2 906

Operator

VcFilterSubCondition 504

OptimizedNodesSortDataFieldIndex

VcGroupLevelLayout 659

OptimizedNodesSortOrder

VcGroupLevelLayout 660

Orientation

VcPrinter 863

Origin

VcBox 316

OutgoingLinks

VcNode 819, 820

VcCalendarGrid 373 OverlaidNodesSortDataFieldIndex VcGroupLevelLayout 660 VcLayer 724 OverlaidNodesSortOrder PatternColorMapName VcGroupLevelLayout 660 VcCalendarGrid 373 OverlapLayerEnabled VcLayer 725 VcGantt 541 PatternDataFieldIndex OverlapLayerName VcCalendarGrid 373 VcGantt 541 VcLayer 725 **PageDescription** PatternMapName VcPrinter 864 VcCalendarGrid 374 PageDescriptionString VcLayer 726 VcPrinter 864 Period **PageFrame** VcDateLineGrid 486 VcPrinter 865 PlanningEndDate PageNumberMode VcResourceScheduler2 907 VcPrinter 865 PlanningStartDate **PageNumbers** VcResourceScheduler2 908 VcPrinter 866 PlanningStrategy PagePaddingEnabled VcResourceScheduler2 909 VcPrinter 866 **PointsEquidistant PaperSize** VcCurve 397 VcPrinter 867 Position Pattern VcRibbon 943 VcBoxFormatField 345 VcTable 961 VcCalendarGrid 369 PredecessorLayerName VcInterval 692 VcLinkAppearance 777 VcLayer 721 PredecessorNode VcLineFormatField 763 VcLink 769 PredecessorPortSymbol VcMapEntry 812 VcNumericScale 844 VcLinkAppearance 778 VcRibbon 942 PrimaryKey VcTableFormatField 983 VcDataTableField 458 PatternColor PrintDate VcCalendarGrid 372 VcPrinter 867 VcInterval 695 Printer VcLayer 724 VcGantt 541

**PrinterName** 

PatternColorDataFieldIndex

ResourceResultLoadCurveNamePrefi VcPrinter 868 PrintPreviewWithFirstPage VcResourceScheduler2 918 VcPrinter 868 ResourceResultStockCurveNamePref **Priority** VcBox 317 VcResourceScheduler2 919 VcCalendarGrid 374 ResourceScheduler2 VcDateLine 472 VcGantt 542 VcDateLineGrid 486 ResourceSelectionStrategy VcLayerFormatField 745 VcResourceScheduler2 920 ReferenceDate ResourceType VcRibbon 943 VcResourceScheduler2 921 ReferencePoint ResultProcessingStepCount VcBox 317 VcResourceScheduler2 922 RelationshipFieldIndex Ribbon VcDataTableField 458 VcSection 957 ReOptimizeNodesInGroupsEnabled VcTimeScale 991 VcPrinter 869 Right RequestImage VcRect 874 VcGantt 542 RightMargin ResourceCalendarNameFieldIndex VcTableFormatField 984 VcResourceScheduler2 910 RoundedLinkSlantsEnabled ResourceCapacityType VcGantt 543 VcResourceScheduler2 910 RoutingType ResourceCapacityTypeFieldIndex VcLinkAppearance 778 VcResourceScheduler2 911 RowBackColorAsARGB ResourceConstraintTypeFieldIndex VcGroupLevelLayout 661 VcResourceScheduler2 912 RowBackColorDataFieldIndex ResourceDataTableName VcGroupLevelLayout 661 VcResourceScheduler2 913 RowBackColorMapName ResourceEfficiencyFieldIndex VcGroupLevelLayout 661 VcResourceScheduler2 915 RowBackgroundColorAsARGB ResourceGroupDataTableName VcNodeLevelLayout 832 VcResourceScheduler2 916 RowBackgroundColorDataFieldIndex ResourceGroupIDFieldIndex VcNodeLevelLayout 832 VcResourceScheduler2 917 RowBackgroundColorMapName ResourceNameFieldIndex VcNodeLevelLayout 833

VcResourceScheduler2 917

RowHeightReductionEnabled VcTimeScale 991 VcGantt 543 SeparationLineColor RowMargins VcGroupLevelLayout 664 VcGantt 544 VcNodeLevelLayout 835 RowPattern VcTableFormat 970 VcGroupLevelLayout 662 SeparationLineColorDataFieldIndex VcNodeLevelLayout 833 VcGroupLevelLayout 664 RowPatternColorAsARGB SeparationLineColorMapName VcGroupLevelLayout 662 VcGroupLevelLayout 664 VcNodeLevelLayout 833 SeparationLineInterval RowPatternColorDataFieldIndex VcNodeLevelLayout 835 VcGroupLevelLayout 662 SeparationLinesVisible VcNodeLevelLayout 834 VcGroupLevelLayout 665 RowPatternColorMapName VcNodeLevelLayout 836 VcGroupLevelLayout 663 SeparationLinesVisibleAtTop VcNodeLevelLayout 834 VcGroupLevelLayout 665 RowPatternDataFieldIndex VcNodeLevelLayout 836 VcGroupLevelLayout 663 SeparationLineThickness VcNodeLevelLayout 834 VcGroupLevelLayout 665 RowPatternMapName VcNodeLevelLayout 836 VcGroupLevelLayout 663 SeparationLineType VcNodeLevelLayout 835 VcGroupLevelLayout 666 ScalingMode VcNodeLevelLayout 837 VcPrinter 869 Shape ScheduledProjectEndDate VcLayer 728 VcScheduler 951 Sizeable ScheduledProjectStartDate VcLayer 729 VcScheduler 952 SortDataFieldIndex Scheduler VcGroupLevelLayout 667 VcGantt 544 VcNodeLevelLayout 837 ScheduleSuccessorsOnlyEnabled SortOrder VcScheduler 952 VcGroupLevelLayout 667 ScrollEventsEnabled VcNodeLevelLayout 838 VcGantt 545 Source VcCurve 397 SecondsPerWorkday VcCalendar 351 Specification

VcBox 318

Section

VcBoxFormat 330

VcCalendar 351

VcCalendarProfile 377

VcCurve 398

VcDateLine 472

VcFilter 491

VcGroupLevelLayout 667

VcInterval 695

VcLayer 729

VcLineFormat 751

VcMap 795

StackReferenceName

VcCurve 398

StartDataFieldIndex

VcLayer 729

StartDate

VcSection 957

StartDateForAutomaticScheduling

VcGantt 545

VcScheduler 952

StartDateNotEarlierThanDataFieldInd

ex

VcScheduler 952

StartDateTime

VcInterval 695

StartMonth

VcInterval 696

StartTime

VcInterval 696

StartWeekday

VcInterval 696

StringsCaseSensitive

VcFilter 491

SubCondition

VcFilter 491

SubConditionCount

VcFilter 492

SubGroups

VcGroup 645

SubRowMargins

VcGantt 545

SuccessorLayerName

VcLinkAppearance 779

SuccessorNode

VcLink 770

SuccessorPortSymbol

VcLinkAppearance 780

SummaryBarsVisible

VcGantt 546

VcGroupLevelLayout 668

SuperGroup

VcGroup 645

VcNode 820

**TableColumnRanges** 

VcPrinter 870

**TableFormatCollection** 

VcTable 962

TableTimeScaleOnAllPages

VcPrinter 870

TaskDataTableName

VcResourceScheduler2 923

TaskDueDateFieldIndex

VcResourceScheduler2 924

TaskPlanningStrategyFieldIndex

VcResourceScheduler2 924

TaskPriorityFieldIndex

VcResourceScheduler2 925

TaskQuantityFieldIndex

VcResourceScheduler2 926

TaskReleaseDateFieldIndex

VcResourceScheduler2 927

TaskResultEndDateFieldIndex

VcResourceScheduler2 928

TaskResultPostEndDateFieldIndex

VcResourceScheduler2 928 VcLayerFormatField 746 TaskResultPreparationStartDateFieldI VcLineFormatField 765 ndex VcTableFormatField 985 VcResourceScheduler2 929 TextFontColorMapName TaskResultProcessingStepFieldIndex VcLayerFormatField 746 VcResourceScheduler2 929 VcLineFormatField 765 TaskResultProcessingTimeFieldIndex VcTableFormatField 985 VcResourceScheduler2 930 TextFontDataFieldIndex TaskResultRouteFieldIndex VcLayerFormatField 747 VcResourceScheduler2 931 VcLineFormatField 765 TaskResultStartDateFieldIndex VcTableFormatField 986 VcResourceScheduler2 931 TextFontMapName Text VcLayerFormatField 747 VcBorderBox 308 VcLineFormatField 766 VcDateLine 473 VcTableFormatField 986 VcInterval 697 TextLineCount TextAlignment VcLayerFormatField 747 VcRibbon 944 VcLineFormatField 766 **TextAndGraphicsCombined** TextLineCountDataFieldIndex VcTableFormatField 984 VcLayerFormatField 748 TextDataFieldIndex TextLineCountMapName VcLayerFormatField 745 VcLayerFormatField 748 VcLineFormatField 764 ThreeDEffect VcTableFormatField 984 VcLayer 730 TextEntrySupplyingEventEnabled VcNumericScale 845 VcGantt 546 VcTableFormat 970 TextFont VcTimeScale 992 VcBorderBox 309 TickColor VcBoxFormatField 346 VcRibbon 944 VcLayerFormatField 746 **TickPosition** VcTableFormatField 984 VcRibbon 945 **TextFontColor** TimeScaleAdjustment VcBoxFormatField 347 VcPrinter 870 VcLayerFormatField 746 TimeScaleCollection VcLineFormatField 764 VcGantt 547 VcTableFormatField 985 TimeScaleEnd TextFontColorDataFieldIndex VcGantt 547

TimeScaleStart Type

VcGantt 548 VcBorderBox 310

TimeUnit VcBoxFormatField 347

VcCurve 399 VcCalendar 351

VcGantt 549 VcCalendarProfile 377

VcInterval 697 VcCurve 399

VcSection 958 VcDataDefinitionField 423

TimeUnitsPerStep VcDataTableField 460

VcGantt 549 VcInterval 697

Title VcMap 795
VcNumericScale 845 VcRibbon 945

ToleranceTimeOnASAPDueDates VcTableFormatField 986

VcResourceScheduler2 932 Unit

ToleranceTimeOnJITReleaseDates VcDateLineGrid 487
VcResourceScheduler2 932 VcNumericScale 846

ToleranceTimeOnStartLockDates UnitLabel

VcResourceScheduler2 933 VcNumericScale 846

ToolTipChangeDuration UnitSeparation

VcGantt 550 VcRibbon 946

ToolTipDuration UnitsPerStep
VcGantt 550 VcCurve 400

ToolTipPointerDuration UnitWidth

VcGantt 551 VcNumericScale 846

ToolTipShowAfterClick VcSection 959

VcGantt 551 UsedAsOverlapLayer

ToolTipTextSupplyingEventEnabled VcLayer 730

VcGantt 551 UseGraphicalAttributes

Top VcInterval 698

VcRect 874 UseGraphicalAttributesOfIntervals

TopMargin VcCalendarGrid 375

VcTableFormatField 986 UseReferenceDate

TotalFloatDataFieldIndex VcDateLineGrid 488

VcScheduler 953 VcRibbon 946

TruncatedTextSuppressed ValencyDataFieldIndex

VcLayerFormatField 748 VcCurve 401

TurningAnnotationEnabled VerticalNodeMovementAllowed

VcDateLineGrid 487 VcGantt 552

VerticalNodeMovementViaTableAllow General 146 ed Layout 158 VcGantt 552 Link 164 VerticalOffset Node 154 VcLayer 731 Objects 162 VerticalOffsetDataFieldIndex Schedule 166 VcLayer 731 **PutInOrderAfter** VerticalOffsetMapName Method of VcLayer 731 VcCalendarProfile 377 Visible VcDateLine 474 VcBox 319 VcHistogram 678 VcCalendarGrid 375 VcLayer 733 VcCurve 401 VcLinkAppearance 781 VcDateLine 473 VcDateLineGrid 488 VcGroup 646 RecalculateAllStructureCodes VcGroupLevelLayout 668 Method of VcHistogram 676 VcGantt 575 VcLayer 732 Rect VcLinkAppearance 780 see also VcTable 962 VcRect 872 VisibleInLegend Reference curve 96 VcLayer 732 ReferenceDate Width Property of VcRect 875 VcRibbon 943 WorkInProcessType ReferencePoint VcResourceScheduler2 933 Property of WritingDebugFilesEnabled VcBox 317 VcResourceScheduler2 934 RelatedDataRecord ZoomFactor Method of VcGantt 553 VcDataRecord 435 ZoomFactorAsDouble VcGroup 648 VcPrinter 871 VcLink 771 ZoomingPerMouseWheelAllowed VcNode 824 VcGantt 553 Relation **Property page** type 165 Border Area 152

RelationshipFieldIndex

Property of Resource scheduler VcDataTableField 458 lock date 905 Remove resource group 917 Method of resource name 918 VcBoxCollection 326 scheduling progress 619 VcBoxFormatCollection 338 task end date 928 VcCalendarCollection 363 task planning strategy 925 VcCurveCollection 417 task priority 926 VcDataRecordCollection 443 task processing time 930 VcFilterCollection 500 task route 931 VcGroupLevelLayoutCollection task start date 931 673 warnings 620 VcIntervalCollection 703 Resource Scheduler 117 VcLaverCollection 738 resource scheduling VcLineFormatCollection 757 calendar name 910 VcLinkAppearanceCollection 787 Resource scheduling VcMapCollection 804 allowed due date variation 932 RemoveFormatField allowed release date variation 932 Method of assignment, visible 882 VcBoxFormat 332 assignment, associated operation VcLayerFormat 742 884 VcLineFormat 752 assignment, associated resource 885 RemoveSubCondition assignment, data set generation 881 Method of assignment, quantity multiplier 882 VcFilter 494 assignment, table name 880 ReOptimizeNodes assignmentData table 890 Method of calendar, default name 888 VcGroup 648 capacity of the production system 910 ReOptimizeNodesInGroupsEnabled capacity, full usage of 889 Property of completion 907 VcPrinter 869 debug files 934 Requestimage end date of scheduling period 907 Property of events 887 VcGantt 542 job completion 933 Reset link predecessor operation 891, 893 Method of link, predecessor task 892 VcGantt 575

link, successor task 893 resource, table name 914 link, temporal distance 891 setting to the Gantt object 542 locked start date allowance 933 start date of scheduling period 908 operation finish date 900 stock curve 919 task due date 924 operation maximum interruption time 896 task quantity 927 operation minimum supplement time task release date 927 896 task sequence 930 operation post time 899 task, table name 923 operation preparation time 899 tasks. number of 922 operation processing time 902 time unit, basic 886 operation start date 902 time units per step 887 operation status 903 workload curve 918 operation table, quantity multiplier resource schedulung 895 operation, default value for maximum efficiency 915 interruption time 888 ResourceCalendarNameFieldIndex operation, end date of post time 901, Property of 928 VcResourceScheduler2 910 operation, overlap quantity 898 ResourceCapacityType operation, start date of preparation Property of time 901, 929 VcResourceScheduler2 910 operation, table name 894 ResourceCapacityTypeFieldIndex operations table, associated task 906 Property of operations table, routes 904 VcResourceScheduler2 911 operations table, sequence of operations 904 ResourceConstraintTypeFieldIndex planning strategy 909 Property of process 935 VcResourceScheduler2 912 resource constraint 912 ResourceDataTableName resource selection 920 Property of resource selection strategy 886 VcResourceScheduler2 913 resource type 922 ResourceEfficiencyFieldIndex resource type single 912 Property of resource, maximum work load limit VcResourceScheduler2 915 884 ResourceGroupDataTableName resource, minimum work load limit Property of 883 VcResourceScheduler2 916 resource, name of group table 916 ResourceGroupIDFieldIndex

Property of position 943 VcResourceScheduler2 917 Property of ResourceNameFieldIndex VcSection 957 VcTimeScale 991 Property of VcResourceScheduler2 917 reference date 943, 946 ResourceResultLoadCurveNamePrefi see also VcRibbon 937 Property of text alginment 944 VcResourceScheduler2 918 tick color 944 ResourceResultStockCurveNamePrefi tick position 945 type 945 Property of unit separation 946 VcResourceScheduler2 919 Right ResourceScheduler2 Property of Property of VcRect 874 VcGantt 542 RightMargin see also Property of VcResourceScheduler2 876 VcTableFormatField 984 ResourceSelectionStrategy RoundedLinkSlantsEnabled Property of Property of VcResourceScheduler2 920 VcGantt 543 ResourceType RoutingType Property of Property of VcResourceScheduler2 921 VcLinkAppearance 778 ResultProcessingStepCount Row background color Property of alternating 160 VcResourceScheduler2 922 Row height Return status 79 reduction 150, 151 Ribbon 135, 251 RowBackColorAsARGB background color 938 Property of calendar 938 VcGroupLevelLayout 661 date format 940 RowBackColorDataFieldIndex fill pattern 942 Property of font 940 VcGroupLevelLayout 661 font color 941 RowBackColorMapName major ticks 941 Property of minor ticks 942

VcGroupLevelLayout 661

RowBackgroundColorAsARGB

Property of

VcNodeLevelLayout 832

RowBackgroundColorDataFieldIndex

Property of

VcNodeLevelLayout 832

RowBackgroundColorMapName

Property of

VcNodeLevelLayout 833

RowHeightReductionEnabled

Property of

VcGantt 543

RowMargins

Property of

VcGantt 544

RowPattern

Property of

VcGroupLevelLayout 662

VcNodeLevelLayout 833

RowPatternColorAsARGB

Property of

VcGroupLevelLayout 662

VcNodeLevelLayout 833

RowPatternColorDataFieldIndex

Property of

VcGroupLevelLayout 662

VcNodeLevelLayout 834

RowPatternColorMapName

Property of

VcGroupLevelLayout 663

VcNodeLevelLayout 834

RowPatternDataFieldIndex

Property of

VcGroupLevelLayout 663

VcNodeLevelLayout 834

RowPatternMapName

Property of

VcGroupLevelLayout 663

VcNodeLevelLayout 835

**Run Time Licenses 15** 

S

**SaveAsEx** 

Method of

VcGantt 576

ScalingMode

Property of

VcPrinter 869

ScheduledProjectEndDate

Property of

VcScheduler 951

ScheduledProjectStartDate

Property of

VcScheduler 952

**ScheduleProject** 

Method of

VcScheduler 953

**Scheduler** 

Property of

VcGantt 544

see also

VcScheduler 947

ScheduleSuccessorsOnlyEnabled

Property of

VcScheduler 952

Scheduling 121, 544

actual end date 948

actual start date 948

Autoschedule 167

duration 949

earliest possible end date 949

earliest possible start date 949

free float 950

latest possible end date 950

latest possible start date 951 Property of link duration 951 VcTimeScale 991 schedule input 166 see also VcSection 955 schedule result 166 scheduled end date 950 unit width 251 scheduled start date 952 **SelectGroups** scheduling only of nodes with Method of predessors 952 VcGroupCollection 653 total float 953 SelectLinks Scheduling: 951, 952 Method of Scroll events VcLinkCollection 791 enable/disable 150 **SelectMaps ScrollEventsEnabled** Method of Property of VcMapCollection 804 VcGantt 545 **SelectNodes** Scrolling Method of to a value in histogram 678 VcNodeCollection 829 **ScrollToDate Separation lines** Method of interval 835 VcGantt 576 SeparationLineColor **ScrollToGroupLine** Property of Method of VcGroupLevelLayout 664 VcGantt 577 VcNodeLevelLayout 835 ScrollToNode VcTableFormat 970 Method of **SeparationLineColorDataFieldIndex** VcGantt 578 Property of **ScrollToNodeLine** VcGroupLevelLayout 664 Method of **SeparationLineColorMapName** VcGantt 579 Property of **ScrollToValue** VcGroupLevelLayout 664 Method of **SeparationLineInterval** VcHistogram 678 Property of **SecondsPerWorkday** VcNodeLevelLayout 835 Property of **SeparationLinesVisible** VcCalendar 351 Property of

Section 134, 249

collapsing workfree periods 251

VcGroupLevelLayout 665

VcNodeLevelLayout 836

annotation of the time ribbon 697 **SeparationLinesVisibleAtTop** Shipping 16 Property of **Sizeable** VcGroupLevelLayout 665 VcNodeLevelLayout 836 Property of SeparationLineThickness VcLayer 729 Smallest time interval 147 Property of VcGroupLevelLayout 665 SortDataFieldIndex VcNodeLevelLayout 836 Property of **SeparationLineType** VcGroupLevelLayout 667 Property of VcNodeLevelLayout 837 VcGroupLevelLayout 666 **SortGroups** VcNodeLevelLayout 837 Method of Session state 280, 281, 282 VcGantt 580 **Session Timeout** Sorting 124, 201 Reloading 297 **SortNodes SetMaxYValue** Method of VcGantt 580 Method of VcHistogram 679 **SortOrder SetMinYValue** Property of Method of VcGroupLevelLayout 667 VcHistogram 679 VcNodeLevelLayout 838 **SetPositionInView** Source Method of Property of VcNode 824 VcCurve 397 **SetValues Specification** Method of Property of VcCurve 409 VcBox 318 SetXYOffset VcBoxFormat 330 Method of VcCalendar 351 VcBox 320 VcCalendarProfile 377 VcCurve 398 SetXYOffsetByTopLeftPixel Method of VcDateLine 472 VcBox 320 VcFilter 491 **Shape** VcGroupLevelLayout 667 Property of VcInterval 695 VcLayer 728 VcLayer 729

VcLineFormat 751

Shift calendar

VcMap 795 Property of **StackReferenceName** VcFilter 492 **SubGroups** Property of VcCurve 398 Property of StartDataFieldIndex VcGroup 645 **SubRowMargins** Property of VcLayer 729 Property of **StartDate** VcGantt 545 Property of SuccessorLayerName VcSection 957 Property of **StartDateForAutomaticScheduling** VcLinkAppearance 779 SuccessorNode Property of VcGantt 545 Property of VcScheduler 952 VcLink 770 **StartDateNotEarlierThanDataFieldInde** SuccessorPortSymbol Property of Property of VcLinkAppearance 780 VcScheduler 952 Summary bar 88 **StartDateTime Summary bars** Property of displaying 200 VcInterval 695 **SummaryBarsVisible StartMonth** Property of Property of VcGantt 546 VcInterval 696 VcGroupLevelLayout 668 **StartTime** SuperGroup Property of Property of VcInterval 696 VcGroup 645 **StartWeekday** VcNode 820 Property of Support 20 VcInterval 696 SuspendUpdate **StringsCaseSensitive** Method of Property of VcGantt 581 VcFilter 491 **SubCondition** 

Property of

VcFilter 491

**SubConditionCount** 

# by index 973 Tabellenformat

**Tabel format** 

VcTableFormatCollection 972 enumeration object 971 Table 131 **TableFormatField** by index 964 see also VcTableFormatField 976 columns 228 editing 228 **TableTimeScaleOnAllPages** editing formats 230 Property of see also VcPrinter 870 VcTable 960 **TaskDataTableName** specifying 226 Property of table formats 228 VcResourceScheduler2 923 **Table format TaskDueDateFieldIndex** 3D effect 970 Property of display of +/- 966 VcResourceScheduler2 924 field by index 967 **TaskPlanningStrategyFieldIndex** filter 967 Property of indentation column 968 VcResourceScheduler2 924 indentation width of text 969 **TaskPriorityFieldIndex** name 969 Property of number of table columns 968 VcResourceScheduler2 925 separation line color 970 **TaskQuantityFieldIndex** separation lines visible 966 Property of **TableByIndex** VcResourceScheduler2 926 **TaskReleaseDateFieldIndex** Method of VcTableCollection 964 Property of **TableCollection** VcResourceScheduler2 927 **TaskResultEndDateFieldIndex** see also VcTableCollection 964 Property of **TableColumnRanges** VcResourceScheduler2 928 **TaskResultPostEndDateFieldIndex** Property of VcPrinter 870 Property of **TableFormat** VcResourceScheduler2 928 **TaskResultPreparationStartDateFieldI** see also ndex VcTableFormat 965 Property of **TableFormatCollection** VcResourceScheduler2 929 Property of **TaskResultProcessingStepFieldIndex** VcTable 962 Property of see also

VcResourceScheduler2 929 VcBoxFormatField 347 **TaskResultProcessingTimeFieldIndex** VcLayerFormatField 746 VcLineFormatField 764 Property of VcResourceScheduler2 930 VcTableFormatField 985 **TaskResultRouteFieldIndex TextFontColorDataFieldIndex** Property of Property of VcResourceScheduler2 931 VcLayerFormatField 746 **TaskResultStartDateFieldIndex** VcLineFormatField 765 VcTableFormatField 985 Property of VcResourceScheduler2 931 **TextFontColorMapName Text** Property of Property of VcLayerFormatField 746 VcBorderBox 308 VcLineFormatField 765 VcDateLine 473 VcTableFormatField 985 VcInterval 697 **TextFontDataFieldIndex TextAlignment** Property of Property of VcLayerFormatField 747 VcRibbon 944 VcLineFormatField 765 VcTableFormatField 986 **TextAndGraphicsCombined** Property of **TextFontMapName** VcTableFormatField 984 Property of **TextDataFieldIndex** VcLayerFormatField 747 Property of VcLineFormatField 766 VcTableFormatField 986 VcLayerFormatField 745 VcLineFormatField 764 **TextLineCount** VcTableFormatField 984 Property of **TextEntrySupplyingEventEnabled** VcLayerFormatField 747 Property of VcLineFormatField 766 **TextLineCountDataFieldIndex** VcGantt 546 **TextFont** Property of Property of VcLayerFormatField 748 VcBorderBox 309 **TextLineCountMapName** VcBoxFormatField 346 Property of VcLaverFormatField 746 VcLaverFormatField 748 **ThreeDEffect** VcTableFormatField 984 **TextFontColor** Property of Property of VcLayer 730

VcNumericScale 845 VcTimeScaleCollection 993 VcTableFormat 970 **TimeScaleEnd** VcTimeScale 992 Property of **TickColor** VcGantt 547 Property of **TimeScaleStart** VcRibbon 944 Property of **TickPosition** VcGantt 548 **TimeUnit** Property of VcRibbon 945 Property of Time interval VcCurve 399 smallest 147 VcGantt 549 Time scale 133 VcInterval 697 adjust 871 VcSection 958 by index 995 **TimeUnitsPerStep** ribbons 135, 251 Property of sections 134 VcGantt 549 **Title** start and end 134 Time scheduling Property of automatic 948 VcNumericScale 845 Time unit 147 **ToleranceTimeOnASAPDueDates** Time unit width 135 Property of **TimeScale** VcResourceScheduler2 932 **ToleranceTimeOnJITReleaseDates** see also VcTimeScale 988 Property of VcResourceScheduler2 932 **TimeScaleAdjustment ToleranceTimeOnStartLockDates** Property of VcPrinter 870 Property of **TimeScaleByIndex** VcResourceScheduler2 933 Method of **Tool tip** VcTimeScaleCollection 995 disappearance on click 551 **TimeScaleByName** duration of appearance 550 Method of duration of change 550 VcTimeScaleCollection 996 time elapsed till appearance 551 **TimeScaleCollection ToolTipChangeDuration** Property of Property of VcGantt 547 VcGantt 550 **ToolTipDuration** see also

VcDataDefinitionField 423 Property of VcGantt 550 VcDataTableField 460 **ToolTipPointerDuration** VcInterval 697 VcMap 795 Property of VcGantt 551 VcRibbon 945 **Tooltips 150** VcTableFormatField 986 data field for text 155 U during runtime 139 **ToolTipShowAfterClick** Unicode 140 Property of Unit VcGantt 551 Property of **ToolTipTextSupplyingEventEnabled** VcDateLineGrid 487 Property of VcNumericScale 846 VcGantt 551 UnitLabel Top Property of Property of VcNumericScale 846 VcRect 874 **UnitSeparation TopMargin** Property of Property of VcRibbon 946 VcTableFormatField 986 **UnitsPerStep TotalFloatDataFieldIndex** Property of Property of VcCurve 400 VcScheduler 953 UnitWidth Tree view style 226 Property of **TruncatedTextSuppressed** VcNumericScale 846 Property of VcSection 959 VcLayerFormatField 748 **Update TurningAnnotationEnabled** Method of Property of VcBoxCollection 327 VcDateLineGrid 487 VcCalendar 356 VcCalendarCollection 364 **Type** Property of VcDataRecord 436 VcBorderBox 310 VcDataRecordCollection 444 VcBoxFormatField 347 VcDataTableCollection 453 VcCalendar 351 VcGroup 648 VcCalendarProfile 377 VcGroupLevelLayoutCollection

VcCurve 399

673

VcIntervalCollection 703 placing in a form 22 VcLayerCollection 739 VcBorderArea 301 VcLink 771 BorderBox 301 VcLinkAppearanceCollection 787 VcBorderBox 303 VcMapCollection 805 GraphicsFileName 303 VcNode 825 LegendElementsArrangement 304 **UpdateLinkRecord** LegendElementsBottomMargin 305 Method of LegendElementsMaximumColumnCo unt 305 VcGantt 582 LegendElementsMaximumRowCount **UpdateNodeRecord** 305 Method of LegendElementsTopMargin 306 VcGantt 583 LegendFont 306 **UpdateRowNumberFields** LegendTitle 306 Method of LegendTitleFont 307 VcGantt 583 LegendTitleVisible 307 URL on nodes 296 Text 308 UsedAsOverlapLayer TextFont 309 Property of Type 310 VcLayer 730 VcBox 311 **UseGraphicalAttributes** FieldText 311 Property of FormatName 312 VcInterval 698 GetXYOffset 319 **UseGraphicalAttributesOfIntervals** LineColor 313 Property of LineThickness 313 VcCalendarGrid 375 LineType 314 **User account** Marked 315 control not working 290 Name 316 **UseReferenceDate** Origin 316 Property of Priority 317 VcDateLineGrid 488 ReferencePoint 317 VcRibbon 946 SetXYOffset 320 SetXYOffsetByTopLeftPixel 320 Specification 318 ValencyDataFieldIndex Visible 319

VcBoxClickingEventArgs

Event argument objekt of

Property of

VcCurve 401

**VARCHART XGantt** 

VcBoxLeftClicking 584 GraphicsHeight 342 VcBoxCollection 321 Index 343 Add 322 MaximumTextLineCount 343 AddBySpecification 322 MinimumTextLineCount 344 BoxByIndex 323 MinimumWidth 345 Pattern 345 BoxByName 324 Copy 324 TextFont 346 TextFontColor 347 Count 321 FirstBox 325 Type 347 GetEnumerator 325 VcBoxLeftClicking NextBox 326 Event of Remove 326 VcGantt 584 Update 327 VcCalendar 349 VcBoxFormat 328 AddDuration 352 CopyFormatField 331 CalcDuration 352 FieldsSeparatedByLines 328 CalendarProfileCollection 350 FormatField 329 GetEndOfPreviousWorktime 353 FormatFieldCount 329 GetNextIntervalBorder 354 GetEnumerator 331 GetPreviousIntervalBorder 354 Name 330 GetStartOfInterval 355 RemoveFormatField 332 GetStartOfNextWorktime 355 Specification 330 IntervalCollection 350 VcBoxFormatCollection 333 IsWorktime 356 Add 334 Name 350 AddBySpecification 334 SecondsPerWorkday 351 Copy 335 Specification 351 Count 333 **Type 351** FirstFormat 335 Update 356 VcCalendarCollection 358 FormatByIndex 336 Active 358 FormatByName 336 GetEnumerator 337 Add 360 NextFormat 337 AddBySpecification 360 Remove 338 CalendarByIndex 361 VcBoxFormatField 340 CalendarByName 361 Alignment 340 Copy 361 BackgroundColor 341 Count 359

FormatName 342

FirstCalendar 362

GetEnumerator 362 Event of NextCalendar 363 VcGantt 588 Remove 363 **VcComponentScrollingEventArgs** Update 364 Event argument objekt of VcCalendarGrid 365 VcComponentScrolling 589 VcCurve 379 BackgroundColor 366 BackgroundColorDataFieldIndex 366 Addend 380 BackgroundColorMapName 367 Clear 402 CalendarName 367 DeletePoint 402 LineColor 367 FillReference1BackgroundColor 381 LineColorDataFieldIndex 368 FillReference1Name 381 LineColorMapName 368 FillReference1Pattern 382 LineType 368 FillReference1PatternColor 385 Name 369 FillReference2Color 386 Pattern 369 FillReference2Name 387 PatternColor 372 FillReference2Pattern 387 PatternColorDataFieldIndex 373 FillReference2PatternColor 390 PatternColorMapName 373 FilterName 391 PatternDataFieldIndex 373 GetFirstOverload 403 PatternMapName 374 GetFirstOverloadEx 404 GetNextOverload 405 Priority 374 UseGraphicalAttributesOfIntervals GetNextOverloadEx 406 375

VcCalendarProfile 376

IntervalCollection 376

Name 376

Visible 375

PutInOrderAfter 377 Specification 377

Type 377

**VcComponentScrolled** 

Event of

VcGantt 585

**VcComponentScrolledEventArgs** 

Event argument objekt of

VcComponentScrolled 586

**VcComponentScrolling** 

GetValues 407 GetValuesEx 408 Histogram 392 LayerName 392 LineColor 393

LineThickness 393 LineType 394 Marked 396

Name 396

PointsEquidistant 397

SetValues 409 Source 397

Specification 398

StackReferenceName 398

TimeUnit 399

NextDataDefinitionField 429 Type 399 UnitsPerStep 400 VcDataRecord 431 AllData 431 ValencyDataFieldIndex 401 Visible 401 DataField 432 VcCurveClickingEventArgs DataTableName 433 Delete 434 Event argument objekt of VcCurveLeftClicking 592 ID 434 VcCurveCollection 411 RelatedDataRecord 435 Add 412 Update 436 AddBySpecification 413 VcDataRecordCollection 437 Copy 413 Add 438 Count 411 Count 437 CurveByIndex 414 DataRecordByID 439 CurveByName 414 FirstDataRecord 440 FirstCurve 415 GetEnumerator 441 GetEnumerator 415 GetNewUniqueID 442 NextCurve 416 NextDataRecord 442 Remove 417 Remove 443 VcCurveLeftClicking Update 444 Event of VcDataRecordModified VcGantt 591 Event of VcDataDefinition 418 VcGantt 592 VcDataRecordModifiedEventArgs DataDefinitionTable 418 VcDataDefinitionField 420 Event argument objekt of DateFormat 420 VcDataRecordModified 592 Editable 421 VcDataRecordModifying Hidden 422 Event of Index 422 VcGantt 593 Name 423 VcDataRecordModifyingEventArgs Type 423 Event argument objekt of VcDataDefinitionTable 425 VcDataRecordModifying 593 Count 425 VcDataRecordNotFound CreateDataDefinitionField 426 Event of DataDefinitionFieldByIndex 427 VcGantt 594 VcDataRecordNotFoundEventArgs DataDefinitionFieldByName 427 FirstDataDefinitionField 428 Event argument objekt of

GetEnumerator 429

VcDataRecordNotFound 594

VcDataTable 445 Date 468 DataRecordCollection 445 LineColor 468 DataTableFieldCollection 446 LineThickness 469 Description 446 LineType 470 MultiplePrimaryKeysAllowed 447 Name 471 Name 447 Priority 472 VcDataTableCollection 448 PutInOrderAfter 474 Add 449 Specification 472 Text 473 Copy 449 Count 448 Visible 473 DataTableByIndex 450 VcDateLineCollection 475 Count 475 DataTableByName 451 FirstDataTable 451 DateLineByIndex 476 GetEnumerator 452 DateLineByName 476 NextDataTable 452 FirstDateLine 477 Update 453 GetEnumerator 478 VcDataTableField 454 NextDateLine 478 DataTableName 454 VcDateLineGrid 480 DateFormat 455 AdjustToReferenceDate 481 Editable 456 AnnotationAtBottom 481 Hidden 456 AnnotationAtCenter 481 Index 457 AnnotationAtTop 482 Name 457 FormatName 482 PrimaryKey 458 HorAlignment 482 RelationshipFieldIndex 458 LineColor 483 Type 460 LineColorDataFieldIndex 483 VcDataTableFieldCollection 461 LineColorMapName 483 Add 462 LineThickness 484 Copy 462 LineType 485 Count 461 Period 486 DataTableFieldByIndex 463 Priority 486 DataTableFieldByName 464 TurningAnnotationEnabled 487 FirstDataTableField 464 Unit 487 GetEnumerator 465 UseReferenceDate 488 Visible 488 NextDataTableField 465 VcDateLine 467 VcDiagramClickingEventArgs AlwaysCurrentDate 467 Event argument objekt of

VcDiagramLeftClicking 598

VcDiagramHorizontalScrolled

Event of

VcGantt 594

 $\label{lem:contact} \textbf{VcDiagramHorizontalScrolledEventAr}$ 

gs

Event argument objekt of

VcDiagramHorizontalScrolled 595

VcDiagramHorizontalScrolling

Event of

VcGantt 596

VcDiagramHorizontalScrollingEventA

rgs

Event argument objekt of

VcDiagramHorizontalScrolling 596

VcDiagramLeftClicking

Event of

VcGantt 598

**VcErrorOccurring** 

Event of

VcGantt 599

**VcErrorOcurringEventArgs** 

Event argument objekt of

VcErrorOccurring 599

**VcFieldSelecting** 

Event of

VcGantt 600

VcFieldSelectingEventArgs

Event argument objekt of

VcFieldSelecting 600

VcFilter 489

AddSubCondition 492

CopySubCondition 493

DataDefinitionTable 490

DatesWithHourAndMinute 490

GetEnumerator 493

IsValid 494

Name 490

RemoveSubCondition 494

Specification 491

StringsCaseSensitive 491

SubCondition 491

SubConditionCount 492

**VcFilterCollection 495** 

Add 496

AddBySpecification 497

Copy 497

Count 495

FilterByIndex 498

FilterByName 498

FirstFilter 498

GetEnumerator 499

MarkedNodesFilter 496

NextFilter 499

Remove 500

VcFilterSubCondition 501

ComparisonValueAsString 501

ConnectionOperator 502

DataFieldIndex 502

FilterName 503

GetEnumerator 505

Index 503

IsValid 505

Operator 504

VcGantt 506

ActiveNodeFilter 510

AjaxExtensionsEnabled 511

Arrangement 511

BorderArea 512

BoxCollection 512

BoxFormatCollection 513

CalendarCollection 513

CalendarGridCollection 513

CalendarProfileCollection 514

ConvertDistance 554
DataDefinition 514

DataTableCollection 515
DateLineCollection 515
DateOutputFormat 515
DeleteLinkRecord 554
DeleteNodeRecord 555

DetectDataTableFieldName 555
DetectDataTableName 555

DetectFieldIndex 556

DiagramAlternatingRowBackgroundC

olor 517

DiagramBackgroundColor 517

DiagramHistogramHeightRatio 518

Enabled 518

EndDateForAutomaticScheduling

519

EndLoading 557

ExportGraphicsToFileEx 557

ExtendedDataTablesEnabled 519

FilePath 520

FilterCollection 520 FitChartIntoView 559

FitHistogramsIntoView 560

FitRangeIntoView 560

FontAntiAliasingEnabled 521 GetCurrentViewDates 561

GetDate 561

GetLicenseInformation 562

GetLinkByID 562

GetLinkByNodelDs 563

GetNodeByID 563

GetViewComponentSize 564

GroupCollection 521

GroupingDataFieldIndex 521

GroupingModificationsAllowed 522

GroupNodes 565

Group Optimization On Interactions Ena

bled 523

GroupSortingDataFieldIndex 523

GroupSortingOrder 524

HierarchyDataFieldIndex 524

HistogramCollection 525

HistogramSeparationLineColor 525

IdentifyField 566
IdentifyLayerAt 567
IdentifyObjectAt 568

ImportConfiguration 570
InitialRowCount 526

InsertLinkRecord 571
InsertNodeRecord 571

KeepingNodesTogetherDataFieldInde

x 526

LayerCollection 526

LayersWithNonWorkInterval 527

LeftTable 527

LeftTableDiagramWidthRatio 528

LineFormatCollection 528 LinkAppearanceCollection 529

LinkCollection 529

LinkPredecessorDataFieldIndex 529

LinksDataTableName 531

LinkSuccessorDataFieldIndex 532 LinkTypeDataFieldIndex 533

Load 572

MapCollection 534

MinimumRowHeight 534

MovingLayersAsNodeWithShiftKeyAll

owed 535

NodeCalendarNameDataFieldIndex

535

NodeCollection 536

NodeDurationDataFieldIndex 536 NodeEndDateDataFieldIndex 536 NodeRowNumberDataFieldIndex 537 NodesDataTableName 538 TimeScaleStart 548

NodeSortingDataFieldIndex 538 TimeUnit 549

TimeUnitsPerStep 549 NodeSortingOrder 539

NodeStartDateDataFieldIndex 540 ToolTipChangeDuration 550

NodesUseCalendars 540 ToolTipDuration 550

NumericScaleCollection 540 ToolTipPointerDuration 551 OptimizeTimeScaleStartEnd 573 ToolTipShowAfterClick 551

OverlapLayerEnabled 541 ToolTipTextSupplyingEventEnabled

551 OverlapLayerName 541

Scheduler 544

UpdateLinkRecord 582 Printer 541 UpdateNodeRecord 583 PrintEx 573

UpdateRowNumberFields 583 PrintToFile 574

VcBoxLeftClicking 584 RecalculateAllStructureCodes 575

VcComponentScrolled 585 RequestImage 542

VcComponentScrolling 588 Reset 575

VcCurveLeftClicking 591 ResourceScheduler2 542 VcDataRecordModified 592

RoundedLinkSlantsEnabled 543 VcDataRecordModifying 593 RowHeightReductionEnabled 543

VcDataRecordNotFound 594 RowMargins 544 VcDiagramHorizontalScrolled 594 SaveAsEx 576 VcDiagramHorizontalScrolling 596

VcDiagramLeftClicking 598 ScrollEventsEnabled 545

VcErrorOccurring 599 ScrollToDate 576

VcFieldSelecting 600 ScrollToGroupLine 577

VcGroupLeftClicking 601 ScrollToNode 578 VcGroupModified 601

ScrollToNodeLine 579 VcGroupModifying 602 SortGroups 580 VcGroupsMarked 604 SortNodes 580

StartDateForAutomaticScheduling VcHistogramLeftClicking 606 545

SubRowMargins 545 VcHistogramsHeightChanged 607

SummaryBarsVisible 546 VcHistogramsHeightChanging 607 SuspendUpdate 581 VcLinksLeftClicking 608

TextEntrySupplyingEventEnabled VcNodeLeftClicking 609 546

VcNodeModified 610 TimeScaleCollection 547 VcNodeModifiedEx 611 TimeScaleEnd 547 VcNodeModifying 612

VcGroupsMarking 605

VcNodesMarked 614 SuperGroup 645 VcNodesMarking 614 Update 648 VcNumericScaleLeftClicking 615 Visible 646 VcObjectDrawing 616 VcGroupClickingEventArgs VcObjectDrawn 618 Event argument objekt of VcResourceSchedulingProgressing VcGroupLeftClicking 601 619 VcGroupCollection 650 VcResourceSchedulingWarning 620 Count 650 VcTableCaptionLeftClicking 622 FirstGroup 651 VcTableColumnWidthChanging 623 GetEnumerator 651 VcTableWidthChanging 624 GroupByName 652 VcTextEntrySupplying 625 NextGroup 652 VcTimeScaleLeftClicking 635 SelectGroups 653 VcTimeScaleSectionRescaled 636 VcGroupLeftClicking VcToolTipTextSupplying 636 Event of VerticalNodeMovementAllowed 552 VcGantt 601 VerticalNodeMovementViaTableAllow VcGroupLevelLayout 654 ed 552 AllNodesInOneRow 655 Zoom 584 CalendarGridName 655 ZoomFactor 553 CalendarGridsVisible 656 ZoomingPerMouseWheelAllowed CalendarGridsWithChildGroups 656 553 VcGroup 639 CalendarNameDataFieldIndex 656 DataField 640 Collapsed 656 DateLineGridName 657 DataRecord 647 Delete 647 DateLineGridsVisible 657 GroupingLevel 641 DateLineGridsWithChildGroups 657 GroupDataFieldIndex 658 ID 641 Marked 642 GroupNodesVisible 658 Level 658 Name 642 ModificationsAllowed 658 NodeCollection 643 Name 659 NodesAndGroupsBelowCollapsed 643 NodesArrangedOptimized 659 NodesArrangedInOneRow 644 OptimizedNodesSortDataFieldIndex 659 NodesOptimized 644 RelatedDataRecord 648 OptimizedNodesSortOrder 660 ReOptimizeNodes 648 OverlaidNodesSortDataFieldIndex

660

SubGroups 645

OverlaidNodesSortOrder 660

RowBackColorAsARGB 661

RowBackColorDataFieldIndex 661

RowBackColorMapName 661

RowPattern 662

RowPatternColorAsARGB 662

RowPatternColorDataFieldIndex 662

RowPatternColorMapName 663

RowPatternDataFieldIndex 663

RowPatternMapName 663

SeparationLineColor 664

SeparationLineColorDataFieldIndex

664

SeparationLineColorMapName 664

SeparationLinesVisible 665

SeparationLinesVisibleAtTop 665

SeparationLineThickness 665

SeparationLineType 666

SortDataFieldIndex 667

SortOrder 667

Specification 667

SummaryBarsVisible 668

Visible 668

#### VcGroupLevelLayoutCollection 669

Add 670

AddBySpecification 670

Copy 671

Count 669

FirstGroupLevelLayout 671

GetEnumerator 671

GroupLevelLayoutByIndex 672

GroupLevelLayoutByName 672

NextGroupLevelLayout 672

Remove 673

Update 673

#### **VcGroupModified**

Event of

VcGantt 601

#### VcGroupModifiedEventArgs

Event argument objekt of

VcGroupModified 602

#### VcGroupModifying

Event of

VcGantt 602

#### VcGroupModifyingEventArgs

Event argument objekt of

VcGroupModifying 603

#### VcGroupsMarked

Event of

VcGantt 604

#### VcGroupsMarkedEventArgs

Event argument objekt of

VcGroupsMarked 604

### VcGroupsMarking

Event of

VcGantt 605

#### VcHistogram 674

CalendarGridsVisible 674

CalendarName 675

CurveCollection 675

FitRangeIntoView 677

GetCurrentYValues 677

Name 675

NumericScaleCollection 676

PutInOrderAfter 678

ScrollToValue 678

SetMaxYValue 679

SetMinYValue 679

Visible 676

#### VcHistogramClickingEventArgs

Event argument objekt of

VcHistogramLeftClicking 606

#### VcHistogramCollection 681

Active 681

Count 682 PatternColor 695 Delete 682 Specification 695 StartDateTime 695 FirstHistogram 683 StartMonth 696 GetEnumerator 683 HistogramByIndex 684 StartTime 696 HistogramByName 684 StartWeekday 696 NextHistogram 684 Text 697 VcHistogramLeftClicking TimeUnit 697 Event of Type 697 VcGantt 606 UseGraphicalAttributes 698 VcHistogramsHeightChanged VcIntervalCollection 699 Add 700 Event of VcGantt 607 AddBySpecification 700 VcHistogramsHeightChangedEventAr Copy 701 Count 700 Event argument objekt of FirstInterval 701 VcHistogramsHeightChanged 607 IntervalByIndex 702 **VcHistogramsHeightChanging** IntervalByName 702 Event of NextInterval 702 VcGantt 607 Remove 703 **VcHistogramsHeightChangingEventA** Update 703 rgs VcLayer 704 Event argument objekt of BackgroundColor 705 VcHistogramsHeightChanging 608 BackgroundColorDataFieldIndex 706 VcInterval 686 BackgroundColorMapName 707 BackgroundColor 687 CalculateCurrentWidth 733 CalendarProfileName 688 CompletionDataFieldIndex 709 DayInEndMonth 688 DurationDataFieldIndex 709 DayInStartMonth 688 EndDataFieldIndex 709 Duration 689 FilterName 710 EndDateTime 689 Format 710 EndMonth 689 GraphicsFileName 710 EndTime 690 GraphicsFileNameDataFieldIndex EndWeekday 690 712 LineColor 691 GraphicsFileNameMapName 714 LineThickness 691 Height 715

HeightDataFieldIndex 715

Pattern 692

HorizontalOffset 716 LayerByName 737 LabelSizeDependence 716 NextLayer 738

LegendText 717 Remove 738
LineColor 717 Update 739

LineColorDataFieldIndex 717 VcLayerFormat 740

LineColorMapName 718 CopyFormatField 741

LineThickness 718 FormatField 740

LineType 719 FormatFieldCount 741

Movable 720 GetEnumerator 741

Name 720 RemoveFormatField 742

ObjectDrawEventsEnabled 721 VcLayerFormatField 743

Pattern 721 Alignment 743

PatternColor 724 CalculateLineCount 749

PatternColorDataFieldIndex 724 ConstantText 744
PatternColorMapName 725 FormatName 744

PatternDataFieldIndex 725 Index 744

PatternMapName 726 MinimumWidth 745
PutInOrderAfter 733 Priority 745

Shape 728 TextDataFieldIndex 745
Sizeable 729 TextFont 746

Specification 729 TextFontColor 746

StartDataFieldIndex 729 TextFontColorDataFieldIndex 746

ThreeDEffect 730 TextFontColorMapName 746
UsedAsOverlapLayer 730 TextFontDataFieldIndex 747

VerticalOffset 731 TextFontMapName 747

VerticalOffsetDataFieldIndex 731 TextLineCount 747

VerticalOffsetMapName 731 TextLineCountDataFieldIndex 748

Visible 732 TextLineCountMapName 748
VisibleInLegend 732 TruncatedTextSuppressed 748

VcLayerCollection 734 VcLineFormat 750

GetEnumerator 737

Add 735 CopyFormatField 752

AddBySpecification 735 FormatField 750

Copy 736 FormatFieldCount 751

Count 734 Name 751

FirstLayer 736 RemoveFormatField 752

LayerByIndex 737 VcLineFormatCollection 753

Specification 751

FilterName 773 Add 754 AddBySpecification 754 LineColor 774 LineThickness 774 Copy 755 Count 753 LineType 776 FirstFormat 755 Name 777 FormatByIndex 756 PredecessorLayerName 777 FormatByName 756 PredecessorPortSymbol 778 NextFormat 757 PutInOrderAfter 781 Remove 757 RoutingType 778 VcLineFormatField 759 SuccessorLayerName 779 Alignment 759 SuccessorPortSymbol 780 Visible 780 BackgroundColor 760 BackgroundColorDataFieldIndex 760 VcLinkAppearanceCollection 782 BackgroundColorMapName 761 Add 783 ConstantText 761 AddBySpecification 784 Copy 784 DateOutputFormat 761 FormatName 763 Count 782 Index 763 FirstLinkAppearance 784 Pattern 763 GetEnumerator 785 TextDataFieldIndex 764 LinkAppearanceByIndex 785 TextFontColor 764 LinkAppearanceByName 786 TextFontColorDataFieldIndex 765 NextLinkAppearance 786 TextFontColorMapName 765 Remove 787 TextFontDataFieldIndex 765 Update 787 TextFontMapName 766 VcLinkCollection 789 TextLineCount 766 Count 789 VcLink 767 FirstLink 790 AllData 767 GetEnumerator 790 DataField 768 NextLink 790 SelectLinks 791 DataRecord 770 Delete 770 VcLinksClickingEventArgs ID 769 Event argument objekt of PredecessorNode 769 VcLinksLeftClicking 608 RelatedDataRecord 771 VcLinksLeftClicking SuccessorNode 770 Event of Update 771 VcGantt 608

VcMap 793

VcLinkAppearance 773

ConsiderFilterEntries 793 DataRecord 821

Count 794 Delete 821

CreateEntry 796 GetPositionInView 821

DeleteEntry 797 ID 818

FirstMapEntry 797 IncomingLinks 818

GetEnumerator 794 Marked 819

Name 794 NodeRowInView 822

NextMapEntry 798 OutgoingLinks 819, 820

Specification 795 OutlineIndent 823

Type 795 OutlineOutdent 823

VcMapCollection 799RelatedDataRecord 824Add 800SetPositionInView 824

Add 800 SetPositionInview 824
AddBySpecification 800 SuperGroup 820

Copy 801 Update 825

Count 799 VcNodeClickingEventArgs
FirstMap 801 Event argument objekt of

GetEnumerator 802 VcNodeLeftClicking 610

MapByIndex 802 VcNodeCollection 827

MapByName 802 Count 827

NextMap 803 FirstNode 828
Remove 804 GetEnumerator 828

SelectMaps 804 NextNode 828

Update 805 SelectNodes 829

VcMapEntry 806 VcNodeLeftClicking

Color 806 Event of

DataFieldValue 807 VcGantt 609

FontBody 808 VcNodeLevelLayout 831
FontName 808 CalendarGridName 831

FontSize 809 CalendarGridsVisible 832

GraphicsFileName 809 RowBackgroundColorAsARGB 832

LegendText 811 RowBackgroundColorDataFieldIndex

Millimeter 811

Number 812 RowBackgroundColorMapName 833

Pattern 812 RowPattern 833

VcNode 816 RowPatternColorAsARGB 833

AllData 817 RowPatternColorDataFieldIndex 834

DataField 817 RowPatternColorMapName 834

RowPatternDataFieldIndex 834 **VcNodesMarkingEventArgs** RowPatternMapName 835 Event argument objekt of VcGroupsMarking 605 SeparationLineColor 835 SeparationLineInterval 835 VcNodesMarking 615 SeparationLinesVisible 836 VcNumericScale 839 SeparationLinesVisibleAtTop 836 BackgroundColor 839 SeparationLineThickness 836 Font 840 SeparationLineType 837 FontColor 840 SortDataFieldIndex 837 Histogram 841 SortOrder 838 MajorTicks 841 VcNodeModified MajorTicksEx 842 MinorTicks 842 Event of VcGantt 610 MinorTicksEx 843 VcNodeModifiedEventArgs Name 843 Event argument objekt of Pattern 844 VcNodeModified 610 ThreeDEffect 845 **VcNodeModifiedEx** Title 845 Event of **Unit 846** VcGantt 611 UnitLabel 846 VcNodeModifiedExEventArgs UnitWidth 846 Event argument objekt of **VcNumericScaleClickingEventArgs** VcNodeModifiedEx 611 Event argument objekt of VcNumericScaleLeftClicking 616 VcNodeModifying VcNumericScaleCollection 848 Event of Active 848 VcGantt 612 VcNodeModifyingEventArgs Count 849 FirstNumericScale 849 Event argument objekt of VcNodeModifying 613 NextNumericScale 850 **VcNodesMarked** NumericScaleByIndex 851 Event of NumericScaleByName 851 VcGantt 614 **VcNumericScaleLeftClicking** VcNodesMarkedEventArgs Event of Event argument objekt of VcGantt 615 VcNodesMarked 614 **VcObjectDrawing** 

Event of

VcGantt 616

VcObjectDrawingEventArgs

**VcNodesMarking** 

VcGantt 614

Event of

Event argument objekt of

VcObjectDrawing 617

VcObjectDrawn

Event of

VcGantt 618

VcObjectDrawnEventArgs

Event argument objekt of

VcObjectDrawn 618

VcPrinter 853

AbsoluteBottomMarginInCM 854

AbsoluteLeftMarginInCM 854

AbsoluteRightMarginInCM 855

AbsoluteTopMarginInCM 855

Alignment 856, 857

CurrentHorizontalPagesCount 857

CurrentZoomFactor 858

CuttingMarks 858

DefaultPrinterName 858

DiagramEnabled 859

DocumentName 859

FitToPage 860

FoldingMarksType 860

MaxHorizontalPagesCount 862

MaxVerticalPagesCount 863

Orientation 863

PageDescription 864

PageDescriptionString 864

PageFrame 865

PageNumberMode 865

PageNumbers 866

PagePaddingEnabled 866

PaperSize 867

PrintDate 867

PrinterName 868

PrintPreviewWithFirstPage 868

ReOptimize Nodes In Groups Enabled

869

ScalingMode 869

TableColumnRanges 870

TableTimeScaleOnAllPages 870

TimeScaleAdjustment 870

ZoomFactorAsDouble 871

VcRect 872

Bottom 872

Height 872

Left 873

Right 874

Top 874

Width 875

VcResourceScheduler2 876

AssignmentDataTableName 879

AssignmentIsResultFieldIndex 881

AssignmentIsVisibleFieldIndex 881

AssignmentLoadOrConsumptionPerIt

emFieldIndex 882

AssignmentMaximumLoadFieldIndex

883

AssignmentMinimumLoadFieldIndex

883

AssignmentOperationIDFieldIndex

884

AssignmentResourceIDFieldIndex

885

AssignmentResourceSelectionStrateg

yFieldIndex 885

BaseTimeUnit 886

BaseTimeUnitsPerStep 887

DataRecordEventsEnabled 887

DefaultOperationMaximumInterruptio

nTime 888

DefaultResourceCalendarName 888

DetermineIDOfFirstOperationByTaskI

D 934

DetermineIDOfLastOperationByTaskI

D 935

FullUsageOfPlanningUnitsEnabled

889

LinkDataTableName 889

LinkDurationFieldIndex 891

ResourceCalendarNameFieldIndex LinkPredecessorOperationIDFieldInd ex 891 910 LinkPredecessorTaskIDFieldIndex ResourceCapacityType 910 892 ResourceCapacityTypeFieldIndex LinkSuccessorOperationIDFieldIndex 911 892 ResourceConstraintTypeFieldIndex LinkSuccessorTaskIDFieldIndex 893 912 OperationDataTableName 894 ResourceDataTableName 913 OperationLoadPerItemFieldIndex ResourceEfficiencyFieldIndex 915 895 ResourceGroupDataTableName 916 OperationMaximumInterruptionTimeFi ResourceGroupIDFieldIndex 917 eldIndex 895 ResourceNameFieldIndex 917 OperationMinimumSupplementTimeFi ResourceResultLoadCurveNamePrefi eldIndex 896 x 918 OperationOverlapQuantityFieldIndex ResourceResultStockCurveNamePref 897 ix 919 OperationPostLoadFieldIndex 899 ResourceSelectionStrategy 920 OperationPreparationLoadFieldIndex ResourceType 921 899 OperationResultEndDateFieldIndex ResultProcessingStepCount 922 900 TaskDataTableName 923 OperationResultPostEndDateFieldInd TaskDueDateFieldIndex 924 ex 901 TaskPlanningStrategyFieldIndex 924 OperationResultPreparationStartDate TaskPriorityFieldIndex 925 FieldIndex 901 TaskQuantityFieldIndex 926 OperationResultProcessingTimeFieldI ndex 902 TaskReleaseDateFieldIndex 927 OperationResultStartDateFieldIndex TaskResultEndDateFieldIndex 928 902 TaskResultPostEndDateFieldIndex OperationResultStatusFieldIndex 903 928 OperationRouteFieldIndex 904 TaskResultPreparationStartDateFieldI ndex 929 OperationSequenceNumberFieldInde x 904 TaskResultProcessingStepFieldIndex OperationStartLockDateFieldIndex 905 TaskResultProcessingTimeFieldIndex 930 OperationTaskIDFieldIndex 906 TaskResultRouteFieldIndex 931 OperationWorkInProcessFieldIndex 906 TaskResultStartDateFieldIndex 931 PlanningEndDate 907 ToleranceTimeOnASAPDueDates 932 PlanningStartDate 908

PlanningStrategy 909

Process 935

ToleranceTimeOnJITReleaseDates 932

ToleranceTimeOnStartLockDates 933

WorkInProcessType 933

WritingDebugFilesEnabled 934

#### **VcResourceSchedulingProgressing**

Event of

VcGantt 619

# VcResourceSchedulingProgressingE ventArgs

Event argument objekt of

VcResourceSchedulingProgressin g 619

### **VcResourceSchedulingWarning**

Event of

VcGantt 620

#### VcRibbon 937

BackgroundColor 938

CalendarName 938

DateOutputFormat 938

Font 940

FontColor 941

MajorTicks 941

MinorTicks 942

Pattern 942

Position 943

ReferenceDate 943

TextAlignment 944

TickColor 944

TickPosition 945

Type 945

UnitSeparation 946

UseReferenceDate 946

#### VcScheduler 947

ActualEndDateDataFieldIndex 948 ActualStartDateDataFieldIndex 948 AutomaticSchedulingEnabled 948 DurationDataFieldIndex 949

EarlyEndDateDataFieldIndex 949

EarlyStartDateDataFieldIndex 949

EndDateForAutomaticScheduling

949

EndDateNotLaterThanDataFieldIndex

950

FreeFloatDataFieldIndex 950

LateEndDateDataFieldIndex 950

LateStartDateDataFieldIndex 951

LinkDurationDataFieldIndex 951

ScheduledProjectEndDate 951

ScheduledProjectStartDate 952

ScheduleProject 953

ScheduleSuccessorsOnlyEnabled

952

StartDateForAutomaticScheduling

952

StartDateNotEarlierThanDataFieldInd

ex 952

TotalFloatDataFieldIndex 953

#### VcSection 955

CalendarGrid 955

DateLineGrid 956

NonWorkIntervalsCollapsed 956

Ribbon 957

StartDate 957

TimeUnit 958

UnitWidth 959

#### VcTable 960

ColumnTitle 960

ColumnWidth 961

OptimizeColumnWidth 963

Position 961

TableFormatCollection 962

Visible 962

#### **VcTableCaptionClickingEventArgs**

Event argument objekt of

VcTableCaptionLeftClicking 622 BackgroundColorMapName 978 **VcTableCaptionLeftClicking** BottomMargin 978 Event of ConstantText 979 VcGantt 622 FormatName 979 VcTableCollection 964 GraphicsFileName 979 TableByIndex 964 GraphicsFileNameDataFieldIndex **VcTableColumnWidthChanging** GraphicsFileNameMapName 981 Event of GraphicsHeight 981 VcGantt 623 Index 981 VcTableColumnWidthChangingEvent **Args** LeftMargin 981 MaximumTextLineCount 982 Event argument objekt of VcTableColumnWidthChanging MinimumTextLineCount 982 623 MultiState 983 VcTableFormat 965 Pattern 983 CollapseColumn 966 RightMargin 984 FieldsSeparatedByLines 966 TextAndGraphicsCombined 984 FilterName 967 TextDataFieldIndex 984 FormatField 967 TextFont 984 FormatFieldCount 968 TextFontColor 985 GetEnumerator 971 TextFontColorDataFieldIndex 985 IndentColumn 968 TextFontColorMapName 985 IndentWidth 969 TextFontDataFieldIndex 986 Name 969 TextFontMapName 986 SeparationLineColor 970 TopMargin 986 ThreeDEffect 970 Type 986 VcTableFormatCollection 972 VcTableWidthChanging Count 972 Event of FirstFormat 973 VcGantt 624 FormatByIndex 973 **VcTableWidthChangingEventArgs** FormatByName 974 Event argument objekt of GetEnumerator 974 VcTableWidthChanging 624

#### VcTableFormatField 976

Alignment 977

NextFormat 975

BackgroundColor 977

BackgroundColorDataFieldIndex 978

VcTextEntrySupplying event 150

VcTextEntrySupplying

VcGantt 625

Event of

VcGantt 552 Event argument objekt of VcTextEntrySupplying 625 VerticalNodeMovementViaTableAllow ed VcTimeScale 988 Property of BackgroundColor 988 VcGantt 552 CalendarGridsVisible 989 VerticalOffset DateGridsVisible 989 Property of Font 990 VcLayer 731 FontColor 990 VerticalOffsetDataFieldIndex Name 990 Property of Ribbon 991 VcLayer 731 Section 991 **VerticalOffsetMapName** ThreeDEffect 992 Property of **VcTimeScaleClickingEventArgs** VcLayer 731 Event argument objekt of Viewer Metafile (\*.vmf) 141 VcTimeScaleLeftClicking 635 **Visible** VcTimeScaleCollection 993 Property of Count 993 VcBox 319 FirstTimeScale 994 VcCalendarGrid 375 GetEnumerator 994 VcCurve 401 NextTimeScale 995 VcDateLine 473 TimeScaleByIndex 995 VcDateLineGrid 488 TimeScaleByName 996 VcGroup 646 **VcTimeScaleLeftClicking** VcGroupLevelLayout 668 Event of VcHistogram 676 VcGantt 635 VcLayer 732 **VcTimeScaleSectionRescaled** VcLinkAppearance 780 Event of VcTable 962 VcGantt 636 VisibleInLegend VcToolTipTextSupplying Property of Event of VcLayer 732 VcGantt 636 VcToolTipTextSupplying event 150 **VcToolTipTextSupplyingEventArgs** Width

Event argument objekt of

**VerticalNodeMovementAllowed** 

Property of

VcToolTipTextSupplying 637

# Width ratio

Property of

VcRect 875

table/complete diagram 159

# WorkInProcessType

Property of

VcResourceScheduler2 933

# WritingDebugFilesEnabled

Property of

VcResourceScheduler2 934

7

#### Zoom

adjust the diagram to window size while keeping the heigth-to-width-ration 559

Method of

VcGantt 584

#### ZoomFactor

Property of

VcGantt 553

#### ZoomFactorAsDouble

Property of

VcPrinter 871

# ${\bf Zooming Per Mouse Wheel Allowed}$

Property of

VcGantt 553